# Tableau Blueprint

Ultima atualização 10/02/2025 © 2024 Salesforce, Inc.

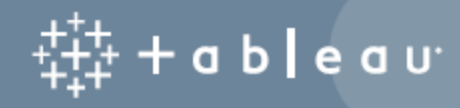

## Conteúdos

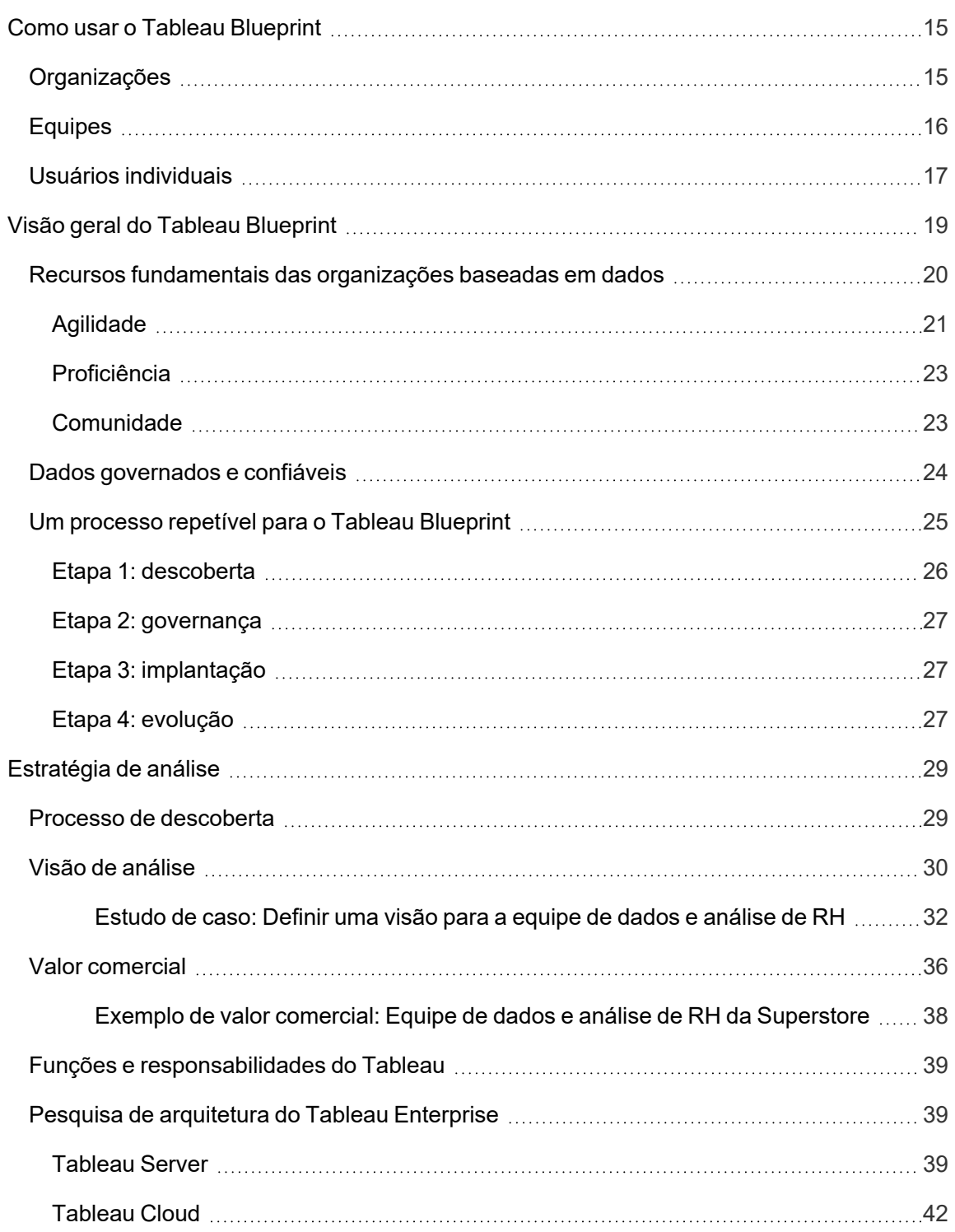

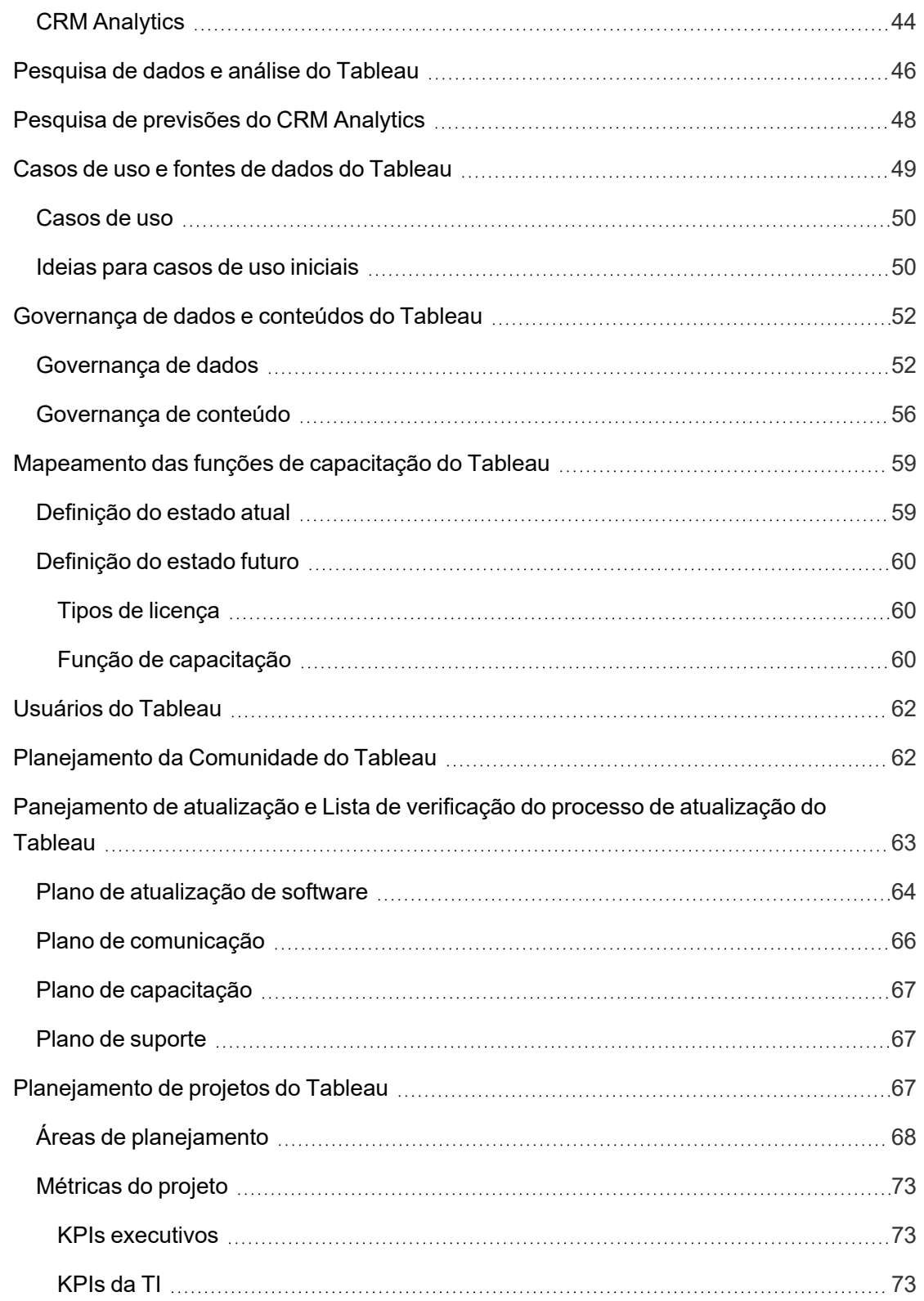

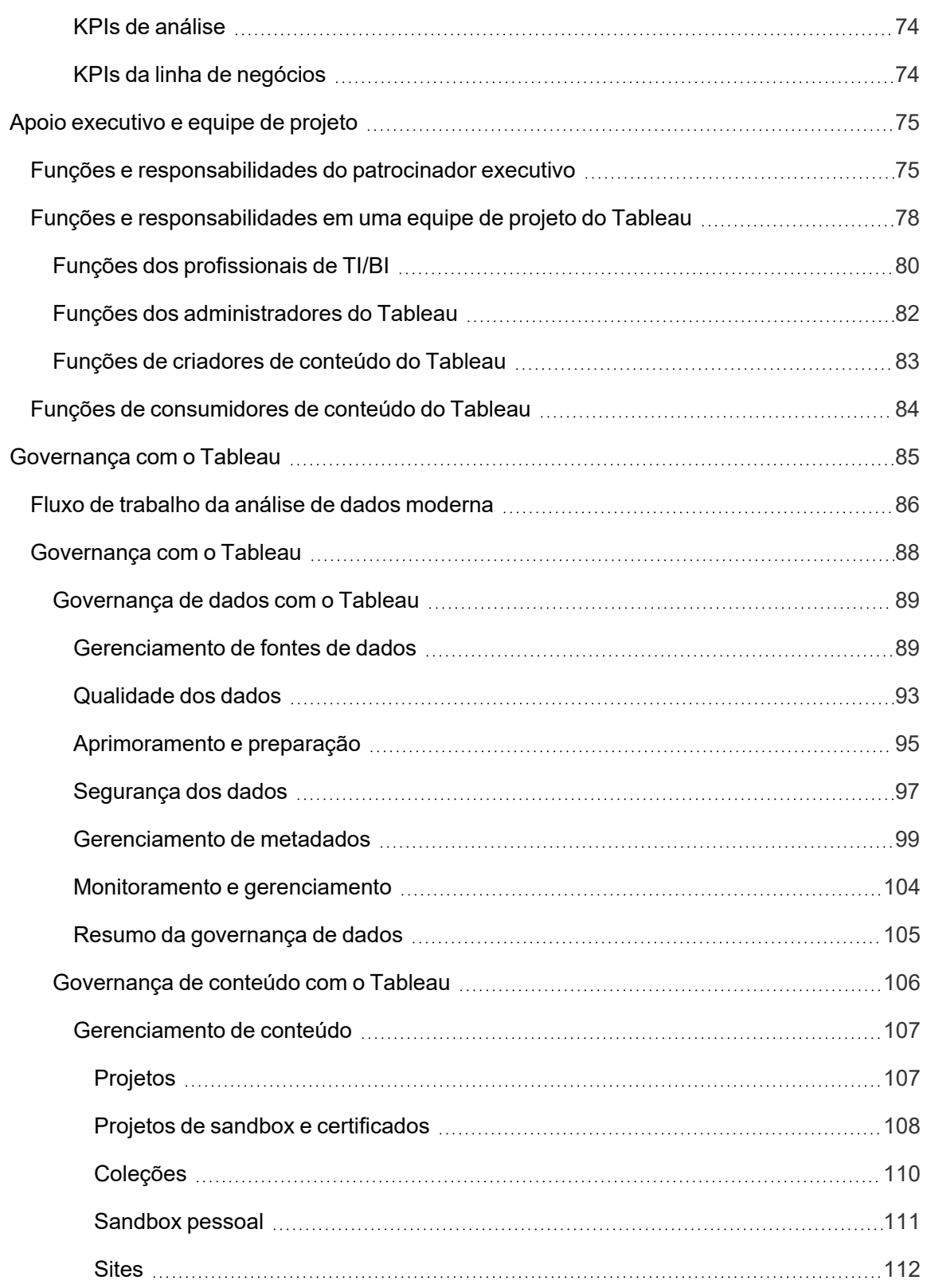

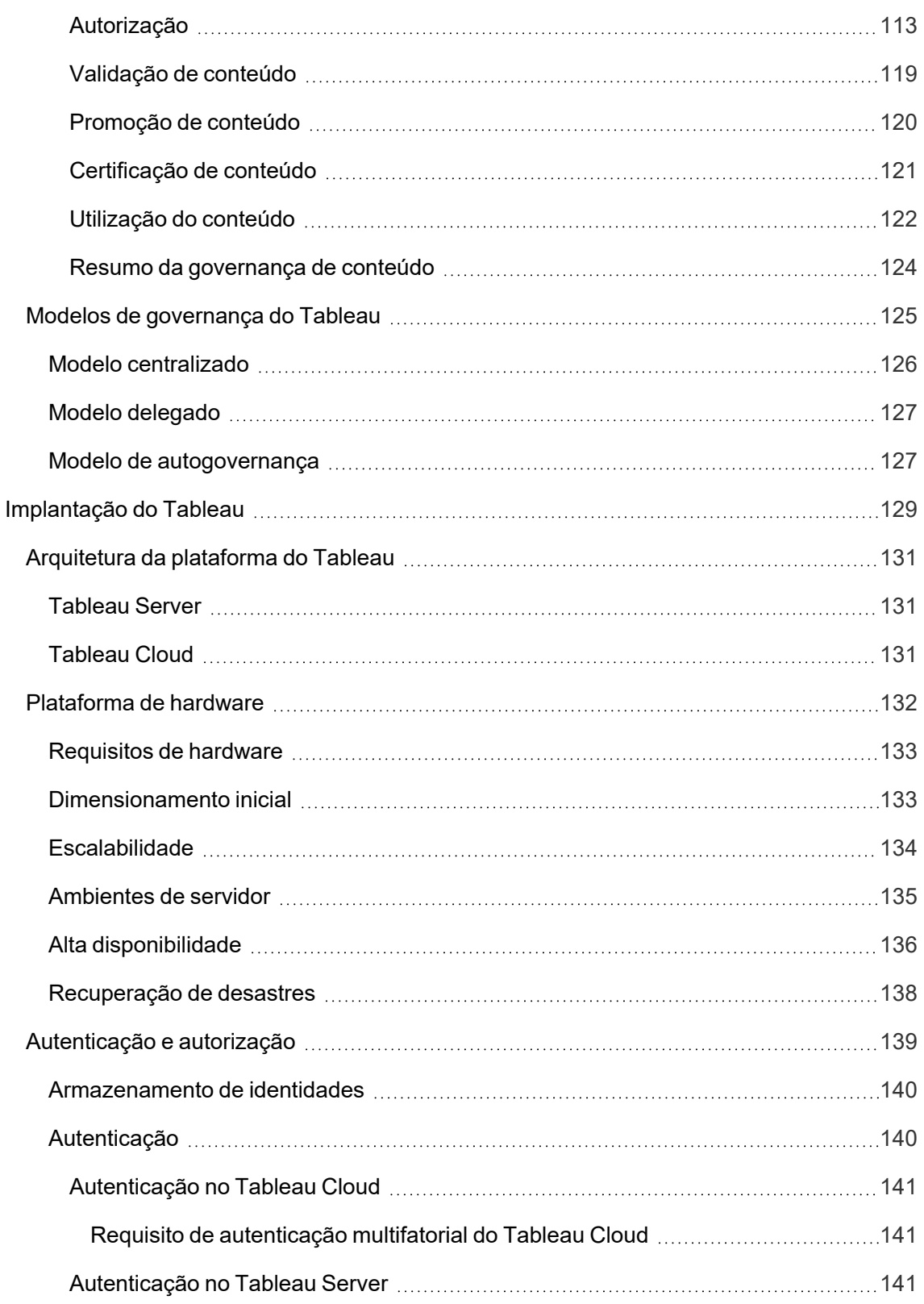

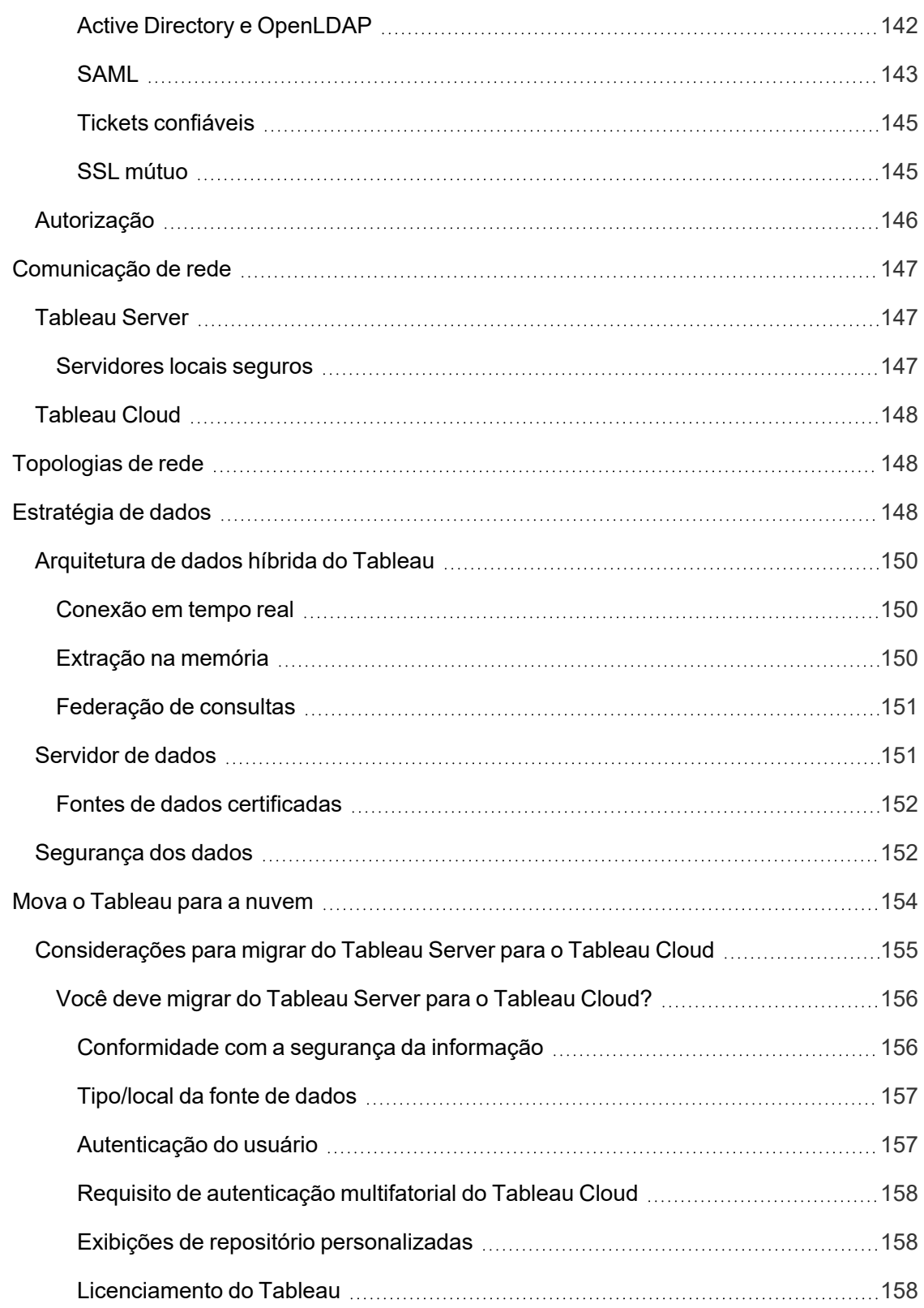

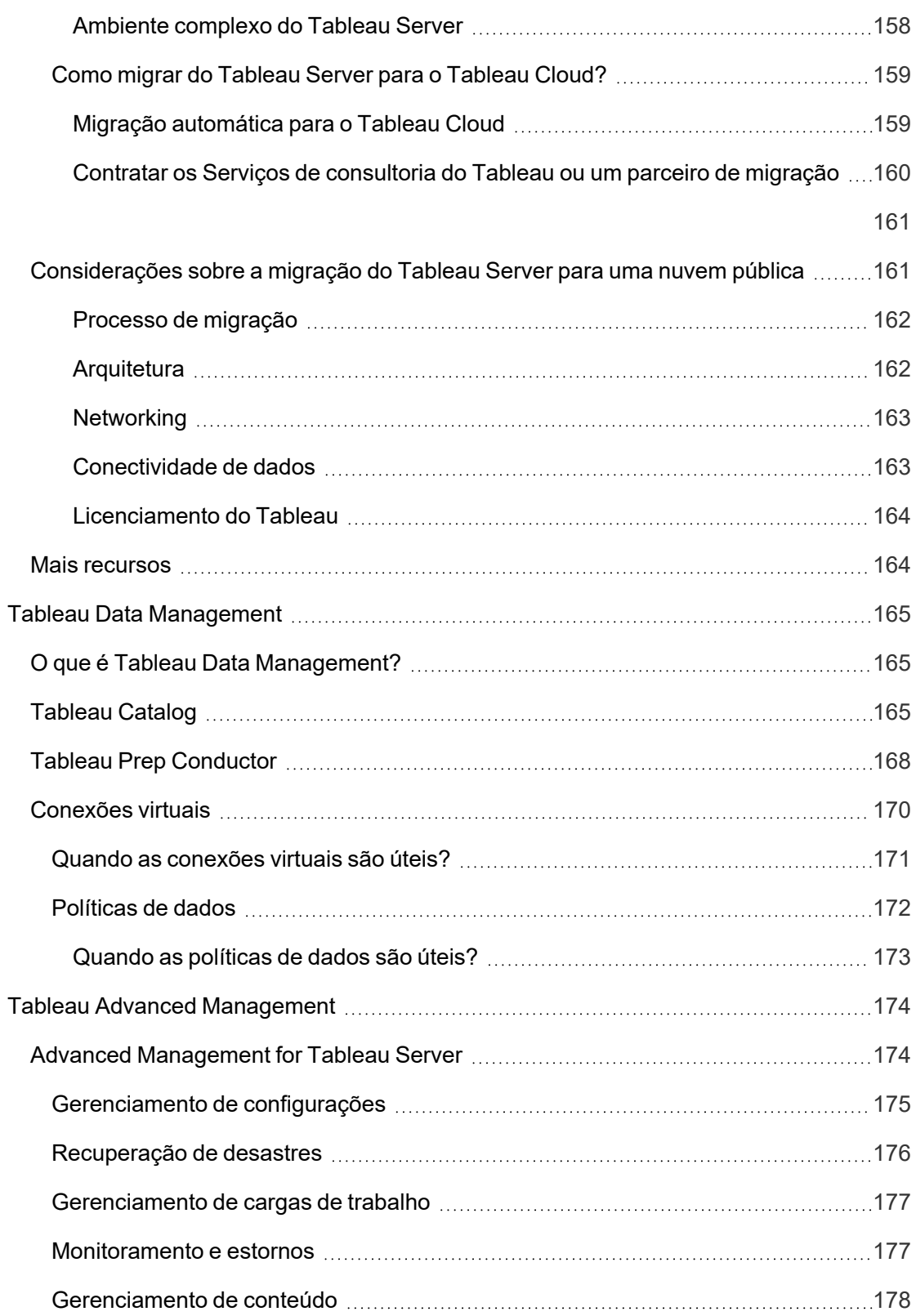

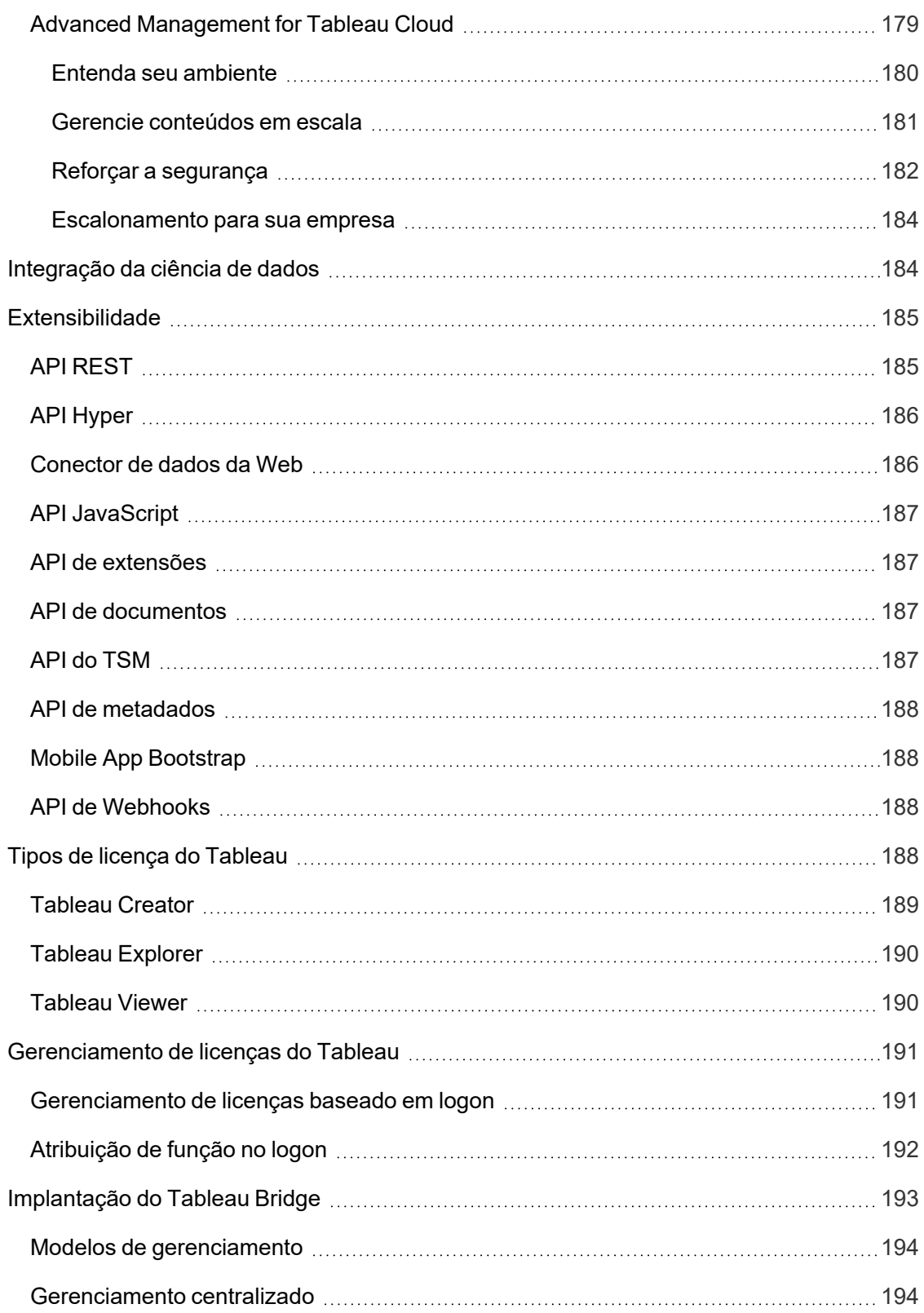

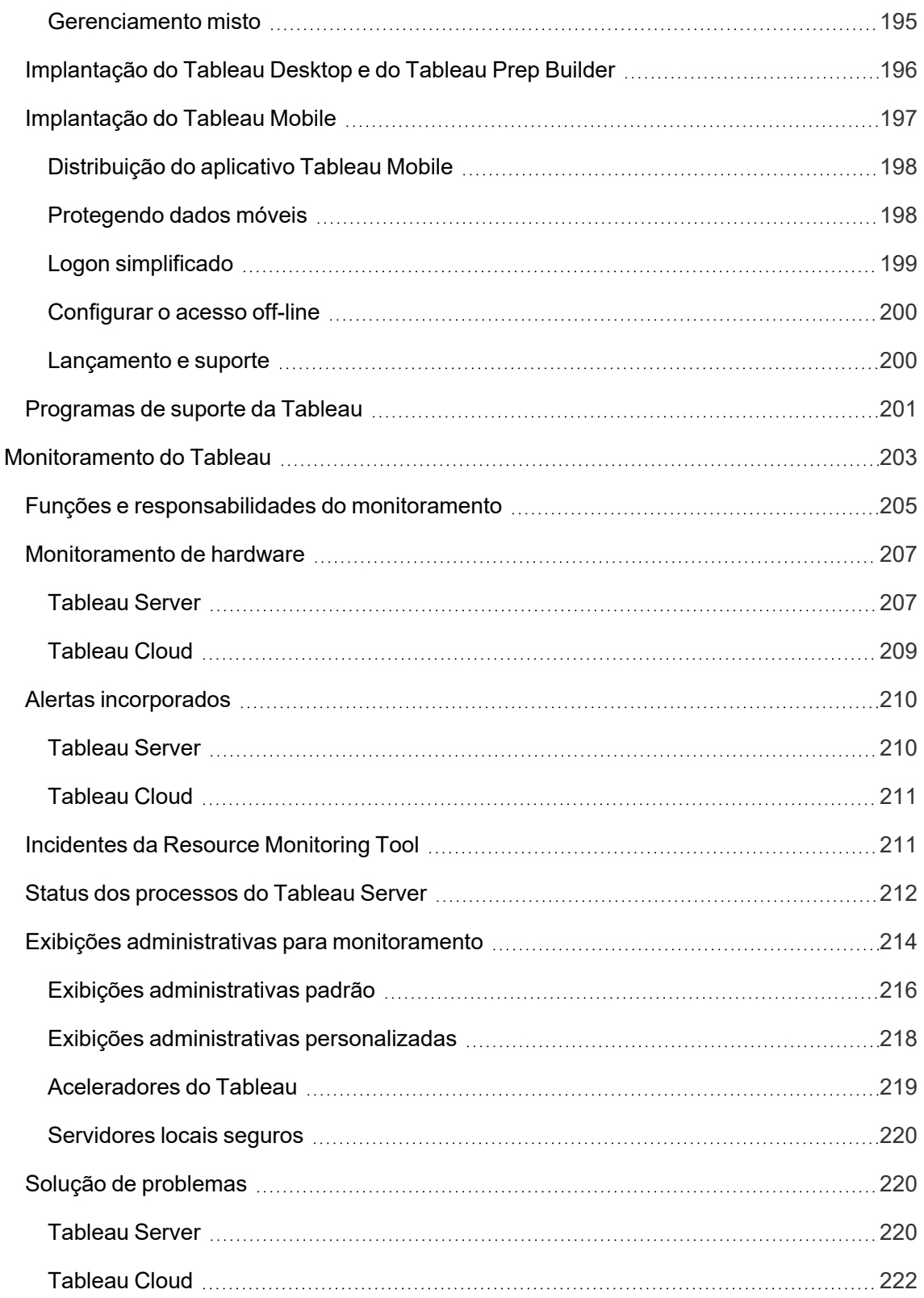

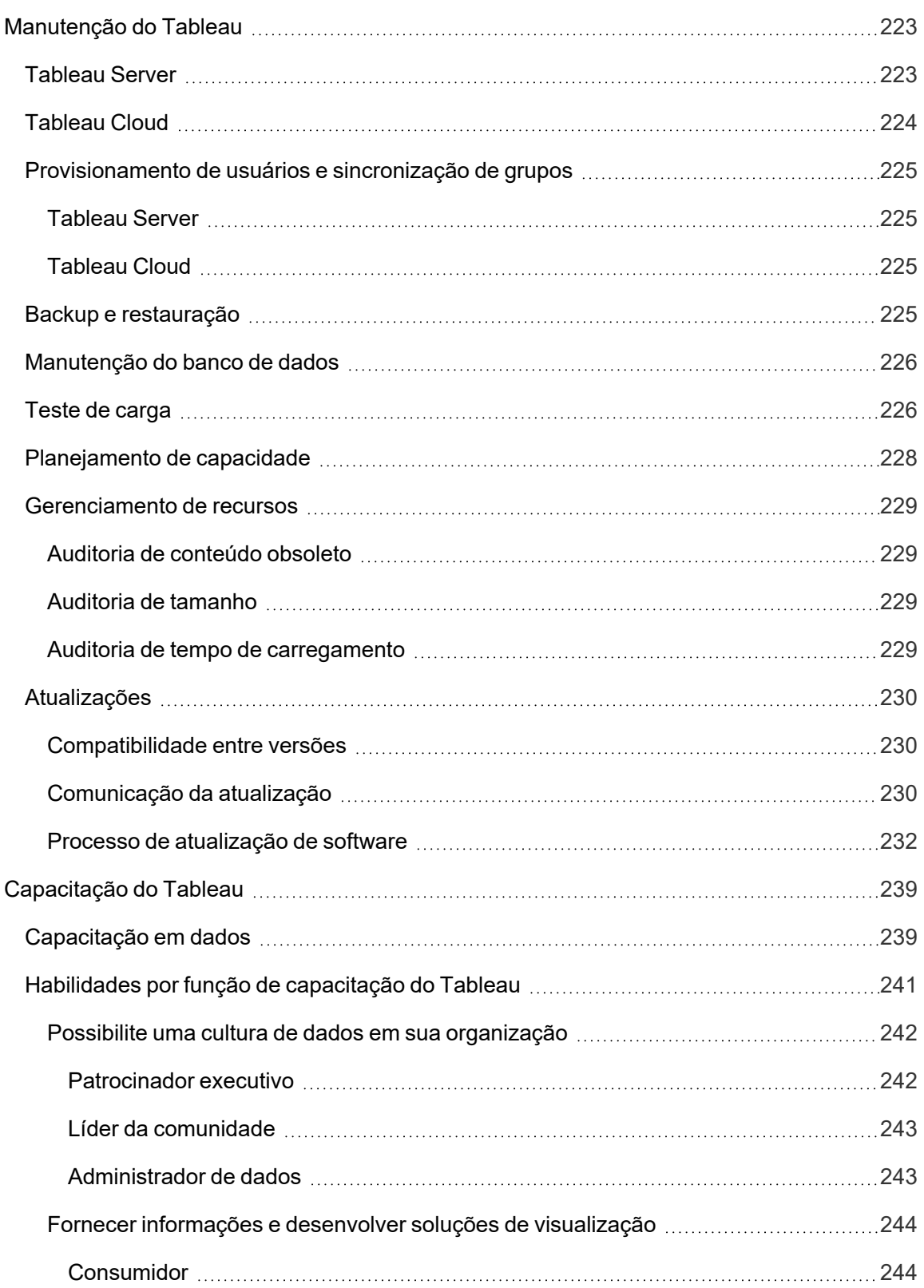

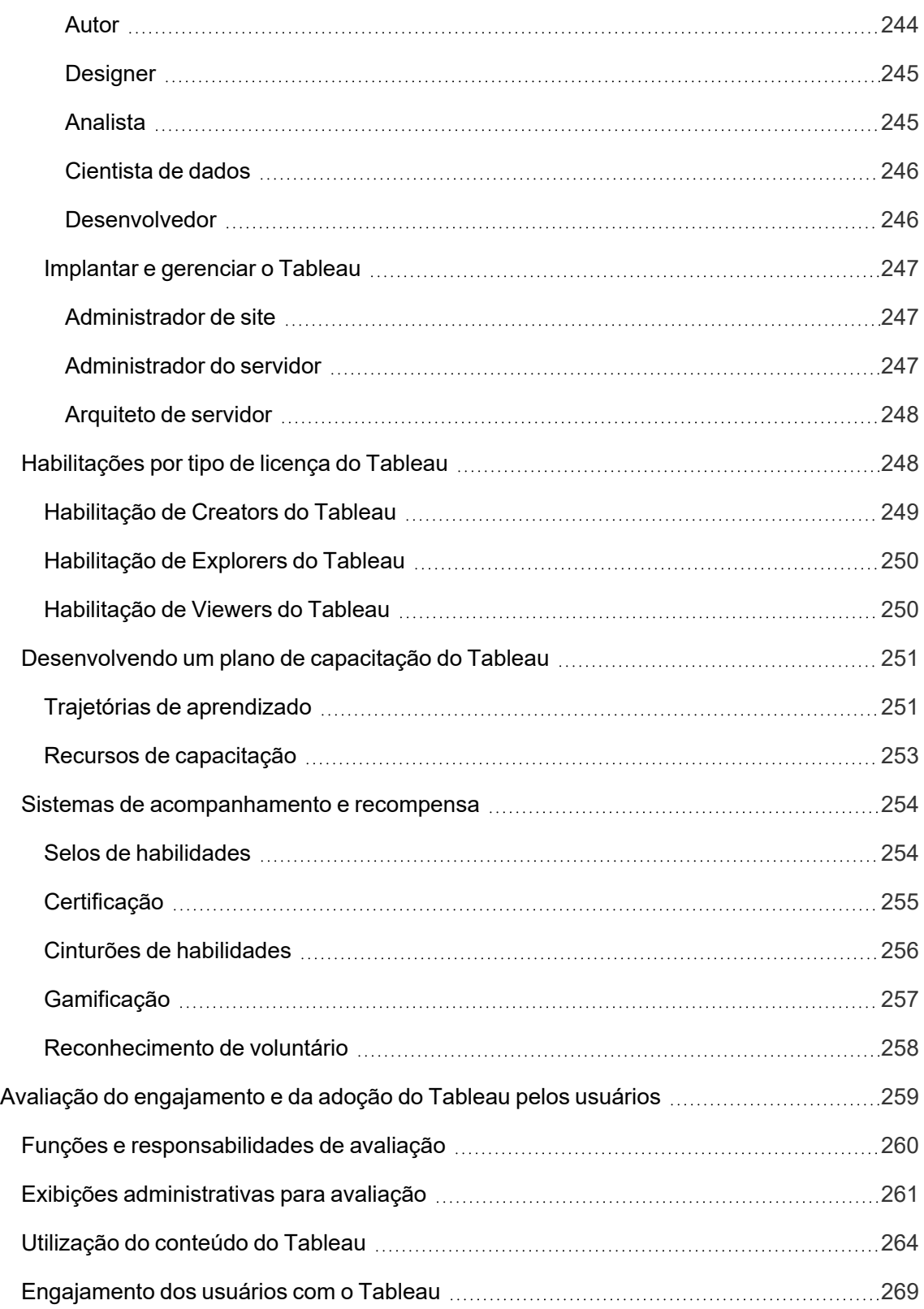

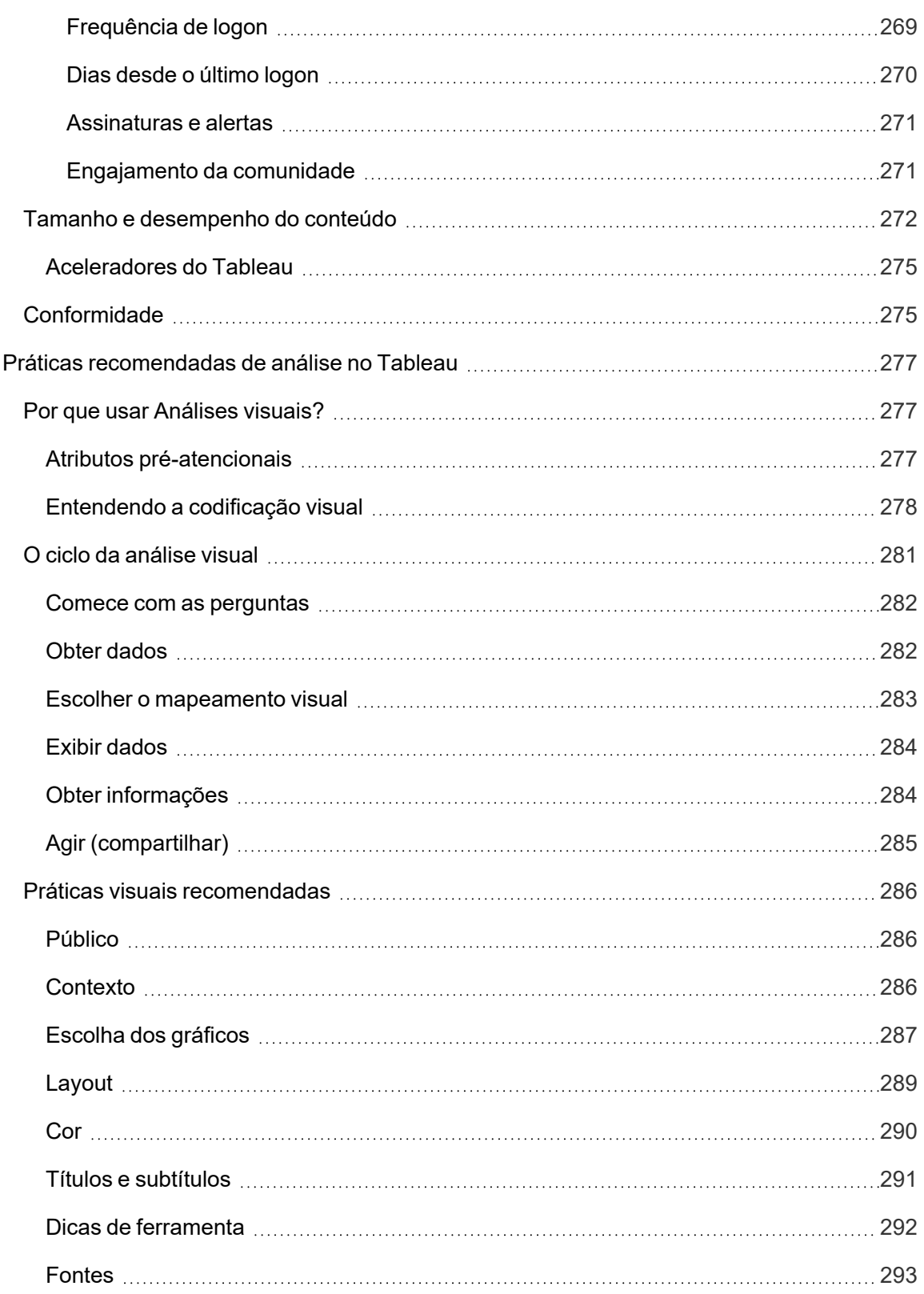

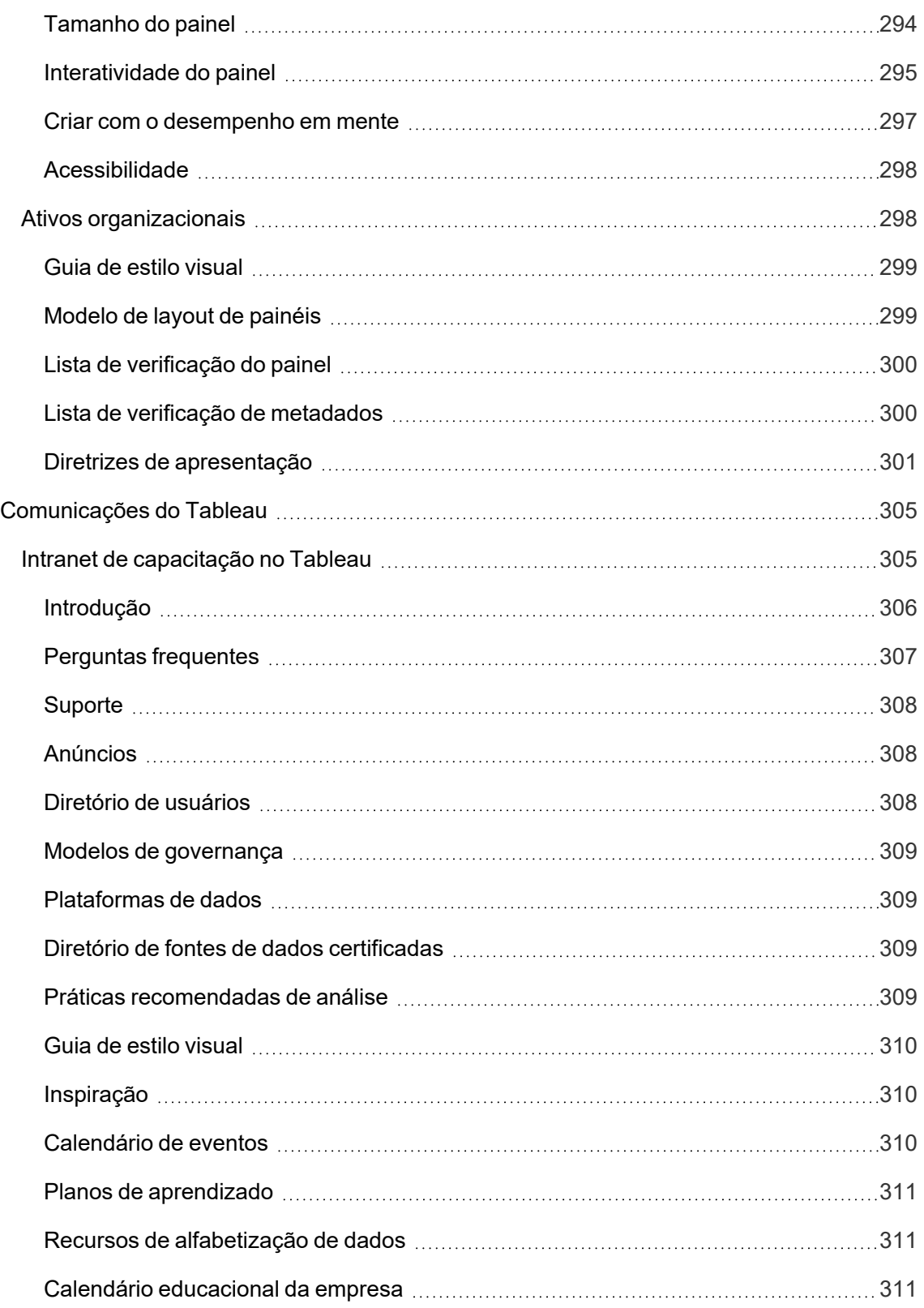

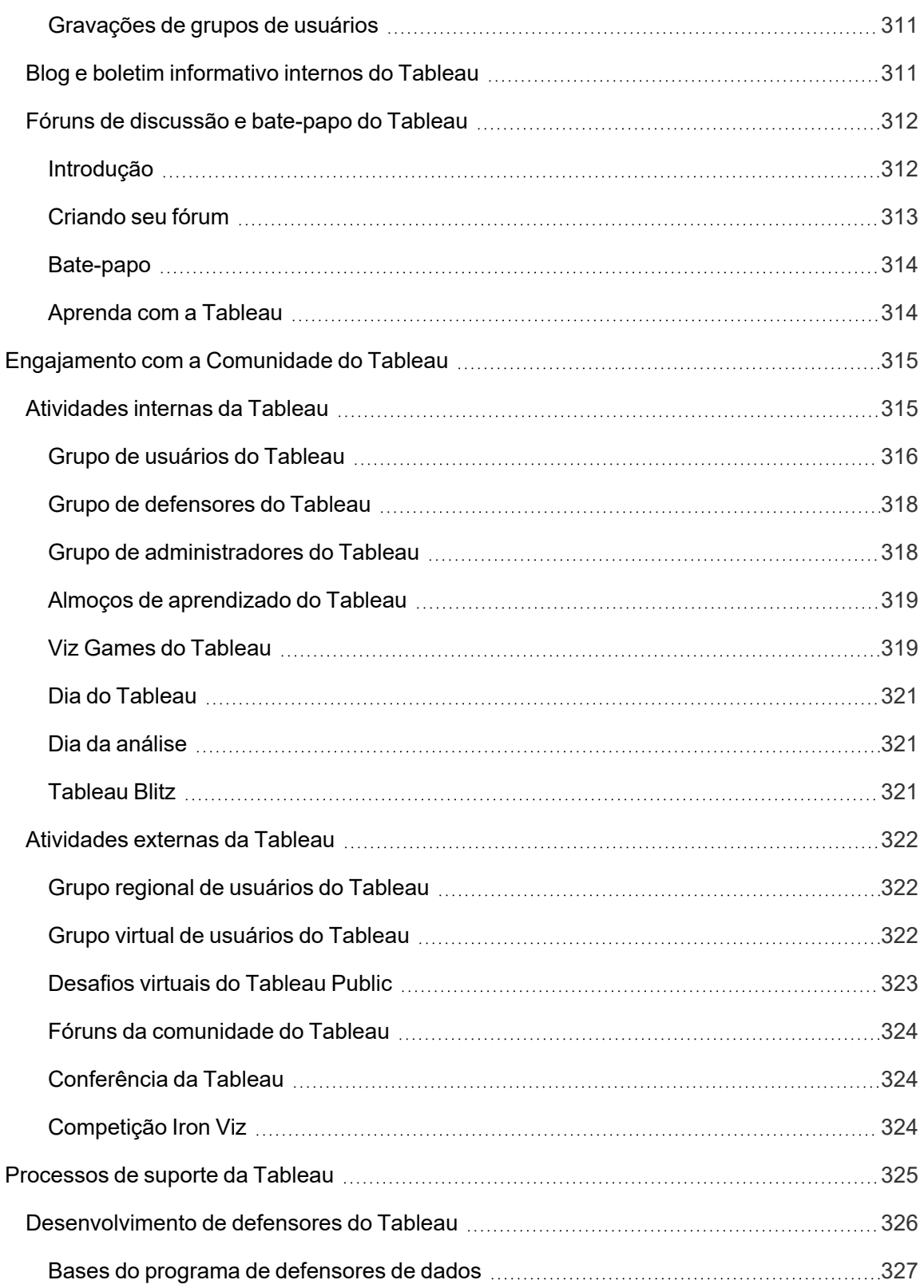

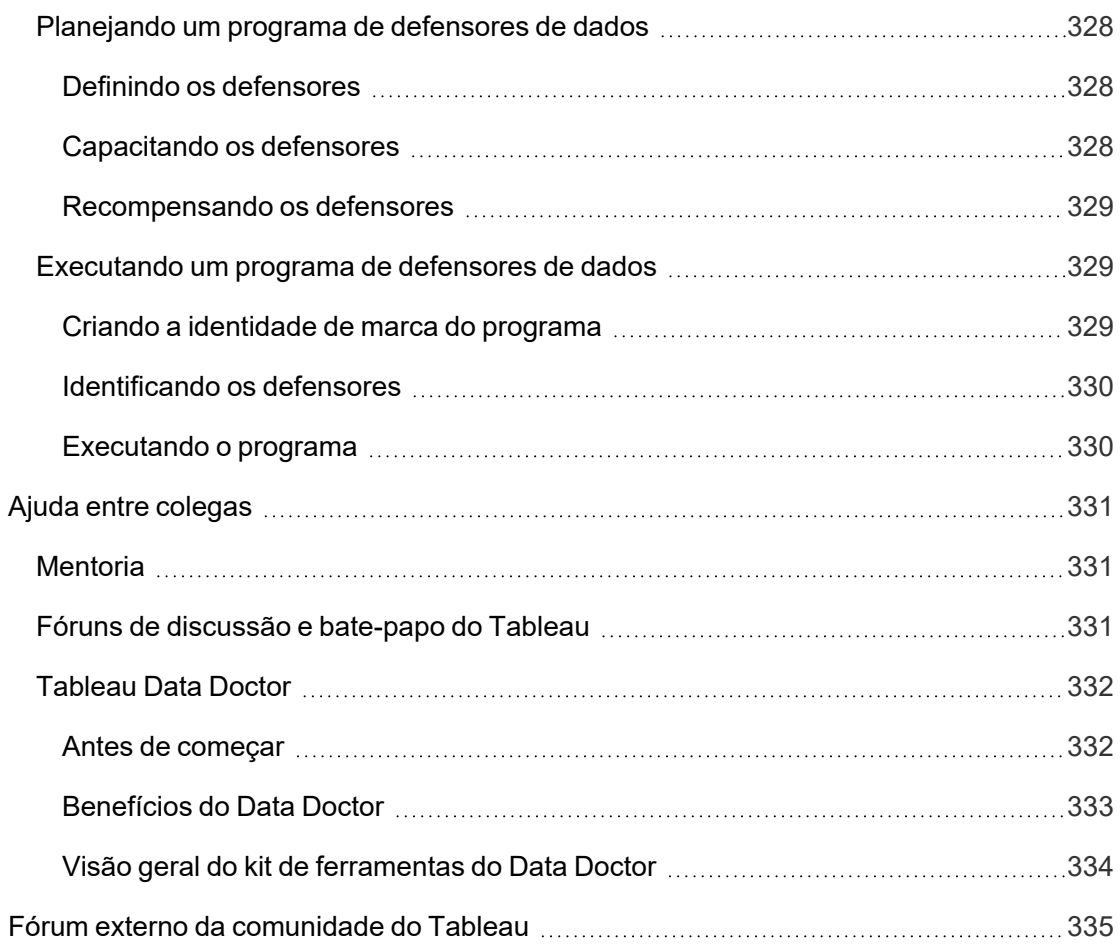

# <span id="page-16-0"></span>Como usar o Tableau Blueprint

As pessoas estão usando dados diariamente em suas vidas para tomar melhores decisões: seja para descobrir qual caminho seguir, para monitorar dietas e atividades físicas ou para gerenciar seus orçamentos. Pense nisso: quase todo mundo já usa algum tipo de dado para ser mais eficiente, avaliar o progresso e alterar comportamentos para obter melhores resultados individuais, quer estejam conscientes disso ou não.

Mas tornar os dados onipresentes em sua organização ou equipe não é tão fácil. Você deve ter uma compreensão profunda de onde as pessoas precisam dos dados e de como elas pretendem usá-los. Em seguida, deve garantir que os dados relevantes estejam acessíveis nesses momentos. Todas as organizações dizem que gostariam de ser baseadas em dados, mas a realidade é que a maioria das empresas ainda está nos estágios iniciais da adoção de uma abordagem moderna de análise de dados.

Com processos prescritivos, comprovados e repetíveis, o Tableau Blueprint seleciona as práticas recomendadas e os conhecimentos de milhares de clientes para ajudar você, sua equipe e sua organização a serem mais baseados em dados. Um resumo da metodologia está disponível no tópico **Visão geral do Tableau [Blueprint](#page-20-0)** na página 19, e recomendamos que todos comecem por ali.

<span id="page-16-1"></span>Dependendo do escopo, tamanho e maturidade da sua iniciativa, áreas específicas do Tableau Blueprint são mais apropriadas para seus requisitos específicos. Este tópico fornece pontos de partida relevantes para organizações, equipes e indivíduos.

## **Organizações**

A maioria das organizações não começará do zero. Provavelmente, já existirão várias maneiras de distribuir e consumir dados. Você encontrará alguns analistas designados que criam relatórios para outras pessoas; usuários de diferentes plataformas e ferramentas de business intelligence; dados que transitam entre sistemas de registro governados e métodos não governados de análise a jusante; e "ilhas" de implantações do Tableau espalhadas por diferentes equipes que se distanciaram ao longo do tempo.

O processo de descoberta descrito no Tableau Blueprint ajudará você a reunir perspectivas valiosas de toda a organização para definir sua **[Estratégia](#page-30-0) de análise** na página 29 com o [Planificador](https://mkt.tableau.com/TableauBlueprintPlanner_pt-BR.xlsx) do Tableau Blueprint. Esse recurso disponível para download indica as perguntas a serem feitas, os planos a serem executados e as etapas a serem seguidas, ajudando você a

acelerar seu cronograma para implantar com agilidade, desenvolver proficiência analítica e criar uma comunidade de análise, evitando as armadilhas comuns quando se usa apenas um processo de tentativa e erro. Com ele, você definirá a **[Governança](#page-89-0) com o Tableau** na página [88](#page-89-0) para habilitar o acesso a dados confiáveis.

Quanto melhor você entender as necessidades da sua organização, mais fácil será promover o crescimento da análise e o amplo uso de dados confiáveis e governados. Para implantações novas e existentes, entender o estado atual é uma etapa fundamental no desenvolvimento do seu plano de lançamento. Isso ajudará você a alcançar o alinhamento organizacional e identificar as funções e responsabilidades de **Apoio [executivo](#page-76-0) e equipe de projeto** na página [75](#page-76-0) que apoiarão a iniciativa desde o início até a expansão planejada para usuários de todos os níveis de habilidade da sua empresa.

A avaliação do [Tableau Blueprint](https://www.tableau.com/pt-br/blueprint-assessment) ajuda você a navegar por essa jornada para se tornar uma organização baseada em dados avaliando onde você está e fornecendo recomendações acionáveis para saber aonde ir a partir daqui. Essa avaliação foi projetada tendo em mente as melhores práticas de cultura de dados e análise, e qualquer pessoa pode realizá-la gratuitamente. Recomendamos que várias partes interessadas façam a avaliação. Confira a [Kit](https://www.tableau.com/pt-br/learn/blueprint/toolkit) de [ferramentas](https://www.tableau.com/pt-br/learn/blueprint/toolkit) do Tableau Blueprint para modelos que você pode usar para informar e convidar seus colegas para fazer a avaliação do Tableau Blueprint.

Quer sua organização esteja apenas começando a usar a análise moderna ou já a tenha implantado e precise ampliar, aprofundar e escalonar o uso de dados, o Tableau Blueprint permite que você dê um passo atrás para ter uma visão global do que está por vir, permitindo também que você se concentre em áreas específicas para fazer ajustes e melhorias a qualquer momento da sua jornada.

### <span id="page-17-0"></span>Equipes

Para equipes ou grupos de trabalho menores que não fazem parte da iniciativa global da empresa, é importante entender como os dados são usados atualmente e quais habilidades analíticas as pessoas já têm. Seu foco inicial será identificar e priorizar o conteúdo, selecionar fontes de dados confiáveis e controladas, criar painéis impactantes, criar modelos e implantar previsões, além de desenvolver novas habilidades.

No [Planificador](https://mkt.tableau.com/TableauBlueprintPlanner_pt-BR.xlsx) do Tableau Blueprint, você encontrará as guias **[Pesquisa](#page-47-0) de dados e análise do [Tableau](#page-47-0)** na página 46 e **Casos de uso e fontes de dados do [Tableau](#page-50-0)** na página 49 para ajudar a reunir as informações necessárias para começar. Elas também são um ótimo ponto de partida se você estiver buscando provar o valor da solução e obter patrocínio executivo para um Ajuda do Tableau Blueprint

esforço mais amplo em toda a organização. A **[Governança](#page-89-0) com o Tableau** na página 88 ajudará você a estabelecer uma estrutura de governança flexível, porém definida, e escaloná-la de acordo com seus requisitos exclusivos no Tableau Server ou no Tableau Cloud.

Ao mesmo tempo, será necessário desenvolver a alfabetização de dados e aumentar as habilidades analíticas por meio da capacitação. Os tópicos **[Habilidades](#page-242-0) por função de [capacitação](#page-242-0) do Tableau** na página 241, **[Habilitações](#page-249-1) por tipo de licença do Tableau** na [página](#page-249-1) 248 e **[Desenvolvendo](#page-252-0) um plano de capacitação do Tableau** na página 251 ajudarão você a estimular a proficiência da sua equipe.

Para equipes de grande a pequeno porte, comece a se reunir com as pessoas para compartilhar seu conhecimento e suas informações. Esse será o começo das suas **[Atividades](#page-316-1) internas da [Tableau](#page-316-1)** na página 315. Além disso, você deve incentivar sua equipe a entrar para a [Comunidade](https://www.tableau.com/pt-br/community) do Tableau e participar de uma rede global e em expansão de entusiastas dos dados. Para mais informações, consulte **[Atividades](#page-323-0) externas da Tableau** na página 322, que incluem desde Grupos de usuários do Tableau até a Conferência da Tableau anual.

<span id="page-18-0"></span>A [Avaliação](https://www.tableau.com/pt-br/blueprint-assessment) do Tableau Blueprint também pode ser benéfica para as equipes, ajudando a avaliar onde você está em sua jornada para se tornar baseado em dados e fornecendo recomendações práticas e links para documentação.

### Usuários individuais

Usuários individuais podem aproveitar as trajetórias de aprendizado prescritivas definidas na guia **Habilidades por função de [capacitação](#page-242-0) do Tableau** na página 241, como Designer, Analista, Cientista de dados e Cientista corporativo, e também Desenvolvedor. O Tableau Blueprint também oferece uma visão de habilidades por licença no tópico **[Habilitações](#page-249-1) por tipo de licença do [Tableau](#page-249-1)** na página 248.

O tópico **Práticas [recomendadas](#page-278-0) de análise no Tableau** na página 277 oferece diretrizes, padrões e processos para a descoberta, interpretação e apresentação de dados. Isso ajudará você a entender **O ciclo da [análise](#page-282-0) visual** na página 281 e como aplicá-lo aos seus dados.

Entre para a [Comunidade](https://www.tableau.com/pt-br/community) do Tableau e participe de uma rede global e em expansão de entusiastas dos dados. Para mais informações, consulte **[Atividades](#page-323-0) externas da Tableau** na [página](#page-323-0) 322, que incluem desde atividades regionais e virtuais até a Conferência da Tableau anual.

# <span id="page-20-0"></span>Visão geral do Tableau Blueprint

A importância dos dados para as empresas modernas já é um ponto pacífico. O simples volume de dados que as organizações capturam, armazenam e organizam continua a crescer em um ritmo espantoso. Na era dos dados, toda empresa é uma empresa de dados. Embora o potencial transformador dos dados seja praticamente ilimitado, a maioria das empresas ainda tem dificuldades para aproveitar ao máximo o valor dos seus dados. Então, o que fazer para se tornar uma organização baseada em dados?

O Tableau é a mais confiável de todas as plataformas modernas de análise e business intelligence, permitindo que toda a organização trabalhe de forma mais inteligente ao oferecer uma experiência integrada e completa. O Tableau possibilita que usuários de todos os níveis façam análises eficientes e intuitivas, integrando-se aos seus investimentos em tecnologia existentes. Isso também inclui a Ciência corporativa do Tableau, que oferece recursos avançados de ciência de dados para os executivos, apresentando uma nova classe de análise baseada em IA que coloca técnicas da ciência de dados nas mãos dos executivos, ajudando-os a tomar decisões mais inteligentes e rápidas.

Extrair o máximo de valor dos seus dados significa capacitar todos a tomar decisões melhores com eles, e isso não pode ser feito simplesmente escolhendo a tecnologia certa. Ao traçar seu roteiro para se tornar uma organização baseada em dados com o Tableau, é importante lembrar que você não está apenas implantando um software, mas sim desencadeando uma transformação organizacional ao priorizar fatos no lugar da intuição, trazendo os dados para o centro das atenções. Suas decisões não devem apenas fornecer as ferramentas certas às pessoas, mas também devem permitir o desenvolvimento de novas habilidades, criar novos comportamentos, incentivar a participação e reconhecer conquistas para alterar como a organização usa os dados todos os dias.

Promover mudanças em toda a organização exige esforço e coordenação de várias partes interessadas e usuários com pontos de vista e interesses diferentes e às vezes opostos (porém valiosos). Para orquestrar mudanças de forma eficiente, é preciso haver apoio executivo, além do alinhamento e da participação de um conjunto amplo e multifuncional de participantes, de modo a garantir que as necessidades de toda a organização sejam atendidas.

O Tableau Blueprint é um guia detalhado para ajudar sua organização a ser baseada em dados. Esse guia serve tanto para empresas que ainda não conhecem análises modernas de autoatendimento quanto para empresas que já fizeram alguma implantação e precisam expandir, aprofundar e escalonar o uso dos dados. Mudar a maneira como sua empresa toma

decisões todos os dias não é tarefa fácil, mas incorporar dados e análises aos ciclos de tomada de decisão é a maneira mais garantida de causar um impacto transformador em sua organização. Para atingir esse nível de mudança, é preciso ter uma abordagem consciente e holística do desenvolvimento da sua prática de análise. Embora cada organização tenha sua própria jornada para o desenvolvimento de uma [cultura](https://www.tableau.com/pt-br/data-culture) de dados, o Tableau Blueprint descreve os processos e as práticas recomendadas aplicados por milhares de clientes.

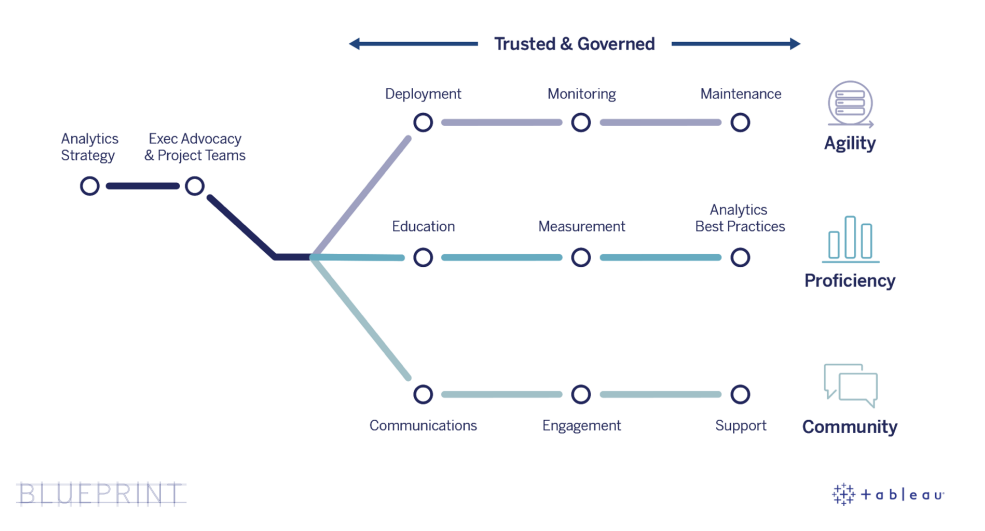

Este tópico apresenta as principais funcionalidades, os processos repetíveis para capacitar mais pessoas a tomar decisões baseadas em dados e como criar uma mentalidade baseada em dados de sucesso em toda a organização.

## <span id="page-21-0"></span>Recursos fundamentais das organizações baseadas em dados

No coração de toda organização baseada em dados, você encontrará três recursos fundamentais: agilidade, proficiência e comunidade. Esses três recursos têm como base a intenção organizacional, o gerenciamento de mudanças e a confiança.

Uma abordagem consistente à governança estabelece ume rede de proteção em torno da segurança, do acesso e dos processos relacionados aos dados e ao conteúdo, permitindo criar um ambiente de análise confiável e seguro para todos os departamentos, equipes e pessoas da organização. A governança é fundamental para todas as iniciativas de análise de

Ajuda do Tableau Blueprint

autoatendimento bem-sucedidas e ajudará sua organização a iniciar, expandir e desenvolver o uso de dados e análises.

Ampliar esses esforços também significa avaliar e confirmar o impacto deles nos objetivos transformacionais da empresa com dados e análises. Isso significa entender quais métricas melhor capturam o impacto cumulativo de suas implantações iterativas, práticas de governança, aumento dos conjuntos de habilidades analíticas e crescimento da comunidade. Métricas adequadas (especialmente para avaliar mudanças comportamentais) variam para cada organização e devem ser avaliadas em intervalos regulares à medida que as práticas de análise evoluem.

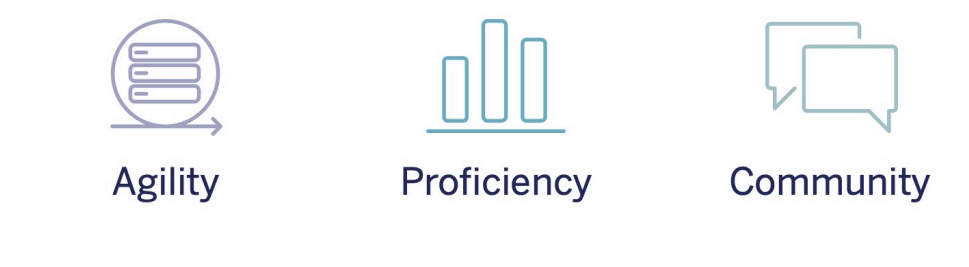

**TRUSTED & GOVERNED** 

#### <span id="page-22-0"></span>Agilidade

As implantações devem ser ágeis e flexíveis, além de oferecer várias soluções que atendam às suas necessidades tecnológicas atuais e se adaptem à medida que elas mudarem. Para implantações do Tableau Server na infraestrutura local e na nuvem pública, você deve trabalhar com processos padronizados iterativos. O primeiro passo é estabelecer uma arquitetura de base para garantir uma plataforma de servidor segura, estável e confiável. Como a análise é uma operação de missão crítica, as implantações ágeis com monitoramento proativo deverão garantir disponibilidade, capacidade e espaço de manobra suficientes, minimizando a contenção de recursos. Uma vez que as plataformas de BI modernas geralmente apresentam um crescimento rápido, você precisará avaliar a utilização do servidor e o engajamento dos usuários (e provavelmente até alterar sua topologia) com mais frequência do que com outras plataformas de tecnologia empresariais, de modo a manter a responsividade diante do aumento do uso de dados e análises. Como alternativa, você pode optar pelo Tableau Cloud, uma solução de análise SaaS totalmente hospedada em que a Tableau trata do escalonamento e da manutenção da plataforma.

Esse fluxo de trabalho se concentra na implantação, no monitoramento e na manutenção, que geralmente são esforços liderados pela TI que dependem muito do entendimento da estratégia e dos requisitos comerciais mais amplos.

- Implantação: tanto o Tableau Server (infraestrutura local ou nuvem pública) quanto o Tableau Cloud (SaaS totalmente hospedado) aproveitam seus investimentos prévios em tecnologia e se integram à sua infraestrutura de TI para oferecer uma plataforma de análise de autoatendimento moderna para seus usuários. No caso do Tableau Server, o administrador do sistema, juntamente com o administrador do Tableau Server, fará a instalação e a configuração. No caso do Tableau Cloud, você trabalhará com funções de TI específicas para fazer a integração. Um administrador do Tableau Desktop implantará aplicativos clientes para usuários licenciados do Tableau Desktop e do Tableau Prep Builder. Para casos de uso móvel, o Tableau Mobile pode ser publicado na solução de gerenciamento de dispositivos móveis da sua organização. A **[Implantação](#page-130-0) do Tableau** na [página](#page-130-0) 129 engloba todo o processo de instalação e configuração, fornecendo práticas recomendadas ao longo do caminho.
- Monitoramento Os dados são essenciais para fazer análises de forma escalonável. É necessário um monitoramento proativo e contínuo do hardware e dos aplicativos para implantar e operar o Tableau Server a fim de atender às necessidades comerciais e às expectativas de desempenho da comunidade de usuários. Sem monitoramento, a falta de supervisão constante da implantação configurada provavelmente resultará em recursos inadequados que não comportam a carga de trabalho de usuários que fazem um uso intensivo da análise. Os administradores devem trabalhar juntos para garantir o desempenho e a estabilidade da plataforma para atender as necessidades comerciais em constante evolução. Para o Tableau Cloud, é fundamental acompanhar o status das atualizações de dados, o tamanho do site e as licenças. Para mais informações, consulte **[Monitoramento](#page-204-0) do [Tableau](#page-204-0)** na página 203.
- <sup>l</sup> Manutenção Atividades de manutenção regulares ajudarão a manter a implantação do Tableau em perfeitas condições. Para o Tableau Server, você operacionalizará os processos de gerenciamento de mudanças para comportar o aumento no uso da análise, incluindo ajustes de desempenho, testes de carga, planejamento de capacidade e atualizações do servidor. Os dados de monitoramento servirão de base para muitas das decisões de manutenção. Para o Tableau Server e o Tableau Cloud, você planejará as atualizações de software de cliente e móvel. **[Manutenção](#page-224-0) do Tableau** na página 223 descreve atividades e ferramentas para manter sua implantação na melhor condição possível.

#### <span id="page-24-0"></span>Proficiência

Para que as pessoas analisem com habilidade os dados relevantes para suas funções e tomem decisões que impulsionem os negócios, elas precisam desenvolver proficiência. Além das habilidades com dados, isso também significa que os funcionários buscam ativamente usar os dados para tomar decisões, em vez se basearem em instintos ou sentimentos. Para maximizar o retorno dos investimentos em análise e capitalizar o potencial transformador dos dados, é necessário que todos aqueles que têm contato com eles (independentemente de seu nível de conhecimento e proficiência em dados) sejam capazes de transformar dados em informações.

Esse fluxo de trabalho concentra-se na capacitação do usuário, avaliando a adoção e o engajamento e aumentando a proficiência de dados em sua organização por meio de práticas recomendadas.

- Aprendizado Para integrar análises modernas à sua empresa, é fundamental criar um plano de aprendizagem escalonável e contínuo para todos os usuários, avaliando o relacionamento deles com os dados. A seção **[Capacitação](#page-240-0) do Tableau** na página 239 ajudará você a desenvolver e criar os programas de aprendizado adequados para sua organização.
- <sup>l</sup> Avaliação: assim como o monitoramento é necessário para garantir uma implantação ágil, a avaliação ajuda os administradores de sites do Tableau a entender o comportamento dos usuários, como quem está criando e consumindo conteúdo. Isso é importante para gerenciar e expandir o uso das análises pela sua equipe. Para mais informações, consulte **[Avaliação](#page-260-0) do [engajamento](#page-260-0) e da adoção do Tableau pelos usuários** na página 259.
- Práticas recomendadas de análise Capacite seus usuários com o ciclo da análise visual e com processos repetíveis de criação, compartilhamento, análise e colaboração e, em seguida, acrescente também seus próprios padrões organizacionais. Para mais informações, consulte **Práticas [recomendadas](#page-278-0) de análise no Tableau** na página 277.

#### <span id="page-24-1"></span>**Comunidade**

A comunidade cria uma rede de usuários em sua organização que usam dados para compartilhamento e colaboração. Isso ajudará a favorecer a adoção, o aprendizado sobre análises e o compartilhamento das informações descobertas. O líder da comunidade coordenará os esforços para documentar os recursos de capacitação, conectar usuários dentro da sua empresa e gerar entusiasmo entre um grupo de pessoas que têm o objetivo comum de trazer os dados para o centro das atenções. As comunidades de usuários internos também podem se beneficiar da integração com comunidade global do Tableau e obter todo o suporte dela.

Este fluxo de trabalho concentra-se em viabilizar o desenvolvimento do usuário e em divulgar as análises por meio de comunicações, atividades de engajamento e suporte.

- <sup>l</sup> Comunicações Estabelecer recursos de comunicação interna e de capacitação de usuários promove a adoção para escalonar os dados e as análises de forma mais eficiente, orientando o aprendizado e o uso. A seção **[Comunicações](#page-306-0) do Tableau** na página 305 descreve como criar canais de comunicação eficientes, incluindo uma intranet de capacitação, um blog/boletim informativo sobre análises e fóruns de discussão/bate-papo.
- <sup>l</sup> Engajamento Ao gerarem entusiasmo pelo uso do Tableau, as atividades de engajamento aceleram e reforçam a visão da empresa em relação às análises modernas, impulsionando, assim, a transformação organizacional. As atividades de engajamento são usadas para criar e sustentar um ambiente favorável a pessoas mais produtivas e focadas nos resultados. A seção **[Engajamento](#page-316-0) com a Comunidade do Tableau** na página 315 define tipos de atividades para cultivar uma comunidade de usuários saudável, incluindo reuniões de grupos de usuários internos, sessões de transferência de conhecimento e competições, além de atividades externas da comunidade.
- Suporte À medida que sua base de usuários cresce, é fundamental implementar os processos apropriados para oferecer suporte eficaz à base de usuários. A seção **[Processos](#page-326-0) de suporte da [Tableau](#page-326-0)** na página 325 define as maneiras de oferecer suporte aos usuários por meio de solicitações tradicionais de suporte, do Data Doctor, do desenvolvimento de defensores e da mentoria.

<span id="page-25-0"></span>O desenvolvimento de um plano e de uma abordagem abrangentes para cada um dos tópicos desses três fluxos de trabalho garantirá a adoção de uma abordagem holística para acelerar a adoção de dados e análises em toda a empresa.

### Dados governados e confiáveis

A governança é a combinação de controles, funções e processos repetíveis que geram confiança nos dados e nas análises em sua organização. Em um ambiente tradicional de BI, a governança geralmente é vista como uma maneira de restringir o acesso ou bloquear dados ou conteúdo. Como ela costuma ser associada aos processos tradicionais de BI, têm-se a percepção equivocada de que a governança não combina com um ambiente de análise moderno e de autoatendimento. O que ocorre, no entanto, é que a ela assume um papel diferente, mas igualmente importante, em um ambiente desse tipo. Nele, a governança viabiliza e capacita as pessoas, em vez de impor restrições a elas.

Simplificando, a governança possibilita a análise de autoatendimento. Ela fornece as diretrizes e a estrutura necessárias para proteger adequadamente os dados e o conteúdo, mas também

as permissões e o acesso fundamentais para que um ambiente de autoatendimento seja bemsucedido. Por esse motivo, uma estrutura de governança definida com clareza é o ponto de ancoragem de toda empresa baseada em dados. Os modelos de governança definidos por você orientarão muitas decisões ao longo do processo: desde o fornecimento das orientações necessárias para a aplicação dos três fluxos de trabalho, até o desenvolvimento das principais funcionalidades necessárias para fortalecer o processo decisório baseado em dados.

Para que seja possível expandir as análises de autoatendimento, a governança deve ser colaborativa. As partes interessadas da empresa e os representantes da TI na equipe de projeto são responsáveis por definir a governança de dados e conteúdo. Deixar de usar um modelo de governança conduzido pela TI não significa que a TI renuncie ao controle, mas sim permitir que a empresa seja mais autossuficiente em um ambiente confiável. Os ambientes modernos de BI são implementados e dimensionados para beneficiar tanto analistas quanto usuários corporativos e, como tal, esses usuários devem todos participar da manutenção da sua qualidade geral, incluindo tornar-se a primeira linha de defesa na identificação de problemas ou irregularidades de dados nos modelos de governança acordados.

Quando reconhecemos que cada organização e cada caso de uso são diferentes, tornam-se necessários vários graus de governança. Os modelos de governança de dados e conteúdo podem ser adaptados e aplicados a qualquer tipo de dados, independentemente do enquadramento deles no espectro da governança. Estabelecer três modelos básicos de governança, centralizado, delegado e de autogovernança, oferece a flexibilidade necessária para satisfazer as necessidades de governança da maioria das organizações. Como outras atividades de gerenciamento da plataforma do Tableau, é necessária uma abordagem ágil e iterativa para se adaptar aos novos requisitos de negócios à medida que a adoção e o engajamento do usuário aumentam em toda a organização. Para mais informações, consulte **Modelos de [governança](#page-126-0) do Tableau** na página 125.

### <span id="page-26-0"></span>Um processo repetível para o Tableau Blueprint

O Tableau Blueprint é um guia passo a passo para que sua organização se torne baseada em dados. Ele oferece planos, recomendações e diretrizes concretas abrangendo o estabelecimento de uma base de trabalho e três fluxos de trabalho básicos que transformarão processos repetíveis em funcionalidades essenciais. Esses tópicos guiarão você pelos principais pontos de decisão com um processo de quatro etapas comprovado e repetível:

1. Descoberta — Reúna informações e perspectivas de patrocinadores e das várias partes interessadas sobre a arquitetura da sua empresa, o uso de dados e análises entre as equipes de negócios e as habilidades analíticas presentes e necessárias.

- 2. Governança Defina controles, funções e processos repetíveis para disponibilizar os dados e o conteúdo apropriados para o público correspondente.
- 3. Implantação Estabeleça os processos repetíveis e iterativos nos três principais fluxos de trabalho para instalar e configurar o software, educar os usuários e habilitar canais de comunicação.
- 4. Evolução Monitore a utilização da plataforma, avalie o engajamento dos usuários e realize atividades de engajamento para promover e apoiar a expansão do uso de dados e análises.

<span id="page-27-0"></span>Para implantações existentes, use este modelo para avaliar seus recursos atuais, incluindo quais são os seus pontos fortes e em que áreas há espaço para crescimento e aprimoramento.

#### Etapa 1: descoberta

#### O Tableau Blueprint inclui o [Avaliação](https://www.tableau.com/pt-br/blueprint-assessment) do Tableau Blueprint e o [Planificador](https://mkt.tableau.com/TableauBlueprintPlanner_pt-BR.xlsx) do Tableau [Blueprint](https://mkt.tableau.com/TableauBlueprintPlanner_pt-BR.xlsx).

Desenvolvida com a cultura de dados e práticas recomendadas em mente, a avaliação do Tableau Blueprint ajuda na sua jornada para se tornar uma organização baseada em dados, medindo onde você está agora e oferecendo recomendações personalizadas e acionáveis para indicar o caminho a seguir. Ela estabelece sua linha de base, medindo onde você está em sua jornada para se tornar baseado em dados. Os resultados da sua avaliação incluirão recomendações práticas e exemplos de melhores práticas. Você pode revisar e atualizar seus resultados a qualquer momento para acompanhar seu progresso ao longo do tempo.

O Planificador do Tableau Blueprint, um ativo de planejamento abrangente que ajudará você a reunir de forma sistemática as informações corretas necessárias para vincular os dados às suas iniciativas estratégicas, definir sua estratégia de análise, descobrir casos de uso de análise e previsões e reunir os **Funções e [responsabilidades](#page-76-1) do patrocinador executivo** na [página](#page-76-1) 75 e a **Funções e [responsabilidades](#page-79-0) em uma equipe de projeto do Tableau** na [página](#page-79-0) 78. Isso garantirá que você esteja avaliando as necessidades da organização de forma holística, de modo que possa definir uma visão e estratégia adequadas a toda a organização e que acompanhe o seu crescimento ao longo do tempo. Quando a etapa de descoberta estiver concluída, você deverá ter uma noção melhor de onde quer chegar com sua estratégia de análise e as funções necessárias para executá-la. Você deverá revisitar a etapa de descoberta ao adicionar novos usuários e casos de uso, mas ter uma visão clara do estado futuro ajudará você a tomar decisões à medida que avança.

#### <span id="page-28-0"></span>Etapa 2: governança

Como mencionado acima, uma abordagem de governança clara é um ponto crucial no processo que deve ser abordado com o máximo de antecedência. A governança é algo que afeta todos os fluxos de trabalho. O tempo investido inicialmente para definir de forma colaborativa a governança permite que as pessoas sintam confiança nos dados, use-os com responsabilidade e participem dos processos relacionados a eles. A **[Governança](#page-86-0) com o Tableau** na página 85 abrange todos os aspectos da governança no Tableau e ajuda a determinar a melhor abordagem para suas equipes, seus dados e seu conteúdo. Ao trabalhar nas áreas de governança de dados e conteúdo, você definirá padrões, políticas e funções que executam as ações e processos correspondentes nos modelos de governança.

### <span id="page-28-1"></span>Etapa 3: implantação

Para expandir a análise para toda a organização com confiança, você precisa de processos repetíveis e iterativos no estágio de implantação à medida que executa sua estratégia de análise. Durante a implantação inicial, é preciso haver coordenação entre os membros multifuncionais da equipe para instalar, integrar e configurar a plataforma do Tableau, educar os usuários e fornecer recursos de capacitação específicos para sua organização. Após a implantação inicial, você integrará novas equipes e casos de uso por meio de recursos de aprendizado e comunicação. Se você já concluiu a avaliação do Tableau Blueprint, é aqui que você implementa as recomendações de avaliação priorizadas.

#### <span id="page-28-2"></span>Etapa 4: evolução

Sua estratégia de análise deve acompanhar a evolução dos usuários, dos conjuntos de habilidades e dos casos de uso em toda a organização. À medida que os processos se tornarem funcionalidades, seus usuários adotarão análises modernas e você adaptará seus modelos operacionais delegando mais responsabilidades ao longo do tempo. A equipe de projeto tem acesso a várias fontes de informações e dados para adaptar e ajustar seu ambiente de análise às necessidades de negócios em constante mudança. A equipe de projeto reagirá ao uso cada vez maior de dados e análises por um conjunto diversificado de usuários estabelecendo um ciclo de feedback para monitorar e avaliar as principais métricas, incluindo o valor comercial alcançado. Considere revisar a Avaliação do Tableau Blueprint e o Planificador do Tableau Blueprint.

# <span id="page-30-0"></span>Estratégia de análise

Para garantir o sucesso do seu investimento em análise, sua organização precisa de uma visão definida com clareza para a implantação. As contribuições de pessoas de toda a organização são fundamentais para entender as metas de curto e longo prazo de modo a promover o processo decisório baseado em dados. Sua estratégia deve abranger o gerenciamento de pessoas, processos e mudanças, incluindo a identificação de casos de uso de negócios imediatos, a definição de funções e responsabilidades e o estabelecimento de uma cadência para avaliar as medidas de sucesso e o impacto.

Contribuições valiosas de toda a organização ajudarão a definir os rumos da implantação da análise e o estado futuro, incluindo as funções, as responsabilidades, a arquitetura e os processos, bem como as medidas de sucesso para entender o progresso. Depois de completar o [Planificador](https://mkt.tableau.com/TableauBlueprintPlanner_pt-BR.xlsx) do Tableau Blueprint, você deverá ter uma melhor noção da direção da sua estratégia de análise, tendo definido sua visão para o uso de dados, identificado iniciativas estratégicas e KPIs, estabelecido metas comerciais do Tableau e documentado riscos e desafios.

### <span id="page-30-1"></span>Processo de descoberta

O processo de descoberta trata-se de uma abordagem sistemática para reunir informações e perspectivas de patrocinadores e de várias partes interessadas sobre funções e responsabilidades, arquitetura empresarial e o uso de dados e análises entre as equipes de negócios. Em cada seção, a equipe ou função responsável por uma determinada tarefa é registrada. A descoberta é fundamental para reunir informações de patrocinadores e partes interessadas de modo a desenvolver a visão analítica da organização.

O [Planificador](https://mkt.tableau.com/TableauBlueprintPlanner_pt-BR.xlsx) do Tableau Blueprint contém perguntas que você deve responder antes de implantar o Tableau em toda a organização. As respostas obtidas ajudarão a desenvolver atividades em todos os estágios e todos os fluxos de trabalho no Tableau Blueprint. As seguintes áreas são contempladas pelo planificador:

- Estratégia de análise (Visão de análise e valor comercial)
- Funções e responsabilidades
- Pesquisa de arquitetura corporativa para o Tableau Server ou o Tableau Cloud
- Pesquisa de dados e análise
- Casos de uso e fontes de dados
- <sup>l</sup> Governança de dados e conteúdos
- Mapeamento das funções de capacitação
- Usuários
- Comunidade
- Planejamento e lista de verificação da atualização

As seções **[Pesquisa](#page-47-0) de dados e análise do Tableau** na página 46, **[Casos](#page-50-0) de uso e fontes de dados do [Tableau](#page-50-0)** na página 49 e **[Usuários](#page-63-0) do Tableau** na página 62 do planificador devem ser revisadas à medida que você expande a implantação, identificando novos casos de uso de dados e usuários de novos departamentos e equipes.

### <span id="page-31-0"></span>Visão de análise

Não é nenhum segredo que somos grandes fãs de painéis e vizzes (ou seja, visualizações) por aqui. No entanto, a verdade é que a maioria dos clientes investe em nossa plataforma para alcançar resultados comerciais, não apenas para criar belos gráficos interativos. É muito complexo alinhar o investimento feito em análise com os resultados comerciais. Para ajudar com isso, **recomendamos definir uma visão de análise**. A guia Estratégia de análise no [Planificador](https://mkt.tableau.com/TableauBlueprintPlanner_pt-BR.xlsx) do Tableau Blueprint descreve as perguntas que você talvez queira considerar quando estiver definindo sua visão de análise.

Articular essa visão é essencial para o sucesso do seu investimento em análise e para ter uma estratégia de análise sólida. Não importa se sua visão de análise abrange toda a organização, apenas uma equipe ou ambas, convém envolver os principais executivos desde o início e garantir que suas metas gerais estejam no foco dessa visão. A visão de análise não abrange apenas a tecnologia. Esse processo diz respeito a como sua organização pode atender melhor às metas comerciais e alinhar essa visão aos recursos de análise ideais para o trabalho.

Ao elaborar sua visão de análise, considere as *metas comerciais*, os *principais indicadores de desempenho (KPIs)* e as *iniciativas estratégicas* da sua organização. Além do envolvimento dos executivos, de um modo geral, há dois tipos de personas fundamentais para a estratégia de análise: os usuários corporativos e os profissionais de dados. Os usuários corporativos, aqueles que usam os dados **para** o trabalho, devem entender as dependências e trabalhar em parceria com o profissional de dados cujo trabalho **são** os dados. Da mesma forma, o profissional de dados deve entender as necessidades dos executivos e do usuário corporativo em termos de **o que** eles precisam saber e **como** desejam consumir informações baseadas em dados no fluxo de trabalho. Embora suas funções e responsabilidades sejam

diferentes na estratégia de análise, todos os três devem trabalhar juntos para determinar o melhor método a fim de oferecer a toda a organização uma tomada de decisões baseada em dados.

Veja a seguir perguntas que ajudarão você a criar uma visão de análise. Suas respostas e ideias podem ser generalizações durante este exercício, pois você trabalhará nos detalhes em etapas posteriores.

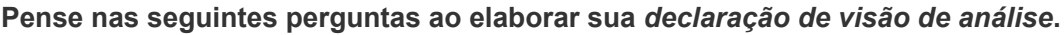

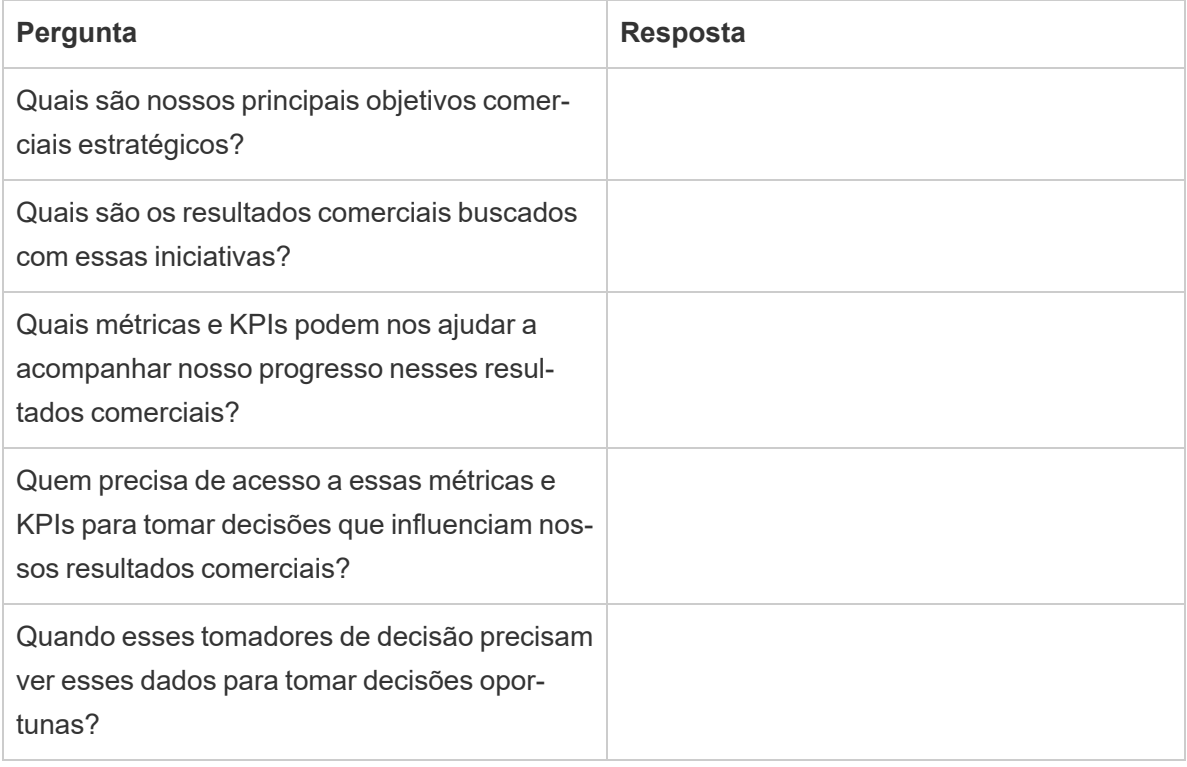

#### **Em seguida, pense em seu estado atual e no estado futuro desejado.**

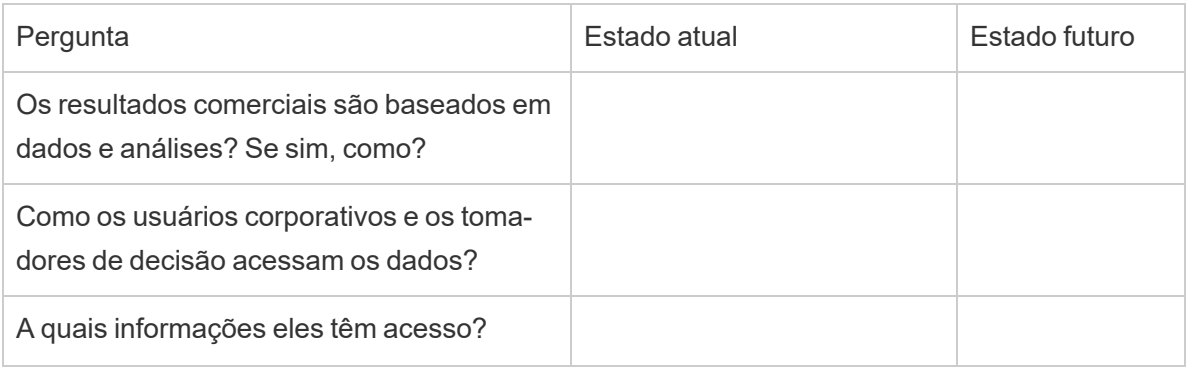

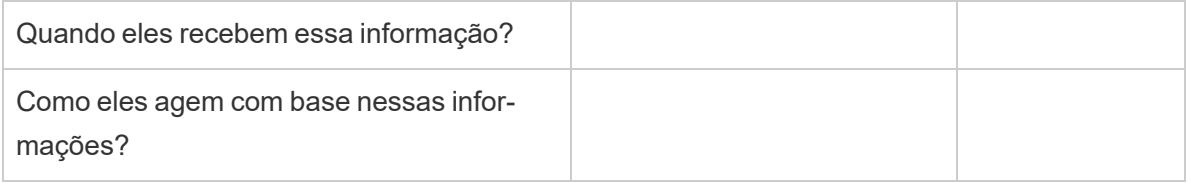

Use essas respostas para elaborar uma declaração de visão de análise clara, descrevendo, no mínimo, o impacto que o uso de dados e análises terá, quem ajudará e como isso acontecerá.

Também recomendamos identificar os princípios orientadores que estabelecem uma estrutura para o comportamento e a tomada de decisão esperados, a fim de ajudar sua organização a criar uma cultura de dados, priorizar os recursos de análise e tornar a visão de análise uma realidade. Um princípio recomendado é "somos iterativos". Como mencionado anteriormente, vincular o uso de dados e análises às suas metas comerciais leva tempo e requer esforço. Vale ressaltar que o processo sempre precisará de refinamento e que você pode não conseguir aplicar a mudança a toda a organização de uma só vez. Deixar isso claro ajudará a definir expectativas razoáveis para que suas partes interessadas possam manter o foco e a mentalidade de quem está iniciando uma jornada.

*Exemplo de visão de análise*: o RH fornecerá dados precisos para nossos usuários corporativos em seus fluxos de trabalho e ferramentas preferenciais, permitindo que eles tomem decisões oportunas e embasadas que ajudem nossa força de trabalho.

#### <span id="page-33-0"></span>Estudo de caso: Definir uma visão para a equipe de dados e análise de RH

Nesta seção e na próxima (Valor comercial), usaremos o departamento de Recursos Humanos (RH) de uma empresa como exemplo ilustrativo. A nossa empresa fictícia será chamada de Superstore.

O RH da Superstore gostaria de adotar um uso mais estratégico de seus dados e suas análises e decidiu usar o Tableau Blueprint para obter ajuda. Após ler a seção Estratégia de análise, a chefe da equipe de dados e análise de RH reúne uma equipe de especialistas formada por ela, vários líderes funcionais e líderes de DEI (diversidade, equidade e inclusão) para uma sessão de brainstorming a fim de elaborar uma declaração de visão de análise. Como em várias outras empresas, a redução de funcionários vem crescendo recentemente, o que tem sido uma preocupação constante para a equipe. Durante esse exercício, o grupo decide focar em uma meta comercial estratégica: aumentar a retenção de funcionários. Eles trabalham juntos nas perguntas de exemplo e encontram as seguintes respostas:

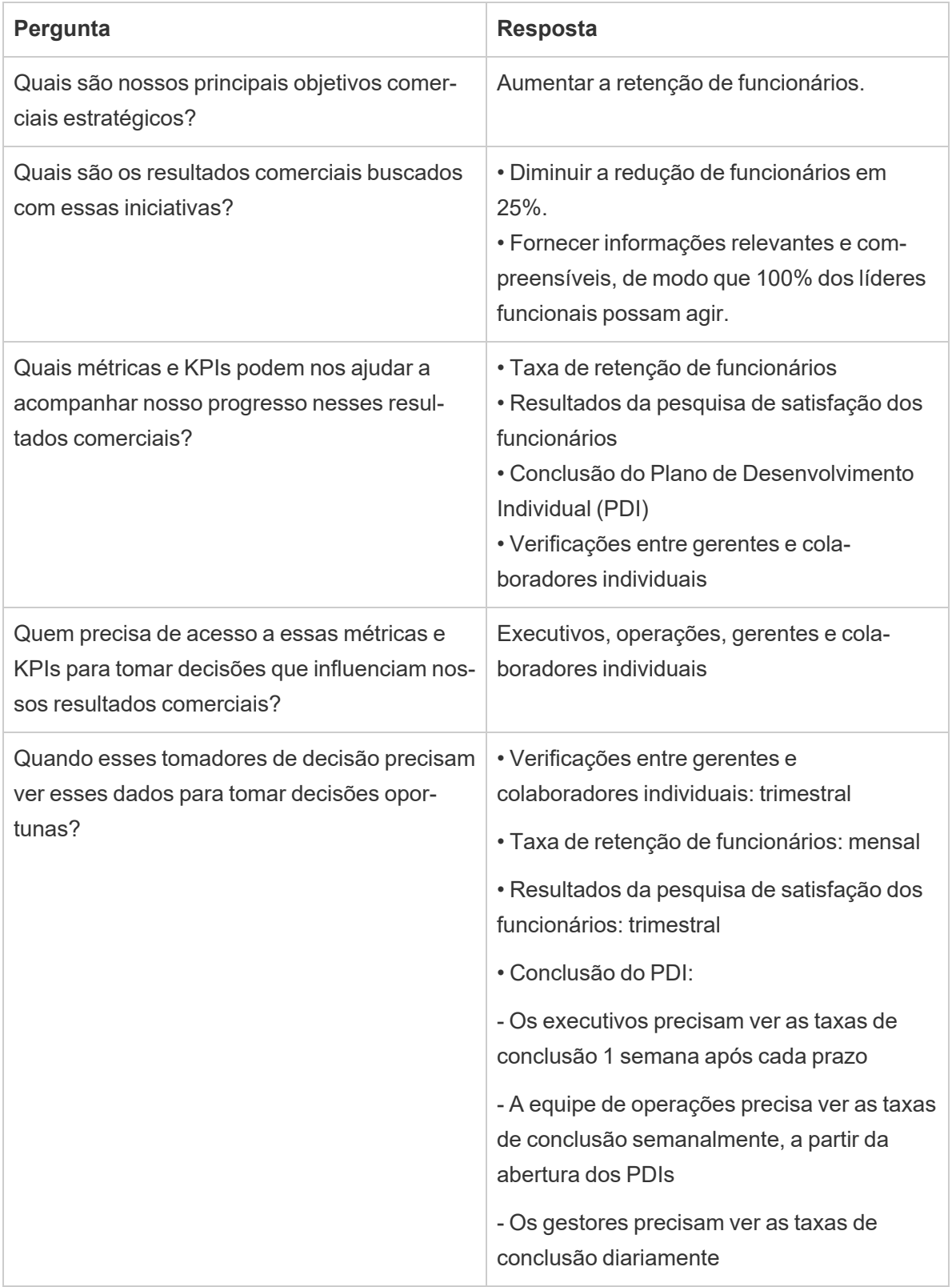

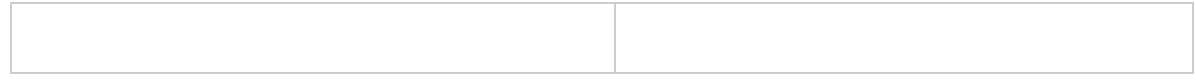

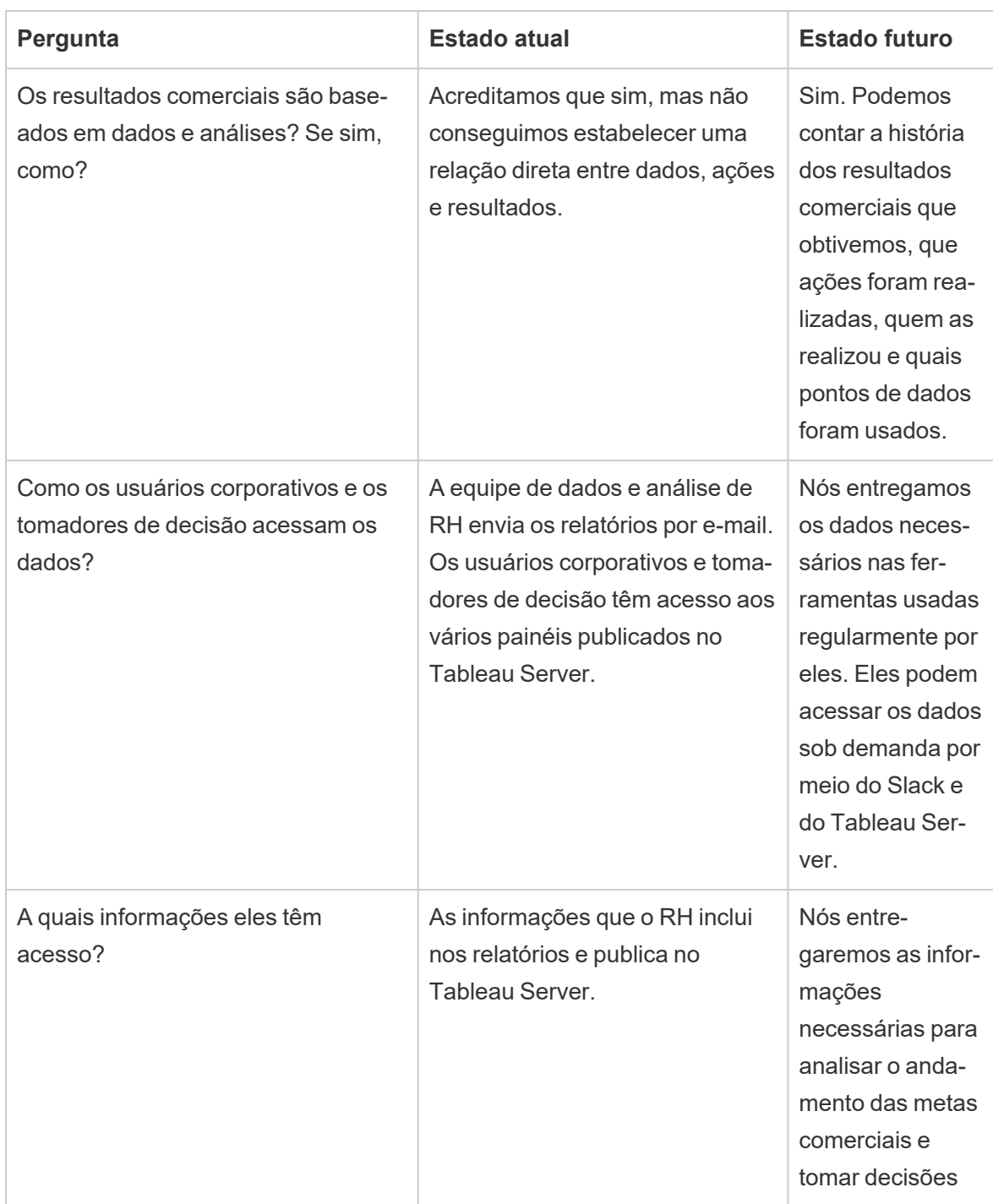
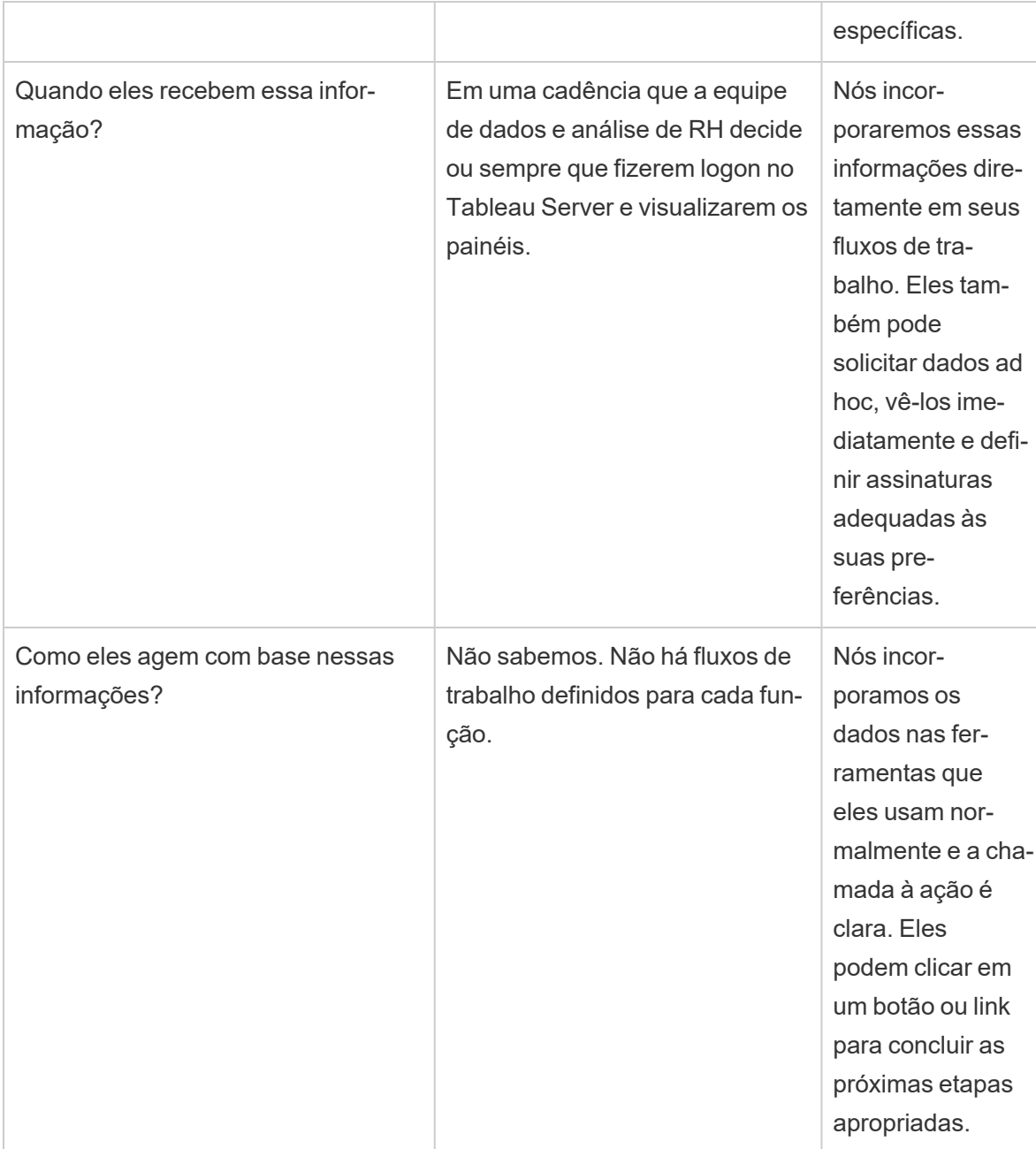

Após considerar suas respostas, o grupo reconhece que atualmente eles consideram dados e análise como parte do "território do analista", e os tomadores de decisão têm opções limitadas de ação e acesso aos dados. Eles percebem que os tomadores de decisão poderiam agir facilmente com base nos dados e nas informações se a equipe de dados e análise de RH agisse de forma mais intencional no que diz respeito aos dados que fornecem a esses usuários corporativos e onde os fornecem. Eles elaboram a seguinte visão de análise:

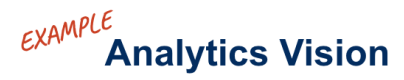

44 HR will serve accurate data to our business users within their workflows and preferred tools, enabling them to make timely and informed decisions to support our workforce.

# Valor comercial

Agora que você definiu sua visão de [análise](https://help.tableau.com/current/blueprint/pt-br/bp_analytics_vision.htm), pode seguir para a próxima etapa. Mas qual é a próxima etapa?

É hora de voltar à intenção original da sua organização: investir em análises para gerar resultados e **valor comercial** ou retorno sobre o investimento (ROI). Sua equipe investiu tempo, recursos e dinheiro em análises, e você precisa receber o benefício esperado do investimento feito.

No entanto, ao priorizar e implantar análises, o valor nem sempre é tratado como o principal pelas organizações. O impacto desse comportamento pode ser significativo, e seus efeitos podem abranger desde o desperdício de tempo e recursos até a perda de confiança na análise geral.

Então, como é possível aumentar a visibilidade do valor comercial como uma prioridade ao implantar um produto no portfólio de análise da Salesforce? Simples, criando um **mapa de valor**. A guia Mapa de valor analítico no [Planificador](https://mkt.tableau.com/TableauBlueprintPlanner_pt-BR.xlsx) do Tableau Blueprint é um espaço onde você pode elaborar um mapa de valor.

*E o que é um mapa de valor?* É uma exibição consolidada que detalha como sua organização mede o sucesso dos produtos que você implanta. Ela mostra exatamente como alcançar suas metas comerciais e medir o sucesso. Esses mapas de valor são criados juntamente com as partes interessadas para garantir o alinhamento entre suas prioridades coletivas. Eles representam um documento vivo que será aprimorado ao longo do tempo.

O mapa de valor inclui elementos como *metas comerciais*, *objetivos de negócios*, *métricas de sucesso* e *recursos de análise*. Ao criar um mapa de valor, é importante reconhecer que este é um ciclo de melhoria contínua e que a ordem em que você cria e pensa sobre ele é essencial.

- 1. **Determine suas metas comerciais**, pois elas servem de base para os objetivos.
- 2. **Defina seus objetivos**, pois eles servem de base para as métricas.
- 3. **Identifique suas métricas de sucesso**, pois elas ajudam a medir o progresso e continuar no caminho certo.
- 4. **Desenvolva seus recursos de análise**, pois são eles que possibilitam o cumprimento de suas métricas.

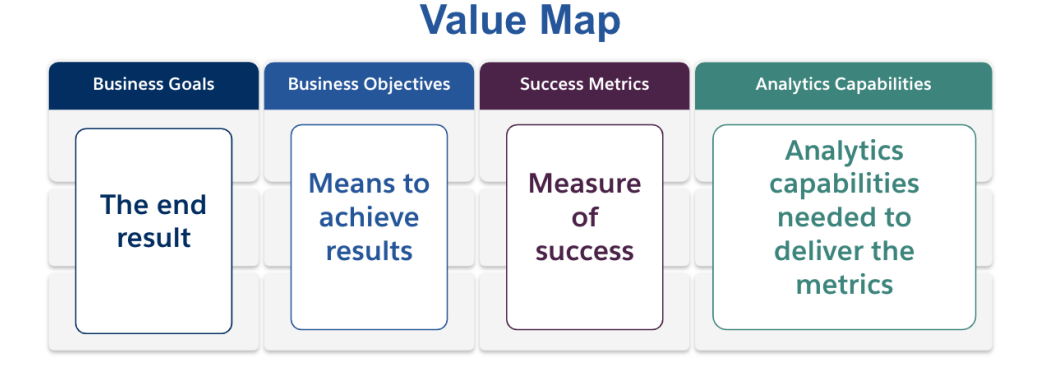

Veja a seguir mais detalhes sobre cada elemento do mapa de valor.

**Objetivos de negócios**: o resultado final que sua organização espera alcançar, de acordo com o impacto nos negócios. Algumas perguntas a serem consideradas ao definir suas metas comerciais incluem:

- Elas declaram um benefício comercial e fazem o mapeamento para um resultado como receita, custo ou experiência do usuário?
- <sup>l</sup> Elas indicam a estratégia para alcançar o benefício de um determinado mercado, produto, tecnologia, cliente ou canal?

**Exemplos**: "Gerar US\$ 4,5 bilhões de receita online até o final do ano fiscal" ou "Reduzir os custos por meio de sistemas de tecnologia consolidados".

**Objetivos de negócios**: os métodos específicos que sua organização empregará para atingir suas metas. Eles explicam em mais detalhes a estratégia especificada em suas metas comerciais. Algumas questões a considerar:

- O objetivo descreve como atingir a meta?
- Está claro o que mudará, normalmente em termos de pessoas, processos e/ou tecnologia?
- Seu objetivo pode ser medido? Ele é acionável?

**Exemplos**: "Aumentar o valor do pedido aumentando a média de unidades por transação" ou "Aumentar o público do envio de e-mails em 30% por meio de uma melhor geração de leads".

**Métricas de sucesso**: indicadores quantificados que ajudam a acompanhar o progresso e garantem que sua organização permaneça no caminho certo. Use métricas para medir o sucesso de seus objetivos e metas. Considere o seguinte ao estabelecer suas métricas de sucesso:

- A métrica mede o progresso do objetivo?
- Ela pode ser medida com esforço razoável ao longo do tempo?
- Ela mede o desempenho do negócio ou do processo, em vez de conclusões e outros pontos de dados supérfluos, como o número de visualizações do painel?

**Exemplos**: "Taxa de cliques no e-mail" ou "Taxa de resolução no primeiro contato".

**Recursos de análise**: tecnologias e funcionalidades de análise necessárias para a entrega de suas métricas de sucesso. Em outras palavras, as métricas são vinculadas a cada objetivo de negócios. Pense nos tipos de dados, nas análises e nas camadas de consumo necessários para cumprir essas métricas. Ao mapear esse ponto, sua organização deve priorizar e se concentrar apenas nos recursos mais importantes. Questões a considerar:

- Quem consumirá o conteúdo de análise criado?
- Como esse público deseja consumir o conteúdo de análise?
- Você tem os recursos e as capacidades técnicas necessários para fornecer análises e informações nos locais e nas plataformas preferenciais do público para consumo?
- Onde estão os dados necessários para esse recurso específico?
- Quem é responsável por criar o conteúdo de análise?

**Exemplos**: "Alertas acionados por dados" ou "Capacidade de mesclar dados de várias fontes".

#### Exemplo de valor comercial: Equipe de dados e análise de RH da Superstore

Nossa equipe de dados e análise de RH da Superstore definiu sua visão de análise e está pronta para elaborar um mapa de valor para seu investimento no Tableau. Embora tenham muitas metas comerciais, decidiram focar sua iniciativa no "aumento na retenção de funcionários". A equipe reúne novamente a equipe original de especialistas para elaborar seu mapa de valor comercial.

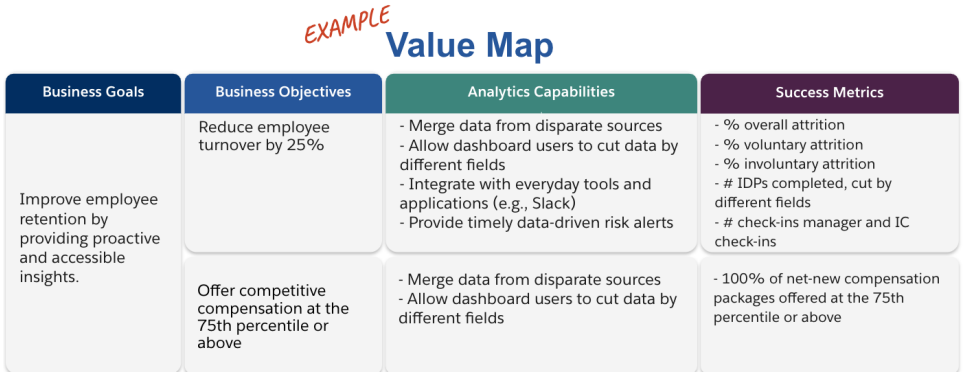

# Funções e responsabilidades do Tableau

A guia Funções e responsabilidades, disponível no [Planificador](https://mkt.tableau.com/TableauBlueprintPlanner_pt-BR.xlsx) do Tableau Blueprint, ajuda a identificar o patrocinador multifuncional e os membros da equipe de projeto. Os indivíduos que você selecionar serão responsáveis por entender os recursos, metas e desafios do estado atual/futuro da implantação. Dependendo do tamanho e do escopo da sua implantação, o número de pessoas pode variar. Para mais informações sobre funções e responsabilidades, consulte a seção **Apoio [executivo](#page-76-0) e equipe de projeto** na página 75.

# Pesquisa de arquitetura do Tableau Enterprise

A Pesquisa de arquitetura empresarial ajuda a TI a identificar quais plataformas e aplicativos serão conectados ao Tableau. Provavelmente, durante o período de avaliação do produto, algumas das perguntas sobre como o Tableau se encaixa em seus investimentos tecnológicos existentes já terão sido consideradas. De todo modo, antes da implantação em toda a empresa, é recomendável examinar mais atentamente quem é o proprietário de cada sistema e coordenar os recursos necessário para integrar totalmente o Tableau à arquitetura da sua empresa. Mesmo que você já tenha uma implantação, a pesquisa pode ser útil para identificar lacunas ou o que você poderá integrar a seguir. Para mais informações, consulte **[Implantação](#page-130-0) do Tableau** na [página](#page-130-0) 129.

Colete as seguintes informações sobre sua arquitetura corporativa para saber o tipo de implantação correspondente, seja o Tableau Server, o Tableau Cloud ou o CRM Analytics:

### Tableau Server

**Hardware** 

- Onde será a implantação: nas instalações locais, na nuvem pública ou hospedada?
- <sup>l</sup> Quais são as especificações/compilação padrão da sua empresa? (núcleos, VM, RAM)
- Qual é o sistema operacional do servidor corporativo?

#### Disponibilidade

- O Tableau Server é um recurso de missão crítica, exigindo, portanto, alta disponibilidade?
- · Qual é o objetivo de tempo de recuperação (RTO)?
- · Qual é o objetivo de ponto de recuperação (RPO)?

#### Segurança

- <sup>l</sup> Qual é o seu protocolo de autenticação empresarial? (Active Directory, LDAP, SAML)
- Qual é sua política de segurança para contas de serviço relacionadas ao Tableau Server?

#### Rede

- O SSL é obrigatório?
- Qual é a sua política sobre portas gateway por http/https?
- · Há alguma restrição de portas?
- O acesso à Internet por meio dos servidores é permitido?
- Os usuários acessarão o servidor externamente?

#### Operações

- Quais são as suas ferramentas de gerenciamento de software corporativo? (servidor, cliente, dispositivos móveis)
- Quais são as suas ferramentas de monitoramento corporativo? (SCOM, Splunk etc.)
- De quantos ambientes você precisa para servidores? (dev, UAT, prod)
- Quais processos existem para backup/restauração?

Licenciamento

- Qual é o tipo de licença (assinatura baseada em função, núcleo, incorporada)?
- Você distribuirá chaves de software cliente ou usará o Gerenciamento de licenças baseado em logon para gerenciar as chaves de licença?
- Como os ativos de licença são alocados?
- Qual será o processo de compra de licenças adicionais?
- Existe algum modelo de estorno?

#### Software cliente

- Como o software cliente é implantado Desktop, Prep Builder?
- Como o software cliente é atualizado Desktop, Prep Builder?

#### Dispositivos móveis

- Qual é o público da análise móvel e quais são os principais cenários de uso dos usuários?
- <sup>l</sup> Onde estarão as pessoas quando precisarem de dados? (No escritório, em campo, no home office)
- Como os usuários poderão acessar o Tableau Server se não estiverem na mesma rede?
- Os usuários precisarão acessar dados off-line, sem se conectarem à Internet ou à sua rede?
- As pessoas usarão dispositivos de propriedade da empresa, dispositivos pessoais (BYOD) ou ambos?
- Quais tipos de dispositivos móveis (telefone, tablet) são compatíveis?
- Quais SOs móveis são compatíveis?
- Qual é o nível de sensibilidade dos dados?

Serviços de análise

• Você integrará serviços externos (R Server, Python, MATLAB, WMS)?

#### Automação e extensibilidade

• Quais são os requisitos para automação e personalização? (APIs necessárias)

Dados

- Quais tecnologias de banco de dados (local e na nuvem) são fontes de dados?
- <sup>l</sup> Quais fontes de dados baseadas em arquivo serão usadas? (acesso à pasta de rede)
- <sup>l</sup> Quais políticas de segurança existem para contas de serviço e contas de usuário no banco de dados?
- <sup>l</sup> Quais são as suas classificações para segurança de dados? (secretos, confidenciais, internos, públicos etc.)
- Você tem dados restritos a uma região geográfica?
- Existem regulamentos externos e/ou governamentais a serem cumpridos?
- Existem requisitos de segurança no nível da linha?

## Tableau Cloud

Segurança

- <sup>l</sup> Qual é o seu protocolo de autenticação preferencial? (SAML, Google, TableauID)
- Você usa um provedor de SSO na nuvem (Azure AD, AD FS, OneLogin, PingOne, Okta, Salesforce)?
- <sup>l</sup> Como você aborda o provisionamento de usuários e grupos? (SSO na nuvem, API REST, manual)
- Qual é sua política de segurança para contas de serviço? (fontes de dados, Tableau Bridge)

#### Rede

- <sup>l</sup> O SSL é necessário para conexões da fonte de dados? (O Tableau Cloud usa SSL por padrão)
- Qual é a sua política sobre portas gateway por http/https?
- · Há alguma restrição de portas?
- O acesso à Internet por meio de servidores internos é permitido?

#### Licenciamento

- Você distribuirá chaves de software cliente ou usará o Gerenciamento de licenças baseado em logon para gerenciar as chaves de licença?
- Como os ativos de licença são alocados?

- Qual será o processo de compras de licenças adicionais?
- Existe algum modelo de estorno?

#### Software cliente

- Como o software cliente é implantado Desktop, Prep Builder? (manual, silencioso, de autoatendimento)
- <sup>l</sup> Como o software cliente será atualizado? (manual, silencioso, de autoatendimento)
- <sup>l</sup> Como o Tableau Bridge será implantado e gerenciado? (conforme a necessidade, recomenda-se o modelo centralizado)

Integração de aplicativos na nuvem

- Quais são os requisitos para branding e personalização?
- Quais são os requisitos para automação com APIs?
- <sup>l</sup> Quais são suas necessidades de monitoramento de site? (trust.tableau.com, exibições administrativas do status do site, relatórios personalizados nas Informações administrativas)

#### Dispositivos móveis

- Qual é a sua solução de Gerenciamento de dispositivos móveis?
- Qual é o público da análise móvel e quais são os principais cenários de uso dos usuários?
- Onde estarão as pessoas quando precisarem de dados? Em campo, no home office ou em ambos?
- Os usuários precisarão acessar dados off-line, sem se conectarem à Internet ou à sua rede?
- As pessoas usarão dispositivos de propriedade da empresa, dispositivos pessoais (BYOD) ou ambos?
- Quais tipos de dispositivos móveis (telefone, tablet) são compatíveis?
- Quais SOs móveis são compatíveis?

Dados

- Quais fontes de dados na nuvem serão acessadas?
- Quais fontes de dados locais serão acessadas? (bancos de dados, ambientes virtuais privados, aplicativos, arquivos)
- O Tableau Bridge será usado para transferir dados para o Tableau Cloud?
- <sup>l</sup> Quais políticas de segurança existem para contas de serviço e contas de usuário no banco de dados?
- <sup>l</sup> As credenciais serão incorporadas? As credenciais serão uma conta de serviço ou uma conta de administrador de dados?
- <sup>l</sup> Quais medidas de segurança de dados, considerações e/ou políticas da empresa são exigidas pela sua organização para os dados internos?
- Existem regulamentos externos e/ou governamentais a serem cumpridos?
- Você tem dados que precisam ser armazenados em uma região geográfica (territórios de vendas, restrições de alojamento de dados geográficos etc.)?
- Existem requisitos de segurança no nível da linha?

## CRM Analytics

Segurança

- Todos os usuários do CRM Analytics foram adicionados à organização Salesforce?
- <sup>l</sup> Você planeja implementar algum recurso de segurança relacionado à Salesforce, como SSO ou autenticação em duas etapas?
- <sup>l</sup> Como você aborda o provisionamento de usuários e grupos? (SSO na nuvem, API REST, manual)
- Qual é a sua política de segurança para criar conectores e/ou aproveitar ferramentas ETL para dados locais?

#### Rede

- Existe alguma proteção específica necessária para conexões de fontes de dados (conectores)?
- Algum endereço IP precisa ser adicionado à lista de acesso permitido?

#### Licenciamento

- Como você vai provisionar e ativar licenças (PSLs)?
- Você tem alguma licença específica da comunidade do CRM Analytics?
- Qual será o processo de compras de licenças adicionais?
- Você precisa planejar futuras compras de linhas de dados adicionais?
- Integração de aplicativos na nuvem
- Quais são os requisitos para branding e personalização?
- Quais são os requisitos para automação com APIs?
- Você planeja usar a API Predictions para pontuar dados fora do Salesforce?
- Quais são as suas necessidades de monitoramento de dados (trust.salesforce.com, tarefas no gerenciador de dados, notificações e alertas, painéis personalizados)?

#### Dispositivos móveis

- · Qual é a sua solução de Gerenciamento de dispositivos móveis?
- Qual é o público da análise móvel e quais são os principais cenários de uso dos usuários?
- Onde estarão as pessoas quando precisarem de dados? Em campo, no home office ou em ambos?
- Os usuários precisarão acessar dados off-line, sem se conectarem à Internet ou à sua rede?
- As pessoas usarão dispositivos de propriedade da empresa, dispositivos pessoais (BYOD) ou ambos?
- Quais tipos de dispositivos móveis (telefone, tablet) são compatíveis?
- Quais SOs móveis são compatíveis?
- Quais são os requisitos para branding e personalização?
- Quais são os requisitos para automação com APIs?
- Você planeja usar a API Predictions para pontuar dados fora do Salesforce?
- Quais são as suas necessidades de monitoramento de dados (trust.salesforce.com, tarefas no gerenciador de dados, notificações e alertas, painéis personalizados)?

#### Dados

- Quais fontes de dados na nuvem serão acessadas?
- <sup>l</sup> Quais fontes de dados locais serão acessadas e como elas serão acessadas (ferramentas ETL, APIs etc.)?
- <sup>l</sup> Quais políticas de sincronização serão usadas (atualizações incrementais ou completas, filtros, conexões de organizações locais únicas ou múltiplas ou conectores ativos)?
- <sup>l</sup> Quais políticas de segurança existem para contas de serviço e contas de usuário no banco de dados?
- Quais são as taxas de atualização e os requisitos de orquestração?
- <sup>l</sup> As credenciais para conectores serão uma conta de serviço ou uma conta de administrador de dados?
- <sup>l</sup> Você tem requisitos para instantâneos (armazenamento de dados históricos) e quais são os volumes esperados em comparação com o número fornecido pelas linhas disponíveis?
- <sup>l</sup> Como você planejará o monitoramento e a limpeza do volume de dados (número de registros em conjuntos de dados)?
- <sup>l</sup> Quais medidas de segurança de dados, considerações e/ou políticas da empresa são exigidas pela sua organização para os dados internos?
- Existem regulamentos externos e/ou governamentais a serem cumpridos?
- <sup>l</sup> Você tem dados que precisam ser armazenados em uma região geográfica (territórios de vendas, restrições de alojamento de dados geográficos etc.)?
- <span id="page-47-0"></span>• Existem requisitos de segurança no nível da linha?

# Pesquisa de dados e análise do Tableau

Para os líderes de linha de negócios, a Pesquisa de dados e análise, disponível no [Planificador](https://mkt.tableau.com/TableauBlueprintPlanner_pt-BR.xlsx) do Tableau [Blueprint](https://mkt.tableau.com/TableauBlueprintPlanner_pt-BR.xlsx), identifica as principais fontes de dados, como os dados são distribuídos e consumidos e quais habilidades analíticas existem ou precisam ser desenvolvidas entre suas equipes. As equipes de negócios que usarão o Tableau devem concluir a Pesquisa de dados e análise ou trabalhar com um membro da equipe de TI para facilitar a documentação das informações. Leve em consideração todas as fontes de dados: desde arquivos CSV, relatórios distribuídos por e-mail e arquivos do banco de dados local, até o data warehouse corporativo, aplicativos na nuvem e fontes externas. Isso deve fazer parte do processo de integração à medida que novas equipes são adicionadas. Cada líder de linha de negócios deve solicitar que suas equipes façam a pesquisa para obter as seguintes informações:

#### Equipe

- Qual é a função da equipe?
- Qual é o número estimado de usuários?
- Existe uma função de engenharia de dados na equipe?

- Há dentro da equipe uma prática de ciência de dados ou pessoas que são Cientistas corporativos para criar modelos e implantar previsões?
- No momento, a equipe tem acesso a dados para suprir suas necessidades de análise?

Seleção e gerenciamento de dados

- Quais problemas/perguntas de negócios precisam ser resolvidos(as)/respondidos(as)?
- Como sua equipe obtém os dados? (Salesforce, data warehouse, exportação de arquivos, terceiros)
- Quais são as principais fontes de dados para a equipe?
- Com que frequência os dados mudam?
- Quais taxas de atualização são necessárias?

#### Segurança

• Como a segurança dos dados é garantida?

#### Distribuição

- Como os dados são distribuídos?
- Com que frequência os dados são distribuídos?
- Quais formatos são usados?
- Quem prepara os relatórios para distribuição?
- Quem são os destinatários?
- Existem requisitos de incorporação?

#### Consumo

- Como os dados são consumidos? As soluções/relatórios são novos(as) ou reaproveitados (as)?
- <sup>l</sup> Os consumidores exportam os dados e fazem manipulações adicionais no contexto da sua equipe?
- Como os dados são usados no contexto do trabalho/função do destinatário?

#### **Habilidades**

- Quais habilidades e funcionalidades analíticas existem dentro da equipe?
- Quais habilidades e funcionalidades analíticas precisam ser desenvolvidas?
- Quais pessoas serão identificadas e treinadas como Defensores do Tableau na equipe?

# Pesquisa de previsões do CRM Analytics

Antes de criar histórias/modelos e implantar previsões usando o Einstein Discovery, cada patrocinador de linha de negócios deve pesquisar os departamentos e as equipes para ajudálos a priorizar casos de uso e necessidades de previsão. Cada equipe de negócios que usará o Einsten Discovery deve concluir a Pesquisa de previsões ou trabalhar com um membro da equipe de TI para viabilizar a documentação das informações. O objetivo da pesquisa é identificar os casos de uso de negócios que requerem a otimização (previsões descritivas e prescritivas) e as fontes de dados necessárias. Além disso, essa pesquisa ajudará a decidir se o cientista de dados precisa estar envolvido no projeto, além de ajudar a planejar e executar as implantações da previsão e atribuir responsabilidades de monitoramento de modelo.

#### Equipe

- Qual é a função comercial da equipe?
- Quem são os usuários-alvo?
- Você precisa trabalhar em conjunto com uma equipe de cientistas de dados?
- Sua esquipe tem acesso aos dados que precisam ser analisados?
- Quem na equipe precisará de uma licença de acesso total ao CRM Analytics (para trazer os dados, criar histórias/modelos e implantar previsões)?

#### Seleção e gerenciamento

- Quais casos de uso comerciais serão usados para previsões? Os casos de uso foram qualificados como bons ou ruins?
- Quais são e onde estão as principais fontes de dados para histórias/modelos?
- Como sua equipe obtém os dados (Salesforce, bancos de dados ou data warehouses, exportações de arquivos, terceiros etc.)?
- Você tem ou precisa de aprovação de uma equipe de cientistas de dados para os modelos?
- Você incorporou métodos de modelagem de dados, como CRISP-DM, para qualificar os casos de uso comerciais?
- <sup>l</sup> Como estão os dados na fase 1 (abordagem rápida e desorganizada)? Você pode usar arquivos csv para preencher o conjunto de dados?
- <sup>l</sup> Como estão os dados para a implantação de produção? É possível aproveitar a preparação dos dados e desenvolver a orquestração necessária?

#### **Habilidades**

- Como a segurança dos dados é garantida?
- Quais habilidades e recursos de ciência corporativa existem na sua equipe?
- Quem será identificado e treinado como um defensor do Einstein Discovery (por exemplo, cientista corporativo) na equipe?
- <sup>l</sup> Você tem as habilidades e as informações comerciais necessárias para priorizar os casos de uso?
- <sup>l</sup> Você possui as habilidades de engenharia de dados e recursos necessários para quaisquer campos derivados?

#### Segurança

• Você já avaliou ou aprovou os produtos de nuvem e data centers da Salesforce em relação ao uso do CRM Analytics?

#### Monitoramento

- Como você vai monitorar a precisão das previsões (por exemplo, gerenciador de modelos, painel personalizado)?
- <sup>l</sup> Qual é o limite de precisão do modelo aceito e quem será notificado e alertado se o valor estiver fora dos limites?
- Com que frequência você precisará atualizar os dados do modelo?
- <sup>l</sup> Quem será responsável por medir o impacto nos negócios, o desempenho e as taxas de adoção do modelo depois de implementado?
- <sup>l</sup> Como a empresa vai monitorar e avaliar o impacto das previsões implantadas nos processos e nos resultados?

# Casos de uso e fontes de dados do Tableau

Para identificar casos de uso iniciais, uma vez que o dados da **[Pesquisa](#page-47-0) de dados e análise do [Tableau](#page-47-0)** na página 46 tiverem sido coletados para cada departamento/equipe, a equipe de projeto deve preencher a planilha de Casos de uso e fontes de dados, disponível no [Planificador](https://mkt.tableau.com/TableauBlueprintPlanner_pt-BR.xlsx) do Tableau [Blueprint,](https://mkt.tableau.com/TableauBlueprintPlanner_pt-BR.xlsx) para descobrir e priorizar quais fontes de dados terão maior impacto para as equipes de negócios participantes. Ao priorizar fontes de dados para publicação e certificação no Tableau Server ou no Tableau Cloud, comece com baixa complexidade e alto impacto primeiro para demonstrar ganhos rápidos. Publique e certifique fontes de dados, crie pastas de

trabalho para responder a perguntas de negócios. Novas fontes de dados podem ser adicionadas ao longo do tempo à medida que forem identificadas. Além dos casos de uso iniciais, isso fornece um processo repetível para adicionar novas fontes de dados à medida que a implantação evolui

### Casos de uso

Se você está migrando de uma abordagem de BI tradicional de cima para baixo conduzida pela TI ou prefere uma delegação de responsabilidades em fases ao autoatendimento governado, é vantajoso para a TI ou para uma equipe centralizada de BI criar os casos de uso iniciais entre os departamentos, incluindo fontes de dados e painéis certificados.

Com o tempo, à medida que as habilidades analíticas aumentam e os usuários são incentivados a fazer suas próprias perguntas e obter respostas sozinhos, o domínio do conteúdo confiável disponível crescerá organicamente, oferecendo acesso a uma maior variedade de conteúdo analítico para autoatendimento.

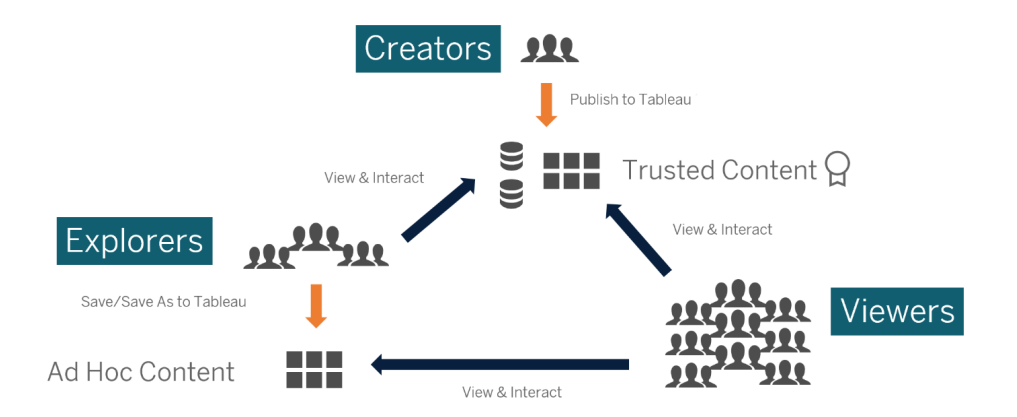

Dos casos de uso iniciais ao autoatendimento

## Ideias para casos de uso iniciais

O Tableau oferece ainda [Modelos](https://www.tableau.com/pt-br/products/dashboard-starters) básicos de painel para aplicativos de linha de negócios populares de modo a acelerar a criação de conteúdo. Os consumidores de conteúdo podem visualizar e interagir com os casos de uso iniciais enquanto desenvolvem suas habilidades analíticas. Uma vez concluídos alguns treinamentos, os casos de uso iniciais podem se tornar o ponto de partida para a criação de novo conteúdo. Confira abaixo uma lista com alguns casos de uso iniciais comuns por departamento:

- TI Inventário de ativos de hardware/software, volume de chamadas/tempo de resolução do suporte, alocação de recursos, conformidade com patches de segurança
- <sup>l</sup> Finanças Planejamento de orçamento e gastos, contas a pagar, despesas de viagem
- Marketing Engajamento com a campanha, engajamento na Web, clientes em potencial
- Recursos humanos Taxa de rotatividade, vagas em aberto, retenção de novos funcionários e satisfação dos funcionários
- Vendas rastreamento de vendas/cotas, cobertura de pipeline, volume de transação médio, taxa de ganhos/perdas
- Operações das instalações Localizações físicas, distribuição de volume/carga de trabalho da central de atendimento, volume da solicitação de trabalho/tempo de resolução

Para mais soluções para setores e departamentos, consulte Como as [pessoas](https://www.tableau.com/pt-br/solutions) usam o Tableau.

No caso do CRM Analytics, os modelos de aplicativos de análise estão disponíveis para determinados casos de uso e setores a fim de acelerar o ROI. Esses aplicativos são imediatamente configuráveis e podem ser usadospara criar conjuntos de dados a partir dos seus dados e gerar painéis e previsões pré-modelados.

- [Aplicativo](https://help.salesforce.com/articleView?id=sf.bi_app_sales_wave.htm&type=5) de análise de vendas do CRM Analytics Sales Analytics. O Sales Analytics traz a eficiência do Analytics para o Sales Cloud em todos os dispositivos compatíveis com o Analytics. Com visualizações intuitivas baseadas em seus dados do Salesforce, o Sales Analytics permite que você passe da percepção para a ação rapidamente e ajuda a transformar dados em vendas mais inteligentes.
- [Aplicativo](https://help.salesforce.com/articleView?id=sf.bi_app_service_wave.htm&type=5) de serviços do CRM Analytics Service Analytics. O modelo do Service Analytics permite começar a usar o Analytics rapidamente e fornece um caminho claro através dos dados de Service Cloud em qualquer dispositivo. Seja você um gerente de serviço ou um agente, em um único lugar você tem tudo o que é necessário para obter percepções de dados importantes que ajudarão a expandir seus negócios.
- CRM Analytics para [Financial](https://help.salesforce.com/articleView?id=sf.bi_app_financial_services_analytics.htm&type=5) Services. O CRM Analytics para Financial Services oferece a consultores financeiros e banqueiros pessoais uma solução abrangente de inteligência dos clientes baseada na plataforma do CRM Analytics. Ela inclui o Einstein Discovery, que permite criar modelos de inteligência artificial automatizados sobre qualquer conjunto de dados sem precisar de programação.
- Revenue [Operations](https://help.salesforce.com/articleView?id=sf.bi_template_rev_ops.htm&type=5) Analytics. Use o modelo do Revenue Operations Analytics para ajudar as equipes de vendas a entender melhor o desempenho e criar pipelines mais fortes, melhorar a precisão das previsões e gerar mais receita.
- Aplicativo B2B [Marketing](https://help.salesforce.com/articleView?id=sf.bi_app_B2B_marketing_wave.htm&type=5) Analytics. B2B Marketing Analytics fornece análises avançadas para profissionais de marketing baseados em dados, permitindo que explorem dados de

marketing e de vendas em um único lugar. Com painéis poderosos que consolidam os dados do Pardot e do Sales Cloud, você pode explorar dados rapidamente, entender o impacto do marketing sobre a receita e tomar medidas imediatas para impulsionar os resultados de marketing.

- Modelo do [Analytics](https://help.salesforce.com/articleView?id=sf.bi_app_financial_retail_banking_analytics.htm&type=5) para Retail Banking. O Analytics para Retail Banking faz parte de um conjunto de aplicativos do CRM Analytics para clientes do Financial Services Cloud. Seus painéis visualizam todas as métricas e principais indicadores de desempenho (KPIs) de que os banqueiros pessoais precisam para expandir os relacionamentos com os clientes.
- Modelo do [Consumer](https://help.salesforce.com/articleView?id=sf.bi_template_retail_banking.htm&type=5) Banking Starter Analytics. O Consumer Banking Starter Analytics faz parte de um pacote de aplicativos do CRM Analytics para clientes do Financial Services Cloud. Ele oferece uma maneira rápida de criar uma solução de análise que banqueiros pessoais podem usar para elevar os clientes na cadeia de valor.

Veja mais modelos de aplicativos de análise em Implantar aplicativos [pré-desenvolvidos](https://help.salesforce.com/articleView?id=sf.bi_app_prebuilt.htm&type=5) do CRM [Analytics](https://help.salesforce.com/articleView?id=sf.bi_app_prebuilt.htm&type=5).

# Governança de dados e conteúdos do Tableau

A planilha Modelos de governança de dados e conteúdos, disponível no [Planificador](https://mkt.tableau.com/TableauBlueprintPlanner_pt-BR.xlsx) do Tableau [Blueprint](https://mkt.tableau.com/TableauBlueprintPlanner_pt-BR.xlsx), oferece orientação sobre as principais considerações para definir modelos centralizados, delegados e de autogovernança. Isso ajudará você a documentar quem é responsável por cada área e o que a pessoa ou equipe designada deve fazer. Para obter mais informações sobre cada área, consulte **[Governança](#page-89-0) com o Tableau** na página 88 e **[Modelos](#page-126-0) de [governança](#page-126-0) do Tableau** na página 125.

## Governança de dados

Gerenciamento de fontes de dados: inclui processos relacionados à seleção e à distribuição de dados em sua organização.

- Quais são as principais fontes de dados para um departamento ou equipe?
- Quem é o Administrador de dados ou proprietário dos dados?
- A conexão aos dados é feita em tempo real ou por meio de extrações?
- A fonte de dados deve ser incorporada ou publicada?
- Existem variantes de alguma fonte de dados? Caso existam, elas podem ser consolidadas em uma única fonte de dados confiável?

- Se várias fontes de dados forem consolidadas, há uma piora no desempenho ou na usabilidade da fonte de dados única por tentar abranger muitos casos de uso simultaneamente?
- Quais questões de negócios precisam ser respondidas pela fonte de dados?
- Quais convenções de nomenclatura são usadas para Fontes de dados publicadas?
- Há necessidade de conectores para várias organizações (somente CRM Analytics)?
- Você precisará usar conectores de saída (CRM Analytics)?
- Você está considerando alguma ferramenta ETL ou chamadas de API para enviar dados de fontes locais (CRM Analytics)?
- <sup>l</sup> Você precisará criar várias conexões locais para sua organização no Salesforce (CRM Analytics)?

Qualidade dos dados: uma avaliação da adequação dos dados para atender a seu propósito em um determinado contexto.

- <sup>l</sup> Quais processos estão implantados para garantir a precisão, a integridade, a confiabilidade e a relevância dos dados?
- Quais processos existem para avaliar as implicações de upstream/downstream ao adicionar ou excluir campos de fontes de dados?
- Você desenvolveu uma lista de verificação para operacionalizar o processo?
- Quem precisa revisar os dados antes de eles serem compartilhados e considerados confiáveis?
- O seu processo é adaptável para os usuários corporativos? Eles têm uma linha direta com os proprietários dos dados para relatar problemas?

Aprimoramento e preparação: processos usados para aprimorar, refinar ou preparar dados brutos para análise

- <sup>l</sup> A fase de aprimoramento e preparação de dados será centralizada ou de autoatendimento?
- <sup>l</sup> Quais funções corporativas são responsáveis pelo aprimoramento e preparação de dados?
- <sup>l</sup> Quais ferramentas e processos de preparação de dados devem ser usados para automatizar o aprimoramento e/ou a preparação?
- Quais fontes de dados fornecem contexto valioso quando combinadas umas às outras?
- Qual é a complexidade das fontes de dados a serem combinadas?
- Os usuários poderão usar o Tableau Prep Builder e/ou o Tableau Desktop para combinar fontes de dados (ou receitas, no caso do CRM Analytics)?
- <sup>l</sup> O Administrador de dados (DBA) estabeleceu campos de união de colunas e combinação padronizados para que os usuários possam aprimorar e preparar conjuntos de dados?
- Como você habilitará a preparação de dados de autoatendimento?
- <sup>l</sup> Com que frequência os processos de aprimoramento e de preparação devem ocorrer (hora em hora, diariamente, mensalmente) e como os erros serão notificados?
- Qual abordagem deve ser usada para combinar conjuntos de dados e/ou preservar o nível de detalhes do conjunto de dados (CRM Analytics)?
- <sup>l</sup> Como será implementada a engenharia de recursos ou os dados híbridos necessários para histórias/modelos em previsões (CRM Analytics - Einstein Discovery)?

Segurança dos dados: medidas de proteção aplicadas para impedir o acesso não autorizado a dados

- Como você classifica diferentes tipos de dados com acordo com a sensibilidade deles?
- O que uma pessoa precisa fazer para solicitar acesso aos dados?
- <sup>l</sup> Você usará uma conta de serviço ou segurança de banco de dados para se conectar aos dados?
- Qual é a abordagem adequada para garantir a segurança dos dados de acordo com a classificação de sensibilidade?
- Seu mecanismo de segurança de dados atende aos requisitos legais, de conformidade e regulamentares do setor?
- <sup>l</sup> Você está planejando usar a herança de compartilhamento da Salesforce ou predicados de segurança para a segurança no nível da linha de dados (CRM Analytics)?
- Você está usando o Salesforce Shield e precisa de relatórios de campos mascarados ou conjuntos de dados criptografados (CRM Analytics)?
- Você configurou o acesso no nível dos ativos para diferentes usuários/grupos/funções da Salesforce (CRM Analytics)?
- Existem requisitos para o uso de conjuntos de dados resumidos/agregados para mascarar a análise de nível detalhada?

Gerenciamento de metadados: o processo completo de criação, controle, aprimoramento, atribuição, definição e gerenciamento de uma camada semântica de dados conveniente para os negócios

- Qual é o processo de seleção de fontes de dados?
- A fonte de dados foi dimensionada para a análise em questão?
- <sup>l</sup> Qual o padrão da sua organização para convenções de nomenclatura e formatação de campos?
- <sup>l</sup> O Modelo de dados do Tableau (campos ou XMDs de conjunto de dados para o CRM Analytics) atende a todos os critérios de seleção, incluindo convenções de nomenclatura convenientes para os usuários?
- A lista de verificação de metadados foi definida, publicada e integrada aos processos de validação, promoção e certificação?
- Você identificou e habilitou os campos acionáveis no nível de cada conjunto de dados (CRM Analytics)?

Monitoramento e gerenciamento: processo usado para avaliar a execução bem-sucedida do trabalho

- Há agendamentos disponíveis para os períodos em que é preciso atualizar as extrações?
- Como é monitorada a ingestão de dados brutos dos sistemas de origem? As tarefas foram concluídas com sucesso?
- Existem fontes de dados duplicadas?
- Qual é o agendamento atual para executar a atualização das extrações? Por quanto tempo as extrações são executadas? A atualização teve êxito ou falhou?
- Quem deve receber alertas e notificações sobre execução de trabalho?
- Os agendamentos de assinatura estão disponíveis após a atualização das extrações?
- <sup>l</sup> Fontes de dados estão sendo usadas? Por quem? Como esse cenário se compara com a quantidade esperada de utilizadores?
- Qual é o processo para excluir Fontes de dados publicadas obsoletas?
- Qual é o processo para limpar os conjuntos de dados não utilizados, incluindo aqueles em aplicativos privados (CRM Analytics)?
- <sup>l</sup> A orquestração (programação) é necessária para sincronizações, fluxos de dados e receitas (CRM Analytics)?
- <sup>l</sup> Quem é responsável por monitorar os alertas de dados de previsões implantados (CRM Analytics - Einstein Discovery)?
- Quem é responsável por atualizar os modelos, incluindo os próprios conjuntos de dados (CRM Analytics - Einstein Discovery)?

## Governança de conteúdo

Gerenciamento de conteúdo: processos usados para manter as pastas de trabalho e fontes de dados atualizadas e relevantes

- As pastas de trabalho e as fontes de dados serão compartilhadas por toda a empresa?
- Os sites serão usados para isolar conteúdo ou departamentos confidenciais?
- <sup>l</sup> Os projetos usarão uma abordagem organizacional (departamentos/equipes), funcional (tópicos) ou híbrida?
- <sup>l</sup> Os projetos de sandbox e produção foram configurados para serem compatíveis com conteúdo ad hoc e validado?
- São usadas convenções de nomenclatura de conteúdo?
- Os autores estão publicando várias cópias da mesma pasta de trabalho com filtros diferentes selecionados?
- <sup>l</sup> O conteúdo possui uma descrição, marcas e está em conformidade com os estilos visuais?
- <sup>l</sup> Você tem uma expectativa de tempo de carregamento e um procedimento de exceção em vigor?
- Existe um processo para reatribuir a propriedade do conteúdo?
- Como você gerenciará os aplicativos e publicará os ativos de análise (CRM Analytics)?
- Você restringirá os usuários quanto ao salvamento dos ativos de análise apenas nos aplicativos privados (CRM Analytics)?
- Existem aplicativos de análise implantados nos modelos ou provedores de serviços integrados que precisem ser gerenciados (CRM Analytics)?

Autorização: processo de definição de modelos de permissões que permitem acesso a dados e conteúdo

- Qual é a mínima função no site necessária para sincronização de grupos do Active Directory/LDAP?
- <sup>l</sup> Você definiu todas as permissões para o grupo Todos os usuários no Projeto padrão como Nenhuma?
- Há alguma restrição explícita (Negar permissões) necessária no grupo Todos os usuários que deva ser propagada para todas as contas de usuário?
- <sup>l</sup> Você criou grupos que correspondem a um conjunto de recursos de criação e exibição para cada projeto?

- <sup>l</sup> Você revisou permissões efetivas em usuários selecionados para testar seu modelo de permissões?
- Você bloqueou permissões no projeto-pai para manter a segurança em toda a hierarquia do projeto?
- <sup>l</sup> Os nomes de usuário/senhas da conta de serviço foram estabelecidos para Fontes de dados publicadas?
- Você está provisionando usuários na organização Salesforce que tem o CRM Analytics habilitado (CRM Analytics)?
- Como você está gerenciando e atribuindo conjuntos de permissões relacionados a PSLs e permissões do CRM Analytics (CRM Analytics)?
- Você planejou permissões para aplicativos e mapeou essas permissões para usuários/funções/grupos da organização Salesforce (CRM Analytics)?
- <sup>l</sup> Como você está protegendo o acesso a conectores que contêm informações de logon de conta relativas a fontes de dados (CRM Analytics)?
- <sup>l</sup> Você habilitou o acesso de leitura do perfil do usuário de integração do Analytics para os campos e objetos personalizados necessários (CRM Analytics)?

Validação de conteúdo: processo usado para verificar se o conteúdo está correto

- Quem está envolvido no processo de validação?
- O conteúdo é preciso, completo, confiável, relevante e recente?
- O novo conteúdo substitui o conteúdo existente?
- Os dados e cálculos subjacentes estão corretos?
- O conteúdo reflete a marca corporativa?
- O conteúdo tem um layout lógico?
- · Para a visualização dos dados, todos os eixos e números estão formatados corretamente?
- Os painéis são carregados dentro do tempo de desempenho aceitável?
- <sup>l</sup> Os filtros e as ações de painel se comportam corretamente nas visualizações segmentadas?
- O painel ainda é útil em comportamentos de caso de uso extremo (filtrado para todos, nenhum, um valor etc.)?
- . Quem está ajustando os modelos e verificando as métricas dos modelos (CRM Analytics -Einstein Discovery)?

Promoção de conteúdo: processo usado para trazer o conteúdo do projeto de sandbox para o projeto de produção

- Quem está envolvido no processo de promoção?
- <sup>l</sup> As funções de promoção de conteúdo têm uma lista de verificação de critérios para avaliar?
- Você separou claramente conteúdo certificado de conteúdo ad hoc por projetos?
- O processo é ágil para ser compatível com iterações e inovação?
- Você tem fluxos de trabalho para abordar fontes de dados e pastas de trabalho diretas e restritas?
- Quais métodos de migração você usará para implantar ativos analíticos do sandbox para a produção (Tabelau CRM)?
- <sup>l</sup> Você vai coordenar um dark launch para as previsões? Você implantará previsões para usuários específicos em etapas (CRM Analytics)?

Certificação de conteúdo: processo usado para confirmar se o conteúdo foi verificado e é confiável no estado operacional

- Quem é responsável por designar o conteúdo certificado?
- Todos os critérios para alcançar o status de certificação foram atendidos?
- Todos os campos foram preenchidos: sobre, notas de certificação, marcas?
- No caso de histórias e de modelos, quem está certificando as métricas dos modelos a serem implantadas como previsões (CRM Analytics)?

Utilização do conteúdo: processos usados para avaliar o engajamento do usuário

- · Quanto tráfego é direcionado para cada exibição?
- Qual é a definição de conteúdo obsoleto? Com que frequência o conteúdo obsoleto é eliminado?
- Qual é o nível de utilização indireta (alertas e assinaturas)?
- As assinaturas são entregues no prazo?
- O tamanho real do público corresponde às expectativas?
- O conteúdo segue uma tendência semanal, mensal e trimestral?
- Qual é a frequência de logon ou dias desde o último logon por coorte de usuários?
- Qual é a distribuição do tamanho de pastas de trabalho e de fontes de dados?

<sup>l</sup> Você planeja usar o aplicativo Adoption Analytics para monitorar a utilização (CRM Analytics)?

# Mapeamento das funções de capacitação do **Tableau**

Sua organização está cheia de pessoas que fazem todo tipo de coisas com dados, quer elas se deem conta disso ou não. Algumas usam dados para responder a perguntas e impulsionar suas linhas de negócios. Outras preparam planilhas e relatórios para distribuição em seus departamentos. Já outras extraem dados brutos de aplicativos na nuvem ou fazem instantâneos rápidos de KPIs importantes para usar durante as reuniões da equipe.

Cada função organizacional ou cargo tem um relacionamento com os dados que você deve identificar e mapear para funções do Tableau. A avaliação das habilidades necessárias para operar o Tableau em cada função organizacional exige um entendimento de quais tarefas podem ser concluídas com cada produto, além de uma compreensão de como esses produtos se correlacionam com as licenças do Tableau, detalhadas acima. Como parte do trabalho de descoberta e planejamento que você fará antecipadamente, você desenvolverá um plano para determinar quais licenças serão necessárias para o seu roteiro de curto e longo prazo com o Tableau.

## Definição do estado atual

Durante o processo de descoberta, a Pesquisa de dados e análise ajudou você a identificar como os dados são distribuídos e consumidos em um departamento e as habilidades existentes entre os membros da equipe. Ao revisar os resultados da pesquisa, é recomendável separar os usuários entre aqueles que distribuem, produzem ou recebem relatórios.

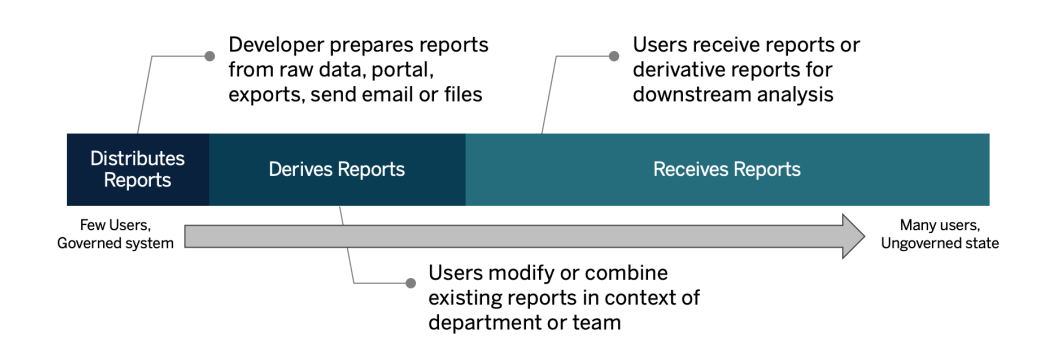

## Definição do estado futuro

Depois que o estado atual for compreendido, você deverá definir o estado futuro. Considere como os usuários interagirão com os dados para determinar os tipos de licença e as funções de capacitação necessárias.

### Tipos de licença

Usando as informações descobertas com a Pesquisa de dados e análise, você deverá avaliar o relacionamento de cada função organizacional com os dados, categorizar tipos de usuários e determinar o que melhor se adequa às necessidades educacionais por tipo de licença. Como mostra o diagrama de estado futuro, aqueles que preparam e distribuem relatórios se tornam Creators, enquanto usuários que modificam e combinam relatórios existentes são provavelmente Explorers. Viewers são consumidores de conteúdo. Para mais informações consulte **Tipos de licença do [Tableau](#page-189-0)** na página 188.

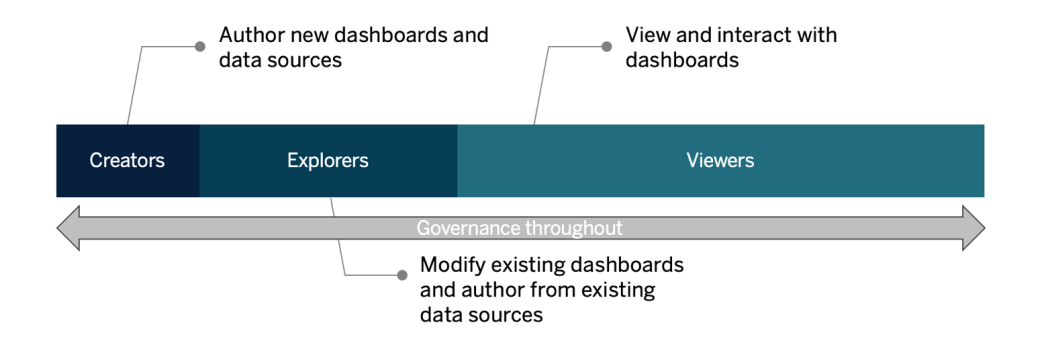

## Função de capacitação

Identificamos 12 funções de capacitação, mapeando-as em trajetórias de [aprendizado](http://www.tableau.com/pt-br/learn/learning-paths) prescritivas que capacitarão os funcionários nas habilidades necessárias para contribuir para o crescimento de uma organização baseada em dados. Recomendamos que você analise as necessidades de capacitação de diferentes funções organizacionais, mesmo que decida selecionar por conta própria recursos de capacitação ou consumir cursos de treinamento individualmente. Para mais informações, consulte **[Capacitação](#page-240-0) do Tableau** na página 239 e os tópicos relacionados.

**Possibilitar uma cultura de dados em sua organização**: essas funções estabelecem padrões culturais e técnicos para alinhar todos os usuários do Tableau aos objetivos de análise da sua organização.

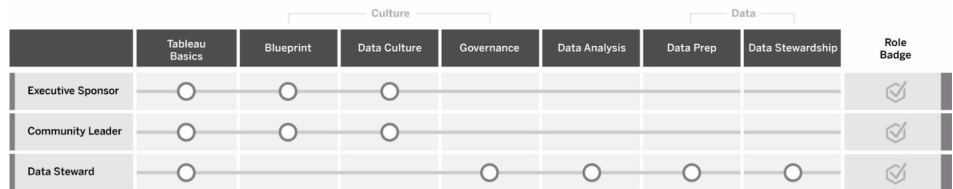

**Fornecer informações e desenvolver soluções de visualização**: essas funções usam os recursos da plataforma do Tableau para consumir e criar soluções comerciais que variam de visualizações ad hoc a análises incorporadas.

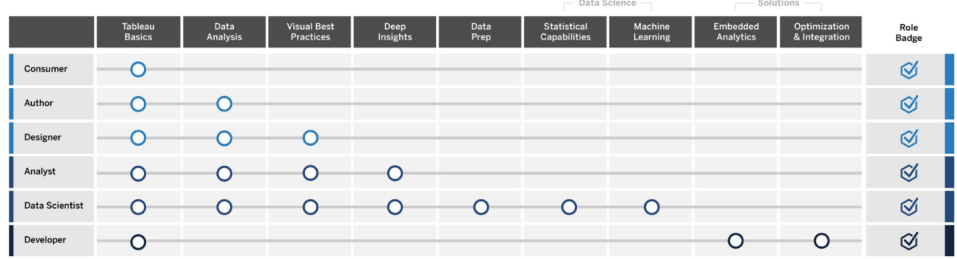

**Implantar e gerenciar o Tableau**: essas funções planejam implantações escalonáveis do Tableau Server ou do Tableau Cloud e, uma vez em produção, garantem que os usuários possam acessar o que precisam quando precisam.

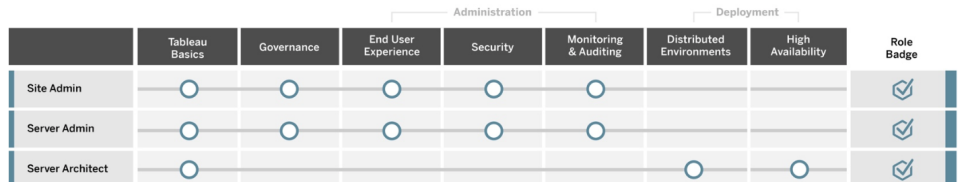

Administration

Insira os cargos que correspondem a cada função de capacitação listada na guia Mapeamento das funções de capacitação do [Planificador](https://mkt.tableau.com/TableauBlueprintPlanner_pt-BR.xlsx) do Tableau Blueprint. Para mais informações sobre cada uma das funções de capacitação, consulte **Habilidades por função de [capacitação](#page-242-0) do [Tableau](#page-242-0)** na página 241.

# Usuários do Tableau

Uma vez que o tamanho do público-alvo estiver estimado na guia Casos de uso e fontes de dados, você detalhará mais um nível para listar usuários. A guia Usuários do [Planificador](https://mkt.tableau.com/TableauBlueprintPlanner_pt-BR.xlsx) do Tableau [Blueprint](https://mkt.tableau.com/TableauBlueprintPlanner_pt-BR.xlsx) ajuda a rastrear individualmente o departamento, o nível de licença, o caminho de aprendizado e a data de integração de um usuário. Lembre-se de designar pelo menos um defensor por departamento. Posteriormente, você publicará esses nomes no diretório do usuário da Intranet de capacitação, conforme descrito no Guia de comunicações. Reúna as seguintes informações para cada usuário ou categorize por tipo de usuário:

- Nome
- Departamento
- Nível de licença
- Licença do conjunto de permissões (para o CRM Analytics)
- Função no site
- Plano de aprendizagem
- Data de integração
- Defensor do Tableau?

# Planejamento da Comunidade do Tableau

A guia Comunidade no [Planificador](https://mkt.tableau.com/TableauBlueprintPlanner_pt-BR.xlsx) do Tableau Blueprint concentra-se em comunicações, atividades de engajamento e planos de suporte para conectar pessoas e estimular o uso de análises. A comunidade de usuários do Tableau da sua organização é como a [Comunidade](https://www.tableau.com/pt-br/community) do [Tableau,](https://www.tableau.com/pt-br/community) só que em menor escala. Ela é composta por todos os usuários do Tableau em sua empresa. O líder da comunidade coordenará os esforços para reunir os recursos de capacitação, conectar usuários dentro da sua empresa e gerar entusiasmo entre um grupo de pessoas que têm o objetivo comum de trazer os dados para o centro das atenções.

Nem todos os itens listados na guia Comunidade são necessários para o lançamento, e muitos evoluirão com o tempo. As seguintes áreas devem ser atribuídas a um proprietário por um período limitado:

Comunicações

- · Introdução
- Perguntas frequentes

- Suporte
- Anúncios
- **·** Diretório de usuários
- Modelos de governança
- Plataformas de dados
- Dados certificados
- Práticas recomendadas de análise
- Guia de estilo visual
- Calendário de eventos
- Planos de aprendizado
- Vídeos de treinamento
- Calendário educacional da empresa
- Gravações de grupos de usuários
- Blog de análise/Boletins informativos
- Fóruns de discussão e bate-papo

#### Engajamento

- Grupo de usuários internos
- Grupo de administradores interno
- Almoços de aprendizado
- Viz Games
- Dia do Tableau/Dia da análise

#### **Suporte**

- Processo de suporte do usuário
- Desenvolvimento de defensores
- Pirâmide de habilidades
- Mentoria

# Panejamento de atualização e Lista de verificação do processo de atualização do Tableau

O objetivo do planejamento de atualização é estabelecer uma abordagem proativa para instalar a versão mais recente do Tableau. Com contribuições de patrocinadores executivos e da equipe multifuncional do projeto, essa abordagem holística vai além do plano de atualização técnica de software, incluindo os planos de comunicação, capacitação e suporte necessários para garantir uma atualização bem-sucedida. Preencha a guia Lista de verificação do planejamento de atualização no [Planificador](https://mkt.tableau.com/TableauBlueprintPlanner_pt-BR.xlsx) do Tableau Blueprint, revise o tópico **[Atualizações](#page-231-0)** na página 230 e personalize a guia Lista de verificação do processo de atualização do [Planificador](https://mkt.tableau.com/TableauBlueprintPlanner_pt-BR.xlsx) do Tableau [Blueprint](https://mkt.tableau.com/TableauBlueprintPlanner_pt-BR.xlsx) com seus requisitos.

Os primeiros pontos de decisão a serem discutidos com a equipe de projeto são a frequência de atualização, a seleção de versões e a compatibilidade de versões. Esses serão princípios orientadores para a manutenção do ambiente. Definindo a abordagem de atualização desde o início, a equipe do projeto poderá explicar quando e como as atualizações serão executadas e gerenciar melhor as expectativas dos usuários, em vez de reagir às demandas da empresa por novos recursos e funcionalidades.

- <sup>l</sup> **Qual será a frequência das atualizações?** Determine o número de atualizações anuais do Tableau Server e considere janelas de tempo de inatividade aceitáveis que não interfiram nas atividades de fechamento de mês, trimestre ou fim de ano e/ou períodos de blecaute. No caso do Tableau Cloud, as atualizações são executadas pela Tableau com aviso prévio, mas seus administradores deverão atualizar o software cliente para aproveitar os novos recursos e funcionalidades.
- <sup>l</sup> **Como será selecionada a versão de atualização?** É importante entender plenamente como o Tableau está sendo usado para garantir que a versão adequada seja selecionada, de modo a atender às novas exigências dos negócios e cumprir as políticas de TI. O Tableau Cloud é atualizado para a versão mais recente pela Tableau.
- <sup>l</sup> **Como a nova versão afetará as soluções existentes?** Avalie a compatibilidade com versões de software existentes e soluções personalizadas, como desenvolvimento de APIs personalizado para análise e automação incorporadas, tanto no caso do Tableau Server quanto no do Tableau Cloud.

## Plano de atualização de software

Quando alguém pensa em atualizações, a primeira coisa que vêm à mente é o plano de atualização de software. Ele define o passo a passo para a instalação da versão mais recente do software Tableau. O plano deve ser traçado pelos recursos de TI da equipe de projeto, usando a guia Lista de verificação do processo de atualização do [Planificador](https://mkt.tableau.com/TableauBlueprintPlanner_pt-BR.xlsx) do Tableau [Blueprint](https://mkt.tableau.com/TableauBlueprintPlanner_pt-BR.xlsx) como ponto de partida. A Lista de verificação do processo de atualização deve ser personalizada para os seus requisitos, incluindo os planos de teste de atualização, selecionando os principais painéis e fontes de dados para avaliar após as atualizações do

ambiente de teste e produção. Um plano de reversão também deve ser preparado caso haja problemas.

No caso do Tableau Server, esse trabalho será executado pelas funções de Administrador de sistemas e Administrador do Tableau Server, que atualizarão os ambientes de servidor começando com o ambiente de teste. Uma vez validados no ambiente de teste, eles agendarão a atualização do ambiente de produção e do ambiente de recuperação de desastres, se aplicável. O servidor mestre e os agentes da Resource Monitoring Tool também devem ser atualizados.

As funções Administrador do Tableau Desktop e Administrador do Tableau Mobile serão responsáveis pelo empacotamento e pela atualização do Tableau Desktop, do Tableau Prep Builder e do Tableau Mobile, o que se aplica tanto a implantações do Tableau Server quanto a implantações do Tableau Cloud. Revise e atualize outros aplicativos baseados em suas instalações, como tabcmd, o Tableau Bridge para Tableau Cloud e a Content Migration Tool.

Pode ser preciso que as funções Arquiteto corporativo, Administrador de banco de dados, Administrador de segurança e Administrador de rede façam contribuições adicionais em caso de alterações nas respectivas áreas de especialização. As seguintes perguntas devem ser feitas durante o planejamento:

- Quais funções de TI estarão envolvidas na atualização?
- <sup>l</sup> A atualização será de uma única instância de produção do Tableau ou de várias?
- A configuração do seu ambiente de teste corresponde às especificações e à configuração do ambiente de produção?
- Sua configuração será alterada para oferecer suporte à alta disponibilidade? Se já existe suporte à alta disponibilidade, todos os processos são redundantes?
- O ambiente de recuperação de desastres está configurado?
- Os backups são feitos diariamente e armazenados fora do Tableau Server de produção?
- Você está mudando para o licenciamento baseado em função?
- <sup>l</sup> Quais são as versões atuais e mais recentes do Tableau Server/Tableau Cloud e do Tableau Desktop?
- Quais são as versões atuais e mais recentes do Tableau Prep Builder?
- Quais são as versões atuais e mais recentes do Tableau Mobile?
- Quais são as versões atuais e mais recentes da Resource Monitoring Tool?
- Quais são as versões atuais e mais recentes do tabcmd, do Tableau Bridge ou da Content Migration Tool, se instaladas em computadores individuais?
- <sup>l</sup> Alguma dependência programática será impactada pela atualização? (análise incorporada, desenvolvimento de portal, automação com APIs)
- Será necessária capacidade adicional para suportar novas cargas de trabalho entre esta atualização e a próxima atualização? (atualizações de extrações, execução de fluxo, assinaturas)
- <sup>l</sup> Será necessária capacidade adicional para suportar o número estimado de novos usuários entre esta atualização e a próxima atualização?
- <sup>l</sup> Alguma alteração planejada na plataforma será concluída após a atualização? (SO, monitor da máquina virtual, hardware ou provedor de nuvem)
- · Qual é o plano de reversão, caso haja problemas com a atualização?

## Plano de comunicação

Ao desenvolver o plano de comunicações, considere seus objetivos comerciais para a atualização e como os usuários serão notificados antes da atualização pendente e após sua conclusão na **Intranet de [capacitação](#page-306-0) no Tableau** na página 305. Adicione a linha do tempo da atualização ao seu boletim informativo e aproveite os Administradores de site ou os defensores da equipe do departamento para transmitir as informações. No Tableau Server, use uma mensagem de logon personalizada e um banner de boas-vindas ao site para se comunicar com os usuários. Para obter mais informações, consulte [Personalizar](https://help.tableau.com/current/server/pt-br/customize.htm) seu servidor. Quando fizerem logon, os usuários do Tableau Cloud verão uma mensagem indicando a janela de manutenção da atualização. Use também as comunicações internas para reforçar essa informação. As seguintes perguntas devem ser feitas durante o planejamento:

- Quais são os objetivos comerciais da atualização?
- Quais novos recursos ou funcionalidades estarão disponíveis na nova versão?
- Como os usuários serão notificados sobre a atualização pendente?
- Como os usuários serão notificados após a conclusão da atualização?
- <sup>l</sup> Como os usuários poderão instalar novos softwares clientes e móveis? (silencioso, autoatendimento, manual)

## Plano de capacitação

O plano de capacitação permitirá que seus usuários entendam novos recursos e aproveitem ao máximo a nova versão do Tableau. Atualize o conteúdo da sua **Intranet de [capacitação](#page-306-0) no [Tableau](#page-306-0)** na página 305 com recursos hospedados pela Tableau, como tópicos "O que há de novo" por produto na documentação da Ajuda do [Tableau,](https://www.tableau.com/pt-br/support/help) as notas de [versão](https://www.tableau.com/pt-br/support/releases) mais recentes e eventos de lançamento.

Complemente os recursos fornecidos pela Tableau com recursos de conteúdo de treinamento específicos da sua organização que expliquem como os novos recursos serão implementados, incluindo casos de uso de exemplo, e agende uma reunião de grupo de usuários dedicada à nova funcionalidade. As seguintes perguntas devem ser feitas durante o planejamento:

- Como os usuários são instruídos sobre novos recursos ou funcionalidades?
- Quais recursos fornecidos pela Tableau serão adicionados à intranet de capacitação?
- Quais recursos específicos da empresa deverão ser criados?
- Serão criadas sessões de Almoço de aprendizado ou vídeos sob demanda?

### Plano de suporte

O plano de suporte deve definir quais recursos adicionais serão necessários para lidar com a demanda inicial de suporte pós-atualização, a triagem e o processo de encaminhamento. Atualize o conteúdo da **Intranet de [capacitação](#page-306-0) no Tableau** na página 305. As seguintes perguntas devem ser feitas durante o planejamento:

- Quais recursos de ajuda de autoatendimento estão disponíveis?
- <sup>l</sup> Quais são as categorias de incidentes disponíveis para o suporte pós-atualização?
- Como é a triagem de pedidos de suporte?
- Qual é o processo de encaminhamento para incidentes pós-atualização?

# Planejamento de projetos do Tableau

Com o [Planificador](https://mkt.tableau.com/TableauBlueprintPlanner_pt-BR.xlsx) do Tableau Blueprint, você definiu a visão de sua organização para análises, identificou patrocinadores executivos e membros da equipe de projeto, documentou o estado atual da arquitetura da sua empresa e avaliou o uso de dados e análises entre cada equipe de negócios.

Essa é uma etapa importante, pois fornece uma melhor compreensão dos requisitos da sua organização, de modo que você possa planejar a disseminação do uso de dados e apoiar o crescimento da análise. Em seguida, a equipe de projeto começará a sintetizar as informações e documentar o que o processo de descoberta revelou.

## Áreas de planejamento

As perguntas e os pontos de resumo para cada área do [Planificador](https://mkt.tableau.com/TableauBlueprintPlanner_pt-BR.xlsx) do Tableau Blueprint estão listados abaixo:

<sup>l</sup> **Qual é sua visão e quais são suas iniciativas estratégicas, objetivos comerciais e desafios?** (Guia Estratégia de análise) Sua visão para a análise moderna e para a disseminação do uso de dados deve ser inspiradora e acionável, além de estar alinhada aos objetivos da sua organização. Suas iniciativas estratégicas e objetivos comerciais orientarão a criação de KPIs e métricas para acompanhar seu progresso em direção aos resultados desejados. Ao vincular essas iniciativas a dados e análises, você pode usálas para motivar as pessoas e impulsionar mudanças.

As iniciativas provavelmente refletirão as áreas de interesse executivo e conteúdos específicos que serão usados para tomar decisões comerciais. Com conteúdo de nível executivo, seus patrocinadores poderão exemplificar e moldar comportamentos baseados em dados. Alguns exemplos de iniciativas estratégicas podem incluir: melhorar a experiência do cliente, aumentar o reconhecimento da marca ou reduzir a dívida técnica com a modernização dos sistemas. Por trás de cada um desses exemplos, existem dados que podem ser avaliados e monitorados para estimar o progresso em direção à sua meta.

Ao identificar os desafios ou obstáculos com antecedência, você estará mais preparado para mitigar esses riscos e obter sucesso. Muitos riscos podem ser evitados com uma abordagem de implantação planejada e sistemática.

<sup>l</sup> **Quem são os patrocinadores executivos e os membros da equipe de projeto?** (Guia Funções e responsabilidades) O número de pessoas envolvidas no projeto é menos importante do que ter alguém com o devido conhecimento do setor para desempenhar a função correspondente quando necessário. É importante observar que, quanto maior a organização, maior a probabilidade de que mais pessoas sejam chamadas para desempenhar funções especializadas. Verifique se as pessoas certas foram destacadas para levar a iniciativa adiante.

Os patrocinadores executivos devem ser defensores visíveis e vocais da plataforma. Eles trabalharão com a equipe de projeto para determinar não só como escalonar a tecnologia, mas também para garantir a estrutura, o suporte e o treinamento adequados para conduzir o gerenciamento de mudanças de forma eficaz, derrubando as barreiras para o desenvolvimento de uma organização baseada em dados.

A equipe multifuncional de projeto inclui profissionais de TI/BI, administradores do Tableau Server e/ou Administradores de site e autores de conteúdo selecionados, bem como administradores de dados de vários departamentos. Marque reuniões semanais durante a implantação inicial e considere mudar a frequência para duas vezes por semana ou uma vez por mês quando for alcançada uma cadência operacional. O progresso deve ser relatado regularmente aos patrocinadores executivos, bem como questões que precisam ser encaminhadas aos tomadores de decisão e resolvidas por eles.

Se você ainda não tem patrocínio executivo, concentre seus esforços na guia Pesquisa de dados e análise e Casos de uso e fontes de dados para identificar casos de uso de alto impacto que provam o valor de se tornarem mais baseados em dados.

<sup>l</sup> **Como o Tableau se integrará aos seus investimentos em tecnologia existentes?** (Guia Pesquisa de arquitetura corporativa) Esta etapa será executada no fluxo de trabalho de Agilidade. Compreender a interoperacionalidade de todos esses elementos é fundamental para a instalação, a configuração e o funcionamento contínuo do Tableau Server ou do Tableau Cloud.

A TI deve documentar a arquitetura corporativa do estado atual e reavaliá-la periodicamente conforme a pilha de tecnologias muda. Como o Tableau está integrado às suas plataformas, redes, bancos de dados e aplicativos, é importante identificar todos os pontos de integração.

Além dos pontos de integração no nível de sistemas, você deve começar a empacotar e testar o software cliente, Tableau Desktop e Tableau Prep Builder, para autoatendimento e/ou instalação silenciosa. Se dispositivos móveis também estiverem no escopo, o aplicativo Tableau Mobile deverá ser publicado e testado usando a solução de gerenciamento de dispositivos móveis (MDM) corporativa. Lembre-se também de que você pode instalar outros aplicativos, como tabcmd, a Content Migration Tool ou o Tableau Bridge para o Tableau Cloud.

<sup>l</sup> **Como os dados são selecionados e gerenciados, distribuídos, consumidos e protegidos?** (Guia Pesquisa de dados e análise) Ao pesquisar cada equipe de negócios participante, a equipe de projeto do Tableau entenderá como os dados são usados atualmente, o tipo de conteúdo que será mais impactante e a quantidade de assistência necessária. Para o estado atual, leve em consideração todas as fontes de dados: desde arquivos CSV, relatórios distribuídos por e-mail e arquivos do banco de dados local, até o data warehouse corporativo, aplicativos na nuvem e fontes externas.

Quando enviar a Pesquisa de dados e análise, verifique com as partes interessadas se elas se sentem à vontade em respondê-la por conta própria ou se preferem ser entrevistadas por alguém da equipe de projeto. Se você tiver cinco equipes de negócios no escopo de sua implantação inicial, deverá fazer cinco pesquisas de dados e análise no total para documentar as informações de cada equipe. Depois que as informações forem coletadas de cada equipe, você deverá fazer um resumo e compartilhá-lo com a equipe de negócios para análise.

Essa pesquisa deve ser repetida como parte do processo de integração para adicionar novas equipes. Ela também é uma maneira valiosa de se conectar às equipes e entender melhor como elas pretendem usar o Tableau para tomar decisões comerciais baseadas em dados.

<sup>l</sup> **Quais casos de uso são mais impactantes?** (Guia Casos de uso e fontes de dados) Ao priorizar as fontes de dados para publicar e certificar no Tableau Server ou no Tableau Cloud, comece com dados de baixa complexidade e alto impacto para demonstrar resultados rápidos. O impacto geralmente pode ser avaliado pelo tamanho do público ou pelo interesse executivo.

Publique e certifique fontes de dados e crie pastas de trabalho para responder a perguntas de negócios. Comprometa-se a oferecer pelo menos uma fonte de dados certificada e um painel por equipe, para que todos tenham conteúdo disponível assim que forem integrados.

Novas fontes de dados podem ser adicionadas ao longo do tempo à medida que forem identificadas. Além dos casos de uso iniciais, isso fornece um processo repetível para adicionar novas fontes de dados à medida que a implantação evolui
<sup>l</sup> **Como você garantirá que os dados sejam confiáveis e usados de forma responsável?** (Guia Governança de dados e conteúdo) Nas fontes de dados descobertas na Pesquisa de dados e análise e no conteúdo inicial identificado na guia Casos de uso e fontes de dados, classifique diferentes tipos de dados por sensibilidade e público. Em seguida, defina modelos de governança centralizados, delegados ou autogovernados para cada área de governança de dados e conteúdo.

Como a governança é responsabilidade de todos, os modelos devem ser definidos pela equipe multifuncional do projeto, à medida que você procura encontrar o equilíbrio entre flexibilidade e controle. Publique os modelos de governança da sua organização na intranet de capacitação para que todos os usuários possam consultá-los. Ao comunicar claramente as políticas de governança, você reforçará a ideia de que a governança permite, em vez de restringir, o acesso aos dados, gerando confiança no processo.

Uma abordagem iterativa é necessária para se adaptar aos requisitos em evolução à medida que a adoção e o engajamento dos usuários aumentam. Essas conversas devem ocorrer o mais cedo possível e com frequência.

<sup>l</sup> **Qual é o relacionamento com os dados de uma determinada função?** (Guia Mapeamento das funções de capacitação) A equipe de projeto deve usar personas baseadas na função de cada cargo no fluxo de trabalho para classificar diferentes tipos de usuários. Disponibilizamos Funções de capacitação que correspondem ao nosso portfólio de treinamento para servir como ponto de partida. Você pode usar essas funções sem alterações ou personalizá-las para atender aos seus requisitos específicos, adicionando habilidades auxiliares necessárias para cargos específicos. Por exemplo, qualquer pessoa com cargo de "analista" pode ser mapeada para a função de capacitação Analista, enquanto cargos de diretoria ou de níveis superiores podem ser mapeados para a função de capacitação Patrocinador executivo. Uma vez mapeadas, as trajetórias de aprendizagem correspondentes devem ser preenchidas pelos próprios indivíduos.

Para os funcionários existentes, coordene a integração e a capacitação no Tableau com a disponibilidade de fontes de dados e painéis certificados. Comece com os autores de conteúdo e os administradores de dados. Assim, eles terão o conjunto de habilidades básico para começar a criar conteúdo para outras pessoas. Publique suas agendas de treinamento e grave vídeos curtos, introdutórios e sob demanda usando os próprios dados de uma determinada equipe para colocar as análises em contexto, facilitando o

entendimento.

Quanto mais cedo você integrar os dados à contratação e à integração dos funcionários, menos trabalho terá para determinar como uma pessoa específica usará os dados. Este é um passo fundamental que não deve ser subestimado para estimular a proficiência em análise em toda a organização, além de desenvolver e reter talentos existentes.

<sup>l</sup> **Quem usará o Tableau e quais licenças são necessárias?** (Guia Usuários do Tableau) Uma vez que o tamanho do público-alvo estiver estimado na guia Casos de uso e fontes de dados, você detalhará mais um nível para listar usuários. A guia Usuários é onde você faz um inventário de todos os usuários, identificando o departamento, o nível de licença, a função no site, a função de capacitação correspondente e a data de integração.

Esta etapa será executada no fluxo de trabalho de Proficiência com práticas recomendadas de análise, capacitação e avaliação do engajamento dos usuários. Ela quantifica o número de usuários por departamento, equipe e a função de capacitação para fins de treinamento. Para o Tableau Server, o levantamento do número de usuários será essencial para dimensionar o ambiente de servidor e programar o processo de integração dos usuários por meio do planejamento do crescimento futuro.

<sup>l</sup> **Como você promoverá o compartilhamento e a colaboração?** (Guia Comunidade) A guia Planejamento da comunidade descreve os recursos e atividades recomendados para criar uma rede de usuários que demonstram entusiasmo pelos dados. Para a disponibilização inicial, concentre-se no plano de comunicação, nos recursos de autoajuda da intranet de capacitação e no processo de encaminhamento para o suporte. Planeje sua primeira reunião do grupo de usuários internos e agende-as para que ocorram em intervalos regulares.

Esta etapa será executada no fluxo de trabalho de Comunidade. Não há problema em começar pequeno, tanto no conteúdo quanto no atendimento. Não desanime se a participação não for muito alta no começo.

<sup>l</sup> **Como você se manterá atualizado sobre os novos recursos e funcionalidades?** (Guias Planejamento de atualização e Lista de verificação do processo de atualização) Você talvez ache que ainda é cedo para considerar como as atualizações serão tratadas,

mas uma abordagem proativa de como e quando as atualizações ocorrem garantirá resultados positivos para todos. As guias Planejamento de atualização e Lista de verificação de atualização ajudam a estabelecer os princípios orientadores e os planos de suporte, atualização, comunicação, capacitação e suporte de software para gerar resultados satisfatórios à medida que você atualiza para novas versões do Tableau Server e do software cliente ou do software cliente conectado ao Tableau Cloud. Esta etapa será executada ao longo dos fluxos de trabalho de Agilidade, Proficiência e Comunidade.

# Métricas do projeto

"Analisando suas análises" não é apenas o nome de uma sessão em grupo da Conferência da Tableau. Ao analisar o progresso da sua implantação, a equipe do projeto entenderá as necessidades da organização e determinará o que está funcionando e o que não está. Isso ajudará você a identificar conquistas e oportunidades de melhoria. As tabelas a seguir fornecem métricas que ajudarão no monitoramento ao longo de toda sua implantação:

## KPIs executivos

- <sup>l</sup> Porcentagem de envolvimento da liderança com conteúdo do Tableau, como conteúdo relacionado a iniciativas estratégicas;
- Uso da análise em reuniões; avaliações de desempenho de departamentos/equipes;
- Impacto esperado e ROI: aumento de receita, custos reduzidos e melhores resultados comerciais e com os clientes.

## KPIs da TI

- Porcentagem de conteúdo de autoria de usuários corporativos x TI;
- Porcentagem de dados disponíveis x dados analisados;
- Licenças com propriedade x licenças atribuídas;
- TCO: custos de aquisição, implementação, suporte e treinamento.

## KPIs de análise

- Porcentagem de usuários integrados;
- <sup>l</sup> Engajamento do usuário (no nível da organização): frequência de logon do usuário, dias desde o último logon e usuários que fizeram logon uma vez e não retornaram;
- <sup>l</sup> Conteúdo criado e publicado (no nível da organização);
- Utilização do conteúdo (no nível da organização);
- Porcentagem de fontes de dados publicadas certificadas;
- Proporção de pastas de trabalho certificadas do projeto por pastas de trabalho ad hoc;
- Porcentagem de todos os usuários treinados, incluindo nível de habilidade em análises, distintivos de função e certificações em produtos;
- Porcentagem de usuários que expandiram suas habilidades analíticas ao avançarem nos níveis de função de capacitação.

## KPIs da linha de negócios

- Porcentagem de usuários em uma equipe treinada;
- Quantidade de conteúdo criado e publicado;
- <sup>l</sup> Comportamento do usuário (no nível da organização ou da equipe): frequência de logon do usuário, dias desde o último logon e usuários que fizeram logon uma vez e não retornaram;
- Produtividade do funcionário: aumento na produtividade do analista e na eficiência dos profissionais da informação.

# Apoio executivo e equipe de projeto

Para se tornar uma organização baseada em dados, não basta escolher a plataforma de tecnologia correta. São necessários novos conjuntos de habilidades, novos processos e mudanças de comportamento por parte de todos os usuários da sua organização. A implantação corporativa exige esforço e coordenação entre várias partes interessadas e usuários com pontos de vista e interesses diferentes e às vezes opostos; no entanto, cada um fornecerá sua própria perspectiva valiosa. Orquestrar essa mudança e fazê-lo de maneira eficiente exige adesão, alinhamento e participação de um amplo conjunto de partes interessadas multifuncionais.

Os patrocinadores executivos que trabalham com a equipe de projeto devem considerar não só como escalonar a tecnologia para toda a organização, mas também o suporte adequado, o treinamento, o gerenciamento de mudanças e a capacidade de superar os obstáculos organizacionais. Para maximizar o retorno dos investimentos em análise e capitalizar o potencial transformador dos dados, é necessário que todos aqueles que têm contato com eles (independentemente de seu nível de conhecimento e proficiência em dados) sejam capazes de transformar informações em oportunidades ou inovações.

A formação do comitê de coordenação multifuncional e das equipes de projeto é o primeiro passo para se tornar uma organização baseada em dados. A contribuição e os conjuntos de habilidades de executivos, da TI, das partes interessadas no âmbito da empresa e dos usuários são essenciais para a adesão, o alinhamento e, em última análise, para o sucesso do projeto. Juntos, eles poderão moldar a visão da sua organização para a análise moderna de maneira mais eficiente, trabalhando em direção ao objetivo comum de tornar realidade o acesso seguro e governado aos dados.

Os tópicos desta seção descrevem as principais funções para o desenvolvimento de uma cultura de análise e como elas estão interconectadas. A guia Funções e responsabilidades do [Planificador](https://mkt.tableau.com/TableauBlueprintPlanner_pt-BR.xlsx) do Tableau Blueprint ajudará você a definir o comitê executivo de coordenação e os membros da equipe de projeto e documentar suas respectivas composições.

# Funções e responsabilidades do patrocinador executivo

Antes de implantar o Tableau, você deve identificar patrocinadores executivos. Os patrocinadores executivos definem a visão de análise moderna, alinham projetos a iniciativas transformacionais, nomeiam funcionários para funções de projeto e suporte e garantem a prestação de contas. Eles serão uma espécie de conselho administrativo do uso do Tableau. Os patrocinadores executivos também podem ser conhecidos como Grupo de coordenação do Tableau, Conselho do Tableau ou Comitê executivo de análise. Seja qual for o nome escolhido, essa equipe executiva multifuncional:

- Comunicará e divulgará a visão de análise moderna para toda a organização.
- Representará os interesses dos seus respectivos departamentos para estabelecer orçamento e financiamento.
- · Alinhará o uso da análise com iniciativas estratégicas que impulsionem a transformação organizacional.
- <sup>l</sup> Aprovará os processos, políticas, diretrizes, funções e responsabilidades da **[Governança](#page-86-0) com o [Tableau](#page-86-0)** na página 85 para gerenciar os dados da organização em conformidade com os requisitos comerciais e/ou regulatórios identificados pela equipe de projeto.
- Defenderá o uso de fatos sobre a intuição, trazendo os dados para o centro das atenções em suas reuniões de departamento como usuário visível e eloquente da plataforma.

Dada a diversidade de casos de uso que surgem em uma iniciativa que abrange toda a empresa, a melhor maneira de monitorar o progresso é avaliar até que ponto os dados estão arraigados nas atividades diárias da organização e como isso afeta as decisões comerciais. Os KPIs podem incluir: a porcentagem de engajamento da liderança com o conteúdo do Tableau, como conteúdo vinculado a iniciativas estratégicas; o uso de análises para conduzir reuniões; e as medidas de desempenho do departamento/equipe.

Inicialmente, reuniões mensais devem ser realizadas para acompanhar o andamento da implantação e influenciar suas equipes a adotar o Tableau. Depois que uma rotina operacional é alcançada, as reuniões podem passar para a ser trimestrais.

Dependendo do tamanho e do escopo da implantação, o número de patrocinadores executivos e dos cargos envolvidos (diretoria, vice-presidente etc.) pode variar. Confira abaixo os possíveis membros do comitê executivo de coordenação.

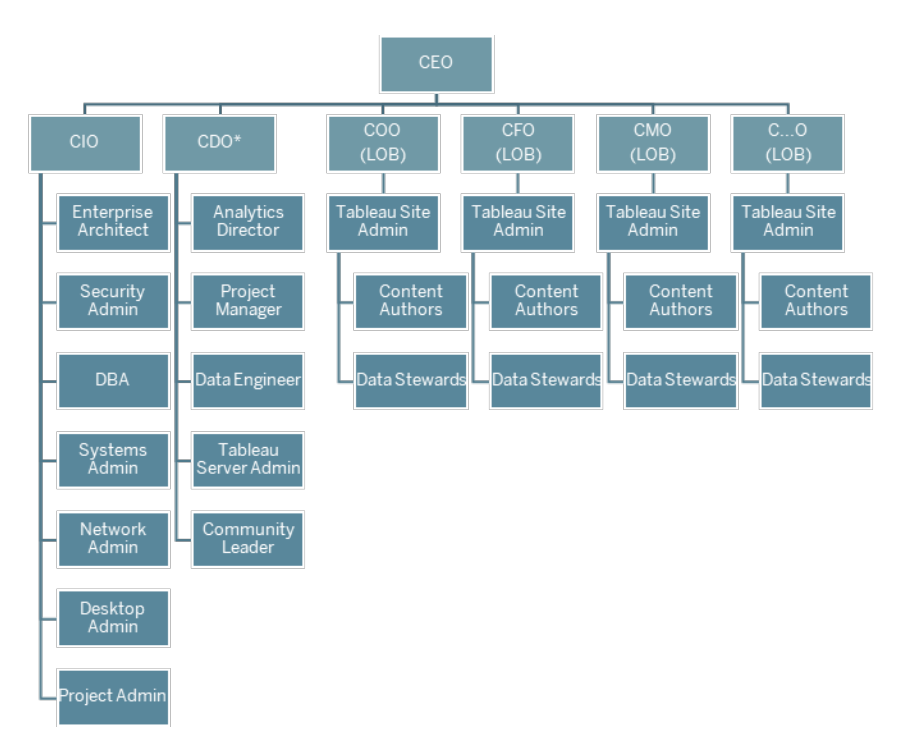

Observação: dependendo da sua estrutura organizacional, a função de diretor geral de dados e análise (CDAO) ou diretor de análise (CDO) e suas respectivas funções subordinadas podem estar situadas no departamento de TI.

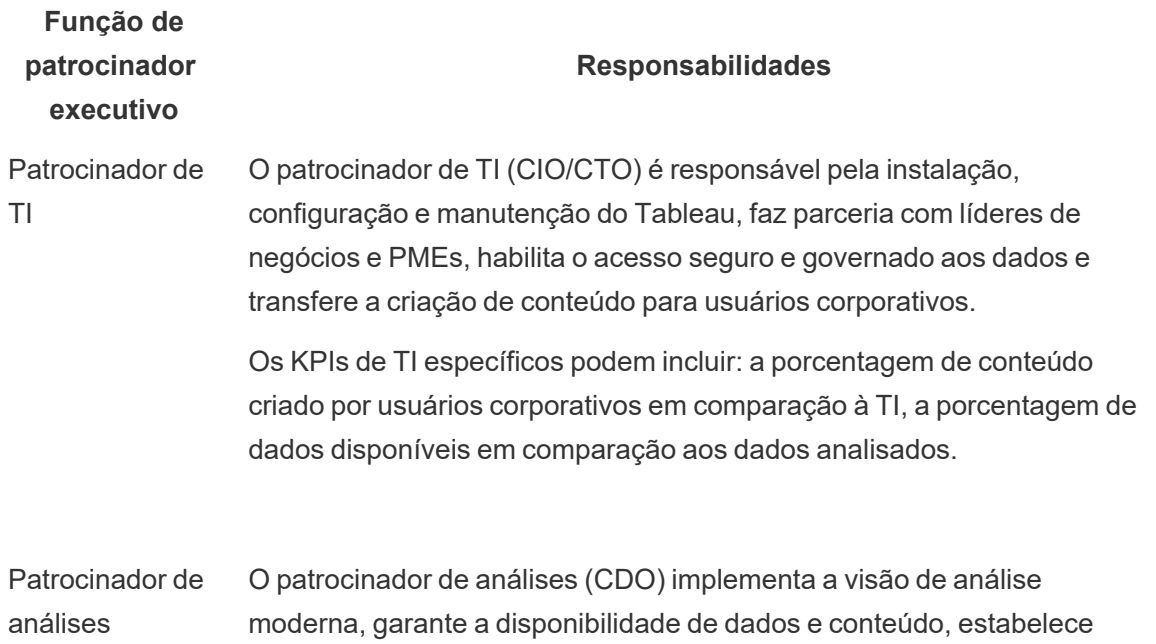

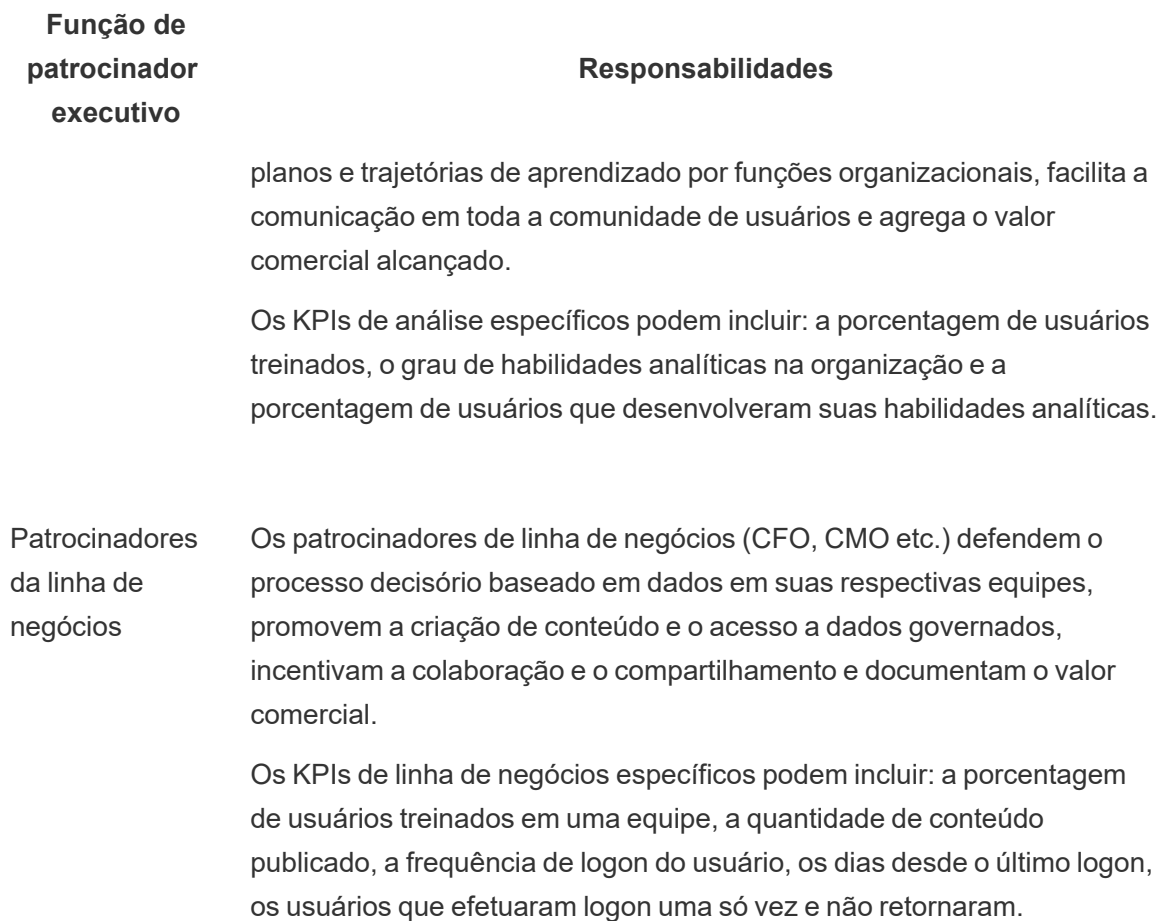

# Funções e responsabilidades em uma equipe de projeto do Tableau

A equipe interdisciplinar do projeto inclui profissionais de TI/BI, administradores do Tableau e criadores de conteúdo selecionados (administradores de dados e criadores de conteúdo). A equipe multifuncional de projeto concentra-se no seguinte:

- <sup>l</sup> Estabelecer e manter a prática de análise, que inclui a definição de processos, políticas e diretrizes de **[Governança](#page-86-0) com o Tableau** na página 85.
- <sup>l</sup> Definir funções e responsabilidades para gerenciar os dados da organização em conformidade com os requisitos comerciais e/ou regulatórios.

- <sup>l</sup> Planejar e executar a implantação do Tableau e implementar a visão da organização para análises modernas.
- Revisar políticas e procedimentos periodicamente para se adaptar e evoluir com as mudanças nas necessidades de negócios.

Dependendo do tamanho da organização e do grau de especialização necessário para uma função específica, você pode descobrir que cada uma das funções listadas abaixo equivale a uma pessoa em uma organização grande, enquanto mais de uma pessoa pode assumir diferentes funções em organizações menores. O mais importante é que cada função seja preenchida no momento em que é necessária, e não o número de pessoas na equipe de projeto. O diagrama abaixo mostra onde as funções da equipe de projeto podem estar em uma hierarquia organizacional (em implantações maiores, é possível que cada uma das linhas de negócios tenha seu próprio líder da comunidade).

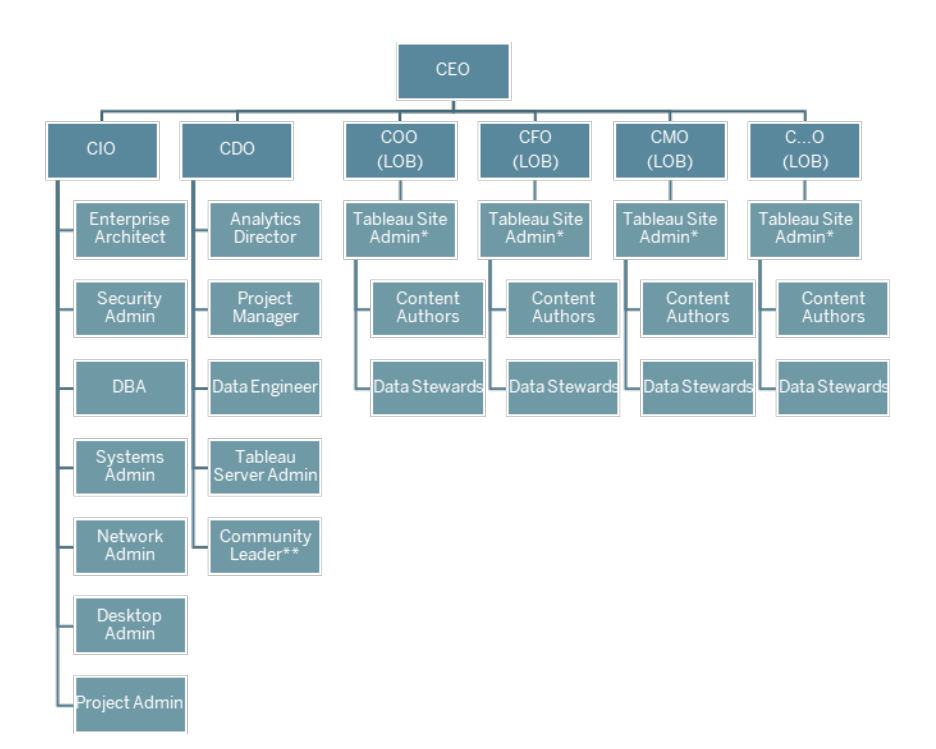

Observação: o Tableau Server e o Tableau Cloud são compatíveis com a multilocação. Os administradores do Tableau Server podem criar sites para separar os usuários e o conteúdo, delegar responsabilidades relacionadas a tarefas administrativas e designar administradores de site para gerenciarem sites específicos. Os administradores de site do Tableau Cloud gerenciam as configurações de sites, criam projetos para organizar o conteúdo e delegam responsabilidades relacionadas a tarefas administrativas.

# Funções dos profissionais de TI/BI

As funções dos profissionais de TI/BI são coletivamente responsáveis por integrar o Tableau à arquitetura da empresa e por disponibilizar os dados de maneira segura e governada para os usuários do Tableau. Os departamentos de TI e análise podem ser combinados ou separados; isso varia de empresa para empresa. O envolvimento deles é fundamental para o planejamento, instalação, configuração e gerenciamento e monitoramento contínuos da implantação.

Inicialmente, as reuniões devem ser realizadas semanalmente ou a cada duas semanas para planejar e monitorar o progresso da implantação com toda a equipe de projeto. Depois que uma rotina operacional é estabelecida, as reuniões podem passar a ser menos frequentes, a não ser que você esteja planejando atualizações, escalonando a infraestrutura do servidor ou integrando-se a outros sistemas.

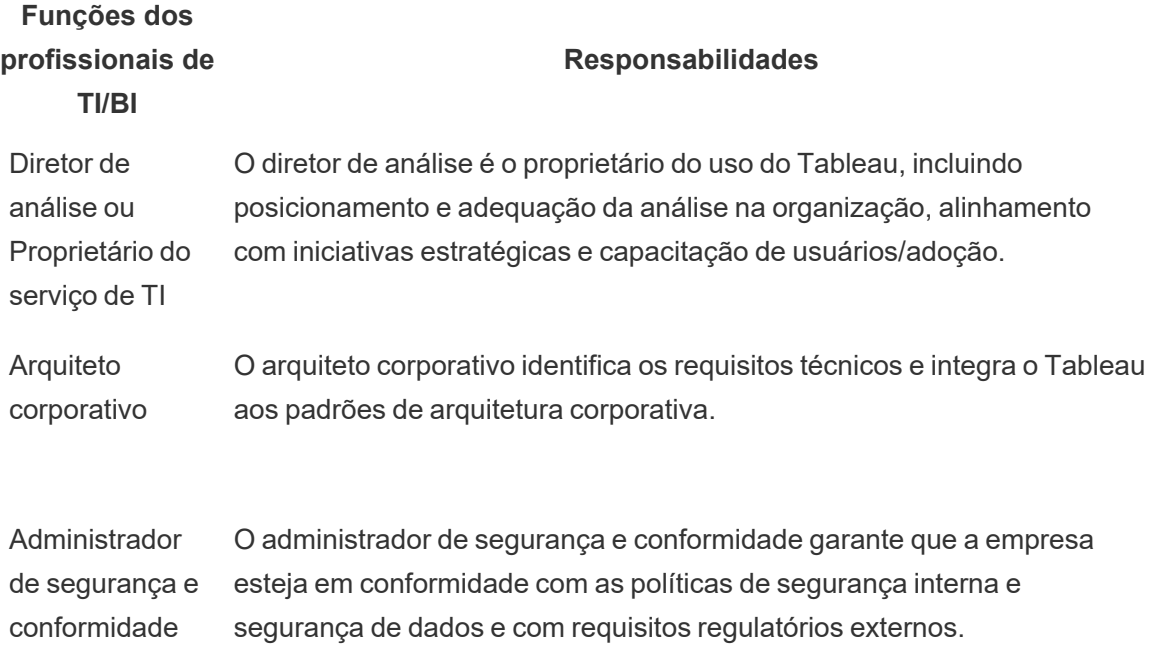

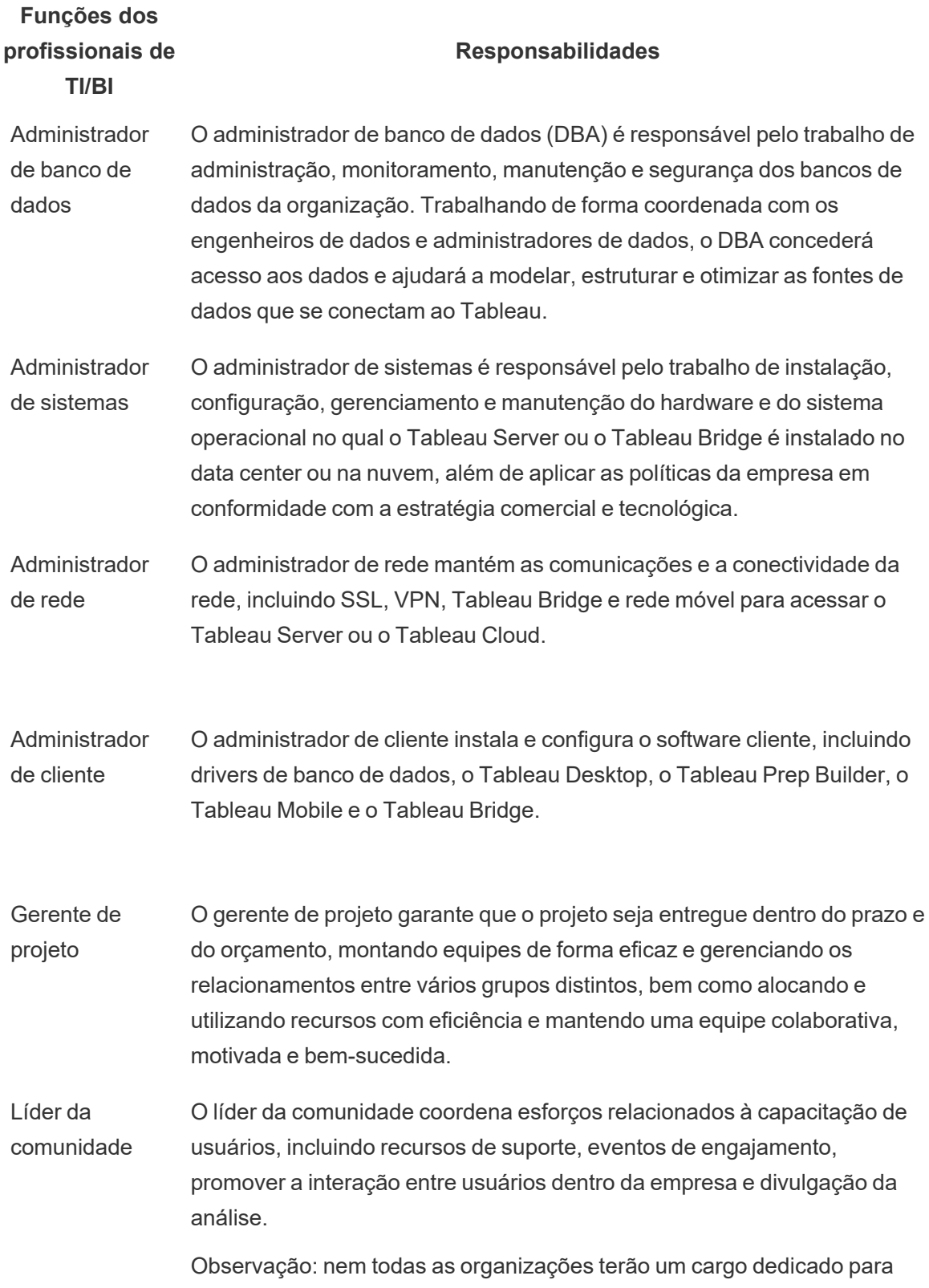

**Funções dos profissionais de TI/BI**

**Função de**

#### **Responsabilidades**

essas responsabilidades.

# Funções dos administradores do Tableau

Os administradores do Tableau Server são responsáveis pela operação do aplicativo de servidor, enquanto os administradores de site do Tableau são responsáveis por seus respectivos sites, permissões, conteúdo e usuários, [quando](https://help.tableau.com/current/server/pt-br/sites_intro.htm) sites são usados.

Inicialmente, devem ser realizadas reuniões semanais ou quinzenais com toda a equipe do projeto para acompanhar o progresso da implantação, a utilização do conteúdo e o engajamento dos usuários. Depois que uma rotina operacional é estabelecida, as reuniões dos administradores podem passar a ser mensais, a menos que você esteja planejando fazer atualizações, modificando ou escalonando a infraestrutura do servidor ou habilitando novas funcionalidades, como dispositivos móveis, análises avançadas ou recursos extensíveis.

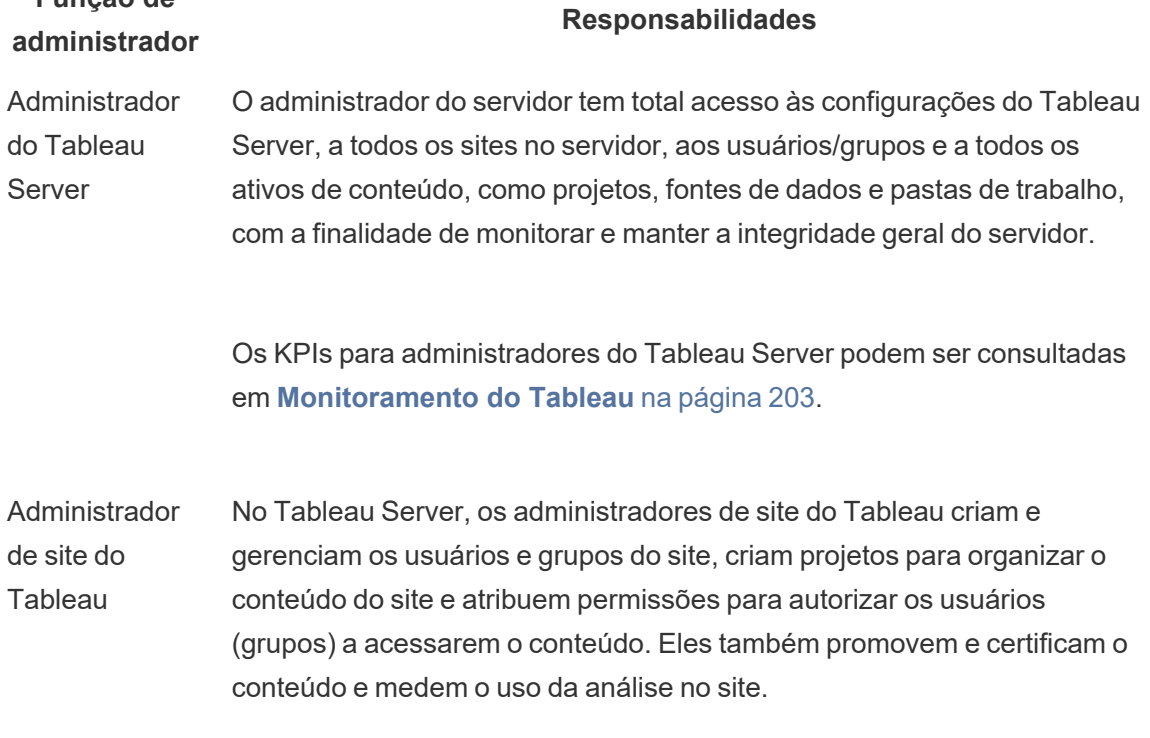

### **Função de administrador**

#### **Responsabilidades**

No Tableau Cloud, os administradores de site são a função administrativa mais elevada. Eles gerenciam as configurações de sites, criam projetos para organizar o conteúdo e delegam responsabilidades relacionadas a tarefas administrativas. Eles também promovem e certificam o conteúdo e medem o uso da análise no site.

Os KPIs para administradores de site do Tableau podem ser consultadas em **Avaliação do [engajamento](#page-260-0) e da adoção do Tableau pelos [usuários](#page-260-0)** na página 259.

# Funções de criadores de conteúdo do Tableau

Os criadores de conteúdo incluem administradores de dados e autores de conteúdo. É importante que os indivíduos selecionados para a equipe de projeto tenham um bom entendimento dos dados e do setor, além de fornecerem contribuições significativas para o desenvolvimento de políticas e procedimentos organizacionais. Os criadores de conteúdo identificados na equipe de projeto são conhecidos como Defensores do Tableau. Para mais informações, consulte **[Processos](#page-326-0) de suporte da Tableau** na página 325.

Durante a implantação inicial, os administradores de dados e autores de conteúdo devem criar fontes de dados certificadas e pastas de trabalho relevantes que os consumidores de conteúdo possam usar no lançamento. Quaisquer gargalos ou problemas levantados por esse grupo devem ser compartilhados com toda a equipe de projeto e/ou conselho executivo para consideração e resolução, dependendo do estágio da implantação.

Inicialmente, devem ser realizadas reuniões semanais ou quinzenais com toda a equipe do projeto para acompanhar o progresso da implantação, a utilização do conteúdo e o engajamento dos usuários. Devem ser realizadas reuniões semanais para criadores de conteúdo para compartilhar práticas recomendadas, planejar e monitorar a criação de conteúdo, o design do fluxo de trabalho e as métricas de utilização de conteúdo. Depois que uma rotina operacional é estabelecida, as reuniões podem passar a ser mensais, a não ser que você esteja testando

atualizações ou habilitando novas funcionalidades, como dispositivos móveis, análises avançadas ou recursos extensíveis.

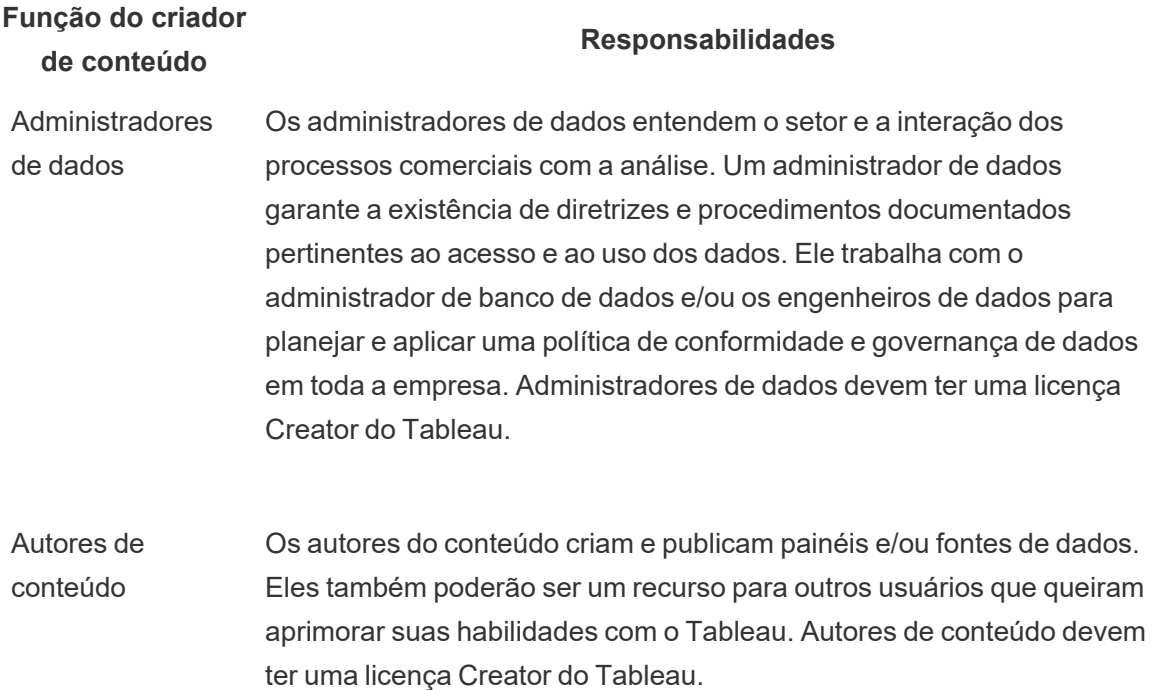

# Funções de consumidores de conteúdo do **Tableau**

Os consumidores de conteúdo incluem todos que usam o Tableau para tomar decisões baseadas em dados, incluindo Creators, Explorers e Viewers licenciados. Embora os consumidores de conteúdo não façam parte da equipe de projeto, é recomendável solicitar feedback deles periodicamente para entender como acessam dados, criam conteúdo e tomam decisões de negócios baseadas em dados.

Os consumidores de conteúdo fornecerão um feedback valioso ao longo dos seus ciclos de implantação e atualização. A equipe de projeto deverá solicitar a colaboração deles durante as atividades de **[Engajamento](#page-316-0) com a Comunidade do Tableau** na página 315 e **[Processos](#page-326-0) de suporte da [Tableau](#page-326-0)** na página 325. Caso surjam problemas comuns, eles devem ser abordados nas áreas de Introdução e Perguntas frequentes da **Intranet de [capacitação](#page-306-0) no [Tableau](#page-306-0)** na página 305.

# <span id="page-86-0"></span>Governança com o Tableau

Talvez o princípio mais importante ao adotar a análise moderna seja garantir que o autoatendimento e a governança não estejam em conflito. O objetivo do autoatendimento é permitir que todos façam suas próprias perguntas e encontrem respostas para elas usando dados confiáveis para tomar decisões de negócios embasadas. A governança é um elemento fundamental do Tableau Blueprint, pois é ela que possibilita o autoatendimento. Como ponto de ancoragem, a governança orientará todas as decisões à medida que a equipe de projeto desenvolve agilidade, proficiência e estabelece uma comunidade em toda a organização.

A governança é a combinação de controles, funções e processos repetíveis que geram confiança nos dados e nas análises. As partes interessadas da empresa e os representantes da TI na equipe de projeto são responsáveis por definir, juntos, a governança de dados e conteúdo. Em um ambiente de autoatendimento bem-sucedido, os níveis adequados de governança criam responsabilidade e possibilitam, em vez de restringir, o acesso conteúdo confiável para os usuários da sua organização. A governança é um espectro: diferentes tipos de dados e conteúdo exigem diferentes tipos de governança. Não se trata de um esforço único, pois as habilidades e as expectativas evoluirão com o tempo. A avaliação periódica dos processos de governança permitirá que você evolua e delegue mais responsabilidades à medida que novas habilidades analíticas e casos de uso se desenvolvem.

Como o Tableau, você governará duas coisas: dados e conteúdo. A governança de dados garante a precisão dos dados que orientam as decisões dos usuários. A governança de conteúdo ajuda os usuários corporativos a encontrar, compartilhar e usar com rapidez e confiança pastas de trabalho e fontes de dados. De diretrizes flexíveis a limites firmes para o uso do Tableau, as organizações devem criar seus próprios modelos de governança em conformidade com suas políticas e procedimentos internos e com as necessidades gerais de negócios. Os modelos de governança da sua organização devem abranger os processos de gerenciamento de dados e conteúdo e as pessoas que entendem e cumprem os controles estabelecidos. Como outras atividades de gerenciamento da plataforma do Tableau, é necessária uma abordagem ágil e iterativa para se adaptar aos novos requisitos de negócios à medida que a adoção e o engajamento do usuário aumentam em toda a organização.

Encontrar o equilíbrio certo entre flexibilidade e controle significa que você obterá ao mesmo tempo as vantagens do autoatendimento e da governança:

• Fornecer os dados adequados para o público certo em um modelo operacional controlado e seguro.

- Criar uma base para decisões baseadas em dados.
- Estabelecer confiança para gerar valor comercial.
- Documentar processos em um formato transparente, compreensível e fácil de consultar.
- <sup>l</sup> Contribuir para a estabilidade da plataforma e reduzir a proliferação de dados e conteúdo duplicados com fluxos de trabalho governados.

Este documento descreve o fluxo de trabalho da análise moderna e o papel da governança nele, as áreas de governança que devem ser levadas em consideração e, por fim, a definição dos modelos de governança. Use este documento em conjunto com a guia Governança de dados e conteúdo do [Planificador](https://mkt.tableau.com/TableauBlueprintPlanner_pt-BR.xlsx) do Tableau Blueprint, que contém considerações importantes para cada área de governança, para ajudar a estabelecer padrões, processos e políticas em sua organização de modo a gerenciar com segurança dados e conteúdo.

# <span id="page-87-0"></span>Fluxo de trabalho da análise de dados moderna

O Fluxo de trabalho da análise de dados moderna capacita as pessoas a fazer suas próprias perguntas aos dados e encontrar respostas para elas , permite que elas compartilhem facilmente as informações obtidas com sua equipe e com o restante da organização e garante que os dados que sustentam suas decisões sejam precisos, confiáveis e seguros. O fluxo de trabalho é composto por cinco ações fundamentais: Acessar e visualizar, Interagir, Analisar e descobrir, Compartilhar e Promover e governar

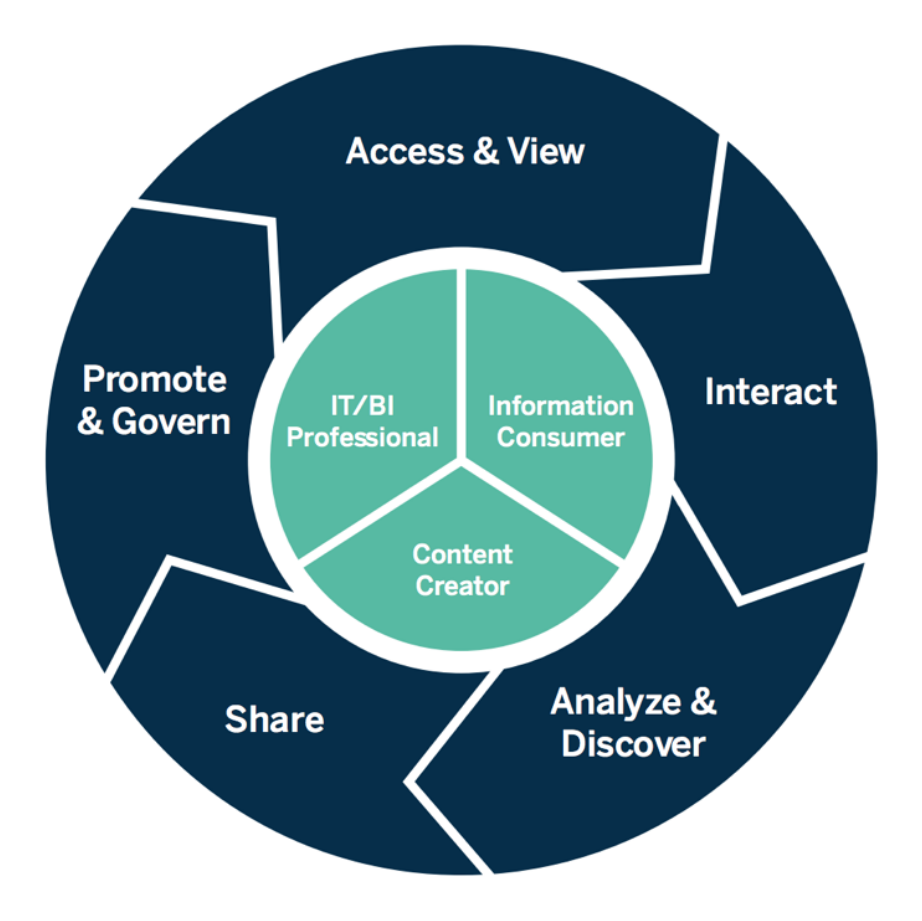

Fluxo de trabalho da análise de dados moderna

As ações do fluxo de trabalho da análise de dados moderna são executadas pelas seguintes funções:

• Profissionais de TI e/ou BI — Os administradores do Tableau Server instalam, gerenciam, monitoram e mantêm uma implantação do Tableau. Os administradores do Tableau Server, ou por delegação administradores de site, executam o provisionamento de usuários, são responsáveis pela segurança e pelas permissões e supervisionam a governança. Para o Tableau Cloud, os profissionais de TI fazem a integração com seus investimentos atuais em tecnologia, como autenticação e conectividade de dados, enquanto os administradores de site do Tableau Cloud fazem o provisionamento de usuários, gerenciam a segurança e as permissões e supervisionam a governança. No Tableau Server e no Tableau Cloud, a administração pode ter um escopo definido no nível do projeto usando as permissões de Líder do projeto.

- <sup>l</sup> Criadores de conteúdo: a licença Creator do Tableau dá aos usuários acesso ao Tableau Prep Builder e ao Tableau Desktop, bem como a todos os recursos de criação do Tableau Server ou do Tableau Cloud, incluindo conexões com dados, para o desenvolvimento de conteúdos. Usuários com a licença Explorer do Tableau desenvolvem suas visualizações no ambiente de criação na Web usando os conteúdos existentes. Administradores de site e Creators ou Explorers do Tableau com as permissões apropriadas podem validar, promover e certificar o conteúdo.
- <sup>l</sup> Consumidores de informações: usuários com a licença Viewer do Tableau podem acessar, visualizar e interagir com o conteúdo do Tableau Server ou do Tableau Cloud em computadores, tablets e celulares. Administradores do Tableau Server e de site, Creators e Explorers também podem consumir conteúdo.

Com o desenvolvimento das habilidades analíticas, os limites entre essas funções se tornam menos rígidos, uma vez que é possível para um usuário que apenas consumia conteúdo começar a criá-lo e promovê-lo, assumindo as devidas licenças e permissões.

# Governança com o Tableau

A Governança com o Tableau é um passo fundamental para impulsionar o uso e a adoção da análise mantendo a segurança e a integridade dos dados. Você deve definir padrões, processos e políticas para gerenciar de forma segura dados e conteúdo em todo o fluxo de trabalho da análise moderna. Tão importante quanto definir esses elementos é garantir que todos no fluxo de trabalho os entendam e concordem com eles, de modo que os usuários tenham segurança e confiança nas análises que usarão para tomar decisões baseadas em dados.

Para definir os **Modelos de [governança](#page-126-0) do Tableau** na página 125, você deve trabalhar nas áreas de governança e dados de conteúdo descritas no diagrama abaixo usando o [Planificador](https://mkt.tableau.com/TableauBlueprintPlanner_pt-BR.xlsx) do Tableau [Blueprint](https://mkt.tableau.com/TableauBlueprintPlanner_pt-BR.xlsx).

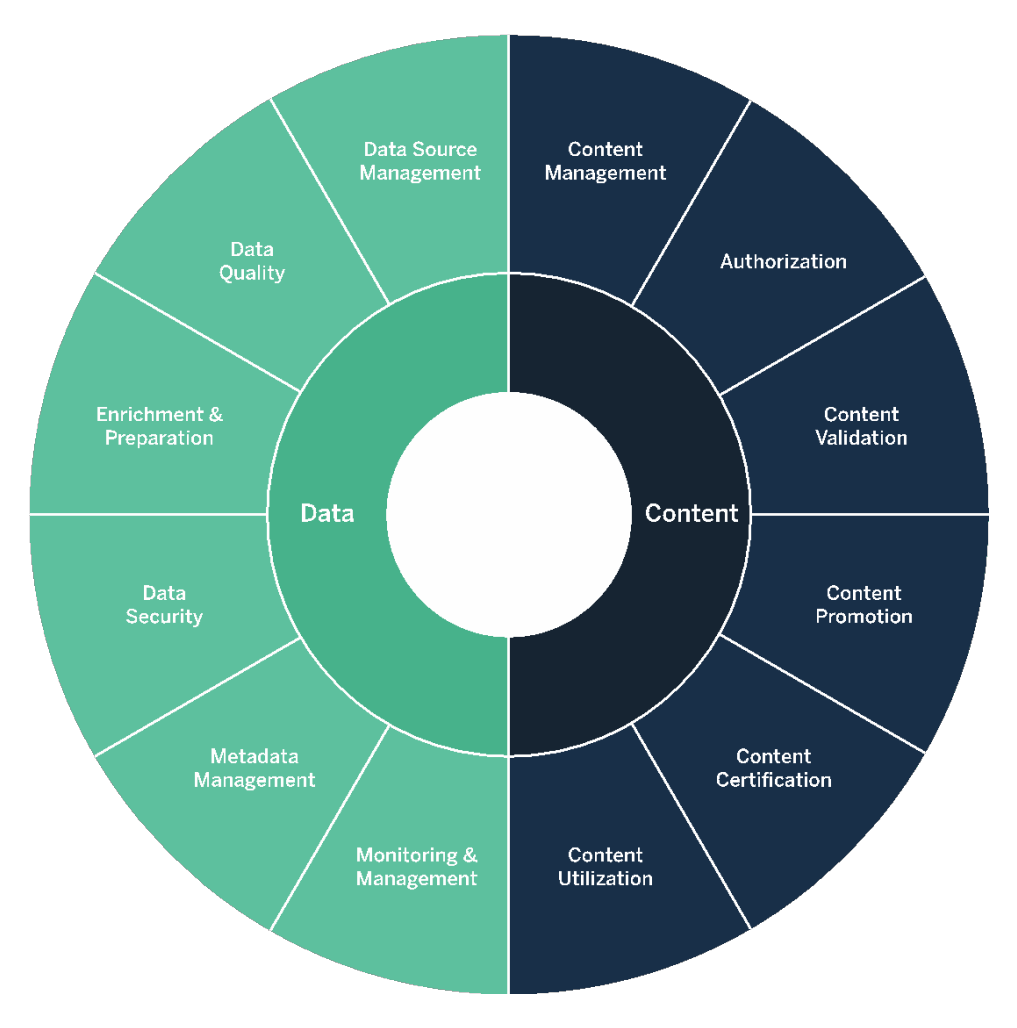

# Governança de dados com o Tableau

O objetivo da governança de dados no **Fluxo de trabalho da análise de dados [moderna](#page-87-0)** na [página](#page-87-0) 86 é garantir que os dados corretos estejam disponíveis para as pessoas certas na organização, no momento que elas precisam. Isso gera responsabilização e habilita, em vez de restringir, o acesso a conteúdo seguro e confiável para usuários de todos os níveis de habilidade.

## Gerenciamento de fontes de dados

O gerenciamento de fontes de dados inclui processos relacionados à seleção e à distribuição de dados em sua organização. O Tableau se conecta às plataformas de dados da sua empresa e aproveita a governança que você já implementou nesses sistemas. Em um ambiente de

autoatendimento, autores de conteúdo e administradores de dados têm a capacidade de se conectarem a várias fontes de dados, criar e publicar fontes de dados, pastas de trabalho e outros conteúdos. Sem esses processos, o resultado é uma proliferação de fontes de dados duplicadas, o que confunde os usuários, aumenta a probabilidade de erros e consome recursos do sistema.

A arquitetura de dados híbrida do Tableau oferece duas maneiras de interagir com os dados: consultas em tempo real ou extração na memória. Alternar entre as duas opções é tão simples que basta selecionar a mais adequada para o seu caso de uso. Quer estejam usando consultas em tempo real ou extrações, os usuários podem se conectar às tabelas, exibições e procedimentos armazenados em seu data warehouse existente para aproveitar esses recursos sem nenhum trabalho adicional.

Consultas em tempo real são indicadas se você tiver investido em um banco de dados rápido, precise de dados atualizados a cada minuto ou use SQL [inicial](https://help.tableau.com/current/pro/desktop/pt-br/connect_basic_initialsql.htm). Extrações na memória devem ser usadas se seu banco de dados ou rede forem lentos demais para consultas interativas, de modo a reduzir a carga sobre os bancos de dados transacionais, ou quando for necessário ter acesso off-line aos dados.

Com suporte para uma nova camada lógica de várias tabelas e relações no Tableau 2020.2, os usuários não estão limitados ao uso de dados de uma única tabela sem formatação e desnormalizada em uma fonte de dados do Tableau. Agora eles podem criar fontes de dados de várias tabelas com relações flexíveis e compatíveis com LOD entre tabelas, sem precisarem especificar tipos de união de colunas prevendo quais perguntas poderão ser feitas aos dados. Com o suporte a várias tabelas, as fontes de dados do Tableau agora podem representar diretamente modelos de dados corporativos comuns, como esquemas em estrela e floco de neve, bem como modelos de vários fatos mais complexos. Vários níveis de detalhes são suportados em uma única fonte de dados; portanto, são necessárias menos fontes de dados para representar os mesmos dados. As relações são mais flexíveis do que as uniões de bancos de dados e podem suportar casos de uso adicionais à medida que eles surgem, reduzindo a necessidade de criar novos modelos de dados para responder a novas perguntas. O uso de relações em esquemas bem modelados pode reduzir o tempo para criar um modelo de dados e o número de fontes de dados necessárias para responder a perguntas de negócios. Para mais informações, consulte **[Gerenciamento](#page-100-0) de metadados** na página 99 mais adiante nesta seção e O Modelo de dados do [Tableau](https://help.tableau.com/current/pro/desktop/pt-br/datasource_datamodel.htm).

Quando um autor publica uma pasta de trabalho no Tableau Server ou no Tableau Cloud, ele pode escolher entre publicar a fonte de dados ou incorporá-la à pasta de trabalho. Os processos de gerenciamento de fontes de dados definidos por você governarão essa decisão. Com o Servidor de dados do Tableau, que é um componente integrado da plataforma do

Tableau, você pode compartilhar e reutilizar modelos de dados, garantir que os usuários acessarão os dados de uma determinada maneira e gerenciar e consolidar extrações com Fonte de dados publicadas. Além disso, Fontes de dados publicadas permitem que usuários com licenças Creator e Explorer tenham acesso a dados seguros e confiáveis no Tableau para criação na Web e para usar o Pergunte aos dados. Para mais informações, consulte [Práticas](https://help.tableau.com/current/pro/desktop/pt-br/publish_datasources_about.htm) [recomendadas](https://help.tableau.com/current/pro/desktop/pt-br/publish_datasources_about.htm) para fontes de dados publicadas, Editar [exibições](https://help.tableau.com/current/pro/desktop/pt-br/web_author_build_view.htm) na Web, e [Otimizar](https://help.tableau.com/v2019.1/pro/desktop/pt-br/ask_data_optimize.htm) dados para o [Pergunte](https://help.tableau.com/v2019.1/pro/desktop/pt-br/ask_data_optimize.htm) aos dados.

Com funcionalidades aprimoradas de descoberta de dados, o [Tableau](https://help.tableau.com/current/server/pt-br/dm_catalog_overview.htm) Catalog indexa todo o conteúdo, incluindo pastas de trabalho, fontes de dados e fluxos para permitir aos autores buscar campos, colunas, bases de dados e tabelas em pastas de trabalho e fontes de dados publicadas. Para obter mais informações, consulte Data [Management.](https://help.tableau.com/current/online/pt-br/dm_overview.htm)

Quando o Tableau Catalog está habilitado, autores de conteúdo podem usar o recurso **Pesquisar por dados** selecionando **Fontes de dados, Bancos de dados e arquivos ou tabelas e objetos** para ver se eles existem no Tableau Server e no Tableau Cloud, minimizando a duplicação de fontes de dados.

Além disso, a guia [Detalhes](https://help.tableau.com/current/pro/desktop/pt-br/data_explore_analyze_interact.htm#use-data-details-to-see-visualization-information) dos dados em uma exibição publicada no Tableau Server e no Tableau Cloud fornece aos consumidores informações relevantes sobre os dados usados nelas. Os detalhes incluem informações sobre a pasta de trabalho (nome, autor, data de modificação), as fontes de dados usadas na exibição e uma lista dos campos em uso.

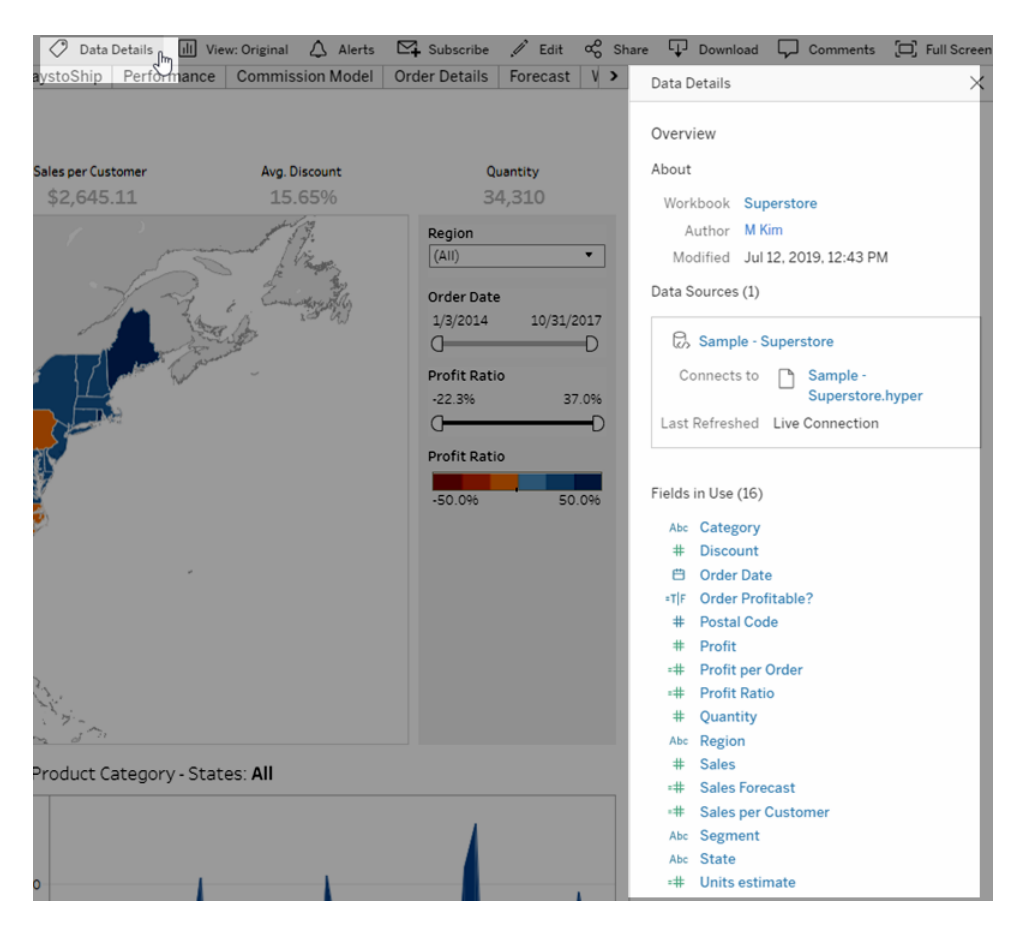

Para administradores de dados que criam Fontes de dados publicadas novas, o fluxo de trabalho abaixo demonstra os dois pontos de decisão que mais afetam o gerenciamento de fontes de dados, quer os dados sejam acessados em tempo real ou por meio de extrações, quer seja o modelo de dados incorporado ou compartilhado. Isso não significa que um processo de modelagem de dados formal deva sempre ser realizado antes de iniciar a análise.

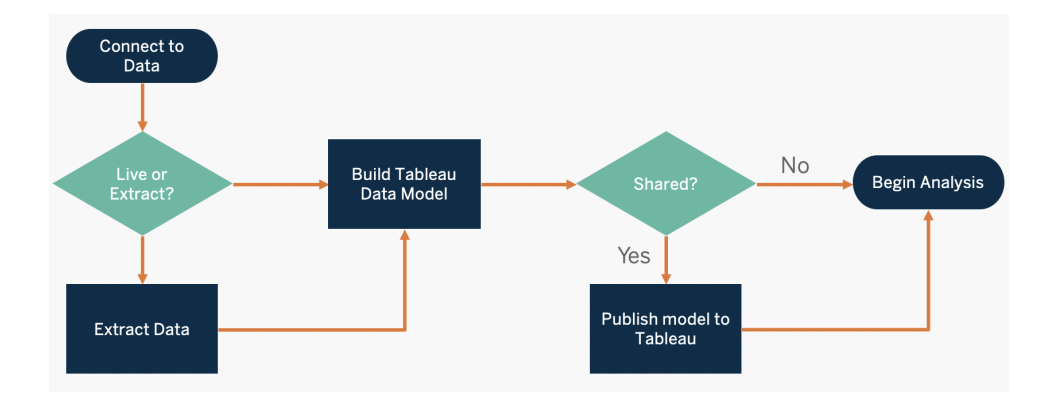

Para descobrir e priorizar fontes de dados essenciais, use as guias **[Pesquisa](#page-47-0) de dados e análise do [Tableau](#page-47-0)** na página 46 e **Casos de uso e fontes de dados do [Tableau](#page-50-0)** na página [49](#page-50-0) no [Planificador](https://mkt.tableau.com/TableauBlueprintPlanner_pt-BR.xlsx) do Tableau Blueprint.

Principais considerações a respeito do Gerenciamento de fontes de dados

- Quais são as principais fontes de dados para um departamento ou equipe?
- Quem é o administrador de dados ou proprietário dos dados?
- A conexão aos dados é feita em tempo real ou por meio de extrações?
- A fonte de dados deve ser incorporada ou publicada?
- Existem variantes de alguma fonte de dados? Caso existam, elas podem ser consolidadas em uma única fonte de dados confiável?
- Se várias fontes de dados forem consolidadas, há uma piora no desempenho ou na usabilidade da fonte de dados única por tentar abranger muitos casos de uso simultaneamente?
- Quais questões de negócios precisam ser respondidas pela fonte de dados?
- Quais convenções de nomenclatura são usadas para Fontes de dados publicadas?

## Qualidade dos dados

A qualidade dos dados revela o quanto os dados são adequados para servir a seu propósito em um determinado contexto – no caso em questão, para tomar decisões comerciais. A qualidade dos dados é determinada por fatores como precisão, integridade, confiabilidade, relevância e grau de atualização. Você já deve ter processos implantados para garantir a qualidade dos dados à medida que eles são obtidos dos sistemas de origem. Quanto mais isso estiver consolidado nos processos de upstream, menos correções serão necessárias no momento da análise. Você deve garantir que a qualidade dos dados seja consistente ao longo de todo o trajeto até o consumo.

A fase de planejamento é um bom momento para revisar as verificações de qualidade dos dados existentes durante o upstream, uma vez que, no modelo de autoatendimento, os dados estarão disponíveis para um grupo maior de usuários. Além disso, o Tableau Prep Builder e o Tableau Desktop são ótimas ferramentas para detectar problemas na qualidade dos dados. Se você estabelecer um processo de relatórios de problemas na qualidade dos dados para a equipe de TI ou para o administrador de dados, a qualidade dos dados se tornará parte integrante da construção da confiança nos dados em si.

Com o Tableau Data [Management](https://help.tableau.com/current/server/pt-br/dm_overview.htm) e o [Tableau](https://help.tableau.com/current/server/pt-br/dm_catalog_overview.htm) Catalog, você deverá comunicar problemas na qualidade dos dados aos seus usuários para aumentar a visibilidade e a confiança nos dados. Quando houver algum problema, você pode definir uma mensagem de alerta em um ativo de dados para que os usuários desse ativo estejam cientes de problemas específicos. Por exemplo, você pode querer informar aos usuários que os dados não são atualizados há duas semanas ou que a fonte de dados está obsoleta. Você pode definir um aviso de qualidade de dados por ativo de dados, como fonte de dados, banco de dados, fluxo ou tabela. Para obter mais informações, consulte Definir um aviso de [qualidade](https://help.tableau.com/current/server/pt-br/dm_dqw.htm) de dados. Os avisos incluem os seguintes tipos: Alerta, Obsoleto, Dados desatualizados e Em manutenção.

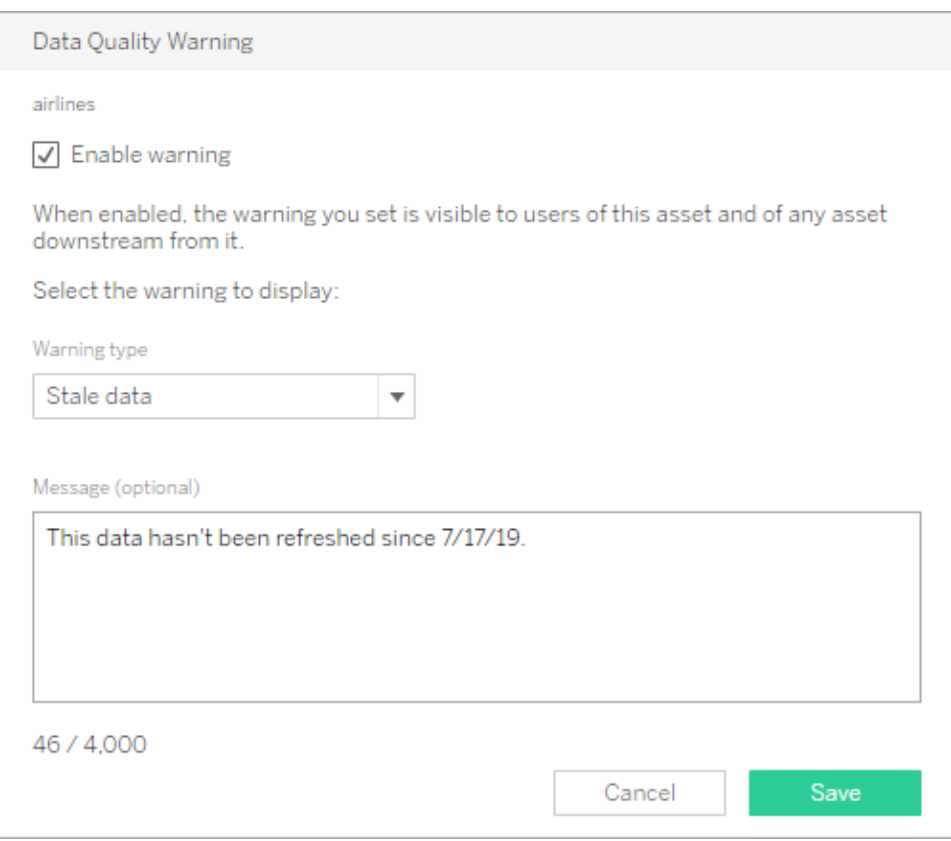

Observe que você pode definir um aviso de qualidade de dados usando a API REST. Para mais informações, consulte Adicionar um aviso de [qualidade](https://help.tableau.com/current/api/rest_api/en-us/REST/rest_api_ref_metadata.htm#add_dqw) de dados na ajuda da API REST do Tableau.

Principais considerações a respeito da qualidade dos dados

<sup>l</sup> Quais processos estão implantados para garantir a precisão, a integridade, a confiabilidade e a relevância dos dados?

- Você desenvolveu uma lista de verificação para operacionalizar o processo?
- Quem precisa revisar os dados antes de eles serem compartilhados e considerados confiáveis?
- O seu processo é adaptável para os usuários corporativos? Eles têm uma linha direta com os proprietários dos dados para relatar problemas?

## Aprimoramento e preparação

A fase de aprimoramento e preparação inclui os processos usados para aprimorar, refinar ou preparar dados brutos para análise. Muitas vezes, uma só fonte de dados não é capaz de responder a todas as perguntas que um usuário pode ter. Acrescentar dados de outras fontes de dados fornece um contexto valioso. Você já deve ter processos de preparação de dados para limpar, combinar, agregar e armazenar dados durante a ingestão de dados brutos de várias fontes diferentes. Com interfaces de linha de comandos e APIs, o Tableau pode ser integrado aos seus processos existentes.

#### Para a preparação de dados de [autoatendimento,](https://www.tableau.com/pt-br/products/prep) o [Tableau](https://help.tableau.com/current/prep/pt-br/prep_get_started.htm) Prep Builder e o [Tableau](https://help.tableau.com/current/prep/pt-br/prep_conductor_overview.htm) Prep

[Conductor](https://help.tableau.com/current/prep/pt-br/prep_conductor_overview.htm) devem ser usados para combinar várias fontes de dados e automatizar tarefas de forma agendada. O Tableau Prep tem vários tipos de saída para o Tableau Server ou o Tableau Cloud, incluindo CSV, Hyper e TDE (versões 2024.2 e anteriores) ou fontes de dados publicadas. Desde a versão 2020.3, os tipos de saída do Tableau Prep incluem tabelas de bancos de dados, permitindo salvar o resultado de um fluxo em uma tabela de um banco de dados relacional. Assim, os dados preparados no Tableau Prep Builder podem ser armazenados e governados em um só lugar, podendo ser utilizados por toda a organização. O Tableau Prep Builder está incluído na licença Creator do Tableau, enquanto o Tableau Prep Conductor está incluído no Tableau Data [Management.](https://help.tableau.com/current/server/pt-br/dm_overview.htm) Com o Tableau Data Management, você pode gerenciar melhor os dados em seu ambiente de análise, incluindo preparação de dados, catalogação, busca e governança, o que garante que dados confiáveis e atualizados serão sempre usados para orientar as decisões.

Oferecendo um feedback visual, inteligente e direto a cada etapa, o Tableau Prep Builder ajudará usuários a criar protótipos e preparar fontes de dados distintas para a análise. Uma vez que as etapas forem definidas e verificadas, o fluxo deverá ser publicado no Tableau Server e no Tableau Cloud, onde o Prep Conductor o executará e produzirá uma fonte de dados publicada na periodicidade especificada. A automação cria um processo consistente, reduz etapas manuais propensas a erros, monitora taxas de sucesso/falha e poupa tempo. Os usuários confiam no resultado porque as etapas podem ser visualizadas no Tableau Server e no Tableau Cloud.

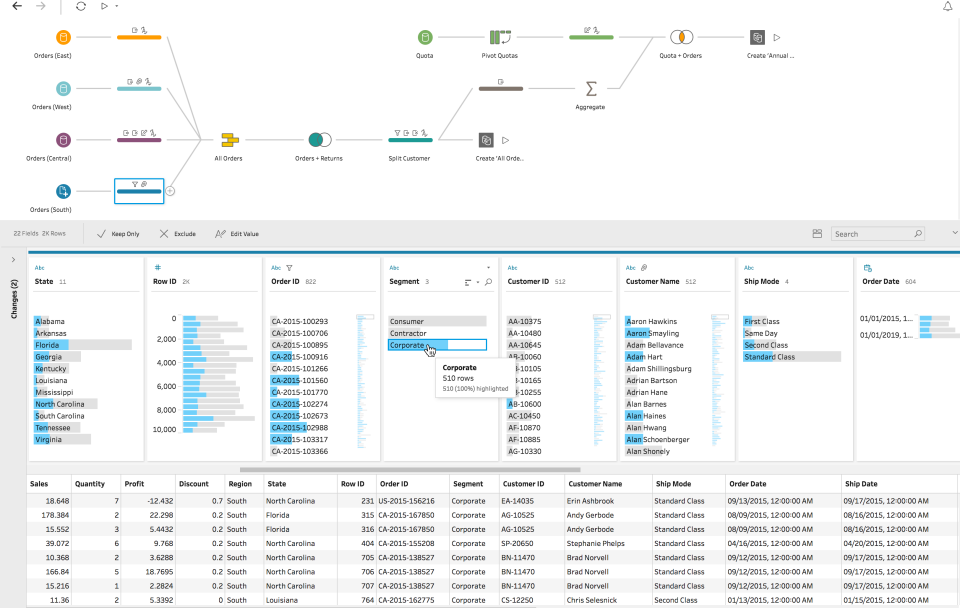

#### Fluxo do Tableau Prep

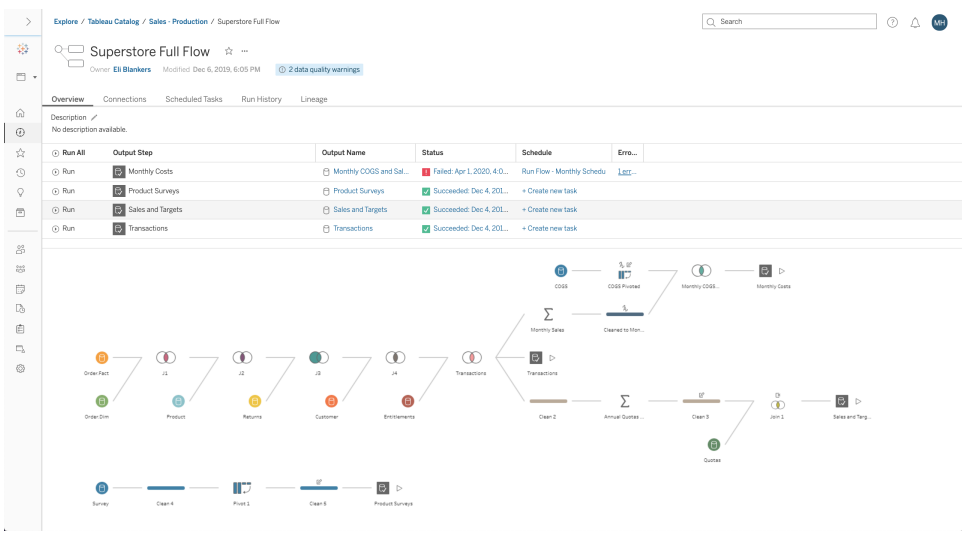

Fluxo do Tableau Prep no Tableau Server ou no Tableau Cloud

Principais considerações a respeito do aprimoramento de dados

- <sup>l</sup> A fase de aprimoramento e preparação de dados será centralizada ou de autoatendimento?
- · Quais funções corporativas são responsáveis pelo aprimoramento e preparação de dados?

- <sup>l</sup> Quais ferramentas e processos de preparação de dados devem ser usados para automatizar o aprimoramento e/ou a preparação?
- <sup>l</sup> Quais fontes de dados fornecem contexto valioso quando combinadas umas às outras?
- Qual é a complexidade das fontes de dados a serem combinadas?
- Os usuários poderão usar o Tableau Prep Builder e/ou o Tableau Desktop para combinar fontes de dados?
- <sup>l</sup> O Administrador de dados (DBA) estabeleceu campos de união de colunas e combinação padronizados para que os usuários possam aprimorar e preparar conjuntos de dados?
- Como você habilitará a preparação de dados de autoatendimento?

## Segurança dos dados

A segurança dos dados é de suma importância em qualquer negócio. O Tableau permite que os clientes aproveitem e expandam as implementações de segurança de dados existentes. Administradores de TI têm a flexibilidade de implementar segurança no próprio banco de dados com a autenticação de banco de dados, no Tableau com permissões ou usando uma abordagem híbrida com ambos. A segurança será reforçada independentemente de os usuários estarem acessando os dados de exibições publicadas na Web, em dispositivos móveis ou por meio do Tableau Desktop e do Tableau Prep Builder. Os clientes muitas vezes preferem a abordagem híbrida por conta de sua flexibilidade ao lidar com diferentes tipos de casos de uso. Comece estabelecendo uma classificação de segurança de dados para definir os diferentes tipos de dados e níveis de sensibilidade existentes em sua organização.

Ao usar a segurança do banco de dados, é importante observar que o método escolhido para autenticação no banco de dados é essencial. Esse nível de autenticação é separado da autenticação do Tableau Server ou do Tableau Cloud (ou seja, quando um usuário faz logon no Tableau Server ou no Tableau Cloud, ele ainda não está fazendo logon no banco de dados). Isso significa que usuários do Tableau Server e do Tableau Cloud também deverão ter credenciais (nome de usuário/senha próprios ou nome de usuário/senha da conta de serviço) para se conectarem ao banco de dados para que a segurança nesse nível seja aplicada. Para proteger ainda mais seus dados, o Tableau precisa apenas de credenciais de acesso de leitura para o banco de dados, o que impede que publicadores alterem acidentalmente os dados subjacentes. Como alternativa, em alguns casos, é útil dar permissão ao usuário do banco de dados para criar tabelas temporárias. Isso pode ter tanto vantagens de desempenho quanto de segurança, pois os dados temporários são armazenados no banco de dados, em vez de no Tableau. Para o Tableau Cloud, você precisa inserir credenciais para usar atualizações automáticas nas informações de conexão da fonte de dados. Para fontes de dados do Google e da

Salesforce.com, você pode inserir credenciais no formulário dos tokens de acesso do OAuth 2.0.

A criptografia de extrações em repouso é um recurso de segurança que permite que você criptografe extrações .hyper enquanto elas estão armazenadas no Tableau Server. Os administradores do Tableau Server podem aplicar a criptografia de todas as extrações no site ou permitir que os usuários especifiquem a criptografia de todas as extrações associadas a determinadas pastas de trabalho ou fontes de dados publicadas. Para obter mais informações, consulte [Criptografia](https://help.tableau.com/current/server/pt-br/security_ear.htm) de extrações em repouso.

Se sua organização estiver implantando a Criptografia de extração de dados em repouso, você tem a opção de configurar o Tableau Server para usar a AWS como o KMS para extrair a criptografia. **Para ativar o KMS da AWS ou do Azure, implante o Tableau Server na AWS ou no Azure, respectivamente, e licencie-se no** Advanced [Management](https://help.tableau.com/current/server/pt-br/itm_intro.htm) for Tableau Server. No cenário da AWS, o Tableau Server usa a chave principal do cliente (CMK) do KMS da AWS para gerar uma chave de [dados](https://docs.aws.amazon.com/kms/latest/developerguide/concepts.html#data-keys) da AWS. O Tableau Server usa a chave de dados da AWS como chave raiz principal para todas as extrações criptografadas. No cenário do Azure, o Tableau Server usa o Azure Key Vault para criptografar a chave raiz principal (RMK) para todas as extrações criptografadas. No entanto, mesmo quando configurado para a integração do KMS da AWS ou do Azure, o keystore do Java nativo e o KMS local continuam sendo usados para armazenamento seguro de segredos no Tableau Server. O KMS da AWS ou do Azure é usado apenas a fim de criptografar a chave raiz principal para extrações criptografadas. Para obter mais informações, consulte Sistema de [gerenciamento](https://help.tableau.com/current/server/pt-br/security_kms_aws.htm) de chaves.

Para o Tableau Cloud, todos os dados são criptografados em repouso por padrão. No entanto, com o Advanced [Management](https://help.tableau.com/current/online/pt-br/itm_intro.htm) for Tableau Cloud, é possível ter mais controle sobre a rotação e a auditoria de chaves utilizando as chaves de criptografia [gerenciadas](https://help.tableau.com/current/online/pt-br/to_customer_managed_encryption_keys.htm) pelo cliente. As chaves de criptografia gerenciadas pelo cliente oferecem um nível extra de segurança, o que permite criptografar as extrações de dados do seu site com uma chave específica do site gerenciada pelo cliente. A instância do Salesforce Key Management System (KMS) armazena a chave de criptografia padrão específica do site para qualquer pessoa que habilite a criptografia em um site. O processo de criptografia segue uma hierarquia de chaves. Primeiro, o Tableau Cloud criptografa uma extração. Em seguida, o KMS do Tableau Cloud verifica seus caches de chaves em busca de uma chave de dados adequada. Se ela não é encontrada, uma nova é gerada pela API GenerateDataKey do KMS por meio da permissão concedida pela política de chaves associada à chave. O KMS da AWS usa a CMK para gerar uma chave de dados e retorna uma cópia em texto simples e uma cópia criptografada para o Tableau Cloud. O Tableau Cloud usa a cópia em texto simples da chave de dados para criptografar os dados e armazena a cópia criptografada com os dados criptografados.

Você pode limitar quais usuários veem quais dados definindo filtros de usuário em fontes de dados no Tableau Server e no Tableau Cloud. Isso lhe dá mais controle sobre quais dados os usuários podem ver em uma exibição publicada com base na conta com que eles fazem logon no Tableau Server. Usando essa técnica, uma gerente regional pode visualizar dados para a região dela, mas não dados de outros gerentes regionais. Com essas abordagens de segurança dos dados, você pode publicar uma única visualização ou painel capaz de fornecer dados e análises personalizados e seguros a uma ampla seleção de usuários no Tableau Cloud e no Tableau Server. Para saber mais, confira [Segurança](https://help.tableau.com/current/server/pt-br/security_data.htm) de dados e [Restrição](https://help.tableau.com/current/pro/desktop/pt-br/publish_userfilters.htm) de acesso no nível de linha de [dados](https://help.tableau.com/current/pro/desktop/pt-br/publish_userfilters.htm). Se a segurança em nível de linha for fundamental para seu caso de uso de análise, com o Tableau Data [Management](https://help.tableau.com/current/online/pt-br/dm_overview.htm), você pode aproveitar as conexões virtuais com políticas de dados para implementar a filtragem de usuários em escala. Para saber mais, confira [Conexões](https://help.tableau.com/current/online/pt-br/dm_vconn_overview.htm) virtuais e políticas de dados.

Principais considerações a respeito da segurança dos dados

- Como você classifica diferentes tipos de dados com acordo com a sensibilidade deles?
- O que uma pessoa precisa fazer para solicitar acesso aos dados?
- <sup>l</sup> Você usará uma conta de serviço ou segurança de banco de dados para se conectar aos dados?
- Qual é a abordagem adequada para garantir a segurança dos dados de acordo com a classificação de sensibilidade?
- Seu mecanismo de segurança de dados atende aos requisitos legais, de conformidade e regulamentares do setor?

## <span id="page-100-0"></span>Gerenciamento de metadados

O Gerenciamento de metadados inclui políticas e processos que garantem que a informação possa ser acessada, compartilhada, analisada e mantida em toda a organização, como uma extensão do Gerenciamento de fontes de dados. Metadados são uma representação conveniente para os negócios dos dados em termos comuns, de forma semelhante à camada semântica em plataformas de BI tradicionais. Fontes de dados selecionadas ocultam a complexidade da arquitetura de dados moderna da sua organização e tornam os campos imediatamente compreensíveis, independentemente do armazenamento de dados e da tabela de onde eles foram extraídos.

O Tableau usa um sistema de metadados simples, elegante e poderoso que oferece flexibilidade aos usuários, permitindo ao mesmo tempo o gerenciamento de metadados empresariais. O

Modelo de dados do Tableau pode ser incorporado em uma pasta de trabalho ou gerenciado de forma centralizada como uma Fonte de dados publicada com o Servidor de dados. Depois de se conectar aos dados e criar o Modelo de dados do Tableau, que se tornará uma fonte de dados publicada no Tableau Server ou no Tableau Cloud, analise-o sob o ponto de vista dos usuários. Você verá como as análises serão mais fáceis com um ponto de partida bem formatado, filtrado e dimensionado para as perguntas de negócios que esse modelo é capaz de responder. Para mais informações sobre Fontes de dados publicadas, visite O [Modelo](https://help.tableau.com/current/pro/desktop/pt-br/datasource_datamodel.htm) de dados do [Tableau,](https://help.tableau.com/current/pro/desktop/pt-br/datasource_datamodel.htm) Práticas [recomendadas](https://help.tableau.com/current/pro/desktop/pt-br/publish_datasources_about.htm) para fontes de dados publicadas e [Habilitando](https://www.tableau.com/pt-br/asset/enabling-governed-access-tableau-data-server) o acesso [controlado](https://www.tableau.com/pt-br/asset/enabling-governed-access-tableau-data-server) a dados com o Servidor de dados do Tableau.

O diagrama abaixo mostra onde os elementos se encontram no Modelo de dados do Tableau:

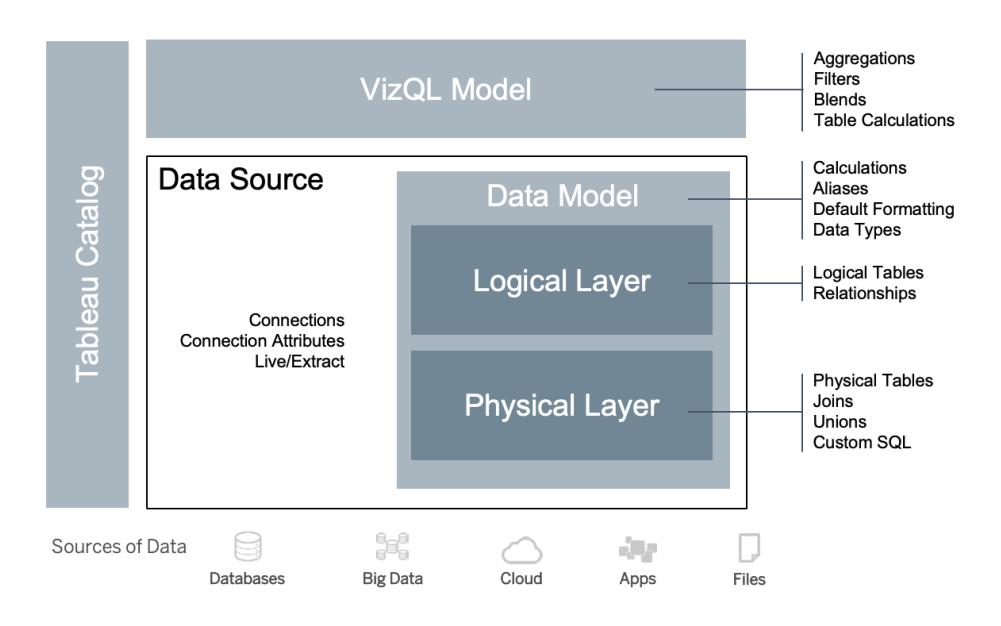

A partir da versão 2020.2, a Fonte de dados inclui a conexão, os atributos de conexão e as camadas físicas e lógicas em um Modelo de dados. Após a conexão, o Tableau caracteriza automaticamente os campos como dimensões ou medidas. Além disso, o Modelo de dados armazena cálculos, aliases e formatação. A camada física inclui tabelas físicas definidas por uniões de colunas, uniões de linhas e/ou SQL personalizado. Cada grupo de uma ou mais tabelas físicas define uma tabela lógica, que reside na camada lógica junto com as relações.

As relações são uma nova maneira mais flexível de modelar dados do que usar uniões de coluna. Uma relação descreve como duas tabelas se relacionam com base em campos comuns, mas não combina as tabelas como o faz o resultado de uma união de colunas. As relações oferecem várias vantagens se comparadas ao uso de uniões de coluna.

- Não é necessário configurar os tipos de união de colunas entre tabelas. Você só precisa selecionar os campos para definir a relação.
- Relacionamentos usam uniões de colunas, mas são automáticas. Os relacionamentos adiam a seleção dos tipos de união de colunas para o momento e o contexto da análise.
- <sup>l</sup> O Tableau usa relações para gerar automaticamente agregações corretas e as uniões de colunas adequadas durante a análise, com base no contexto atual dos campos em uso numa planilha.
- Várias tabelas em diferentes níveis de detalhe são aceitas em uma única fonte de dados, portanto, menos fontes de dados são necessárias para representar os mesmos dados.
- Os valores de medida sem correspondência não são descartados (não há perda acidental de dados).
- <sup>l</sup> O Tableau gerará consultas apenas para os dados relevantes para a exibição atual.

Durante a execução no modelo VizQL, várias consultas são criadas de forma dinâmica com base nas dimensões e medidas da visualização, e os filtros, agregações e cálculos de tabela são aplicados. O Tableau usa as informações contextuais da tabela lógica separada para determinar quais uniões devem ser aplicadas para fornecer a agregação correta. Isso permite que um usuário crie a Fonte de dados sem precisar conhecer, planejar ou considerar todas as variações de análise a serem realizadas com a Fonte de dados por outros usuários. O Tableau Catalog descobre e indexa todo o conteúdo no Tableau, incluindo pastas de trabalho, fontes de dados, planilhas e fluxos.

Administradores de dados ou autores com acesso direto aos dados devem fazer protótipos de fontes de dados como uma fonte de dados incorporada em uma pasta de trabalho do Tableau e, em seguida, criar uma Fonte de dados publicada no Tableau para compartilhar o Modelo de dados do Tableau selecionado, conforme mostrado no fluxo de trabalho de acesso direto abaixo:

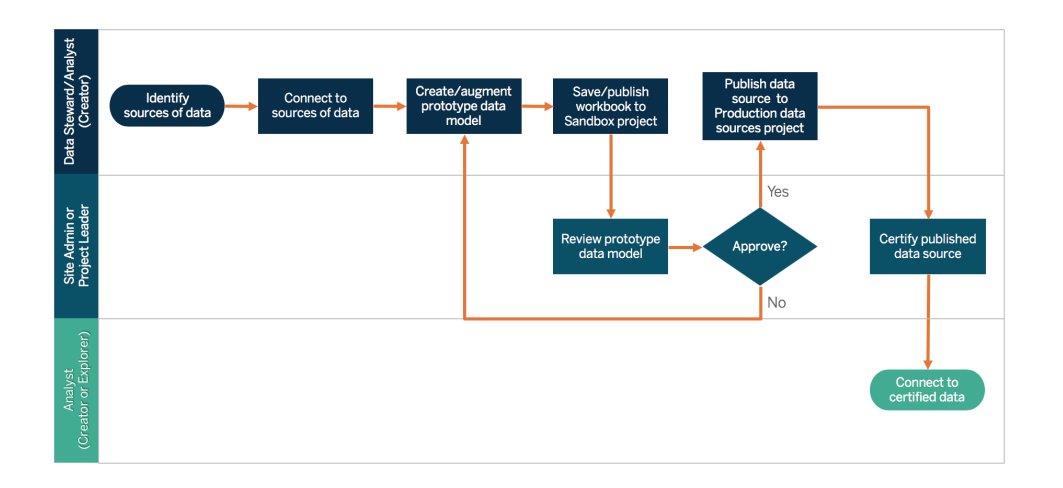

Se autores não tiverem acesso direito às fontes de dados, eles dependerão de um DBA ou administrador de dados para fornecer o protótipo de fonte de dados incorporado em uma pasta de trabalho do Tableau. Depois de revisar e verificar se ele contém os dados necessários, um Administrador de site ou Líder de projeto criará uma Fonte de dados publicada no Tableau para compartilhar o Modelo de dados do Tableau, conforme mostrado abaixo no fluxo de trabalho de acesso restrito:

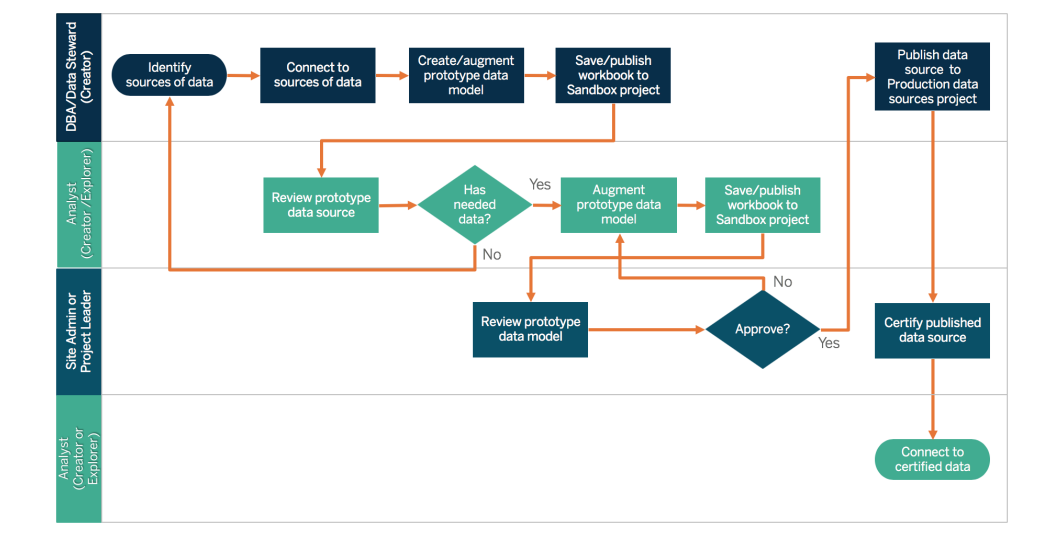

A lista de verificação de metadados identifica as práticas recomendadas para selecionar uma Fonte de dados publicada. Ao estabelecer padrões de dados usando a lista de verificação, você capacitará a empresa com acesso de autoatendimento a dados governados de forma conveniente e fácil de entender para os usuários. Antes de criar uma extração ou Fonte de dados publicada no Tableau, revise e aplique a seguinte lista de verificação no Modelo de dados do Tableau:

- Valide o modelo de dados
- Filtre a dimensione para a análise em questão
- <sup>l</sup> Use convenções de nomenclatura padrão e convenientes para os usuários
- <sup>l</sup> Adicione sinônimos de nomes de campos e sugestões personalizadas para o Pergunte aos dados
- Crie hierarquias (caminhos de detalhamento)
- Defina tipos de dados
- Aplique formatação (datas, números)
- Defina a data de início do ano fiscal, se aplicável
- Adicione novos cálculos

- Remova cálculos duplicados ou de teste
- Insira descrições de campos como comentários
- Agregue no nível superior
- Ocultar campos não utilizados

A partir da versão 2019.3 no Data [Management,](https://help.tableau.com/current/server/pt-br/dm_overview.htm)o [Tableau](https://help.tableau.com/current/server/pt-br/dm_catalog_overview.htm) Catalog descobre e indexa todo o conteúdo no Tableau, incluindo pastas de trabalho, fontes de dados, planilhas e fluxos. A indexação é usada para reunir informações sobre metadados, esquemas e linhagem do conteúdo. Então, a partir dos metadados, o Tableau Catalog identifica todos os bancos de dados, arquivos e tabelas usados pelo conteúdo no seu Tableau Server ou Tableau Cloud. Saber a origem dos seus dados é fundamental para a confiabilidade deles, e saber quais outras pessoas o utilizam significa que você pode analisar o impacto das mudanças nos dados em seu ambiente. O recurso de linhagem no Tableau Catalog indexa tanto conteúdo interno, quanto externo. Para obter mais informações, consulte Usar [linhagem](https://help.tableau.com/current/server/pt-br/dm_lineage.htm) para análise de impacto.

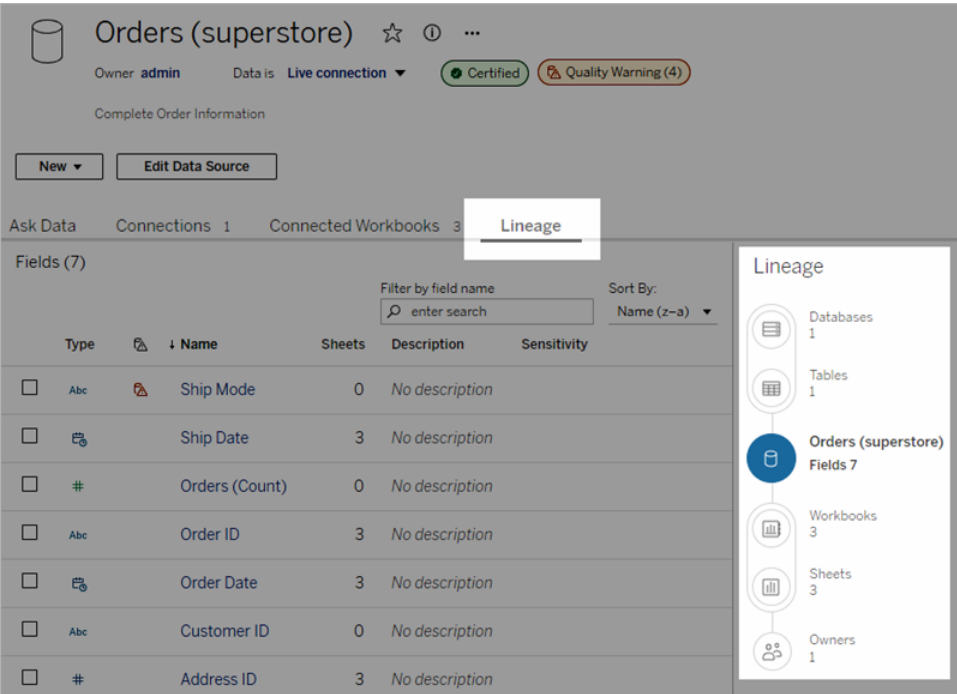

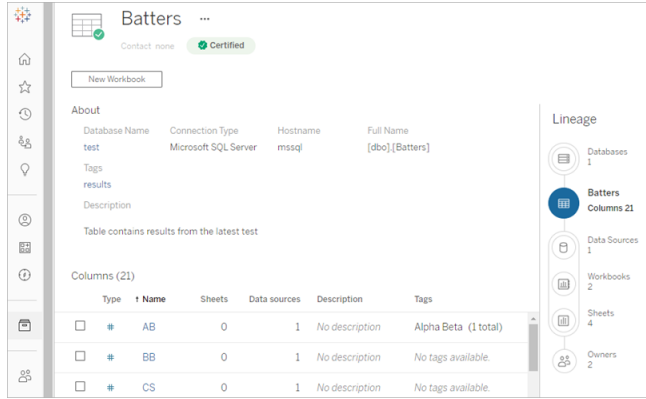

Usando a linhagem, você pode rastrear proprietários do conteúdo do início ao fim do gráfico de linhagem. A lista de proprietários inclui qualquer pessoa a quem foi atribuída a propriedade de uma pasta de trabalho, fonte de dados ou fluxo, bem como qualquer pessoa designada como contato para um banco de dados ou tabela na linhagem. Em caso de alterações, você pode enviar um e-mail para os proprietários informando-os sobre o impacto. Para mais informações, consulte Contactar [proprietários](https://help.tableau.com/current/server/pt-br/dm_lineage.htm#email) por e-mail.

Principais considerações a respeito do Gerenciamento de metadados

- Qual é o processo de seleção de fontes de dados?
- A fonte de dados foi dimensionada para a análise em questão?
- · Qual o padrão da sua organização para convenções de nomenclatura e formatação de campos?
- <sup>l</sup> O Modelo de dados do Tableau atende a todos os critérios de seleção, incluindo convenções de nomenclatura convenientes para os usuários?
- A lista de verificação de metadados foi definida, publicada e integrada aos processos de validação, promoção e certificação?

## Monitoramento e gerenciamento

O monitoramento é parte fundamental do modelo de autoatendimento, pois permite à TI e aos administradores entender como os dados estão sendo usados e serem proativos e responsivos em questões de uso, desempenho, conectividade dos dados e falhas nas atualizações. Dependendo do padrão de banco de dados da sua empresa, a TI usará um conjunto de ferramentas e agendadores de tarefas para ingerir e monitorar dados brutos e a integridade do servidor.

Da mesma forma que os usuários corporativos usam os dados para tomar decisões mais inteligentes, os administradores também tomam decisões baseadas em dados sobre sua implantação do Tableau. Com exibições administrativas padrão e exibições administrativas personalizadas do Tableau Server, os administradores do Tableau Server e de site usarão exibições administrativas padrão para monitorar o status das atualizações de extrações, uso da fonte de dados e envio de assinaturas e alertas. As exibições administrativas personalizadas são criadas a partir dos dados do repositório do Tableau Server. No Tableau Cloud, os administradores de site têm acesso ao recurso [Monitorar](https://help.tableau.com/current/online/pt-br/to_adminview_section.htm) a atividade do site, com exibições [administrativas](https://help.tableau.com/current/online/pt-br/adminview_insights.htm) padrão, e podem Usar as Informações administrativas para criar exibições [personalizadas.](https://help.tableau.com/current/online/pt-br/adminview_insights.htm) Para mais informações, consulte **[Monitoramento](#page-204-0) do Tableau** na página 203 e **Avaliação do [engajamento](#page-260-0) e da adoção do Tableau pelos usuários** na página 259.

Principais considerações a respeito do Monitoramento e gerenciamento

- Há agendamentos disponíveis para os períodos em que é preciso atualizar as extrações?
- Como é monitorada a ingestão de dados brutos dos sistemas de origem? As tarefas foram concluídas com sucesso?
- Existem fontes de dados duplicadas?
- <sup>l</sup> Qual é o agendamento atual para executar a atualização das extrações? Por quanto tempo as extrações são executadas no servidor? A atualização teve êxito ou falhou?
- Os agendamentos de assinatura estão disponíveis após a atualização das extrações?
- <sup>l</sup> Fontes de dados estão sendo usadas? Por quem? Como esse cenário se compara com a quantidade esperada de utilizadores?
- Qual é o processo para excluir Fontes de dados publicadas obsoletas?

## Resumo da governança de dados

Encontrar o equilíbrio entre controle e agilidade é fundamental. Mesmo quando há políticas de governança rígidas, os usuários muitas vezes salvam localmente dados e análises confidenciais para uma análise rápida. Em um ambiente de autoatendimento, o papel da governança de dados é permitir acesso aos dados e habilitar os usuários a obter as respostas de que precisam sem abrir mão da segurança. Embora cada organização tenha seus próprios requisitos, a tabela abaixo descreve o estado ideal para a governança do acesso de autoatendimento aos dados.

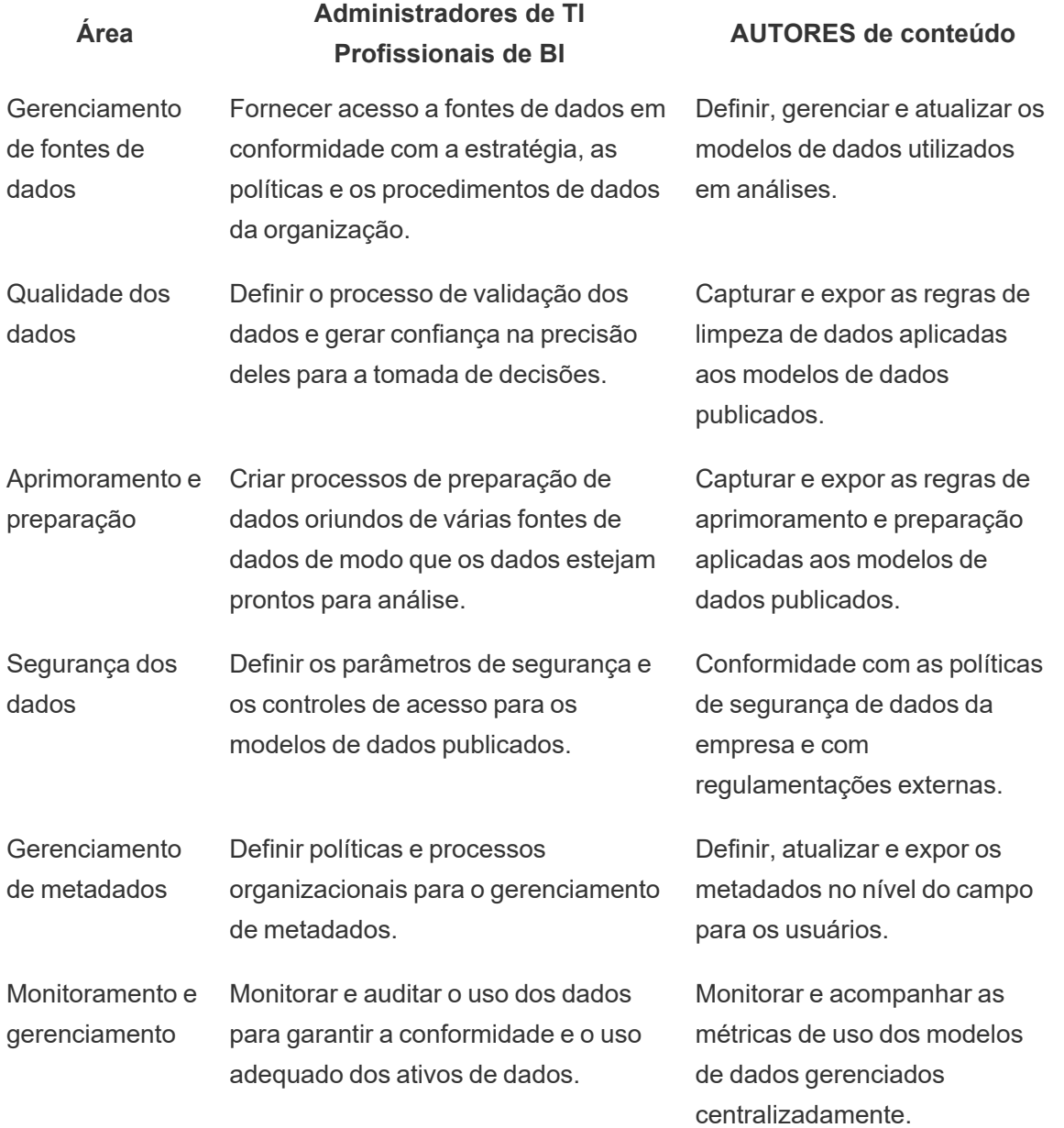

# Governança de conteúdo com o Tableau

À medida que o uso da análise aumenta, um número cada vez maior de decisões comerciais essenciais para os negócios serão baseadas nos dados. O efeito geral é não só um aumento no volume de conteúdo, mas também nos variados níveis de capacitação entre os usuários, que vão colaborar entre si e descobrir informações valiosas. Com cada vez mais pessoas usando
#### Ajuda do Tableau Blueprint

dados diariamente, é fundamental que o conteúdo do Tableau seja seguro, governado e confiável, além de organizado de modo que as pessoas possam descobrir, consumir e criar conteúdo com confiança. Sem governança de conteúdo, os usuários terão cada vez mais dificuldade para encontrar o que eles precisam em meio a pastas de trabalho e fontes de dados irrelevantes, obsoletas e duplicadas.

A governança de conteúdo envolve os processos que mantêm o conteúdo relevante e atualizado, como saber quando desativar um conteúdo porque ele não está obtendo o tráfego esperado ou descobrir por que ninguém está usando um painel importante para tomar decisões. A responsabilidade de garantir a conformidade com as políticas de governança de conteúdo de uma organização é uma das principais responsabilidades dos autores de conteúdo.

Esta seção fornece aos administradores de TI e usuários corporativos os conceitos fundamentais dos recursos de governança de conteúdo do Tableau, bem como orientações sobre como esses conceitos devem ser aplicados para gerenciar o conteúdo criado em uma plataforma de análise moderna saudável.

### Gerenciamento de conteúdo

Definir uma estrutura de organização de conteúdo consistente permite aos administradores gerenciar o conteúdo e disponibilizá-lo para a descoberta dos usuários. O Tableau Server e o Tableau Cloud oferecem a flexibilidade necessária para estruturar seu ambiente e gerenciar o conteúdo com base em seus requisitos específicos de governança. Estruturar cuidadosamente o seu site ajudará você a fornecer análises de autoatendimento verdadeiras de forma escalonável e garantir o uso responsável dos dados para habilitar seus usuários a descobrir e compartilhar informações.

#### Projetos

Para compartilhar e colaborar, os usuários criarão e publicarão conteúdo em um projeto no Tableau Server ou no Tableau Cloud. Projetos são os contêineres padrão usados para organizar e proteger o conteúdo, contendo pastas de trabalho, fontes de dados, fluxos e outros projetos aninhados dentro deles. Isso cria uma estrutura escalonável para gerenciar o acesso ao conteúdo publicado no Tableau.

As organizações não são simples, nem a maneira como você governa seu conteúdo. Projetos e projetos aninhados se comportam de forma muito semelhante às pastas de sistema de arquivos, fornecendo estruturas hierárquicas que reúnem dados e conteúdo relacionados com os usuários, grupos e permissões correspondentes que refletem seus negócios. Apenas os administradores podem criar projetos de nível superior, mas é fácil delegar projetos aninhados aos proprietários ou líderes de projeto para suas necessidades específicas. As abordagens

comuns de gerenciamento de conteúdo incluem a organizacional (por departamento/equipe), a funcional (por tópico) ou a híbrida (combinação de organizacional e funcional). Ao planejar a estrutura de conteúdo, a equipe multifuncional do Tableau deve estabelecer convenções de nomenclatura consistentes para o projeto e os grupos que terão acesso a eles.

Por exemplo, na implantação inicial do Tableau Server, os departamentos de Vendas, Marketing e TI serão integrados. Seguindo a estrutura organizacional, projetos de nível superior serão criados para cada departamento. Os usuários nesses três departamentos também fazem parte da equipe multifuncional de Transformação digital. Como o conteúdo de transformação digital abrange usuários de vários departamentos, também será necessário um projeto separado denominado Transformação digital. Os usuários de cada um dos respectivos departamentos farão parte de um grupo que pode acessá-los. Os usuários e grupos veem apenas os projetos aos quais têm acesso, portanto, não se preocupe com o número de projetos que você vê como administrador.

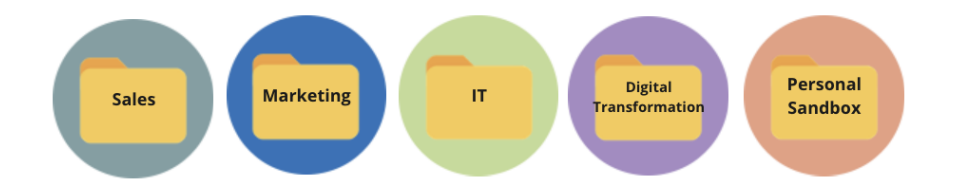

#### Projetos de sandbox e certificados

Para dar suporte ao autoatendimento, devem ser usados projetos de sandbox e de produção. Os projetos de sandbox possuem conteúdo ad hoc ou não certificado, e os projetos de produção possuem conteúdo validado e certificado. Os usuários devem compreender a diferença de propósito entre esses dois tipos de projeto. Todos os autores de conteúdo com acesso a um projeto de sandbox podem explorar dados, criar conteúdo e realizar análises ad hoc livremente. O conteúdo validado e certificado do projeto de produção significa que há um alto grau de confiança nele para a tomada de decisão baseada em dados.

A publicação no projeto de produção é limitada a um pequeno grupo de usuários que validam, promovem e certificam o conteúdo para esse local. Essas tarefas de gerenciamento de conteúdo devem ser delegadas a usuários que são proprietários e líderes do projeto. Para obter mais informações, consulte Administração de nível de projeto [\(Tableau](https://help.tableau.com/current/server/pt-br/projects.htm#projectlevel-administration) Server | [Tableau](https://help.tableau.com/current/online/pt-br/projects.htm#projectlevel-administration) [Cloud](https://help.tableau.com/current/online/pt-br/projects.htm#projectlevel-administration)). As funções e o processo de validação, promoção e certificação de conteúdo são descritos mais adiante neste documento.

O diagrama abaixo mostra a hierarquia do projeto do departamento de vendas com um projeto de fontes de dados do departamento de vendas, que contém fontes de dados de todo o departamento. Os projetos aninhados dentro do projeto do departamento de vendas direcionam para as regiões de vendas. Os grupos correspondentes aos usuários em cada região têm acesso às projeções aninhadas regionais apropriadas. O conteúdo criado pelas regiões existirá junto com projetos aninhados dentro delas, que serão usadospara organizar e proteger o conteúdo conforme necessário. A sua estrutura organizacional é um ótimo lugar para começar a mapear a estrutura de conteúdo do Tableau porque os departamentos provavelmente já têm segurança, dados e acesso a aplicativos que correspondem às funções de trabalho deles.

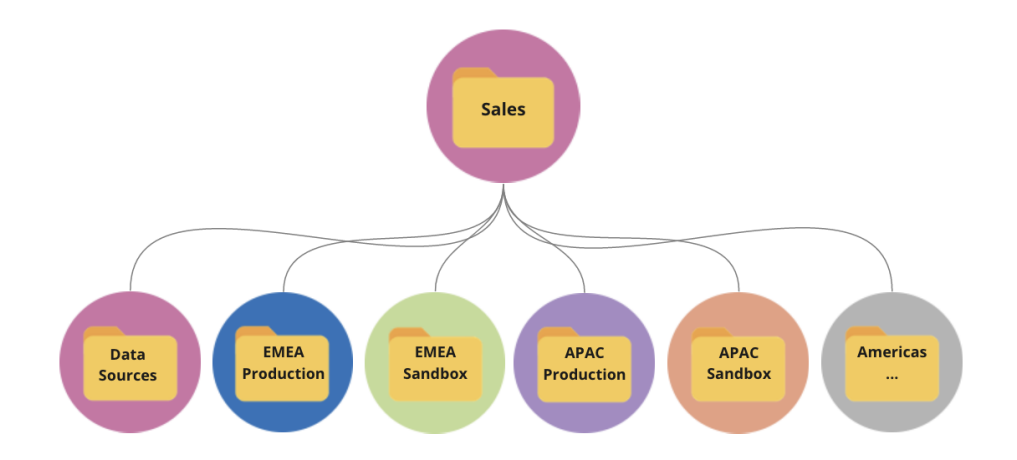

Como um exemplo de equipe de departamento, o Marketing se ramifica para acomodar recursos compartilhados, como fontes de dados e conteúdo de produção de todo o departamento, mas bloqueia recursos específicos para um grupo como o Digital, que tem seus próprios projetos de produção e área restrita. A hierarquia do projeto de marketing é mostrada abaixo.

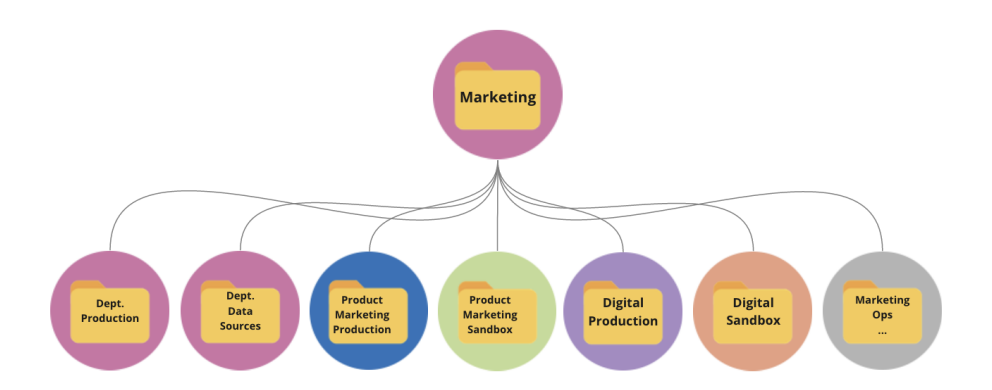

As permissões devem ser gerenciadas no nível do projeto usando projetos e grupos bloqueados para garantir o acesso controlado ao conteúdo e simplificar a administração. Embora seja

possível gerenciar permissões em um nível de item com projetos desbloqueados, elas logo se tornarão difíceis de gerenciar. Os projetos bloqueados protegem os dados ao mesmo tempo que fornecem colaboração entre os projetos quando você precisa. Para mais informações, consulte Usar projetos para gerenciar o acesso ao conteúdo ([Windows](https://help.tableau.com/current/server/pt-br/projects.htm) | [Linux\)](https://help.tableau.com/current/server-linux/pt-br/projects.htm).

Com a introdução de projetos aninhados bloqueados na versão 2020.1, um projeto pode ser bloqueado em qualquer nível na hierarquia do projeto, independentemente de o pai estar bloqueado com permissões diferentes. Os administradores de site e do Tableau Server e os administradores de site do Tableau Cloud podem gerenciar o conteúdo e as permissões com mais eficiência, delegando responsabilidades de gerenciamento de conteúdo aos proprietários ou líderes do projeto, que estão mais próximos do trabalho. Eles usarão os projetos aninhados bloqueados com o modelo de permissões que atenda às necessidades específicas do grupo deles em qualquer nível da hierarquia.

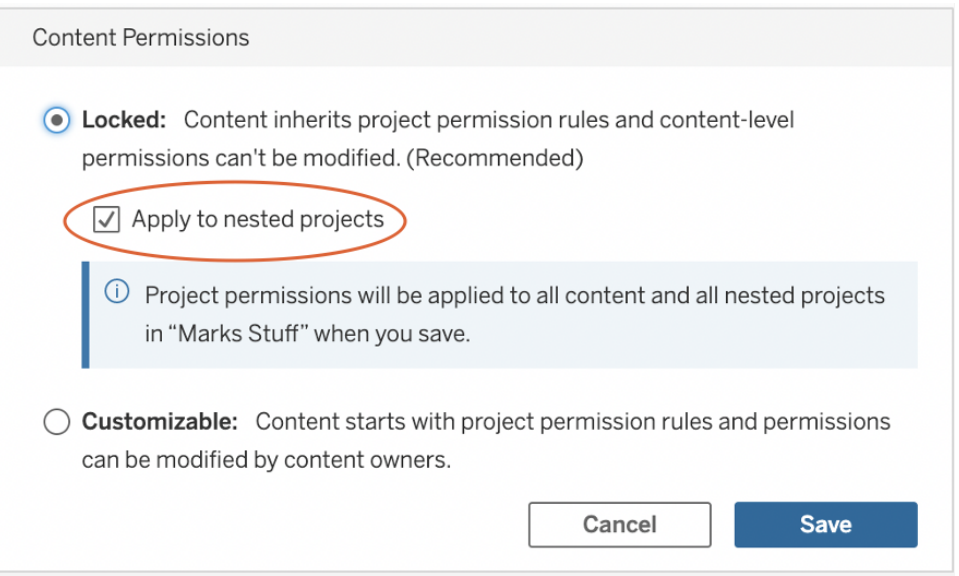

Selecione **Aplicar a projetos aninhados** para bloquear projetos aninhados independentemente.

#### Coleções

As [Coleções](https://help.tableau.com/current/pro/desktop/pt-br/collections.htm), apresentadas na versão 2021.2, fornecem um contêiner virtual para conteúdo. Pense nas Coleções como uma lista de reprodução como você encontraria no Spotify, com a capacidade de selecionar a combinação de conteúdo que deseja compartilhar com outras pessoas. Essa funcionalidade difere dos Favoritos, que você não pode compartilhar com outras pessoas.

Ajuda do Tableau Blueprint

Começar a usar as Coleções é fácil e está disponível para qualquer função no site de usuário do Tableau.

Você pode adicionar a maioria dos tipos de conteúdo (pastas de trabalho, exibições, métricas, fontes de dados etc.) a uma coleção a partir de qualquer lugar em um site único, independentemente da localização do projeto. É uma maneira flexível de integrar novos membros da equipe, oferecer suporte aos fluxos de trabalho e compartilhar conteúdo relacionado sem mover ou duplicar itens existentes. As permissões de item são aplicadas para que apenas os usuários apropriados vejam e tenham acesso ao conteúdo que está na coleção.

Existem muitas maneiras de usar as Coleções como parte da estrutura de gerenciamento de conteúdo da sua organização. Continuando com o exemplo acima, imagine que sua organização tenha vários projetos (vendas e marketing). Você deseja oferecer aos usuários a capacidade de localizar facilmente conteúdo relacionado a partir desses projetos e, para isso, cria uma coleção. Agora as equipes podem facilmente criar uma visão completa sobre um tópico a partir de um só lugar.

#### Sandbox pessoal

Para oferecer um local para todas as pessoas salvarem seu trabalho com segurança no Tableau Server ou no Tableau Cloud, você deve criar uma única sandbox pessoal e permissões para restringir os proprietários de conteúdo a exibirem apenas seus próprios itens. A sandbox pessoal pode ser usada para análises ad hoc ou em andamento e oculta o conteúdo que não está pronto para um lançamento amplo. Quando estiver pronto, os usuários poderão mover seu conteúdo para a sandbox do departamento para validação, promoção e processo de certificação. Uma única sandbox pessoal para todos os usuários reduz a sobrecarga administrativa, reduzindo o número de projetos a serem protegidos e gerenciados. Após criar um projeto de nível avançado chamado "Sandbox pessoal", defina as permissões de publicação no projeto para Todos os usuários como **Nenhuma** para Pastas de trabalho, **Nenhuma** para Fontes de dados, **Nenhuma** para Fluxos e **Nenhuma** para Métricas )O recurso Métricas herdado foi descontinuado em fevereiro de 2024 para o Tableau Cloud e na versão 2024.2 do Tableau Server. Para obter mais informações, consulte Criar e solucionar problemas de métricas [\(descontinuado\)](https://help.tableau.com/current/online/pt-br/metrics_create.htm).).

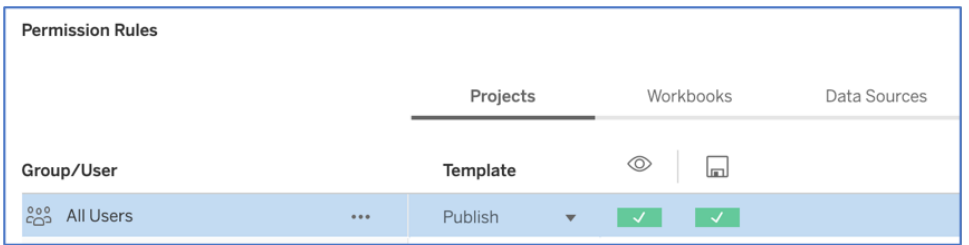

Permissões exclusivas de publicador somente no nível do projeto

Com o conteúdo da sandbox pessoal em um único local, os administradores podem monitorar com que frequência o conteúdo é visualizado, sugerir quando os proprietários devem excluir conteúdo obsoleto e verificar quem está usando com mais frequência a sandbox pessoal. Os proprietários do conteúdo sempre podem ver o conteúdo que possuem, mesmo que ele seja publicado em um projeto no qual eles não tenham a capacidade de visualizar pastas de trabalho e fontes de dados. A autorização é explicada em mais detalhes na próxima seção.

#### **Sites**

O Tableau Server e o Tableau Cloud são compatíveis com a multilocação usando sites. No Tableau Server, você pode criar vários sites para estabelecer um limite de segurança que isole usuários, grupos, dados e conteúdo específicos na mesma implantação do Tableau Server. Os usuários de um site não têm acesso ao outro site, e nem mesmo a visibilidade de sua existência. Por causa dos limites rígidos, os sites funcionam bem quando há uma necessidade deliberada de evitar que os usuários colaborem ou quando o conteúdo pode permanecer separado durante todas as fases de desenvolvimento.

Por exemplo, o diagrama abaixo mostra dois sites do Tableau Server. Neste exemplo, usuários exclusivos no Site 1 não têm acesso ao Site 2, incluindo seus dados e conteúdo. Um usuário com acesso ao Site 1 e ao Site 2 só pode entrar em um site por vez. Se algum conteúdo for necessário para os usuários de ambos os sites, ele precisará ser duplicado dentro de cada site ou um novo site precisará ser criado para o conteúdo compartilhado para esses usuários, o que cria muito mais sobrecarga administrativa para monitorar, medir e manter. No Tableau Cloud, sua instância do Tableau é um site único.

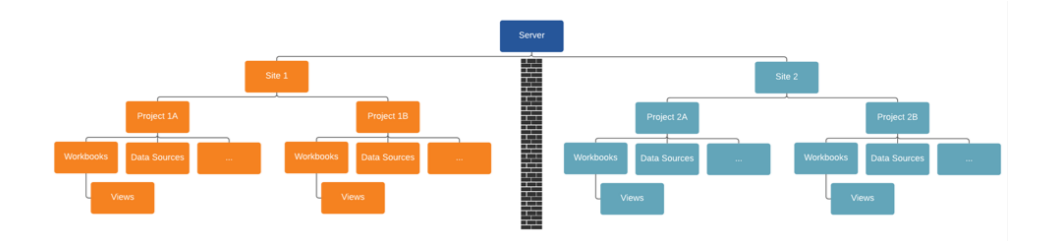

Os sites criam limites rígidos (veja o diagrama acima)

Os sites no Tableau Server podem inicialmente parecer um recurso útil para segmentar fontes de dados, pastas de trabalho e usuários, mas o limite de segurança proíbe a colaboração e promoção de conteúdo que a maioria das organizações precisa para um verdadeiro autoatendimento de forma escalonável. Por esse motivo, considere cuidadosamente as implicações do uso de sites em vez de projetos em um site único com responsabilidades de

Ajuda do Tableau Blueprint

gerenciamento de conteúdo delegadas. Para explicar melhor os limites rígidos entre sites: quando você cria um novo site, as fontes de dados relevantes precisam ser recriadas na nova instância.

Novos sites só devem ser criados quando você precisa gerenciar um conjunto exclusivo de usuários e seu conteúdo separadamente de todos os outros usuários e conteúdos do Tableau, porque o conteúdo é propositalmente não compartilhável além dos limites. Para mais informações e exemplos de quando faz sentido usar sites, confira Visão geral de sites [\(Windows](https://help.tableau.com/current/server/pt-br/sites_intro.htm) | [Linux](https://help.tableau.com/current/server-linux/pt-br/sites_intro.htm)).

Principais considerações a respeito do Gerenciamento de conteúdo

- As pastas de trabalho e as fontes de dados serão compartilhadas por toda a empresa?
- Os sites serão usados para isolar conteúdo ou departamentos confidenciais?
- Os projetos usarão uma abordagem organizacional (departamentos/equipes), funcional (tópicos) ou híbrida?
- <sup>l</sup> Os projetos de sandbox e produção foram configurados para serem compatíveis com conteúdo ad hoc e validado?
- São usadas convenções de nomenclatura de conteúdo?
- Os autores estão publicando várias cópias da mesma pasta de trabalho com filtros diferentes selecionados?
- O conteúdo possui uma descrição, marcas e está em conformidade com os estilos visuais?
- <sup>l</sup> Você tem uma expectativa de tempo de carregamento e um procedimento de exceção em vigor?
- <sup>l</sup> Depois que os funcionários saem da empresa, qual é o processo para reatribuir a propriedade do conteúdo?

### Autorização

Quando um usuário tenta fazer logon no Tableau, a autenticação verifica a identidade desse usuário. Qualquer pessoa que precise acessar o Tableau Server deve ser representada como usuário no armazenamento de identidades do Tableau Server [\(Windows](https://help.tableau.com/current/server/pt-br/plan_identity_store.htm) | [Linux](https://help.tableau.com/current/server-linux/pt-br/plan_identity_store.htm)). A [autenticação](https://help.tableau.com/current/online/pt-br/security_auth.htm) do [Tableau](https://help.tableau.com/current/online/pt-br/security_auth.htm) Cloud oferece suporte a Tableau, Google e SAML para verificar a identidade de um usuário. A autorização determina a maneira como os usuários podem acessar o Tableau Server e o Tableau Cloud e qual conteúdo eles podem acessar após serem autenticados. A autorização inclui:

- O que os usuários têm permissão para fazer com o conteúdo hospedado no Tableau Server e no Tableau Cloud, incluindo sites, projetos, pastas de trabalho, exibições, fontes de dados e fluxos.
- Quais tarefas administrativas os usuários têm permissão para executar no Tableau Server e no Tableau Cloud, como definir configurações do servidor e de sites, executar ferramentas de linha de comando, criar sites, entre outras.

A autorização para essas ações é gerenciada pelo Tableau Server e pelo Tableau Cloud e determinada por uma combinação do tipo de licença do usuário, da função no site e das permissões associadas a entidades específicas, como pastas de trabalho e fontes de dados. As licenças baseadas em função do Tableau têm governança implícita por conta dos recursos que estão incluídos nelas. Para mais informações sobre recursos específicos de cada licença, consulte Tableau para equipes e [organizações.](https://www.tableau.com/pt-br/pricing/teams-orgs)

Ao adicionar usuários a um site no Tableau Server ou no Tableau Cloud, independentemente do tipo de licença, você deve aplicar uma função no site a eles. A função no site representa o nível máximo de acesso que um usuário pode ter no site.

Os usuários com uma licença Creator do Tableau têm acesso ao Tableau Server ou ao Tableau Cloud, ao Tableau Desktop, ao Tableau Prep Builder e ao Tableau Mobile. As seguintes funções no site usam uma licença Creator do Tableau:

**Função no site Descrição**

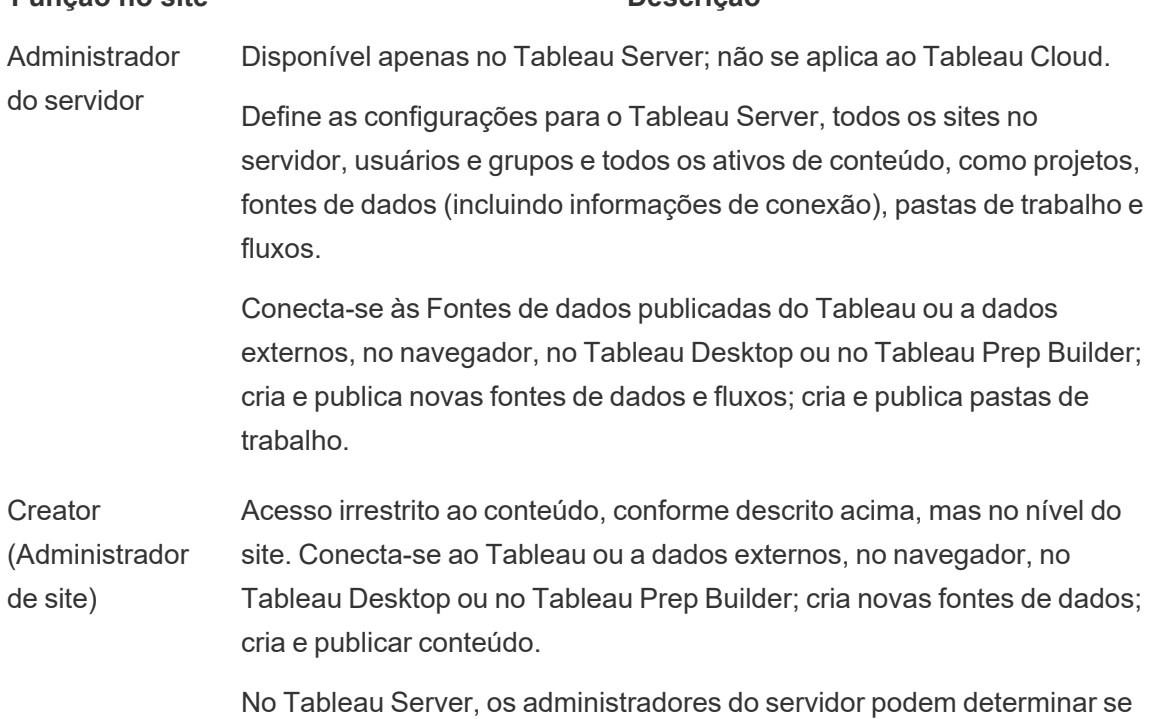

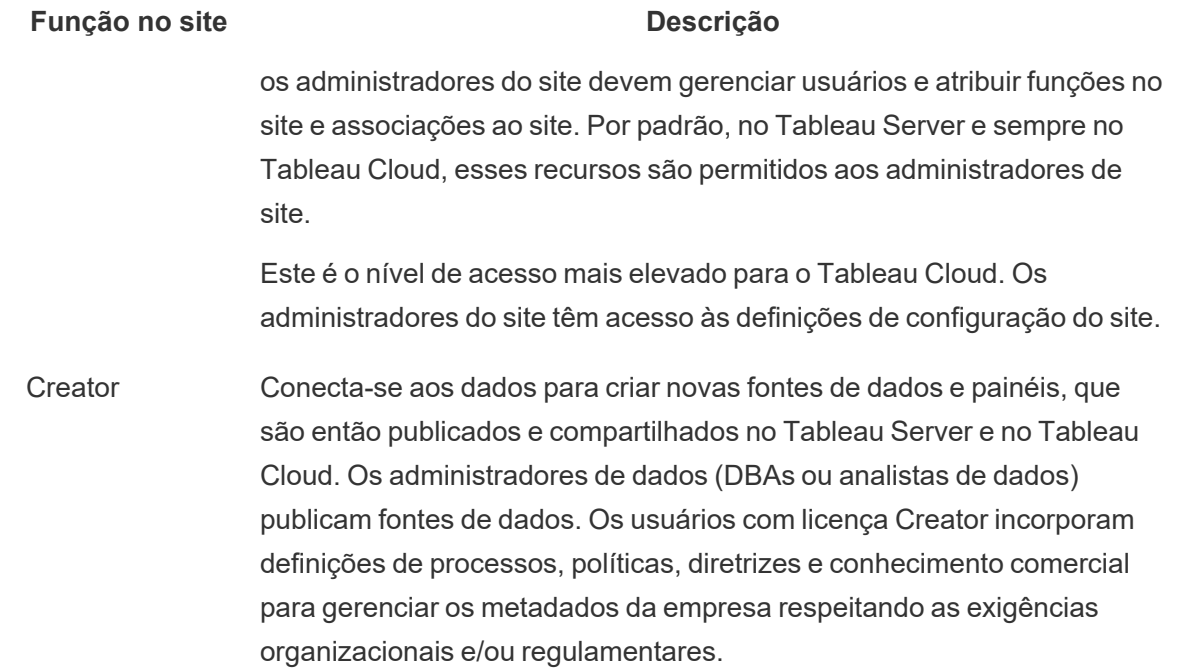

Usuários com uma licença Explorer do Tableau têm acesso ao Tableau Server ou ao Tableau Cloud e ao Tableau Mobile. As seguintes funções no site usam uma licença Explorer do Tableau:

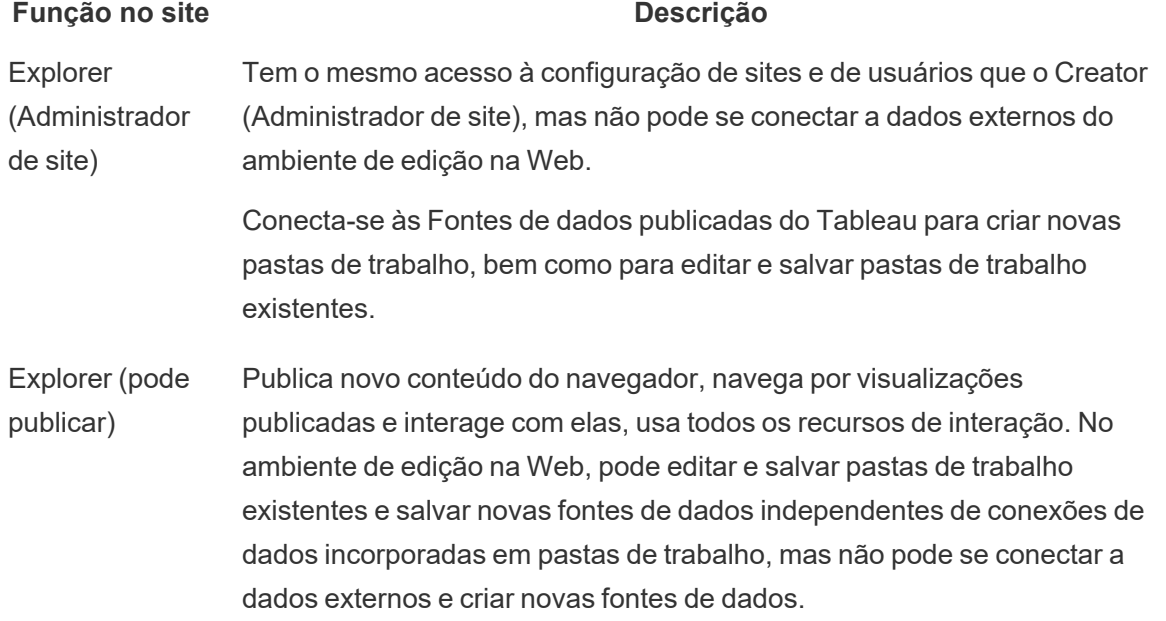

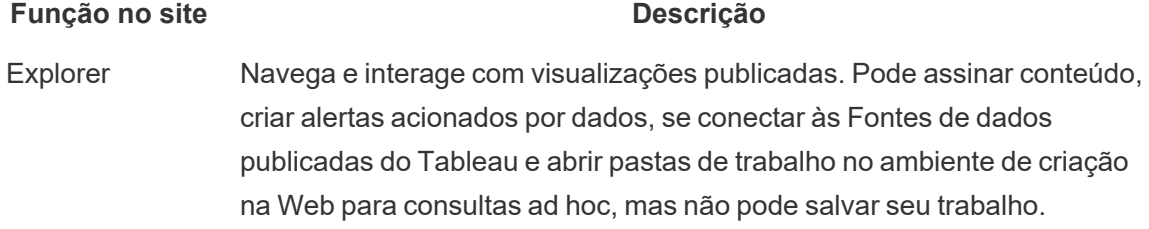

Usuários com uma licença Viewer do Tableau têm acesso ao Tableau Server ou ao Tableau Cloud e ao Tableau Mobile.

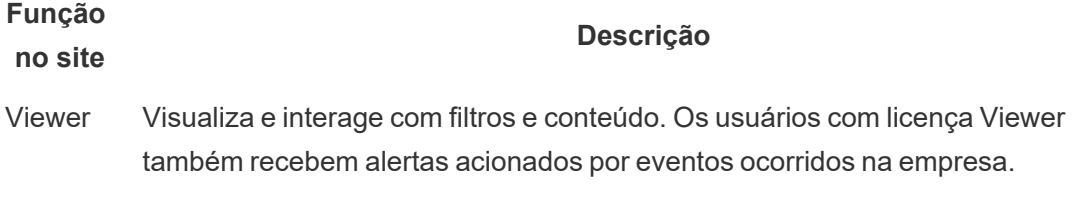

Usuários que foram adicionados ao Tableau Server ou ao Tableau Cloud, mas sem uma licença, não são licenciados.

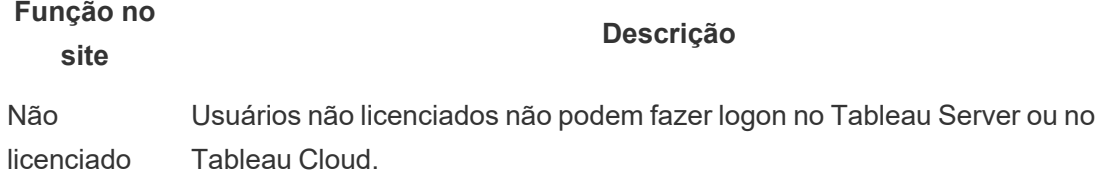

As funções no site, juntamente com as permissões de conteúdo, determinam quem pode publicar, interagir com ou apenas visualizar o conteúdo publicado, bem como quem pode gerenciar os usuários do site e administrar o próprio site. A equipe de projeto deve trabalhar em conjunto para definir o modelo de permissões de conteúdo. Os administradores do Tableau Server e/ou do site atribuirão regras de permissão a grupos, limitando-as ao projeto. Essas regras de permissão são então aplicadas a todo o conteúdo armazenado, incluindo projetos aninhados. Para mais informações, consulte Definir [permissões](https://help.tableau.com/current/online/pt-br/projects_data_gov.htm#lock-perms) padrão de projeto e vincular ao [projeto.](https://help.tableau.com/current/online/pt-br/projects_data_gov.htm#lock-perms)

Ajuda do Tableau Blueprint

O Tableau tem regras de permissão padrão para projetos, pastas de trabalho e fontes de dados, mas você também pode definir regras de permissão personalizadas para esses tipos de conteúdo.

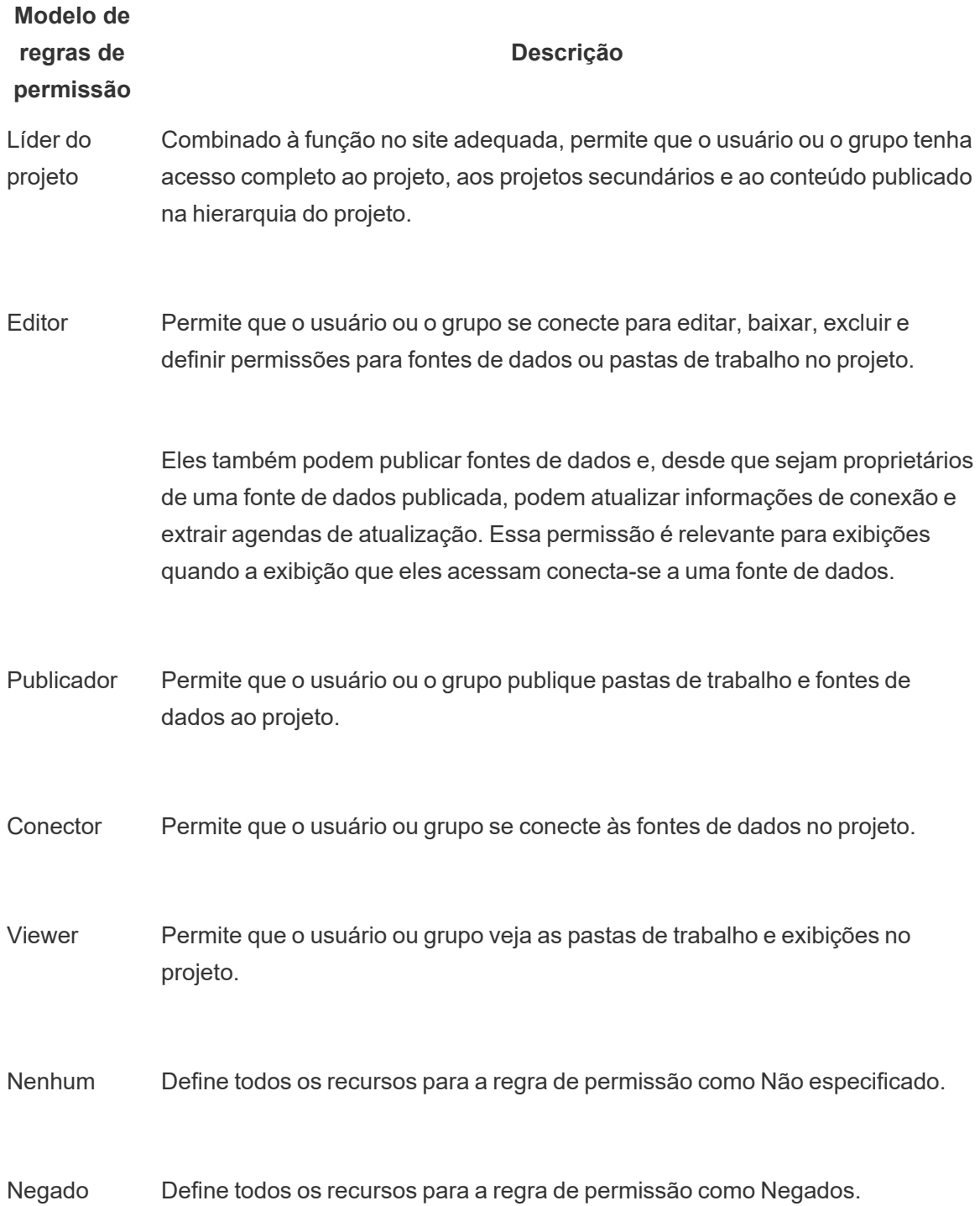

As permissões personalizadas oferecem um controle mais minucioso das permissões. Por exemplo, elas permitem definir se um usuário pode acessar ou baixar determinada fonte de dados, como ele pode interagir com o conteúdo publicado, entre outras opções. Com a interface intuitiva do Tableau, é fácil associar usuários a grupos funcionais, atribuir permissões aos grupos e ver quem tem acesso a qual conteúdo. Para mais informações, consulte [Definir](https://help.tableau.com/current/server/pt-br/permissions.htm) [permissões](https://help.tableau.com/current/server/pt-br/permissions.htm) sobre recursos de conteúdo individual. Se o Data Management estiver presente, permissões para ativos externos terão considerações adicionais. Para obter mais informações, consulte Gerenciar [permissões](https://help.tableau.com/current/server/pt-br/dm_perms_assets.htm) para ativos externos.

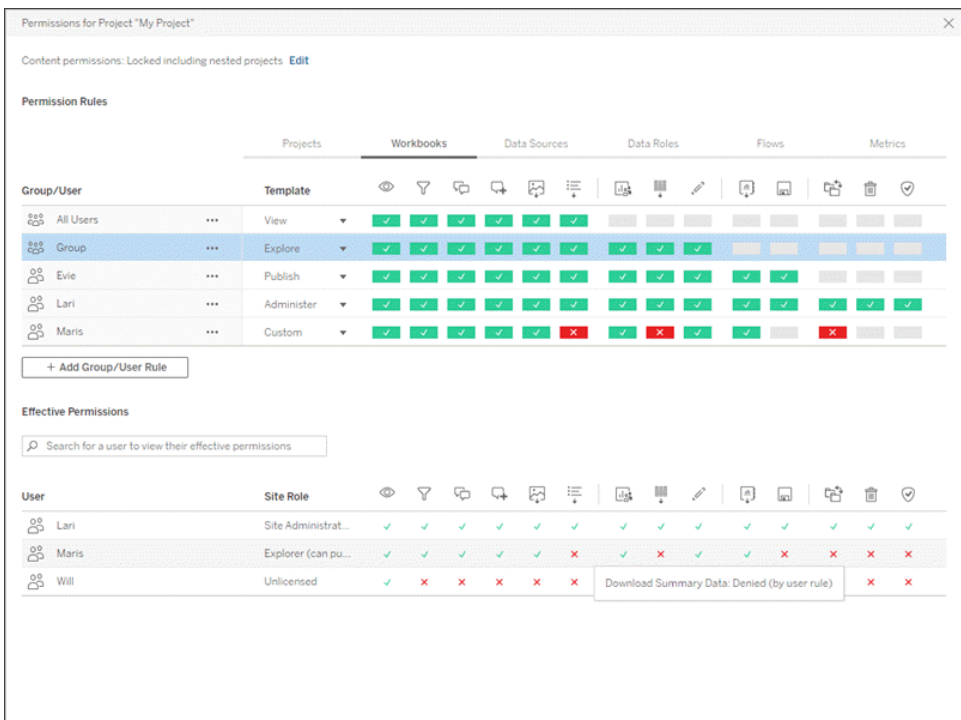

Você deve criar grupos localmente no servidor ou importá-los do Active Directory e sincronizálos [\(Windows](https://help.tableau.com/current/server/pt-br/groups_create_adsync.htm) | [Linux](https://help.tableau.com/current/server-linux/pt-br/groups_create_adsync.htm)) de forma programada. Os agendamentos de sincronização são definidos pelo administrador do Tableau Server ou pelos administradores de site do Tableau Cloud. Para simplificar a manutenção, atribua permissões a grupos no nível do projeto, como mostrado abaixo. Para o Tableau Cloud, você pode Automatizar o [provisionamento](https://help.tableau.com/current/online/pt-br/scim_config_online.htm) de usuários e a [sincronização](https://help.tableau.com/current/online/pt-br/scim_config_online.htm) de grupos no Tableau Cloud por meio de um provedor de identidade externo via SCIM e adicionar ou remover usuários ou membros de grupos usando a [API REST](https://help.tableau.com/current/online/pt-br/dev_resources.htm) de maneira programática.

Para mais informações, consulte Início rápido: [Permissões,](https://help.tableau.com/current/server/pt-br/qs_permissions.htm) [Configurar](https://help.tableau.com/current/server/pt-br/projects_data_gov.htm) projetos, grupos e permissões para o serviço de [autoatendimento](https://help.tableau.com/current/server/pt-br/projects_data_gov.htm) gerenciado, e Referência de [permissões](https://help.tableau.com/current/server/pt-br/permissions.htm).

Principais considerações a respeito da autorização

- Qual é a mínima função no site necessária para sincronização de grupos do Active Directory/LDAP ou SCIM?
- Você definiu todas as permissões para o grupo Todos os usuários no Projeto padrão como Nenhuma?
- Há alguma restrição explícita (Negar permissões) necessária no grupo Todos os usuários que deva ser propagada para todas as contas de usuário?
- Você criou grupos que correspondem a um conjunto de recursos de criação e exibição para cada projeto?
- Você revisou permissões efetivas em usuários selecionados para testar seu modelo de permissões?
- <sup>l</sup> Você bloqueou permissões no projeto-pai para manter a segurança em toda a hierarquia do projeto?
- Os nomes de usuário/senhas da conta de serviço foram estabelecidos para Fontes de dados publicadas?

### Validação de conteúdo

A validação de conteúdo é o primeiro passo de uma série de eventos que culminarão na certificação de conteúdo. De forma semelhante à área de qualidade de dados na governança de dados, a validação de conteúdo abrange os processos para validar a precisão, a integridade, a confiabilidade e a atualização do conteúdo.

A primeira função a validar o conteúdo deve ser seu autor. Os autores também devem solicitar feedback do público-alvo. Isso pode ser feito em um grupo de feedback informal ou compartilhando um link para a pasta de trabalho. Administradores de dados também devem desempenhar um papel para garantir a exatidão e revisar uma fonte de dados incorporada como candidata para publicação e certificação. Se a fonte de dados estiver incorporada na pasta de trabalho, o administrador de dados deverá considerar se ela é candidata para publicação e certificação. Além da exatidão dos dados e dos cálculos, a validação de conteúdo também deve incluir uma revisão da marca, do layout, da formatação, do desempenho, dos filtros, das ações de painel e dos comportamentos em casos de uso extremos pelas funções de Administrador do site ou Líder de projeto.

Principais considerações a respeito da validação de conteúdo

- · Quem está envolvido no processo de validação?
- A pasta de trabalho é precisa, completa, confiável, relevante e recente?
- O novo conteúdo substitui conteúdo existente?
- Os dados e cálculos subjacentes estão corretos?
- A pasta de trabalho reflete a marca corporativa?
- A pasta de trabalho tem um layout lógico?
- Todos os eixos e números estão formatados corretamente?
- Os painéis são carregados dentro do tempo de desempenho aceitável?
- <sup>l</sup> Os filtros e as ações de painel se comportam corretamente nas visualizações segmentadas?
- O painel ainda é útil em comportamentos de caso de uso extremo (filtrado para todos, nenhum, um valor etc.)?

#### Promoção de conteúdo

Após a conclusão da validação de conteúdo, o processo de promoção de conteúdo é usado para publicar a pasta de trabalho em um local confiável do projeto ou adicionar a designação de selo de certificação para Fontes de dados publicadas. Confira abaixo um exemplo de fluxo de trabalho de pasta de trabalho.

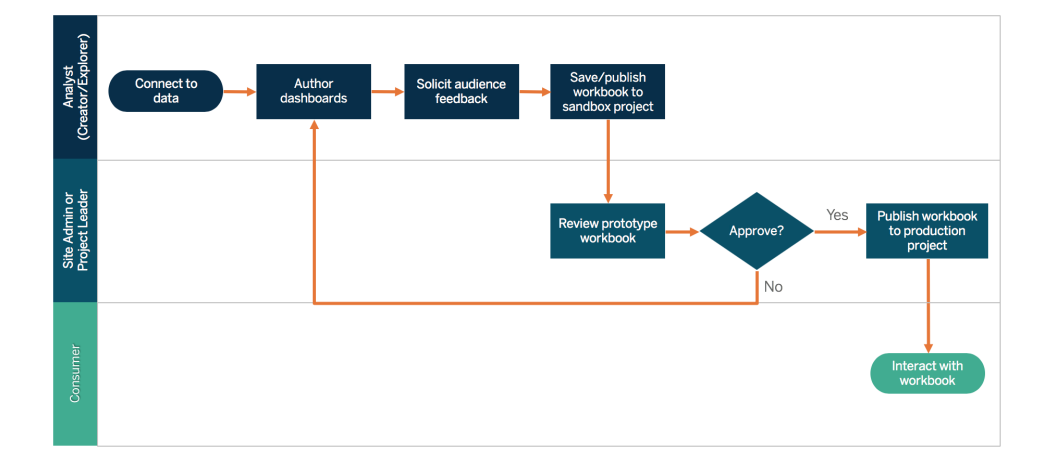

#### Fluxo de trabalho de pasta de trabalho

Os autores do conteúdo se conectam aos dados, criam novos painéis e publicam no projeto de sandbox. Os administradores do site ou os líderes do projeto validarão e aprovarão o conteúdo. O conteúdo aprovado será publicado no projeto de produção. A Content [Migration](https://help.tableau.com/current/server/pt-br/cmt-intro.htm) Tool, licenciada como parte do Tableau Advanced [Management](https://help.tableau.com/current/server/pt-br/itm_intro.htm), oferece uma maneira simples de promover ou migrar conteúdo entre projetos do Tableau Server. Você pode fazer isso entre projetos em instalações separadas do Tableau Server (por exemplo, entre uma instância de desenvolvimento do Tableau Server e uma instalação do produto com licenciamento adequado para cada ambiente) ou entre projetos em uma única instalação do Tableau Server. A interface do usuário da Content Migration Tool orientará você pelas etapas necessárias para criar um "plano de migração", que poderá ser usado uma só vez ou como modelo para várias migrações. Para conhecer mais casos de uso, consulte Casos de uso da Content [Migration](https://help.tableau.com/current/server/pt-br/cmt-use-cases.htm) Tool.

Se os requisitos de TI exigirem três ambientes licenciados separadamente (Desenvolvimento, Controle de qualidade e Produção), tente não replicar um ciclo de desenvolvimento em cascata tradicional com uma plataforma de análise moderna. Os usuários podem preferir o ambiente de controle de qualidade para contornar políticas rigorosas ou uma demora para colocar o conteúdo em produção, portanto, trabalhe para obter um bom equilíbrio automatizando a migração de conteúdo para o servidor de produção com scripts de fluxo de trabalho personalizados usando as APIs REST do Tableau.

Principais considerações a respeito da promoção de conteúdo

- Quem está envolvido no processo de promoção?
- <sup>l</sup> As funções de promoção de conteúdo têm uma lista de verificação de critérios para avaliar?
- Você separou claramente conteúdo certificado de conteúdo ad hoc por projetos?
- O processo é ágil para ser compatível com iterações e inovação?
- <sup>l</sup> Você tem fluxos de trabalho para abordar fontes de dados e pastas de trabalho diretas e restritas?

### Certificação de conteúdo

Depois que o conteúdo é validado e promovido, ele alcança um status confiável e certificado quando um Administrador de site, Líder de projeto ou Publicador (autor do conteúdo ou administrador de dados) com permissão para o projeto de produção promove a pasta de trabalho ou a fonte de dados para o local designado. A certificação permite aos consumidores descobrir o conteúdo e melhora a capacidade dos administradores de dados de governar os dados de toda a empresa com mais eficiência no Tableau, reduzindo a proliferação de pastas de trabalho e fontes de dados duplicadas.

Use os requisitos básicos que foram estabelecidos nas principais considerações a respeito da validação de conteúdo como critério para obter a certificação. Os autores de conteúdo devem

entender bem como o processo de certificação funciona do início ao fim, e os consumidores de conteúdo devem saber onde o conteúdo certificado é publicado no projeto de produção, conforme definido pelos seus padrões de gerenciamento de conteúdo.

A certificação de fontes de dados permite que os administradores de dados promovam fontes de dados específicas em sua implantação do Tableau como confiáveis e prontas para uso. Fontes de dados certificadas recebem tratamento preferencial nos resultados de pesquisa do Tableau Server e do Tableau Cloud e em nosso algoritmo inteligente de recomendações de fonte de dados, o que dá mais visibilidade a elas e facilita a reutilização.

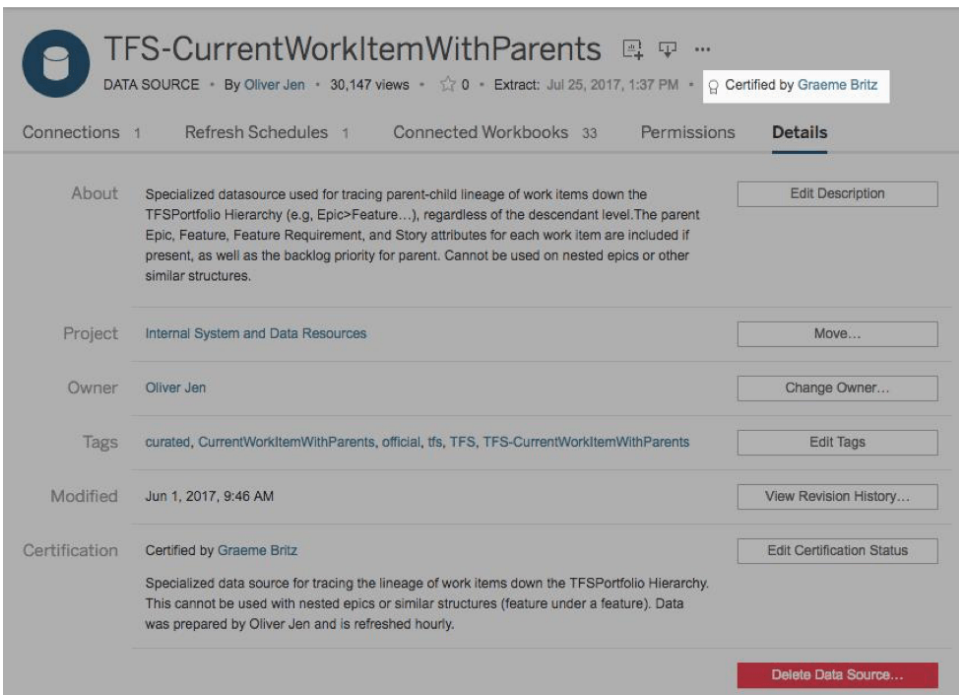

#### Fonte de dados certificada

Principais considerações a respeito da certificação de conteúdo

- Quem é responsável por designar o conteúdo certificado?
- Todos os critérios para alcançar o status de certificação foram atendidos?
- Todos os campos foram preenchidos: sobre, notas de certificação, marcas?

#### Utilização do conteúdo

A utilização do conteúdo é uma medida do uso efetivo dos dados para decisões comerciais, mas o recurso Tráfego para exibições sozinho não fornece uma visão completa. A avaliação da utilização do conteúdo ajuda sua implantação a operar de forma escalonável e evoluir, entendendo o comportamento do usuário, que é quem cria e consome conteúdo, bem como a qualidade e a relevância dos painéis e fontes de dados. Se o conteúdo não estiver sendo consumido, você poderá identificar o problema e seguir as próximas etapas apropriadas.

Os administradores do Tableau Server e os administradores de site do Tableau Cloud devem monitorar padrões de uso gerais com exibições administrativas padrão. Para requisitos mais específicos, é possível criar exibições administrativas personalizadas. Para o Tableau Server, isso pode ser feito com os dados do repositório do Tableau Server. No Tableau Cloud, os administradores de site têm acesso ao recurso [Monitorar](https://help.tableau.com/current/online/pt-br/to_adminview_section.htm) a atividade do site, com exibições administrativas padrão, e podem Usar as Informações [administrativas](https://help.tableau.com/current/online/pt-br/adminview_insights.htm) para criar exibições [personalizadas.](https://help.tableau.com/current/online/pt-br/adminview_insights.htm) Os administradores de site devem medir e auditar o uso do conteúdo publicado (certificado e ad hoc) em seu site. Por exemplo, se a utilização de conteúdo ad hoc for significativamente maior do que a utilização de conteúdo certificado, talvez o processo de promoção seja muito restritivo ou demorado para as necessidades da empresa.

Os administradores de site devem revisar a utilização do conteúdo no contexto da quantidade esperada de utilizadores documentada na guia**Casos de uso e fontes de dados do [Tableau](#page-50-0)** na [página](#page-50-0) 49 do [Planificador](https://mkt.tableau.com/TableauBlueprintPlanner_pt-BR.xlsx) do Tableau Blueprint. Cada autor de conteúdo também deve revisar a utilização do seu conteúdo na dica da ferramenta sparkline, passando o mouse sobre a miniatura da pasta de trabalho ou selecionando Quem visualizou esta exibição no menu. Para mais informações, consulte **Avaliação do [engajamento](#page-260-0) e da adoção do Tableau pelos [usuários](#page-260-0)** na página 259.

Principais considerações a respeito da utilização de conteúdo

- Quanto tráfego é direcionado para cada exibição?
- <sup>l</sup> Qual é a definição de conteúdo obsoleto? Com que frequência o conteúdo obsoleto é eliminado?
- Qual é o nível de utilização indireta (alertas e assinaturas)?
- As assinaturas são entregues no prazo?
- O tamanho real do público corresponde às expectativas?
- O conteúdo segue uma tendência semanal, mensal e trimestral?
- Qual é a frequência de logon ou dias desde o último logon por coorte de usuários?
- Qual é a distribuição do tamanho de pastas de trabalho e de fontes de dados?

## Resumo da governança de conteúdo

A tabela abaixo define o estado ideal para a promoção e a governança de conteúdo em uma implantação de análise moderna e saudável:

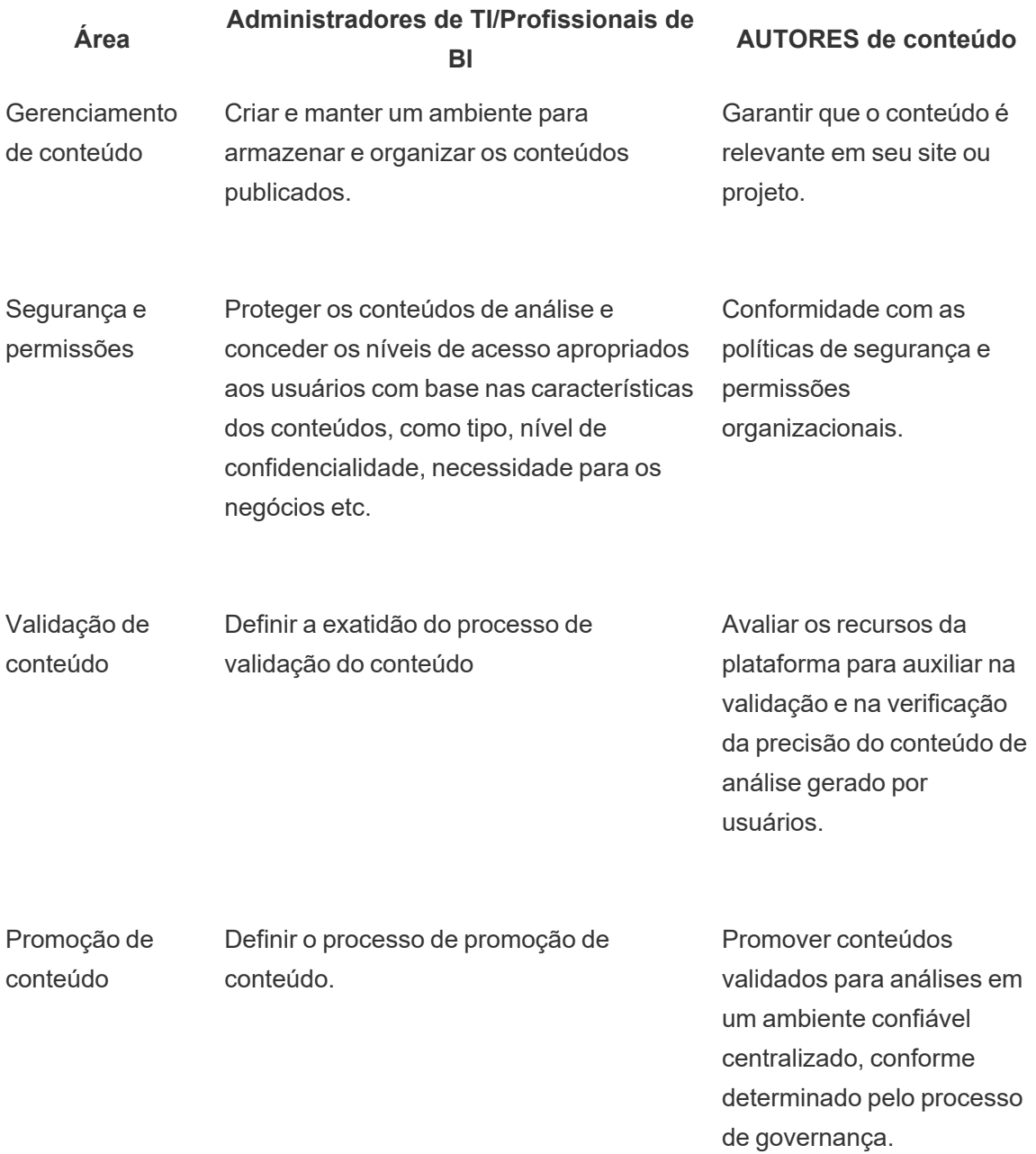

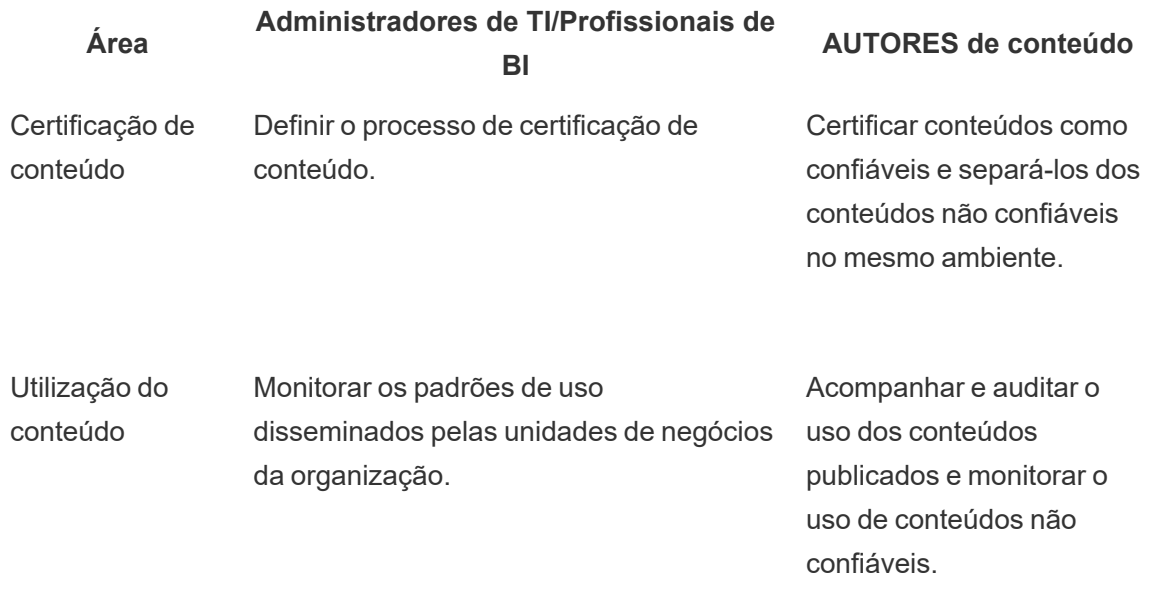

## Modelos de governança do Tableau

Quando reconhecemos que cada organização e cada caso de uso são diferentes, tornam-se necessários vários graus de governança. Os modelos de governança de dados e conteúdo podem ser adaptados e aplicados a qualquer tipo de dados, independentemente do enquadramento deles no espectro da governança. Estabelecer três modelos básicos de governança, centralizado, delegado e de autogovernança, oferece a flexibilidade necessária para satisfazer as necessidades de governança da maioria das organizações.

Como outras atividades de gerenciamento da plataforma do Tableau, é necessária uma abordagem ágil e iterativa para se adaptar aos novos requisitos de negócios à medida que a adoção e o engajamento do usuário aumentam em toda a organização. Os processos mudarão com o tempo, à medida que as habilidades se desenvolvem e as responsabilidades são delegadas de forma mais ampla, para além da área de TI. Estabeleça pontos de revisão de governança duas vezes por ano para que os modelos possam continuar evoluindo.

A guia Governança de dados e conteúdo no [Planificador](https://mkt.tableau.com/TableauBlueprintPlanner_pt-BR.xlsx) do Tableau Blueprint ajudará a definir os modelos de governança da sua organização com base nas informações coletadas na **Pesquisa de [arquitetura](#page-40-0) do Tableau Enterprise** na página 39 e na **[Pesquisa](#page-47-0) de dados e análise do [Tableau](#page-47-0)** na página 46. Você deve estabelecer e documentar quem é responsável e quais processos oferecem suporte a cada uma das áreas de cada modelo, seja ele centralizado, delegado ou de autogovernança.

Usando a abordagem matricial para separar a governança e a segmentação de dados e conteúdo pelos três modelos, é fácil usar os modelos alternadamente de acordo com a necessidade. Por exemplo, inicialmente, a governança de dados e conteúdo pode ser centralizada. Depois que os usuários forem treinados, no entanto, as áreas de governança de dados podem continuar sendo centralizadas, mas a governança de conteúdo pode ser delegada ou autogovernada porque os dados são selecionados. Da mesma forma, determinadas áreas da governança de dados e conteúdo podem ser personalizadas, como gerenciamento delegado de metadados e segurança e permissões centralizadas, de modo a atender aos seus requisitos específicos. Com o passar do tempo, à medida que os usuários corporativos desenvolvem mais habilidades analíticas, mais responsabilidades podem ser delegadas. Uma vez definidos, você deve comunicar os modelos de governança à comunidade de usuários, publicando-os na intranet de capacitação. Para mais informações, consulte **Intranet de [capacitação](#page-306-0) no Tableau** na página 305.

## Modelo centralizado

Em um modelo centralizado, a TI ou outra autoridade tem acesso aos dados e produz fontes e painéis de dados para consumo corporativo no molde "um para muitos", ou seja, um pequeno número de Creators, enquanto todos os demais são Viewers. A governança centralizada é necessária para manter o controle sobre dados altamente confidenciais.

Outro caso em que o gerenciamento centralizado se faz necessário é quando há lacunas no nível de habilidades do público-alvo. Mesmo assim, você pode continuar fornecendo aos usuários corporativos conteúdo preparado para que eles possam tomar decisões baseadas em dados enquanto desenvolvem suas habilidades analíticas.

Se você está migrando de uma abordagem analítica tradicional de cima para baixo conduzida pela TI ou prefere uma delegação de responsabilidades em fases ao autoatendimento governado, pode ser vantajoso para a TI ou para uma equipe centralizada de BI criar os casos de uso iniciais entre os departamentos, incluindo fontes de dados e painéis certificados.

Com o tempo, à medida que os usuários forem incentivados a fazer suas próprias perguntas e obter respostas sozinhos, o domínio do conteúdo confiável disponível crescerá organicamente entre equipes e departamentos, e os usuários terão acesso a uma maior variedade de conteúdo analítico para autoatendimento. Para evitar o risco de recriar um modelo de "fábrica de relatórios", estabeleça metas e datas para evoluir além do modelo de governança centralizada e iniciar a delegação de responsabilidades.

## Modelo delegado

Em um modelo de governança delegada, novas funções são introduzidas fora da TI ou de uma autoridade central. São identificados Administradores de site e Administradores de dados, que podem ter acesso direto às fontes de dados. Os autores de conteúdo têm acesso a Fontes de dados publicadas certificadas para fazer suas próprias perguntas comerciais e obter respostas sozinhos, enquanto alguns consumidores de conteúdo recebem recursos de criação na web para salvar conteúdo derivado em projetos de sandbox. Processos para validar, promover e certificar conteúdo são introduzidos, embora ainda sejam limitados. A colaboração entre a TI e os usuários corporativos aumenta, à medida que a TI passa de um provedor de relatórios para um facilitador de análises.

## Modelo de autogovernança

Em um modelo de autogovernança, a colaboração entre a TI e os usuários corporativos é extensiva. Conteúdo certificado e fontes de dados estão disponíveis, e conteúdo ad hoc é criado regularmente por Creators e Explorers. Viewers entendem as diferenças entre estados de conteúdo certificado, ad hoc e de sandbox. O processo de validação, promoção e certificação é bem definido e compreendido plenamente por usuários de todos os níveis. Com o desenvolvimento das habilidades analíticas em toda a organização, já não há limites rígidos entre as funções no fluxo de trabalho da análise moderna, uma vez que os usuários deixam de apenas consumir conteúdo para criar e promover conteúdo com o nível apropriado de permissões.

# Implantação do Tableau

Este é o melhor momento para priorizar os dados e a análise. Sua empresa, seja qual for o tamanho dela, já está coletando dados e, muito provavelmente, analisando somente uma parcela deles para solucionar seus problemas corporativos, ganhar vantagens competitivas e impulsionar a transformação organizacional Com o crescimento explosivo dos dados empresariais e das tecnologias de banco de dados, além da demanda elevada por habilidades analíticas, as organizações de TI mais eficientes da atualidade mudaram seu foco para o autoatendimento. Elas vêm implantando e executando o Tableau de forma escalonável, organizando, orquestrando e unificando fontes de dados distintas para que os usuários corporativos e especialistas possam criar e consumir conteúdo.

O Tableau prioriza a escolha ao dar flexibilidade para ajustar, em vez de ditar, a arquitetura corporativa. O Tableau Server e o Tableau Cloud aproveitam seus investimentos existentes em tecnologia e se integram à sua infraestrutura de TI para fornecer uma plataforma de análise de autoatendimento moderna para seus usuários. Com opções locais, na nuvem e hospedadas, sempre vai haver uma versão do Tableau para atender aos seus requisitos. Confira abaixo uma comparação dos três tipos:

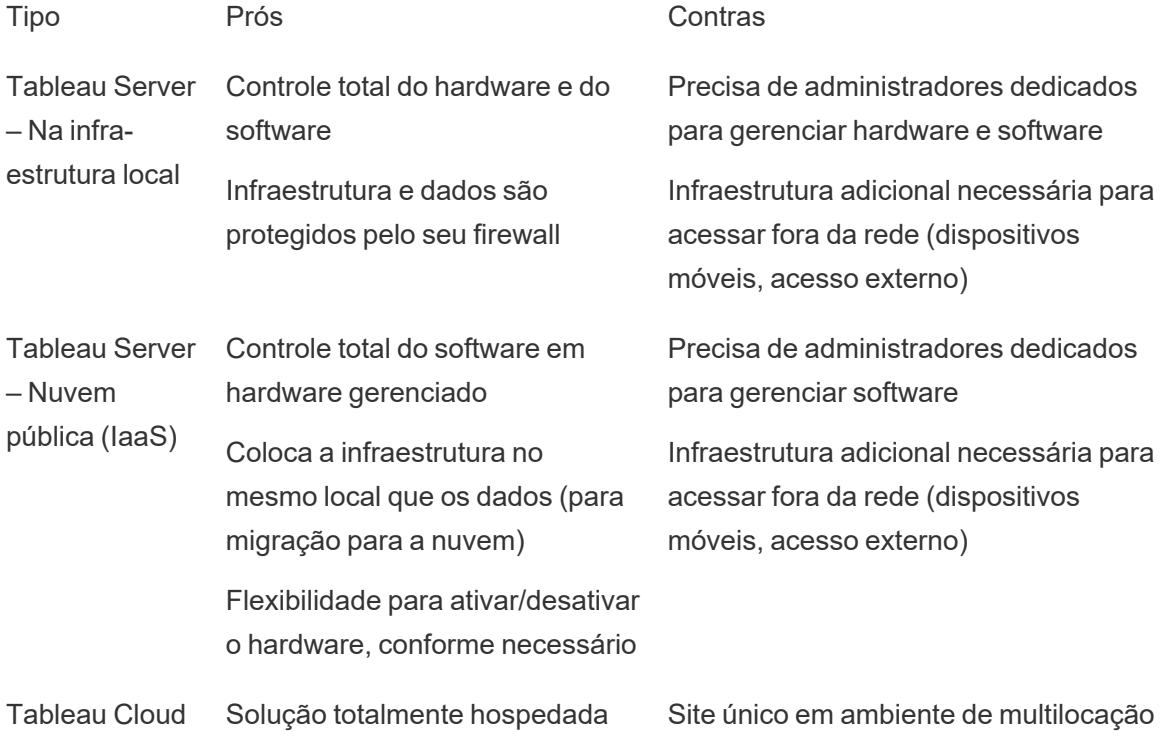

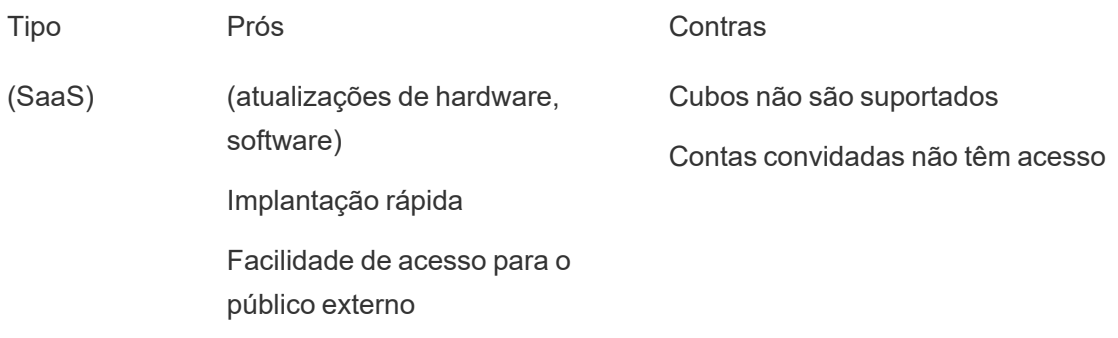

Durante a etapa de descoberta, a TI concluiu a **Pesquisa de [arquitetura](#page-40-0) do Tableau [Enterprise](#page-40-0)** na página 39 para o tipo de implantação correspondente e realizou a **[Pesquisa](#page-47-0) de dados e análise do [Tableau](#page-47-0)** na página 46 com os departamentos e as equipes da organização. A Pesquisa de arquitetura empresarial ajuda a identificar os padrões e processos corporativos das tecnologias e plataformas que você integrará ao Tableau.

Dependendo das suas funções e responsabilidades organizacionais, o Tableau Server deverá ser instalado por um administrador de sistemas e pelo administrador do Tableau Server designado, em coordenação com as funções de TI apropriadas. Para o Tableau Cloud, você faz a integração com a tecnologia que já possui e define as configurações do site. A Pesquisa de dados e análise, concluída por equipes de negócios, identifica e prioriza casos de uso de dados, tamanho do público e usuários. Você usará as informações coletadas nas duas pesquisas para planejar sua estratégia de implantação, incluindo dimensionamento, instalação e configuração do Tableau Server ou integração e configuração do Tableau Cloud. Além de instalar o Tableau Server ou configurar o Tableau Cloud, os administradores também precisarão planejar a instalação do software cliente do Tableau Prep Builder, do Tableau Desktop, do Tableau Mobile e do Tableau Bridge para o Tableau Cloud, quando aplicável.

Este documento aborda as práticas recomendadas de integração e implantação de sistemas. Ele ajudará você a planejar sua estratégia de implantação. Antes da instalação do Tableau Server, revise o Planejamento [\(Windows](https://help.tableau.com/current/server/pt-br/server_baseline_config.htm) | [Linux\)](https://help.tableau.com/current/server-linux/pt-br/plan.htm) e as Configurações básicas (Windows | [Linux\)](https://help.tableau.com/current/server-linux/pt-br/server_baseline_config.htm). Para a documentação completa, visite Introdução ao Tableau Server ([Windows](https://help.tableau.com/current/server/pt-br/get_started_server.htm) | [Linux\)](https://help.tableau.com/current/server-linux/pt-br/get_started_server.htm). Administradores de TI empresariais também devem visitar o Guia de [implantação](https://help.tableau.com/current/guides/enterprise-deployment/pt-br/edg_intro.htm) corporativa do [Tableau](https://help.tableau.com/current/guides/enterprise-deployment/pt-br/edg_intro.htm) Server, que fornece orientações prescritivas de implantação para ambientes empresariais no contexto de uma arquitetura de referência. A arquitetura de referência reflete implantações empresariais padrão do setor. Nós testamos a arquitetura de referência para verificar a conformidade com a segurança, a escalabilidade e os benchmarks de desempenho, que estão alinhados às práticas recomendadas padrões do setor.

Para a administração e a configuração do site do Tableau Cloud, confira [Administrar](https://help.tableau.com/current/online/pt-br/to_site_startup.htm) um site.

## Arquitetura da plataforma do Tableau

## Tableau Server

O Tableau Server oferece uma plataforma de análise moderna e completa para seus usuários. A arquitetura do Tableau é flexível, permitindo executar a plataforma praticamente em qualquer lugar. Você pode instalar o Tableau Server localmente, em seu data center ou sua nuvem privada, no Amazon EC2, no Google Cloud Plataform, no Microsoft Azure ou no Alibaba Cloud. O Tableau Server também pode ser executado em plataformas de virtualização.

Diferentes processos de servidor trabalham juntos para fornecer serviços em várias camadas. Para saber como os processos funcionam juntos, consulte [Processos](https://public.tableau.com/pt-br/profile/technical.product.marketing#!/vizhome/TableauServerProcessScenarios/ServerArchitectureFlow?publish=yes) do Tableau Server no Tableau Public. Como o Tableau Server se integra a vários componentes da sua infraestrutura de TI, é importante entender como o Tableau Server se integra com sua infraestrutura de TI. Para obter mais informações sobre processos, consulte Processos do Tableau Server ([Windows](https://help.tableau.com/current/server/pt-br/processes.htm) | [Linux](https://help.tableau.com/current/server-linux/pt-br/processes.htm)). Para saber mais sobre os processos do Tableau Server conforme implantados na arquitetura de referência para uma implantação do Tableau Server com os requisitos mínimos apropriados para o ambiente corporativo, consulte a Parte 2 do Guia de implantação corporativa do Tableau Server: Parte 2 - [Compreensão](https://help.tableau.com/current/guides/enterprise-deployment/pt-br/edg_part2.htm) da Arquitetura de referência de implantação do [Tableau](https://help.tableau.com/current/guides/enterprise-deployment/pt-br/edg_part2.htm) Server.

## Tableau Cloud

O Tableau Cloud é uma implantação de software como serviço (SaaS) desenvolvida para atender a milhares de sites com milhares de usuários distribuídos geograficamente em um ambiente multilocatário (computação compartilhada). Ele aproveita os recursos de alta disponibilidade oferecidos nas práticas recomendadas de arquitetura de produto e nuvem para proporcionar uma experiência confiável. O Tableau Cloud oferece suporte a uma arquitetura de dados híbrida com uma combinação de redes, incluindo local, nuvem privada e nuvem pública. O diagrama a seguir é uma ilustração resumida da implantação interna do Tableau Cloud na Tableau:

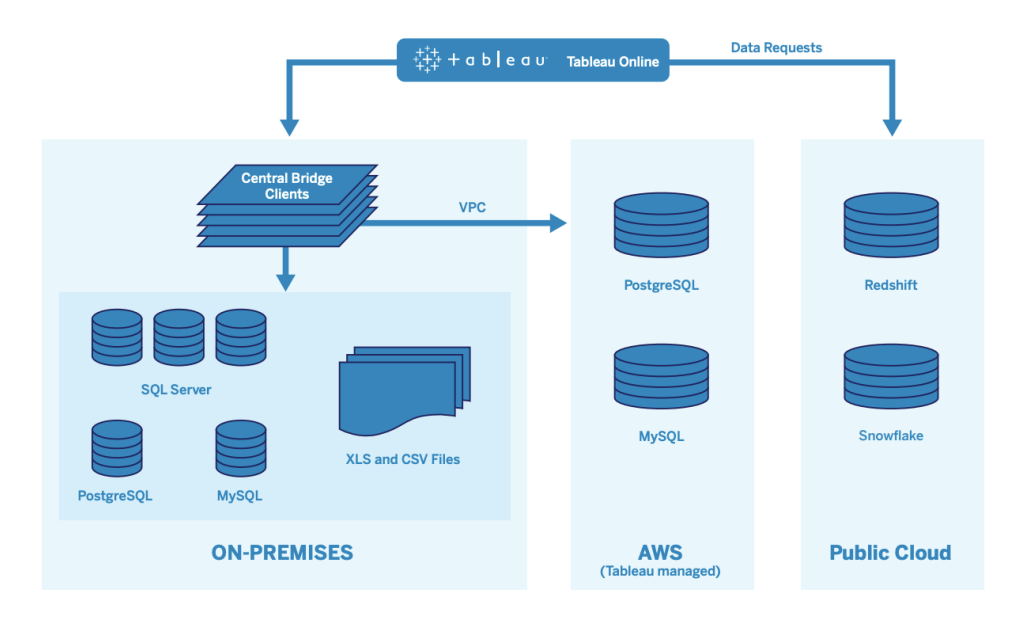

O Tableau gerencia muitas fontes de dados diferentes, incluindo SQL Server, PostgreSQL, MySQL, Redshift, Snowflake, Google Big Query e arquivos simples em diferentes redes. Geralmente, as conexões de dados da nuvem pública são feitas diretamente. Para conexões privadas, um conjunto de serviços do Tableau Bridge facilita os recursos de consulta de banco de dados VPC ou local em tempo real e atualizações de extração agendadas.

Para obter mais informações, consulte:

- Whitepaper sobre a [escalabilidade](https://www.tableau.com/pt-br/learn/whitepapers/tableau-online-scalability-overview-proof-points) do Tableau Cloud
- [Conexões](https://help.tableau.com/current/online/pt-br/to_connect_live_sql.htm) diretas para dados na nuvem
- · [Introdução](https://help.tableau.com/current/online/pt-br/qs_refresh_local_data.htm) ao Tableau Bridge
- Planejar a [implantação](https://help.tableau.com/current/online/pt-br/to_bridge_scale.htm) do Bridge

## Plataforma de hardware

Observação: este tópico se aplica somente ao Tableau Server.

O Tableau Server pode ser instalado localmente com máquinas físicas ou virtuais ou na nuvem e é compatível com os sistemas operacionais Windows ou Linux. Para determinar sua plataforma e dimensionamento de hardware, considere as seguintes variáveis: seu ambiente, suas fontes de dados e sua capacidade de gerenciamento para fornecer acesso de autoatendimento aos dados, bem como a carga de trabalho potencial de todos os usuários e dados de uso reais. Se for sua primeira implantação Tableau Server, concentre-se nos padrões e nas fontes de dados do seu ambiente. Para implantações existentes, você analisará os dados do Tableau Server para avaliar a carga de trabalho e o uso, além do ambiente e das fontes de dados.

## Requisitos de hardware

Independentemente de onde você opte por implantar o Tableau Server, ter um hardware de tamanho adequado é essencial. Seu planejamento deve estar alinhado às necessidades de negócios em constante evolução, avaliando a utilização do servidor e o engajamento do usuário com mais frequência, escalonando com mais frequência e alterando a topologia com mais frequência do que o faria com outros aplicativos de software. Analise o link correspondente à plataforma de hardware mais adequada aos padrões da sua empresa:

- Configurações básicas recomendadas [\(Windows](https://help.tableau.com/current/server/pt-br/server_baseline_config.htm#Hardware) | [Linux](https://help.tableau.com/current/server-linux/pt-br/server_baseline_config.htm#Hardware))
- Tableau Server [no VMware VSphere](https://www.tableau.com/pt-br/learn/whitepapers/tableau-server-vmware-vsphere)
- Tipo e tamanho de instância da AWS ([Windows](https://help.tableau.com/current/server/pt-br/ts_aws_virtual_machine_selection.htm) | [Linux\)](https://help.tableau.com/current/server-linux/pt-br/ts_aws_virtual_machine_selection.htm)
- Tipo de tamanho da máquina virtual do Google Compute Engine ([Windows](https://help.tableau.com/current/server/pt-br/ts_gcp_virtual_machine_selection.htm) | [Linux\)](https://help.tableau.com/current/server-linux/pt-br/ts_gcp_virtual_machine_selection.htm)
- Tipo e tamanho de máquina virtual do Microsoft Azure [\(Windows](https://help.tableau.com/current/server/pt-br/ts_azure_virtual_machine_selection.htm) | [Linux](https://help.tableau.com/current/server-linux/pt-br/ts_azure_virtual_machine_selection.htm))
- Tipo e tamanho de instância de instância do ECS da Alibaba Cloud [\(Windows](https://help.tableau.com/current/server/pt-br/ts_alibaba_virtual_machine_selection.htm) | [Linux](https://help.tableau.com/current/server-linux/pt-br/ts_alibaba_virtual_machine_selection.htm))

Se você implantar o Tableau Server na nuvem, o uso de hardware dedicado e a alocação estática de RAM eliminam a variação no desempenho devido à contenção de recursos. Caso seja preciso conter custos, um hardware virtual também é viável. Recomendamos testar sua própria infraestrutura para encontrar a configuração que melhor se adapta às suas necessidades. Para um exemplo de como realizar esse teste, consulte o whitepaper [Tableau](https://www.tableau.com/pt-br/learn/whitepapers/tableau-speed-of-aws-ec2) at the [Speed](https://www.tableau.com/pt-br/learn/whitepapers/tableau-speed-of-aws-ec2) of EC2 (Tableau à velocidade da EC2). (Esse experimento foi realizado na AWS, mas a teoria do teste se estende a qualquer provedor de nuvem.)

## Dimensionamento inicial

Sua equipe de contas do Tableau está disponível para avaliar seus requisitos e ajudar no dimensionamento. Em uma implantação inicial do Tableau, você deve estimar entre 600 e 800 Explorers por nó de 8 núcleos, supondo 10% de usuários ativos (solicitações interativas e simultâneas feitas ao Tableau Server, incluindo o consumo de painéis em um laptop ou dispositivo móvel, criação na Web e conexão e consulta a Fontes de dados publicadas). Esse é apenas um ponto de partida e não deve ser considerado uma regra de dimensionamento rígida que vá se aplicar depois da implantação inicial. Mínimo de 8 GB de RAM por núcleo para um

servidor de produção. Para clusters com menos de 40 núcleos, use nós de 8 núcleos e, em clusters com mais de 40 núcleos, use nós de 16 núcleos. A carga de trabalho relativa de cada tipo de licença deve ser levada em consideração no dimensionamento do hardware. Supondo que um Explorer conte como 1 usuário, um Creator tem uma carga de trabalho relativa de 2,4 usuários, enquanto um Viewer tem uma carga de trabalho relativa de 0,75 de um usuário. Usando esses coeficientes de carga de trabalho, você pode estimar a capacidade do cluster. A tabela a seguir mostra exemplos de cargas de trabalho equivalentes em cada linha:

#### **Creators Explorers Viewers**

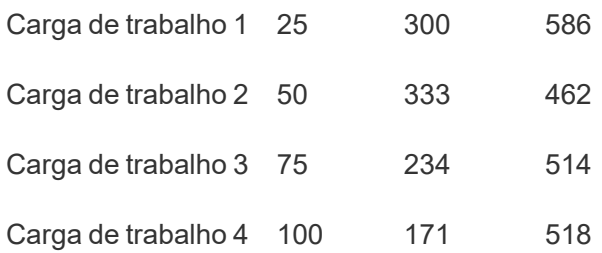

A carga de trabalho real de Creators, Explorers e Viewers pode variar com o uso dos recursos do Tableau Server, como a frequência de conexão com os dados e a criação na Web, bem como a visualização e interação com conteúdo. À medida que os usuários são integrados e começam a criar e consumir conteúdo, você deve monitorar a utilização do hardware e do conteúdo para tomar decisões embasadas sobre o dimensionamento do servidor com dados das ferramentas de monitoramento de hardware e do Repositório do Tableau Server. Para mais informações, consulte **[Monitoramento](#page-204-0) do Tableau** na página 203 e **[Avaliação](#page-260-0) do [engajamento](#page-260-0) e da adoção do Tableau pelos usuários** na página 259.

## Escalabilidade

Em cenários de implantação novos e existentes, o objetivo é manter proativamente disponibilidade, capacidade e espaço de manobra suficientes e minimizar a contenção de recursos. Assim como outras plataformas empresariais, é possível fazer a escalabilidade vertical do Tableau Server adicionando processadores, memória e/ou discos, bem como a escalabilidade horizontal, adicionando mais nós a um cluster. O Tableau Server é escalonado quase linearmente com a adição de recursos de hardware, de acordo com o ambiente, os dados, a carga de trabalho e o mix de uso de cada implantação. Testes de carga e planejamento da capacidade devem ser realizados regularmente, conforme descrito em **[Manutenção](#page-224-0) do Tableau** na página 223.

A escalabilidade e o desempenho dependem bastante de sistemas externos, como fontes de dados, volume de dados e velocidades da rede, cargas de trabalho do usuário e design das pastas de trabalho, que podem mudar rapidamente à medida que as implantações progridem. Por exemplo, supondo que foi aplicada uma configuração de hardware de tamanho correto para a implantação inicial, a integração não planejada de usuários, o uso não monitorado, pastas de trabalho ineficientes, um design de extração de dados inadequado e agendamentos de atualizações no horário de pico podem ter um grande impacto no desempenho do servidor e na experiência do usuário, causando a degradação do desempenho devido ao efeito cumulativo dos diversos incidentes. Para mais informações, consulte o whitepaper [Escalabilidade](https://www.tableau.com/pt-br/learn/whitepapers/tableau-server-scalability-10-5) do [Tableau](https://www.tableau.com/pt-br/learn/whitepapers/tableau-server-scalability-10-5) Server.

Ao implantar o Tableau Server na nuvem, você pode aproveitar todos os recursos de dimensionamento existentes da plataforma Tableau, incluindo [topologia](https://help.tableau.com/current/server/pt-br/server_process_hot_topo.htm) quente. Com uma simples reinicialização do servidor, você também pode alterar as máquinas subjacentes que suportam a plataforma, desde que o endereço IP público não seja alterado.

Para implantações com um único nó, você também pode desativar as máquinas do Tableau Server durante períodos de inatividade para reduzir custos com máquina. Fazer isso com um cluster com vários nós colocará o Tableau em um estado degradado. Mas você pode usar a [topologia](https://help.tableau.com/current/server/pt-br/server_process_hot_topo.htm) quente para ajustar responsivamente a alocação de processos do Tableau Server, o que permite afinar o equilíbrio entre os custos com máquina e as necessidades de capacidade. Não há suporte para a funcionalidade de dimensionamento automático que encerra ou instancia máquinas com base na demanda.

## Ambientes de servidor

Além do seu ambiente de produção, o Tableau recomenda um ambiente de teste para testar atualizações e alterações na topologia do servidor. Seu ambiente de produção será compatível com análises modernas usando projetos de produção e de sandbox com processos de validação, promoção e certificação de conteúdo: tudo em um só ambiente. Para mais informações sobre esses processos de gerenciamento de conteúdo, consulte **[Governança](#page-86-0) com o [Tableau](#page-86-0)** na página 85 Os ambientes de produção e teste devem ter especificações de hardware, topologia e configuração do servidor idênticas. Isso permitirá que os administradores testem atualizações e participem de programas beta no ambiente de teste, restaurando o conteúdo da produção.

Algumas organizações têm políticas de TI que exigem três ambientes (Desenvolvimento, Controle de qualidade e Produção) para isolar casos de uso para desenvolvimento, teste e consumo de conteúdo em instalações separadas do Tableau Server. Se esse for um requisito para sua organização, cada um dos três ambientes deverá ser licenciado separadamente, pois seriam considerados três Ambientes de produção, conforme definido no Contrato de licença de usuário final do Tableau. Os ambientes de Produção e Controle de qualidade devem ter especificações, topologia de servidor e configuração idênticas. Se você precisar executar três ambientes separados, tente não replicar um ciclo de desenvolvimento em cascata tradicional com uma plataforma de análise moderna. Os usuários podem preferir o ambiente de controle de qualidade para contornar políticas rigorosas ou uma demora para colocar o conteúdo em produção, portanto, busque obter um bom equilíbrio automatizando a migração de conteúdo para o servidor de produção com a Content [Migration](https://help.tableau.com/current/server/pt-br/cmt-intro.htm) Tool disponível no Tableau [Advanced](https://help.tableau.com/current/server/pt-br/itm_intro.htm) [Management](https://help.tableau.com/current/server/pt-br/itm_intro.htm) ou com scripts de fluxo de trabalho personalizados usando as APIs REST do Tableau. O ambiente de desenvolvimento não precisa ter especificações de hardware idênticas às dos ambientes de produção e controle de qualidade, a menos que o ambiente de desenvolvimento seja usado para teste de atualização ou participação em programas beta.

## Alta disponibilidade

Você deve instalar e configurar o Tableau com base em seus requisitos de disponibilidade e adicionar nós adicionais para capacidade e/ou alta disponibilidade ([Windows](https://help.tableau.com/current/server/pt-br/distrib_ha.htm) | [Linux\)](https://help.tableau.com/current/server-linux/pt-br/distrib_ha.htm). Para dar suporte a casos de uso de missão crítica, você deve implantar uma configuração de cluster de alta disponibilidade (HA) com um balanceador de carga externo [\(Windows](https://help.tableau.com/current/server/pt-br/distrib_lb.htm) | [Linux](https://help.tableau.com/current/server-linux/pt-br/distrib_lb.htm)).

Uma instalação de alta disponibilidade do Tableau Server tem no mínimo três nós e várias instâncias redundantes de processos-chave (Repositório, Armazenamento de arquivos/Processador de dados e Serviço de coordenação) em diferentes nós. O objetivo é minimizar o tempo de inatividade do sistema, eliminando pontos únicos de falha e permitindo a detecção de falhas com failover sempre que possível. Para mais informações, consulte o whitepaper Alta [disponibilidade](https://www.tableau.com/pt-br/learn/whitepapers/tableau-server-high-availability-delivering-mission-critical-analytics-scale) do Tableau Server.

Siga o padrão abaixo para criar seu cluster de alta disponibilidade:

- 1. Instale o nó inicial e permita que o instalador inteligente com reconhecimento de arquitetura configure processos ([Windows](https://help.tableau.com/current/server/pt-br/config_general.htm) | [Linux\)](https://help.tableau.com/current/server-linux/pt-br/config_general.htm). O repositório ativo está no Nó 1.
- 2. Replique a configuração do processo para outros nós do VizQL, garantindo a redundância ([Windows](https://help.tableau.com/current/server/pt-br/install_additional_nodes.htm) | [Linux](https://help.tableau.com/current/server-linux/pt-br/install_additional_nodes.htm)). O repositório passivo está no Nó 2. Os processos do Nó 3 espelharão os Nós 1 e 2, com a exceção de que não haverá processo de Repositório nele.
- 3. Adicione o conjunto de Serviços de coordenação e o Serviço de arquivos do cliente ([Win](https://help.tableau.com/current/server/pt-br/distrib_ha_zk.htm)[dows](https://help.tableau.com/current/server/pt-br/distrib_ha_zk.htm) | [Linux\)](https://help.tableau.com/current/server-linux/pt-br/distrib_ha_zk.htm).
- 4. Adicione o balanceador de carga externo ([Windows](https://help.tableau.com/current/server/pt-br/distrib_lb.htm) | [Linux\)](https://help.tableau.com/current/server-linux/pt-br/distrib_lb.htm).

#### Ajuda do Tableau Blueprint

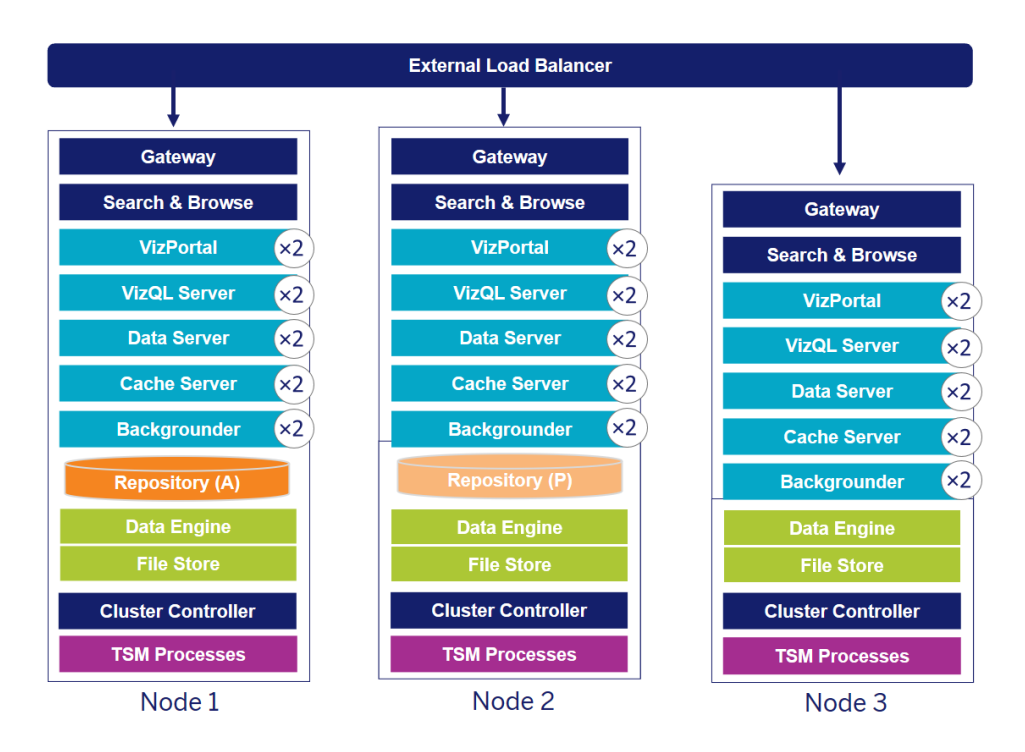

Uma implantação de alta disponibilidade do Tableau Server com 3 nós (Observação: serviço de coordenação e Serviço de arquivo do cliente não são mostrados explicitamente)

A necessidade de nós especializados evolui com o tempo. Cargas de trabalho de atualização de extração com extração pesada e frequente devem ser isoladas da carga de trabalho de renderização de visualização interativa. Em um ambiente de extração pesada, a maioria das fontes de dados é composta de extrações. Ter algumas extrações extremamente grandes pode colocar sua implantação nessa categoria, assim como muitas extrações pequenas. As implantações nas quais as extrações são atualizadas frequentemente, como várias vezes ao dia durante o horário comercial, devem ser isoladas em nós especializados do Processador em segundo plano. Para isolar a carga de trabalho do processo do Processador em segundo plano, adicione nós especializados do Processador em segundo plano, garantindo a redundância, conforme mostrado nos Nós 4 e 5 abaixo. Usando funções de nó, você pode configurar onde certos tipos de cargas de trabalho são processados na instalação do Tableau Server. Os recursos das funções de nó permitem dedicar e dimensionar recursos para cargas de trabalho específicas. Para obter mais informações sobre como configurar funções de nó para o Processador em segundo plano e o Armazenamento de arquivos, consulte [Gerenciamento](https://help.tableau.com/current/server/pt-br/server_node_roles.htm) da carga de [trabalho](https://help.tableau.com/current/server/pt-br/server_node_roles.htm) por meio de funções de nó.

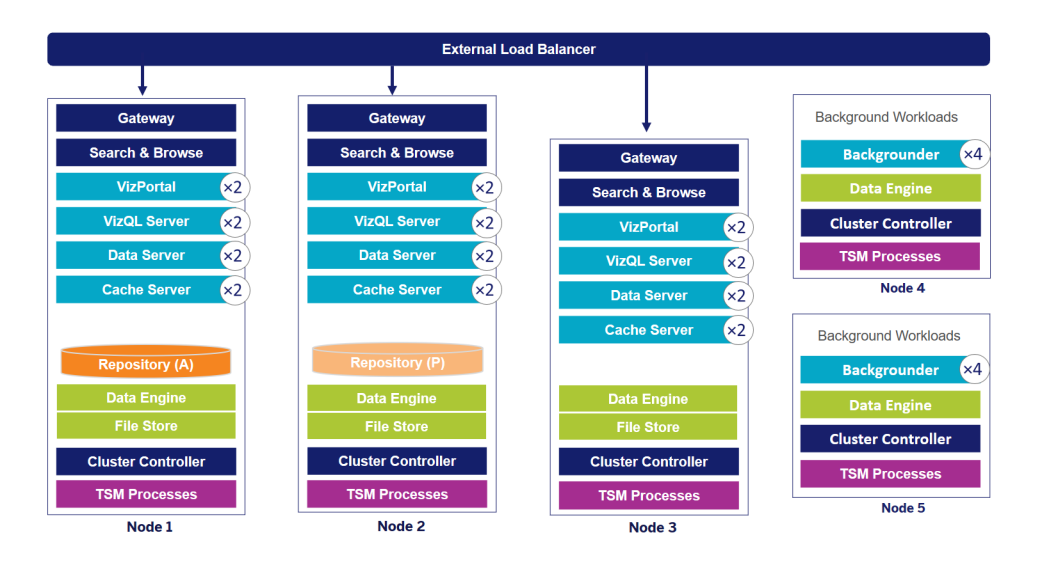

Uma implantação de alta disponibilidade do Tableau Server com 5 nós (Observação: serviço de coordenação e Serviço de arquivo do cliente não são mostrados explicitamente)

A partir da versão 2019.3, você pode implantar o Repositório do Tableau Server no Amazon Relational Database Service (RDS). O repositório do Tableau Server é um banco de dados do PostgreSQL que armazena os dados sobre todas as interações do usuário, atualizações de extração e muito mais. O Amazon RDS oferece escalabilidade, confiabilidade, alta disponibilidade e segurança integradas ao PostgreSQL. Ao integra-se ao AWS para configurar o repositório externo do Tableau Server, você pode aproveitar esses benefícios adicionais de implantação da nuvem. Para obter mais informações, consulte [Repositório](https://help.tableau.com/current/server/pt-br/server_external_repo.htm) externo do Tableau [Server.](https://help.tableau.com/current/server/pt-br/server_external_repo.htm)

Ao implantar o Tableau Server na nuvem pública, você tem algumas opções para reduzir ainda mais o risco de tempo de inatividade. Por exemplo, a implantação de cada nó do Tableau Server em sua própria rede virtual ou em diferentes zonas/zonas de disponibilidade é suportada. No entanto, a separação do seu ambiente pode resultar em maior latência em todo o sistema. Antes de finalizar seu ambiente, considere testar o desempenho e a disponibilidade para garantir que você tenha o equilíbrio adequado para sua comunidade de dados. O Tableau Server não oferece suporte à implantação de um cluster com vários nós em diferentes regiões.

## Recuperação de desastres

Quando planejar a recuperação de desastres para o seu ambiente do Tableau, você precisa considerar dois fatores importantes: o Objetivo de tempo de recuperação (RTO) e Objetivo de ponto de recuperação (RPO). O RTO é uma medida de quanto tempo de inatividade sua

empresa pode aceitar antes de uma recuperação completa e influencia a frequência com que você restaura seus backups em um cluster alternativo e a quantidade de investimento em infraestrutura. O RPO é uma medida de quanta perda de dados sua empresa pode tolerar e influencia a frequência com que você precisará fazer backups do seu sistema. Para o Tableau Server, o RPO não pode ser inferior ao tempo necessário para fazer um backup completo do servidor. A tabela abaixo mostra como se planejar para uma série de requisitos de RTO:

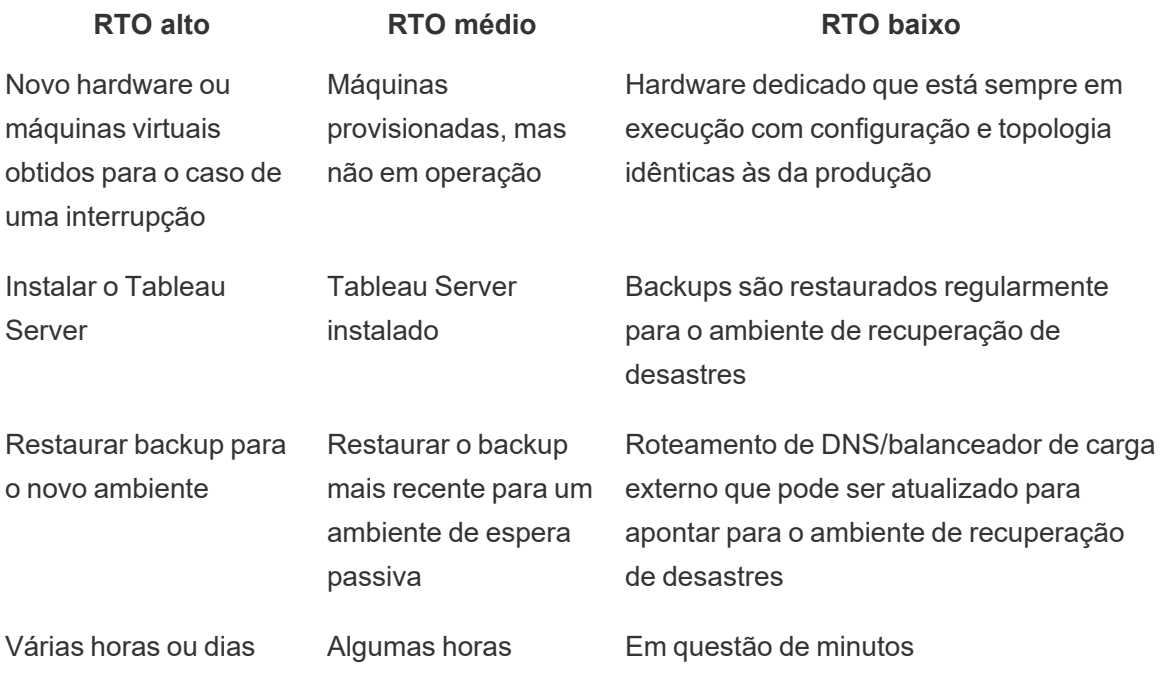

Quer você hospede o Tableau Server no local ou na nuvem, o processo de backup é o mesmo. Use o comando de [backup](https://help.tableau.com/current/server/pt-br/db.htm) do TSM para gerar um backup do Tableau Server e restaurar esse backup em uma nova máquina. Não há suporte para fazer um instantâneo de uma máquina do Tableau Server e restaurá-la em uma nova máquina. Para mais informações, consulte [Confiabilidade](https://www.tableau.com/pt-br/enterprise-it/stability) essencial para conceitos e whitepapers relacionados à alta disponibilidade e à recuperação de desastres.

## Autenticação e autorização

O Tableau fornece recursos abrangentes e uma profunda integração para abordar todos os aspectos da segurança empresarial. Para obter mais informações, consulte [Segurança](https://www.tableau.com/sites/default/files/whitepapers/tableau_server_platform_security_1.pdf) da

[plataforma](https://www.tableau.com/sites/default/files/whitepapers/tableau_server_platform_security_1.pdf) do Tableau Server e Lista de verificação do reforço de segurança do Tableau Server [\(Windows](https://help.tableau.com/current/server/pt-br/security_harden.htm) | [Linux](https://help.tableau.com/current/server-linux/pt-br/security_harden.htm)) ou [Segurança](http://www.tableau.com/pt-br/learn/whitepapers/tableau-online-security-cloud) do Tableau Cloud na nuvem.

## Armazenamento de identidades

Tableau Server requer um armazenamento de identidades ([Windows](https://help.tableau.com/current/server/pt-br/plan_identity_store.htm) | [Linux\)](https://help.tableau.com/current/server-linux/pt-br/plan_identity_store.htm) para gerenciar informações de usuários e grupos. Existem dois tipos de repositórios de identidades: local (Tableau Server) e externo (Active Directory, LDAP). Ao instalar o Tableau Server, você deve configurar um armazenamento de identidades local ou externo. Para informações sobre opções de configuração para o armazenamento de identidades, consulte Entidade [identityStore.](https://help.tableau.com/current/server/pt-br/entity_identity_store.htm)

Quando você configura o Tableau Server com um armazenamento de identidades local, todas as informações de usuários e grupos são armazenadas e gerenciadas no Repositório do Tableau Server. No cenário de armazenamento de identidades local, não há fonte externa para usuários e grupos. Observação: alterar o armazenamento de identidades após a instalação do servidor requer uma [desinstalação](https://help.tableau.com/current/server/pt-br/reconfig_change_auth.htm) e reinstalação completa.

Quando você configura o Tableau Server com um repositório externo, todas as informações de usuários e grupos são armazenadas e gerenciadas por um serviço de diretório externo. O Tableau Server deve ser sincronizado com o armazenamento de identidades externo, de modo que cópias locais dos usuários e grupos existam no Repositório do Tableau Server, mas o armazenamento de identidades externo é a fonte principal de todos os dados de usuários e grupos. Quando os usuários fazem logon no Tableau Server, suas credenciais são passadas para o diretório externo, que é responsável pela autenticação do usuário [\(Windows](https://help.tableau.com/current/server/pt-br/security_auth.htm) | [Linux](https://help.tableau.com/current/server-linux/pt-br/security_auth.htm)). O Tableau Server não executa essa autenticação; no entanto, os nomes de usuário do Tableau armazenados no armazenamento de identidades estão associados aos direitos e permissões do Tableau Server. Após a verificação da autenticação, o Tableau Server gerencia o acesso do usuário (autorização) aos recursos do Tableau.

## Autenticação

A autenticação verifica a identidade de um usuário. Todos que precisam acessar o Tableau Server ou o Tableau Cloud, seja para gerenciar o servidor ou o site, ou para publicar, navegar ou administrar conteúdo, devem ser representados como usuários no armazenamento de identidades do Tableau Server ou provisionados como usuários do Tableau Cloud. O método de autenticação pode ser executado pelo Tableau Server ou pelo Tableau Cloud (autenticação local) ou a autenticação pode ser executada por um processo externo. No segundo caso, você deve configurar o Tableau Server para protocolos de autenticação externa, como Active

Directory, OpenLDAP, SAML ou OpenID, ou configurar o Tableau Cloud para o Google ou SAML.

### Autenticação no Tableau Cloud

O Tableau Cloud é compatível com seguintes tipos de autenticação, que podem ser configurados na página Autenticação. Para saber mais, consulte [Autenticação](https://help.tableau.com/current/online/pt-br/security_auth.htm) do Tableau [Cloud.](https://help.tableau.com/current/online/pt-br/security_auth.htm)

- <sup>l</sup> **Tableau:** este é o tipo de autenticação padrão, que está disponível em todos os sites e não exige outras etapas de configuração para adicionar usuários. As credenciais do Tableau são compostas pelo nome de usuário e pela senha, que são armazenados no Tableau Cloud. Os usuários informam suas credenciais diretamente na página de logon do Tableau Cloud.
- **· Google**: se a sua organização usa aplicativos do Google, você pode ativar o logon único (SSO) das contas do Google no Tableau Cloud pelo OpenID Connect. Quando você habilita a autenticação do Google, os usuários são direcionados para a página de logon do Google para inserir as credenciais, que são armazenadas pelo Google.
- **SAML:** outra maneira de usar o SSO é via SAML. Para fazer isso, você usa um provedor de identidade de terceiros (IdP) e configura o site para estabelecer uma relação de confiança com o IdP. Quando você habilitar o SAML, os usuários serão direcionados para a página de logon do IdP para inserir suas credenciais de SSO já armazenadas no IdP.

#### Requisito de autenticação multifatorial do Tableau Cloud

Desde 1º de fevereiro de 2022, além do tipo de autenticação configurado para seu site, a autenticação multifatorial (MFA) por meio de seu provedor de identidade de SSO (IdP) é um requisito do Tableau Cloud. Se sua organização não trabalha diretamente com um IdP de SSO, você pode usar o Tableau com autenticação MFA para atender ao requisito de MFA. Para saber mais, confira Sobre a [autenticação](https://help.tableau.com/current/online/pt-br/security_auth.htm#mfa_requirement) multifatorial e o Tableau Cloud.

### Autenticação no Tableau Server

A tabela abaixo mostra quais métodos de autenticação do Tableau Server são compatíveis com quais armazenamentos de identidades.

#### **Método de autenticação Autenticação local AD/LDAP**

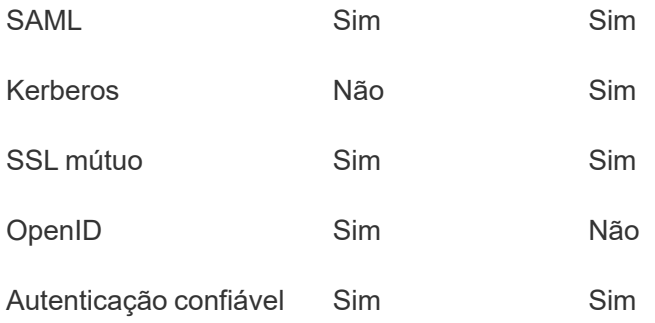

#### Active Directory e OpenLDAP

Nesse cenário, o Tableau Server deve ser instalado em um domínio no Active Directory. O Tableau Server vai sincronizar os metadados de usuário e grupo do Active Directory com o armazenamento de identidades. Não é necessário adicionar usuários manualmente. No entanto, após os dados serem sincronizados, será necessário atribuir funções no site e no servidor. É possível atribuí-las individualmente ou no nível de grupo. O Tableau Server não sincroniza os dados de volta ao Active Directory. O Tableau Server gerencia o acesso ao conteúdo e ao servidor de acordo com os dados de permissão da função no site armazenados no Repositório.

Se você já estiver usando o Active Directory para gerenciar usuários em sua organização, deverá selecionar a autenticação do Active Directory durante a instalação do Tableau. Por exemplo, ao sincronizar grupos do Active Directory, você pode definir permissões do Tableau de função no site mínima para usuários sincronizados nos grupos. É possível sincronizar grupos específicos do Active Directory ou sincronizar todos. Para mais informações, consulte [Sincronizar](https://help.tableau.com/current/server/pt-br/groups_globalsync.htm) todos os grupos do Active Directory no servidor. Não deixe de consultar [Gerenciamento](https://help.tableau.com/current/server/pt-br/users_manage_ad.htm) de usuários em implantações do Active Directory para entender como vários domínios, nomenclaturas de domínio, NetBIOS e formatos de nome de usuário do Active Directory influenciam o gerenciamento de usuários do Tableau.

Você também pode configurar o Tableau Server para usar o LDAP como uma maneira genérica de se comunicar com o armazenamento de identidades. Por exemplo, OpenLDAP é uma da muitas implementações do servidor LDAP com um esquema flexível. O Tableau Server pode ser configurado para consultar o servidor OpenLDAP. Consulte [Armazenamento](https://help.tableau.com/current/server/pt-br/plan_identity_store.htm#plan) de [identidades](https://help.tableau.com/current/server/pt-br/plan_identity_store.htm#plan). A autenticação nesse cenário pode ser fornecida pela solução LDAP nativa ou com uma solução de logon único. O diagrama abaixo mostra o Tableau Server com a autenticação do Active Directory/OpenLDAP.
#### Ajuda do Tableau Blueprint

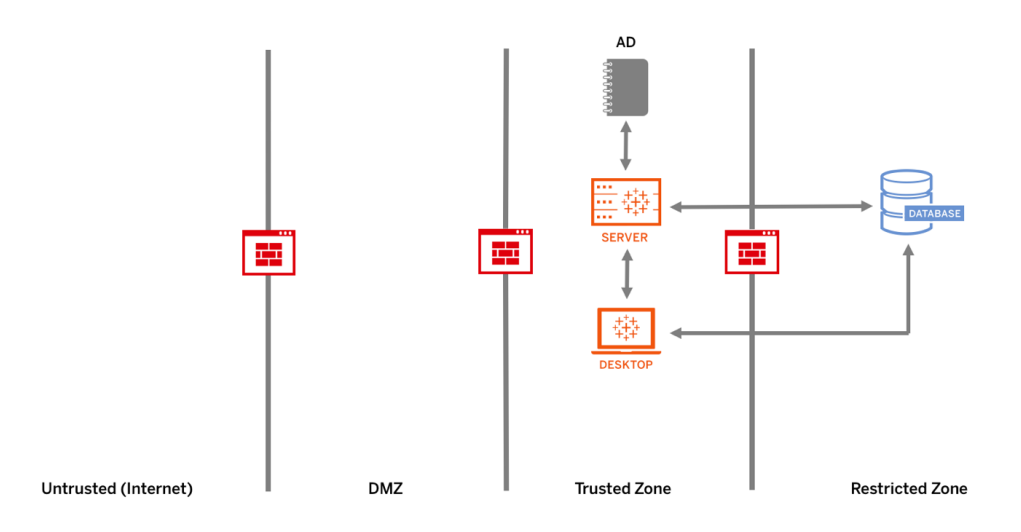

#### SAML

SAML (Security Assertion Markup Language) é um padrão XML que permite que domínios seguros da Web troquem dados de autenticação e autorização de usuários. Você pode configurar o Tableau Server e o Tableau Cloud para usar um provedor de identidade externo (IdP) a fim de autenticar usuários pelo SAML 2.0.

O Tableau Server e o Tableau Cloud suportam um SAML iniciado pelo provedor de serviços e iniciado pelo IdP em navegadores e no aplicativo Tableau Mobile. As conexões do Tableau Desktop exigem que a solicitação de SAML seja iniciada pelo provedor de serviço. Nenhuma credencial de usuário é armazenada no Tableau Server ou no Tableau Cloud, e o uso do SAML permite adicionar o Tableau ao ambiente de logon único da sua organização. A autenticação do usuário por meio do SAML não se aplica a permissões e autorizações para conteúdo do Tableau Server ou do Tableau Cloud, como fontes de dados e pastas de trabalho. Ela também não controla o acesso aos dados subjacentes aos quais as pastas de trabalho e as fontes de dados se conectam.

Para o Tableau Server, você pode usar um SAML em todo o servidor ou configurar sites do Tableau Server individualmente. Confira uma visão geral dessas opções:

• Autenticação SAML em todo o servidor. Um único aplicativo SAML IdP gerencia a autenticação para todos os usuários do Tableau Server. Use essa opção se o seu servidor tiver apenas o site Padrão.

Além disso, se você quiser usar o SAML específico de site do Tableau Server, deve configurar o SAML para todo o Tableau Server antes de configurar sites individuais. O SAML no Tableau Server não precisa ser habilitado para um SAML específico de site do Tableau Server, mas deve ser configurado.

- <sup>l</sup> Autenticação local em todo o servidor e autenticação SAML específica de site. Em um ambiente com vários sites, os usuários que não estão habilitados para autenticação SAML no nível do site podem fazer logon ao usar autenticação local.
- <sup>l</sup> Autenticação SAML em todo o servidor e autenticação SAML específica de site. Em um ambiente com vários sites, todos os usuários são autenticados por meio do SAML IdP configurado no nível do site e você especifica um padrão SAML IdP em todo o servidor para os usuários que pertencem a vários sites.

Para mais informações, consulte SAML [\(Windows](https://help.tableau.com/current/server/pt-br/saml.htm) | [Linux](https://help.tableau.com/current/server-linux/pt-br/saml.htm)). O diagrama abaixo mostra o Tableau Server com a autenticação do SAML.

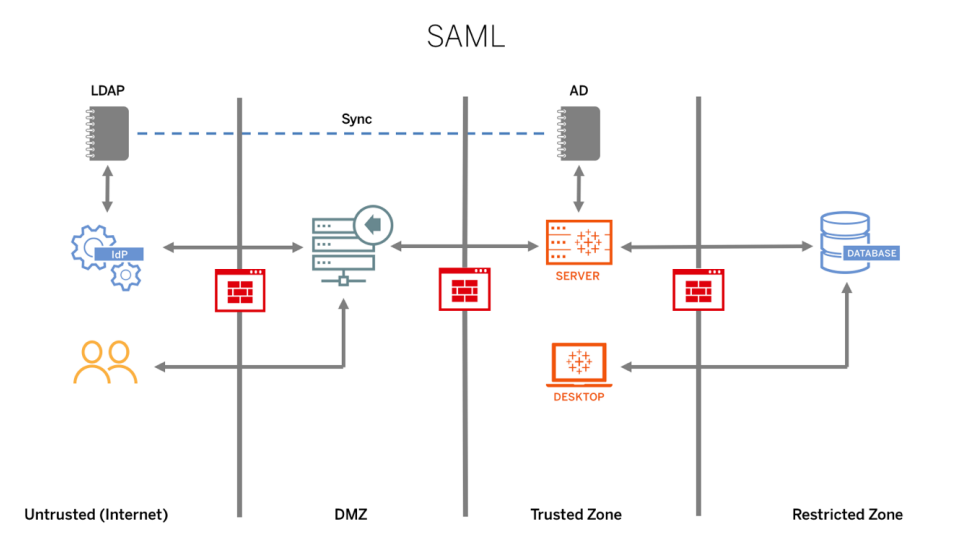

Para configurar o SAML para o Tableau Cloud, consulte os seguintes requisitos:

- Requisitos do provedor de identidade (IdP) para a [configuração](https://help.tableau.com/current/online/pt-br/saml_online_requ.htm#idp-reqs) do Tableau
- Notas e requisitos de [compatibilidade](https://help.tableau.com/current/online/pt-br/saml_online_requ.htm#compatibility-notes) do SAML
- Usar logon único SAML em [aplicativos](https://help.tableau.com/current/online/pt-br/saml_online_requ.htm#saml-sso-tableau-client) clientes do Tableau
- · Efeitos da alteração do tipo de [autenticação](https://help.tableau.com/current/online/pt-br/saml_online_requ.htm#bridge-consequences) no Tableau Bridge
- [Requisitos](https://help.tableau.com/current/online/pt-br/saml_online_requ.htm#xml-data-reqs) de dados em XML

OBSERVAÇÃO: além desses requisitos, recomendamos que você dedique uma conta de administrador de site do Tableau Cloud que esteja sempre configurada para autenticação Tableau. Caso haja um problema com o SAML ou o IdP, uma conta do TableauID dedicada garante que você tenha sempre acesso ao seu site do Tableau Cloud.

#### Tickets confiáveis

Se você incorporar exibições do Tableau Server a páginas da Web, todos os visitantes da página deverão ser usuários licenciados no Tableau Server. Quando os usuários visitam a página, eles são solicitados a entrar no Tableau Server antes de poderem ver a exibição. Se você já tem uma maneira de autenticar usuários na página da Web ou em seu aplicativo da Web, pode configurar uma autenticação confiável para contornar esse aviso e evitar que os usuários precisem fazer logon duas vezes.

A autenticação confiável simplesmente significa que você configurou um relacionamento confiável entre o Tableau Server e um ou mais servidores Web. Quando o Tableau Server recebe solicitações desses servidores Web confiáveis, ele supõe que o servidor já foi tratado, independentemente de a autenticação ser necessária.

Se seu servidor Web usar SSPI (Security Support Provider Interface), você não precisará configurar a autenticação confiável. Você pode incorporar visualizações e seus usuários terão acesso seguro a elas desde que sejam usuários licenciados do Tableau Server e membros do seu Active Directory [\(Windows](https://help.tableau.com/current/server/pt-br/trusted_auth.htm) | [Linux](https://help.tableau.com/current/server-linux/pt-br/trusted_auth.htm)). O diagrama abaixo mostra o Tableau Server com autenticação confiável.

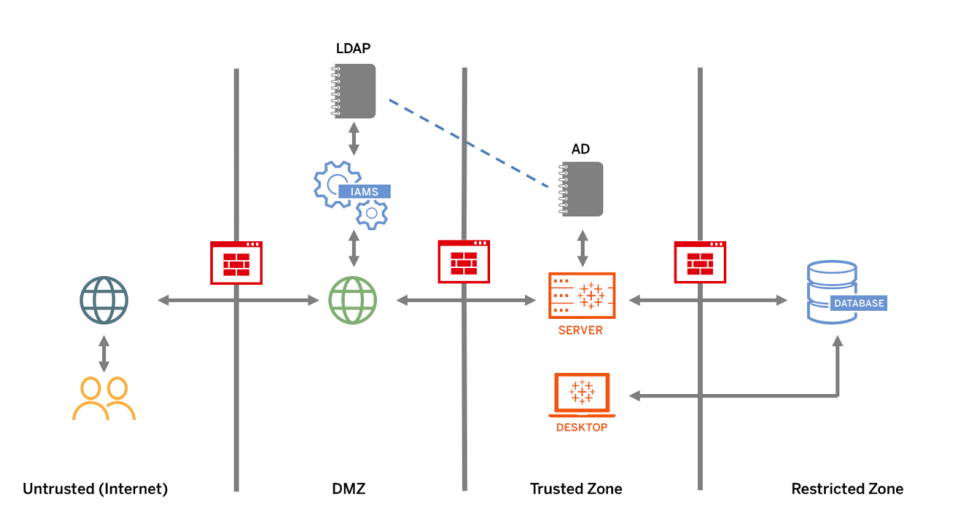

#### SSL mútuo

Usando SSL mútuo, você pode fornecer aos usuários do Tableau Desktop e a outros clientes aprovados do Tableau uma experiência segura e de acesso direto ao Tableau Server. Com SSL mútuo, quando um cliente com um certificado SSL válido se conecta ao Tableau Server, o Tableau Server confirma a existência do certificado do cliente e autentica o usuário, com base no nome do usuário no certificado do cliente. Se o cliente não tiver um certificado SSL válido, o Tableau Server pode recusar a conexão. Você também pode configurar o Tableau Server para retornar à autenticação de nome de usuário/senha se o SSL mútuo falhar.

## Autorização

A autorização determina a maneira como os usuários podem acessar o Tableau Server ou o Tableau Cloud após a autenticação ter sido verificada. Para obter mais informações, consulte **[Governança](#page-89-0) com o Tableau** na página 88. A autorização inclui:

- O que os usuários têm permissão para fazer com o conteúdo hospedado no Tableau Server ou no Tableau Cloud, incluindo projetos, sites, pastas de trabalho e exibições.
- O que os usuários podem fazer com as fontes de dados gerenciadas pelo Tableau Server ou pelo Tableau Cloud.
- <sup>l</sup> Quais tarefas os usuários têm permissão para executar a fim de administrar o Tableau Server ou o Tableau Cloud, como definir configurações do servidor e de sites, executar ferramentas de linha de comando, entre outras.

A autorização é gerenciada no Tableau Server e no Tableau Cloud É determinada por uma combinação do nível de licença do usuário (Tableau Creator, Tableau Explorer, Tableau Viewer), da função no site e das permissões associadas a entidades específicas, como pastas de trabalho e fontes de dados. A equipe de projeto deve trabalhar em conjunto para definir o modelo de permissões. Os administradores de site ou do Tableau Server e/ou os administradores de site do Tableau Cloud atribuirão regras de permissão a grupos, limitando-as ao projeto. As permissões personalizadas oferecem um controle mais minucioso das permissões. Por exemplo, elas permitem definir se um usuário pode acessar ou baixar determinada fonte de dados, como ele pode interagir com o conteúdo publicado, entre outras opções.

Com a interface intuitiva do Tableau, é fácil associar usuários a grupos funcionais, atribuir permissões aos grupos e ver quem tem acesso a qual conteúdo. Você pode criar grupos localmente no servidor ou importá-los do Active Directory e sincronizá-los de forma programada. A exibição de permissões também ajuda os usuários corporativos a gerenciar seus próprios usuários e grupos. Para mais informações, consulte Início rápido: [Permissões,](https://help.tableau.com/current/server/pt-br/qs_permissions.htm) Configurar projetos, grupos e permissões para o serviço de [autoatendimento](https://help.tableau.com/current/server/pt-br/projects_data_gov.htm) gerenciado, e Referência de [permissões.](https://help.tableau.com/current/server/pt-br/permissions.htm)

# Comunicação de rede

## Tableau Server

Existem três interfaces de rede principais no Tableau Server:

- Cliente para o Tableau Server: o cliente pode ser um navegador da Web, o Tableau Mobile, o Tableau Desktop, o Tableau Prep Builder ou o TSM [\(Windows](https://help.tableau.com/current/server/pt-br/tsm.htm) | [Linux](https://help.tableau.com/current/server-linux/pt-br/tsm.htm)) e utilitários tabcmd ([Windows](https://help.tableau.com/current/server/pt-br/tabcmd.htm) | [Linux\)](https://help.tableau.com/current/server-linux/pt-br/tabcmd.htm).
- <sup>l</sup> Tableau Server para seu(s) banco(s) de dados: para atualizar extrações de dados ou manipular conexões de banco de dados ativas, o Tableau Server precisa se comunicar com seus bancos de dados.
- <sup>l</sup> Comunicação de componente do servidor: Isso se aplica somente a implantações distribuídas.

Você deve configurar o SSL para garantir que o acesso ao Tableau Server seja seguro e que as informações confidenciais transmitidas entre o servidor e os clientes do Tableau estejam protegidas na sua rede. Para mais informações, visite Segurança de rede ([Windows](https://help.tableau.com/current/server/pt-br/security_net.htm) | [Linux\)](https://help.tableau.com/current/server-linux/pt-br/security_net.htm) e Portas [\(Windows](https://help.tableau.com/current/server/pt-br/ports.htm) | [Linux\)](https://help.tableau.com/current/server-linux/pt-br/ports.htm). Para revisar exemplos de configuração SSL para a arquitetura de referência padrão do setor, consulte a Parte 6 do Guia de implantação corporativa do Tableau Server, Parte 6 - Configuração [pós-instalação](https://help.tableau.com/current/guides/enterprise-deployment/pt-br/edg_part6.htm).

### Servidores locais seguros

Para impedir que usuários com permissões de publicação/exploração se conectem a recursos do Tableau Server aos quais não deveriam ter acesso, siga as etapas a seguir para configurar e proteger seus servidores locais.

- 1. Crie uma conta de usuário do PostgreSQL.
- 2. Dê o seguinte nome a ela: tbladminviews
- 3. Selecione os privilégios mínimos para exibições administrativas.
- 4. Altere os modelos de pasta de trabalho das exibições administrativas a fim de usar tbladminviews em vez de tblwgadmin.
- 5. Adicione a política de IP de conexão para negar endereços IP privados (não roteáveis):
	- a. Altere a regra padrão de IP de conexão para Permitir.

tsm configuration set -k ConnectionIPDefaultRule=ALLOW

b. Negue endereços IP privados (não roteáveis)

tsm configuration set -k ConnectionIPDenyRanges=127.0.0.1,192.168.0.0- 192.168.255.255,172.16.0.0-172.31.255.255,10.0.0.0-10.255.255.255

## Tableau Cloud

Todas as comunicações com o Tableau Cloud são criptografadas usando SSL para transmissão segura de dados. Os clientes incluem os seguintes: um navegador da Web, Tableau Desktop, Tableau Prep Builder, Tableau Bridge, Tableau Mobile e o [utilitário](https://help.tableau.com/current/online/pt-br/tabcmd_cmd.htm) tabcmd. O Tableau Cloud aceita TLS 1.2 e superior. Diversas técnicas de criptografia garantem a segurança do navegador à camada do servidor e ao repositório e vice-versa. Além disso, o Tableau tem muitos mecanismos de segurança internos para ajudar a evitar os ataques de falsificação, sequestro e injeção SQL, além de testar ativamente e responder a novas ameaças com atualizações mensais.

# Topologias de rede

Os usuários acessarão o Tableau de vários lugares diferentes: dos seus escritórios, na estrada, a partir de seus telefones, em sites de clientes em outro país e muito mais. Para um melhor entendimento das configurações de rede comuns, consulte o Guia de implantação corporativa do Tableau Server, Parte 3 - Preparação para a [implantação](https://help.tableau.com/current/guides/enterprise-deployment/pt-br/edg_part3.htm) corporativa do Tableau Server.

# Estratégia de dados

Cada organização tem seus próprios requisitos e soluções para a infraestrutura de dados. O Tableau respeita as escolhas das organizações e se integra à estratégia de dados existente. Além do data warehouse corporativo, muitas fontes de dados novas surgem dentro e fora da sua organização: aplicativos e dados na nuvem, bancos de dados de Big Data, bem como repositórios estruturados e não estruturados. De clusters do Hadoop a bancos de dados NoSQL, e muitos outros, o fluxo de dados não precisa mais estar centralizado no data warehouse corporativo (Enterprise Data Warehouse, EDW) como destino final.

A arquitetura moderna de dados é impulsionada por novas exigências dos negócios (velocidade, agilidade, volume) e novas tecnologias. Você escolhe se quer fornecer acesso aos dados existentes ou enriquecer os dados com outras fontes. Some-se isso às soluções em nuvem que permitem que infraestruturas e serviços processem pipelines de dados em questão de horas e temos um processo capaz movimentar os dados por uma organização como nunca

havia sido possível. Infelizmente, a nova oportunidade será em grande parte perdida se o manual de gerenciamento de dados da sua organização tiver sido escrito com base na mentalidade tradicional de um só bucket de dados no EDW. O segredo para mudar de uma mentalidade de "bucket" para uma mentalidade de "pipeline" é aceitar que nem todas as questões relacionadas aos dados de uma organização podem ser respondidas por uma única fonte de dados. Consulte abaixo o padrão para uma arquitetura de dados moderna.

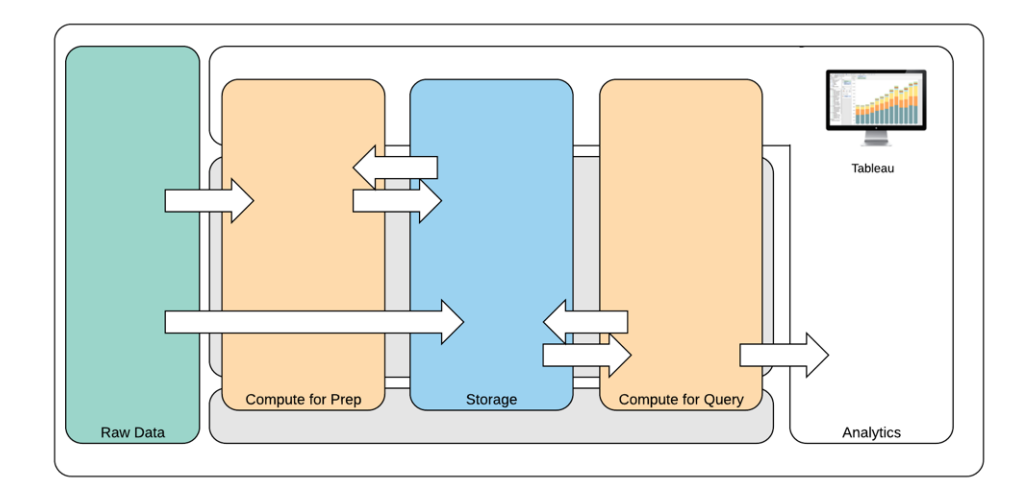

Arquitetura de dados moderna

- 1. Dados brutos: fontes de dados, por exemplo, dados transacionais carregados na plataforma de dados que geralmente precisam ser transformados de várias maneiras: limpeza, inspeção de PII etc.
- 2. Computação para preparação: o processamento dos dados brutos pode exigir uma quantidade considerável de recursos computacionais, de modo que isso vai além da preparação de dados tradicional. Geralmente, é aí que entram os aplicativos de Ciência dos dados. Eles podem criar novos dados de grande valor.
- 3. Armazenamento: as plataformas de dados modernas são desenvolvidas com base no princípio de que os dados devem ser armazenados porque você nunca sabe como eles poderão ser usados no futuro. Cada vez mais, armazenamos dados intermediários e os mesmos dados em várias versões e formatos. O armazenamento, portanto, se dá em camadas.
- 4. Computação para consulta: o processador de banco de dados para análise típico, incluindo extrações Hyper, mas também Hadoop etc.
- 5. Análises: é aí que entra o Tableau.

## Arquitetura de dados híbrida do Tableau

A arquitetura de dados híbrida do Tableau oferece duas maneiras de interagir com os dados: conexão em tempo real ou extração na memória. Alternar entre as duas opções é tão simples que basta selecionar a mais adequada para o seu caso de uso.

## Conexão em tempo real

Os conectores de dados do Tableau aproveitam sua infraestrutura de dados existente enviando consultas dinâmicas diretamente ao banco de dados de origem, em vez de importar todos os dados. Isso significa que, se você investiu em bancos de dados rápidos e otimizados para análises, pode colher as vantagens desse investimento conectando-se em tempo real aos seus dados. Isso deixa os dados detalhados no sistema de origem e envia os resultados agregados das consultas ao Tableau. Isso significa também que o Tableau pode usar de forma efetiva quantidades ilimitadas de dados. Na verdade, o Tableau é o cliente de análise de front-end de muitos dos maiores bancos de dados do mundo. O Tableau otimizou cada um de seus conectores para aproveitar as características exclusivas de cada fonte de dados.

## Extração na memória

Se você tem uma arquitetura de dados baseada em bancos de dados transacionais ou deseja reduzir a carga de trabalho da infraestrutura de dados principal, o Processador de dados do Tableau, com [tecnologia](https://www.tableau.com/pt-br/products/new-features/hyper) Hyper, fornece um armazenamento de dados na memória otimizado para análise. Você pode se conectar aos seus dados e extrai-los para a memória, de modo a realizar consultas no Tableau com um clique. Usar extrações de dados do Tableau pode melhorar consideravelmente a experiência do usuário, reduzindo o tempo necessário para consultar novamente o banco de dados. As extrações, por sua vez, liberam o servidor do banco de dados do tráfego de consulta redundante.

As extrações são uma ótima solução para sistemas transacionais com atividade intensa que não podem arcar com os recursos para consultas frequentes. A extração pode ser atualizada todas as noites e estar disponível para os usuários durante o dia. As extrações também podem ser subconjuntos de dados com base em um número fixo de registros, uma porcentagem do total de registros ou critérios filtrados. O Processador de dados pode inclusive fazer extrações incrementais que atualizam extrações existentes com novos dados. As extrações não se destinam a substituir seu banco de dados, portanto, dimensione corretamente a extração para a análise em questão.

Você pode aproveitar as Extrações se precisar compartilhar suas pastas de trabalho com usuários que não têm acesso direto às fontes de dados subjacentes, por exemplo. As pastas de

#### Ajuda do Tableau Blueprint

trabalho em pacote do Tableau (tipo de arquivo .twbx) contêm todas as análises e dados que foram usados para a pasta de trabalho, que se torna portátil, podendo ser compartilhada com outros usuários do Tableau.

Se um usuário publicar uma pasta de trabalho usando uma extração, essa extração também será publicada no Tableau Server ou no Tableau Cloud. Interações futuras com a pasta de trabalho usarão a extração em vez de solicitar dados em tempo real. Se o recurso estiver habilitado, a pasta de trabalho pode ser configurada para solicitar uma atualização automática da extração de forma programada.

### Federação de consultas

Quando dados relacionados são armazenados em tabelas em diferentes bancos de dados ou arquivos, você pode usar uma união de [colunas](https://help.tableau.com/current/pro/desktop/pt-br/joining_tables.htm#crossdatabase-joins) entre bancos de dados para combinar as tabelas. Para criar uma união de colunas entre bancos de dados, crie uma fonte de dados do Tableau com várias conexões adicionando cada um dos diferentes bancos de dados (incluindo arquivos de texto e Excel) e conectando-se a eles antes de unir colunas das tabelas. As uniões de colunas entre bancos de dados podem ser usadas com conexões em tempo real ou extrações na memória.

## Servidor de dados

Incluído no Tableau Server e no Tableau Cloud, o [Servidor](https://www.tableau.com/pt-br/learn/whitepapers/enabling-governed-access-tableau-data-server) de dados fornece compartilhamento e gerenciamento centralizados de extrações e conexões de banco de dados de proxy compartilhado, permitindo fontes de dados governadas, avaliadas e gerenciadas para todos os usuários do Tableau Server ou no Tableau Cloud sem duplicar extrações ou conexões de dados entre as pastas de trabalho.

Como várias pastas de trabalho podem se conectar a uma única fonte de dados, você pode minimizar a proliferação de fontes de dados incorporadas e poupar espaço de armazenamento e tempo de processamento. Quando alguém baixa uma pasta de trabalho que se conecta a uma fonte de dados publicada que, por sua vez, tem uma conexão de extração, a extração permanece no Tableau Server ou no Tableau Cloud, reduzindo o tráfego na rede. Por fim, se uma conexão exigir um [driver](http://tableau.com/pt-br/support/drivers) de banco de dados, você precisará instalar e manter esse driver apenas no Tableau Server, em vez de nos computadores de cada usuário. De modo semelhante, para o Tableau Cloud, os drivers de banco de dados são gerenciados pela Tableau para fontes de dados suportadas.

Usando os casos de uso de dados iniciais coletados de cada equipe, um DBA e/ou Administrador de dados publicará uma fonte de dados certificada para cada fonte de dados identificada para usuários com as permissões adequadas para acessá-la. Os usuários podem se conectar diretamente a uma fonte de dados publicada no Tableau Desktop e no Tableau Server ou no Tableau Cloud.

As Fontes de dados publicadas impedem a proliferação de silos de dados e de dados não confiáveis tanto para extrações, como para conexões em tempo real. Atualizações de extrações podem ser agendadas, e os usuários em toda a organização ficarão sempre em dia com os mesmos dados compartilhados e definições. Uma Fonte de dados publicada pode ser configurada para se conectar diretamente aos dados em tempo real com uma conexão de banco de dados de proxy. Isso significa que sua organização tem uma maneira de gerenciar centralmente conexões de dados, lógica de união de colunas, metadados e campos calculados.

Ao mesmo tempo, para permitir o autoatendimento e a flexibilidade, os usuários podem estender o modelo de dados combinando novos dados ou criando novos cálculos e permitindo que o modelo de dados recém-definido seja entregue à produção de maneira ágil. Os dados gerenciados centralmente não serão alterados, mas os usuários mantêm a flexibilidade.

## Fontes de dados certificadas

Os Administradores de banco de dados e/ou Administradores de dados devem certificar as Fontes de dados publicadas para indicar aos usuários que os dados são confiáveis. As fontes de dados certificadas aparecem com um selo de certificação exclusivo no Tableau Server, no Tableau Cloud e no Tableau Desktop. Notas de certificação permitem descrever por que uma determinada fonte de dados é confiável. Essas notas podem ser acessadas no Tableau ao visualizar essa fonte de dados e quem a certificou. As fontes de dados certificadas recebem tratamento preferencial nos resultados de pesquisa e se destacam nas listas de fontes de dados no Tableau Server, no Tableau Cloud e no Tableau Desktop. Os líderes do projeto, administradores de site do Tableau Cloud e administradores de site e do Tableau Server têm permissão para certificar fontes de dados. Para mais informações, visite [Fontes](https://help.tableau.com/current/pro/desktop/pt-br/datasource_recommended.htm) de dados [certificadas.](https://help.tableau.com/current/pro/desktop/pt-br/datasource_recommended.htm)

## Segurança dos dados

A segurança dos dados é de suma importância em qualquer negócio. O Tableau permite que os clientes aproveitem e expandam as implementações de segurança de dados existentes. Administradores de TI têm a flexibilidade de implementar segurança no próprio banco de dados com a autenticação de banco de dados, no Tableau com permissões ou usando uma abordagem híbrida com ambos. A segurança será reforçada independentemente de os usuários estarem acessando os dados de exibições publicadas na Web, em dispositivos

móveis ou por meio do Tableau Desktop e do Tableau Prep Builder. Os clientes muitas vezes preferem a abordagem híbrida por conta de sua flexibilidade ao lidar com diferentes tipos de casos de uso. Comece estabelecendo uma classificação de segurança de dados para definir os diferentes tipos de dados e níveis de sensibilidade existentes em sua organização.

Ao usar a segurança do banco de dados, é importante observar que o método escolhido para autenticação no banco de dados é essencial. Esse nível de autenticação é separado da autenticação do Tableau Server ou do Tableau Cloud (ou seja, quando um usuário faz logon no Tableau Server ou no Tableau Cloud, ele ainda não está fazendo logon no banco de dados). Isso significa que usuários do Tableau Server e do Tableau Cloud também deverão ter credenciais (nome de usuário/senha próprios ou nome de usuário/senha da conta de serviço) para se conectarem ao banco de dados para que a segurança nesse nível seja aplicada. Para proteger ainda mais seus dados, o Tableau precisa apenas de credenciais de acesso de leitura para o banco de dados, o que impede que publicadores alterem acidentalmente os dados subjacentes. Como alternativa, em alguns casos, é útil dar permissão ao usuário do banco de dados para criar tabelas temporárias. Isso pode ter tanto vantagens de desempenho quanto de segurança, pois os dados temporários são armazenados no banco de dados, em vez de no Tableau. Para o Tableau Cloud, você precisa inserir credenciais para usar atualizações automáticas nas informações de conexão da fonte de dados. Para fontes de dados do Google e da Salesforce.com, você pode inserir credenciais no formulário dos tokens de acesso do OAuth 2.0.

A criptografia de extrações em repouso é um recurso de segurança que permite que você criptografe extrações .hyper enquanto elas estão armazenadas no Tableau Server. Os administradores do Tableau Server podem aplicar a criptografia de todas as extrações no site ou permitir que os usuários especifiquem a criptografia de todas as extrações associadas a determinadas pastas de trabalho ou fontes de dados publicadas. Para obter mais informações, consulte [Criptografia](https://help.tableau.com/current/server/pt-br/security_ear.htm) de extrações em repouso.

Se sua organização estiver implantando a Criptografia de extração de dados em repouso, você tem a opção de configurar o Tableau Server para usar a AWS como o KMS para extrair a criptografia. **Para ativar o KMS da AWS ou do Azure, implante o Tableau Server na AWS ou no Azure, respectivamente, e licencie-se no** Advanced [Management](https://help.tableau.com/current/server/pt-br/itm_intro.htm) for Tableau Server. No cenário da AWS, o Tableau Server usa a chave principal do cliente (CMK) do KMS da AWS para gerar uma chave de [dados](https://docs.aws.amazon.com/kms/latest/developerguide/concepts.html#data-keys) da AWS. O Tableau Server usa a chave de dados da AWS como chave raiz principal para todas as extrações criptografadas. No cenário do Azure, o Tableau Server usa o Azure Key Vault para criptografar a chave raiz principal (RMK) para todas as extrações criptografadas. No entanto, mesmo quando configurado para a integração do KMS da AWS ou do Azure, o keystore do Java nativo e o KMS local continuam sendo usados para armazenamento seguro de segredos no Tableau Server. O KMS da AWS ou do Azure é usado

apenas a fim de criptografar a chave raiz principal para extrações criptografadas. Para obter mais informações, consulte Sistema de [gerenciamento](https://help.tableau.com/current/server/pt-br/security_kms_aws.htm) de chaves.

Para o Tableau Cloud, todos os dados são criptografados em repouso por padrão. No entanto, com o Advanced [Management](https://help.tableau.com/current/online/pt-br/itm_intro.htm) for Tableau Cloud, é possível ter mais controle sobre a rotação e a auditoria de chaves utilizando as chaves de criptografia [gerenciadas](https://help.tableau.com/current/online/pt-br/to_customer_managed_encryption_keys.htm) pelo cliente. As chaves de criptografia gerenciadas pelo cliente oferecem um nível extra de segurança, o que permite criptografar as extrações de dados do seu site com uma chave específica do site gerenciada pelo cliente. A instância do Salesforce Key Management System (KMS) armazena a chave de criptografia padrão específica do site para qualquer pessoa que habilite a criptografia em um site. O processo de criptografia segue uma hierarquia de chaves. Primeiro, o Tableau Cloud criptografa uma extração. Em seguida, o KMS do Tableau Cloud verifica seus caches de chaves em busca de uma chave de dados adequada. Se ela não é encontrada, uma nova é gerada pela API GenerateDataKey do KMS por meio da permissão concedida pela política de chaves associada à chave. O KMS da AWS usa a CMK para gerar uma chave de dados e retorna uma cópia em texto simples e uma cópia criptografada para o Tableau Cloud. O Tableau Cloud usa a cópia em texto simples da chave de dados para criptografar os dados e armazena a cópia criptografada com os dados criptografados.

Você pode limitar quais usuários veem quais dados definindo filtros de usuário em fontes de dados no Tableau Server e no Tableau Cloud. Isso lhe dá mais controle sobre quais dados os usuários podem ver em uma exibição publicada com base na conta com que eles fazem logon no Tableau Server. Usando essa técnica, uma gerente regional pode visualizar dados para a região dela, mas não dados de outros gerentes regionais. Com essas abordagens de segurança dos dados, você pode publicar uma única visualização ou painel capaz de fornecer dados e análises personalizados e seguros a uma ampla seleção de usuários no Tableau Cloud e no Tableau Server. Para saber mais, confira [Segurança](https://help.tableau.com/current/server/pt-br/security_data.htm) de dados e [Restrição](https://help.tableau.com/current/pro/desktop/pt-br/publish_userfilters.htm) de acesso no nível de linha de [dados](https://help.tableau.com/current/pro/desktop/pt-br/publish_userfilters.htm). Se a segurança em nível de linha for fundamental para seu caso de uso de análise, com o Tableau Data [Management,](https://help.tableau.com/current/online/pt-br/dm_overview.htm) você pode aproveitar as conexões virtuais com políticas de dados para implementar a filtragem de usuários em escala. Para saber mais, confira [Conexões](https://help.tableau.com/current/online/pt-br/dm_vconn_overview.htm) virtuais e políticas de dados.

# Mova o Tableau para a nuvem

Desde o início, o Tableau ajuda as pessoas a ver e entender os dados, independentemente de como escolham fazer isso. Essa filosofia se estende à estratégia de implantação de nossos clientes. Você pode hospedar o Tableau Server localmente, em uma plataforma de nuvem pública (AWS, Google Cloud Platform, Microsoft Azure ou Alibaba) ou escolher uma oferta

Ajuda do Tableau Blueprint

totalmente hospedada, o Tableau Cloud (conhecido anteriormente como Tableau Online). Você não fica preso a essa escolha depois de iniciar sua jornada de dados. Se a sua organização mudar a estratégia de dados, o Tableau se adapta a você.

À medida que aumentou a adoção da nuvem, muitos clientes optaram por mover o Tableau para ela. Esta seção descreve os benefícios da migração, os principais fatores para avaliar sua capacidade de migração e as diretrizes e os principais recursos para ajudar você a concluir uma migração. Essas considerações são diferentes se você deseja mover o Tableau Server para uma nuvem pública ou se deseja fazer a transição do Tableau Server para o Tableau Cloud.

\*Observe que esta seção foi criada especificamente para clientes que já têm uma implantação e estão considerando alterar esse método. Novos clientes podem ignorar essas considerações e aprender mais sobre a **[Arquitetura](#page-132-0) da plataforma do Tableau** na página 131.

#### PRÁTICA RECOMENDADA SUGERIDA:

A migração da plataforma oferece uma oportunidade única de otimizar seu ambiente. Muitos clientes optam neste momento por avaliar três áreas principais a fim de garantir a melhor experiência do usuário:

- Remoção de conteúdo obsoleto ([Tableau](https://help.tableau.com/current/online/pt-br/adminview-stale-content.htm) Server | Tableau Cloud)
- <sup>l</sup> **[Governança](#page-89-0) com o Tableau** na página 88
- <sup>l</sup> **[Plataforma](#page-133-0) de hardware** na página 132 e topologia do Tableau Server, se estiver migrando o Tableau Server para uma nuvem pública
- Resolvendo problemas de [desempenho](https://www.tableau.com/pt-br/blog/how-improve-dashboard-load-times-people-and-processes)

## Considerações para migrar do Tableau Server para o Tableau Cloud

Muitas organizações estão mudando estrategicamente para ofertas totalmente hospedadas de software como serviço (SaaS), a fim de aumentar a agilidade e concentrar os esforços na análise de dados em vez de no gerenciamento da infraestrutura. Migrar sua versão local ou em nuvem pública do Tableau Server para o Tableau Cloud totalmente hospedado pode oferecer muitos benefícios, incluindo os seguintes:

- <sup>l</sup> Redução significativa na complexidade e no custo de hardwares e infraestruturas
- Redução de despesas e sobrecarga administrativa
- <sup>l</sup> Atualizações automáticas de software. O Tableau Cloud sempre executa a versão mais recente do Tableau.
- <sup>l</sup> Desempenho e escalabilidade consistentes independentemente da capacidade exigida pelo usuário ou da complexidade da pasta de trabalho, o Tableau Cloud se adapta e é escalado automaticamente sem quaisquer requisitos administrativos por parte do cliente
- Preparo para o futuro da análise e da visualização de dados, que estarão disponíveis imediatamente após o lançamento (Tableau AI e Tableau Pulse são os principais exemplos)

Há duas áreas gerais a serem consideradas quando você deseja migrar do Tableau Server para o Tableau Cloud:

- Você deve migrar?
- Se sim, como?

Antes de tomar sua decisão, entre em contato com sua equipe de contas do [Tableau](https://www.tableau.com/pt-br/about/contact). A equipe trabalhará com você para identificar a melhor opção para sua organização e pode ajudar no planejamento da migração.

### Você deve migrar do Tableau Server para o Tableau Cloud?

A maioria dos clientes do Tableau perceberá que o Tableau Cloud atende às suas necessidades. Para ajudar a determinar se a migração do Tableau Server para o Tableau Cloud é ou não apropriada para sua organização no momento, considere o seguinte:

- Conformidade com a segurança da informação
- Tipo/local da fonte de dados
- Autenticação do usuário
- **·** Exibições de repositório personalizadas
- Licenciamento do Tableau
- Complexidade de implantação do Tableau Server

#### Conformidade com a segurança da informação

Embora o Tableau Cloud esteja em conformidade com um grande [conjunto](https://compliance.salesforce.com/en/services/tableau) de padrões de segurança da [informação](https://compliance.salesforce.com/en/services/tableau), há duas áreas específicas de conformidade sem suporte no momento:

- Federal Risk and Authorization Management Program (FedRAMP)
- Payment Card Industry (PCI)

Se sua implementação existente do Tableau Server está atualmente em conformidade com esses padrões, você não é candidato à migração para o Tableau Cloud. Além disso, o Tableau Cloud é hospedado atualmente na Amazon Web Services. Embora a Tableau seja totalmente responsável pela preparação, pelo desempenho e pela infraestrutura que dão suporte ao Tableau Cloud, alguns clientes podem ter políticas em vigor que impedem o uso de produtos hospedados na Amazon. Nesse caso, você não é candidato à migração para o Tableau Cloud.

Peça à sua equipe de contas do Tableau para avisar quando forem anunciadas opções adicionais do Tableau Cloud que lidem com essas limitações.

#### Tipo/local da fonte de dados

Como o Tableau Cloud é um produto de SaaS totalmente baseado na Internet, pode ser especialmente importante levar em consideração a conexão com suas fontes de dados. O Tableau Cloud será capaz de se conectar diretamente se você estiver acessando fontes de dados baseadas na Internet (como o Snowflake ou o Databricks). A conexão do Tableau Cloud com fontes de dados locais (como você pode ter feito com o Tableau Server) deve ser realizada de maneira segura pela Internet, normalmente por meio da instalação do produto [Tableau](https://help.tableau.com/current/online/pt-br/qs_refresh_local_data.htm) Bridge na sua rede. Embora o Tableau Cloud ofereça suporte à grande maioria das fontes de dados comuns, há algumas limitações. Como parte da sua avaliação de migração, consulte as [fontes](https://help.tableau.com/current/online/pt-br/to_sync_local_data.htm) de dados [compatíveis](https://help.tableau.com/current/online/pt-br/to_sync_local_data.htm) e as limitações de fontes de dados para garantir que suas fontes de dados sejam compatíveis com o Tableau Cloud. Além disso, se você estiver usando extensivamente fluxos do Tableau Prep baseados em servidor com fontes de dados locais, será preciso considerar a viabilidade de uma migração, pois o Tableau Bridge não oferece suporte a fluxos do Tableau Prep no momento. Embora seja possível adotar esta solução [alternativa,](https://kb.tableau.com/articles/howto/how-to-run-tableau-prep-conductor-flows-with-on-premises-data-in-tableau-cloud?lang=pt-br) avalie o quanto isso pode impactar uma possível migração para o Tableau Cloud.

### Autenticação do usuário

Os usuários devem se autenticar individualmente no Tableau Cloud, assim como fazem os usuários do Tableau Server (o Tableau Cloud não oferece suporte a um usuário "convidado" não autenticado). Como o Tableau Server é hospedado em uma rede privada, ao realizar a migração, pode ser necessário modificar as opções de [autenticação.](https://help.tableau.com/current/online/pt-br/security_auth.htm) Por exemplo, se você estiver autenticando usuários do Tableau Server por meio do Microsoft Active Directory local, considere um método de autenticação alternativo baseado em nuvem, como o Azure AD via SAML.

### Requisito de autenticação multifatorial do Tableau Cloud

A segurança dos seus dados é uma grande prioridade da Tableau. Por isso, é necessário utilizar a [autenticação](https://help.tableau.com/current/online/pt-br/to_security_mfa.htm) multifatorial (MFA) com o Tableau Cloud. O Tableau com autenticação MFA é uma opção quando você não utiliza um provedor de [identidade](https://help.tableau.com/current/online/pt-br/security_auth.htm) de logon único externo que dê suporte à MFA.

#### Exibições de repositório personalizadas

O Tableau Server oferece a capacidade de criar visualizações administrativas personalizadas por meio do conector de banco de dados do repositório PostgreSQL. Se você tiver usado esse recurso, ele não será diretamente compatível com o Tableau Cloud, pois o banco de dados do repositório do Tableau Cloud não pode ser acessado diretamente.

A alternativa do Tableau Cloud é o recurso Informações [administrativas,](https://help.tableau.com/current/online/pt-br/adminview_insights_manage.htm) um projeto exclusivo do Tableau Cloud que é previamente preenchido com fontes de dados [cuidadosamente](https://help.tableau.com/current/online/pt-ber/adminview_insights.htm#explore-the-data-sources) [selecionadas](https://help.tableau.com/current/online/pt-ber/adminview_insights.htm#explore-the-data-sources) e uma pasta de trabalho predefinida com os dados do seu site. Assim como no repositório do Tableau Server, é possível criar pastas de trabalho personalizadas com esses dados a fim de avaliar melhor o [envolvimento](https://help.tableau.com/current/blueprint/pt-br/bp_measure_user_engagement.htm) e a adoção dos usuários do Tableau.

Com o Advanced Management, você também terá acesso ao Registro de [atividades,](https://help.tableau.com/current/online/pt-br/activity_log_overview.htm) para obter detalhes sobre eventos específicos que acontecem no seu site. Você terá mais informações sobre o que acontece no Tableau Cloud para entender, por exemplo, alterações relacionadas a permissões, a fim de garantir que o acesso seja concedido corretamente no site.

#### Licenciamento do Tableau

Se você já usa o Tableau Server há algum tempo, é possível que esteja usando modelos herdados de licenciamento e preço, como o licenciamento de núcleo de CPU e o acesso de usuário convidado. No entanto, o Tableau Cloud usa apenas o licenciamento de assinatura baseada em função. Se você estiver em um modelo de licenciamento anterior, entre em contato com sua equipe de contas do Tableau a fim de converter o licenciamento para a assinatura baseada em função. Para obter mais informações, consulte [Gerenciamento](https://help.tableau.com/current/blueprint/pt-br/bp_license_management.htm) de licenças do [Tableau.](https://help.tableau.com/current/blueprint/pt-br/bp_license_management.htm)

As implantações de análises externas também podem utilizar nosso modelo de [licenciamento](https://www.tableau.com/pt-br/blog/usage-based-licensing-scale-embedded-analytics-more-flexibility) [baseado](https://www.tableau.com/pt-br/blog/usage-based-licensing-scale-embedded-analytics-more-flexibility) em uso para dimensionar informações externas à organização de maneira mais escalonável, ágil e econômica.

#### Ambiente complexo do Tableau Server

Se você tiver utilizado os recursos de extensibilidade e expansão do Tableau Server para fornecer suporte a um ambiente complexo (por exemplo, muitos sites de servidor, um modelo complexo de projeto/conteúdo/permissão, um grande número de nós do Tableau Server ou uma incorporação extensiva de conteúdos do Tableau Server em outros aplicativos), discuta a aplicabilidade do Tableau Cloud com sua equipe de contas do Tableau. Você pode descobrir que os benefícios de um ambiente totalmente hospedado do Tableau Cloud oferecem a escala e o desempenho esperados, sem a complexidade necessária para manter sua infraestrutura existente. Você também pode descobrir que, no seu caso, é mais adequado manter o ambiente atual do Tableau Server. A equipe de contas pode recomendar que você contrate os [Serviços](https://www.tableau.com/pt-br/resources/teams-organizations/professional-services) de [consultoria](https://www.tableau.com/pt-br/resources/teams-organizations/professional-services) do Tableau para realizar uma avaliação completa do ambiente e receber a sugestão da melhor abordagem de migração para o Tableau Cloud.

## Como migrar do Tableau Server para o Tableau Cloud?

Depois de avaliar as considerações apresentadas, você decidiu migrar do Tableau Server para o Tableau Cloud. Ótimo! Mas como? Geralmente, dependendo do tamanho e da complexidade do ambiente do Tableau Server, há duas abordagens de migração disponíveis:

- Migração automática para o Tableau Cloud
- <sup>l</sup> Contratar os Serviços de consultoria do Tableau ou um parceiro de migração

#### Migração automática para o Tableau Cloud

O tamanho e a complexidade do ambiente do Tableau Server determinarão se a migração automática é uma opção viável para você. Cada instalação do Tableau Server é única e, em última análise, é preciso determinar se uma migração automática é apropriada (sua equipe de contas do Tableau pode ajudar com essa decisão).

A migração automática pode ser apropriada se:

- Seu Tableau Server não oferece suporte a mais de 100 a 150 usuários
- <sup>l</sup> Você tem uma estrutura simples de projetos/permissões (geralmente, não mais que 20 a 25 projetos/projetos aninhados e permissões simples com um pequeno número de grupos de usuários)
- Suas fontes de dados são facilmente acessíveis pelo Tableau Cloud (diretamente ou por meio do Tableau Bridge)
- <sup>l</sup> Você mantém uma quantidade relativamente pequena de conteúdos (geralmente, não mais que 50 pastas de trabalho, fontes de dados e outros itens de conteúdo)
- Você não usa vários sites

<sup>l</sup> Você tem um recurso técnico disponível que está familiarizado com o processo de migração

Se essas informações não correspondem à sua implantação do Tableau Server, recomendamos a etapa "Contratar os Serviços de consultoria do Tableau ou um parceiro de migração".

Como migrar do Tableau Server para o Tableau Cloud não é tão simples quanto criar um arquivo de backup do Tableau Server e restaurá-lo em outro servidor, você precisa começar com um bom entendimento do processo de migração. A primeira etapa é determinar qual conteúdo migrar. O melhor ponto de partida: identificar [conteúdos](https://help.tableau.com/current/server/pt-br/adminview-stale-content.htm) obsoletos. Se você não usar pastas de trabalho ou fontes de dados, provavelmente não será necessário migrá-las.

O Guia de [migração](https://help.tableau.com/current/guides/migration/pt-br/emg_intro.htm) manual do Tableau Cloud é o seu roteiro para a migração automática. Consulte esse documento assim que se decidir pela migração automática, pois ele foi projetado especificamente com instruções passo a passo para ajudar você durante o processo. Você saberá imediatamente o escopo e o esforço necessários para migrar seu ambiente específico do Tableau Server. Esse guia divide o processo de migração em um processo lógico e organizado:

- Planejamento da sua migração
- Criar e configurar um site do Tableau Cloud
- Migrar fontes de dados e pastas de trabalho para o Tableau Cloud
- Recriar agendas de atualização para o Tableau Cloud
- <sup>l</sup> Configurar permissões e o acesso ao conteúdo para os usuários migrados
- Adicionar os usuários restantes ao Tableau Cloud
- Lista de verificação de migração de usuário final

As pessoas mais adequadas para a migração automática provavelmente serão aquelas mais familiarizadas com o ambiente existente do Tableau Server, como um administrador do Tableau Server ou um consultor terceirizado que você contratou originalmente para instalar e manter o ambiente do Tableau Server. Essas pessoas devem consultar o guia de migração manual e planejar o processo de migração de acordo com ele.

Contratar os Serviços de consultoria do Tableau ou um parceiro de migração

No caso de ambientes mais complexos do Tableau Server ou caso você não tenha acesso imediato aos recursos técnicos apropriados, é altamente recomendável contratar os [Serviços](https://www.tableau.com/pt-br/resources/teams-organizations/professional-services)

#### de [consultoria](https://www.tableau.com/pt-br/resources/teams-organizations/professional-services) do Tableau ou um de nossos parceiros [experientes](https://www.tableau.com/pt-br/solutions/tableau-migration).

Como esse é um esforço único que se beneficia de conhecimento especializado, a maioria dos clientes com implantações mais complexas opta por maximizar a geração de valor contando com os especialistas do Tableau e nossos parceiros confiáveis. Nossa experiência no processo ajudou os clientes a migrar com confiança em um cronograma definido de forma mais clara. Sua equipe de contas do Tableau pode fornecer detalhes sobre as opções dos Serviços de consultoria do Tableau ou direcionar você para um parceiro de migração confiável.

## Considerações sobre a migração do Tableau Server para uma nuvem pública

O Tableau Server foi originalmente concebido e é frequentemente chamado de produto local, sendo inicialmente destinado à instalação em sua própria rede, protegido pelo firewall corporativo. No entanto, o advento da computação em nuvem oferece opções adicionais aos clientes do Tableau Server. Em oposição ao modelo de software como serviço (SaaS) do Tableau Cloud, há o modelo de infraestrutura como serviço (IaaS), chamado frequentemente de nuvem pública (provavelmente iniciado pela Amazon Web Services). Esse modelo híbrido, situado entre as opções de SaaS tradicionais locais e totalmente hospedadas, permite reduzir os requisitos de hardware e infraestrutura local, mantendo a flexibilidade e a capacidade de personalização completas que você espera do Tableau Server local.

Se você está pensando em migrar o Tableau Server local para uma nuvem pública [compatível,](https://help.tableau.com/current/server/pt-br/ts_tableau_server_cloud_overview.htm) esta seção é para você. Se você é um novo cliente que está começando sua jornada com o Tableau e ainda não tem o Tableau Server em execução no seu próprio ambiente, consulte a [Arquitetura](https://help.tableau.com/current/blueprint/pt-br/bp_server_architecture.htm) da plataforma do [Tableau](https://help.tableau.com/current/online/pt-br/to_get_started.htm) e o Tableau Cloud ao considerar um destino para seu novo ambiente do Tableau.

Se você deseja migrar o Tableau Server de uma implantação local para uma hospedada em nuvem pública, considere cinco áreas:

- Processo de migração
- Arquitetura
- Networking
- Conectividade de dados
- Licenciamento do Tableau

Como as considerações e os serviços diferem dependendo do provedor de nuvem pública, uma linguagem geral é usada para descrever esses serviços e processos. Consulte a documentação do seu provedor para saber qual é a melhor forma de gerenciar esses serviços.

Sua equipe de contas do Tableau está pronta para ajudar você com a migração. Ela pode recomendar que você contrate os Serviços de [consultoria](https://www.tableau.com/pt-br/resources/teams-organizations/professional-services) do Tableau para realizar uma avaliação completa do ambiente e receber a sugestão da melhor abordagem de migração para o seu provedor de nuvem pública.

#### Processo de migração

A migração de conteúdo é um processo relativamente padrão. Existem duas rotas principais. [A](https://help.tableau.com/current/server/pt-br/migrate_on-prem_to_cloud.htm) [abordagem](https://help.tableau.com/current/server/pt-br/migrate_on-prem_to_cloud.htm) mais direta envolve fazer backup do ambiente existente do Tableau Server, instalar o Tableau Server no novo local e, em seguida, restaurar o arquivo de backup.

No entanto, como parte do processo de migração, é possível considerar a [identificação](https://help.tableau.com/current/server/pt-br/adminview-stale-content.htm) de conteúdos que não são mais usados [ativamente](https://help.tableau.com/current/server/pt-br/adminview-stale-content.htm) no servidor existente. Assim, você pode migrar manualmente apenas o conteúdo desejado para o novo ambiente. Isso é mais comumente usado em implantações menores que têm menos ativos ou em caso de mudanças administrativas significativas feitas em conjunto (como alterar o armazenamento de identidades). Se você tiver o Tableau Advanced [Management,](https://help.tableau.com/current/server/pt-br/itm_intro.htm) a Content [Migration](https://help.tableau.com/current/server/pt-br/cmt-intro.htm) Tool poderá acelerar significativamente sua capacidade de migrar ativos selecionados para o novo ambiente.

As empresas que migram seus aplicativos de análise e infraestrutura de dados para a AWS exigem experiência, recursos e alinhamento de estratégia de negócios e TI. Muitas organizações podem acelerar a migração e o tempo para gerar valor trabalhando com um parceiro de consultoria validado pela Tableau e pela AWS. Para saber mais sobre esta oferta especializada, consulte Modern Cloud [Analytics.](https://www.tableau.com/pt-br/solutions/Modern-Cloud-Analytics)

#### **Arquitetura**

Embora não seja mais responsável pela instalação e pela manutenção de máquinas físicas ou virtuais em sua própria rede para executar o Tableau Server, você ainda precisará especificar e configurar recursos [adequados](https://help.tableau.com/current/blueprint/pt-br/bp_hardware_platform.htm#hardware-requirements) de máquina virtual (VM) com seu provedor de nuvem específico. Assim como foi feito quando você instalou inicialmente o Tableau Server em seu próprio ambiente, considere o [dimensionamento](https://help.tableau.com/current/blueprint/pt-br/bp_hardware_platform.htm#initial-sizing) inicial para o ambiente de nuvem pública.

Como os ambientes de nuvem pública são totalmente virtualizados, um de seus principais benefícios é a flexibilidade para adicionar capacidade extra conforme necessário. Por exemplo, você pode duplicar facilmente sua configuração inicial a fim de facilitar a criação de [ambientes](https://help.tableau.com/current/blueprint/pt-br/bp_hardware_platform.htm#server-environments) de [produção](https://help.tableau.com/current/blueprint/pt-br/bp_hardware_platform.htm#server-environments) e teste separados. Além disso, os ambientes de nuvem pública oferecem a flexibilidade ideal para [escalonar](https://help.tableau.com/current/blueprint/pt-br/bp_hardware_platform.htm#scalability) o Tableau Server, tanto no modo "scale-up" (por meio da expansão da capacidade do processador, da memória ou do disco para uma única VM) quanto no modo "scale-out" (por meio da adição de nós de VM extras). Sem mais preocupações com requisitos de hardware ou infraestrutura em sua própria rede, você pode facilmente modificar VMs existentes ou "ativar" novas, facilitando os cenários desejados de alta [disponibilidade](https://help.tableau.com/current/blueprint/pt-br/bp_hardware_platform.htm#high-availability) e [recuperação](https://help.tableau.com/current/blueprint/pt-br/bp_hardware_platform.htm#disaster-recovery) de desastres.

#### **Networking**

Como o Tableau Server não estará mais protegido pelo firewall corporativo, é fundamental considerar a conexão com relação ao acesso à fonte de dados e o acesso do usuário. Durante seu planejamento, é preciso equilibrar segurança e acessibilidade. Os provedores de nuvem oferecem um conjunto robusto de serviços para permitir uma comunicação segura e flexível, conforme evidenciado por este exemplo da Amazon Web [Services](https://help.tableau.com/current/guides/enterprise-deployment/pt-br/edg_part3.htm#AWSexampe).

Embora serviços específicos sejam diferentes para cada provedor de nuvem, suas considerações de rede não mudam. Há três rotas de comunicação principais que você precisará habilitar ao estabelecer suas regras de rede.

- 1. O Tableau Server precisará ser capaz de se conectar às fontes de dados.
- 2. Os criadores precisarão ser capazes de acessar o Tableau Server e as fontes de dados necessárias (locais ou hospedadas na nuvem).
- 3. Sua comunidade de dados precisará acessar o Tableau Server.

O caminho a ser seguido para conseguir isso varia de acordo com a escolha do provedor de nuvem e da infraestrutura de rede feita pela organização. Independentemente disso, você precisará atender a cada um destes requisitos para migrar com sucesso o Tableau Server para a nuvem pública.

#### Conectividade de dados

Embora as considerações gerais de rede discutidas anteriormente sejam importantes, a consideração mais fundamental no início do planejamento da migração provavelmente é relativa à conectividade de dados. Dependendo de onde as fontes de dados críticas estão, conectar o Tableau Server baseado em nuvem pública a elas pode ser simples ou envolver requisitos mais complexos.

Se suas fontes de dados também serão movidas para o mesmo provedor de nuvem pública, você pode precisar simplesmente modificar os endereços IP ou os nomes de conexões de dados do Tableau Server. No entanto, é possível que suas fontes de dados ainda estejam na rede existente, protegidas pelo firewall corporativo. Nesse caso, você precisará utilizar serviços específicos do fornecedor a fim de criar caminhos seguros para seus dados, solicitar que a equipe de rede faça modificações no firewall para permitir o acesso ao Tableau Server ou migrar os próprios dados para um provedor de dados baseado em nuvem (como o Databricks ou o Snowflake).

#### Licenciamento do Tableau

Independentemente de você optar por implantar o Tableau Server localmente ou na nuvem, não há implicações de licenciamento. Você pode até usar as mesmas chaves de licença ao migrar para o novo ambiente.

## Mais recursos

Para saber mais sobre a migração de implantações do Tableau para o Tableau Cloud, confira estes recursos:

- <sup>l</sup> Webinar: Uma abordagem do Tableau Blueprint para a [implementação](https://www.tableau.com/pt-br/learn/webinars/blueprint-approach-implementing-tableau-cloud-crowdstrike) do Tableau Cloud com o [Crowdstrike](https://www.tableau.com/pt-br/learn/webinars/blueprint-approach-implementing-tableau-cloud-crowdstrike)
- Página inicial da [migração](https://www.tableau.com/pt-br/solutions/tableau-migration) para o Tableau Cloud
- <sup>l</sup> Considerações técnicas detalhadas sobre a migração do Tableau Server para o Tableau Cloud Server no [Windows](https://help.tableau.com/current/server/pt-br/migrate_server_to_cloud_overview.htm) | [Server](https://help.tableau.com/v0.0/server-linux/pt-br/migrate_server_to_cloud_overview.htm) no Linux
- <sup>l</sup> [Avaliação](https://exchange.tableau.com/products/921) do preparo para a migração para o Tableau Cloud: este acelerador (uma pasta de trabalho do Tableau pré-fabricada) é disponibilizado gratuitamente no Tableau Exchange. A Avaliação do preparo para a migração para o Tableau Cloud analisa rapidamente a maneira como você está usando o Tableau Server (23.1+) a fim de entender se há algum caso de uso que precise ser adaptado antes de migrar para o Tableau Cloud. Em apenas alguns minutos, ela fornece uma abordagem baseada em dados que explica sua preparação técnica para uma migração para o Tableau Cloud.

# <span id="page-166-0"></span>Tableau Data Management

Com o Tableau Data [Management](https://help.tableau.com/current/server/pt-br/dm_overview.htm), você pode gerenciar melhor os dados em seu ambiente de análise, garantindo que dados confiáveis e atualizados sempre sejam usados para orientar as decisões. O Tableau Data Management ajuda a aumentar a confiança nos seus dados, acelerando a adoção da análise de autoatendimento, desde a preparação e a catalogação dos dados até a busca e a governança. A oferta consiste em uma coleção [licenciada](https://help.tableau.com/current/server/pt-br/dm_license.htm) à parte de recursos e funcionalidades individuais, incluindo o Tableau Prep Conductor e o Tableau Catalog, responsáveis por gerenciar o conteúdo e os ativos de dados do Tableau no Tableau Server e no Tableau Cloud.

## O que é Tableau Data Management?

No geral, sua organização se beneficiará das abordagens de [governança](https://help.tableau.com/current/blueprint/pt-br/bp_data_and_content_governance.htm) de dados e [gerenciamento](https://help.tableau.com/current/blueprint/pt-br/bp_governance_in_tableau.htm#data-source-management) de fontes de dados discutidas em outras partes do Tableau Blueprint. Além dessas metodologias, você frequentemente ouvirá referências genéricas ao termo gerenciamento de dados nas comunidades de banco de dados, análise de dados e visualização. No entanto, esse termo fica mais específico quando se trata do [Tableau](https://www.tableau.com/pt-br/products/data-management) com Tableau Data [Management,](https://www.tableau.com/pt-br/products/data-management) um conjunto de recursos para uso com o Tableau Server e o Tableau Cloud. Independentemente de você estar usando o Tableau Server para [Windows](https://help.tableau.com/current/server/pt-br/dm_overview.htm) ou [Linux](https://help.tableau.com/current/server-linux/pt-br/dm_overview.htm) ou [Tableau](https://help.tableau.com/current/online/pt-br/dm_overview.htm) [Cloud,](https://help.tableau.com/current/online/pt-br/dm_overview.htm) os recursos do Tableau Data Management são praticamente idênticos (um pequeno subconjunto de recursos pode estar disponível apenas no Tableau Cloud ou no Tableau Server).

O Tableau Data Management abrange um conjunto de ferramentas que ajudam os administradores e analistas de dados da sua organização a gerenciar conteúdos e ativos relacionados a dados em seu ambiente Tableau. Especificamente, três conjuntos de recursos adicionais são adicionados quando você adquire o Tableau Data Management:

- Tableau Catalog
- Tableau Prep Conductor
- Conexões virtuais com políticas de dados

## Tableau Catalog

O recurso original do [Tableau](https://help.tableau.com/current/server/pt-br/dm_catalog_overview.htm) Data Management, o Tableau Catalog, oferece recursos para ajudar a simplificar o acesso, a compreensão e a confiança das fontes de dados do Tableau.

Com foco em áreas como linhagem, qualidade de dados, pesquisa e análise de impacto, o Tableau Catalog pode facilitar aos administradores de dados e visualizadores/analistas de dados a compreensão e a confiança nas fontes de dados no Tableau Server e na nuvem. O Tableau Catalog inclui recursos adicionais para desenvolvedores do Tableau por meio de métodos de [metadados](https://help.tableau.com/current/api/rest_api/en-us/REST/rest_api_ref_metadata.htm) na API REST do Tableau.

Quando o Tableau Catalog é habilitado inicialmente, ele verifica todos os itens de conteúdo relacionados no seu site do Tableau Server ou Cloud para criar uma exibição conectada de todos os objetos relacionados (o Tableau Catalog se refere a isso como metadados de conteúdo). Isso expande os recursos de pesquisa além das conexões de dados. Administradores de dados e autores visuais também podem pesquisar com base em colunas, bancos de dados e tabelas.

Para reduzir a possibilidade de modificar ou excluir inadvertidamente um objeto do qual outro objeto depende (por exemplo, renomear ou remover uma coluna de banco de dados que é fundamental para uma pasta de trabalho de produção), o recurso de [linhagem](https://help.tableau.com/current/server/pt-br/dm_lineage.htm) do Tableau [Catalog](https://help.tableau.com/current/server/pt-br/dm_lineage.htm) expõe inter-relações entre todo o conteúdo de um site do Tableau, incluindo métricas, fluxos, conexões virtuais. Agora você pode ver facilmente os relacionamentos entre os objetos e analisar o impacto de uma alteração pendente antes de realizá-la.

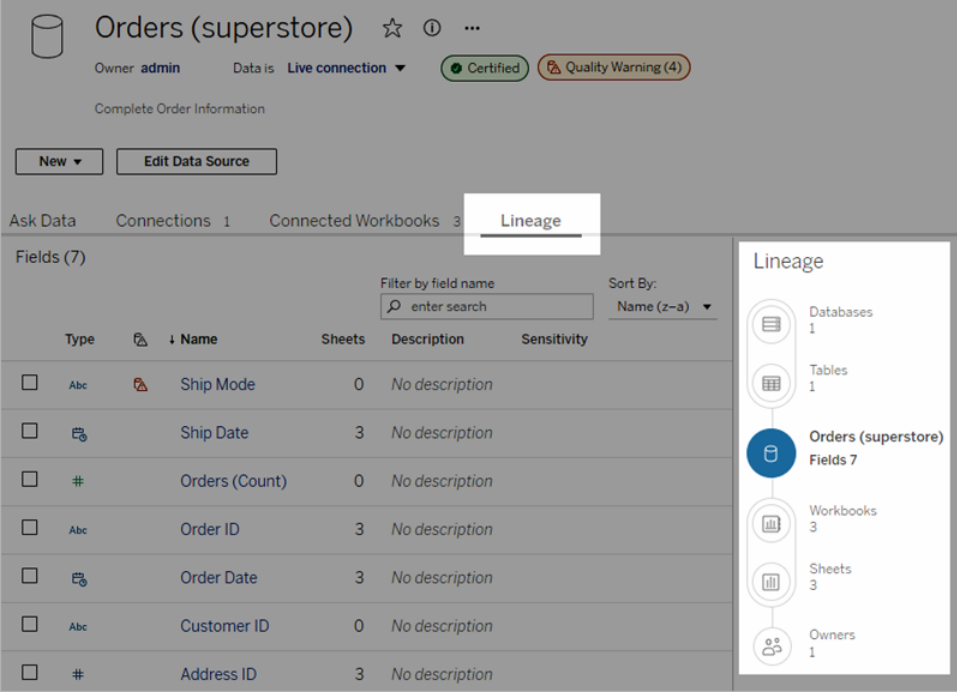

Para aumentar a confiança nas fontes de dados do Tableau, o Tableau Catalog fornece informações complementares, como [descrições](https://help.tableau.com/current/pro/desktop/pt-br/qs_content_page.htm#add-or-edit-descriptions) expandidas de objetos relacionados a dados, a exibição [Detalhes](https://help.tableau.com/current/pro/desktop/pt-br/data_explore_analyze_interact.htm#use-data-details-to-see-visualization-information) dos dados e [marcas](https://help.tableau.com/current/pro/desktop/pt-br/tags.htm) de palavras-chave para maior flexibilidade de pesquisa. A [certificação](https://help.tableau.com/current/server/pt-br/datasource_certified.htm) de fontes de dados coloca um ícone em destaque próximo às fontes de dados para indicar a confiança do proprietário da fonte de dados ou do administrador na fonte de dados. Itens de dados (fontes de dados, colunas e assim por diante) que podem ser motivo de preocupação para os consumidores, como dados obsoletos ou obsoletos, podem ser designados com avisos de [qualidade](https://help.tableau.com/current/server/pt-br/dm_dqw.htm) de dados. Além de uma opção de aviso de qualidade de dados, os dados confidenciais podem ser sinalizados especificamente com [Rótulos](https://help.tableau.com/current/online/pt-br/dm_labels_sensitivity.htm) de [confidencialidade](https://help.tableau.com/current/online/pt-br/dm_labels_sensitivity.htm).

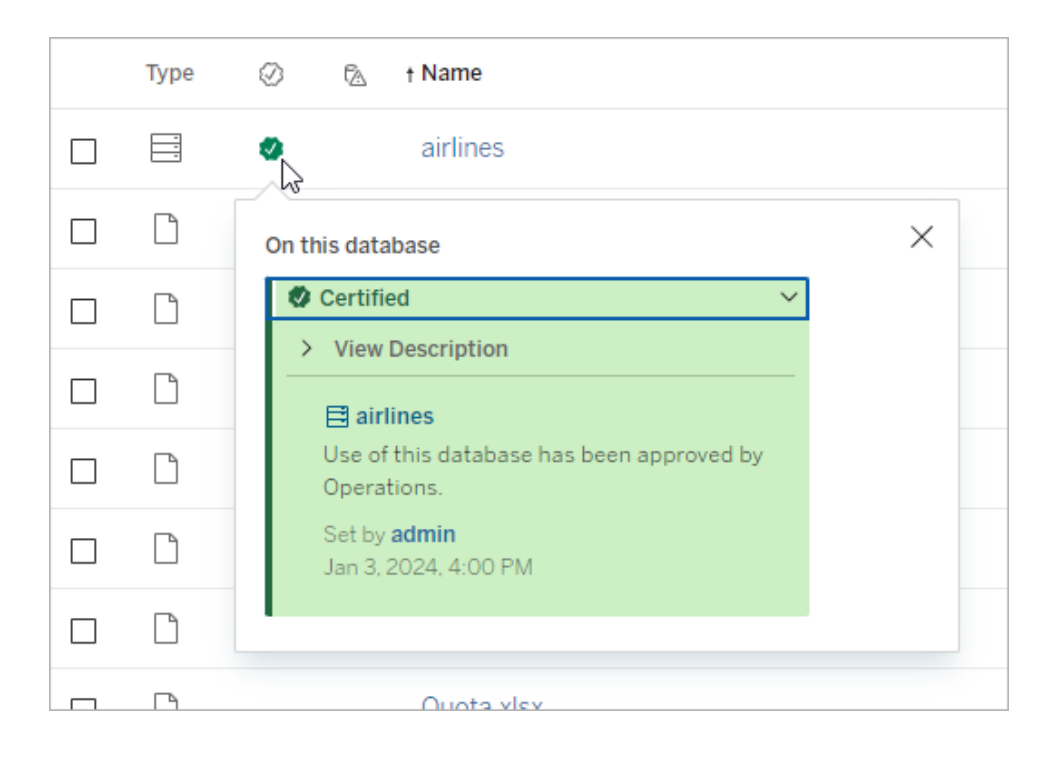

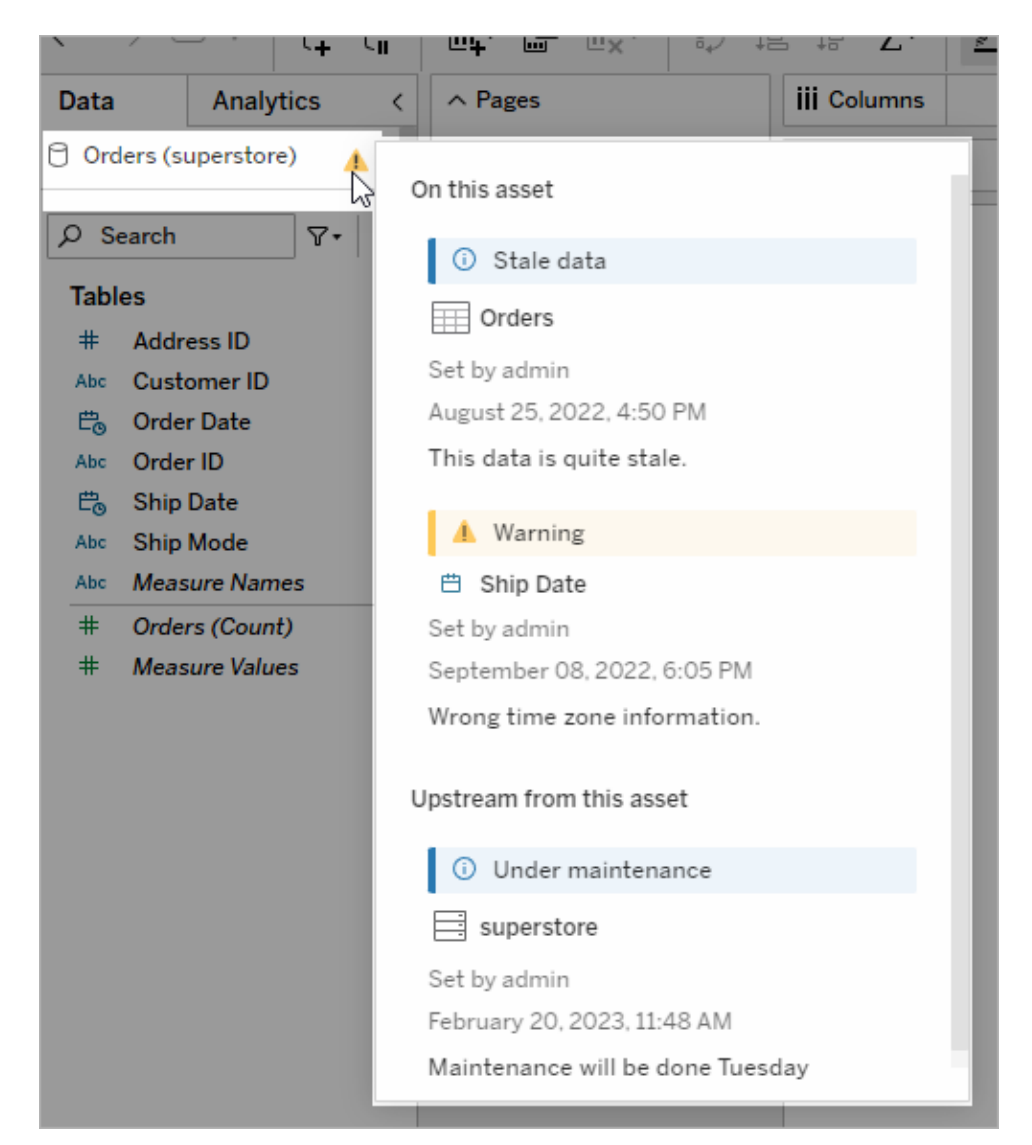

## Tableau Prep Conductor

Se você é como muitos clientes do Tableau, descobriu os benefícios do [Tableau](https://www.tableau.com/pt-br/products/prep) Prep Builder para criar "fluxos" sofisticados de preparação de dados que combinam várias fontes de dados, formatam os dados, personalizam colunas e geram saída em um ou mais formatos de dados desejados. Mas depois de criar o fluxo de preparação perfeito, como automatizá-lo para executar e atualizar total ou incrementalmente as fontes de dados de acordo com um cronograma?

#### Ajuda do Tableau Blueprint

É aqui que entra o Tableau Prep [Conductor](https://help.tableau.com/current/server/pt-br/prep_publishserver_overview.htm), outro recurso do gerenciamento de dados. O Tableau Prep Conductor permite o agendamento flexível de fluxos do Tableau Prep, independentemente de eles serem publicados no ambiente do Tableau Server ou do Tableau Cloud no Tableau Prep Builder ou criados diretamente em um navegador com a [Criação](https://help.tableau.com/current/server/pt-br/web_author_flows.htm) na Web do Prep [Flow.](https://help.tableau.com/current/server/pt-br/web_author_flows.htm) Comece testando seu fluxo baseado na Web (você pode executar fluxos manualmente sob demanda sem o Data Management, mas precisará adquirir o Data Management para agendar fluxos para execução automática com o Prep Conductor). O fluxo deve ser executado até a conclusão e criar a fonte de dados de saída desejada sem erros antes do agendamento.

Se você estiver usando o Tableau Server, seu administrador (ou você, se tiver os privilégios adequados) poderá criar programações personalizadas (como "Diariamente à meia-noite", "Domingo ao meio-dia" e assim por diante) para executar fluxos de preparação, da mesma forma que você pode ter feito para atualizações de extração.

Se você estiver usando o Tableau Cloud, um conjunto de agendas de fluxo de preparação predefinidas será instalado por padrão. Você não pode personalizá-las ou criar suas próprias agendas de fluxo de preparação.

Agende fluxos para execução no menu Ações. Uma agenda de [Tarefa](https://help.tableau.com/current/online/pt-br/prep_conductor_schedule_flow_task.htm#schedule-a-flow-task) única executará apenas o fluxo de preparação selecionado na agenda selecionada. Uma agenda de Tarefa [Vinculada](https://help.tableau.com/current/online/pt-br/prep_conductor_schedule_flow_task.htm#schedule-linked-tasks) permitirá que você selecione um ou mais fluxos adicionais para serem executados em sequência com o fluxo selecionado, caso deseje "encadear" vários fluxos para serem executados em uma ordem específica (talvez para criar uma saída de fonte de dados para ser usada como uma fonte de dados de entrada para um fluxo subsequente). Os fluxos agora serão executados quando agendados, atualizando ou criando automaticamente fontes de dados nas quais as pastas de trabalho do Tableau podem se basear.

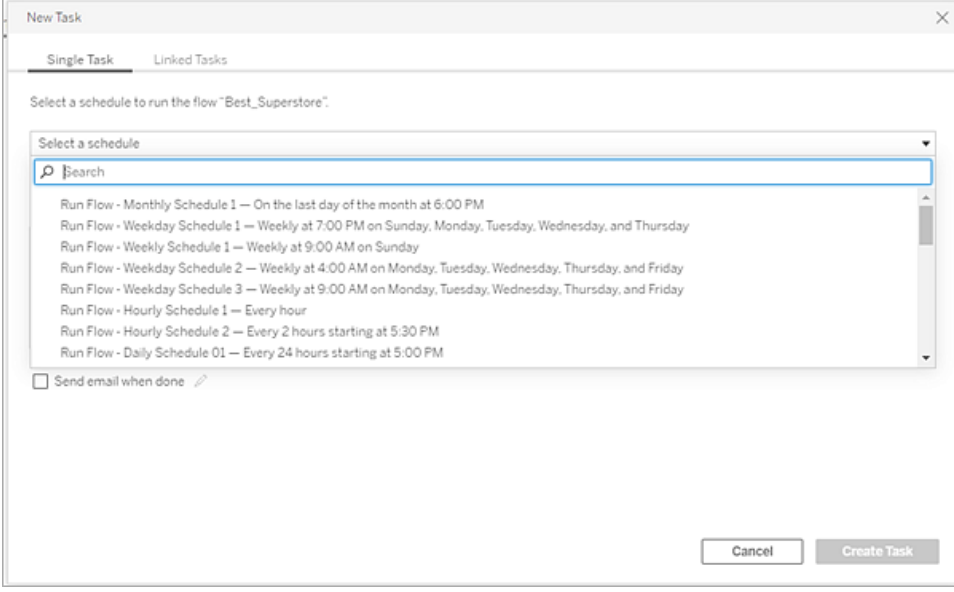

Além da capacidade de agendar fluxos, o Data Management e o Tableau Prep Conductor adicionam opções para [monitorar](https://help.tableau.com/current/online/pt-br/prep_conductor_monitor_flow.htm) êxitos/falhas de fluxo agendado, enviar [notificações](https://help.tableau.com/current/online/pt-br/prep_conductor_subscribe_to_flow.htm) por e[mail](https://help.tableau.com/current/online/pt-br/prep_conductor_subscribe_to_flow.htm) quando programações de fluxo forem bem-sucedidas ou falharem, executar fluxos programaticamente com a API [REST](https://help.tableau.com/current/server/pt-br/prep_conductor_developer_resources.htm) do Tableau Server/Cloud e se beneficiar de [recursos](https://help.tableau.com/current/server/pt-br/prep_conductor_admin_views.htm) adicionais de Exibição [Administrativa](https://help.tableau.com/current/server/pt-br/prep_conductor_admin_views.htm) para monitorar o histórico de desempenho do fluxo.

**RECOMENDAÇÃO DE PRÁTICAS RECOMENDADAS**: se você planeja executar um grande número de fluxos do Tableau Prep Conductor no Tableau Server, talvez seja necessário ajustar o dimensionamento do seu ambiente de servidor. Se necessário, ajuste o [desempenho](https://help.tableau.com/current/server/pt-br/perf_tuning.htm) do sistema Tableau Server adicionando nós adicionais ou processos em segundo plano para acomodar a carga de fluxo de preparação necessária.

E o Tableau Cloud? Embora não seja necessário considerar alterações de arquitetura no Tableau Cloud para capacidade de fluxo de preparação, você deverá adquirir um [Bloco](https://help.tableau.com/current/online/pt-br/to_resource_blocks.htm) de [recursos](https://help.tableau.com/current/online/pt-br/to_resource_blocks.htm) (uma unidade de capacidade de computação do Tableau Cloud) para cada fluxo simultâneo do Tableau Prep Conductor que desejar agendar. Determine quantas agendas de fluxo simultâneo você precisa e adquira blocos de recursos do Tableau Cloud adequadamente.

## Conexões virtuais

Em nosso próximo recurso de gerenciamento de dados – [Conexões](https://help.tableau.com/current/online/pt-br/dm_vconn_overview.htm) virtuais. A conexão virtual fornece um ponto de acesso central aos dados. Ele pode acessar várias tabelas em vários

bancos de dados. As conexões virtuais permitem que você gerenciem a extração de dados e a segurança em um só lugar, no nível da conexão.

### Quando as conexões virtuais são úteis?

Se você considerar uma forma tradicional de compartilhar uma conexão de banco de dados com várias pastas de trabalho no Tableau, provavelmente pensará em conectar-se diretamente a um servidor de banco de dados como SQL Server ou Snowflake, fornecendo credenciais de logon do banco de dados, adicionando e unindo colunas de uma ou mais tabelas e, em seguida, publicar a fonte de dados no Tableau Server ou Tableau Cloud. Embora você possa optar por usar isso como uma conexão em tempo real com os dados, é muito possível que você queira extrair dados da fonte de dados para acelerar as pastas de trabalho conectadas.

Para fins de discussão, consideraremos que você pode fazer isso inúmeras vezes para acomodar, por exemplo, um conjunto diferente de tabelas ou uniões de colunas, resultando em diversas fontes de dados publicadas (e, talvez, extraídas) usadas para uma série de pastas de trabalho que possuem requisitos de tabela/união de colunas diferentes, mas que usam o mesmo banco de dados inicial.

Agora, vamos considerar o que acontece se algo no banco de dados SQL Server ou Snowflake inicial referenciado nessa série de fontes de dados for alterado – talvez as tabelas sejam renomeadas, campos adicionais sejam adicionados ou as credenciais do banco de dados sejam alteradas. Agora você se depara com a tarefa de abrir cada uma das fontes de dados criadas anteriormente, fazer as alterações necessárias para acomodar a alteração do banco de dados e republicar (e, talvez, reagendar as atualizações de extração).

Talvez você ache muito mais simples criar apenas uma "definição" inicial de conexão de dados que armazene o nome do servidor de banco de dados, credenciais e referências de tabela. E você pode preferir extrair dados dessa "definição" maior. Então, quando precisar criar fontes de dados diferentes para diversas combinações de tabelas, junções e assim por diante, você poderá fazer referência a essa "definição" inicial em vez de conectar-se diretamente a um ou mais servidores de banco de dados. Se algo na estrutura principal do banco de dados for alterado (por exemplo, os nomes das tabelas forem alterados ou as credenciais forem modificadas), você só precisará modificar o objeto de "definição" inicial e todas as fontes de dados dependentes herdarão automaticamente as alterações.

O recurso de gerenciamento de dados introduz esse recurso de "definição" compartilhada por meio de uma conexão virtual. Uma conexão virtual é semelhante a uma conexão de fonte de dados padrão, pois armazena o servidor de banco de dados, credenciais de logon e tabelas selecionadas. E, como uma fonte de dados tradicional do Tableau, uma conexão virtual pode

conter conexões com mais de um banco de dados/fonte de dados (cada uma com seu próprio conjunto de credenciais e tabelas). Embora algumas modificações de metadados sejam permitidas em uma conexão virtual (por exemplo, ocultar ou renomear campos), as tabelas não são unidas na conexão virtual. Por fim, ao usar a conexão virtual como uma fonte direta para uma pasta de trabalho ou como um tipo de conexão para uma fonte de dados publicada adicional, você poderá unir colunas de tabelas e realizar personalizações adicionais na fonte de dados.

Depois que uma conexão virtual tiver sido criada e publicada no Tableau Server ou Tableau Cloud e as permissões adequadas tiverem sido definidas, você poderá se conectar à conexão virtual no Tableau Desktop ou no Tableau Server/Cloud como faria com qualquer outra fonte de dados. No entanto, você não precisará especificar um local de servidor de banco de dados ou fornecer credenciais e poderá imediatamente unir colunas de tabelas e visualizar dados ou publicar a fonte de dados.

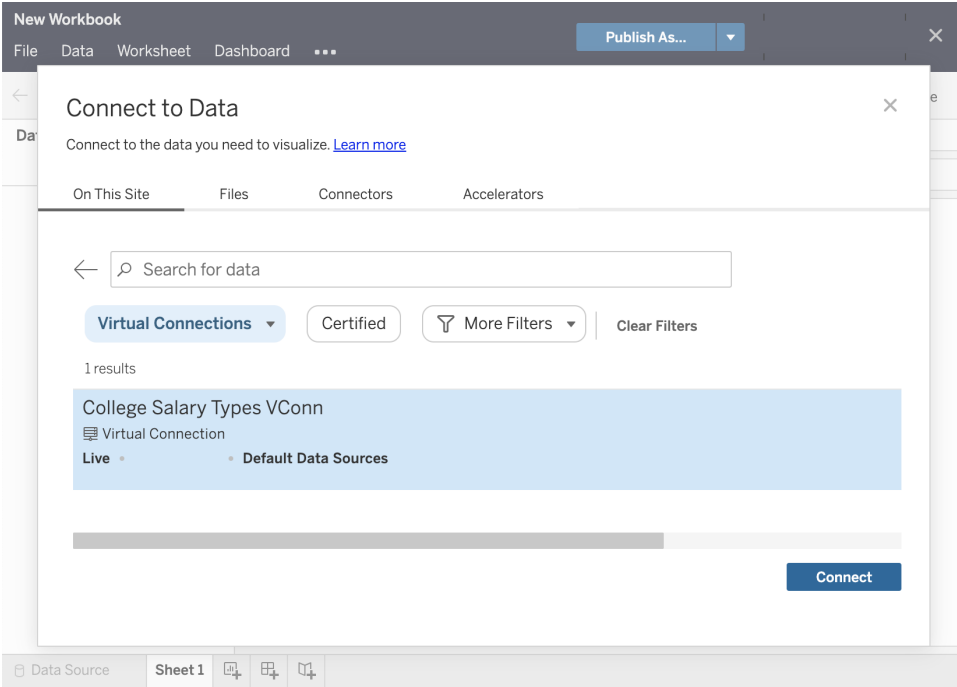

### Políticas de dados

Além dos recursos centralizados de conexão com o banco de dados descritos anteriormente, as conexões virtuais do Tableau Data Management também oferecem uma opção de segurança em nível de linha centralizada mais simplificada com [Políticas](https://help.tableau.com/current/online/pt-br/dm_vconn_create_rlspolicy.htm) de dados. Use uma

#### Ajuda do Tableau Blueprint

política de dados para aplicar segurança em nível de linha a uma ou mais tabelas na conexão virtual. Uma política de dados filtra os dados, garantindo que os usuários vejam apenas os dados que deveriam ver. As políticas de dados se aplicam a conexões em tempo real e de extração.

#### Quando as políticas de dados são úteis?

É comum em muitas organizações restringir automaticamente os dados visíveis em uma visualização apenas ao que é aplicável ao usuário atual. Por exemplo, considere um painel compartilhado que contém detalhes do pedido em um objeto de referência cruzada.

- Se você for gerente de vendas em um território grande, a tabela de referência cruzada de detalhes mostrará os pedidos de cada executivo de contas em seu território.
- No entanto, se você for um executivo de contas individual, a tabela de referência cruzada de detalhes mostrará apenas os pedidos para suas contas.

Este cenário exige que a [Segurança](https://help.tableau.com/v2021.4/server/pt-br/rls_options_overview.htm) em nível de linha seja implementada no ambiente do Tableau, o que pode ser feito com um dos vários métodos, incluindo:

- · [Segurança](https://help.tableau.com/current/server/pt-br/rls_datasource.htm) em nível de linha no banco de dados. Sempre que uma visualização é visualizada, o visualizador é solicitado a fazer logon no banco de dados subjacente com suas próprias credenciais ou suas credenciais são herdadas da conta de usuário do Tableau. O conjunto de dados resultante é restrito apenas aos dados que eles têm permissão para ver com base nas credenciais fornecidas. Isso não apenas pode se tornar tedioso rapidamente, pois cada visualizador precisa manter suas próprias credenciais, mas a conexão de dados em tempo real pode afetar o desempenho, colocando uma grande carga no banco de dados subjacente. Além disso, algumas opções de transmissão de credenciais para conexões em tempo real podem ser restritas com o Tableau Cloud.
- Filtros dos [usuários](https://help.tableau.com/current/pro/desktop/pt-br/publish_userfilters_create.htm#create-user-filter) do Tableau. Os filtros do usuário são aplicados ao criar planilhas individuais em uma pasta de trabalho. Ao especificar combinações de credenciais de usuários individuais do Tableau ou associação a um ou mais grupos de usuários do Tableau, planilhas individuais podem ser filtradas para mostrar apenas dados relevantes para esse usuário. Isso pode se tornar entediante, pois cada planilha individual em uma pasta de trabalho exige o fornecimento de filtros de usuário – não há como especificar um filtro de usuário em um grande grupo de pastas de trabalho com um processo. Além disso, se um usuário receber inadvertidamente permissões de edição na pasta de trabalho, ele poderá facilmente arrastar o filtro de usuário para fora da divisória de filtros e ver todos os dados subjacentes que talvez não tenha permissão para visualizar.

Ao usar um subconjunto da linguagem de cálculo do Tableau, as políticas de dados podem especificar regras sofisticadas (talvez pelo uso de uma "tabela de direitos" relacionada em um banco de dados) para personalizar e limitar os dados retornados pela conexão virtual, com base na ID do usuário ou na associação ao grupo. Isso não apenas mantém a segurança em nível de linha no nível da fonte de dados (todas as pastas de trabalho conectadas à fonte de dados herdarão automaticamente a segurança e adotarão quaisquer alterações feitas na conexão virtual), mas também adiciona uma camada adicional de segurança, restringindo qualquer modificação de dados políticas apenas para aqueles com permissões de edição para a conexão virtual original.

# Tableau Advanced Management

Conforme a implantação do Tableau aumenta em uma organização e atende a mais usuários e casos de uso, o Tableau se transforma de um aplicativo que é usado em cenários de pequenos grupos de trabalho para uma plataforma empresarial muito importante para os negócios, que é gerenciada e controlada pela TI. Controles adicionais, segurança e medidas de governança devem ser implementados para oferecer suporte à plataforma como um serviço usado por toda a empresa.

O Tableau Advanced Management reúne funcionalidades de gerenciamento, segurança e escalabilidade para os clientes que executam o Tableau em casos de uso essenciais. Os recursos altamente configuráveis do Advanced Management facilitam a compreensão do ecossistema do Tableau e atendem a requisitos de segurança rígidos, a fim de proporcionar uma experiência aprimorada ao usuário final. Isso traz mais agilidade e economia significativa de tempo para a TI.

Ele está disponível para o Tableau Server e o Tableau Cloud e é licenciado separadamente da implantação desses programas.

Clique nas seções a seguir para saber mais sobre o Advanced Management for Tableau Server ou Tableau Cloud com base em sua implantação.

## Advanced Management for Tableau Server

O Advanced [Management](https://help.tableau.com/current/server/pt-br/itm_intro.htm) for Tableau Server é licenciado separadamente do Tableau Server ou em conjunto com o Data Management, como parte do plano de assinatura empresarial, a fim de oferecer recursos aprimorados de segurança, gerenciamento e escalabilidade. Ele reúne opções adicionais de configuração de cluster, monitoramento de cluster baseado em agente e recursos de migração de conteúdo para atender a requisitos específicos de implantação e fluxo de trabalho.

## Gerenciamento de configurações

O Advanced Management for Tableau Server oferece uma integração mais profunda com a AWS, o Azure, o GCP e tipos de implantação local, o que permite aproveitar ainda mais seus investimentos e experiência em tecnologia. A tabela abaixo mostra o recurso e o serviço de nuvem ou a infraestrutura local correspondente que ele utiliza.

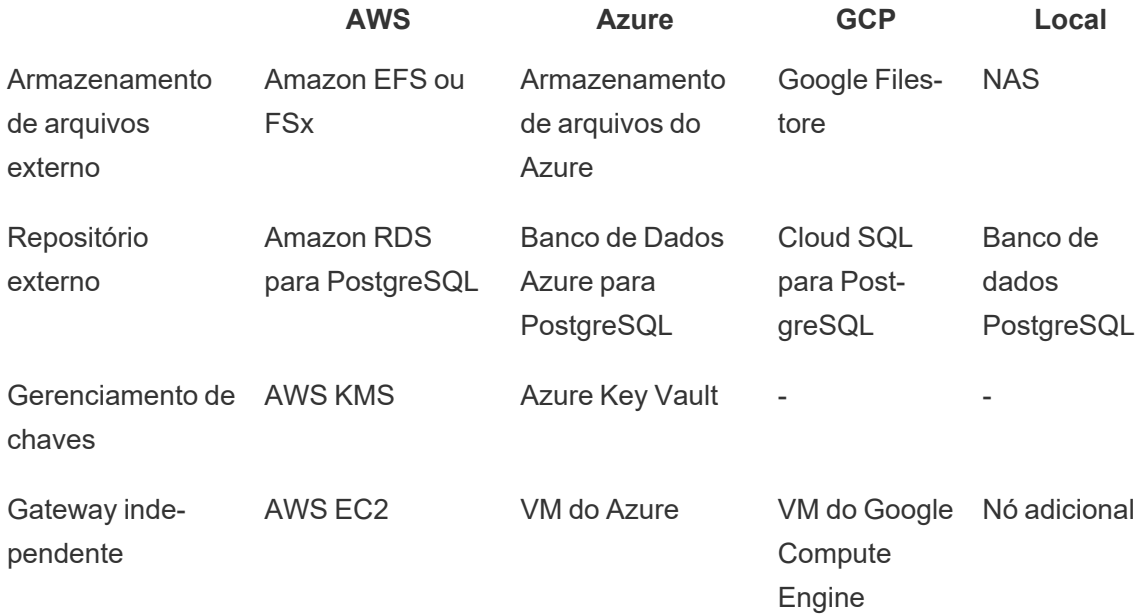

O **Armazenamento externo de arquivos** simplifica a topologia de implantação ao centralizar o armazenamento de arquivos no sistema de armazenamento da empresa, o que elimina a necessidade de executar armazenamentos de arquivos locais em vários nós em um cluster do Tableau Server e reduz o tráfego de rede durante a replicação entre nós. Se você estiver com restrições de espaço em disco ou alto tráfego de rede da replicação nó a nó, deve considerar a implementação do armazenamento de arquivos externo. Para mais informações, consulte [Armazenamento](https://help.tableau.com/current/server/pt-br/server_external_filestore_storage.htm) de arquivos externo do Tableau Server.

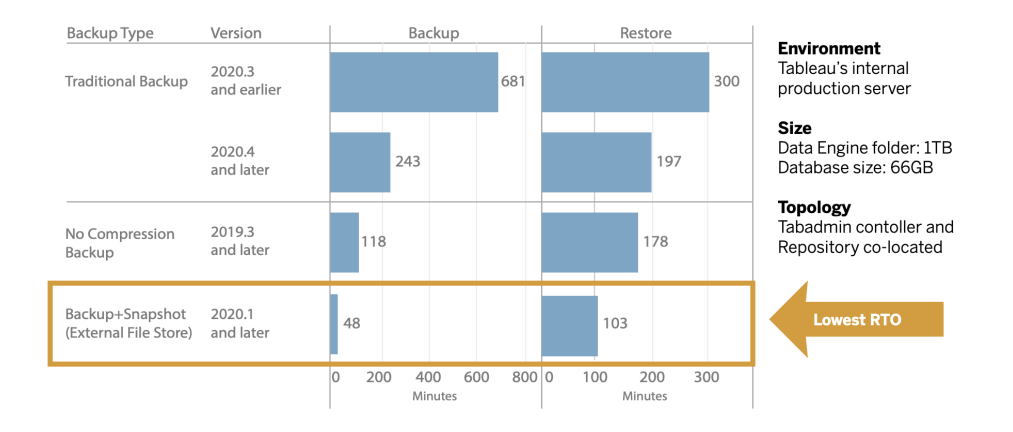

O repositório externo oferece maior escalabilidade e alta disponibilidade para organizações com grandes quantidades de metadados do Tableau, separando a instalação do banco de dados PostgreSQL da instalação padrão do banco de dados PostgreSQL local, para que ele possa ser gerenciado fora do ambiente do Tableau com os outros processos de manutenção do banco de dados. As configurações da AWS e do Azure oferecem escalabilidade, confiabilidade, alta disponibilidade e segurança aprimoradas, aproveitando a velocidade e a escala da nuvem. As implantações locais podem ser gerenciadas usando uma instância de PostgreSQL autogerenciada. Para obter mais informações, consulte [Repositório](https://help.tableau.com/current/server/pt-br/server_external_filestore_storage.htm) externo do Tableau Server.

Com o gerenciamento de chaves, você pode centralizar os principais esforços de gerenciamento e viabilizar mais cenários de segurança avançada e conformidade. Esse recurso oferece segurança aprimorada ao remover a chave principal de criptografia do sistema de arquivos do Tableau Server e armazená-la na solução de gerenciamento de chaves segura das plataformas AWS ou Azure. Para obter mais informações, consulte [Sistema](https://help.tableau.com/current/server/pt-br/security_kms.htm) de [gerenciamento](https://help.tableau.com/current/server/pt-br/security_kms.htm) de chaves.

## Recuperação de desastres

Usar o armazenamento externo permite que os administradores façam backups instantâneos dos dados do Tableau se o dispositivo de armazenamento oferecer suporte para instantâneos do hardware. Isso reduz significativamente o tempo necessário para fazer backup do Tableau e a restauração. O resultado é um menor objetivo do tempo de recuperação (RTO) para recuperação de desastres.

Como o backup também é uma parte recomendada do processo de atualização, você terá atualizações mais rápidas. Usando um fato sobre dados para ilustrar, a implantação interna do Tableau Server na Tableau com uma pasta do processador de dados de 1 TB e um repositório de 66 GB finalizou um backup em menos de 20% do tempo da configuração padrão, permitindo que a atualização completa fosse concluída em menos de 4 horas. Para mais informações, acesse Backup e restauração com [armazenamento](https://help.tableau.com/current/server/pt-br/server_external_filestore_storage_backup_restore.htm) de arquivos.

### Gerenciamento de cargas de trabalho

Quando os trabalhos em segundo plano aumentam conforme o número de atualizações de extração e assinaturas crescem, é possível visualizar a fila de trabalhos. Como resultado, os usuários podem não ter acesso aos dados mais atuais e podem ter atrasos na entrega da assinatura. O Tableau Advanced Management permite configurar funções de nó para otimizar o gerenciamento de carga de trabalho em segundo plano, dedicando recursos de cluster específicos a cada tipo de trabalho.

Funções de nó em segundo plano para atualizações de extração, assinaturas, e qualquer combinação relacionada a elas, quando emparelhadas com o **Tableau Data [Management](#page-166-0)** na [página](#page-166-0) 165 para a execução do fluxo, oferecem maior controle sobre as cargas de trabalho. Com o isolamento dessas cargas de trabalho em nós específicos, fica mais fácil escalonar sua implantação de acordo com as necessidades da organização. Para obter mais informações, acesse [Gerenciamento](https://help.tableau.com/current/server/pt-br/server_node_roles.htm) de carga de trabalho por meio das funções de nó

### Monitoramento e estornos

Conforme cada vez mais usuários são integrados e o uso de análises cresce em toda a organização, o Tableau se torna essencial para possibilitar decisões baseadas em dados. Sem monitoramento, a falta de supervisão constante da implantação configurada poderá resultar em recursos inadequados que não comportam a carga de trabalho de usuários que fazem um uso intensivo da análise. É necessário um monitoramento proativo e contínuo para operar e dar suporte à sua implantação de forma escalonável e atender às expectativas da sua comunidade de usuários.

A Resource [Monitoring](https://help.tableau.com/v0.0/server/pt-br/rmt-intro.htm) Tool é uma solução de monitoramento baseada em agente que oferece informações aprimoradas sobre a integridade e o desempenho de um cluster do Tableau Server, interpretando e analisando os registros gerados pelo uso do sistema e combinando esses dados com o monitoramento do uso do sistema físico (uso de CPU, RAM, E/S de disco etc.). Como administrador, defina alertas de limite de dados de ambiente, desempenho e carga de trabalho que são agregados a todos os ambientes do Tableau Server, assim como rastrear atividades até o usuário ou nível de sessão para isolar problemas mais rapidamente. Com maior visibilidade da utilização de hardware, sessões do VizQL, consultas em fontes de dados, cargas de trabalho do processador em segundo plano e muito mais, ficou mais fácil gerenciar a integridade do Tableau Server e ajustar com precisão o desempenho do seu servidor.

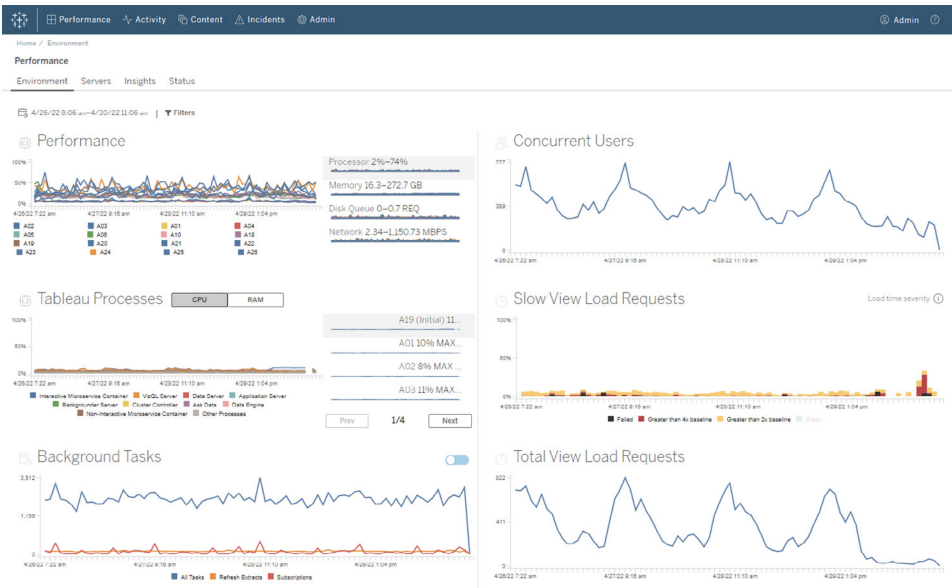

Para gerenciar e distribuir custos de análise na implantação da infraestrutura compartilhada do Tableau dentro da organização, a RMT inclui modelagem de estorno, que é especialmente útil se a análise não for tratada pela contabilidade principal em um centro de custo. Os relatórios de estorno mostram o uso por site ou por projeto.

O relatório é criado como uma pasta de trabalho do Tableau, que permite modificar o relatório ou reutilizar os dados conforme necessário. A pasta de trabalho de estorno mostra um detalhamento de várias métricas com base no site e/ou projeto. Isso permite que você personalize o custo total em relação ao estorno, ajuste o peso do estorno para cada métrica e gere uma visualização formatada no estilo de fatura.

### Gerenciamento de conteúdo

O **[Gerenciamento](#page-108-0) de conteúdo** na página 107, que faz parte das práticas de **[Governança](#page-107-0) de [conteúdo](#page-107-0) com o Tableau** na página 106, é fundamental para permitir o uso eficaz de dados e análises. Sem gerenciamento de conteúdo, os usuários terão cada vez mais dificuldade para encontrar o que eles precisam em meio a pastas de trabalho e fontes de dados irrelevantes, obsoletas e duplicadas. A Content Migration Tool automatiza tarefas como promoção e arquivamento de conteúdo, suportando fluxos de trabalho tradicionais e modernos ou entre os dois tipos de fluxos.

Com um plano de migração sem código, simplificado e repetível, copie e migre o conteúdo entre projetos em uma única instalação do Tableau Server ou, se tiver licenciamento baseado em usuário, entre projetos em instalações separadas do Tableau Server (por exemplo, de uma instância de desenvolvimento do Tableau Server para uma instância de produção).
A interface do usuário da Content Migration Tool orientará você pelas etapas necessárias para criar um plano de migração que poderá ser usado uma só vez ou como modelo para várias migrações. Além disso, você pode remapear fontes de dados e fazer outras modificações nas pastas de trabalho. Para mais informações, acesse Content [Migration](https://help.tableau.com/current/server/pt-br/cmt-intro.htm) Tool e [Casos](https://help.tableau.com/current/server/pt-br/cmt-use-cases.htm) de uso da Content [Migration](https://help.tableau.com/current/server/pt-br/cmt-use-cases.htm) Tool.

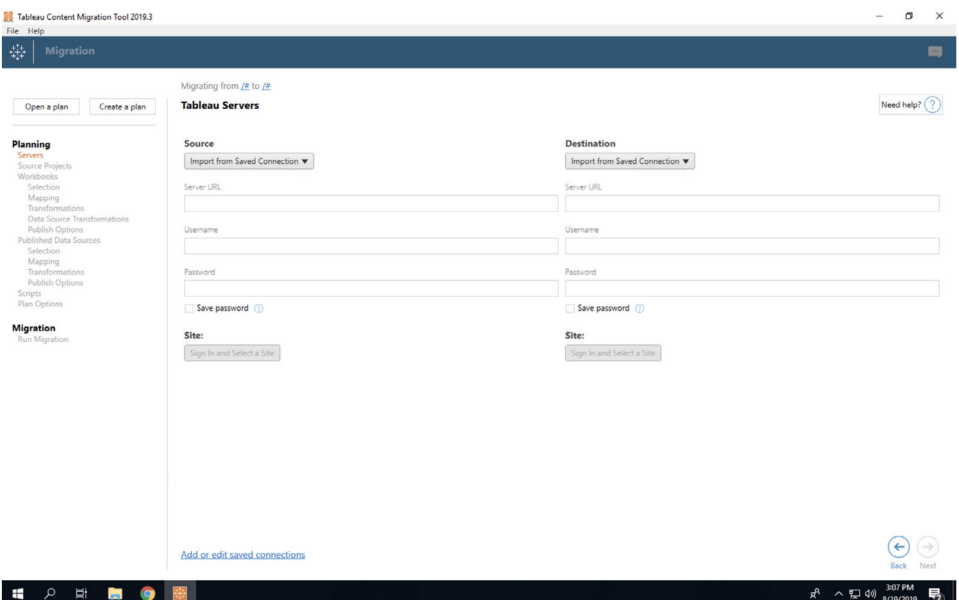

#### Advanced Management for Tableau Cloud

O Advanced [Management](https://help.tableau.com/current/online/pt-br/itm_intro.htm) for Tableau Cloud facilita o gerenciamento, a segurança e o escalonamento rápidos de análises críticas, o que economiza tempo dos administradores. Ele é licenciado separadamente para o Tableau Cloud e oferece recursos de gerenciamento, segurança e escalabilidade. O Advanced Management ajuda você no seguinte:

• **Entender seu ambiente**. Mantenha o controle sobre sua implantação do Tableau com recursos de informações operacionais.

• **Gerenciar conteúdos em escala**. Promova conteúdos de maneira ideal para atender às necessidades mais robustas de gerenciamento de ciclo de vida.

• **Reforçar a segurança**. Atenda aos requisitos de segurança organizacional com mais controle sobre suas chaves de criptografia de dados.

• **Escalonamento para sua empresa**. Utilize maior capacidade de site no Tableau Cloud para garantir que os usuários tenham acesso aos dados necessários para tomar decisões baseadas em dados

#### Entenda seu ambiente

Conforme mais pessoas usam o Tableau, ele se torna um aplicativo essencial para os negócios da sua organização. Os usuários esperam uma experiência de fácil navegação, governada e selecionada. Quando os administradores adotam uma abordagem passiva e indiferente em sua implantação, geralmente não atendem adequadamente a essas expectativas, o que resulta em uma adoção insatisfatória e em menos decisões baseadas em dados. É necessário realizar um monitoramento proativo e detalhado para gerenciar sua implantação do Tableau Cloud em escala e manter seus usuários envolvidos.

Felizmente, o Advanced Management for Tableau Cloud melhora e simplifica os esforços de monitoramento, a fim de permitir que você acompanhe as ações do usuário e a adoção ao longo do tempo. Com o Registro de atividades e até 365 dias de dados nas Informações administrativas, é possível gerenciar seu ecossistema do Tableau Cloud com facilidade.

O Registro de atividades vai além dos dados de monitoramento existentes e fornece dados de eventos detalhados para ajudar os administradores a controlar como as pessoas estão usando o Tableau. Depois que ele é configurado, você recebe um arquivo JSON por hora em um bucket da AWS S3, a fim de integrar os dados de uso do Tableau Cloud à sua solução de gerenciamento de eventos e informações de segurança. É possível usar o Registro de atividades para realizar auditoria de permissões e verificar se os usuários têm acesso ao conteúdo apropriado.

As Informações administrativas são um projeto do Tableau Cloud que é fornecido com uma pasta de trabalho pré-criada de introdução das Informações administrativas e fontes de dados selecionadas. Com o Advanced Management, as Informações administrativas retêm dados por até 365 dias, para permitir que você acompanhe melhor a adoção do site, o desempenho da visualização e a atividade relacionada à publicação ao longo do tempo.

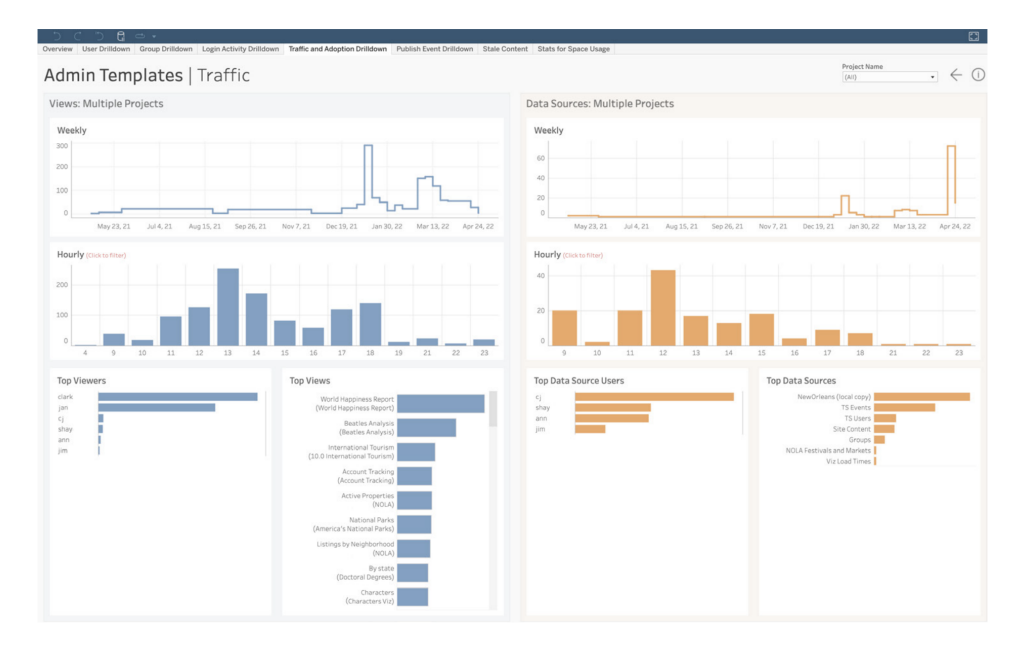

Seja para aproveitar o conteúdo pré-criado ou criar visualizações de administração personalizadas, mais dados permitem que você responda com mais facilidade a perguntas históricas como as seguintes:

- <sup>l</sup> **Quem está criando mais conteúdo do Tableau?**
- <sup>l</sup> **Quem está sem fazer logon nos últimos 100 dias?**
- <sup>l</sup> **Quais são as visualizações e fontes de dados mais usadas?**
- <sup>l</sup> **Que conteúdo deixou de ser usado?**

Responder a essas perguntas permite não apenas melhorar a experiência do usuário e aumentar a adoção em todo o ecossistema do Tableau, mas também identificar defensores internos. Esses defensores podem compartilhar práticas recomendadas com outras pessoas, entrar em contato com usuários que possam precisar de ajuda para começar, exibir o ROI em pastas de trabalho e fontes de dados, e remover conteúdos obsoletos para que os usuários possam encontrar facilmente o que precisam.

#### Gerencie conteúdos em escala

O gerenciamento de conteúdo, um componente importante de suas práticas de governança de conteúdo, é essencial para permitir o uso eficaz de dados e análises por todos em sua organização. Sem ele, os usuários terão cada vez mais dificuldade para encontrar o que eles precisam em meio a pastas de trabalho e fontes de dados irrelevantes, obsoletas e duplicadas. A Content Migration Tool automatiza tarefas como promoção e arquivamento de conteúdo, a fim

de garantir que você possa atender aos requisitos de ciclo de vida de conteúdo da sua organização e oferecer ao usuário uma experiência superior.

O gerenciamento de conteúdo não precisa ser uma tarefa difícil. Por exemplo, com um plano de migração sem código, simplificado e replicável, é possível promover conteúdos entre projetos de desenvolvimento e produção com facilidade no Tableau Cloud. Durante o processo de promoção de conteúdo, você pode remapear fontes de dados e realizar outras transformações na pasta de trabalho antes de compartilhá-la com seus usuários. A interface de usuário da Content Migration Tool oferece orientação sobre o processo de criação de um plano de migração que pode ser usado uma vez ou de maneira replicável.

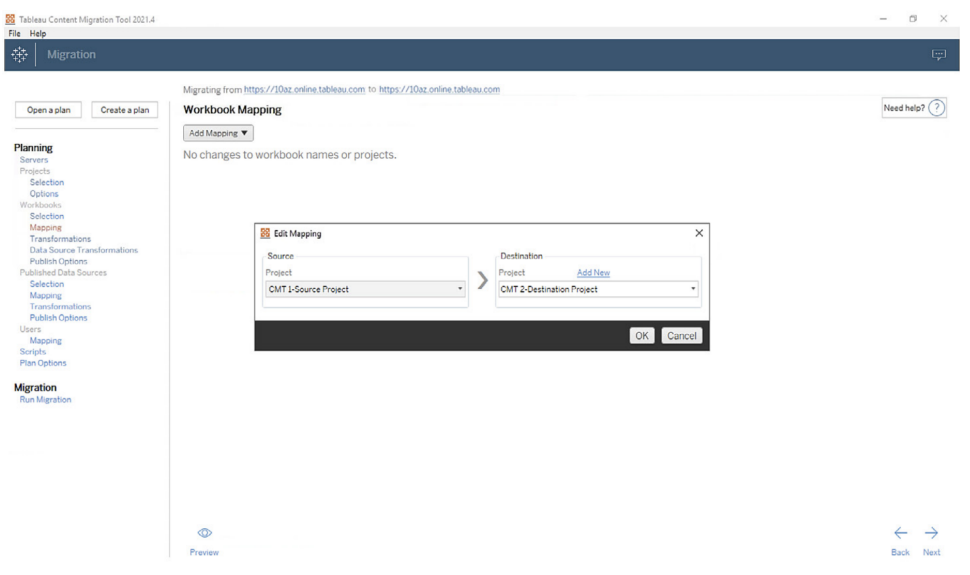

#### Reforçar a segurança

A segurança dos dados é importante. Embora os dados no Tableau Cloud já estejam criptografados em repouso e em movimento, alguns clientes têm requisitos de segurança específicos para suas chaves de criptografia. As chaves de criptografia gerenciadas pelo cliente (CMEK) permitem criar, girar, auditar e excluir suas chaves sem sair do Tableau Cloud.

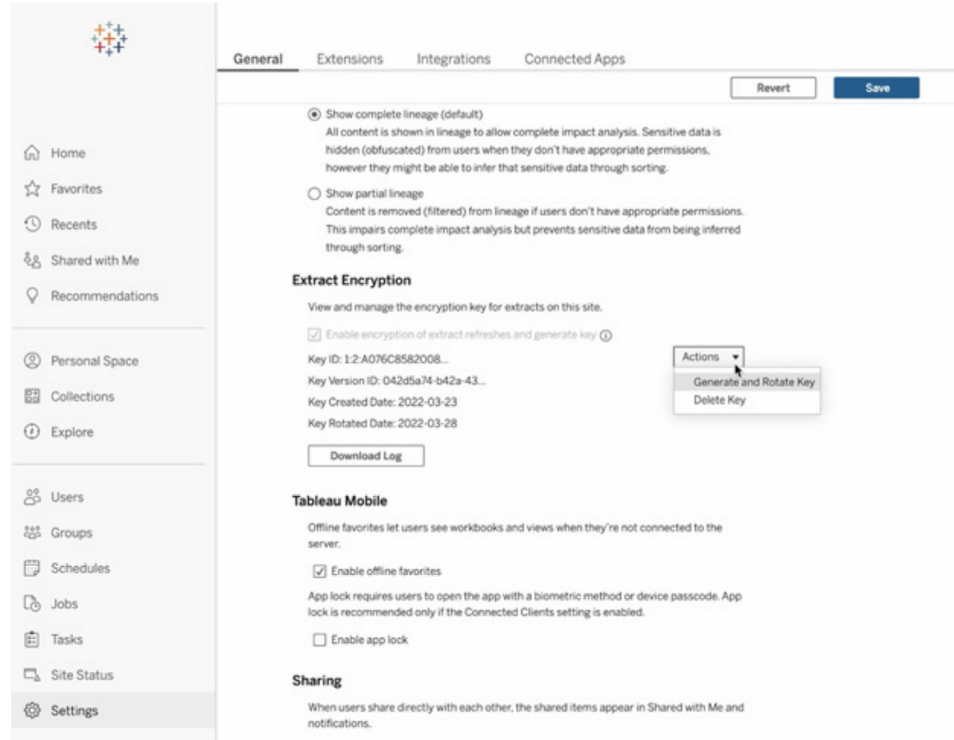

Elas utilizam o Key Broker do Salesforce Shield, onde a chave de criptografia mestra é armazenada no serviço KMS do Salesforce e é exclusiva do seu site. Ao utilizar a CMEK com o armazenamento de criptografia integrado, você obtém uma estratégia de defesa em profundidade para proteger seus dados e atender a rígidos padrões de conformidade. Veja abaixo um diagrama de arquitetura resumido e uma explicação.

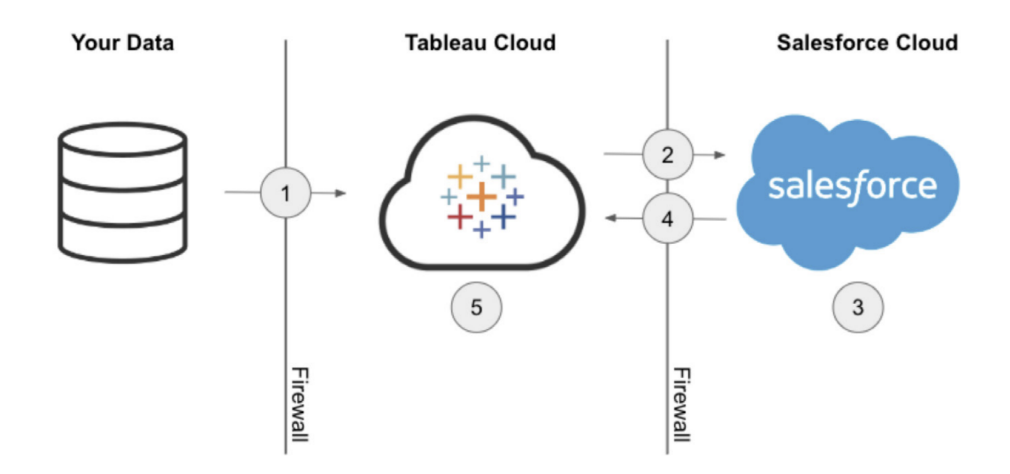

- 1. Sua extração de dados é enviada ao Tableau Cloud.
- 2. O Tableau Cloud verifica a ativação do recurso de CMEK e solicita uma chave de extração do KMS do Salesforce caso a opção esteja ativada.
- 3. O KMS do Salesforce cria duas versões da chave de extração, uma em texto simples e outra criptografada pela chave de criptografia mestra. Isso permite aproveitar a criptografia de envelope. Sua chave de criptografia mestra não sai do KMS do Salesforce.
- 4. A chave de extração (texto simples) e a chave de extração (criptografada) são enviadas novamente ao Tableau Cloud. 5. A chave de extração (texto simples) é usada para criptografar a extração e, em seguida, é descartada. A chave de extração (criptografada) e a extração criptografada são armazenadas juntas no Tableau Cloud.

#### Escalonamento para sua empresa

O sucesso de suas análises depende da capacidade de fornecer aos seus usuários fontes de dados relevantes, atualizadas e governadas. Ao começar a utilizar novas soluções de dados e ampliar seus volumes de dados, você permanece com a certeza de que o Tableau Cloud será escalonado na mesma medida que a capacidade da sua empresa. Com o Advanced Management for Tableau Cloud, os sites dos clientes terão:

- <sup>l</sup> **5 TB de armazenamento**
- <sup>l</sup> **Até 25 atualizações de extração simultâneas**
- <sup>l</sup> **Tamanho máximo de pasta de trabalho/fonte de dados de 25 GB**

## Integração da ciência de dados

As equipes de ciência de dados usam um conjunto de ferramentas diversificado e em constante evolução para extrair informações dos dados. Quando as equipes podem integrar essas ferramentas diretamente às visualizações interativas do Tableau, usuários de toda a organização podem visualizar e entender análises extremamente sofisticadas. A partir do Tableau 2020.1, a API de [extensões](https://tableau.github.io/analytics-extensions-api/) de análise traz novas formas de expandir a funcionalidade do Tableau, pois permite que os desenvolvedores integrem novas linguagens de programação e softwares à linguagem de cálculo dinâmica do Tableau. Assim, todas as equipes relevantes podem participar do processo de ciência de dados.

Com o lançamento da API, os serviços externos do Python, do R e do MATLAB existentes do Tableau ficaram conhecidos como "extensões de análise". A API de extensões de análise foi desenvolvida a partir da API de serviços [externos](https://github.com/tableau/TabPy) do TabPy original, e o TabPy pode ser considerado a implementação de referência da API do Tableau. Os usuários podem conectar seus próprios serviços usando o tipo de conexão TabPy/API externa no Tableau com a possibilidade de passar as credenciais por meio da autenticação básica e SSL.

Um dos principais casos de uso das extensões de análise é a integração de modelos preditivos às visualizações do Tableau. Integrações dinâmicas possibilitam previsões em tempo real com base nos dados mais recentes, testes flexíveis de hipóteses e previsões com base em conjuntos de dados filtrados que, em sua totalidade, seriam muito grandes para serem pré-processados. Combinar análises estatísticas avançadas com o Tableau permite que usuários de todos os níveis se beneficiem, mesmo que não tenham um conhecimento profundo dos pacotes e funções estatísticas subjacentes. É necessária uma configuração adicional no Tableau Server para habilitar a funcionalidade de análise avançada externa.

Para saber mais sobre a API de extensões de análise, participe do [Programa](https://www.tableau.com/pt-br/developer) de [desenvolvedores](https://www.tableau.com/pt-br/developer) do Tableau.

## Extensibilidade

O Tableau oferece suporte a uma estrutura de extensibilidade robusta para integrações corporativas profundas e complexas e soluções de análise incorporada. A extensibilidade abrange desde a automação de tarefas administrativas até a integração avançada de visualizações aos aplicativos do portal corporativo, convertendo quaisquer dados de qualquer origem para um formato suportado pelo Tableau e fornecendo automação de sistema com um conjunto crescente de APIs baseadas em padrões. Para mais informações, consulte [Ferramentas](https://www.tableau.com/pt-br/enterprise-it/tools) de TI e Programa de [desenvolvedores](https://www.tableau.com/pt-br/developer) do Tableau.

### API REST

Com a API [REST](https://www.tableau.com/pt-br/developer/automation#reveal) do Tableau, você pode criar, ler, atualizar, excluir e gerenciar entidades do Tableau Server e do Tableau Cloud programaticamente via HTTP. A API fornece acesso simplificado às funcionalidades por trás de fontes de dados, projetos, pastas de trabalho, usuários e sites no Tableau Server ou no Tableau Cloud. Você pode usar esse acesso para criar seus próprios aplicativos personalizados ou criar scripts de interações com os recursos do Tableau.

### API Hyper

O Tableau Server fornece suporte direto e conexão a diversas fontes de dados; no entanto, em certas ocasiões você talvez prefira pré-processar ou acessar e agregar dados de outros aplicativos antes de trabalhar com eles no [Tableau](https://help.tableau.com/current/api/hyper_api/pt-br/index.html). A API Hyper do Tableau contém um conjunto de funções que você pode usar para automatizar suas interações com os arquivos de extração (.hyper) do Tableau para o Tableau Server 10.5 e posterior e o Tableau Cloud, incluindo o seguinte:

- <sup>l</sup> Criar arquivos de extração para fontes de dados não suportadas atualmente pelo Tableau.
- <sup>l</sup> Automatizar os processos de extração, transformação e carregamento (ETL) personalizados (por exemplo, implementar atualizações sem interrupção ou atualizações incrementais personalizadas).
- Recuperar dados de um arquivo de extração.

Além de oferecer suporte a todos os recursos da API de extração 2.0 anterior para criar arquivos de extração, a API Hyper fornece acesso a novos recursos. Você pode criar, ler, atualizar e excluir dados (CRUD) em arquivos .hyper enquanto aproveita toda a velocidade do Hyper para criar e atualizar arquivos de extração. Você pode carregar dados diretamente de arquivos CSV sem precisar escrever um código especial. Com o poder do SQL de interagir com dados em arquivos .hyper, a API fornece métodos para executar comandos SQL arbitrários em arquivos .hyper.

### Conector de dados da Web

Você pode usar o [Conector](https://www.tableau.com/pt-br/developer/data-connectivity#reveal) SDK de dados da Web do Tableau para criar conectores para fontes de dados adicionais com Javascript e HTML no Tableau Server e no Tableau Cloud. Os conectores de dados da Web (WDCs) são páginas da Web que fornecem uma conexão de dados acessível por HTTP para fontes de dados que ainda não têm um conector no Tableau. Os WDCs permitem a conexão dos usuários a quase todos os dados acessíveis pela Web e a criação de extrações para as pastas de trabalho. As fontes de dados para o WDC podem incluir serviços da Web internos, dados JSON, REST APIs e outras fontes disponíveis por HTTP ou HTTPS. Os usuários podem criar seus próprios WDC ou usar os conectores criados por outros. Para obter mais informações, acesse Como usar um [conector](https://help.tableau.com/current/pro/desktop/pt-br/examples_web_data_connector.htm#how-to-use-a-web-data-connector-on-tableau-server-and-tableau-online) de dados da Web no Tableau Server e no [Tableau](https://help.tableau.com/current/pro/desktop/pt-br/examples_web_data_connector.htm#how-to-use-a-web-data-connector-on-tableau-server-and-tableau-online) Cloud. Para mais informações sobre conectores da comunidade, consulte o Fórum do [Conector](https://community.tableau.com/community/developers/web-data-connectors) de dados da Web.

### API JavaScript

Com a API [JavaScript](https://help.tableau.com/current/api/js_api/en-us/JavaScriptAPI/js_api.htm) do Tableau, você pode integrar totalmente as visualizações do Tableau aos seus próprios aplicativos da Web. A API usa uma arquitetura baseada em eventos, oferecendo flexibilidade para o controle de ida e volta das ações dos usuários nas visualizações do Tableau e o controle das interações dos usuários. Por exemplo, sua empresa pode ter um portal da Web que interliga vários aplicativos de linhas de negócios e painéis. Para facilitar a vida dos usuários, você quer que IU seja consistente em todos os aplicativos. Com a API JavaScript, você pode criar botões e outros controles no seu estilo preferido para controlar os elementos de um painel do Tableau.

#### API de extensões

Com a API de [extensões](https://www.tableau.com/pt-br/developer/extensions) do Tableau, os desenvolvedores podem criar extensões de painel que permitem aos clientes integrar e interagir com dados de outros aplicativos diretamente de um painel do Tableau, como funcionalidade de write-back, interfaces interativas personalizadas e integração de produtos de terceiros. As extensões de painel são executadas em zonas personalizadas do painel e podem interagir com o restante do painel usando a API de [extensões](https://tableau.github.io/extensions-api) do [Tableau](https://tableau.github.io/extensions-api). As extensões de terceiros disponíveis estão publicadas no Tableau [Exchange](https://extensiongallery.tableau.com/). Para serem publicadas no Tableau Server, as extensões precisarão estar na lista de permissões ([Windows](https://help.tableau.com/current/server/pt-br/dashboard_extensions_server.htm) | [Linux\)](https://help.tableau.com/current/server-linux/pt-br/dashboard_extensions_server.htm). Os administradores do Tableau Server podem habilitar APIs de extensões por servidor ou por site com base na revisão de código e avaliação de segurança. Para o Tableau Cloud, confira Gerenciar [extensões](https://help.tableau.com/current/online/pt-br/dashboard_extensions_server.htm) de painel no Tableau Cloud.

#### API de documentos

A API de [documentos](https://www.tableau.com/pt-br/developer/tools/document-api) fornece um caminho suportado para modificar o XML de pastas de trabalho e fontes de dados do Tableau. Usando o Python, você pode criar uma pasta de trabalho de modelo no Tableau e implantá-la facilmente em vários servidores, atualizar fontes de dados e conexões e avaliar campos em uma fonte de dados.

### API do TSM

O Tableau Server inclui um conjunto de serviços administrativos chamado Tableau Services Manager (TSM). Este conjunto de documentação descreve a API do TSM de [pré-lançamento](https://help.tableau.com/v0.0/api/tsm_api/pt-br/index.htm) (0.5 [alfa\)](https://help.tableau.com/v0.0/api/tsm_api/pt-br/index.htm), que você pode usar para executar diversas tarefas, incluindo iniciar e parar o Tableau Server, exibir o status de serviços e nós, fazer backup e restaurar o Tableau Server, fazer

mudanças na configuração e na topologia, alterar atribuições de porta para serviços e criar arquivos de registro.

#### API de metadados

Tabelas, fontes de dados, pastas de trabalho e planilhas no Tableau Server e no Tableau Cloud estão disponíveis para consulta por meio da API de [metadados](https://help.tableau.com/current/api/metadata_api/en-us/index.html) do Tableau. A API é rápida e flexível e inclui atributos comuns como nome, nome do host e URI, bem como informações específicas de tipo, como tipos de campos de dados e certificação. A API também permitirá que você consulte itens conectados (por exemplo, tabelas e colunas usadas por uma fonte de dados específica). Além da API de metadados, a API REST do Tableau disponibiliza métodos de metadados, que podem ser consultados no tópico Métodos de [metadados](https://help.tableau.com/current/api/rest_api/en-us/REST/rest_api_ref_metadata.htm).

#### Mobile App Bootstrap

Desenvolva aplicativos móveis personalizados com o Mobile App Bootstrap (MAB). O MAB é um aplicativo móvel de amostra de código aberto que demonstra como se conectar e permanecer conectado aos Tableau Servers, incorporar conteúdo do Tableau e usar a API JavaScript do Tableau para incorporar os conteúdos do Tableau que você queira ter na ponta dos dedos. Para mais informações, visite Mobile App [Bootstrap](https://github.com/tableau/mobile-app-bootstrap-react-native) – React Native, [Mobile](https://github.com/tableau/mobile-app-bootstrap-cordova) App [Bo](https://github.com/tableau/mobile-app-bootstrap-cordova)otstrap – Cordova ou Mobile App Bootstrap – [Objective-C.](https://github.com/tableau/mobile-app-bootstrap-objc)

### API de Webhooks

O Webhooks fornece uma forma comum de acionar fluxos de trabalho automatizados que respondem a eventos em sua implantação do Tableau. Você pode começar criando fluxos de trabalho com o Tableau Server 2019.4 e posterior e o Tableau Cloud. Para obter mais informações, acesse [Documentação](https://github.com/tableau/rest-api-samples/tree/master/postman) e amostras de Webhooks.

## Tipos de licença do Tableau

Para saber mais sobre os preços da plataforma Tableau e ver uma grade de comparação de tipos de licença, acesse Preços para os [entusiastas](https://www.tableau.com/pt-br/pricing/teams-orgs) dos dados.

Para saber mais sobre as licenças adquiridas, visite Noções básicas sobre [modelos](https://help.tableau.com/current/server/pt-br/license_product_keys.htm) de licença e chaves de [produto](https://help.tableau.com/current/server/pt-br/license_product_keys.htm).

No ambiente de trabalho exigente de hoje, o acesso aos dados é essencial para melhorar o desempenho. Entendemos que as pessoas têm relações diferentes com os dados. As licenças baseadas em funções do Tableau atendem a usuários de todos os níveis de habilidade e permitem que você implante dados em toda a organização de maneira confiável e controlada.

Nossos tipos de licença (Creator, Explorer e Viewer) oferecem diversos recursos para atender a diferentes necessidades. Os Creators têm acesso completo às funcionalidades do Tableau Prep Builder, do Tableau Desktop e do Tableau Server ou do Tableau Cloud. Eles podem projetar, limpar e selecionar fontes de dados e criar visualizações e painéis interativos. Os Explorers, por outro lado, têm um subconjunto de recursos do tipo de licença Creator por meio do Tableau Server ou do Tableau Cloud, o que permite a criação de novos conteúdos com base em fontes de dados e pastas de trabalho existentes. Os Viewers podem ver e interagir com visualizações e painéis publicados, além de aproveitar caminhos de detalhamento guiados, filtros e opções de assinatura.

Nós temos tipos de licença feitos sob medida para entusiastas de dados, usuários de linha de negócios ou pessoas que precisa de informações baseadas em dados sem profundo conhecimento analítico. Ao alocar as licenças apropriadas e fornecer a educação necessária, é possível garantir que os usuários da sua organização tenham as ferramentas certas para se destacarem em suas funções.

#### Tableau Creator

A licença Creator foi feita para usuários que criam conteúdo. Isso pode incluir o design, a organização e a curadoria de fontes de dados que outras pessoas usarão para analisar dados governados ou a criação de visualizações e painéis com os quais outros usuários vão interagir. Também inclui o desenvolvimento de modelos de governança e permissões que controlam quais informações os usuários podem encontrar.

Você pode ser um Creator se...

- As análises são parte fundamental de suas responsabilidades diárias.
- Você frequentemente mescla diversas fontes de dados para realizar análises.
- Você desenvolve ou seleciona fontes de dados para outras pessoas.
- Você se envolve na limpeza e na transformação de dados, além de nas análises.
- Você gerenciará ou administrará uma implementação do Tableau Server ou do Tableau Cloud.

Você pode acessar a funcionalidade completa dos aplicativos abaixo para criar conteúdos:

- Tableau Prep Builder
- Tableau Desktop
- Tableau Server/Cloud

### Tableau Explorer

A opção Explorer oferece recursos governados de criação e exploração de dados para usuários que não precisam das funcionalidades completas de transformação de dados do Tableau Prep Builder ou da capacidade de se conectar a fontes de dados brutas. Os Explorers podem acessar e analisar dados publicados, criar e distribuir seus próprios painéis e gerenciar o conteúdo que criaram ou receberam permissão para editar.

Você pode ser um Explorer se:

- <sup>l</sup> Você é um usuário de dados de linha de negócios que gosta da exploração prática dos dados.
- Você prefere criar visualizações usando fontes de dados selecionadas de outras pessoas.
- Você quer personalizar ou editar visualizações e painéis criados por outras pessoas.
- <sup>l</sup> Você é responsável por administrar conteúdos em um site do Tableau Server ou do Tableau Cloud.

Os Explorers têm acesso a um subconjunto de recursos do Tableau Creator exclusivamente por meio do Tableau Server ou do Tableau Cloud, para criar conteúdos com base em fontes de dados e pastas de trabalho publicadas existentes.

#### Tableau Viewer

Os Tableau Viewers podem ver e interagir com visualizações e painéis publicados. Esses usuários podem receber permissão para acessar conteúdos publicados, explorar caminhos de detalhamento guiados, aplicar filtros e até mesmo assinar painéis para receber atualizações regulares e alertas acionados por dados.

Você pode ser um Viewer se:

<sup>l</sup> Você precisa de informações baseadas em dados no seu trabalho, mas não tem tempo ou habilidade para realizar análises extensas.

• Você prefere interagir com visualizações criadas por outras pessoas em vez de criar as suas próprias.

Como Tableau Viewer, você recebe um conjunto limitado de recursos no Tableau Server ou no Tableau Cloud com base nas necessidades de alguém que precisa ver e interagir com dados.

A alocação dos tipos de licença Creator, Explorer e Viewer em diferentes grupos de negócios da sua organização dependerá dos interesses e necessidades desses grupos. Verifique se os usuários com responsabilidades específicas receberam o tipo de licença apropriado e o treinamento e a educação necessários.

## Gerenciamento de licenças do Tableau

Depois de comprar licenças baseadas em funções, você deve gerenciá-las de acordo com os processos de licença de software da sua organização para alocá-las a novos usuários do Tableau, alterar os níveis de licença do Tableau conforme as habilidades analíticas aumentam e recuperar as licenças disponíveis do Tableau quando alguém sai da empresa. O gerenciamento de licenças baseado em logon e a concessão de função no logon estão disponíveis no Tableau Server e no Tableau Cloud.

Com o modelo de licença [principal,](https://help.tableau.com/current/server/pt-br/license_product_keys.htm#corebased-license-model) usuários Creator não podem aproveitar o LBLM. Empilhar licenças baseadas em função com uma licença principal permitirá que os usuários Creator atribuídos ativem o Tableau Desktop e o Tableau Prep por meio do logon em um servidor (LBLM). Entre em contato com seu representante de vendas da Tableau se tiver interesse em usar o modelo de licença principal.

#### Gerenciamento de licenças baseado em logon

O gerenciamento de licenças baseado em logon ajuda você a gerenciar o licenciamento de usuários com funções Creator no Tableau Server e no Tableau Cloud. Usuários com funções Explorer ou Viewer não podem usar este recurso. Se estiver usando assinaturas baseadas em função com o Tableau Server ou o Tableau Cloud, poderá simplificar o gerenciamento de licenças usando o gerenciamento de licenças baseadas em logon para eliminar as chaves do produto do Tableau Desktop e do Tableau Prep Builder. Basta gerenciar uma ou mais chaves do produto do Tableau Server local ou, no caso do Tableau Cloud, não precisa gerenciar nenhuma

chave do produto. Para saber mais, confira Gerenciamento de licenças baseado em logon [\(Tableau](https://help.tableau.com/current/server/pt-br/license_lblm.htm) Server | [Tableau](https://help.tableau.com/current/online/pt-br/license_lblm.htm) Cloud).

Observação: o gerenciamento de licenças baseado em logon é o gerenciamento de licenças padrão e a opção de ativação do Tableau Cloud. Para o Tableau Desktop usado com o Tableau Server em um ambiente local, o gerenciamento de licenças baseado em logon requer uma chave de produto habilitada para gerenciamento de licenças baseado em logon especial. Se o Tableau Server não estiver habilitado para o gerenciamento de licença baseado em logon, entre em contato com seu representante de vendas da Tableau para obter uma chave de produto especial habilitada para isso.

### Atribuição de função no logon

A partir de 2020.3, conceder função no logon permite que um administrador adicione todos os indivíduos de uma organização a um determinado site rapidamente, sem precisar saber ou atribuir a função apropriada (Creator, Explorer, Viewer). Em vez disso, uma função mínima é atribuída ao grupo ao qual o usuário pertence. Até que esses membros do grupo realmente façam logon, eles permanecerão sem licença e a função mínima será concedida com base na ordem de chegada. Para obter mais informações, consulte Atribuição de função no logon [\(Tableau](https://help.tableau.com/current/server/pt-br/grant_role.htm) Server | [Tableau](https://help.tableau.com/current/online/pt-br/grant_role.htm) Cloud).

Os benefícios de Atribuição de função no logon incluem:

- <sup>l</sup> Adicionar todos os usuários em potencial dentro de sua organização rapidamente
- Remover a necessidade de os usuários solicitarem licenças, resolvendo o potencial de gargalos de administração
- Consumir apenas uma ID ou licença para aqueles que realmente ativam ao fazer logon
- Compatibilidade com novos grupos e grupos existentes
- Economia de tempo devido à mitigação de alocação de licença única
- Sinergias com gerenciamento de licenças baseado em logon para simplificar o gerenciamento de licenças do Creator
- <sup>l</sup> Facilita a transição do modelo de licenciamento herdado ou central para o licenciamento baseado em função

#### PRÁTICAS RECOMENDADAS SUGERIDAS:

<sup>l</sup> Faça alterações de licenciamento antes de habilitar a concessão de função na opção de logon, como cancelar a licença de usuários que nunca fizeram logon. As funções de site

existentes do usuário não serão alteradas quando o recurso for habilitado (somente quando ele fizer logon). Uma vez habilitados, os membros do grupo não podem ser "rebaixados" a uma função inferior (incluindo não licenciados) sem primeiro serem removidos do grupo de usuários.

- Os usuários que recebem assinaturas devem permanecer licenciados. Se você tiver usuários que recebem assinaturas de painéis do Tableau, mas não estão entrando no Tableau, esse recurso fará com que suas assinaturas parem de funcionar. Recomendamos manter essas pessoas licenciadas (pode ser o chefe do seu chefe), para que possam receber os dados de que precisam, mesmo que raramente ou nunca façam logon.
- <sup>l</sup> Permita o acesso para todos. Se você estiver começando a usar o Tableau, recomendamos trazer todos os usuários em potencial para o Tableau como usuários não licenciados. Dessa forma, qualquer usuário pode obter acesso instantâneo enquanto você otimiza seu uso. Você pode monitorar a adoção observando a associação do grupo e as licenças de expansão conforme necessário.

## Implantação do Tableau Bridge

Observação: este tópico se aplica somente ao Tableau Cloud.

A maioria das empresas tem uma arquitetura de dados híbrida, com dados em ambientes de nuvem pública (ou seja, AWS Redshift, Snowflake, Google BiqQuery, Azure Synapse etc.), ambientes locais (ou seja, servidores SQL, Oracle, arquivos) e ambientes de nuvem privada (VPCs). O Tableau Bridge torna seus dados privados disponíveis, atualizados e prontos para serem analisados no Tableau Cloud. O Tableau Bridge é um software cliente executado em uma máquina da sua rede, seja totalmente local ou em uma nuvem privada virtual.

O Tableau Bridge é um software independente, fornecido sem custo adicional, para ser usado com o Tableau Cloud. É um cliente fino que você instala atrás de um firewall para permitir a conectividade entre os dados locais e o Tableau Cloud. O cliente fino funciona com o Tableau Cloud para manter atualizadas as fontes de dados conectadas aos dados locais, que o Tableau Cloud não pode acessar diretamente, por meio de uma conexão criptografada de saída.

O Bridge foi desenvolvido para escalabilidade vertical e horizontal. Na maioria dos casos, você terá em sua organização a configuração e o gerenciamento de vários clientes, ou um agrupamento de clientes. Cada Bridge pode executar várias consultas em tempo real e várias atualizações de extração simultaneamente.

### Modelos de gerenciamento

Embora não haja restrições na configuração e gerenciamento do Bridge em sua organização, a implantação do Bridge provavelmente se enquadrará em um dos dois modelos de gerenciamento padrão. O modelo de gerenciamento que você usa depende do tipo de dados locais para os quais sua implantação do Bridge deve oferecer suporte.

Para a maioria dos casos, recomendamos que os clientes utilizem um modelo centralizado para gerenciar o Tableau Bridge.

- Um modelo centralizado significa que os clientes trabalham como um recurso agrupado, e o uso é distribuído com balanceamento de carga. Isso permite que os clientes escalonem o uso do Bridge facilmente.
- Se as fontes de dados do cliente abrangerem vários segmentos de rede com comunicação restrita, é melhor utilizar um modelo de gerenciamento misto, já que os Bridges precisarão ser implantados em cada segmento para se comunicar diretamente com o Tableau Cloud.

#### Gerenciamento centralizado

Um modelo de gerenciamento centralizado oferece suporte ao agrupamento de clientes e é otimizado para manter os dados relacionais atualizados. Com os clientes configurados para o agrupamento, as consultas em tempo real e os trabalhos de atualização acontecem em paralelo nos clientes disponíveis.

Por exemplo, se você tiver 20 atualizações e cinco clientes em execução e disponíveis, pode esperar que cada cliente seja alocado para executar quatro tarefas de atualização cada.

Usar este modelo significa que:

- Como administrador de site, você configurou e desativou clientes do Bridge conforme necessário.
- Para proprietários de fontes de dados, isso significa que eles podem:
	- Ter fluxos de trabalho de publicação ininterruptos que detectem se o Bridge é necessário.
	- Editar ou atualizar as credenciais do banco de dados diretamente no Tableau Cloud.
- <sup>l</sup> Agendar atualizações do Tableau Cloud diretamente usando as Agendas recomendadas.

• Para dados de arquivo, o Gerenciamento centralizado fornece acesso aos dados disponíveis em sua organização (como arquivos em um compartilhamento de rede). Se um arquivo estiver disponível apenas em uma máquina específica, consulte as seções a seguir.

#### Gerenciamento misto

Um modelo de gerenciamento misto é necessário se o Bridge facilitar a conectividade para fontes de dados que se conectam aos dados disponíveis na rede e arquivos de dados disponíveis apenas em uma máquina individual. Com este modelo, além dos benefícios do modelo de gerenciamento centralizado, clientes "nomeados" ou designados devem ser gerenciados separadamente para suportar alguns dados de arquivo.

Usar este modelo significa que:

- Ao programar atualizações, as fontes de dados que se conectam aos dados do arquivo precisam ser atribuídas a um cliente específico. Ao agendar uma atualização, o cliente só fica visível para o proprietário da fonte de dados se o proprietário estiver conectado ao próprio cliente com a mesma conta do Tableau Cloud.
- <sup>l</sup> Apenas uma atualização pode acontecer por vez para fontes de dados que se conectam aos dados do arquivo. Se você precisa que as atualizações ocorram simultaneamente, considere designar clientes "nomeados" adicionais para suportar uma taxa de transferência mais alta.
- Como administrador do site, se você desejar manter a propriedade do cliente, também deve possuir as fontes de dados atribuídas ao cliente especificado.

Principais considerações para a implantação do Tableau Bridge:

- <sup>l</sup> Enquanto administrador do site, ao planejar sua implantação é importante saber a quais dados seus usuários estão se conectando, o tipo de conexão que estão usando e como esses tipos de conexão afetam como as fontes de dados podem ser gerenciadas. Para obter mais informações, consulte o tópico Conectividade com o Tableau Bridge.
- Conheça as diretrizes de hardware para ambientes virtuais que executam o Bridge. Para obter mais informações, consulte o tópico Hardware recomendado para o Tableau Bridge.
- Para aproveitar as atualizações de segurança e os recursos mais recentes, sempre instale a versão mais recente do cliente Bridge da página Versões do Tableau Bridge. Para obter mais informações, consulte o tópico Instalação do Bridge.
- Instalar e configurar o Bridge é simples. No entanto, existem algumas etapas adicionais que você deve realizar antes de prosseguir com sua implantação. Para obter mais informações, consulte o tópico Implantação do Bridge.
- Use a capacidade de simultaneidade para determinar o número de Tableau Bridges a serem implantados em sua organização. Como prática recomendada, sugerimos que você configure mais um Tableau Bridge para além do necessário, caso um Bridge ou máquina virtual fique inoperante inesperadamente. Para obter mais informações, consulte o tópico Capacidade de agrupamento.

Para obter mais informações, consulte:

- Página inicial do [Tableau](https://help.tableau.com/current/online/pt-br/data_fresh_sync_section.htm) Bridge
- [Introdução](https://help.tableau.com/current/online/pt-br/qs_refresh_local_data.htm) ao Tableau Bridge
- Planejar a [implantação](https://help.tableau.com/current/online/pt-br/to_bridge_scale.htm) do Bridge
- [Conectividade](https://help.tableau.com/current/online/pt-br/to_sync_local_data.htm) com o Tableau Bridge
- [Segurança](https://help.tableau.com/current/online/pt-br/to_bridge_security.htm) do Tableau Bridge

# Implantação do Tableau Desktop e do Tableau Prep Builder

Os administradores distribuirão e instalarão o Tableau [Desktop](https://help.tableau.com/current/desktopdeploy/pt-br/desktop_deploy_automate.htm) e o Tableau Prep Builder para usuários com licença Creator. Se você optar por criar um arquivo de instalação em pacote, poderá personalizar a instalação de modo que o usuário final não receba nenhum aviso durante o processo de instalação. Quando você instala o Tableau Desktop ou o Tableau Prep Builder em um computador Windows ou Mac, os drivers padrão de conectividade a bancos de dados são instalados. Para uma lista completa dos drivers padrão, consulte Antes da [instalação.](https://help.tableau.com/current/desktopdeploy/pt-br/desktop_deploy_intro.htm) Se você preferir que alguns ou todos esses drivers não sejam instalados, é possível personalizar a lista no painel Personalizar no programa de instalação do Tableau Desktop. Se forem necessários drivers [adicionais](http://tableau.com/pt-br/support/drivers) além do padrão, eles deverão ser instalados em cada computador.

O suporte a desktop virtual oferece a capacidade de otimizar suas instalações do Tableau para desktops virtuais não persistentes ou para computadores que são reformatados regularmente. Quando o suporte a desktop virtual é ativado, as chaves de produto de licença do Tableau são desativadas automaticamente após um tempo predeterminado caso o Tableau Desktop ou o Tableau Prep Builder não consigam se conectar a um serviço hospedado pela Tableau que confirme a validade da licença. Isso significa que não é preciso realizar uma atualização ou

desativação ao usar as chaves de produto de licença do Tableau ou o gerenciamento de licenças baseado em logon. Para desktops que usam chaves de produto de licença do Tableau, o requisito é conectar-se periodicamente à Internet. O requisito para desktop virtual de gerenciamento de licenças baseado em logon é se comunicar com o Tableau Server. Para saber mais, consulte [Configurar](https://help.tableau.com/current/desktopdeploy/pt-br/desktop_deploy_license_deactivate.htm) o suporte a desktop virtual.

#### PRÁTICA RECOMENDADA SUGERIDA:

O uso do gerenciamento de licenças baseado em logon é altamente recomendado para diminuir o máximo de erros de ativação, melhorar a experiência do desktop virtual e evitar a necessidade de gerenciar chaves de produto.

Ao usar o gerenciamento de licenças baseado em logon, é possível visualizar o uso do Tableau Desktop no Tableau Server com uma exibição administrativa padrão. Ao usar chaves de produto, é possível definir e configurar o relatório de licenças do Tableau Desktop seguindo as instruções em [Configurar](https://help.tableau.com/current/desktopdeploy/pt-br/desktop_deploy_reporting_admin.htm) o relatório de licenças do Tableau Desktop e continuar a configuração do servidor conforme descrito na seção Rastreamento de licença.

## Implantação do Tableau Mobile

O business intelligence móvel permite que qualquer usuário tome decisões, independentemente de onde ele esteja. Não estamos mais presos às nossas mesas; estamos em trânsito, visitando clientes, viajando ou andando pela loja. Com o Tableau, qualquer pasta de trabalho que você cria é automaticamente adaptada para dispositivos móveis quando acessada em aparelhos desse tipo. Você pode pinçar para ampliar, deslizar para rolar e aproveitar outras interações otimizadas para toque, como filtros rápidos. Também é possível editar pastas de trabalho e criar novas exibições para responder a novas perguntas de seus dados. Tudo isso funciona perfeitamente em navegadores móveis, com uma visualização incorporada em aplicativos móveis personalizados e no próprio aplicativo Tableau Mobile.

As considerações mais importantes para implantar o Tableau Mobile estão listadas na guia **Pesquisa de [arquitetura](#page-40-0) do Tableau Enterprise** na página 39 do [Planificador](https://mkt.tableau.com/TableauBlueprintPlanner_pt-BR.xlsx) do Tableau [Blueprint.](https://mkt.tableau.com/TableauBlueprintPlanner_pt-BR.xlsx) As seguintes funções devem estar envolvidas na implantação móvel: administrador de rede, administrador de segurança e administrador de dispositivos móveis, além do administrador do Tableau Server ou do Tableau Cloud, dos autores de conteúdo e de usuários corporativos com requisitos móveis específicos.

### Distribuição do aplicativo Tableau Mobile

As organizações têm várias estratégias para distribuir aplicativos móveis para seus usuários. Muitas empresas distribuem aplicativos por meio de uma plataforma de gerenciamento de dispositivos móveis (MDM), que fornecem controle preciso sobre como e para quem o aplicativo foi implantado. Além de controlarem a entrega de aplicativos, as plataformas de MDM permitem personalizar a experiência de logon do Tableau, configurar políticas de aplicativos e fornecer controles adicionais de segurança e governança. Elas também podem facilitar o progresso de logon. Nesse cenário, um usuário com um dispositivo registrado na plataforma de MDM da sua organização acessaria a loja de aplicativos interna fornecida pela plataforma de MDM e baixaria o aplicativo desse catálogo.

Para gerenciar as implantações móveis do Tableau, recomendamos o uso do gerenciamento de dispositivos móveis (MDM) ou gerenciamento de aplicativos móveis (MAM). Confira a seguir os sistemas de gerenciamento de dispositivos móveis suportados: Blackberry Dynamics, VMware Workspace ONE, MobileIron, Citrix Endpoint Management (anteriormente XenMobile) e Microsoft Intune. Os usuários verão visualizações otimizadas para toque no iPad e iPhone da Apple, em celulares e tablets Android, bem como em navegadores móveis. Para mais informações, viste o Guia de [implantação](https://help.tableau.com/current/mobile/mobile-admin/pt-br/admin_mobile_intro.htm) do Tableau Mobile.

Para organizações que não investiram em MDM, os usuários podem simplesmente baixar o aplicativo Tableau Mobile de lojas de aplicativos públicas e conectar-se diretamente ao serviço.

### Protegendo dados móveis

A segurança é fundamental em qualquer implantação móvel. Os dispositivos móveis estarão andando por aí, livres e soltos. Serão usados em todos os tipos de redes diferentes. Eles podem incluir até os dispositivos pessoais dos usuários, se sua organização tiver uma política BYOD (traga seu próprio dispositivo). É fundamental que seus dados permaneçam tão seguros em trânsito, quanto em repouso.

Se você usa o Tableau Cloud, conectamos com segurança os dados para você, de modo que não será preciso fazer mais nada. O Tableau Cloud utiliza por padrão as comunicações SSL, que também são suportadas por padrão pelo aplicativo Tableau Mobile. Se você usa o Tableau Server, o SSL deve ser configurado. Isso garante que todo o tráfego de chegada e de saída seja criptografado, ajudando a evitar potenciais ataques de intermediários (tipo man-in-themiddle).

Você também deve determinar como seu Tableau Server será acessível por um dispositivo móvel se o dispositivo não estiver na mesma rede ou na internet. Existem duas opções para passar pelo seu firewall corporativo de modo a acessar o servidor: usar uma rede VPN para se conectar ou um servidor de proxy reverso. A escolha de qual opção é melhor para sua organização depende de muitos fatores, como se você possui uma solução existente (VPN ou proxy) que possa ser usada, os custos de licenciamento, considerações de segurança e experiência dos usuários. Verifique se a equipe multifuncional do projeto discutiu a questão e entende quais são as opções. Como o Tableau Cloud é uma oferta SaaS totalmente hospedada, ele pode ser acessado da Internet com credenciais de logon válidas em seu site.

O último elemento de segurança envolve dados em repouso, dos quais o Tableau se encarrega para você. Todas as informações que permanecem em um dispositivo, como metadados sobre conteúdo, instantâneos e tokens de acesso, são armazenadas com segurança usando a criptografia nativa do sistema operacional. Como prática recomendada, busque confirmar regularmente a segurança geral dos dados da sua organização solicitando uma auditoria de uma especialista em segurança independente.

### Logon simplificado

Para que os usuários possam acessar seus dados, eles precisam entrar no Tableau Server ou no Tableau Cloud. Embora isso possa parecer óbvio, garantir que os usuários tenham uma experiência segura e descomplicada é fundamental. Se os usuários tiverem dificuldades em fazer logon, eles desistirão dos fluxos de trabalho móveis, o que frustrará todo seu esforço de implantação. O valor do Tableau Mobile é percebido quando as pessoas têm acesso aos dados quando e onde elas precisam. Para simplificar o logon, recomendamos o uso de uma tecnologia de logon único (SSO), como Active Directory, SAML ou Kerberos. O SSO permite que os usuários usem seu conjunto existente de credenciais da rede corporativa em vez de precisarem memorizar algo novo.

Além do SSO, recomendamos aproveitar os recursos adicionais fornecidos pelas plataformas de MDM para melhorar a experiência de logon. Com o MDM, os usuários podem visualizar uma lista predefinida de servidores disponíveis para conexão e até preencherem automaticamente o ID de usuário. O MDM também pode enviar políticas e certificados, para que tudo esteja pré-instalado e configurado com antecedência. Por exemplo, com autenticação Kerberos, o MDM pode enviar certificados para dispositivos, de modo que a autenticação ocorra em segundo plano e as credenciais sequer sejam solicitadas aos usuários. O MDM também pode automatizar tarefas como carregar um cliente VPN em segundo plano quando necessário, eliminando várias etapas iniciais para os usuários e permitindo que eles acessem o aplicativo e se conectem diretamente aos dados. Tudo que você puder fazer para reduzir o atrito na experiência de logon será compensado pelo aumento do uso de dispositivos móveis.

### Configurar o acesso off-line

Quando os usuários móveis estão em trânsito, a conectividade da Internet pode variar, portanto, uma boa experiência off-line é uma grande vantagem. Para oferecer acesso off-line rápido em dispositivos móveis, o Tableau Mobile armazena em cache automaticamente instantâneos de alta resolução das exibições favoritas de um usuário. Quando os usuários sabem que ficarão off-line durante algum tempo, eles podem atualizar manualmente os instantâneos no aplicativo. No iOS, os instantâneos também são atualizados regularmente em segundo plano. Os instantâneos são vantajosos até quando os usuários têm conectividade, pois permitem acesso imediato ao conteúdo mais importante. Por exemplo, os usuários podem fazer uma panorâmica e ampliar/reduzir instantâneos para se concentrarem nas áreas de interesse e deslizar entre elas enquanto vão de uma reunião para a outra. Quando um usuário encontra algo interessante em um instantâneo, ele pode tocar nele para acessar a exibição interativa e responder a perguntas adicionais com seus dados. Como administrador, você pode desativar instantâneos em cache para sites específicos, mas, na maioria casos, você perceberá que as vantagens do acesso a instantâneos superam qualquer preocupação de segurança, pois os instantâneos excluem os dados subjacentes brutos e são armazenados criptografados no dispositivo.

#### Lançamento e suporte

Faça um piloto da sua implantação móvel, testando-a primeiro com um pequeno grupo de usuários. Depois de solucionar os eventuais problemas que surgirem, estenda a implantação para toda a empresa, oferecendo instruções passo a passo para ajudar os usuários a configurarem rapidamente seus dispositivos. Uma sessão introdutória de treinamento presencial pode acelerar drasticamente a adoção, especialmente se sua organização usar opções exclusivas de implantação.

Se você usa o Tableau Server, considere criar exibições administrativas para dispositivos móveis, baseando-se no abrangente banco de dados de comportamento do usuário armazenado no Repositório do Tableau Server. Para melhorar continuamente a experiência móvel da sua organização, obtenha feedback dos usuários enquanto eles estiverem em trânsito. Algumas estratégias de sucesso incluem uma reunião móvel semanal durante o horário comercial, aberta para todos os usuários, e um alias de e-mail específico para suporte móvel que encaminhe os pedidos de suporte diretamente para o seu grupo.

## Programas de suporte da Tableau

Se você precisar abrir um caso com o Suporte do Tableau, siga as etapas para criar um ID do Trailblazer e envie um caso por meio da Ajuda do [Salesforce.](https://help.salesforce.com/s/articleView?id=001537695&type=1)

A Tableau Software oferece três níveis de suporte para atender a todos os tipos de necessidades de nossos clientes.

- <sup>l</sup> O suporte padrão tem duração de um ano e está incluído na aquisição de assinaturas do produto, na compra de licenças perpétuas e na renovação da manutenção anual após esse período.
- <sup>l</sup> Com o suporte [estendido,](https://mkt.tableau.com/legal/tableau_extended_support.pdf) sua organização consegue evitar ou reduzir o tempo de inatividade e acelerar o retorno sobre seus investimentos com tempos de resposta mais rápidos e a disponibilidade adicional do suporte 24 horas por dia, 7 dias por semana para problemas P1 críticos.
- <sup>l</sup> O suporte premium inclui serviços completos e proativos para sua conta. O Suporte Premium fornece um conjunto abrangente de recursos, disponibilidade estendida, análises de causa raiz e o tempo de resposta mais rápido para problemas de serviço. Para saber mais, confira Suporte [Premium](https://www.tableau.com/pt-br/resources/teams-organizations/premium-support) do Tableau.

Para mais informações, consulte Níveis do [programa](https://www.tableau.com/pt-br/support/services) de suporte técnico.

# Monitoramento do Tableau

À medida que cada vez mais usuários são integrados e o uso de análises cresce em toda a organização, o Tableau se torna essencial para possibilitar decisões baseadas em dados. Sem monitoramento, a falta de supervisão constante da implantação configurada poderá resultar em recursos inadequados que não comportam a carga de trabalho de usuários que fazem um uso intensivo da análise. É necessário um monitoramento proativo e contínuo para operar e dar suporte à sua implantação de forma escalonável e atender às expectativas da sua comunidade de usuários.

Como o Tableau está integrado à arquitetura da sua empresa (incluindo hardware, rede, bancos de dados e aplicativos), entender a interoperacionalidade de todos os elementos é essencial para o monitoramento rotineiro do desempenho à solução de problemas. A função de monitoramento concentra-se nesses sistemas e em sua integração com o Tableau Server ou o Tableau Cloud. É principalmente de natureza técnica e desempenhada por funções de TI. Os administradores do Tableau Server ou os administradores de site do Tableau Cloud trabalharão juntos para garantir que a plataforma atenda às necessidades corporativas em evolução.

#### PRÁTICA RECOMENDADA SUGERIDA:

Combine dados de monitoramento com a **Avaliação do [engajamento](#page-260-0) e da adoção do Tableau pelos [usuários](#page-260-0)** na página 259 para moldar novos comportamentos e acelerar em direção ao seu objetivo de se tornar mais baseado em dados, levando essas informações para as **[Atividades](#page-316-0) internas da Tableau** na página 315, como reuniões de grupo de administradores, usuários e defensores.

Por exemplo, se você encontrou várias fontes de dados com atualizações agendadas e pastas de trabalho que não foram acessadas em 180 dias, você pode adicionar uma sessão na política de gerenciamento de conteúdo para arquivar e excluir conteúdo desatualizado.

Para o Tableau Server, você pode usar uma combinação de monitoramento da utilização de hardware, dados do Repositório do Tableau Server e ferramentas externas para entender e monitorar a integridade do Tableau Server e como as análises estão sendo consumidas. Licenciada como parte do Tableau Advanced [Management,](https://help.tableau.com/current/server/pt-br/itm_intro.htm) a Resource [Monitoring](https://help.tableau.com/v0.0/server/pt-br/rmt-intro.htm) Tool é um aplicativo de monitoramento baseado em agente. A Resource Monitoring Tool oferece informações aprimoradas sobre a integridade e o desempenho de um cluster do Tableau Server, interpretando e analisando os registros gerados pelo uso do Tableau Server e combinando esses dados com o monitoramento do uso do sistema físico (uso de CPU, RAM, E/S de disco etc.). Além disso, plataformas de monitoramento empresarial padrão, como Splunk, New Relic

ou outros utilitários baseados em agente, podem ser usadas para monitoramento. Com todos os dados que o Tableau e essas soluções coletam, o Tableau Desktop deve ser usado para analisar a atividade em seu Tableau Server.

Monitorar as coisas que dão certo é tão importante quanto monitorar as que dão errado. Com a adoção viral do Tableau em sua organização, você precisará responder às cargas de trabalho crescentes e escalonar a implantação de forma proativa para evitar restrições de recursos. Por outro lado, supondo que uma configuração de hardware de tamanho correto seja aplicada desde início, a falta de monitoramento do uso de hardware e das cargas de trabalho de usuários, pastas de trabalho ineficientes, um design de extração de dados inadequado e agendamentos de atualizações no horário de pico podem ter um grande impacto no desempenho do servidor e na experiência do usuário, causando a degradação do desempenho devido ao efeito cumulativo dos diversos incidentes.

Para monitoramento e operações do Tableau Server, os administradores de sistemas e administradores do Tableau Server devem realizar as seguintes tarefas:

- <sup>l</sup> Configurar ferramentas para monitorar a utilização de hardware e garantir espaço de manobra suficiente para crescimento futuro e picos de uso.
- Configurar alertas e incidentes integrados para receber notificações sobre eventos e limites.
- Usar exibições administrativas padrão para identificar êxito/falha de tarefas em segundo plano e enfileiramento de tarefas, pastas de trabalho lentas, uso de disco e alocações de licença.
- <sup>l</sup> Cria exibições administrativas personalizadas usando dados do repositório para análises mais detalhadas sobre sua implantação e defina alertas acionados por dados personalizados para as políticas e metas específicas da sua organização.
- Solução de problemas com registros do Tableau Server.

Como o Tableau Cloud é uma plataforma de análise SaaS, a Tableau monitora a infraestrutura e as operações. No entanto, as implantações do Tableau Cloud ainda têm tarefas de monitoramento:

- · Assine as atualizações do [Salesforce](https://status.salesforce.com/products/tableau) Trust para receber notificações por e-mail ou SMS quando o Tableau criar, atualizar ou resolver um incidente. Acesse a página [Salesforce](https://status.salesforce.com/products/tableau) [Trust](https://status.salesforce.com/products/tableau) sempre que quiser para ver o status do sistema.
- <sup>l</sup> Monitore outros sistemas integrados ao Tableau Cloud, como autenticação, banco de dados e conectividade de rede.

- Usar exibições administrativas padrão para identificar êxito/falha de tarefas em segundo plano e enfileiramento de tarefas, pastas de trabalho lentas, uso de disco e alocações de licença.
- <sup>l</sup> Crie exibições administrativas personalizadas usando informações administrativas do Tableau Cloud para realizar análises mais detalhadas da implantação e defina alertas acionados por dados personalizados para as políticas e metas específicas da sua organização.

## Funções e responsabilidades do monitoramento

Durante o período de planejamento inicial, foram definidas e atribuídas **[Funções](#page-79-0) e [responsabilidades](#page-79-0) em uma equipe de projeto do Tableau** na página 78. Essas mesmas funções terão responsabilidades de monitoramento específicas para suas respectivas áreas de tecnologia. Você precisa pelo menos ter um administrador do Tableau Server ou um administrador de site do Tableau Cloud.

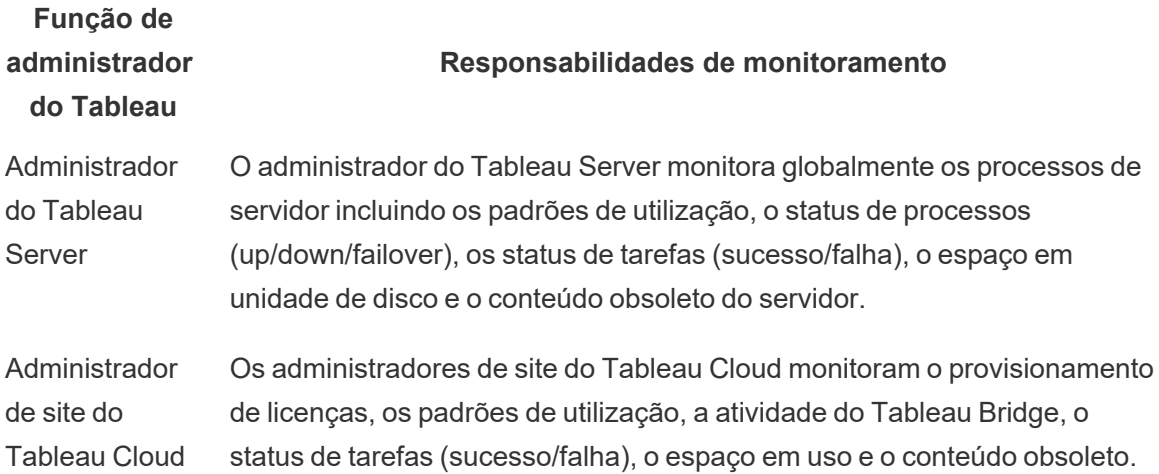

Dependendo do tamanho da organização e do grau de especialização de uma determinada função, as responsabilidades de monitoramento externas para o Tableau podem ser centralizadas ou divididas por equipes diferentes. Você pode descobrir que cada uma das funções organizacionais listadas abaixo equivale a uma pessoa em uma organização grande, enquanto mais de uma pessoa pode assumir diferentes funções em organizações menores. O mais importante não é o número de pessoas, e sim que cada função monitore sua respectiva área.

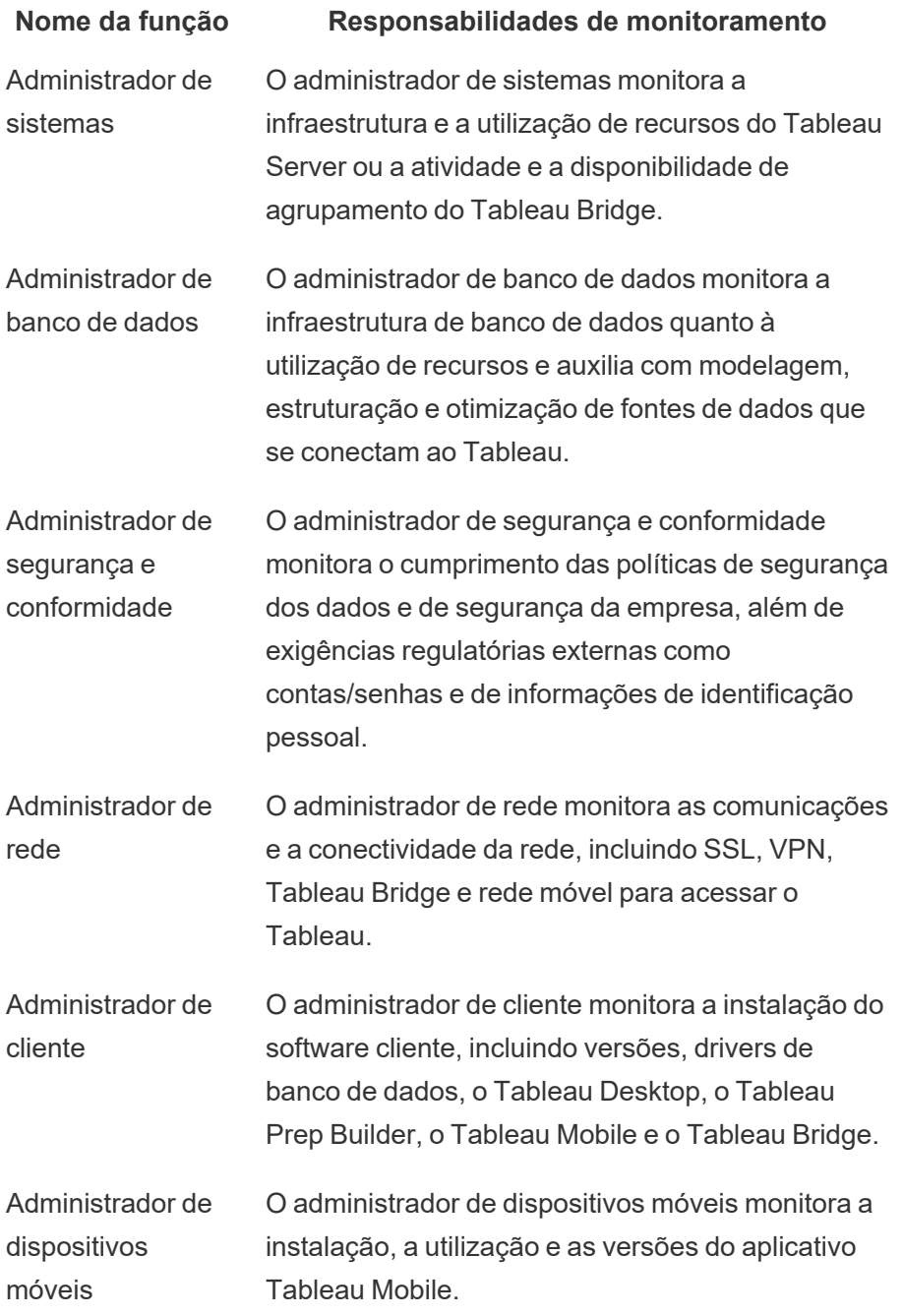

Seja qual for o tamanho da implantação, o desempenho é uma responsabilidade compartilhada entre administradores e usuários. Isso torna tanto o monitoramento quanto a avaliação igualmente importantes para o sucesso global.

- Para o Tableau Server, um administrador de sistemas pode ser responsável pelo hardware e pelo sistema operacional somente usando plataformas de monitoramento empresarial, enquanto os administradores do Tableau Server vão monitorar a integridade do Tableau Server e acompanhar as principais métricas de aplicação. Os administradores de site ou líderes de projeto do Tableau Server medirão as métricas de conteúdo em seus respectivos sites ou projetos, o que pode ter um impacto significativo no desempenho e na estabilidade do sistema. Até que as responsabilidades de medição de conteúdo e interação sejam delegadas aos administradores de site ou aos líderes de projeto, essas métricas devem ser monitoradas e medidas por um administrador do Tableau Server.
- <sup>l</sup> Para o Tableau Cloud, o administrador de site do Tableau Cloud monitorará as métricas no nível do aplicativo. Os administradores de site e líderes de projeto vão medir as métricas de conteúdo em seus respectivos sites ou projetos habilitando informações administrativas e delegando responsabilidades. Até que as responsabilidades de medição de conteúdo e interação sejam delegadas aos líderes de projeto, essas métricas devem ser monitoradas e medidas por um administrador de site do Tableau Cloud.

Para mais informações sobre métricas de conteúdo e interação, consulte **[Avaliação](#page-260-0) do [engajamento](#page-260-0) e da adoção do Tableau pelos usuários** na página 259.

## Monitoramento de hardware

A confiabilidade e o bom desempenho de qualquer aplicativo dependem do hardware em que ele é executado. É importante que a infraestrutura subjacente da implantação do Tableau Server seja monitorada rotineiramente quanto a restrições de capacidade para evitar sobrecarregar o sistema, quer sejam servidores físicos ou máquinas virtuais, no local ou na nuvem. Os administradores de sistemas devem monitorar a CPU, o uso de memória, E/S de armazenamento, o espaço de armazenamento e a utilização de largura de banda da rede.

#### Tableau Server

A partir da versão 2019.3, a Resource [Monitoring](https://help.tableau.com/v0.0/server/pt-br/rmt-intro.htm) Tool, licenciada como parte do [Tableau](https://help.tableau.com/current/server/pt-br/itm_intro.htm) Advanced [Management,](https://help.tableau.com/current/server/pt-br/itm_intro.htm) fornece uma visão abrangente da integridade do Tableau Server usando uma interface de usuário da Web para todos os seus recursos. O agente da [Resource](https://help.tableau.com/current/server/pt-br/rmt-concepts.htm#agent-service) [Monitoring](https://help.tableau.com/current/server/pt-br/rmt-concepts.htm#agent-service) Tool é executado em cada um dos nós no cluster do Tableau para monitorar a

utilização, o desempenho e a atividade de hardware. Os dados são então reunidos no [Servidor](https://help.tableau.com/current/server/pt-br/rmt-concepts.htm#master-service) principal da Resource [Monitoring](https://help.tableau.com/current/server/pt-br/rmt-concepts.htm#master-service) Tool. Processador, memória, fila de disco e rede são amostrados usando o WMI várias vezes por segundo para produzir médias. Um evento de queda do sistema, que é registrado como crítico, é monitorado em um intervalo de pesquisa de 15 segundos por padrão e segue uma regra de três ocorrências. Se o status for offline ou o sistema não responder dentro de 30 segundos por três intervalos consecutivos de pesquisa, um incidente crítico será criado. Para mais informações, consulte [Desempenho](https://help.tableau.com/current/server/pt-br/rmt-charts.htm#performance) e [Queda](https://help.tableau.com/current/server/pt-br/rmt-incidents-environment-down.htm) do [sistema.](https://help.tableau.com/current/server/pt-br/rmt-incidents-environment-down.htm)

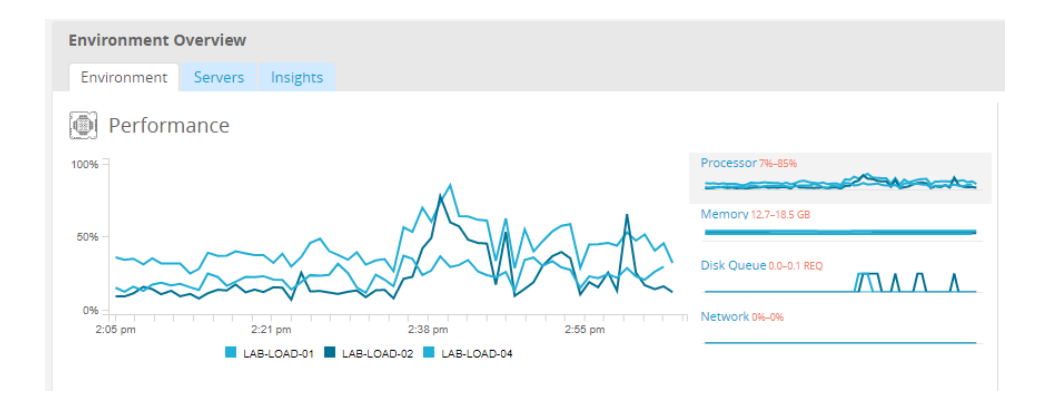

#### PRÁTICA RECOMENDADA SUGERIDA:

Para garantir espaço de manobra suficiente e reduzir a probabilidade de restrições de recursos, calcule os seguintes valores com base nas especificações do seu hardware e defina os [Limites](https://help.tableau.com/current/server/pt-br/rmt-incidents-hardware.htm) de incidente de [hardware](https://help.tableau.com/current/server/pt-br/rmt-incidents-hardware.htm) da Resource Monitoring Tool da seguinte forma:

- CPU acima de 80% por 5 minutos
- Memória disponível abaixo de 25%
- Disponibilidade de disco abaixo de 20%

Dependendo da abordagem de monitoramento da sua empresa, o monitoramento de hardware pode ser feito com um serviço de monitoramento corporativo baseado em agente ou com o [PerfMon](https://help.tableau.com/current/server/pt-br/perf_collect_perfmon.htm) no Windows (pasta de [trabalho](https://help.tableau.com/current/server/pt-br/perf_analyze_sample_workbook.htm) de amostra). Administradores do Linux usarão as ferramentas sysstat ou vmstat para coletar dados a serem analisados em uma pasta de trabalho semelhante à versão do Windows. Se sua implantação for em plataformas virtuais, como VMware, HyperV ou Citrix, ou na nuvem pública, incluindo [AWS](https://docs.aws.amazon.com/AWSEC2/latest/UserGuide/monitoring_ec2.html) (CloudWatch), [Microsoft](https://docs.microsoft.com/en-us/azure/virtual-machines/windows/monitor) [Azure](https://docs.microsoft.com/en-us/azure/virtual-machines/windows/monitor) (Azure Portal), e Google Cloud [Platform](https://cloud.google.com/products/management/) (Google Stackdriver), essas plataformas têm seus próprios utilitários para monitorar a integridade de suas máquinas virtuais. Em geral, essas ferramentas incluem suporte para o monitoramento automático da sua infraestrutura e para o envio de alertas quando os limites predefinidos de 75-85% de utilização são excedidos.

Como alternativa, o [TabMon](https://github.com/tableau/TabMon) é uma ferramenta de monitoramento de cluster de código aberto disponível gratuitamente no Tableau Server. O TabMon fornece dados de saída estruturados que podem ser analisados com o Tableau Desktop. Para mais informações, assista a um [tour](https://www.youtube.com/watch?v=62fZ3py0ZDA) pela pasta de trabalho de amostra do [TabMon,](https://www.youtube.com/watch?v=62fZ3py0ZDA) que mostra como monitorar a CPU, o uso de memória, E/S de armazenamento, o espaço de armazenamento e a largura de banda da rede no nível de processo do Tableau Server. Essas informações ajudarão você a entender quando escalonar o Tableau Server. No arquivo TabMon.config, você deve monitorar a cada 300 segundos e manter os dados por intervalos de 30 dias para gerenciar o tamanho do banco de dados.

#### Tableau Cloud

Um dos benefícios do Tableau Cloud é o fato de ele ser gerenciado e otimizado pela Tableau por ser uma plataforma de análise SaaS. Se você estiver se conectando a dados armazenados localmente, a disponibilidade e a atividade do Tableau Bridge devem ser monitoradas. Como administrador de site, você pode monitorar o cliente Tableau Bridge de duas maneiras:

- <sup>l</sup> [Monitorar](https://help.tableau.com/current/online/pt-br/adminview_bridge_datasources.htm) o tráfego para fontes de dados com conexão em tempo real usando a exibição administrativa interna
- Monitorar o status do cliente na página de [configurações](https://help.tableau.com/current/online/pt-br/to_enable_bridge_live_connections.htm#understand-client-status) do site
- · Monitorar o [desempenho](https://help.tableau.com/current/online/pt-br/adminview_bridge_extract.htm) de extração do Bridge usando a exibição administrativa interna
- Configurar proprietários de fonte de dados para notificações de atualização de extração

É importante observar que os proprietários das fontes de dados são os usuários que recebem emails quando as fontes de dados falham. Isso é especialmente relevante no modelo gerenciado centralmente, porque os proprietários dos clientes Bridge são os administradores de site e geralmente é necessário envolvê-los quando ocorrem problemas e estes precisam ser solucionados. Como não serão notificados automaticamente, os proprietários da fonte de dados que não são proprietários do cliente Bridge geralmente configuram o encaminhamento automático de e-mail para os administradores de site para mantê-los atualizados sobre os problemas.

Como um publicador de fonte de dados, se você acredita que uma extração está demorando muito tempo, há várias coisas que você pode fazer para solucionar o problema. Uma atualização de extração por meio do Bridge possui dois componentes: obter as extrações localmente com o Bridge e, em seguida, enviar essa extração para o Tableau Cloud e torná-la disponível. Para isolar a causa potencial do problema, pode ser prudente fazer a mesma extração no Tableau Desktop e comparar a duração da extração com o tempo que o Bridge leva para fazer uma

extração. Quaisquer anomalias devem ser relatadas ao seu contato da Tableau para revisão e suporte.

## Alertas incorporados

#### Tableau Server

Se os processos do Tableau Server ficarem inoperantes, o estado do aplicativo será degradado e ele poderá inclusive falhar, dependendo do processo que estiver inoperante. Durante a instalação e configuração [\(Windows](https://help.tableau.com/current/server/pt-br/install_config_top.htm) | [Linux\)](https://help.tableau.com/current/server-linux/pt-br/install_config_top.htm), o Tableau Server foi [configurado](https://help.tableau.com/current/server/pt-br/config_smtp.htm) com um servidor de e-mail [SMTP](https://help.tableau.com/current/server/pt-br/config_smtp.htm) para notificar a lista de distribuição de e-mails especificada sobre [alertas](https://help.tableau.com/current/server/pt-br/email.htm) e falhas no [sistema](https://help.tableau.com/current/server/pt-br/email.htm). Se os alertas do sistema estiverem ativados, você receberá uma notificação por e-mail dos eventos de ativação, desativação e failover e restrições de espaço em disco. Confira abaixo as configurações recomendadas.

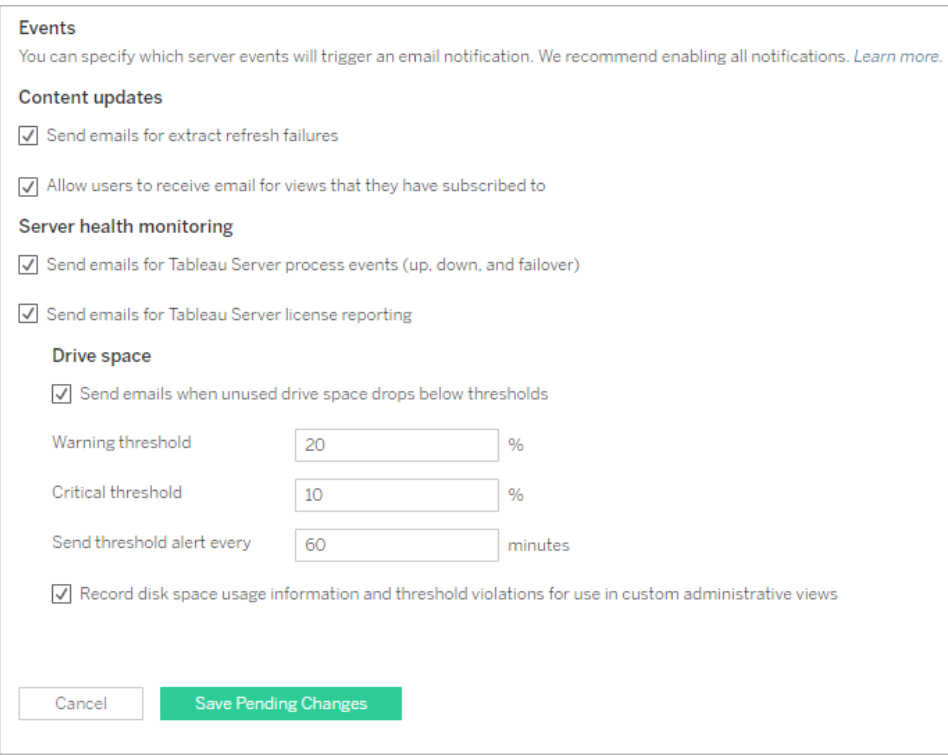

PRÁTICA RECOMENDADA SUGERIDA:

Habilite o monitoramento da integridade do sistema no Tableau Services Manager para eventos de ativação, desativação e failover, relatórios de licença e espaço em disco. Use um grupo de distribuição de e-mails para administradores em vez de um endereço de e-mail individual para notificações. Se você estiver usando a Resource [Monitoring](https://help.tableau.com/v0.0/server/pt-br/rmt-intro.htm) Tool, mantenha os limites sincronizados.

### Tableau Cloud

Os administradores de site do Tableau Cloud devem assinar as atualizações do [Salesforce](https://status.salesforce.com/products/tableau) Trust para receber notificações por e-mail ou SMS quando o Tableau criar, atualizar ou resolver um incidente. Acesse a página [Salesforce](https://status.salesforce.com/products/tableau) Trust sempre que quiser para ver o status do sistema.

Para falhas de atualização de extração, o administrador de site do Tableau Cloud deve habilitar o Tableau Cloud para enviar um e-mail ao proprietário da fonte de dados quando a atualização de extração agendada não for concluída corretamente. O proprietário da fonte de dados pode então optar individualmente por não recebê-los nas configurações da conta. Para obter mais informações, consulte Notificar proprietários quando houver falha nas [atualizações](https://help.tableau.com/current/online/pt-br/to_refresh_enable_emails.htm) de extração. Para fontes de dados que são atualizadas por meio do Tableau Bridge, as notificações variam. Para obter mais informações, consulte [Gerenciar](https://help.tableau.com/current/online/pt-br/to_bridge_alerts.htm) alertas por e-mail no Bridge.

## Incidentes da Resource Monitoring Tool

Observação: este tópico se aplica somente ao Tableau Server.

A partir da versão 2019.3, a Resource [Monitoring](https://help.tableau.com/v0.0/server/pt-br/rmt-intro.htm) Tool, licenciada como parte do [Tableau](https://help.tableau.com/current/server/pt-br/itm_intro.htm) Advanced [Management,](https://help.tableau.com/current/server/pt-br/itm_intro.htm) fornece uma visão abrangente da integridade do Tableau Server usando uma interface de usuário da Web para todos os seus recursos. O agente da [Resource](https://help.tableau.com/current/server/pt-br/rmt-concepts.htm#agent-service) [Monitoring](https://help.tableau.com/current/server/pt-br/rmt-concepts.htm#agent-service) Tool é executado em cada um dos nós no cluster do Tableau para monitorar o desempenho e a atividade deles. Os dados são então reunidos no Servidor [principal](https://help.tableau.com/current/server/pt-br/rmt-concepts.htm#master-service) da Resource [Monitoring](https://help.tableau.com/current/server/pt-br/rmt-concepts.htm#master-service) Tool.

Os incidentes devem ser configurados e usados para ajudar a detectar quando ocorrem situações incomuns, que incluem uma série de eventos para o Tableau Server e o servidor em que ele está sendo executado. Incidentes globais podem ser configurados, mas podem ser substituídos por ambiente. Existem três níveis de incidentes: Informação, Aviso e Crítico Para mais informações, consulte Resource [Monitoring](https://help.tableau.com/v2019.3/server/pt-br/rmt-incidents-index-incidents.htm) Tool do Tableau - Incidentes.

Além das ocorrências de queda do hardware e do ambiente descritas em [Monitoramento](https://help.tableau.com/current/blueprint/pt-br/bp_hardware_monitoring.htm) de [hardware,](https://help.tableau.com/current/blueprint/pt-br/bp_hardware_monitoring.htm) incidentes serão registrados pelos seguintes motivos:

- · Falhas na [extração](https://help.tableau.com/current/server/pt-br/rmt-incidents-extract-failure.htm) registrado como um aviso quando ocorre uma falha na extração no Tableau.
- Lentidão nas [consultas](https://help.tableau.com/current/server/pt-br/rmt-incidents-slow-query.htm) registrado se uma consulta exceder o limite. Por padrão, um incidente de lentidão nas consultas acionará um aviso se alguma consulta de dados demorar pelo menos 30 segundos para ser executada.
- Lentidão nas [exibições](https://help.tableau.com/current/server/pt-br/rmt-incidents-slow-view.htm) registrado se uma exibição exceder o limite. Por padrão, um incidente de lentidão nas exibições acionará um aviso se alguma solicitação de exibição demorar pelo menos 1 minuto para ser executada.
- <sup>l</sup> Agentes não [licenciados](https://help.tableau.com/current/server/pt-br/rmt-incidents-agents-unlicensed.htm) registrado como crítico se o Tableau Server não tiver sido licenciado corretamente para usar a Resource Monitoring Tool.

### Status dos processos do Tableau Server

Observação: este tópico se aplica somente ao Tableau Server.

Quando o Tableau Server está funcionando corretamente, a maioria dos processos é exibida como Ativo, Ocupado ou Passivo (Repositório). Confira os possíveis estados dos processos na lista abaixo:

- <sup>l</sup> Ativo o processo está funcionando como pretendido. Consulte Armazenamento de arquivos em [Solucionar](https://help.tableau.com/current/server/pt-br/service_status_troubleshoot.htm) problemas dos processos do servidor para mais detalhes sobre possíveis estados ativos.
- Ocupado o processo está concluindo alguma tarefa. Consulte Armazenamento de arquivos e Repositório em [Solucionar](https://help.tableau.com/current/server/pt-br/service_status_troubleshoot.htm) problemas dos processos do servidor para mais informações.
- Passivo O repositório está em modo passivo.
- · Não licenciado O processo não está licenciado.
- <sup>l</sup> Desativado O processo está desativado. As implicações disso variam dependendo do processo.

• Status indisponível — o Tableau Server não pode determinar o status do processo.

Para localizar os status dos processos, vá até a página de status do [Tableau](https://help.tableau.com/current/server/pt-br/service_viewstatus.htm) Server ou até a página de status do Tableau Services [Manager.](https://help.tableau.com/current/server/pt-br/sign_in_tsm.htm) Essas páginas incluem processos do Tableau Server, bem como links para documentação de solução de problemas, se um processo não estiver sendo executado conforme o esperado. Se você posicionar o ponteiro do mouse sobre o indicador de status de um processo, uma dica de ferramenta exibirá o nome do nó e a porta em que o processo está sendo executado.

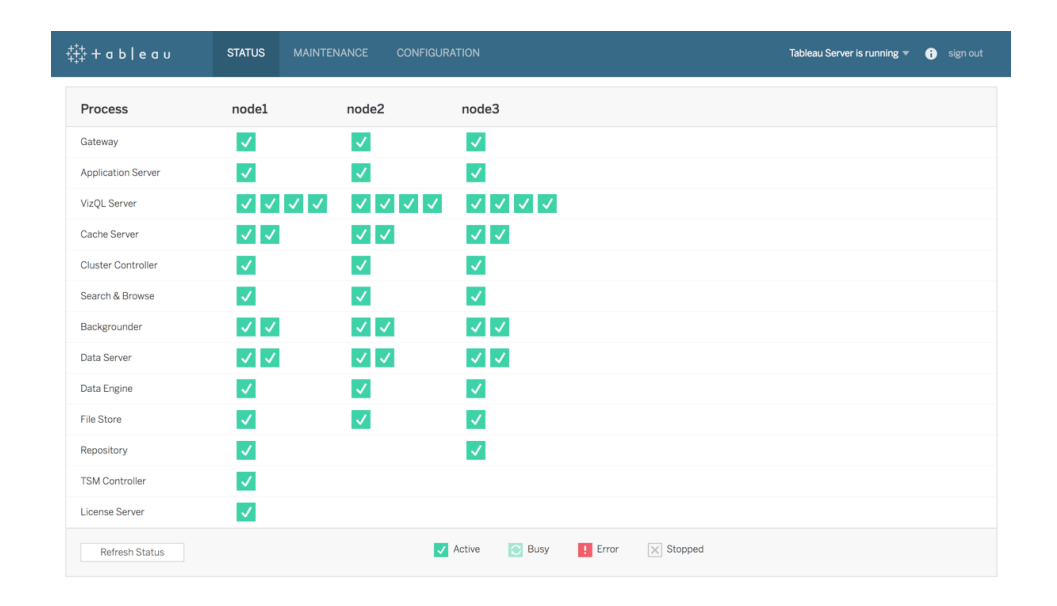

A partir da versão 2019.3, a Resource [Monitoring](https://help.tableau.com/v0.0/server/pt-br/rmt-intro.htm) Tool, licenciada como parte do [Tableau](https://help.tableau.com/current/server/pt-br/itm_intro.htm) Advanced [Management,](https://help.tableau.com/current/server/pt-br/itm_intro.htm) fornece uma visão abrangente da integridade do Tableau Server usando uma interface de usuário da Web para todos os seus recursos, incluindo status de processos. A Resource Monitoring Tool consulta a página http://{TableauServerUrl} /admin/systeminfo.xml do Tableau Server a cada 15 segundos (por padrão) para verificar o status. Se o status for offline ou o sistema não responder dentro de 30 segundos por três intervalos consecutivos de pesquisa, um incidente crítico será criado. Para mais informações, consulte Queda do [sistema.](https://help.tableau.com/current/server/pt-br/rmt-incidents-environment-down.htm)

Para fazer a integração com ferramentas de monitoramento corporativo externas, use a API REST do TSM para obter o [status](https://help.tableau.com/v0.0/api/tsm_api/pt-br/docs/tsm-reference.htm#status) de cada processo.

PRÁTICA RECOMENDADA SUGERIDA:

Em caso de erro, consulte [Solucionar](https://help.tableau.com/current/server/pt-br/service_status_troubleshoot.htm) problemas dos processos do servidor na ajuda on-line e faça um instantâneo do log caso seja preciso entrar em contato com o suporte da Tableau para obter mais assistência.

## Exibições administrativas para monitoramento

Os dados do Tableau Server ou do Tableau Cloud podem ser analisados por meio de exibições administrativas padrão ([Tableau](https://help.tableau.com/current/server/pt-br/adminview.htm) Server| [Tableau](https://help.tableau.com/current/online/pt-br/adminview.htm) Cloud), exibições administrativas personalizadas e [Aceleradores](https://help.tableau.com/current/pro/desktop/pt-br/accelerators.htm) do Tableau.

As exibições administrativas são painéis incluídos no Tableau Server ou no Tableau Cloud que ajudam você a entender a utilização do sistema e como os usuários estão interagindo com o conteúdo, a fim de monitorar proativamente a atividade do sistema e outras tarefas agendadas.

Para acessar as exibições administrativas no Tableau Server ou no Tableau Cloud, sua [função](https://help.tableau.com/current/server/pt-br/users_site_roles.htm) no [site](https://help.tableau.com/current/server/pt-br/users_site_roles.htm) deve ser definida como Administrador do servidor ou Administrador de site. Os administradores do Tableau Server podem visualizar exibições administrativas de todas as atividades do servidor, enquanto administradores de site do Tableau têm acesso às exibições administrativas padrão do Tableau Server limitadas ao respectivo site. Para o Tableau Cloud, os administradores de site têm acesso às exibições administrativas padrão para seu respectivo site, bem como às exibições administrativas do Tableau Cloud, incluindo uma pasta de trabalho de introdução e fontes de dados selecionadas.

Acesse as exibições administrativas na página de status do servidor ou do site conforme mostrado a seguir.

Status do servidor e a contra Status do site
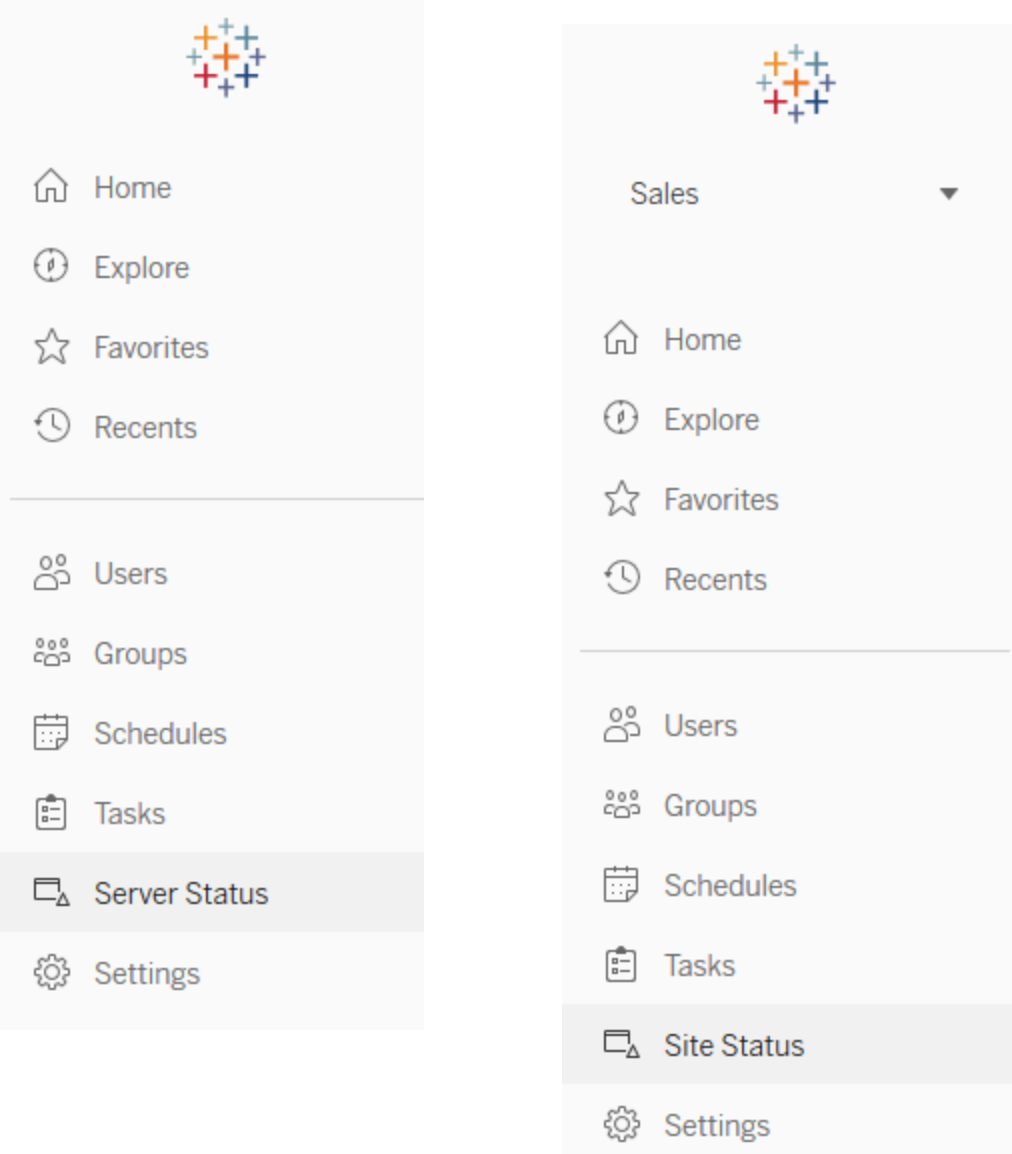

#### PRÁTICA RECOMENDADA SUGERIDA:

Dedique tempo regularmente para entender os padrões de uso e o sistema de utilização do Tableau.

<sup>l</sup> Tableau Server: entenda como está o desempenho do aplicativo no decorrer do dia. Observe atentamente as tarefas em segundo plano, como assinaturas e atualizações de extrações, para garantir que, sempre que possível, elas sejam executadas dentro do

prazo e fora do horário/período de pico. É recomendável isolar os processos do Processador em segundo plano em seu próprio nó para cargas de trabalho com extrações pesadas.

<sup>l</sup> Tableau Cloud: entenda o sucesso/as falhas das tarefas agendadas e a utilização de recursos do Tableau Bridge.

## Exibições administrativas padrão

Confira abaixo descrições resumidas das exibições administrativas padrão que mais se aplicam aos administradores do Tableau Server e aos administradores de site do Tableau Cloud:

- <sup>l</sup> Tarefas em segundo plano para extrações Análise pormenorizada de tarefas de extração concluídas, pendentes e com falha, com detalhes completos das causas de erros. ([Tableau](https://help.tableau.com/current/server/pt-br/adminview_backgrnd.htm) Server | [Tableau](https://help.tableau.com/current/online/pt-br/adminview_backgrnd.htm) Cloud)
- Tráfego para as fontes de dados conectadas ao Bridge ([Tableau](https://help.tableau.com/current/online/pt-br/adminview_bridge_datasources.htm) Cloud)
- Extrações do Bridge ([Tableau](https://help.tableau.com/current/online/pt-br/adminview_bridge_extract.htm) Cloud)
- <sup>l</sup> Tarefas em segundo plano para não extrações Análise pormenorizada de tarefas em segundo plano de não extração concluídas, pendentes e com falha, com detalhes completos das causas de erros. [\(Tableau](https://help.tableau.com/current/server/pt-br/adminview_backgrnd_nonextract.htm) Server | [Tableau](https://help.tableau.com/current/online/pt-br/adminview_backgrnd_nonextract.htm) Cloud)
- Atraso nas tarefas em segundo plano Diferença entre os tempos iniciais agendado e real das tarefas em segundo plano. Essa exibição pode ajudar a identificar pontos em que é possível melhorar o desempenho do servidor redistribuindo agendamentos de tarefas e otimizando tarefas. Atrasos nas tarefas em segundo plano são uma métrica importante para determinar se você deve isolar os processos do Processador em segundo plano e escalonar horizontalmente de modo a adicionar mais capacidade para atualizações de dados. ([Tableau](https://help.tableau.com/current/server/pt-br/adminview_background_task_delay.htm) Server)
- <sup>l</sup> Estatísticas dos tempos de carregamento Exibição dos tempos de carregamento e do histórico de desempenho. [\(Tableau](https://help.tableau.com/current/server/pt-br/adminview_stats_load_time.htm) Server)
- Desempenho das exibições Distribuição geral do tempo de carregamento da exibição e as exibições mais lentas em um período de tempo determinado. Compare picos no número de sessões com picos de tempos de carregamento lentos para identificar os horários do dia em que um tráfego de usuários elevado está causando lentidão no servidor. ([Tableau](https://help.tableau.com/current/server/pt-br/adminview_performance_views.htm) Ser[ver](https://help.tableau.com/current/server/pt-br/adminview_performance_views.htm))
- Desempenho das execuções do fluxo Use para ver o histórico de desempenho de todos os fluxos em um site. ([Tableau](https://help.tableau.com/current/server/pt-br/adminview_performance_flows.htm) Server | [Tableau](https://help.tableau.com/current/online/pt-br/prep_conductor_admin_views.htm#performance-of-flow-runs) Cloud)

Ajuda do Tableau Blueprint

- Estatísticas para utilização do espaço Espaço usado por pastas de trabalho e fontes de dados publicadas, incluindo extrações e conexões em tempo real. [\(Tableau](https://help.tableau.com/current/server/pt-br/adminview_space.htm) Server | [Tableau](https://help.tableau.com/current/online/pt-br/adminview_space.htm) [Cloud](https://help.tableau.com/current/online/pt-br/adminview_space.htm)).
- <sup>l</sup> Espaço em disco do servidor Utilização atual e anterior do espaço em disco, por nó de servidor. Use a exibição Espaço em disco do servidor para ver quanto espaço em disco está sendo usado nos servidores que executam o Tableau Server, em que espaço em disco refere-se apenas à partição em que o Tableau Server está instalado. Você também pode usar essa exibição para identificar mudanças repentinas no uso do espaço em disco. ([Tableau](https://help.tableau.com/current/server/pt-br/adminview_space_all_nodes.htm) Server)
- Conteúdo obsoleto [\(Tableau](https://help.tableau.com/current/server/pt-br/adminview-stale-content.htm) Server | [Tableau](https://help.tableau.com/current/online/pt-br/adminview-stale-content.htm) Cloud)
- Uso da licença do Tableau [Desktop](https://help.tableau.com/current/server/pt-br/adminview_desktop_license_usage.htm) Resumo do uso para as licenças do Tableau Desktop. Gerencie licenças com eficiência e determine se você precisa de mais ou menos licenças. Essa exibição está disponível apenas para administradores de servidor.
- <sup>l</sup> [Expirações](https://help.tableau.com/current/server/pt-br/adminview_desktop_license_expiration.htm) da licença do Tableau Desktop Informações sobre a validade para as licenças do Tableau Desktop. Essa exibição está disponível apenas para administradores de servidor.

As seguintes exibições administrativas padrão serão monitoradas principalmente por administradores de site e líderes de projeto, conforme abordado em **[Avaliação](#page-260-0) do [engajamento](#page-260-0) e da adoção do Tableau pelos usuários** na página 259

- <sup>l</sup> Tráfego para [exibições](https://help.tableau.com/current/server/pt-br/adminview_serveract.htm) Utilização e usuários de exibições publicadas. Comparação do tráfego em relação ao número de usuários esperado.
- [Tráfego](https://help.tableau.com/current/server/pt-br/adminview_datasources.htm) para fontes de dados Utilização e usuários de fontes de dados publicadas. Comparação do tráfego em relação ao número de usuários esperado.
- **-** Ações de todos os [usuários](https://help.tableau.com/current/server/pt-br/adminview_users_all.htm) Ações de todos os usuários para consultar atividades de site.
- Ações por um usuário [específico](https://help.tableau.com/current/server/pt-br/adminview_user.htm) Ações para um usuário específico, incluindo os itens usados.
- · Ações por usuários [recentes](https://help.tableau.com/current/server/pt-br/adminview_users_recent.htm) Ações recentes dos usuários, incluindo o horário da última ação e o tempo ocioso.

#### PRÁTICA RECOMENDADA SUGERIDA:

Publique as pastas de trabalho de administrador do Tableau para criar alertas acionados por dados alinhados com seus limites.

<sup>l</sup> Tableau Server: você deve publicar e extrair as pastas de trabalho de exibições administrativas padrão e configurar alertas. Após abrir as exibições administrativas no Tableau Server, você pode copiar a pasta de trabalho temporária para o seu computador, abri-la

no Tableau Desktop e publicá-la no Tableau Server para que outras pessoas possam visualizá-la. Nas versões 10.x a 2018.1 do Tableau Server , o local é "Tableau Server\data\tabsvc\temp". Na versão 2018.2 e posteriores, ela pode estar em qualquer processo do VizQL Server. Por exemplo: Tableau Server\data\tabsvc\temp\vizqlserver\_ 1.20182.18.0627.2230.

Na pasta de trabalho de exibições administrativas, configure alertas [acionados](https://help.tableau.com/current/pro/desktop/pt-br/data_alerts.htm) por [dados](https://help.tableau.com/current/pro/desktop/pt-br/data_alerts.htm) nas exibições Estatísticas para uso do espaço e Estatísticas para tempos de carregamento para identificar quais pastas de trabalho e fontes de dados excederam o limite de tamanho ou o tempo de carregamento esperado conforme seus padrões de governança. Por exemplo, se você tiver um padrão de tempo de carregamento < 10 segundos, o alerta acionado por dados notificará você sobre tempos de carregamento > 10 segundos. Da mesma forma, se você tiver um padrão de 1 GB para tamanho de pasta de trabalho ou fonte de dados, o alerta acionado por dados notificará você sobre pastas de trabalho ou fontes de dados > 1 GB.

<sup>l</sup> Tableau Cloud: copie a pasta de trabalho de introdução com informações administrativas para um novo projeto e defina seus alertas. Alguns exemplos são atividade de logon, para ver se sua base de usuários está inferior a um certo limite, e atividade de publicação.

## Exibições administrativas personalizadas

As exibições administrativas personalizadas são úteis para uma análise mais profunda dos comportamentos do usuário e dos KPIs específicos da organização identificados. No caso do Tableau Server, é possível começar com as exibições administrativas padrão, conectar-se ao Repositório do Tableau Server para criar as próprias conexões e usar as [informações](https://github.com/tableau/community-tableau-server-insights) do [Tableau](https://github.com/tableau/community-tableau-server-insights) Server, que são fontes de dados selecionadas para desempenhar análises relevantes em sua implantação.

#### PRÁTICA RECOMENDADA SUGERIDA:

Conceda permissão às fontes de dados de informações do Tableau Server ou de informações administrativas do Tableau Cloud como um ponto de partida para análises mais aprofundadas feitas por outras pessoas em exibições administrativas personalizadas. Para saber mais sobre o gerenciamento de informações administrativas do Tableau Cloud, consulte [Dicas](https://help.tableau.com/current/online/pt-br/adminview_insights_manage.htm#tips-for-managing-admin-insights) para gerenciar informações [administrativas](https://help.tableau.com/current/online/pt-br/adminview_insights_manage.htm#tips-for-managing-admin-insights).

#### Ajuda do Tableau Blueprint

Disponível para download no GitHub, as fontes de dados das [informações](https://github.com/tableau/community-tableau-server-insights) do Tableau Server são mostradas abaixo:

- Tarefas em segundo plano do TS Usadas principalmente para analisar tarefas de atualização de extração e assinatura executadas nos processos do Processador em segundo plano.
- <sup>l</sup> Conteúdo do TS Dados resumidos para cada exibição, pasta de trabalho e fonte de dados publicada no Tableau Server.
- Conexões de dados do TS Mapeia as pastas de trabalho e as fontes de dados publicadas para suas conexões de dados subjacentes. Serve para esclarecer quais pastas de trabalho se conectam a qual fonte de dados e, por sua vez, a quais bancos de dados essa fonte de dados se conectará.
- Eventos do TS Uma fonte de dados de auditoria mestre que mostra os eventos que ocorrem no Tableau Server: logon de usuários, acesso de visualizações, publicação de conteúdo etc.
- Usuários do TS Informações agregadas sobre a atividade de usuários.
- Solicitações da Web do TS Solicitações feitas por meio do componente de servidor Web do Tableau Server. Serve para entender a interação dos usuários com as visualizações, bem como para monitorar o desempenho.

Os administradores de site do Tableau Cloud criarão o projeto e as fontes de dados de informações administrativas. Inicialmente, este projeto e o conteúdo estão visíveis somente para administradores de site. Os administradores de site do Tableau Cloud devem considerar quem se beneficiará desses dados e conceder as permissões adequadamente. As fontes de dados das informações administrativas do Tableau Cloud são mostradas a seguir:

- Eventos do TS Uma fonte de dados de auditoria mestre que mostra os eventos: logon de usuários, acesso de visualizações, publicação de conteúdo etc.
- Usuários do TS Informações agregadas sobre a atividade de usuários.

## Aceleradores do Tableau

Os [Aceleradores](https://help.tableau.com/current/pro/desktop/pt-br/accelerators.htm) do Tableau são painéis predefinidos projetados para ajudar você a começar rapidamente suas análises de dados. Nossa coleção de Aceleradores inclui dois painéis que os administradores podem usar para melhorar os tempos de carregamento do painel em escala. Para saber mais, veja o blog do [Tableau.](https://www.tableau.com/pt-br/blog/how-improve-dashboard-load-times-people-and-processes)

Acesse o conjunto completo de Aceleradores no Tableau [Exchange](https://exchange.tableau.com/) e no Tableau Desktop. Além

disso, alguns Aceleradores estão disponíveis para uso ao criar uma pasta de trabalho no Tableau Cloud.

### Servidores locais seguros

Para impedir que usuários com permissões de publicação/exploração se conectem a recursos do Tableau Server aos quais não deveriam ter acesso, siga as etapas a seguir para configurar e proteger seus servidores locais.

- 1. Crie uma conta de usuário do PostgreSQL.
- 2. Dê o seguinte nome a ela: tbladminviews
- 3. Selecione os privilégios mínimos para exibições administrativas.
- 4. Altere os modelos de pasta de trabalho das exibições administrativas a fim de usar tbladminviews em vez de tblwgadmin.
- 5. Adicione a política de IP de conexão para negar endereços IP privados (não roteáveis):
	- a. Altere a regra padrão de IP de conexão para Permitir.

tsm configuration set -k ConnectionIPDefaultRule=ALLOW

b. Negue endereços IP privados (não roteáveis)

tsm configuration set -k ConnectionIPDenyRanges=127.0.0.1,192.168.0.0- 192.168.255.255,172.16.0.0-172.31.255.255,10.0.0.0-10.255.255.255

## Solução de problemas

## Tableau Server

Para solução de problemas ([Windows](https://help.tableau.com/current/server/pt-br/trouble.htm) | [Linux\)](https://help.tableau.com/current/server-linux/pt-br/trouble.htm) e análises mais detalhadas dos processos do servidor, use os Logs do Tableau Server. Se você precisar abrir um caso de [suporte,](https://www.tableau.com/pt-br/support/customer-success/support) deverá enviar os arquivos de log. O Suporte do Tableau usará arquivos de log para diagnosticar problemas. Para gerar um instantâneo do arquivo de log e fazer upload dele para o Suporte do Tableau, siga estas instruções ([Windows](https://help.tableau.com/current/server/pt-br/logs_archive.htm) | [Linux\)](https://help.tableau.com/current/server-linux/pt-br/logs_archive.htm).

A partir da versão 2019.3, a Resource [Monitoring](https://help.tableau.com/v0.0/server/pt-br/rmt-intro.htm) Tool, licenciada como parte do [Tableau](https://help.tableau.com/current/server/pt-br/itm_intro.htm) Advanced [Management](https://help.tableau.com/current/server/pt-br/itm_intro.htm), fornece uma visão abrangente da integridade do Tableau Server usando uma interface de usuário da Web para todos os seus recursos. O agente da [Resource](https://help.tableau.com/current/server/pt-br/rmt-concepts.htm#agent-service) [Monitoring](https://help.tableau.com/current/server/pt-br/rmt-concepts.htm#agent-service) Tool é executado em cada um dos nós no cluster do Tableau para monitorar a utilização, o desempenho e a atividade de hardware. Os dados são então reunidos no [Servidor](https://help.tableau.com/current/server/pt-br/rmt-concepts.htm#master-service) principal da Resource [Monitoring](https://help.tableau.com/current/server/pt-br/rmt-concepts.htm#master-service) Tool. Isso inclui [arquivos](https://help.tableau.com/current/server/pt-br/rmt-admin-tableau-logs.htm) de log do Tableau quase em tempo real e envia mensagens ao servidor mestre para processamento e geração de relatórios, registrando [exibições](https://help.tableau.com/current/server/pt-br/rmt-incidents-slow-view.htm) lentas para usuários específicos e rastreando até o nível da sessão.

Como alternativa, o [Logshark,](https://github.com/tableau/Logshark) uma ferramenta gratuita de código aberto, é um utilitário de linha de comando que você executa nos logs do Tableau Server para gerar um conjunto de pastas de trabalho que fornecem informações sobre o desempenho do sistema, uso de conteúdo e condições de erro. Você deve usar o Logshark para visualizar, investigar e resolver problemas com o Tableau. Alguns dos usos de casos comuns do Logshark incluem:

- Solução problemas que estão registrados nos logs.
- Análise de métricas do sistema a partir de dados de log.
- Validação regular do comportamento do aplicativo Tableau Server em relação a dados históricos ao instalar uma nova compilação ou fazer uma alteração no sistema.

#### PRÁTICA RECOMENDADA SUGERIDA:

O [Logshark](https://github.com/tableau/Logshark) usa todo o conjunto dos arquivos de log zipados do Tableau gerado por você. Os logs podem ser apenas de um dia ou de vários dias. O Logshark tem vários plugins que corresponderão a um conjunto de arquivos de log de modo a gerar automaticamente as pastas de trabalho do Tableau pré-criadas.

Para exibir arquivos de log individuais [\(Windows](https://onlinehelp.tableau.com/current/server/pt-br/logs_loc.htm) | [Linux\)](https://onlinehelp.tableau.com/current/server-linux/pt-br/logs_loc.htm), o [Tableau](https://github.com/tableau/tableau-log-viewer) Log Viewer é uma ferramenta de código-fonte aberto gratuita para várias plataformas, com uma interface simples que exibe os arquivos de log do Tableau em um layout colunar.

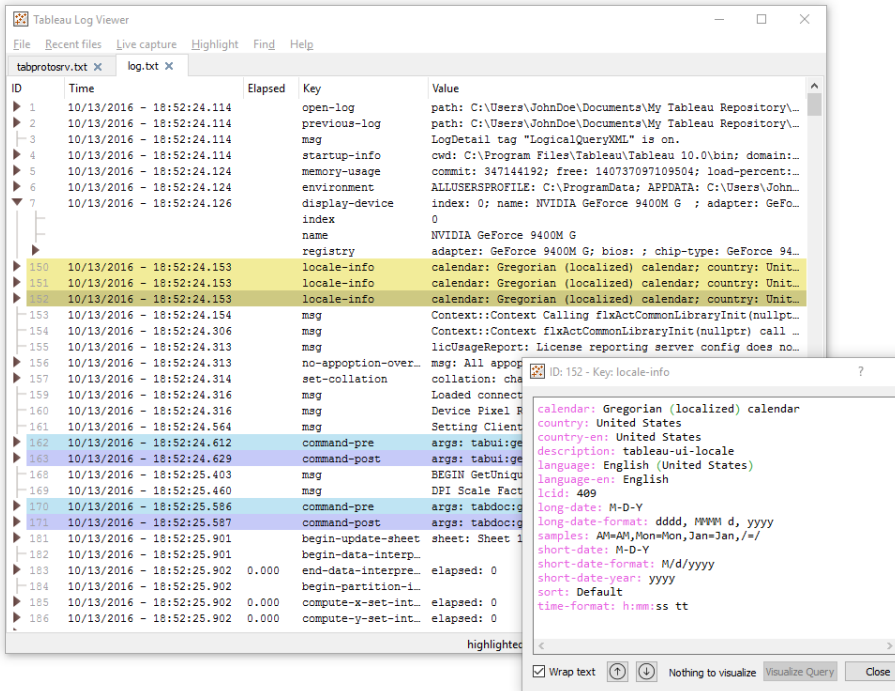

## Tableau Cloud

Os administradores de site do Tableau Cloud devem assinar as atualizações do [Salesforce](https://status.salesforce.com/products/tableau) [Trust](https://status.salesforce.com/products/tableau) para receber notificações por e-mail, texto e Feed Atom ou Feed RSS quando a Tableau criar, atualizar ou resolver um incidente. Quando tiver um problema, verifique o [Salesforce](https://status.salesforce.com/products/tableau) Trust para ver se há algum incidente ativo. Se você ainda estiver com problemas, abra um caso de suporte.

# Manutenção do Tableau

À medida que o uso da análise cresce em toda a organização, o Tableau se torna essencial para as decisões de negócios baseada em dados. As atividades de manutenção regulares garantem o funcionamento da implantação do Tableau nas melhores condições. O monitoramento de dados será o motivador por trás de muitas decisões de manutenção.

Você vai operacionalizar os processos de gerenciamento de mudanças para oferecer suporte ao aumento do uso de análises, incluindo ajustes de desempenho, testes de carga e planejamento de capacidade para o Tableau Server. Tanto para o Tableau Server quanto para o Tableau Cloud, as atualizações devem ser planejadas e executadas com os planos de comunicação, educação e suporte para mudar para uma nova versão do Tableau.

# Tableau Server

Os administradores do Tableau Server serão responsáveis por verificar o status do servidor, analisar e monitorar a atividade do servidor, gerenciar tarefas agendadas e executar outras atividades de manutenção. As atividades de manutenção do Tableau Server estão listadas na tabela abaixo:

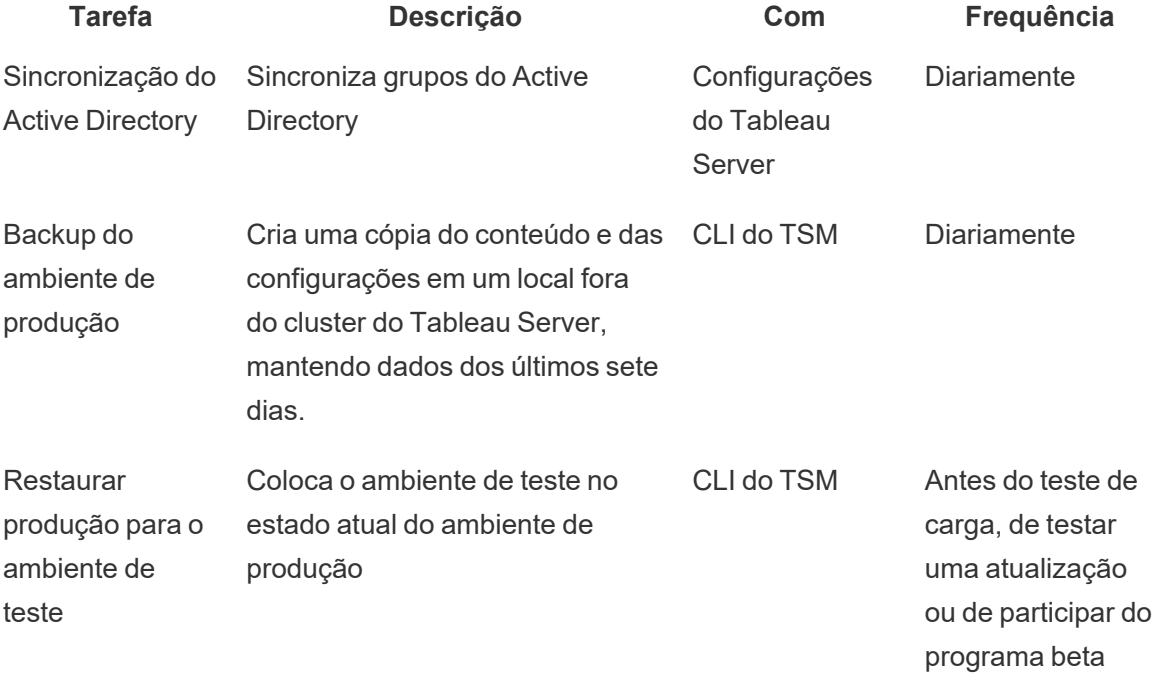

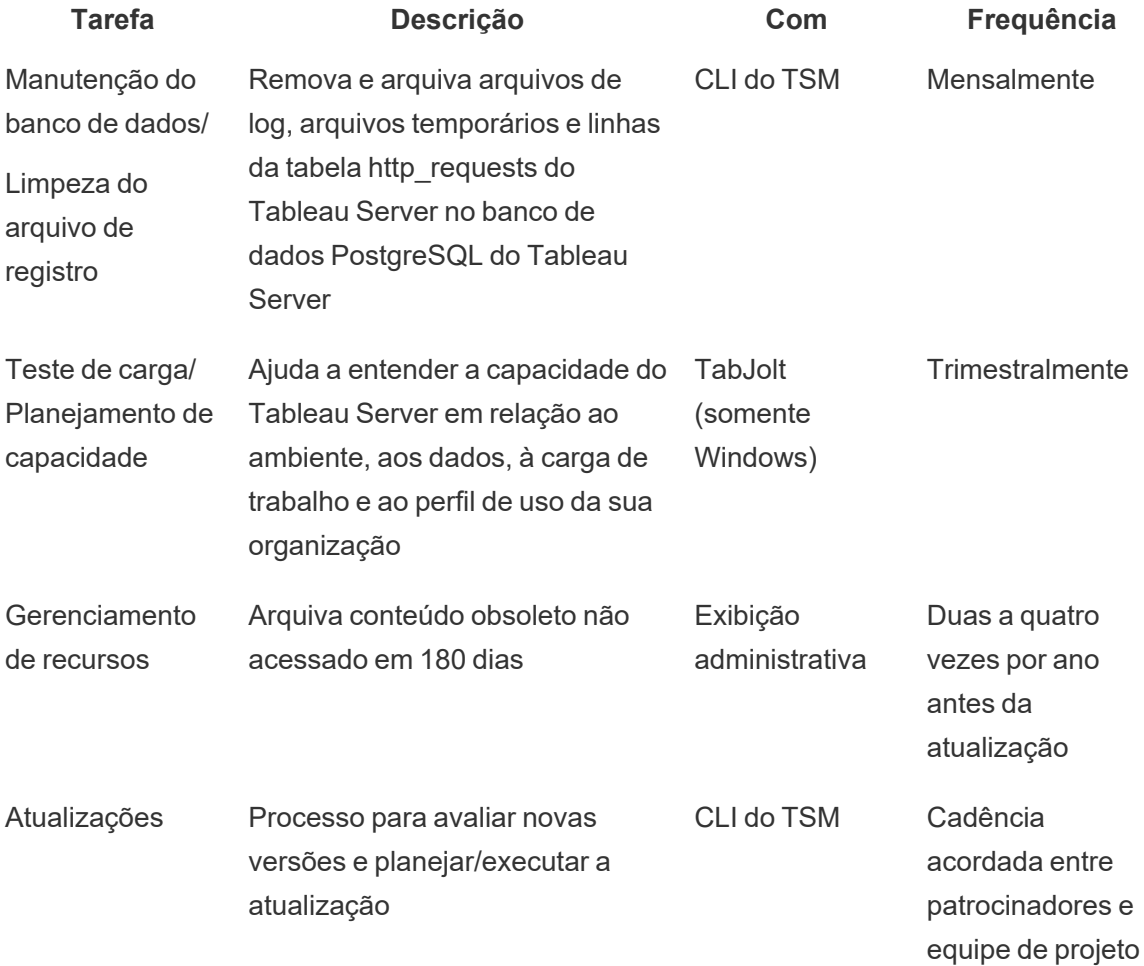

## Tableau Cloud

Um dos benefícios do Tableau Cloud é o fato de ele ser gerenciado pela Tableau por ser uma plataforma de análise SaaS. Como resultado, são necessárias atividades mínimas de manutenção:

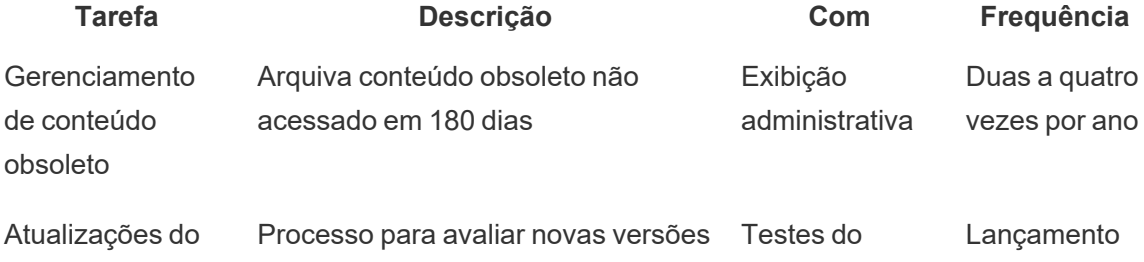

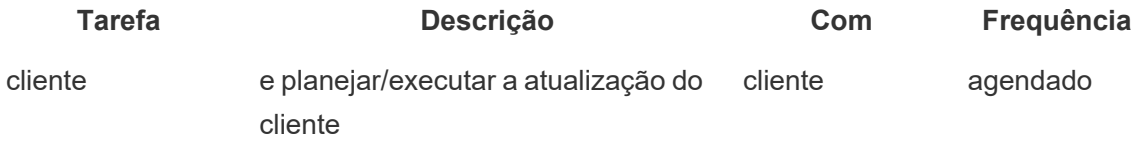

# Provisionamento de usuários e sincronização de grupos

## Tableau Server

Se você usar a autenticação do Active Directory, sincronize todos os grupos do Active Directory regularmente usando a guia Geral da página Configurações do servidor. Se você executar o Tableau Server no Linux, a comunicação de diretório externo será configurada e gerenciada com um armazenamento de identidades LDAP. No contexto da sincronização de usuários e grupos, o Tableau Server configurado com o armazenamento de identidades LDAP é equivalente ao Active Directory. Os recursos de sincronização do Active Directory no Tableau Server funcionam perfeitamente com soluções de diretório LDAP configuradas corretamente ([Windows](https://help.tableau.com/current/server/pt-br/groups_globalsync.htm) | [Linux](https://help.tableau.com/current/server-linux/pt-br/groups_globalsync.htm)).

## Tableau Cloud

Automatize a adição ou a remoção de usuários do Tableau Cloud ou de membros de grupos usando seu provedor de identidade (IdP). O gerenciamento de usuários do IdP do Tableau Cloud usa o padrão do Sistema de gerenciamento de usuários entre domínios (SCIM), que é aberto e automatiza a troca de informações de identidade de usuário. O SCIM suporta atualmente os IdPs Okta e OneLogin. Para obter mais informações, consulte [Automatizar](https://help.tableau.com/current/online/pt-br/scim_config_online.htm) o [provisionamento](https://help.tableau.com/current/online/pt-br/scim_config_online.htm) de usuários e a sincronização de grupos por meio de um provedor de [identidade](https://help.tableau.com/current/online/pt-br/scim_config_online.htm) externo.

## Backup e restauração

Observação: este tópico se aplica somente ao Tableau Server.

Um administrador do Tableau Server deve executar backups diários do Tableau Server e de seus dados. A execução dessas etapas pode ajudar a garantir que o Tableau Server seja executado com o mínimo de perdas. Você usará a ferramenta de linha de comando do Tableau Services Manager (TSM) para fazer backup e restaurar dados do Tableau, incluindo o banco de dados PostgreSQL do Tableau Server, que armazena metadados da pasta de trabalho e do usuário, arquivos de extração de dados, dados de configuração do servidor e arquivos de registro ([Windows](https://help.tableau.com/current/server/pt-br/db.htm) | [Linux\)](https://help.tableau.com/current/server-linux/pt-br/db.htm). A partir da versão 2018.2, tanto a versão do Windows quanto a versão do Linux do Tableau Server usam o TSM.

## Manutenção do banco de dados

Observação: este tópico se aplica somente ao Tableau Server.

A manutenção do banco de dados libera espaço na implantação do Tableau Server excluindo arquivos antigos, entre eles arquivos de registro, arquivos temporários e linhas da tabela http\_ requests. Se você estiver executando o Tableau Server em uma implantação distribuída, execute o comando de limpeza de [manutenção](https://help.tableau.com/current/server/pt-br/cli_maintenance_tsm.htm#tsm-maintenance-cleanup) do TSM no nó que está executando o processo do Controlador do TSM. Por padrão, o controlador está localizado no nó inicial do cluster [\(Windows](https://help.tableau.com/current/server/pt-br/cli_maintenance_tsm.htm) | [Linux](https://help.tableau.com/current/server-linux/pt-br/cli_maintenance_tsm.htm)).

Observação: se você precisar de dados históricos disponíveis em http\_requests para análise de auditoria, extraia os dados da tabela http\_requests para outro banco de dados antes de executar os comandos de limpeza. Se o seu script de backup incluir comandos de limpeza, os dados na tabela http\_requests serão truncados.

## Teste de carga

Observação: este tópico se aplica somente ao Tableau Server.

Testes de carga ajudam você a entender a capacidade do seu Tableau Server com relação ao seu ambiente específico, seus dados, sua carga de trabalho e seu perfil de uso. Como dados, carga de trabalho e uso mudam à medida que o novo conteúdo é criado, novos usuários são integrados e o uso das análises aumenta, o teste de carga deve ser realizado duas a quatro vezes por ano em conjunto com atualizações e a escalabilidade vertical e horizontal do servidor.

Criado pela Tableau, o [TabJolt](https://github.com/tableau/tabjolt) é um utilitário de teste de desempenho e carga com funcionalidade "apontar e executar", desenvolvido especificamente para o Tableau Server. Isso ajuda a entender como o Tableau Server é escalonado com o aumento das cargas de trabalho, revelando suas necessidades de capacidade. O TabJolt automatiza as cargas especificadas

pelo usuário por qualquer duração, eliminando a necessidade de desenvolvimento e manutenção de scripts, o que geralmente é necessário em outras soluções de teste de carga. Com o aumento da carga de usuários, o Tableau Server é escalonado quase linearmente em relação à carga, adicionando mais nós ao cluster para Windows e Linux.

Confira abaixo uma lista das práticas recomendadas para testes: de carga

- O teste de carga deve ser realizado com o TabJolt em um ambiente de teste idêntico com o conteúdo restaurado do ambiente de produção. Isso se aplica tanto à topologia de hardware e do Tableau Server, como também ao volume de dados.
- Selecione conteúdo representativo das suas pastas de trabalho mais visualizadas. Muitas vezes, a causa problemas de escalabilidade e desempenho pode ser pastas de trabalho que não foram criadas com as práticas recomendadas em mente. Se um teste com um único usuário em sua pasta de trabalho revelar um tempo de resposta muito lento, a pasta de trabalho deve ser otimizada antes de você iniciar um projeto de teste de carga.
- <sup>l</sup> Durante o teste, aumente a carga de trabalho para 75-85% de utilização da CPU e estipule < 2% de taxa de erro.
- <sup>l</sup> Comece com a configuração de processos padrão determinada pelo instalador que reconhece a arquitetura do Tableau Server e faça a escalabilidade vertical ou horizontal conforme necessário quando o limite for atingido e mantido.
- Na maioria dos casos, o aumento da contagem de processos acima dos padrões não melhora o desempenho, a menos que recursos de hardware suficientes estejam disponíveis.
- É sempre bom conhecer o ponto de ruptura do servidor com base na quantidade de usuários/solicitações, bem como o volume de dados que ele consegue processar.

Desenvolvendo um plano de teste:

- Escolha pastas de trabalho representativas.
- Modele o uso esperado.
- Considere o pico de uso.
- Execute por no mínimo dez minutos.
- Inclua tempo de processamento.
- Interrompa outros trabalhos no servidor.

## Planejamento de capacidade

Observação: este tópico se aplica somente ao Tableau Server.

Para garantir um desempenho ideal do Tableau Server e capacidade suficiente para lidar com cargas de trabalho maiores, você deve se planejar para o crescimento. O planejamento de capacidade permite escalonar sua infraestrutura diante do aumento do uso de análises e da rápida adoção em toda a organização, garantindo que haja espaço de manobra suficiente e reduzindo a probabilidade de contenção de recursos e conflitos em relação aos recursos compartilhados. Dados de desempenho, agendas de integração de usuários e resultados de testes de carga são usados para determinar o dimensionamento futuro do servidor e o plano de capacidade.

Fatores que podem influenciar o planejamento de capacidade:

- Um conjunto de fontes de dados recém-lançado, juntamente com um painel que chama a atenção de toda a empresa.
- Um aumento nas habilidades analíticas e no uso de análises, que passam a estar integradas às operações cotidianas da empresa.
- Novos recursos lançados na plataforma, que podem aumentar a interatividade do usuário de modo geral.
- <sup>l</sup> Mudança da estratégia de dados subjacentes que alimenta esses painéis, quer seja em termos de volume, complexidade, mudança na tecnologia de banco de dados, segurança do usuário etc.

Para preencher a tabela abaixo, você deve agregar a contagem de usuários da guia **[Usuários](#page-63-0) do [Tableau](#page-63-0)** na página 62 no [Planificador](https://mkt.tableau.com/TableauBlueprintPlanner_pt-BR.xlsx) do Tableau Blueprint.

#### **Ano 1\* Ano 2 Ano 3**

Total de usuários

Nós

Núcleos totais

Observação: dependendo do número de usuários e da taxa de integração, você pode escolher entre intervalos semestrais, trimestrais ou mensais.

## Gerenciamento de recursos

Observação: este tópico se aplica somente ao Tableau Server.

Embora os administradores de site devam manter conteúdo atualizado e relevante em seus sites, conforme descrito na seção **Avaliação do [engajamento](#page-260-0) e da adoção do Tableau pelos [usuários](#page-260-0)** na página 259, os administradores de servidor supervisionam todo o servidor e como os seus recursos são utilizados, conforme descrito na seção **[Monitoramento](#page-204-0) do Tableau** na [página](#page-204-0) 203. Os padrões que você definir devem ser documentados e publicados na **[Intranet](#page-306-0) de [capacitação](#page-306-0) no Tableau** na página 305, conforme explicado na seção **[Comunicações](#page-306-1) do [Tableau](#page-306-1)** na página 305. Lembre-se de que o desempenho do sistema é uma responsabilidade compartilhada.

## Auditoria de conteúdo obsoleto

Se o conteúdo for publicado com uma atualização agendada, mas não visualizado, ele consome recursos do sistema e potencialmente dificulta a localização de conteúdos mais relevantes pelos usuários no Tableau Server. O conteúdo não utilizado também aumentará os tempos de backup e restauração no Tableau Server. O conteúdo obsoleto deve ser removido duas a quatro vezes por ano. Para obter mais informações, consulte [Conteúdo](https://help.tableau.com/current/server/pt-br/adminview-stale-content.htm) obsoleto.

## Auditoria de tamanho

Monitore o conteúdo estabelecendo políticas referentes ao tamanho de pastas de trabalho e fonte de dados. Defina alertas [acionados](https://help.tableau.com/current/pro/desktop/pt-br/data_alerts.htm) por dados na exibição Estatísticas para uso do espaço para identificar quais pastas de trabalho e fontes de dados excedem o limite de tamanho esperado, usando a versão da pasta de trabalho de exibições administrativas padrão que você baixou e publicou com fontes de dados extraídas. Por exemplo, se você definir como padrão que o tamanho das extrações não pode exceder 1 GB, configure uma alerta para qualquer tamanho acima disso.

## Auditoria de tempo de carregamento

Monitore o conteúdo estabelecendo políticas em torno dos tempos de carregamento da pasta de trabalho. Defina alertas [acionados](https://help.tableau.com/current/pro/desktop/pt-br/data_alerts.htm) por dados para exibições que demoram muito a carregar usando a versão da pasta de trabalho de exibições administrativas padrão que você baixou e publicou com fontes de dados extraídas. Para pastas de trabalho com carregamento demorado,

use o Registrador de desempenho do Tableau [Desktop](https://help.tableau.com/current/pro/desktop/pt-br/perf_record_create_desktop.htm) ou do [Tableau](https://help.tableau.com/current/server/pt-br/perf_record_create_server.htm) Server para analisar mais a fundo os eventos e os tempos.

## Atualizações

Como parte da **[Estratégia](#page-30-0) de análise** na página 29 da sua organização, a equipe multifuncional do projeto estabeleceu os princípios orientadores para atualizações com o **[Panejamento](#page-64-0) de atualização e Lista de verificação do processo de atualização do [Tableau](#page-64-0)** na página 63 As decisões iniciais sobre frequência de atualização, seleção de versão e compatibilidade entre versões definem quando e como as atualizações serão executadas. Quando essas áreas são tratadas com antecedência, os administradores podem gerenciar melhor as expectativas dos usuários, em vez de ter que reagir às demandas da empresa por novos recursos e funcionalidades. Além disso, os planos de comunicação, capacitação e suporte devem ser criados pela equipe de projeto durante a preparação do processo de atualização de software descrito neste tópico.

## Compatibilidade entre versões

O Tableau Server, o Tableau Cloud, o Tableau Desktop e o Tableau Prep Builder são atualizados regularmente. As versões podem introduzir novos recursos capazes de causar alterações de arquitetura na plataforma. Devido a essas alterações, as atualizações exigem testes abrangentes em seu ambiente de teste para reduzir os problemas pós-atualização. Para cada atualização, você deve avaliar a compatibilidade entre versões consultando os links abaixo:

- [Compatibilidade](https://help.tableau.com/current/desktopdeploy/pt-br/desktop_deploy_compatibility.htm) entre as versões do Tableau Desktop e do Tableau Server
- [Compatibilidade](https://help.tableau.com/current/pro/desktop/pt-br/publish_version_compatibility.htm) com versões de pastas de trabalho
- [Compatibilidade](https://help.tableau.com/current/prep/pt-br/prep_conductor_compatibility.htm) de versões com o Tableau Prep
- [Compatibilidade](https://help.tableau.com/current/desktopdeploy/pt-br/desktop_deploy_compatibility.htm#tableau-online-compatibility) de versões com o Tableau Cloud

## Comunicação da atualização

Para notificar os usuários da atualização pendente, os administradores do Tableau Server devem usar uma [mensagem](https://help.tableau.com/current/server/pt-br/maintenance_set.htm#SignInCustom) de logon e/ou um banner de [boas-vindas](https://help.tableau.com/current/server/pt-br/maintenance_set.htm#customization) no Tableau Server para ajudar a comunicar a janela de tempo de inatividade. A mensagem de logon está disponível em Configurações do servidor > Geral conforme mostrado abaixo:

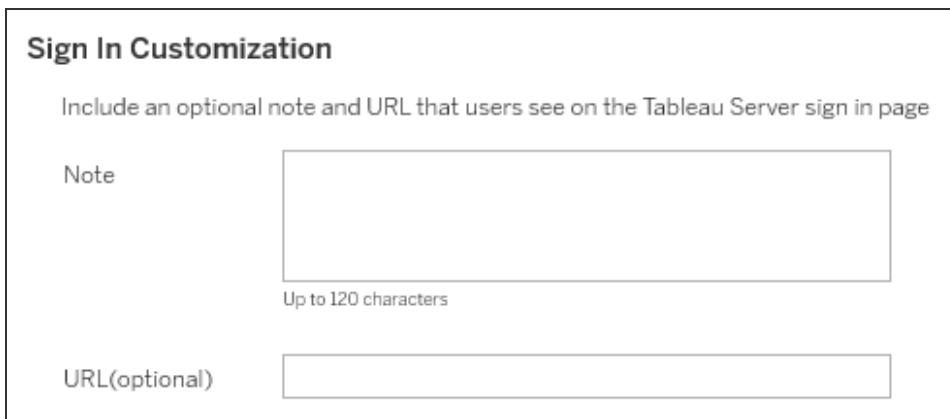

O banner de boas-vindas está disponível em Configurações do servidor > Personalização conforme mostrado abaixo:

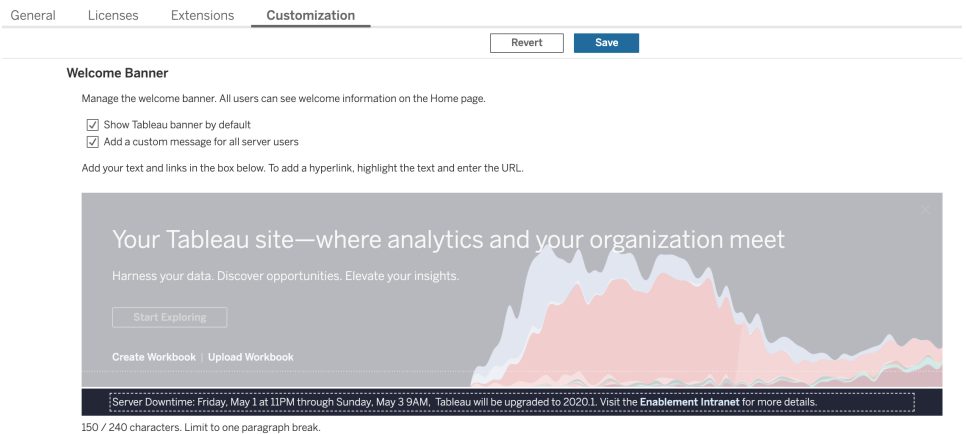

Como o Tableau Cloud é uma solução totalmente hospedada, a manutenção é realizada pela Tableau. A janela de manutenção do Tableau Cloud é comunicada previamente por meio de uma mensagem pop-up após o logon, conforme mostrado abaixo:

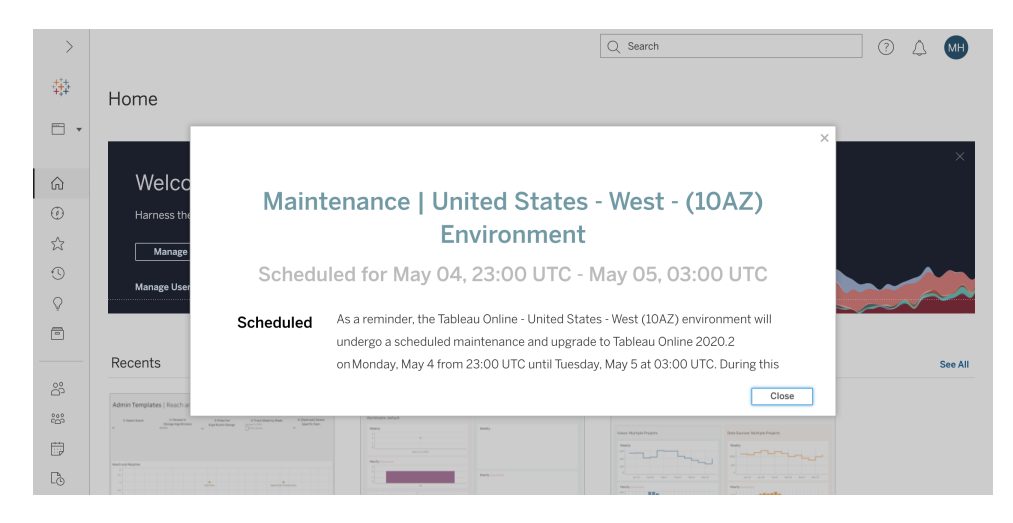

## Processo de atualização de software

No caso do Tableau Server, o processo de atualização do software será executado pelas funções de Administrador de sistemas e Administrador do Tableau Server, que atualizarão os ambientes de servidor começando com o ambiente de teste. Uma vez validados no ambiente de teste, eles agendarão a atualização do ambiente de produção e, se aplicável, a atualização do ambiente de recuperação de desastres. O servidor mestre e os agentes da Resource Monitoring Tool também devem ser atualizados, caso tenham sido implantados.

A partir da versão 2018.2, o Tableau Server no Windows está disponível com o [Tableau](https://help.tableau.com/current/server/pt-br/tsm_overview.htm) Services [Manager](https://help.tableau.com/current/server/pt-br/tsm_overview.htm) (TSM), começando com a versão 2018.2 para o Tableau Server no Windows e com a versão 2018.1 para o Tableau Server no Linux. O processo de atualização do Tableau Server foi alterado com a introdução do TSM. O TSM é o utilitário de configuração e gerenciamento de servidores baseado na Web que substitui o utilitário de configuração do servidor e o utilitário de linha de comando tabadmin. O TSM é usado para gerenciar a instalação e a configuração do Tableau Server.

Quando você atualiza de uma versão pré-TSM do Tableau Server (2018.1 ou anterior) para uma versão com o TSM, é preciso seguir algumas etapas especiais de atualização. Elas são necessárias apenas para a atualização pré-TSM para TSM. As versões pré-TSM do Tableau Server para Windows são versões anteriores à versão 2018.2. Exemplos de versões pré-TSM são 9.3, 10.5 e 2018.1. Para instruções sobre como determinar sua versão do Tableau Server, consulte [Visualizar](https://help.tableau.com/current/server/pt-br/version_server_view.htm) versão do servidor.

As funções Administrador do Tableau Desktop e Administrador do Tableau Mobile serão responsáveis pelo empacotamento e pela atualização do Tableau Desktop, do Tableau Prep Builder e do Tableau Mobile, o que se aplica tanto a implantações do Tableau Server quanto a

#### Ajuda do Tableau Blueprint

implantações do Tableau Cloud. Revise e atualize outros aplicativos baseados em suas instalações, como tabcmd, o Tableau Bridge para Tableau Cloud e a Content Migration Tool.

Para cada atualização, você deve avaliar as seguintes áreas:

- <sup>l</sup> Entenda como o Tableau é usado: como uma atualização pode afetar os casos de uso existentes e habilitar novos casos de uso.
- <sup>l</sup> Avalie a implantação atual usando dados de monitoramento e avaliação: topologia, conteúdo, usuários.
- <sup>l</sup> Compare com o estado futuro: fontes de dados, alterações de configuração, capacidade versus programação planejada de integração de usuários.
- <sup>l</sup> Faça um inventário de versões de software existentes: máquinas clientes, drivers, dispositivos móveis.
- Identifique dependências programáticas: análises incorporadas, implantações relacionadas a APIs com várias instâncias, versões de software cliente e compatibilidade.
- <sup>l</sup> Agende uma retrospectiva para entender o que funcionou e o que não funcionou, incluindo a identificação de oportunidades de melhoria.

Antes de atualizar o Tableau Server ([Windows](https://help.tableau.com/current/server/pt-br/sug_plan.htm)| [Linux](https://help.tableau.com/current/server-linux/pt-br/sug_plan.htm)), você deve ler e preencher a Lista de verificação do processo de atualização abaixo. Ela está incluída no [Planificador](https://mkt.tableau.com/TableauBlueprintPlanner_pt-BR.xlsx) do Tableau [Blueprint,](https://mkt.tableau.com/TableauBlueprintPlanner_pt-BR.xlsx) e você pode personalizá-la com seus requisitos. Os clientes do Tableau Cloud devem concluir as duas primeiras tarefas em Pesquisar sobre a atualização e pular para as tarefas rotuladas **Executar [atualizações](#page-238-0) do software cliente** na página 237. Pode ser preciso que as funções Arquiteto corporativo, Administrador de banco de dados, Administrador de segurança e Administrador de rede façam contribuições adicionais em caso de alterações em suas respectivas áreas de especialização.

Observação: tarefas específicas relacionadas às atualizações de versão pré-TSM para TSM são designadas com um asterisco nas tabelas abaixo.

#### **Pesquisar sobre a atualização Sim Não -**

Revisar as notas de versão: [Tableau](https://www.tableau.com/pt-br/support/releases/server) Server | [Tableau](https://www.tableau.com/pt-br/support/releases/online) Cloud

[Novidades](https://help.tableau.com/current/server/pt-br/whatsnew_server.htm) e alterações no Tableau Server | [Novidades](https://help.tableau.com/current/online/pt-br/whatsnew_online.htm) no Tableau Cloud

Atualize do Tableau Server 2018.1 ou anterior para o TSM[Linux](https://help.tableau.com/current/server-linux/pt-br/sug_upgrade_10_5.htm) | [Windows](https://help.tableau.com/current/server/pt-br/sug_pretsm_to_tsm.htm) |

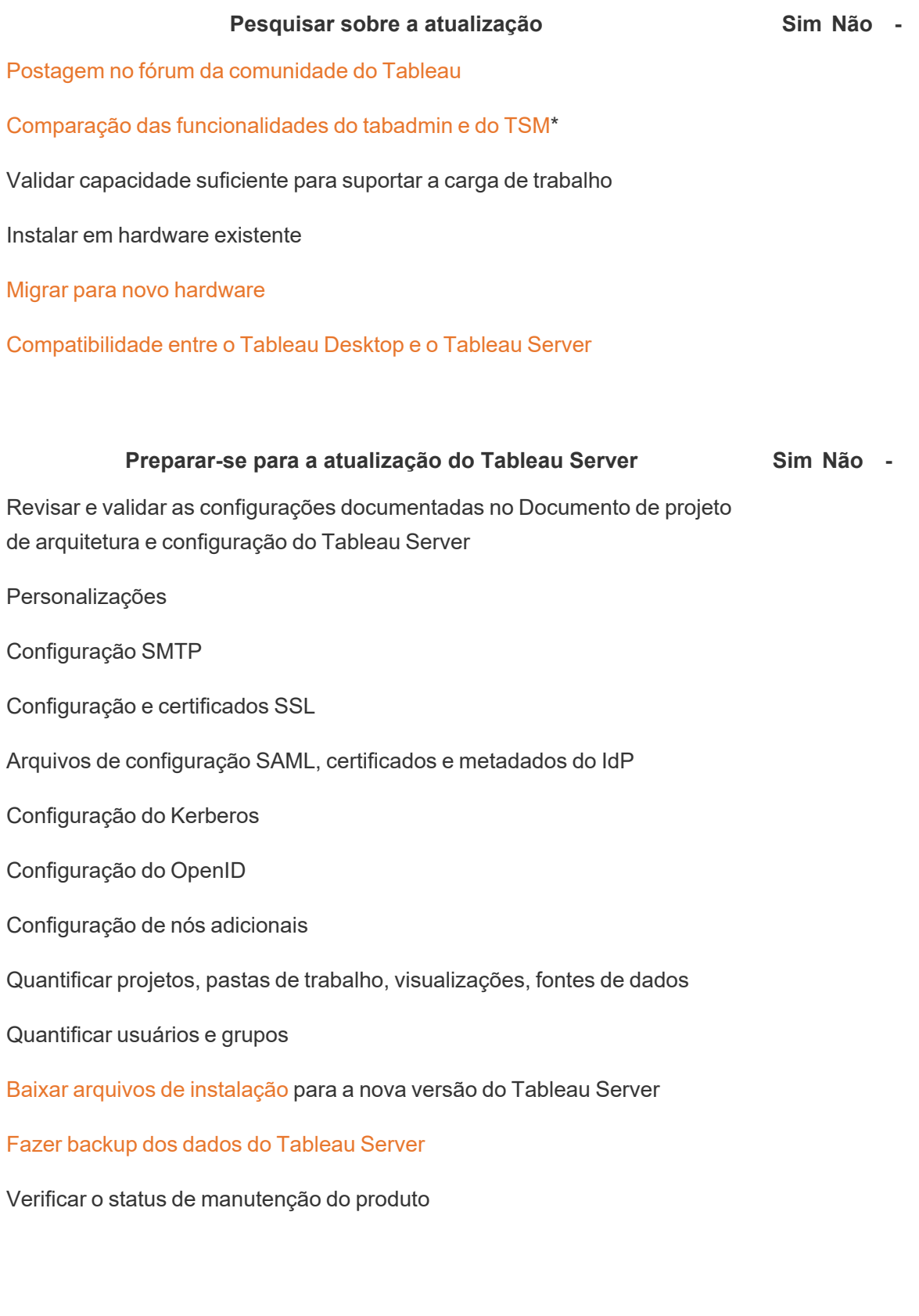

Ajuda do Tableau Blueprint

#### **Testar a atualização do Tableau Server Sim Não -**

Preparar um [ambiente](https://help.tableau.com/current/server/pt-br/sug_test.htm#create-test-environment) de teste

Atualizar o [ambiente](https://help.tableau.com/current/server/pt-br/sug_test.htm#upgrade-test-environment) de teste

Confirmar a [funcionalidade](https://help.tableau.com/current/server/pt-br/sug_test.htm#confirm-existing-functionality) do Tableau Server

Processos de servidor

Acesso do usuário

Publicar pastas de trabalho e fontes de dados

Visualizar pastas de trabalho publicadas

Assinaturas e atualizações de extração

Permissões

APIs e utilitários de linha de comandos

Teste de [desempenho](https://help.tableau.com/current/server/pt-br/sug_test.htm#Performance-and-user-acceptance-testing) e aceitação do usuário

Recursos de [desempenho](https://help.tableau.com/current/server/pt-br/perf_resources.htm)

[Desempenho](https://help.tableau.com/current/server/pt-br/sug_test.htm#performance-and-user-acceptance-testing) da pasta de trabalho de teste

Testar novos [recursos](https://help.tableau.com/current/server/pt-br/sug_test.htm#test-new-features)

Anunciar a janela de [atualização](https://help.tableau.com/current/server/pt-br/sug_test.htm#communicate) planejada

Observação: tarefas específicas relacionadas às atualizações de versão pré-TSM para TSM são designadas com um asterisco nas tabelas abaixo.

#### **Executar a atualização do Tableau Server Sim Não -**

Anunciar a atualização pendente

Desativar assinaturas e agendamentos

Criar um backup dos dados do Tableau Server antes da atualização. Consulte Fazer backup dos dados do [Tableau](https://help.tableau.com/current/server/pt-br/db_backup.htm) Server para mais assistência.

#### **Executar a atualização do Tableau Server Sim Não -**

Desinstalar a versão pré-TSM do Tableau Server existente e salvar o arquivo tsbak em outro local\*

#### [Atualizar](https://help.tableau.com/current/server/pt-br/sug_plan.htm) o Tableau Server

Instalar nó inicial

Instalar outros nós no cluster

Executar o script de atualização para concluir a instalação

Fazer logon no TSM e iniciar o Tableau Server

Restaurar arquivos em backup\*

Validar a atualização

Verificar o status dos processos do Tableau Server

Verificar as configurações do Tableau Server

Ativar assinaturas e agendamentos

Modificar processos do Tableau Server (se necessário)

Revisar acesso do usuário

Verificar a publicação de pastas de trabalho e fontes de dados

Visualizar pastas de trabalho publicadas

Revisar as permissões

Verificar APIs e utilitários de linha de comandos

Fazer logon no Tableau Server

Verificar contagem de projetos, pastas de trabalho, exibições e fontes de dados

Verificar a contagem de usuários e grupos

Verificar a conectividade do banco de dados

#### **Executar a atualização do Tableau Server Sim Não -**

Executar o script de backup

Atualizar o servidor mestre e os agentes da Resource [Monitoring](https://help.tableau.com/current/server/pt-br/rmt-admin-upgrade.htm) Tool

<span id="page-238-0"></span>Anunciar que a atualização foi bem-sucedida

#### Executar [atualizações](https://help.tableau.com/current/desktopdeploy/pt-br/desktop_deploy_upgrade.htm) do software cliente **Sim Não -**

Comunicar qual software cliente será atualizado (Tableau Desktop, Tableau Prep Builder, tabcmd, Content Migration Tool, Tableau Mobile, Tableau Bridge)

Atualizar o Tableau Desktop e o Tableau Prep Builder

[Atualizar](https://help.tableau.com/current/server/pt-br/tabcmd.htm#tabcmd-install) o tabcmd

Atualizar a Content [Migration](https://help.tableau.com/current/server/pt-br/cmt-upgrade.htm) Tool

Atualizar o Tableau Mobile [\(atualização](https://help.tableau.com/current/mobile/mobile-admin/pt-br/admin_mobile_intro.htm) automática, publicar no MDM)

[Atualizar](https://kb.tableau.com/articles/howto/how-to-upgrade-tableau-bridge?lang=pt-br) o Tableau Bridge (para o Tableau Cloud)

# Capacitação do Tableau

Pessoas que percebem todo o potencial das informações analíticas podem fazer coisas incríveis com os dados. Mas ter uma plataforma como o Tableau e acesso aos dados não é suficiente; as organizações precisam garantir que seus funcionários estejam preparados para usar as ferramentas à sua disposição de maneira eficaz. Além disso, as empresas precisam de sistemas de prestação de contas em vigor para garantir que a tecnologia esteja sendo adotada e usada.

Não existe um modelo único para treinar e capacitar com êxito funcionários com uma ampla variedade de habilidades e conhecimentos. As organizações precisam de planos escalonáveis e bem pensados para treinar e capacitar usuários em todas as áreas de suas implantações do Tableau. Sem esses planos, programas de análise de qualquer tamanho correm o risco de fracassar.

Do reconhecimento da importância dos dados até a adaptação aos padrões de análise modernos relativos à apresentação, à distribuição e à complexidade, os membros da equipe de projeto devem desenvolver um plano de aprendizagem para aumentar o "QI analítico" em seus departamentos e equipes. Além das habilidades específicas do Tableau, os usuários precisam entender os processos específicos da empresa em relação ao trabalho com dados e se familiarizarem com as tecnologias que os ajudam a desenvolver habilidades relacionadas aos dados.

Este tópico descreve nossa abordagem recomendada para capacitar pessoas em toda a empresa e permitir que elas extraiam o máximo de valor dos seus dados com o Tableau.

## Capacitação em dados

Todos os dias, seu pessoal usa dados para tomar decisões melhores em suas vidas pessoais, desde qual caminho tomar para chegar a algum lugar, até monitorar dieta e exercícios e gerenciar finanças. Pense nisto: quase todo mundo usa algum tipo de ferramenta baseada em dados para medir seu progresso ou modificar comportamentos para obter melhores resultados. Então, por que deveria ser diferente no trabalho, especialmente quando a quantidade de dados coletados nunca foi maior?

Para se tornar uma organização mais baseada em dados, você perceberá rapidamente que isso requer mais do que implantar software e achar que o trabalho terminou. Mesmo com a tecnologia de análise e os dados certos, não é fácil tornar a tomada de decisão baseada em dados um comportamento padrão para todos em sua organização.

A habilidade fundamental de que as pessoas precisam é a capacitação em dados, definida como a capacidade de explorar, compreender e se comunicar com os dados. Ao priorizar a capacitação em dados como base, você pode capacitar seu pessoal com a nova linguagem de negócios, assim como os humanos usaram símbolos, palavras e a linguagem ao longo da história.

A capacitação em dados não é apenas uma habilidade para cientistas e analistas de dados; deve ser vista como o pré-requisito para outras habilidades que são desenvolvidas na trajetória em direção à proficiência. Todos, independentemente da posição ou do departamento, devem conhecer e adotar a linguagem dos dados para ajudar sua organização a lidar com seus problemas difíceis (por exemplo, tendências de mercado novas ou em desenvolvimento, atividades e necessidades dos clientes ou crises inesperadas). Isso significa implantar ferramentas e processos que as pessoas realmente usarão, ensinando a elas novas habilidades, incentivando novos comportamentos e o aprendizado contínuo e reconhecendo quando os dados oferecem máximo benefício.

Seus usuários terão habilidades de dados amplas e variadas, e o mesmo vale para as habilidades que precisam ser desenvolvidas. Para ajudar sua organização a estabelecer a capacitação em dados como uma habilidade fundamental, o [eLearning](https://www.tableau.com/pt-br/learn/data-literacy) gratuito da Tableau [Alfabetização](https://www.tableau.com/pt-br/learn/data-literacy) de dados para todos oferece cinco horas de treinamento prático e recursos para ajudar a todos. Os tópicos a seguir são abordados em sete módulos de eLearning sob demanda:

- Conceitos básicos de capacitação em dados
- Reconhecendo dados bem-estruturados
- Descobrindo variáveis e tipos de campo
- <sup>l</sup> Conhecendo a agregação e a granularidade
- Noções básicas de distribuições
- Noções básicas de variação para comparações inteligentes
- · Usando correlação e regressão para examinar relações

Embora os módulos possam ser concluídos em qualquer ordem, os empregadores devem garantir a conclusão de todos os módulos coletando manualmente o certificado de conclusão. Os funcionários podem acessar o certificado de conclusão em PDF, baixá-lo imediatamente após concluir o sétimo módulo e entregá-lo ao empregador. As organizações também podem considerar a realização de desafios individuais ou em grupo para incentivar o envolvimento e a conclusão do treinamento à medida que coletam certificados. Para organizações com níveis variados de habilidades em dados, essa é uma maneira simples e fácil de também testar a capacitação em dados básica, para que você tenha uma base a partir da qual avançar.

Ter e desenvolver uma comunidade também será uma grande contribuição para cultivar uma força de trabalho mais alfabetizada em dados. Os espaços da comunidade, como um grupo de usuários regular ou um fórum de discussão interno, oferecem aos seus funcionários um lugar onde eles podem explorar e se comunicar com dados usando cenários do mundo real ou desafios de dados específicos da empresa. Nesses locais, é mais fácil praticar essas habilidades em evolução e identificar lacunas de conhecimento ou comportamentos culturais que podem impedir o progresso individual ou coletivo, ou seja, obstáculos que nem sempre são percebidos quando as pessoas acabaram de concluir um treinamento.

Depois que seus usuários adquirirem as habilidades básicas concluindo o [eLearning](https://www.tableau.com/pt-br/learn/data-literacy) gratuito da Tableau [Alfabetização](https://www.tableau.com/pt-br/learn/data-literacy) de dados para todos, continue a promover o desenvolvimento educacional com as trajetórias de aprendizado indicadas do Tableau. Para obter mais informações, consulte **Habilidades por função de [capacitação](#page-242-0) do Tableau** abaixo. Para implantações menores, consulte **[Habilitações](#page-249-0) por tipo de licença do Tableau** na página 248.

# <span id="page-242-0"></span>Habilidades por função de capacitação do **Tableau**

O primeiro passo para capacitar seus usuários é entender as habilidades necessárias para que eles tenham sucesso em suas funções. As organizações baseadas em dados bem-sucedidas contam com o apoio de uma grande variedade de pessoas, e as habilidades necessárias variam desde a capacidade de visualizar dados e interagir com eles, até a criação de alta disponibilidade nas implantações do Tableau Server.

O tópico **Apoio [executivo](#page-76-0) e equipe de projeto** na página 75 classifica os usuários com base nas funções que eles desempenharão no desenvolvimento da estratégia de análise da sua organização. A classificação dos usuários com base nas habilidades necessárias vai um passo além. Ao se aprofundar no tema, você notará semelhanças entre essas funções, que serão explicadas abaixo.

Os funcionários devem aprender as habilidades do Tableau exclusivas para suas funções e responsabilidades em uma organização. Classificamos cada conjunto exclusivo de habilidades do Tableau como uma função capacitação. As funções de capacitação se concentram nas habilidades analíticas e do Tableau necessárias para que os usuários cumpram suas responsabilidades profissionais no dia a dia. Por outro lado, as **Funções e [responsabilidades](#page-79-0) em uma equipe de projeto do [Tableau](#page-79-0)** na página 78 identificam as tarefas e responsabilidades de cada membro da equipe do projeto no que diz respeito à implantação. Como as funções do projeto, as funções de capacitação poderão não corresponder exatamente aos títulos organizacionais dos usuários, mas, se você entender as responsabilidades de cada função, não terá dificuldades em identificá-las.

Identificamos 12 funções de capacitação, mapeando-as em trajetórias de [aprendizado](http://www.tableau.com/pt-br/learn/learning-paths) prescritivas que capacitarão os funcionários nas habilidades necessárias para contribuir para o crescimento de uma organização baseada em dados. Recomendamos que você analise as necessidades de capacitação de diferentes funções organizacionais, mesmo que decida selecionar por conta própria recursos de capacitação ou consumir cursos de treinamento individualmente.

Use a guia Mapeamento das funções de capacitação no [Planificador](https://mkt.tableau.com/TableauBlueprintPlanner_pt-BR.xlsx) do Tableau Blueprint para começar a desenvolver uma estratégia de capacitação mapeando cargos em sua organização para suas respectivas funções de capacitação.

## Possibilite uma cultura de dados em sua organização

Essas funções estabelecem padrões culturais e técnicos para alinhar todos os usuários do Tableau aos objetivos de análise da sua organização.

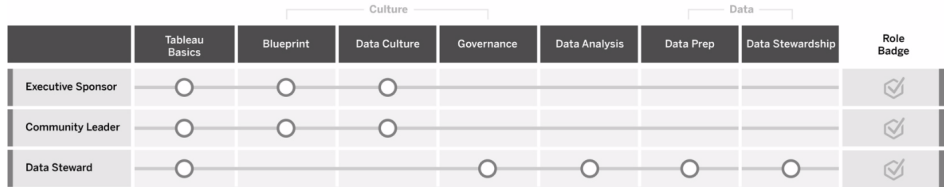

### Patrocinador executivo

Os patrocinadores executivos são responsáveis por conduzir as decisões e estratégias que permitem o crescimento e o sucesso contínuos da sua organização. Eles entendem as pressões do mercado, o que é preciso para se manter competitivo e como liderar sua organização rumo ao sucesso. Esses líderes reconhecem, abraçam e promovem a importância de implementar uma cultura baseada em dados para obter vantagem competitiva e entendem o valor do Tableau para atingir esse objetivo. Os tipos de licença variam para os patrocinadores executivos com base nas áreas em que eles são mais ativos em seus negócios. As responsabilidades deles incluem:

<sup>l</sup> Comunicar e divulgar a visão de análise moderna para toda a organização. Representará os interesses dos seus respectivos departamentos para estabelecer orçamento e financiamento.

Ajuda do Tableau Blueprint

- <sup>l</sup> Alinhará o uso da análise com iniciativas estratégicas que impulsionem a transformação organizacional.
- <sup>l</sup> Aprovar os processos, políticas, diretrizes, funções e responsabilidades da Governança com o Tableau para gerenciar os dados da organização em conformidade com os requisitos comerciais e/ou regulatórios identificados pela equipe de projeto.
- <sup>l</sup> Defender o uso de fatos sobre a intuição, trazendo os dados para o centro das atenções em suas reuniões de departamento como usuário visível e eloquente da plataforma.

#### Líder da comunidade

Os líderes da comunidade são responsáveis por coordenar os esforços relacionados à capacitação do usuário nos que diz respeito às comunicações, ao engajamento e ao suporte. A maioria dos líderes da comunidade se enquadra em funções que envolvem uso intensivo do produto, exigindo uma assinatura Creator para entender como os outros estão usando o Tableau. As responsabilidades deles incluem:

- Facilitar as conexões entre usuários dentro da organização
- Coordenar eventos de engajamento para usuários dentro da organização
- Promover recursos de suporte para usuários dentro da organização
- Divulgar o uso de análises

#### Administrador de dados

Os administradores de dados entendem o setor e a interação dos processos comerciais com a análise. Administradores de dados garantem a existência de diretrizes e procedimentos documentados pertinentes ao acesso e ao uso dos dados. Eles trabalham com os administradores de banco de dados e/ou os engenheiros de dados para planejar e aplicar uma política de conformidade, controle e governança de dados em toda a empresa. Na Tableau, eles trabalham para organizar e gerenciar fontes de dados certificadas com permissões de usuário definidas, de acordo com as políticas de governança corporativa. Administradores de dados geralmente têm uma licença Creator, e as responsabilidades deles incluem:

- <sup>l</sup> Garantir a precisão, a integridade, a privacidade e a segurança dos dados operacionais.
- Verificar se os dados certos estão disponíveis para as pessoas certas na organização.
- Entender os tipos de dados de que a empresa precisa.

## Fornecer informações e desenvolver soluções de visualização

Essas funções usam os recursos da plataforma do Tableau para consumir e criar soluções comerciais que variam de visualizações ad hoc a análises incorporadas.

 $1.1.1.1$ 

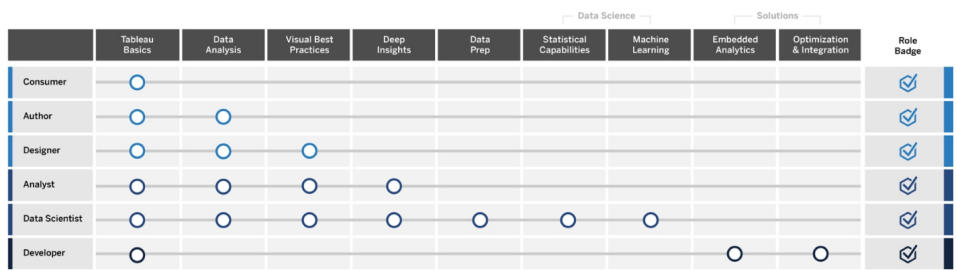

## Consumidor

Os consumidores usam dados para tomar decisões mais embasadas para suas linhas de negócios. Eles vão desde assistentes administrativos a executivos de alto escalão, mas compartilham o objetivo de tomar decisões comerciais melhores e mais fundamentadas, com base em painéis e relatórios produzidos por outras pessoas na organização. Consumidores geralmente têm uma licença Viewer, e as responsabilidades deles incluem:

- <sup>l</sup> Visualizar relatórios e painéis criados por outras pessoas e tornarem-se, potencialmente, os principais interessados nesses painéis.
- Usar os dados para tomar decisões profissionais cotidianas, manter-se informado sobre o progresso em direção às metas e acompanhar as métricas da equipe ou da empresa.
- <sup>l</sup> Manter um alto nível de conhecimento sobre suas áreas de atuação, ainda que não sejam especialistas em análise de dados.

#### Autor

Os autores têm uma compreensão profunda de seus objetivos de mercado e comerciais e reconhecem a importância de tomar decisões baseadas em dados. Eles aproveitam suas habilidades básicas do Tableau para tomar decisões comerciais mais inteligentes de forma mais rápida, explorando as fontes de dados disponíveis para criar visualizações e painéis principalmente para seu próprio consumo. Autores geralmente têm uma licença Creator, mas também podem criar exibições e painéis na Web com uma licença Explorer. As responsabilidades deles incluem:

Ajuda do Tableau Blueprint

- <sup>l</sup> Criar e usar fontes de dados existentes e criar exibições e painéis para fornecer informações acionáveis no Tableau Desktop.
- <sup>l</sup> Fazer análises básicas para uso pessoal, e não para consumo de terceiros, de modo a melhorar seu próprio desempenho profissional.
- Demonstrar conhecimento sobre a área que está sendo analisada.

#### **Designer**

Designers criam visualizações e painéis que ajudam as partes interessadas em toda a organização a absorver informações de maneira rápida e fácil. Eles usam o Tableau para disponibilizar painéis bonitos, funcionais e impactantes. Além de considerarem a arte do design visual uma ferramenta para transmitir informações com clareza, eles também entendem o impacto que visualizações claras e atraentes podem ter em públicos internos e externos. Designers geralmente têm uma licença Creator, e as responsabilidades deles incluem:

- Demonstrar paixão pelo layout, pelo uso de cores, pela aparência e pela funcionalidade de uma visualização.
- · Garantir que suas visualizações transmitam informações de maneira precisa e eficiente para o público-alvo.
- Criar painéis atraentes que facilitem a exploração dos dados e a obtenção de informações por parte dos usuários.

#### Analista

Os analistas são responsáveis por ajudar suas linhas de negócios a extrair informações valiosas dos dados. Os analistas trabalham com fontes de dados complexas, usam cálculos avançados para personalizar dados e recursos aprofundados (parâmetros, conjuntos, filtros e previsão) para criar uma série de gráficos e analisar diversos tipos de dados. Os analistas fazem análises ad hoc para ajudar a explorar novas perguntas relacionadas aos dados e desenvolvem painéis interativos de alta qualidade que apresentam dados com precisão, além de descobrirem informações nos dados e compartilhá-las com suas organizações para orientar decisões e resultados comerciais. Analistas geralmente têm uma licença Creator, e as responsabilidades deles incluem:

- Criar relatórios e painéis para outros na organização consumirem ou iterarem.
- Fazer a exploração ad hoc de dados para destacar oportunidades de negócios.
- Fazer uma análise de dados significativa para embasar as decisões de negócios.

### Cientista de dados

Os cientistas de dados são especialistas em extrair informações valiosas de conjuntos de dados grandes e variados. Eles são hábeis em lidar com Big Data, sabem como aplicar recursos analíticos avançados para responder a perguntas comerciais, geralmente são especialistas na área e trabalham colaborativamente tanto com a empresa, quanto com a TI para obter ROI dos dados. Eles podem reduzir o tempo gasto com a limpeza e a preparação de dados no Tableau Prep Builder, usar o Tableau Desktop para análises exploratórias e desenvolver painéis finais para oferecer suporte às descobertas do projeto e ajudar a apresentá-las claramente. Cientistas de dados geralmente têm uma licença Creator, e as responsabilidades deles incluem:

- <sup>l</sup> Criar e implementar soluções de ponta a ponta, aproveitando o aprendizado de máquina e a análise avançada.
- <sup>l</sup> Criar e testar modelos em R, Python ou outras linguagens de codificação, fazer simulações e ajustar modelos para produção corporativa.
- <sup>l</sup> Trabalhar com as partes interessadas em toda a organização para identificar oportunidades de aproveitar os dados da empresa para impulsionar soluções comerciais.

#### Desenvolvedor

Os desenvolvedores traduzem as necessidades dos negócios em ferramentas de software, aplicativos e processos automatizados que mantêm suas organizações enxutas, inteligentes e eficientes. Eles aproveitam o Tableau para criar novos produtos de dados, incorporar visualizações e painéis nas soluções atuais, aprimorar processos de análise e integrar informações organizacionais a outras plataformas e portais externos. Desenvolvedores geralmente têm uma licença Creator, e as responsabilidades deles incluem:

- Incorporar e integrar visualizações do Tableau a aplicativos Web internos e externos (por exemplo, Salesforce).
- Criar scripts para tarefas de automatização.
- Criar conexões de dados da Web para trazer dados de fontes sem conectores nativos no Tableau.
- Criar extração de dados personalizadas.
- <sup>l</sup> Criar complementos de extensões de painel para fluxos de trabalho personalizados no Tableau.

## Implantar e gerenciar o Tableau

Essas funções planejam implantações escalonáveis do Tableau Server ou do Tableau Cloud e, uma vez em produção, garantem que os usuários possam acessar o que precisam quando precisam.

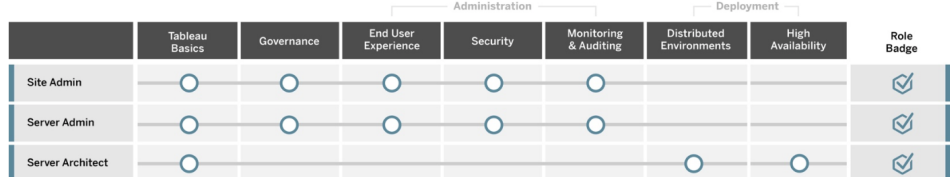

### Administrador de site

Os administradores de site gerenciam, monitoram e mantêm sites no Tableau Server ou no Tableau Cloud. Eles gerenciam a organização, a publicação de conteúdo, os grupos, os usuários e as permissões do site. Por meio de suas atividades de monitoramento, eles conhecem os detalhes mais recentes sobre a utilização, a adoção, o desempenho e a conformidade do site. Os administradores de site são essenciais para a adoção do Tableau Server ou do Tableau Cloud em suas organizações. Administradores de site geralmente têm uma licença Creator, e as responsabilidades deles incluem:

- Criar e gerenciar usuários e grupos do site.
- Criar projetos para organizar o conteúdo do site.
- Atribuir permissões de conteúdo a usuários e grupos.
- <sup>l</sup> Monitorar as métricas do site, como uso de conteúdo, êxito das tarefas de atualização de extrações e atividades do usuário.
- Solucionar problemas do usuário em um site.

### Administrador do servidor

Os administradores de servidor garantem que a instalação do Tableau Server seja executada sem problemas. Os principais elementos incluem proteção do servidor, gerenciamento de licenças, gerenciamento de usuários, monitoramento e solução de problemas do servidor e manutenção do servidor. Os administradores de servidor trabalham incansavelmente para garantir que o Tableau Server não esteja apenas operacional, mas atenda às necessidades contínuas da empresa. Administradores de servidor geralmente têm uma licença Creator, e as responsabilidades deles incluem:

- Instalar e configurar o Tableau Server.
- · Executar a manutenção do servidor (por exemplo, backups, atualizações).
- Monitorar o desempenho e o uso do servidor.
- Gerenciar todos os sites, usuários, grupos e conteúdo no Tableau Server.
- Criar sites.

#### Arquiteto de servidor

Arquitetos de servidor planejam implantações do Tableau Server e garantem seu sucesso. Os principais fatores de sucesso incluem a integração da implantação com opções de autenticação preferidas, a monitorização do servidor e o escalonamento do servidor para além do horário de trabalho de modo a atender à demanda da empresa. Uma vez concluída a implementação, os arquitetos de servidor mantêm a implantação e ajudam a investigar e solucionar problemas do servidor. As responsabilidades deles incluem:

- · Planejar a implantação do servidor corporativo.
- Configurar as opções de autenticação do servidor.
- Monitorar, manter e dimensionar implantações de servidor para atender aos requisitos comerciais.
- Automatizar as tarefas de monitoramento e manutenção do servidor.
- <span id="page-249-0"></span>• Investigar e solucionar problemas do servidor.

## Habilitações por tipo de licença do Tableau

O tipo de licença define os recursos e as funcionalidades disponíveis ao usar os produtos da Tableau. Em grandes implantações, trajetórias de aprendizado definidas na seção **[Habilidades](#page-242-0) por função de [capacitação](#page-242-0) do Tableau** na página 241 são uma prática recomendada. Em implantações menores, no entanto, os usuários talvez atuem em diversas funções organizacionais, de modo que determinar as habilidades necessárias pelo tipo de licença pode ser suficiente.

Listamos os recursos de capacitação alinhados às licenças do Tableau aqui. Recursos gratuitos complementam o treinamento formal, ajudando a criar uma compreensão holística e fundamental da plataforma. As organizações que desejem reunir recursos gratuitos para criar seu próprio currículo de treinamento podem fazê-lo; no entanto, recomendamos avaliar os recursos necessários para desenvolver e manter um programa de capacitação interno e comparar isso ao uso da capacitação do Tableau. Além de serem gerenciados ativamente e

constantemente atualizados pela Tableau, os cursos de capacitação do Tableau preparam os usuários para os nossos exames de [certificação](https://www.tableau.com/pt-br/learn/certification) em produtos.

## Habilitação de Creators do Tableau

Usuários com licenças Creator do Tableau têm acesso a toda a plataforma do Tableau para analisar dados e criar conteúdo para eles e suas organizações. Esses usuários executam tarefas que vão da análise básica ao uso de funcionalidades avançadas do Tableau para embasar decisões comerciais.

Os recursos para Creators do Tableau incluem:

- · [Alfabetização](https://www.tableau.com/pt-br/learn/data-literacy) de dados para todos gratuita
- [eLearning](https://www.tableau.com/pt-br/learn/training/elearning) para Creator
- Curso em sala de aula Tableau [Desktop](https://www.tableau.com/pt-br/learn/classroom/desktop-one) I
- Curso em sala de aula Tableau [Desktop](https://www.tableau.com/pt-br/learn/classroom/desktop-two) II
- Curso em sala de aula Tableau [Desktop](https://www.tableau.com/pt-br/learn/classroom/desktop-three) III
- Curso em sala de aula [Tableau](https://www.tableau.com/pt-br/learn/classroom/prep) Prep
- Curso em sala de aula [Análises](https://www.tableau.com/pt-br/learn/classroom/visual-analytics) visuais

Habilidades auxiliares adicionais podem ser vantajosas. Por exemplo, as competências gerais necessárias para ser um Creator do Tableau podem ser resumidas como:

- Conhecimento geral de dados Como se conectar aos dados e prepará-los, estruturas gerais dos dados, uniões e SQL básico.
- <sup>l</sup> Práticas recomendadas de análise Como fazer perguntas aos dados, visualização de dados e histórias com dados.
- Conhecimento comercial Familiaridade com desafios e métricas corporativas monitoradas por líderes de negócios.
- Noções básicas de design Layout/design de painéis, infográficos e outros documentos gráficos.

A maioria dos administradores de servidor e dos administradores de site também têm licenças Creator. Eles são responsáveis por instalar, administrar e manter os servidores e os sites dos servidores usados em suas organizações. São também responsáveis pela segurança, pelo desempenho, pela governança e pela escalabilidade dos seus usuários.

Os recursos para administradores de servidor ou de sites do Tableau incluem:

- [eLearning](https://www.tableau.com/pt-br/learn/training/elearning) para Creator
- Curso em sala de aula [Administração](https://www.tableau.com/pt-br/learn/classroom/server-admin?_ga=2.257495563.1455281535.1569867144-196490509.1558365351) do Tableau Server
- Curso em sala de aula [Arquiteto](https://www.tableau.com/pt-br/learn/classroom/server-admin?_ga=2.257495563.1455281535.1569867144-196490509.1558365351) de servidor

Conhecimentos auxiliares necessários para Administradores do Tableau Server, definidos em mais detalhes em [Implantação](https://help.tableau.com/current/blueprint/pt-br/bp_deployment.htm) do Tableau:

- Scripts para automação
- APIs e interfaces de linha de comandos
- Dimensionamento e topologia de servidor
- Infraestrutura e protocolos de rede

## Habilitação de Explorers do Tableau

Os usuários com licenças Explorer do Tableau criam visualizações simples na Web, navegam nos ambientes do Tableau Server ou do Tableau Cloud e entendem os princípios para criar visualizações eficazes com dados. Os recursos para Explorers do Tableau incluem:

- · [Alfabetização](https://www.tableau.com/pt-br/learn/data-literacy) de dados para todos gratuita
- [eLearning](https://www.tableau.com/pt-br/learn/training/elearning) para Explorer

Habilidades auxiliares adicionais podem ser vantajosas para Explorers, como:

- · Práticas recomendadas de análise Como fazer perguntas aos dados, visualização de dados e histórias com dados
- <sup>l</sup> Conhecimento comercial Familiaridade com desafios e métricas corporativas monitoradas por líderes de negócios
- Noções básicas de design Layout/design de painéis, infográficos e outros documentos gráficos

### Habilitação de Viewers do Tableau

Os usuários com licenças Viewer do Tableau navegam nos ambientes do Tableau Server ou do Tableau Cloud, leem vários tipos de gráficos e sabem como interagir com as visualizações.

Os recursos para Viewers do Tableau incluem:

- · [Alfabetização](https://www.tableau.com/pt-br/learn/data-literacy) de dados para todos gratuita
- Trajetórias de aprendizado gratuitas para [consumidores](https://www.tableau.com/pt-br/learn/learning-paths/consumer)
- Trajetórias de aprendizado gratuitas para [patrocinadores](https://www.tableau.com/pt-br/learn/learning-paths/executive-sponsor) executivos
# Desenvolvendo um plano de capacitação do **Tableau**

Um plano de capacitação descreve como seus funcionários obterão as habilidades necessárias para ter sucesso em suas funções. Antes de considerar as opções de capacitação, é importante identificar quem são seus usuários e de quais habilidades eles precisam para cumprir suas responsabilidades específicas de modo a garantir o sucesso da sua implantação do Tableau. Descubra mais informações sobre como definir seus usuários em **[Mapeamento](#page-60-0) das funções de [capacitação](#page-60-0) do Tableau** na página 59.

A capacitação é um processo contínuo, e os usuários precisam de ferramentas prontamente disponíveis para se manterem atualizados sobre as versões mais recentes de produtos ou recursos. Um plano bem traçado simplifica o desenvolvimento de habilidades para usuários novos e existentes. Ao considerar opções de capacitação, pense no seguinte:

- <sup>l</sup> **Quem são seus usuários e quantos deles há em cada função?** Essa informação pode ser agregada da seção **[Usuários](#page-63-0) do Tableau** na página 62 no [Planificador](https://mkt.tableau.com/TableauBlueprintPlanner_pt-BR.xlsx) do Tableau [Blueprint.](https://mkt.tableau.com/TableauBlueprintPlanner_pt-BR.xlsx)
- <sup>l</sup> **Onde eles estão localizados?** Usuários podem estar em um só local ou espalhados por vários locais.
- <sup>l</sup> **Com que rapidez eles precisam estar operacionais?** Considere as iniciativas ou metas em nível organizacional impactadas pelo sucesso de seus usuários.
- <sup>l</sup> **Como eles preferem aprender?** Alguns alunos preferem uma experiência imersiva em sala de aula, enquanto outros preferem aprender no seu próprio ritmo, com atividades que se adaptam às suas rotinas de trabalho.

Essas respostas ajudarão a determinar quais opções de ativação são mais adequadas aos seus usuários individualmente e à sua organização como um todo.

# Trajetórias de aprendizado

As trajetórias de aprendizado baseadas em funções são desenvolvidas para acelerar a proficiência do usuário. Cada trajetória tem suas etapas selecionadas por especialistas no produto, de modo a fornecer aos usuários os recursos certos no momento certo. As trajetórias de aprendizado incluem conteúdos de eLearning individualizados, cursos em sala de aula, recursos gratuitos, avaliações e selos de habilidades disponíveis por meio da plataforma de eLearning da Tableau. As trajetórias de aprendizado mostram aos usuários em cada função de capacitação como desenvolver as habilidades necessárias, ao mesmo tempo que incentivam aqueles que já

têm habilidades analíticas a alcançarem mais rapidamente níveis mais avançados. Para mais informações, consulte os produtos de capacitação na visão geral das [Trajetórias](http://www.tableau.com/pt-br/learn/learning-paths) de [aprendizado.](http://www.tableau.com/pt-br/learn/learning-paths)

As trajetórias de aprendizado direcionam os usuários às **[Habilidades](#page-242-0) por função de [capacitação](#page-242-0) do Tableau** na página 241, fornecendo trajetórias claras para cada função identificada em sua organização. Usuários podem precisar concluir várias trajetórias se suas responsabilidades abrangerem mais de uma função de capacitação.

Todas as trajetórias de aprendizado estão incluídas no pacote de eLearning para assinaturas Creator, e um subconjunto de trajetórias (Patrocinador executivo, Líder Comunitário e Consumidor) está disponível no pacote de eLearning para assinaturas Explorer (algumas trajetórias incluem cursos presenciais com um custo adicional).

Criar uma cultura de dados:

- [Patrocinador](https://www.tableau.com/pt-br/learn/learning-paths/executive-sponsor) executivo (gratuito)
- Líder da [comunidade](https://www.tableau.com/pt-br/learn/learning-paths/community-leader) (gratuito)
- [Administrador](https://www.tableau.com/pt-br/learn/learning-paths/data-steward) de dados

Fornecer informações e desenvolver soluções de visualização:

- [Consumidor](https://www.tableau.com/pt-br/learn/learning-paths/consumer) (free)
- [Autor](https://www.tableau.com/pt-br/learn/learning-paths/author)
- [Designer](https://www.tableau.com/pt-br/learn/learning-paths/designer)
- [Analista](https://www.tableau.com/pt-br/learn/learning-paths/analyst)
- [Cientista](https://www.tableau.com/pt-br/learn/learning-paths/data-scientist) de dados
- [Desenvolvedor](https://www.tableau.com/pt-br/learn/learning-paths/developer)

Implantar e gerenciar um ambiente otimizado:

- [Administrador](https://www.tableau.com/pt-br/learn/learning-paths/site-admin) de site
- [Administrador](https://www.tableau.com/pt-br/learn/learning-paths/server-admin) do servidor
- [Arquiteto](https://www.tableau.com/pt-br/learn/learning-paths/server-architect) de servidor

Além das atividades pré-selecionadas de desenvolvimento de habilidades, cada trajetória de aprendizagem inclui verificações de conhecimento para garantir que os conceitos e habilidades aprendidos sejam totalmente absorvidos. Cada trajetória de aprendizagem termina com uma avaliação de habilidades que abrange os conceitos principais da trajetória. Ao passar na avaliação, o usuário recebe um selo de habilidade, que é um selo digital que pode ser

compartilhado nas redes sociais e com as organizações. Se o usuário não passar, ele recebe uma lista detalhada de lições a serem refeitas antes de tentar fazer a avaliação novamente.

Para explorar conteúdo de cada trajetória de aprendizado, consulte as [amostras](https://elearning-samples.tableau.com/) do Tableau [eLearning.](https://elearning-samples.tableau.com/)

### Recursos de capacitação

As trajetórias de aprendizado baseadas em função são a maneira mais escalonável e consistente de capacitar usuários. No entanto, cursos de treinamento pagos e outros recursos também podem ser consumidos individualmente. Isso permite que uma organização adicione recursos a uma trajetória de aprendizado para aumentar o alcance ou a complexidade do conjunto de habilidades de um usuário, se necessário.

- $\cdot$  [eLearning](https://www.tableau.com/pt-br/learn/training/elearning) O Tableau eLearning é um treinamento baseado na Web que os usuários pode fazer no seu próprio ritmo. Os cursos são interativos e feitos para ajudar os usuários a saber como usar o Tableau, seja qual for o nível de conhecimento deles. As assinaturas incluem acesso às trajetórias de aprendizado e aos cursos.
- [Cursos](https://www.tableau.com/pt-br/learn/classroom) em sala de aula Treinamento abrangente orientado por instrutores, permitindo que os usuários se atualizem rapidamente. Disponíveis presencialmente em cidades de todo o mundo ou em ambiente virtual, os cursos em sala de aula são feitos para fornecer um ambiente de aprendizado livre de distrações. Organizações com grandes grupos de pessoas que precisam de treinamento simultaneamente podem poupar tempo e dinheiro optando por aulas com um treinador do Tableau nas [instalações](https://www.tableau.com/pt-br/learn/classroom/on-site) locais.
- [Webinars](https://www.tableau.com/pt-br/learn/webinars) sob demanda Essa biblioteca de webinars on-line funciona como um repositório para o compartilhamento de conhecimento, desde lançamentos de produtos do Tableau até tópicos para setores específicos.

As organizações que desejam selecionar seus próprios materiais de treinamento para os usuários do Tableau deverão reunir a documentação, os vídeos e outros recursos auxiliares do Tableau para as funções correspondentes. Organize esses materiais em programas que forneçam recomendações de cursos para o desenvolvimento continuado de habilidades e conhecimentos.

Além dos recursos de capacitação do Tableau, adicione seu próprio contexto organizacional para ajudar os usuários a aplicar as habilidades desenvolvidas às funções cotidianas do trabalho, às fontes de dados da empresa e às práticas recomendadas da sua organização. Os programas internos devem ter objetivos e prazos claros, e os usuários devem ter tempo suficiente para cumpri-los.

# Sistemas de acompanhamento e recompensa

Os sistemas de acompanhamento e recompensa são uma série de pontos de verificação e marcos ao longo do caminho de desenvolvimento de habilidades do usuário. Eles estabelecem metas e conquistas comuns em uma organização para incentivar os usuários a permanecer motivados e engajados no desenvolvimento de seus conjuntos de habilidades. A capacitação é um processo em andamento e, à medida que a implantação cresce em uma organização, os usuários precisam de oportunidades para aprendizado e recompensas contínuas.

Considere estas três abordagens para validar habilidades a serem incorporadas ao seu plano de capacitação:

- Selos de função
- Certificação em produtos da Tableau
- Cinturões de habilidades

### Selos de habilidades

Os usuários ganham selos de habilidades ao passar em avaliações de habilidades de múltipla escolha envolvendo conceitos básicos. Tratam-se de exames pouco exigentes, realizados ao final das trajetórias de aprendizado baseadas em função, conforme mostrado em [Habilidades](https://help.tableau.com/current/blueprint/pt-br/bp_skills_tableau_education_role.htm) por função de [capacitação](https://help.tableau.com/current/blueprint/pt-br/bp_skills_tableau_education_role.htm) do Tableau. Os selos de habilidade incentivam e motivam os usuários a continuar aprendendo para demonstrar seus conhecimentos em funções específicas. Os usuários não precisam concluir todos os cursos em uma trajetória de aprendizado para fazer a avaliação de habilidades, de modo que usuários mais avançados podem pular etapas. Se obterem uma pontuação de aprovação, eles demonstrarão que têm as habilidades necessárias para sua função. Os usuários reprovados recebem recomendações para os cursos de eLearning ou em sala de aula mais úteis para preencher suas lacunas de habilidades. Como os selos de habilidades estão disponíveis para compartilhamento por meio de uma URL pública, eles também oferecem suporte ao monitoramento e à avaliação do progresso no nível organizacional. Os selos podem ser incorporados ao sistema de gestão de aprendizagem ou à intranet da sua organização. Os selos de habilidades e as avaliações de habilidades são acessados por meio de uma [assinatura](https://www.tableau.com/pt-br/learn/training/elearning) do eLearning.

### **Certificação**

As [certificação](https://www.tableau.com/pt-br/learn/certification) em produtos da Tableau habilitam os usuários a provarem sua expertise e a se destacarem. Ter uma Certificação do Tableau demonstra que um usuário pode aplicar o conhecimento dos produtos da Tableau em um contexto formal. Esses exames supervisionados são mais exigentes do que as avaliações e os selos de habilidades, pois seguem os padrões do setor para programas de certificação profissional. Incentivar e apoiar a certificação em suas equipes mostra comprometimento com o desenvolvimento profissional e cria marcos claros e acionáveis a serem alcançados pelas pessoas. Ao criar um grupo básico de usuários certificados, você aumenta a confiança deles e os incentiva a aprimorar o conjunto de habilidades de seus colegas. Há três níveis de certificação, Specialist, Associate e Professional, disponíveis para dois produtos, Tableau Desktop e Tableau Server.

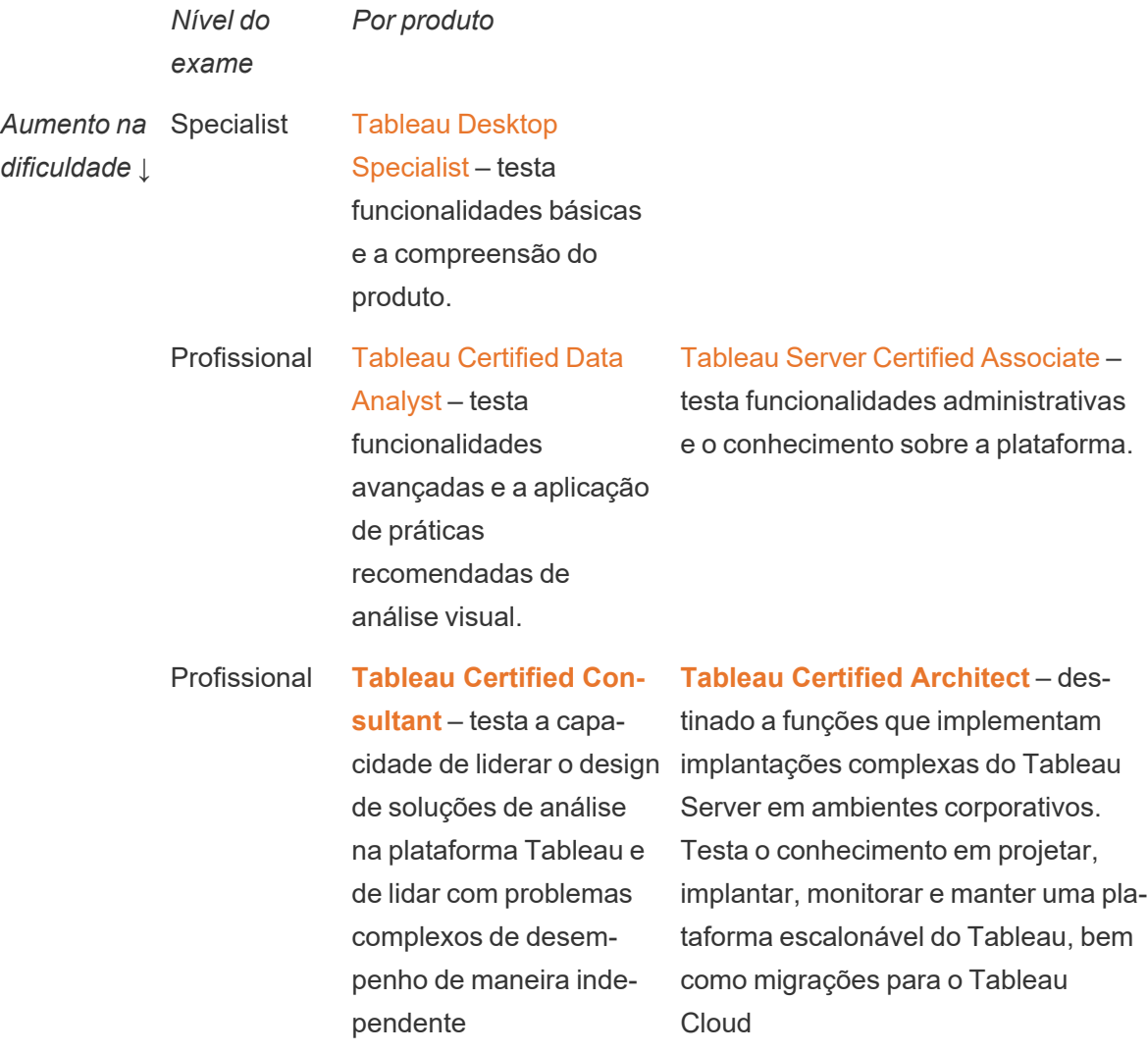

Exames online e supervisionados estão disponíveis 24 horas por dia, sete dias por semana. Em vez de se deslocarem para centros de avaliação, os usuários podem fazer os testes em qualquer lugar do mundo, bastando apenas que seus computadores e redes atendam aos requisitos mínimos. Os exames também são realizados presencialmente em determinados eventos da Tableau, como a Conferência da Tableau.

### *OBSERVAÇÃO: qual a diferença entre os selos de certificação e os selos de habilidades?*

Selos de certificação reconhecem uma grande conquista: provar seu conhecimento sobre o produto passando em exames exigentes, supervisionados e seguros. Os selos de habilidades reconhecem uma conquista menos significativa para os usuários: passar em avaliações de habilidades não supervisionadas e sem esquemas de segurança.

### Cinturões de habilidades

Um programa de cinturão de habilidades é um programa de selos e recompensas criado internamente que se alinha a um programa de capacitação também desenvolvido internamente. Um programa de cinturão de habilidades deve motivar e recompensar os usuários que obtenham, de forma contínua, conhecimentos mensuráveis sobre funcionalidades do produto, a habilidade de contar histórias, design, práticas recomendadas de análise visual e desempenho e recursos da comunidade. Para concluir cada nível de habilidade, os usuários devem se voluntariar como mentores para novos candidatos. Isso garante a participação e cria uma comunidade organicamente em toda a organização, incentivando os usuários a compartilhar conhecimento, divulgar a tomada de decisões baseada em dados e motivar outros a aprimorar suas habilidades no Tableau.

Um programa de cinturão de habilidades depende de candidatos e defensores para a administração, a governança e a promoção. Você pode ter recursos adicionais para ajudar a administrar o programa. Por exemplo, muitas organizações de grande porte têm sistemas de gerenciamento de aprendizado e podem preferir gerenciar avaliações usando esses sistemas de entrega de conteúdo.

O conteúdo necessário e as ferramentas de avaliação podem ser padronizados para todos os cinturões de habilidades e selos de mérito; por exemplo:

• Atividades práticas — Vídeos de treinamento ou webinars para usuários acompanharem, geralmente incluindo pastas de trabalho do Tableau.

- Whitepapers Documentos instrutivos longos para leitura dos usuários.
- Práticas recomendadas Conteúdo consumível em diversos formatos, geralmente concentrado nas práticas recomendadas de análise visual e de desempenho. O conteúdo incluirá tópicos mais técnicos e relacionados à governança à medida que os usuários atingirem níveis mais altos de habilidades.
- Contar histórias Conteúdo consumível em diversos formatos, abordando especificamente as habilidades interpessoais que os usuários devem ter para contar histórias com dados de maneira eficiente.
- Blogs Conteúdo informativo de diversas fontes, geralmente criado pela Tableau ou por membros destacados da comunidade pública, como Visionários do Tableau. O conteúdo pode incluir atividades práticas, práticas recomendadas ou recursos adicionais.
- Materiais de referência Documentos de referência, guias da comunidade (p. ex.: GitHub), outros materiais instrutivos (p. ex.: hierarquia de gráficos) e conteúdos complementares.
- Desafios Práticas com pastas de trabalho que os usuários devem concluir, incluindo soluções para referência.
- Marcos Tarefas importantes que os usuários devem concluir para obterem um cinturão de habilidades ou um selo de mérito.

Não espere que todos participem de todo o conteúdo disponível, nem dominem todas as habilidades disponíveis em cada nível do cinturão de habilidades. O avanço no programa deve se basear na exposição a conceitos e na obtenção de conhecimento, não no domínio da ferramenta. Por exemplo, os usuários podem obter o nível de especialista sem precisar aprender a criar scripts em Python. Apenas alguns usuários precisam criar scripts em Python, mas todos precisam demonstrar um entendimento de como o Python e o Tableau podem ser usados juntos e, mais importante, como isso pode ajudar a organização.

# Gamificação

Uma característica de todo e qualquer programa de cinturão de habilidades é a gamificação do aprendizado. A gamificação é uma abordagem educacional para motivar os alunos a aprender usando elementos e design de jogos em um ambiente de aprendizado. Ela pode ajudar os usuários a superar o cansaço ou a ansiedade e mantê-los envolvidos. Quando as mecânicas adequadas são incorporadas, a gamificação pode aumentar o engajamento e a participação e inspirar os usuários a continuar aprendendo.

Uma estratégia de gamificação eficaz é oferecer uma compensação ou recompensa (por exemplo, status organizacional) por realizações acadêmicas, bom comportamento e sociabilização, como ajudar colegas, fazer comentários e agregar valor. Você pode criar

cinturões de habilidades e selos de mérito para reconhecer o desempenho acadêmico e o voluntariado, o que comunica status ou prestígio dentro da sua organização. Para estimular o engajamento, dê nomes divertidos aos cinturões de habilidades e selos de mérito. "Mestre Jedi" soa muito mais empolgante do que "Especialista em análises". Pode ser uma boa ideia envolver a comunidade na escolha dos nomes dos cinturões (por exemplo, com um concurso). Se o nome for escolhido pelos membros da comunidade, eles já estarão determinados a alcançar o sucesso antes mesmo de você lançar o programa.

Outro aspecto importante da gamificação é tornar o programa o mais social possível para simular a sensação de uma sala de aula ou comunidade. Isso é importante para pessoas que precisam de sentir validadas pelos colegas, mas a pressão entre membros da equipe ou uma competição amistosa com outros participantes também podem ser elementos motivadores. Você pode ter um placar para exibir as melhores pontuações e as visualizações mais bem cotadas, por exemplo. Também sugerimos eventos como o Makeover Monday e o Viz Games para aumentar a competitividade e oferecer mais oportunidades de recompensa e reconhecimento. Por fim, o programa deve ser transparente para os participantes. À medida que avançam no curso, os usuários devem saber qual é a próxima etapa e o que esperar. Isso cria expectativa! A expectativa é um forte motivador e deixa os alunos animados e envolvidos por períodos mais longos e no fluxo do aprendizado.

### Reconhecimento de voluntário

Os funcionários que se voluntariam para os programas de ajuda entre [colegas](https://help.tableau.com/current/blueprint/pt-br/bp_peer_to_peer_assistance.htm) merecem reconhecimento. Os funcionários que se voluntariam para os programas de "ajuda entre colegas" merecem reconhecimento porque estão ajudando ativamente outros colegas a tomar melhores decisões baseadas em dados e fortalecendo a cultura de dados em geral. Este é um exemplo de como reconhecer voluntários:

- Ao organizar um grupo de usuários do Tableau, dedique um tempo para distinguir aqueles que estão se oferecendo para tornar a organização mais baseada em dados.
- Se você é o líder da comunidade, apresente métricas impactantes e feedbacks ao líder do voluntariado (pontuações de satisfação do paciente, casos de uso suportados e contribuições específicas). Configurar pesquisas e pedir feedback sobre o Data Doctor é uma excelente maneira de obter contribuições e opiniões sobre as contribuições de voluntários, que podem ser valiosas para avaliações periódicas ou de final de ano.

# Avaliação do engajamento e da adoção do Tableau pelos usuários

Como o Tableau é implantado amplamente em sua organização para usuários de todos os níveis, os administradores precisam garantir que o conteúdo que está sendo criado e consumido seja detectável, atual e relevante para o seu público. Para isso, os administradores devem avaliar o engajamento e a adoção do usuário.

Essa avaliação ajuda sua implantação a operar de forma escalonável e a evoluir. Ela ajuda a entender o comportamento dos usuários: quem está criando e consumindo conteúdo, bem como a qualidade e a relevância dos painéis e fontes de dados que são publicados e o uso de conteúdo certificado em comparação a conteúdo de sandbox. Se o conteúdo não for consumido, você poderá identificar o problema e seguir as próximas etapas apropriadas para arquivá-lo ou apagá-lo.

#### PRÁTICA RECOMENDADA SUGERIDA:

Combine a medição dos dados de envolvimento do usuário e adoção do Tableau com os dados do **[Monitoramento](#page-204-0) do Tableau** na página 203 para moldar novos comportamentos e acelerar em direção ao seu objetivo de se tornar mais baseado em dados, levando essas informações para as **[Atividades](#page-316-0) internas da Tableau** na página 315, como reuniões de grupo de administradores, usuários e defensores.

Por exemplo, se você encontrou um número limitado de fontes de dados publicadas e nenhuma delas foi certificada, adicione uma sessão à sua próxima reunião de grupo de usuários para identificar casos de uso, priorizar a publicação por tamanho de público e certificar as fontes de dados usando a lista de verificação de práticas recomendadas da sua organização, permitindo novas habilidades de curadoria de dados.

Compreender o relacionamento entre fontes de dados e conteúdo da pasta de trabalho, usuários e desempenho, escalabilidade e dimensionamento do sistema é uma maneira confiável de analisar o uso atual e o crescimento futuro. A comunicação aberta entre administradores do Tableau Server e administradores de site/líderes de projeto do Tableau ou do Tableau Cloud é necessária para planejar a entrada de novos usuários e casos de uso na plataforma. Considere o seguinte:

<sup>l</sup> Uma equipe ou grupo de usuários tem uma coleção conhecida de fontes de dados que podem ser identificadas e preparadas como Fontes de dados publicadas ou incorporadas às pastas de trabalho.

- <sup>l</sup> Fontes de dados publicadas, assim como fontes de dados incorporadas, são usadas para fornecer conteúdo aos painéis.
- Os painéis têm um público específico ou um grupo de usuários que devem visualizá-los.
- <sup>l</sup> No caso específico do Tableau Server, o envolvimento do usuário impulsiona a escalabilidade do servidor e as decisões de dimensionamento para definir os requisitos de hardware, que estão alinhados com o planejamento de orçamento e as solicitações de aquisição. Como o Tableau Cloud é uma solução de análise hospedada, a escalabilidade é gerenciada pela Tableau.

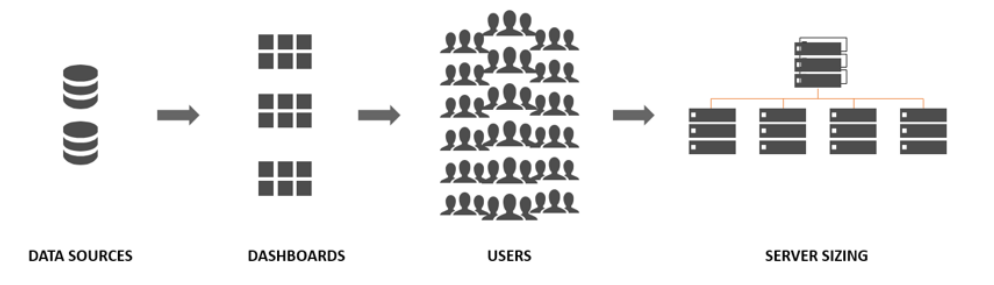

# Funções e responsabilidades de avaliação

Durante o período de planejamento inicial, foram definidas e atribuídas **[Funções](#page-79-0) e [responsabilidades](#page-79-0) em uma equipe de projeto do Tableau** na página 78. Dependendo do tamanho da organização e da implantação, as responsabilidades de avaliação e monitoramento poderão ser divididas entre equipes diferentes.

Você precisa pelo menos ter um administrador do Tableau Server ou um administrador de site do Tableau Cloud. Se a sua organização está começando com o Tableau ou se o tamanho da implantação é pequeno, uma única pessoa pode cumprir as responsabilidades de monitoramento e avaliação, bem como a tarefa de executar as operações diárias de organização de conteúdo, permissões e gerenciamento de usuários e grupos. Em implantações maiores, essas funções geralmente se concentram apenas no monitoramento da plataforma técnica e dos aplicativos do Tableau Server ou do Tableau Cloud. Para mais informações, consulte **Funções e [responsabilidades](#page-206-0) do monitoramento** na página 205.

Quando você começar a escalonar o Tableau de forma mais ampla, será necessário delegar a responsabilidade de avaliar a utilização do conteúdo, o envolvimento do usuário e a adoção a

outros usuários que terão uma melhor compreensão das metas de negócios, métricas principais, do tráfego e dos comportamentos esperados para suas respectivas áreas. As funções de administrador de site e líder de projeto do Tableau têm responsabilidades administrativas definidas. Os administradores de site têm como escopo o nível do site do Tableau Server ou do Tableau Cloud, enquanto os líderes de projeto têm como escopo os projetos.

#### **Função do Tableau Responsabilidades de avaliação** Administrador Quando os sites são obrigados a isolar um subconjunto de usuários, grupos

de site do **Tableau** e conteúdo no Tableau Server, os administradores de site do Tableau Server usam exibições administrativas padrão e personalizadas no nível do site para avaliar o conteúdo e o tráfego da fonte de dados, desempenho e tamanho do conteúdo, status do trabalho, envolvimento direto e indireto do usuário e outros comportamentos, como frequência de logon e dias desde o último logon.

> No Tableau Cloud, os administradores de site são a função administrativa mais elevada. Os administradores de site do Tableau Cloud usam exibições administrativas padrão no nível do site e informações administrativas do Tableau Cloud para avaliar o tráfego da fonte de dados e conteúdo, o desempenho e o tamanho do conteúdo, o status do trabalho, o envolvimento direto e indireto do usuário e outros comportamentos, como frequência de logon e dias desde o último logon.

Líder do projeto A configuração do líder de projeto fornece uma maneira de permitir que vários usuários acessem um projeto, seus projetos filhos e todas as pastas de trabalho e fontes de dados nesses projetos. Um líder de projeto não precisa ser um proprietário ou administrador do projeto. Os líderes de projeto usarão o conteúdo criado a partir das informações do Tableau Server ou do Tableau Cloud para avaliar a utilização do conteúdo e o envolvimento do usuário em seus respectivos projetos.

# Exibições administrativas para avaliação

Os dados do repositório do Tableau Server ou as informações administrativas do Tableau Cloud serão analisados usando exibições administrativas padrão e personalizadas. As exibições administrativas são painéis incluídos no Tableau Server ou no Tableau Cloud que ajudam você a entender como os usuários estão interagindo com o conteúdo. Administradores de site têm

acesso a exibições [administrativas](https://help.tableau.com/current/server/pt-br/adminview.htm) padrão. Navegue até as exibições administrativas na página de status do servidor ou do site conforme mostrado a seguir:

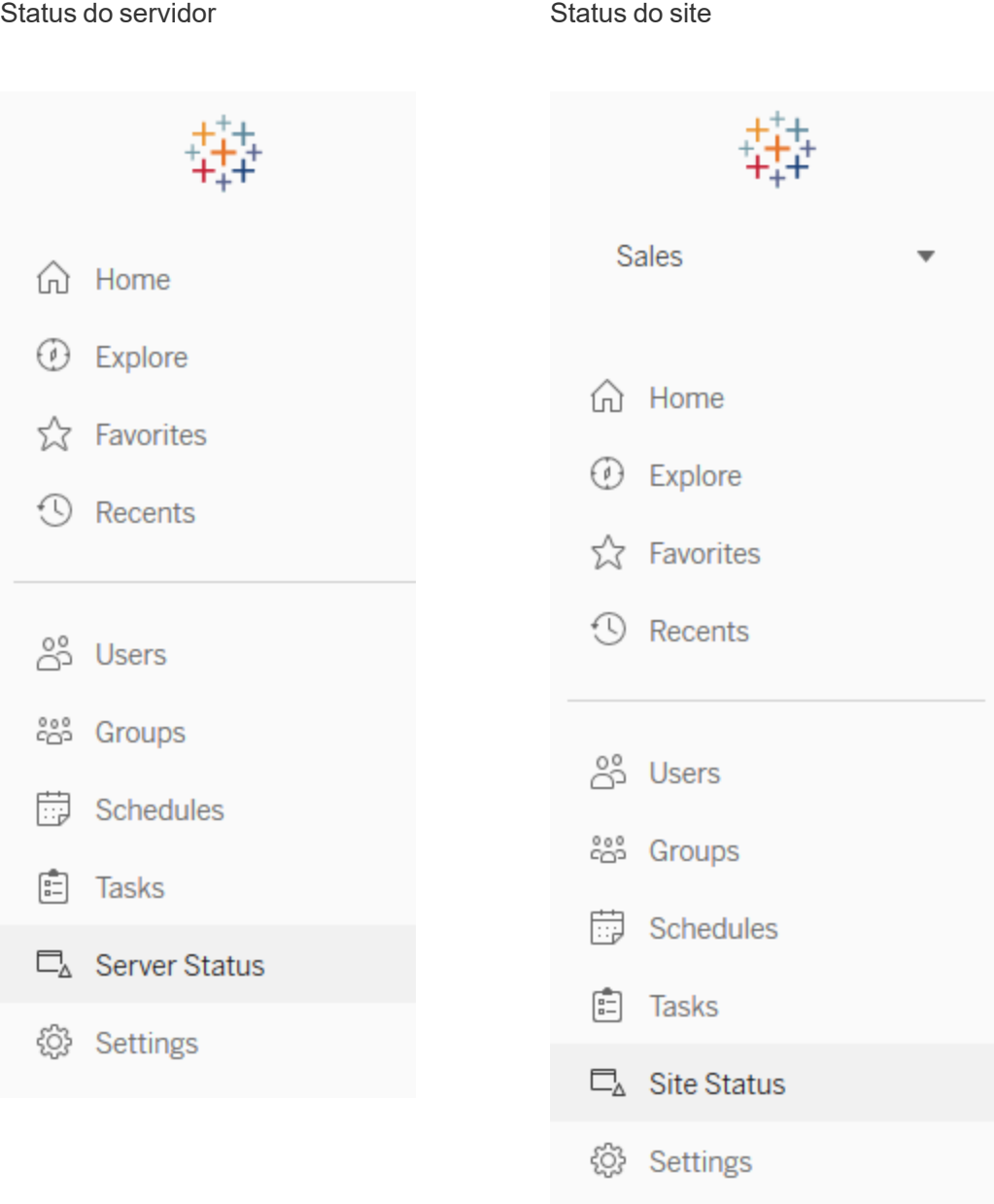

Confira abaixo descrições resumidas das exibições administrativas padrão. Administradores de site devem conferir essas exibições semanalmente para entender o comportamento dos usuários.

- <sup>l</sup> Tráfego para exibições Utilização e usuários de exibições publicadas. Comparação do tráfego em relação ao número de usuários esperado. ([Tableau](https://help.tableau.com/current/server/pt-br/adminview_serveract.htm) Server)
- <sup>l</sup> Tráfego para fontes de dados Utilização e usuários de fontes de dados publicadas. Comparação do tráfego em relação ao número de usuários esperado. ([Tableau](https://help.tableau.com/current/server/pt-br/adminview_datasources.htm) Server)
- Tráfego para as fontes de dados conectadas ao Bridge [\(Tableau](https://help.tableau.com/current/online/pt-br/adminview_bridge_datasources.htm) Cloud)
- <sup>l</sup> Ações de todos os usuários Ações de todos os usuários para consultar atividades de site. ([Tableau](https://help.tableau.com/current/server/pt-br/adminview_users_all.htm) Server)
- <sup>l</sup> Ações por um usuário específico Ações para um usuário específico, incluindo os itens usados. ([Tableau](https://help.tableau.com/current/server/pt-br/adminview_user.htm) Server)
- <sup>l</sup> Ações por usuários recentes Ações recentes dos usuários, incluindo o horário da última ação e o tempo ocioso. [\(Tableau](https://help.tableau.com/current/server/pt-br/adminview_users_recent.htm) Server)
- <sup>l</sup> Tarefas em segundo plano para extrações Análise pormenorizada de tarefas de extração concluídas, pendentes e com falha, com detalhes completos das causas de erros. [\(Tableau](https://help.tableau.com/current/server/pt-br/adminview_backgrnd.htm) [Server](https://help.tableau.com/current/server/pt-br/adminview_backgrnd.htm) | [Tableau](https://help.tableau.com/current/online/pt-br/adminview_backgrnd.htm) Cloud)
- Extrações do Bridge [\(Tableau](https://help.tableau.com/current/online/pt-br/adminview_bridge_extract.htm) Cloud)
- <sup>l</sup> Tarefas em segundo plano para não extrações Análise pormenorizada de tarefas em segundo plano de não extração concluídas, pendentes e com falha, com detalhes completos das causas de erros. ([Tableau](https://help.tableau.com/current/server/pt-br/adminview_backgrnd_nonextract.htm) Server | [Tableau](https://help.tableau.com/current/online/pt-br/adminview_backgrnd_nonextract.htm) Cloud)
- · Estatísticas dos tempos de carregamento Exibição dos tempos de carregamento e do histórico de desempenho. [\(Tableau](https://help.tableau.com/current/server/pt-br/adminview_stats_load_time.htm) Server)
- · Estatísticas para utilização do espaço Espaço usado por pastas de trabalho e fontes de dados publicadas, incluindo extrações e conexões em tempo real. [\(Tableau](https://help.tableau.com/current/server/pt-br/adminview_space.htm) Server | [Tableau](https://help.tableau.com/current/online/pt-br/adminview_space.htm) [Cloud](https://help.tableau.com/current/online/pt-br/adminview_space.htm))
- Conteúdo obsoleto [\(Tableau](https://help.tableau.com/current/server/pt-br/adminview-stale-content.htm) Server | [Tableau](https://help.tableau.com/current/online/pt-br/adminview-stale-content.htm) Cloud)

As exibições administrativas personalizadas são úteis para uma análise mais profunda dos comportamentos do usuário e dos KPIs específicos da organização identificados. O administrador do Tableau Server extrairá e publicará a pasta de trabalho de exibições administrativas padrão e suas fontes de dados para que outras pessoas possam entender melhor dados, conteúdo e comportamento de usuários.

Usuários e líderes de projeto que gerenciam conteúdo (mas não são administradores plenos) devem ser capazes de exibir e avaliar o consumo. Para administradores do Tableau Server e administradores de site, com a pasta de trabalho de exibições administrativas padrão publicada, alertas [acionados](https://help.tableau.com/current/pro/desktop/pt-br/data_alerts.htm) por dados podem ser definidos, como tempos de carregamento de exibição longos ou para identificar quais pastas de trabalho e fontes de dados excedem o limite de tamanho esperado. Isso significa que se você definir como padrão que os tamanhos de extração sejam menores que 1 GB, serão exibidos alertas para qualquer coisa que alcance ou ultrapasse a marca de 1 GB na exibição Estatísticas para uso do espaço. Além disso, fontes de dados com

suporte da comunidade, conhecidas como [informações](https://github.com/tableau/community-tableau-server-insights) do Tableau Server, estão disponíveis para download no GitHub.

As fontes de dados das informações do Tableau Server são mostradas a seguir:

- Tarefas em segundo plano do TS Usadas principalmente para analisar tarefas de atualização de extração e assinatura executadas nos processos do Processador em segundo plano.
- <sup>l</sup> Conteúdo do TS Dados resumidos para cada exibição, pasta de trabalho e fonte de dados publicada no Tableau Server.
- Conexões de dados do TS Mapeia as pastas de trabalho e as fontes de dados publicadas para suas conexões de dados subjacentes. Serve para esclarecer quais pastas de trabalho se conectam a qual fonte de dados e, por sua vez, a quais bancos de dados essa fonte de dados se conectará.
- Eventos do TS Uma fonte de dados de auditoria mestre que mostra os eventos que ocorrem no Tableau Server: logon de usuários, acesso de visualizações, publicação de conteúdo etc.
- Usuários do TS Informações agregadas sobre a atividade de usuários.
- Solicitações da Web do TS Solicitações feitas por meio do componente de servidor Web do Tableau Server. Serve para entender a interação dos usuários com as visualizações, bem como para monitorar o desempenho.

Os administradores de site do Tableau Cloud criarão o projeto e as fontes de dados de informações administrativas. Inicialmente, este projeto e o conteúdo estão visíveis somente para administradores de site. Os administradores de site do Tableau Cloud devem considerar quem se beneficiará desses dados e conceder as permissões adequadamente. As fontes de dados das informações administrativas do Tableau Cloud são mostradas a seguir:

- Eventos do TS Uma fonte de dados de auditoria mestre que mostra os eventos: logon de usuários, acesso de visualizações, publicação de conteúdo etc.
- Usuários do TS Informações agregadas sobre a atividade de usuários.

# Utilização do conteúdo do Tableau

A utilização do conteúdo refere-se ao uso efetivo das visualizações de dados para decisões comerciais, mas o recurso Tráfego para exibições sozinho não fornece uma visão completa. Ao visualizar esses dados, coloque-os no contexto da quantidade esperada de utilizadores documentada na guia Casos de uso do [Planificador](https://mkt.tableau.com/TableauBlueprintPlanner_pt-BR.xlsx) do Tableau Blueprint. As implantações do

Tableau Server usarão o repositório do Tableau Server para criar exibições [personalizadas](https://help.tableau.com/current/server/pt-br/adminview_postgres.htm) com [informações](https://github.com/tableau/community-tableau-server-insights) do Tableau Server. Os administradores de site do Tableau Cloud têm acesso a fontes de dados selecionadas, com o nome de informações [administrativas](https://help.tableau.com/current/online/pt-br/adminview_insights.htm).

Por exemplo, se uma fonte de dados publicada tiver um público de 500 usuários que devem usála pelo menos uma vez por dia, esperamos que o painel Tráfego para exibições mostre aproximadamente 10.000 visualizações em um mês (20 dias úteis \* 500 usuários). Agora, se 250 pessoas visualizarem o painel duas vezes por dia, você terá 50% de engajamento, o que é um indicativo que ajudará você a entender se as informações são relevantes, se há uma lacuna de habilidades ou se metade do público ainda não se deu conta de que existe um painel os ajudará a realizar seu trabalho.

Para o conteúdo publicado no Tableau Server, cada criador de conteúdo também pode revisar a utilização do seu conteúdo na dica da ferramenta sparkline, passando o mouse sobre a miniatura da pasta de trabalho ou selecionando Quem visualizou esta exibição no menu. No Tableau Cloud, você pode entender quem acessou uma visualização usando a fonte de dados de informações administrativas de eventos do TS. Para saber mais sobre as informações administrativas do Tableau Cloud, consulte [Explorar](https://help.tableau.com/current/online/pt-ber/adminview_insights.htm#explore-the-data-sources) as fontes de dados.

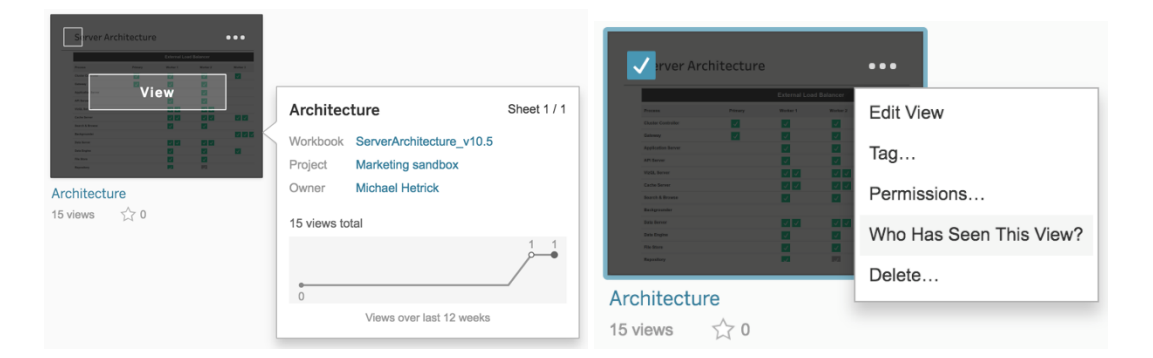

#### Utilização do conteúdo

1. Em um site ou projeto, qual é o tráfego da visualização? (Mensal) — Entender a tendência de uso de um site e projeto ajudará você a compreender o crescimento ou se atividades adicionais junto à comunidade poderão educar os usuários sobre o conteúdo disponível. Abaixo, você pode ver que o tráfego no projeto representado em vermelho caiu drasticamente, enquanto as cores restantes na parte inferior mantêm-se estáveis. Use eventos do TS nas informações do Tableau Server e nas informações administrativas do Tableau Cloud.

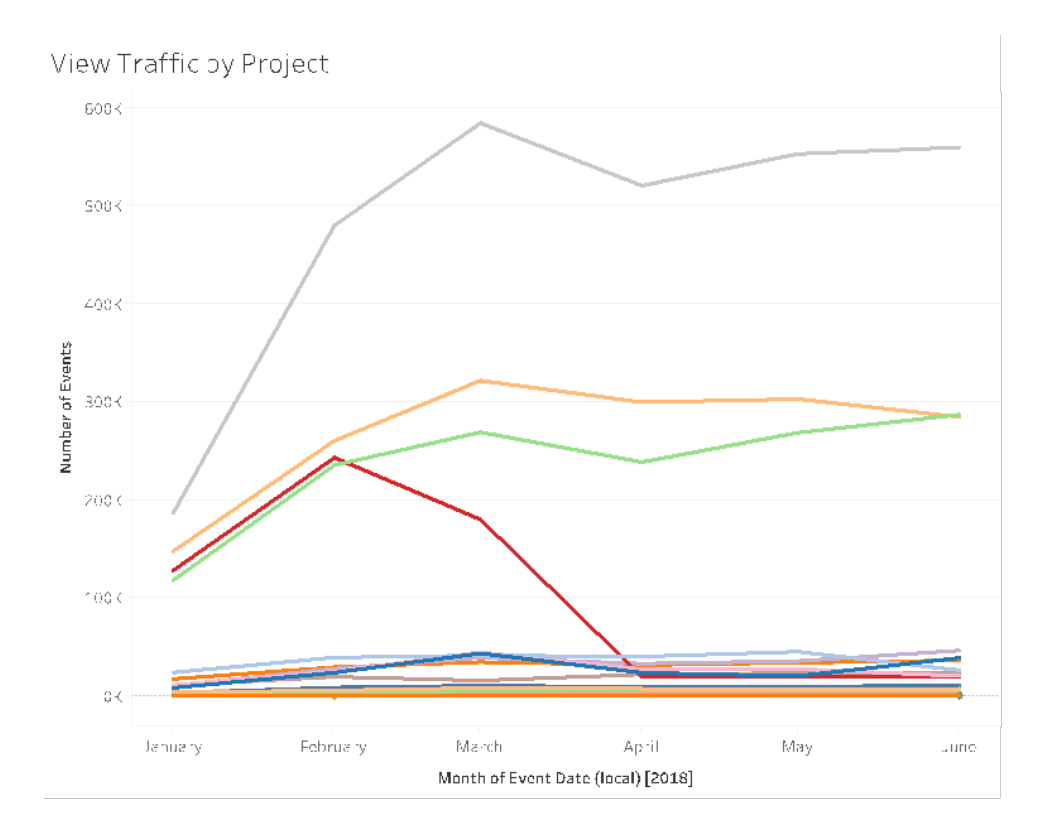

2. Como o tráfego de visualização nos últimos 180 dias se compara aos últimos 30 dias? (Mensal) — As visualizações com tráfego reduzido devem ser revisadas e arquivadas com base no limite de atividades dentro de um determinado período. Se o conteúdo for publicado, mas não visualizado, ele consome recursos do sistema e potencialmente dificulta a localização de conteúdos mais relevantes pelos usuários. No exemplo abaixo, apenas três painéis (laranja) foram acessados nos últimos 30 dias. Use o conteúdo do TS nas Informações do Tableau Server. Observação: as informações administrativas do Tableau Cloud incluem 90 dias de dados. Para o Tableau Cloud, você deve medir as exibições acessadas nos últimos 90 dias versus 30 dias usando eventos do TS.

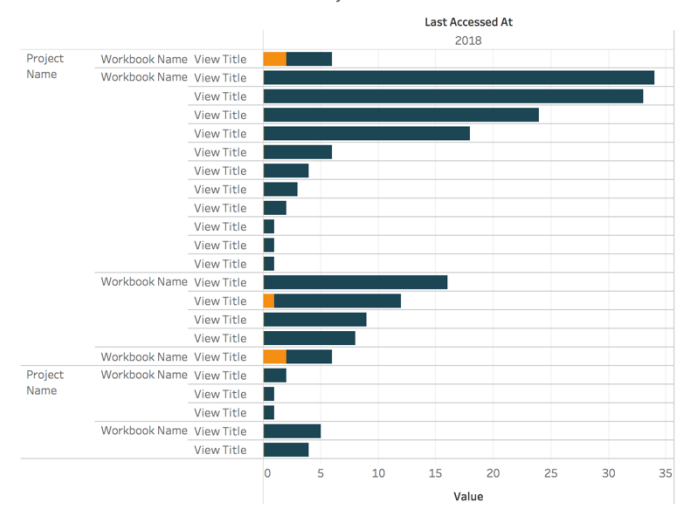

Views Accessed in Last 180 vs 30 days

3. Qual é o tamanho do público-alvo de uma pasta de trabalho em relação aos eventos de acesso? (Mensal) — Ao identificar casos de uso para conteúdo novo, você deve estimar o tamanho do público para uma pasta de trabalho específica. Ao comparar a contagem distinta de consumidores com o número de eventos de acesso, você pode entender o impacto do conteúdo. O conteúdo no canto inferior esquerdo (público reduzido/tráfego reduzido) deve ser revisado e removido se não for mais útil. Use eventos do TS nas informações do Tableau Server e nas informações administrativas do Tableau Cloud.

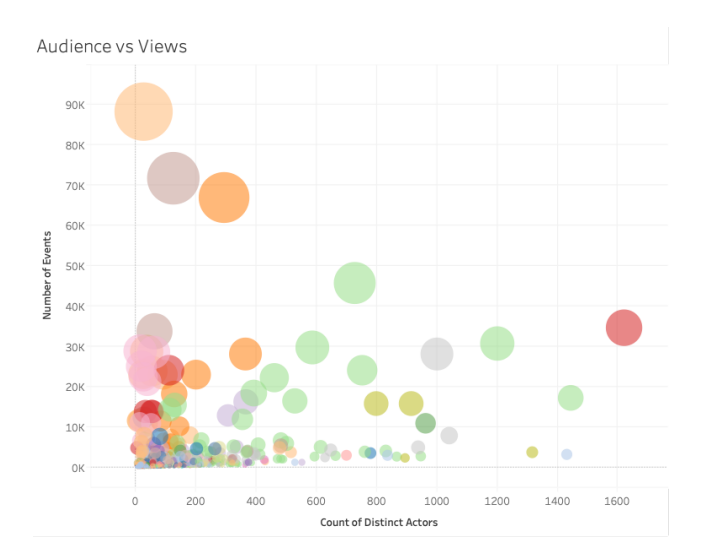

4. Qual é o tamanho do público-alvo de uma fonte de dados em relação aos eventos de acesso? (Mensal) — Da mesma forma que no exemplo anterior, ao identificar casos de uso para conteúdo novo, você deve estimar o tamanho do público para uma fonte de dados

específica. Ao comparar a contagem distinta de consumidores com o número de eventos de acesso, você pode entender o impacto do conteúdo. O conteúdo no canto inferior esquerdo (público reduzido/tráfego reduzido) deve ser revisado e removido se não for mais útil. Use eventos do TS nas informações do Tableau Server e nas informações administrativas do Tableau Cloud.

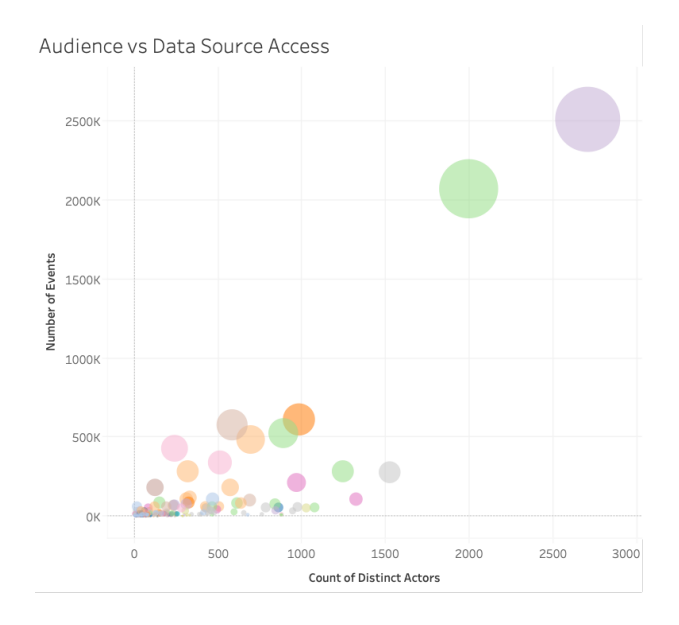

5. Quais são os criadores/proprietários do conteúdo? (Mensal) — Usuários que criam e compartilham conteúdo estão colocando em prática a visão de análise moderna da sua organização. Para entender quem está publicando no Tableau, revise o projeto, a pasta de trabalho e os proprietários de fontes de dados certificadas e não certificadas. Use usuários do TS nas informações do Tableau Server e nas informações administrativas do Tableau Cloud.

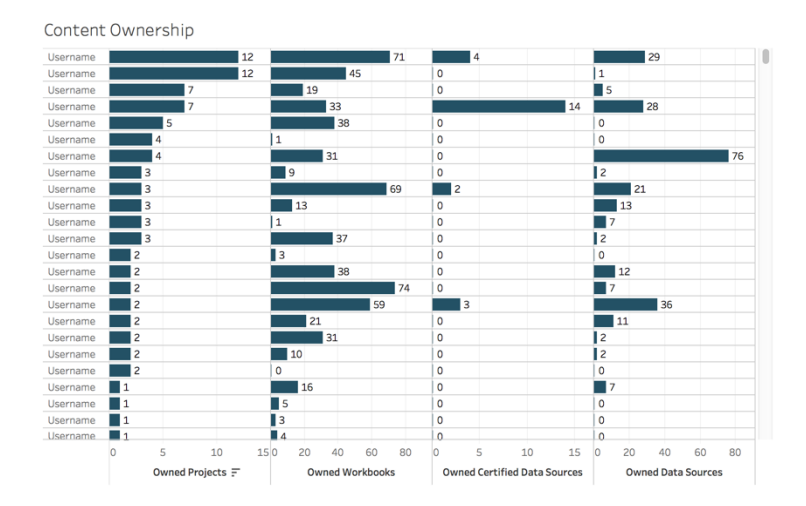

# Engajamento dos usuários com o Tableau

O engajamento é uma medida do comportamento dos usuários, seja ele direto ou indireto. O engajamento direto inclui a visualização e a interação com um painel, a conexão com uma fonte de dados e a criação na web. O engajamento indireto inclui assinaturas e alertas que são entregues a um usuário. As implantações do Tableau Server usarão o repositório do Tableau Server para criar exibições [personalizadas](https://help.tableau.com/current/server/pt-br/adminview_postgres.htm) com [informações](https://github.com/tableau/community-tableau-server-insights) do Tableau Server. Os administradores de site do Tableau Cloud têm acesso a fontes de dados selecionadas, com o nome de informações [administrativas](https://help.tableau.com/current/online/pt-br/adminview_insights.htm).

### Frequência de logon

Quantas vezes os usuários fizeram logon? (Mensalmente) — Para avaliar o engajamento do usuário, comece quantificando o número de logons, usuários que fizeram logon uma vez e não retornaram e usuários que nunca fizeram logon. Se 12 usuários fizeram logon uma vez e não retornaram, você deve descobrir o motivo. Use eventos do TS nas informações do Tableau Server e nas informações administrativas do Tableau Cloud.

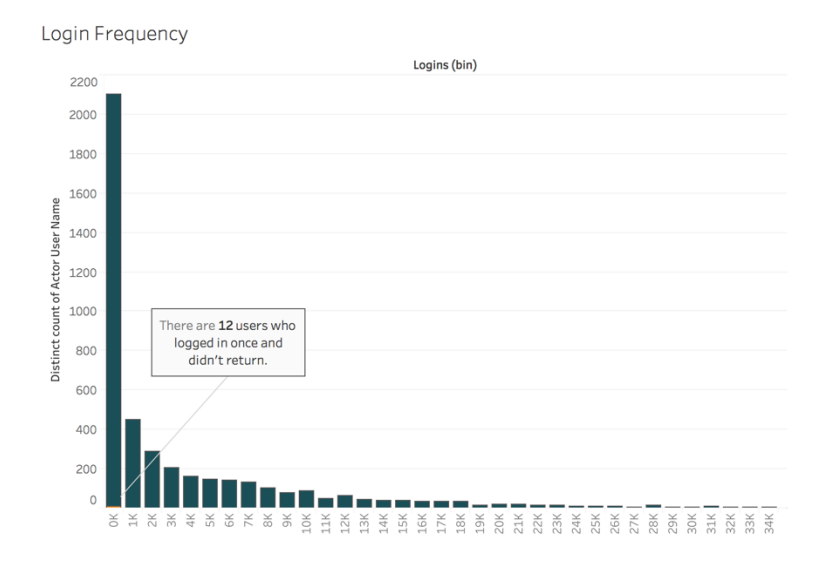

### Dias desde o último logon

A utilização do conteúdo tem se tornado habitual? (Mensalmente) - A quantificação do número de dias desde o último logon é um bom indicador para determinar se os usuários estão no Tableau. Por exemplo, se 4.065 usuários fazem logon no Tableau de 0 a 49 dias, o uso do Tableau é alto. Isso pode ser especialmente útil se os dados de RH forem acrescentados para visualizar o engajamento em um departamento ou equipe. Use usuários do TS nas informações do Tableau Server e nas informações administrativas do Tableau Cloud.

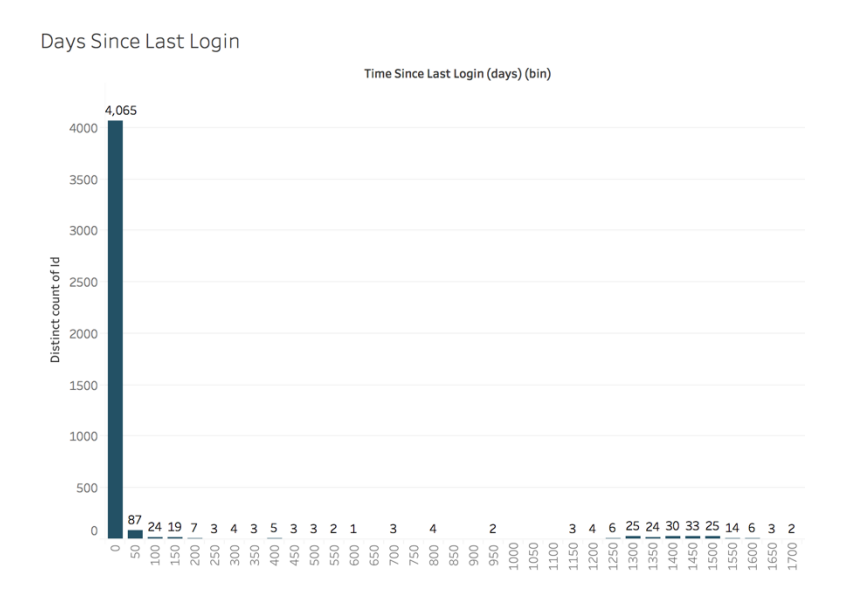

### Assinaturas e alertas

As inscrições e alertas são enviados aos usuários? (Mensalmente) — é importante considerar atividades diretas (publicar, visualizar e interagir) e indiretas (assinaturas e alertas) no Tableau. Mesmo que os usuários não estejam interagindo diretamente com o conteúdo, eles podem estar recebendo e-mails de assinaturas e alertas, e isso pode ser quantificado ao filtrar os eventos Enviar assinatura... e Enviar alerta acionado por dados.... Use eventos do TS nas informações do Tableau Server e nas informações administrativas do Tableau Cloud.

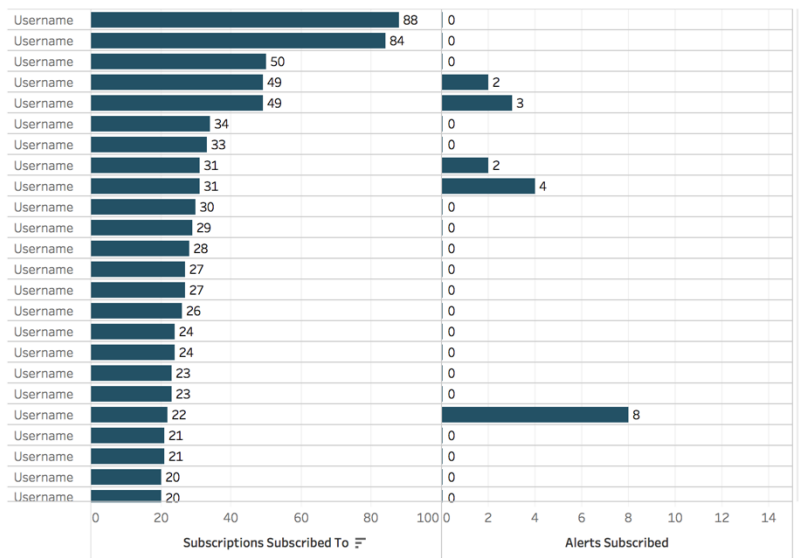

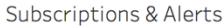

### Engajamento da comunidade

Os usuários estão encontrando o suporte de que necessitam? Quantificar os dados de engajamento de usuários da sua comunidade interna do Tableau pode ajudar a trazer à tona perguntas recorrentes e problemas de adoção gerais. Neste exemplo, analisaremos a medição do impacto de um programa do Data Doctor em uma comunidade interna.

Métricas populares incluem o número de consultas com o Data Doctor durante um determinado período e a porcentagem de funcionários que fazem perguntas recorrentes, o que junto oferece uma linha de base da quantidade e do foco dos problemas dos seus usuários. Outras métricas podem incluir o crescimento do Data Doctor ou da equipe de Defensores do Tableau ou o número de participantes dos Dias do Tableau.

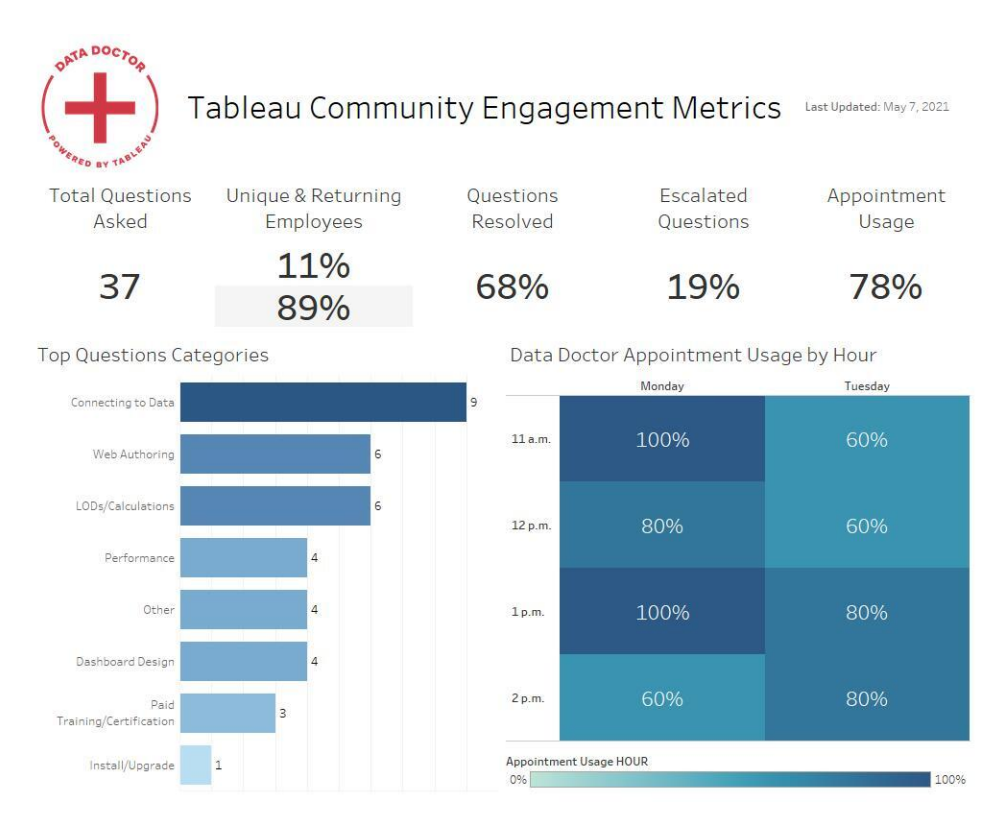

# Tamanho e desempenho do conteúdo

O desempenho é uma responsabilidade compartilhada no Tableau Server e no Tableau Cloud, devido aos efeitos cumulativos que painéis lentos e atualizações de extração demoradas podem ter em todo o sistema. Baseando-se nos limites de desempenho definidos, você deve trabalhar com os usuários para melhorar o desempenho, alinhando-o às expectativas. Os painéis abaixo podem ser encontrados nas exibições [administrativas](https://help.tableau.com/current/blueprint/pt-br/bp_administrative_views.htm#default-administrative-views) padrão no Tableau Server e no Tableau Cloud. Para acessar as exibições administrativas no Tableau Server ou no Tableau Cloud, sua [função](https://help.tableau.com/current/server/pt-br/users_site_roles.htm) no site deve ser definida como Administrador do servidor ou Creator (Administrador de site).

1. Qual é a distribuição do tamanho de pastas de trabalho e de fontes de dados? (Semanalmente)

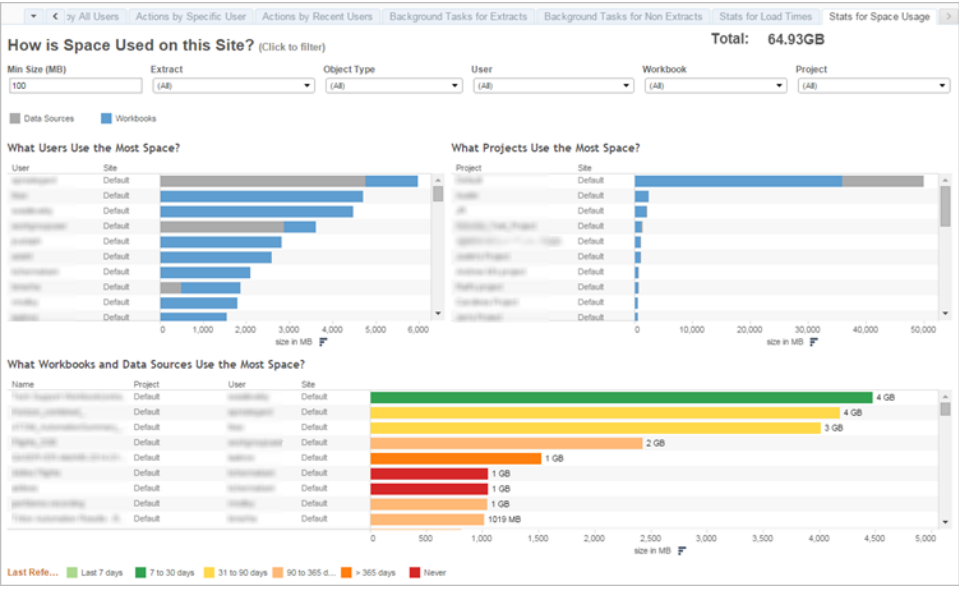

2. Somente no Tableau Server: quanto tempo demora para as exibições carregarem? (Semanalmente) — Você definiu uma expectativa de tempo de carregamento para identificar quando uma pasta de trabalho está carregando muito lentamente? Você tem um procedimento de exceção em vigor?

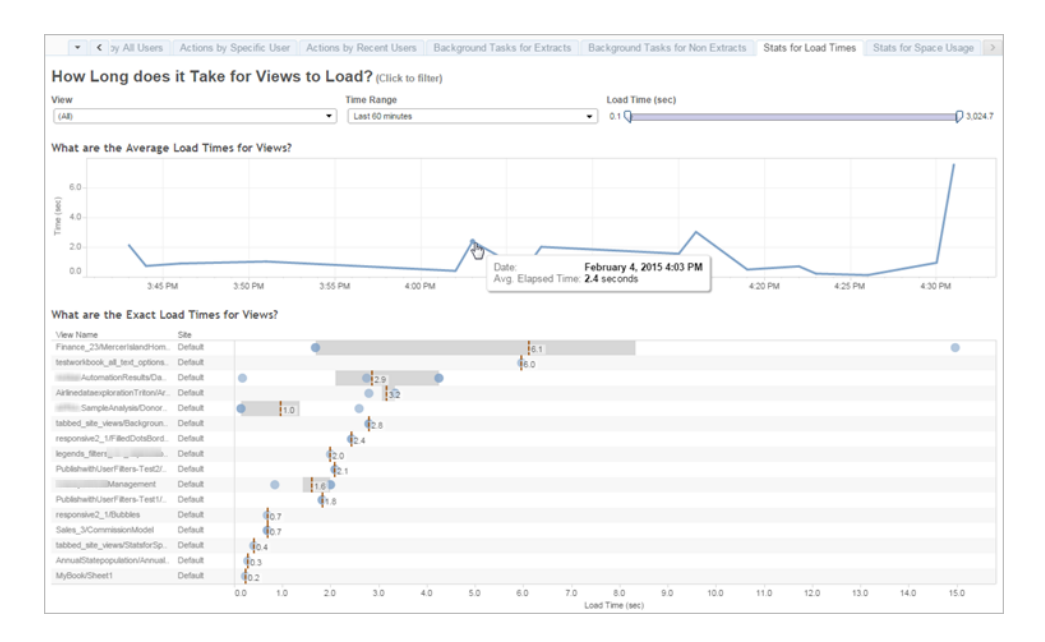

3. Como está o desempenho das extrações? (Semanalmente) — Verifique os sucessos e falhas das extrações e determine se você está enfrentando demoras na atualização de extrações.

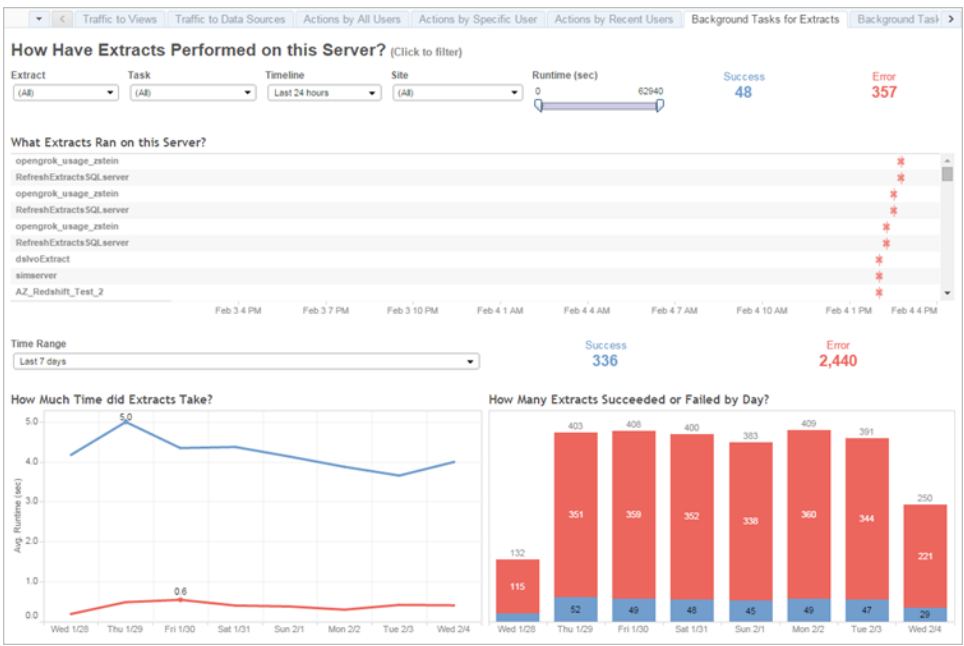

4. Somente Tableau Cloud: como está o desempenho dos clientes do Bridge? (Semanalmente)

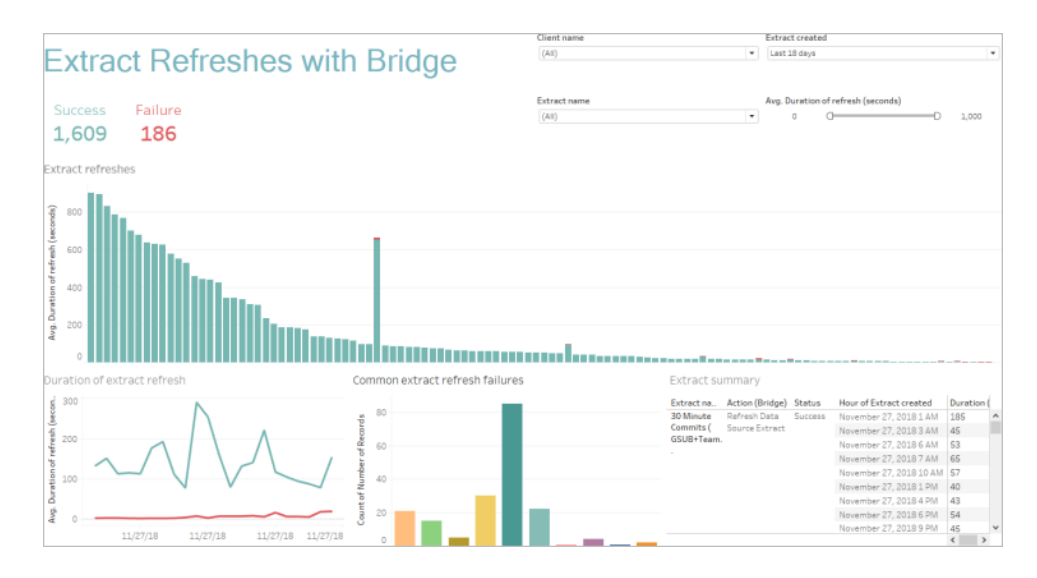

5. As assinaturas são entregues no prazo? (Semanalmente)

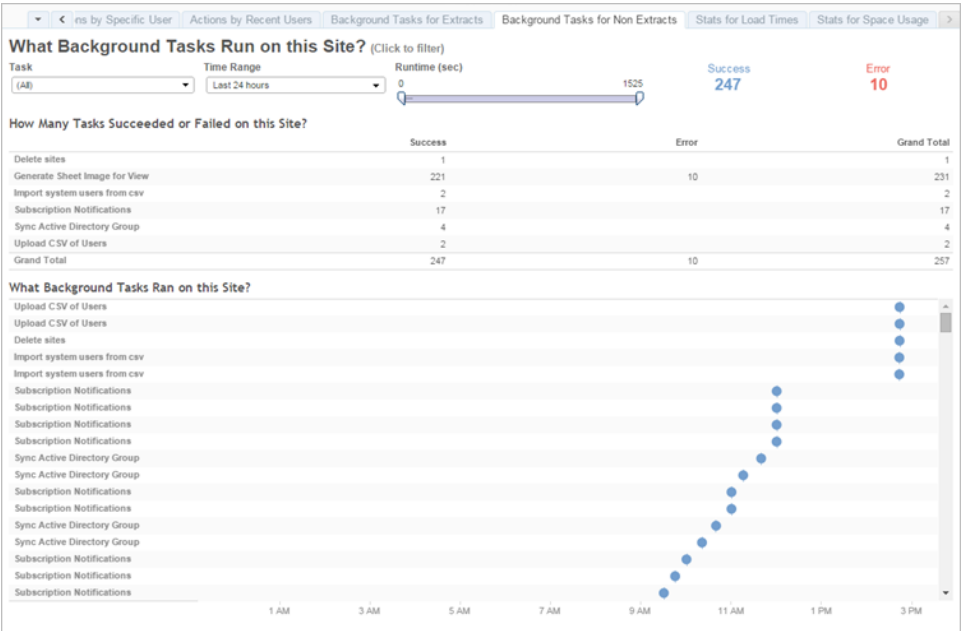

### Aceleradores do Tableau

Os [Aceleradores](https://help.tableau.com/current/pro/desktop/pt-br/accelerators.htm) do Tableau são painéis predefinidos projetados para ajudar você a começar rapidamente suas análises de dados. Nossa coleção de Aceleradores inclui dois painéis que os administradores podem usar para melhorar os tempos de carregamento do painel em escala. Para saber mais, veja o blog do [Tableau.](https://www.tableau.com/pt-br/blog/how-improve-dashboard-load-times-people-and-processes)

Acesse o conjunto completo de Aceleradores no Tableau [Exchange](https://exchange.tableau.com/) e no Tableau Desktop. Além disso, alguns Aceleradores estão disponíveis para uso ao criar uma pasta de trabalho no Tableau Cloud.

# Conformidade

A conformidade avalia até que ponto os usuários estão seguindo políticas e procedimentos internos da empresa e regulamentos externos, quando aplicável. Confira abaixo alguns exemplos de políticas a serem definidas ou que talvez já estejam aplicadas:

1. Os nomes de usuário e senhas estão usando uma conta de serviço ou uma conta individual? (Semanalmente)

- 2. As senhas incorporadas estão elevando as permissões para acesso a dados? (Semanalmente)
- 3. Ao implementar a segurança no nível de linha para fontes de dados do Tableau ou painéis, são tomadas medidas apropriadas quanto às permissões de usuários? Por exemplo: quem pode ou não editar/baixar? O RLS pode ser enviado ao nível do banco de dados?
- 4. Os estilos visuais estão sendo respeitados? (Cores, identidade da marca, tipo de visualização etc.)

# Práticas recomendadas de análise no Tableau

As práticas recomendadas de análise capacitam seus usuários com diretrizes, padrões e processos para a descoberta, interpretação e apresentação de dados. Além das práticas recomendadas comuns listadas aqui, considere quais práticas adicionais específicas da organização você acrescentará para capacitar seus usuários com processos repetíveis que evoluirão para funcionalidades analíticas.

Uma vez que as definir, você deve publicar suas práticas recomendadas organizacionais na **Intranet de [capacitação](#page-306-0) no Tableau** na página 305. Uma combinação de conteúdo prégravado, reuniões virtuais e sessões presenciais também deve ser usada para introduzir, reforçar e institucionalizar as práticas recomendadas como parte da transformação em uma organização baseada em dados. Embora não pretenda ser uma lista exaustiva, este documento reúne algumas das práticas recomendadas de análise mais comuns.

# Por que usar Análises visuais?

A análise visual é uma maneira de explorar e entender dados. Ele sustenta e acelera o processo de análise em si. Você pode fazer uma pergunta, obter a resposta e fazer perguntas de acompanhamento: tudo dentro de uma interface visual. Uma história se desenrola de um resumo visual para outro. Posteriormente, você pode revisitar etapas a história para repensar, explorar mais a fundo e compartilhar. Em suma, a análise visual permite que você siga a direção apontada pelo seu raciocínio enquanto visualiza os dados e interage diretamente com eles.

### Atributos pré-atencionais

A análise visual usa os atributos pré-atencionais para conduzir você pelo caminho mais eficaz. Os atributos pré-atencionais são informações que podemos entender visualmente de forma quase imediata, antes mesmo de essas informações serem processadas pelo nosso cérebro. Confira abaixo os atributos pré-atencionais.

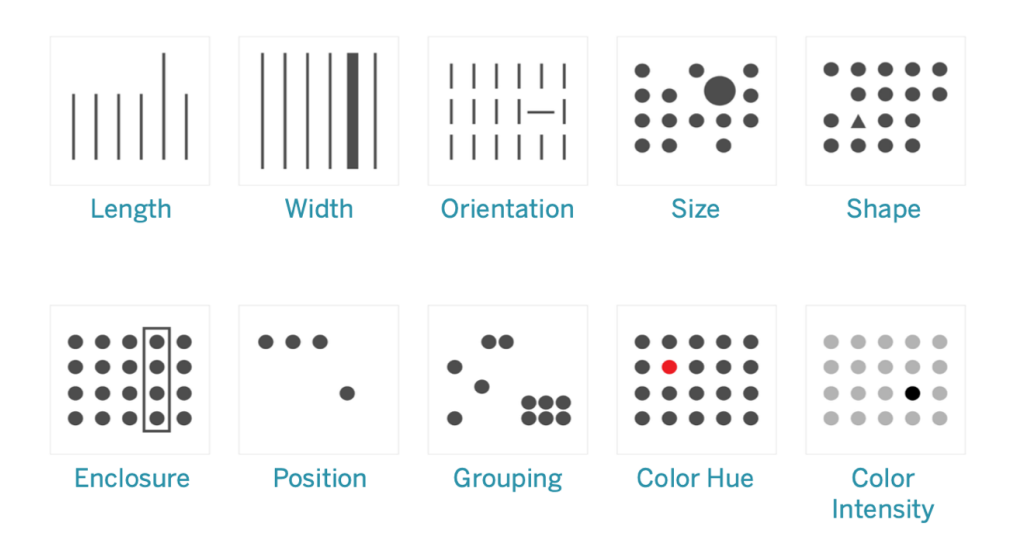

#### Atributos pré-atencionais

São geralmente a melhor maneira de apresentar os dados, pois tratam-se de padrões que conseguimos identificar sem pensar ou processar. Na verdade, esses atributos evoluíram nos seres humanos como formas de avaliar rapidamente uma situação, identificar padrões e decidir de vale a pena ou não reagir. Ao criar visualizações no Tableau, os criadores de conteúdo codificam visualmente os dados para revelar novas informações.

### Entendendo a codificação visual

À medida que você implanta o Tableau amplamente em toda a organização, algumas pessoas perceberão o valor imediato da análise visual, enquanto outras poderão continuar apegadas a planilhas ou relatórios tradicionais em um formato tabular. Você provavelmente precisará comunicar o valor da análise visual e ajudar essas pessoas a ver os dados de maneira diferente, mostrando o que é possível quando os dados são codificados visualmente: ou seja, usando cores, formas e tamanhos.

As etapas abaixo servem para deixar as visualizações de dados com um aspecto mais familiar se você as estiver criando para outras pessoas. Primeiro, comece com um formato tabular clássico. Confirma abaixo um exemplo de como vendas e lucros podem ser visualizados em uma tabela de texto. Para encontrar os valores mais altos e mais baixos, é preciso verificar todas as linhas e colunas da tabela.

Sales & Profit Table

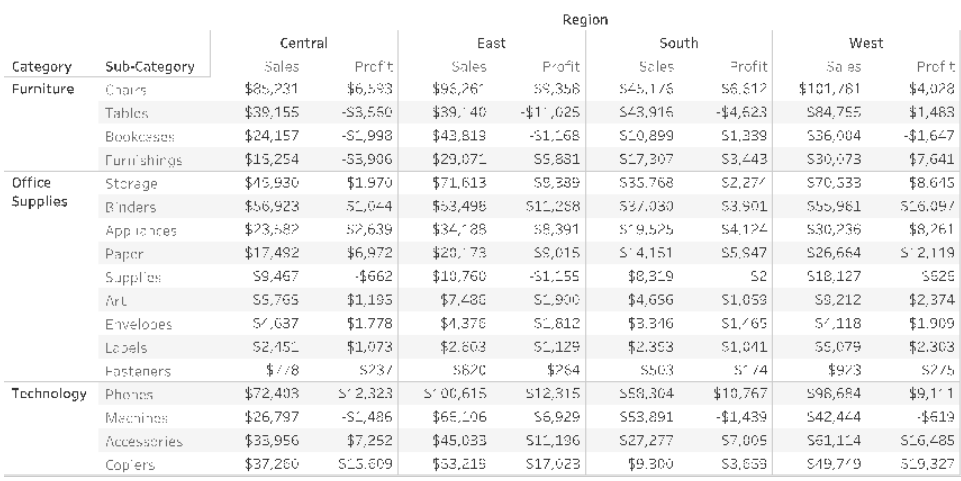

Dados tabulares, sem formatação

Adicionar cor a números negativos e formatá-los com parênteses faz com que eles se destaquem, mas somente se você estiver procurando por números negativos. Para todo o resto, é preciso verificar a tabela inteira para comparar valores.

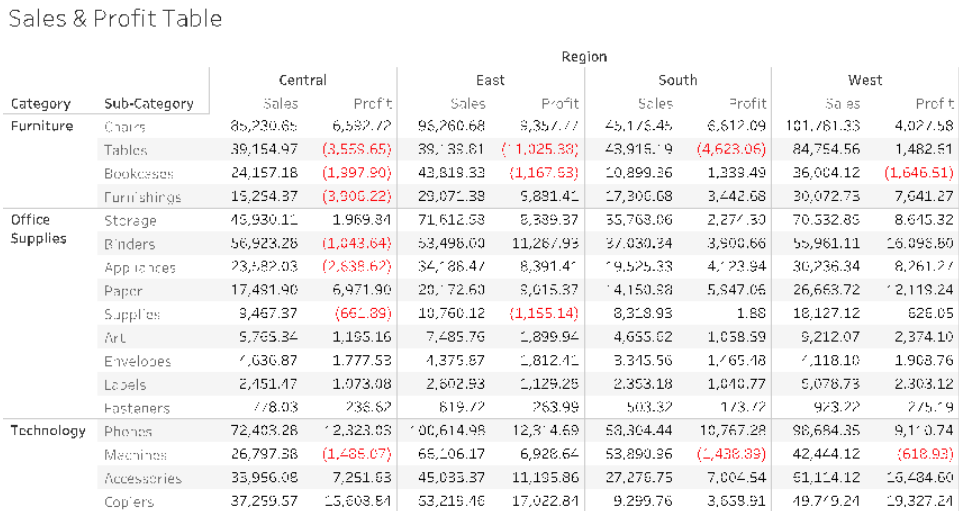

Dados tabulares com cor para valores negativos

Em seguida, como um formato intermediário entre uma tabela de texto e uma visualização completa, a cor pode ser aplicada às medidas de vendas e lucros individualmente para mostrar valores altos e baixos, mas ainda exige que o visualizador reconcilie os intervalos de cores entre as duas medidas.

|                           | Sales & Profit Highlight Table |          |           |           |            |          |           |                   |            |          |           |
|---------------------------|--------------------------------|----------|-----------|-----------|------------|----------|-----------|-------------------|------------|----------|-----------|
|                           |                                |          |           |           | Region     |          |           |                   |            | Sales    |           |
|                           |                                | Central  |           | East      |            | South    |           | West              |            |          |           |
| Category                  | Sub-Category                   | Sa es    | Profit    | Sales     | Profit     | Sales    | Profit    | Sa es             | Profit     | \$503    | \$101,781 |
| Furniture                 | <b>Hookcases</b>               | \$24,157 | \$1,998   | \$43,819  | \$1,168    | \$10,899 | \$1.339   | \$36,004          | $S^*$ ,647 | Profit   |           |
|                           | Chairs                         | \$85,231 | \$6,593   | \$96,261  | \$9,358    | 545,176  | \$6,612   | \$101,781         | \$4,028    |          |           |
|                           | Furnishings                    | \$15,254 | -\$3,906  | \$29,071  | \$5,881    | \$17,307 | \$3,443   | \$30,073          | \$7,641    | \$11,025 | \$19,327  |
|                           | Tables                         | \$39,155 | -\$3,560  | \$39,140  | $-411,025$ | \$43,916 | $-44,623$ | \$84,755          | \$1,483    |          |           |
| <b>Office</b><br>Supplies | Appliances                     | \$23,582 | -\$2,639  | 534,183   | S8,391     | \$19,525 | \$4.124   | \$30,236          | 38,261     |          |           |
|                           | Art                            | 55,765   | 51,195    | \$7,486   | 51,900     | \$4,656  | \$1.059   | 59,212            | \$2,374    |          |           |
|                           | <b>B</b> nders                 | \$58,923 | 51,044    | 553,498   | \$11,268   | \$37,030 | \$3,901   | \$55,981          | \$16,097   |          |           |
|                           | Envelopes                      | \$4,637  | S', 778   | \$4,376   | \$1,812    | \$3,346  | \$1,465   | 54,118            | 51,909     |          |           |
|                           | Fasteners                      | \$778    | \$237     | \$820     | \$254      | \$503    | \$174     | \$923             | \$275      |          |           |
|                           | Labels                         | \$2,451  | S1,073    | \$2,603   | S1, 29     | \$2,353  | \$1,041   | S5,079            | \$2,303    |          |           |
|                           | Paper                          | \$17,492 | 56,972    | 320,173   | \$9,015    | \$14,151 | \$5,947   | \$26,664          | \$12,119   |          |           |
|                           | Storage                        | \$45,930 | 51,970    | 571,613   | 58,389     | \$35,768 | \$2.274   | \$70,533          | \$8,645    |          |           |
|                           | Supplies.                      | S9,467   | \$682     | 510,760   | \$1,155    | 38,319   | \$2       | \$15,127          | 5626       |          |           |
| Technology                | Accessories                    | \$33,956 | \$7,252.  | \$45,033  | \$11,196   | \$27,277 | \$7,005   | $$6^{\circ}, 114$ | \$16,485   |          |           |
|                           | Copiers                        | \$37,260 | \$15,609  | \$53,219  | \$17,023   | \$9,300  | \$3,659   | \$49,749          | \$19,327   |          |           |
|                           | Machines                       | \$26,797 | $-51.486$ | \$66,106  | \$5,929    | \$53,891 | $-1,439$  | \$42,444          | $-46 - 9$  |          |           |
|                           | Phones                         | \$72,403 | \$12,323  | \$100,615 | \$12,315   | \$58,304 | 310,767   | \$98,634          | 39,111     |          |           |

Dados tabulares com vendas e lucratividade por gradientes de cores

Por fim, mostre a visualização completa com vendas codificadas por comprimento e lucro codificado por cores. O visualizador pode identificar imediatamente as vendas mais altas e o lucro mais baixo.

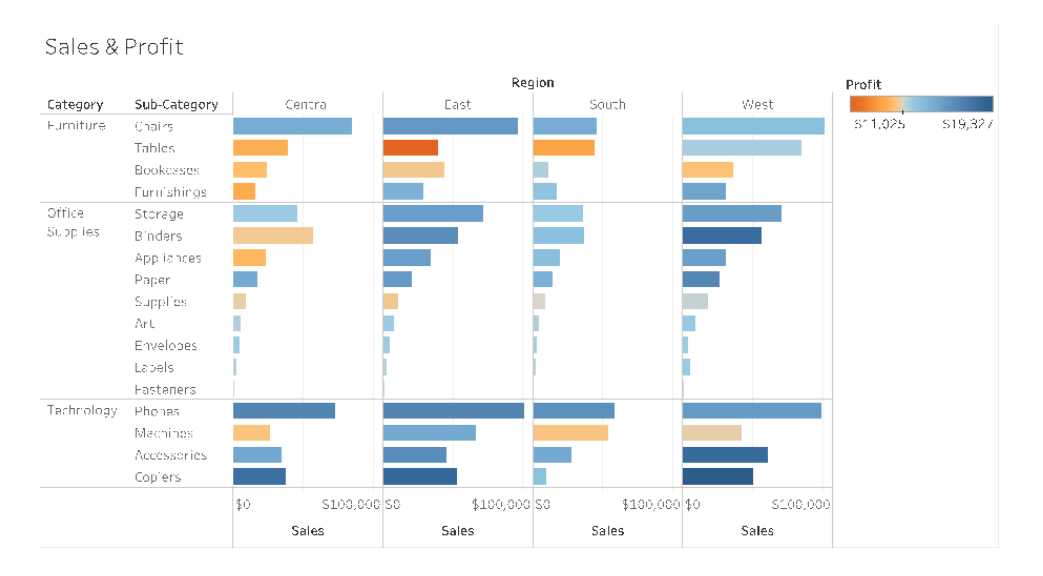

Dados visuais com vendas por comprimento de barra, lucratividade por cor

Usando essa abordagem, você poderá apresentar e explicar as vantagens da análise visual para os usuários do Tableau da sua organização. Você deve gravar seu próprio vídeo de introdução e publicá-lo na intranet de capacitação.

# O ciclo da análise visual

A análise visual é um processo não linear. Por exemplo, um usuário pode começar com uma tarefa ou pergunta inicial em mente, encontrar dados relevantes e prepará-los para análise. Durante a análise, o usuário percebe que precisa de dados adicionais, portanto, retrocede algumas etapas para obter mais dados, escolher um novo mapeamento visual e conseguir um novo ponto de vista. Esse exemplo pode ser repetido para qualquer uma das outras etapas do ciclo da análise visual.

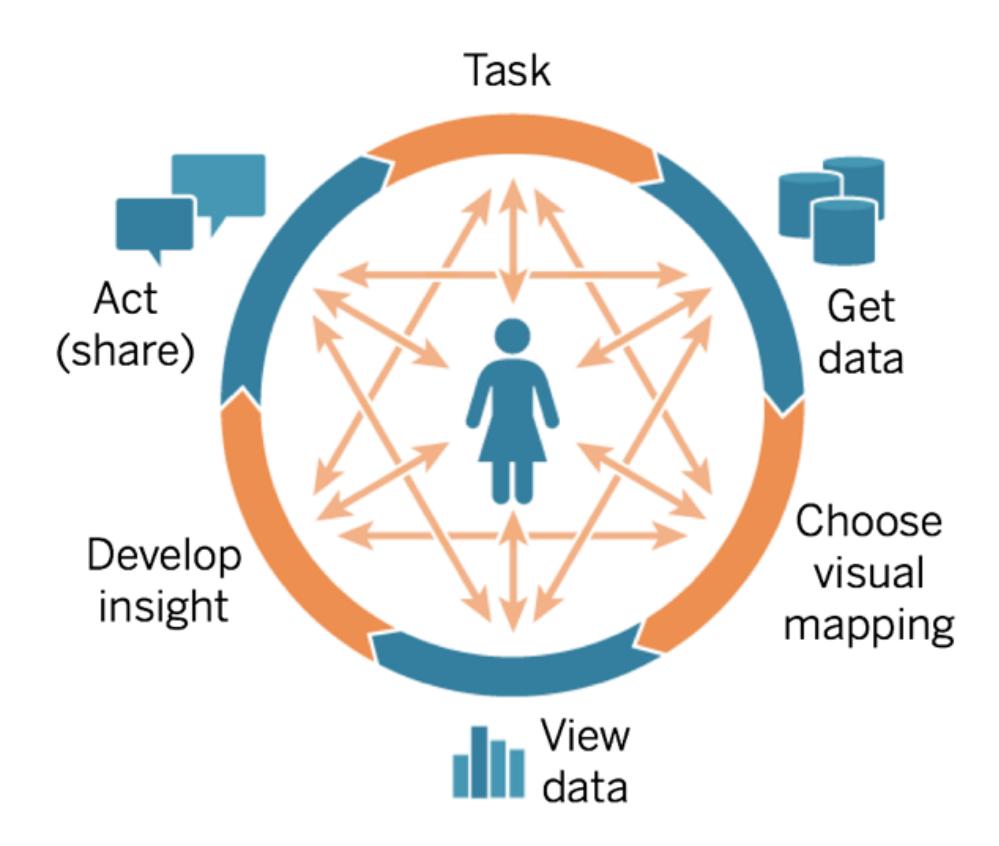

O BI tradicional torna o fluxo de análise difícil ou inalcançável. Em vez de aproveitar o poder das dicas visuais e da iteração, ele é fortemente orientado por marcos. Primeiro vem a coleta de requisitos, que é seguida pelo desenvolvimento, depois pelos testes, até chegar eventualmente

ao lançamento. Com a análise visual, as etapas se tornam mais fluidas, pois a resposta a uma pergunta geralmente leva a outras, o que favorece a descoberta de novas informações.

### Comece com as perguntas

Quer você esteja criando uma visualização para si mesmo ou para outras pessoas, o ciclo de análise visual começa com uma tarefa ou com perguntas comerciais que devem respondidas. Ao fazer perguntas aos dados, comece com um tópico amplo e depois torne cada pergunta mais específica. Por exemplo, as perguntas do gerente de uma central de atendimento, do geral ao específico, podem ser mais ou menos assim:

- Quantas chamadas são recebidas mensalmente?
- Qual é a origem das chamadas?
- Quais são os principais tipos de chamadas?
- Quem atende a mais/menos chamadas?

Muitas vezes, a pessoa que analisa os dados também é quem melhor entende as questões comerciais subjacentes. Em outros casos, alguém pode entrar em contato com você solicitando um painel com questões comerciais específicas quem devem ser solucionadas. Independentemente do processo de solicitação desse tipo de assistência, as etapas para o sucesso são semelhantes.

- <sup>l</sup> Crie um ambiente de parceria para ter relações de trabalho produtivas e baseadas na confiança. Descubra mais sobre a experiência dos usuários e tente falar a língua deles.
- <sup>l</sup> Faça perguntas abertas como "O que quer que este painel diga para você?" ou "Quais perguntas você quer responder?", em vez de "É um gráfico de linhas que você quer?" ou "Devo incluir uma linha de tendência?"
- Use exemplos: mostre os painéis existentes e pergunte o que os deixaria ainda melhores.

### Obter dados

Seus usuários têm perguntas que podem ser respondidas pelos dados, mas eles sabem como encontrar a fonte de dados correta e se conectarem a ela? Os dados podem estar em uma série de fontes estruturadas, semiestruturadas e brutas ou isolados em diferentes departamentos da empresa. Isso faz com que obter os dados certos seja uma das maiores barreiras para que uma organização se torne baseada em dados.

Durante o processo de descoberta, a **[Pesquisa](#page-47-0) de dados e análise do Tableau** na página 46 no [Planificador](https://mkt.tableau.com/TableauBlueprintPlanner_pt-BR.xlsx) do Tableau Blueprint identificou as principais fontes de dados e como os dados são distribuídos e consumidos em cada departamento ou equipe. Com as fontes de dados específicas documentadas na guia **Casos de uso e fontes de dados do [Tableau](#page-50-0)** na página 49 do [Planificador](https://mkt.tableau.com/TableauBlueprintPlanner_pt-BR.xlsx) do Tableau Blueprint, você deve priorizar quais terão mais impacto de acordo com o tamanho do público e criar fontes de dados publicadas no Tableau Server ou no Tableau Cloud.

Além dos casos de uso iniciais, os criadores de conteúdo devem entender como obter dados para responder a novas perguntas comerciais. Usar a Pesquisa de dados e análise é uma maneira replicável de descobrir novos casos de uso e avaliar se os dados necessários já existem no Tableau Server e no Tableau Cloud. Se eles já estiverem disponíveis como uma Fonte de dados publicada, os criadores de conteúdo poderão se conectar a ela e começar a analisá-la. Caso contrário, os autores devem colaborar com os Administradores de dados e trabalhar com os dados que eles têm (incluindo arquivos de dados de amostra) e criar protótipos com os dados disponíveis, em vez de parar o processo para esperar um conjunto de dados operacionalizado perfeito. Quando o conjunto completo de dados estiver disponível, o conjunto de dados operacionalizado substituirá a amostra.

### Escolher o mapeamento visual

Após obter os dados, os criadores de conteúdo começarão a explorá-los adicionando medidas e dimensões à exibição, e o Tableau apresentará aos usuários a visualização mais eficaz. O tipo de visualização pode ser alterado a qualquer momento durante a criação do conteúdo. À medida que os criadores exploram os dados e os codificam visualmente com os atributos préatencionais, eles poderão obter informações a partir deles.

A escolha do tipo apropriado de mapeamento visual para o tipo de análise é fundamental para obter informações e direcionar os usuários para a ação. Existem cinco tipos básicos de mapeamentos visuais que os criadores e consumidores de conteúdo devem entender:

- Comparação, representado como uma barra
- Espacial, representado como um mapa
- Temporal, representado como uma linha
- Comparação de duas medidas, representado como um gráfico de dispersão
- <sup>l</sup> Número preciso, representado como uma tabela de texto

### Exibir dados

As visualizações do Tableau geralmente mostram o inesperado: relacionamentos, exceções e tendências. Uma descoberta surpreendente estimula o processo de pensamento, incentivando uma análise mais aprofundada ou um caminho de exploração diferente. O modelo de interação do Tableau é baseado no conceito de mudança incremental: sempre que você executa uma ação (por exemplo, aplicar um filtro), o Tableau mostra instantaneamente o novo resultado.

Por que a mudança incremental é importante? Ela permite explorar intuitivamente uma ampla gama de visualizações possíveis para encontrar o caminho certo. Isso possibilita que nos concentremos na tarefa de exploração, fazendo com que as perguntas levam não só a respostas, mas também a mais perguntas. Também nos possibilita aprender análises visuais no nosso próprio ritmo. Podemos criar representações sofisticadas dos dados de forma lenta e incremental, à medida que aprendemos a analisar as informações. A interface do Tableau baseia-se no processo de refinar incrementalmente uma pergunta até chegar a uma resposta. Qualquer usuário do Tableau, quer ele seja um analista ou não, pode obter informações significativas dos dados e basear suas decisões neles.

# Obter informações

A análise e a visualização de dados costumavam ser atividades separadas. O analista fazia consultas ou escrevia cálculos para obter respostas de uma fonte de dados e, em seguida, exportava os resultados na forma de uma tabela ou de um gráfico específico. Porém, ao transformar o processo de consulta aos dados em algo visual, você pode explorar seus dados de forma mais completa e aprofundada. Com a análise visual, é possível fazer uma análise e aprender com ela simultaneamente, à medida que oportunidades de investigação mais aprofundada vão surgindo.

Usar os dados para pensar criticamente é uma questão de desvendar informações e comunicar essas descobertas de maneira otimizada e envolvente. A análise visual torna o processo de fazer perguntas aos seus dados e obter respostas deles algo intuitivo, independentemente de você ser um criador ou um consumidor: nunca deixamos de perguntar "por quê".

Usar os dados para pensar criticamente é importante para o processo decisório tanto para criadores de conteúdo (geralmente analistas, desenvolvedores ou cientistas de dados), quanto para consumidores de informações. Ambos os grupos devem se fazer as seguintes perguntas à medida que obtêm informações:

- Que pergunta devo fazer?
- E quando recebo a resposta, ela é confiável?
- <sup>l</sup> Tenho a capacidade de questionar se meus dados são úteis? Se eles estão corretos?
- Estou aproveitando todos os fatos? Estou tentando confirmar se tenho alguma visão tendenciosa dos dados?

# Agir (compartilhar)

Descobertas compartilhadas levam a ações, resultados e soluções. Na verdade, descobertas não compartilhadas são inúteis. Você pode compartilhar diferentes tipos de conteúdo usando o Tableau Server ou o Tableau Cloud:

- Fluxos do Tableau Prep: os fluxos do Tableau Prep podem ser publicados no Tableau Server ou no Tableau Cloud e agendados para execução quando necessário com o Prep Conductor.
- Fontes de dados publicadas: você pode publicar fontes de dados para que outras pessoas as usem para criar novas pastas de trabalho. Uma fonte de dados pode conter uma conexão direta (ou em tempo real) ao seu banco de dados ou uma extração que pode ser atualizada de forma programada. Para mais informações, consulte Práticas [recomendadas](https://help.tableau.com/current/pro/desktop/pt-br/publish_datasources_about.htm) para fontes de dados [publicadas](https://help.tableau.com/current/pro/desktop/pt-br/publish_datasources_about.htm) e [Habilitando](https://www.tableau.com/pt-br/learn/whitepapers/enabling-governed-access-tableau-data-server) o acesso controlado a dados com o Servidor de dados do [Tableau.](https://www.tableau.com/pt-br/learn/whitepapers/enabling-governed-access-tableau-data-server)
- <sup>l</sup> Pastas de trabalho: As pastas de trabalho contêm suas exibições, painéis e histórias, bem como a conexão de dados. Você pode incluir recursos locais, como imagens de fundo e codificação geográfica personalizada, caso elas estejam armazenadas em um local inacessível ao servidor ou a outros usuários do Tableau.

Uma lista de verificação para painéis é um recurso útil para garantir que o conteúdo publicado atenda ao objetivo e responda às perguntas comerciais pretendidas. Administradores de dados também devem desempenhar um papel para garantir a exatidão e revisar uma fonte de dados incorporada como candidata para publicação e certificação. Além da exatidão dos dados e dos cálculos, a validação de conteúdo também deve incluir uma revisão da marca, do layout, da formatação, do desempenho, dos filtros, das ações de painel e dos comportamentos em casos de uso extremos pelas funções de Administrador do site ou Líder de projeto. Para mais informações sobre validação, promoção e certificação de conteúdo, consulte **[Governança](#page-86-0) com o [Tableau](#page-86-0)** na página 85.

# Práticas visuais recomendadas

Práticas recomendadas de análise visual são essenciais para o desenvolvimento de visualizações informativas que levam seu público a agir. Um painel é bem-sucedido quando as pessoas podem usá-lo facilmente para obter respostas. Mesmo um belo painel com uma fonte de dados interessante pode se tornar inútil se seu público não puder usá-lo para descobrir informações.

Pense não só como analista, mas também como designer e consumidor. Os painéis devem ter elementos interativos detectáveis e previsíveis, seguir um layout lógico e sensato e ter um design simplificado que facilita decisões complexas. Você não deve supor que as pessoas saibam automaticamente o que é necessário para se comunicar de maneira clara e eficaz com os dados. Confira os seguintes links para whitepapers que você pode compartilhar em sua intranet de capacitação:

- Manual de [orientação](https://www.tableau.com/pt-br/learn/whitepapers/tableau-visual-guidebook) sobre análise visual
- Qual gráfico é o [correto](https://www.tableau.com/pt-br/learn/whitepapers/which-chart-or-graph-is-right-for-you) para você?
- Do bom ao [ótimo](https://www.tableau.com/pt-br/learn/whitepapers/good-enough-great-quick-guide-better-data-visualizations)
- Como criar pastas de trabalho [eficientes](https://www.tableau.com/pt-br/learn/whitepapers/designing-efficient-workbooks)

Uma lista de livros de especialistas em visualização de dados renomados está disponível no apêndice. Adicionar esses whitepapers e livros aos recursos da sua comunidade de análise pode ajudar no processo de compreensão e internalização das práticas recomendadas de análise visual.

### Público

As melhores visualizações têm um objetivo claro e funcionam para o público pretendido. É importante saber o que você está tentando dizer e para quem está dizendo. O seu público é especialista no assunto ou esse será um tópico novo para eles? Que tipos de dicas eles precisarão? Pensar nessas perguntas antes de começar ajudará você a criar um painel bemsucedido. Vamos supor que você precise apresentar dados e KPIs agregados e resumidos para um público executivo, em vez de transações no nível de linha.

### **Contexto**

É importante que suas visualizações tenham contexto. Títulos, legendas, unidades e comentários ajudam o público a entender melhor sua exibição de dados. Sempre busque contar
histórias com seus dados e suas visualizações. Entenda que boas histórias são muito mais do que apenas dados e considere o seguinte:

- Preocupe-se com a estética e saiba que o que é efetivo geralmente é afetivo. Ou seja, uma exibição eficaz pode gerar uma resposta emocional e uma comunicação genuína com seu público.
- <sup>l</sup> O estilo também é importante. Certifique-se de que suas exibições sejam coerentes e bonitas de ver, pois elas representam quem você é e quais são suas prioridades.
- Painéis que convidam os usuários a interagir com eles são muito cativantes. Os elementos interativos permitem que seu público trabalhe com os dados, responda a perguntas e chegue a conclusões por conta própria. Isso aumenta a credibilidade dos seus dados.
- <sup>l</sup> Crie exibições vívidas e memoráveis. Fique atento à estrutura e ao contexto.

#### Escolha dos gráficos

A escolha dos [gráficos](https://www.tableau.com/pt-br/learn/whitepapers/which-chart-or-graph-is-right-for-you) deve depender da pergunta que você está tentando responder ou de uma informação específica que você está tentando comunicar. Normalmente, é preciso abrir concessões, pois diferentes tipos de gráficos têm suas próprias vantagens e desvantagens. Você deve sempre se perguntar se o tipo de gráfico escolhido transmite melhor a mensagem que você está tentando compartilhar e se ela pode ser facilmente compreendida pelo seu público. A tabela abaixo explica os tipos de gráfico no painel Mostre-me do Tableau e quando usar cada um deles. Isso deve ser publicado em sua intranet de capacitação para instruir novos usuários.

#### **Gráfico Descrição**

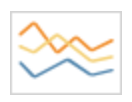

Linha — Exibe tendências nos dados ao longo do tempo.

Exemplos: variação do preço de ações em um período de cinco anos, visualizações de páginas em um site durante um mês, crescimento da receita por trimestre.

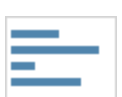

Barra — Compara dados entre categorias.

Exemplos: quantidade de camisas de diferentes tamanhos, tráfego on-line por site de origem ou porcentagem de despesas por departamento.

#### **Gráfico Descrição**

- **- - -** ------1999 B.H Mapa de variações — Mostra o relacionamento entre dois fatores.

Exemplos: análises de segmentação do mercado-alvo, adoção de produtos entre regiões, oportunidades de vendas por representante individual.

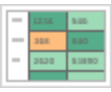

Tabela de destaque — Fornece informações detalhadas sobre mapas de variações.

Exemplos: a porcentagem de um mercado para diferentes segmentos, números de vendas em uma região específica, população de cidades em anos diferentes.

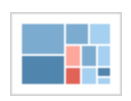

Mapa de árvore — Exibe dados hierárquicos como uma proporção de um todo.

Exemplos: uso de armazenamento em computadores, gerenciamento da quantidade e da prioridade de casos de suporte técnico, comparação de orçamentos fiscais entre anos.

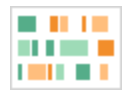

Gantt — Exibe a duração de um evento ao longo do tempo.

Exemplos: linha do tempo de um projeto, duração do uso de uma máquina, disponibilidade dos jogadores em uma equipe.

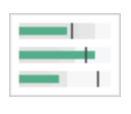

Marcador — Avalia o desempenho de uma métrica em comparação a uma meta.

Exemplos: avaliações das quotas de vendas, despesas reais versus orçamento, espectros de desempenho (ótimo/bom/ruim).

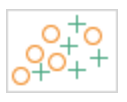

Gráfico de dispersão — Investiga a relação entre diferentes variáveis.

Exemplos: a probabilidade de desenvolver câncer de pulmão entre homens e mulheres de diferentes idades, padrões de compra de smartphones entre usuários por dentro e por fora das últimas novidades na tecnologia, custos de envio de diferentes categorias de produtos para diferentes regiões do mundo.

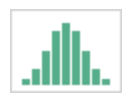

Histograma — Explica a distribuição dos seus dados.

Exemplos: número de clientes por tamanho da empresa, desempenho dos alunos em um exame, frequência de um defeito de produto.

#### **Gráfico Descrição**

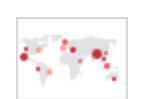

Mapas de símbolos — Usados para totais em vez de taxas. Atenção: pequenas diferenças podem ser difíceis de distinguir.

Exemplos: quantidade de clientes em diferentes áreas geográficas.

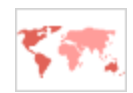

Mapas de áreas — Usados para taxas em vez de totais. Utilizam geografia básica sensível.

Exemplos: taxas de uso da Internet em determinadas áreas geográficas, preços de casas em diferentes bairros.

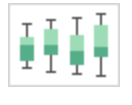

Caixas estreitas — Exibem a distribuição de um conjunto em dados específicos.

Exemplos: compreender rapidamente os dados, detectar padrões tendenciosos nos dados, identificar exceções nos dados.

#### Layout

A maneira como o público-alvo "lê" seu painel é uma preocupação relevante. O objetivo do seu painel é ajudar a conduzir o olhar do leitor por várias visualizações de forma coordenada e contar a história por trás de cada informação. Seu painel precisa de um "fluxo" coerente e dispor diferentes informações em um layout que faça sentido. Quanto melhores forem os seus painéis, mais facilmente os usuários descobrirão o que está havendo, por que e o que há de mais importante. Reflita sobre como você está conduzindo o olhar do visualizador pelo painel. Está mostrando ao usuário para onde olhar a seguir?

A teoria do design tem muitos conselhos a oferecer sobre a melhor forma de obter sucesso nesse sentido. O layout é um componente essencial de qualquer design de painel bemsucedido. Confira alguns conceitos para levar em consideração ao criar visualizações:

- $\bullet$  Jornal ou layout  $Z$  O conteúdo mais importante é colocado na parte superior ou esquerda de uma visualização, de modo que os usuários sigam para a direita e para baixo para obter conteúdo mais específico.
- <sup>l</sup> Espaço em branco Uso do espaço negativo (pontos em branco) e de preenchimento para destacar seções da sua visualização. Evite usar "linhas de grade" grossas, como você veria em uma tabela.
- Tamanho As partes mais importantes do conteúdo (KPIs, visualizações resumidas etc.) devem ser maiores do que outros itens.
- Tipo de dispositivo Com painéis para dispositivos específicos, você pode criar a melhor experiência de visualização possível em computadores desktop, laptops, tablets e telefones.

#### Cor

A cor é um dos recursos estéticos mais poderosos, porque capta a atenção. É a primeira coisa que notamos e pode destacar imediatamente informações específicas ou identificar exceções, mas não é um recurso de design ilimitado.

O uso eficaz da cor é fundamental para criar visualizações de dados de qualidade: tipos de cores (alerta x destaque), criação de paletas de cores personalizadas e consistência são os principais aspectos a serem incorporados aos seus padrões.

O uso correto das cores é fundamental para criar histórias com dados coerentes e impactantes. Os principais fatores que devem ser levados em consideração para qualquer painel bemsucedido são:

- <sup>l</sup> Gerenciamento de opções de cores As cores primárias que compõem a maior parte do design devem ser neutras. Usando técnicas como escala de cinza, você maximiza a possibilidade de contraste e visibilidade dos seus pontos controlados por dados. As cores adicionais (destaques, ênfases e alertas) devem refletir a marca. Qualquer cor adicional deve ser usada com parcimônia para chamar atenção a mensagens importantes nos dados.
- Tipos de cores Entenda quando usar padrões de cores sequenciais, divergentes, categóricos, de destaque ou de alerta.
- Paletas de cor [personalizadas](https://help.tableau.com/current/pro/desktop/pt-br/formatting_create_custom_colors.htm) Crie suas próprias paletas empresariais para proporcionar uma sensação de uniformidade e que possam servir de orientação para novos usuários.

- Consistência Verifique suas visualizações para garantir que uma cor (por exemplo, vermelho) não signifique três coisas diferentes. Cores semelhantes e repetidas podem sugerir uma relação que não existe.
- Acessibilidade lembre-se de considerar o daltonismo no processo de design.

#### Títulos e subtítulos

Os títulos são uma maneira fácil de tornar seu painel mais fácil de digerir para o seu público. Você também pode adicionar mais contexto com subtítulos que descrevem como interagir com a planilha ou o painel. Essa é uma maneira eficaz e simples de facilitar a navegação pelos painéis. No exemplo abaixo, a pergunta atrai o público e depois diz a ele como responder à pergunta usando o painel.

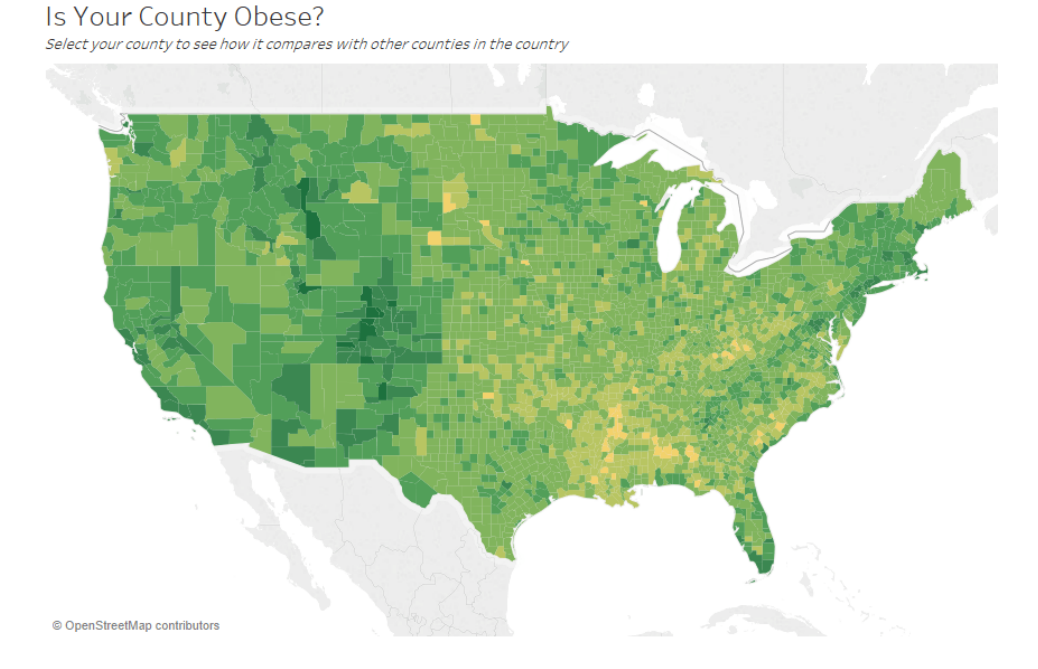

Títulos e subtítulos eficazes

Da mesma forma, alterando o título do filtro para algo mais intuitivo, você orienta os visualizadores sobre como interagir com um painel.

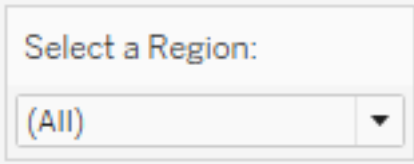

Exemplo de filtro

#### Dicas de ferramenta

As dicas de ferramentas orientam os usuários, destacando informações importantes. No exemplo abaixo, Condado e Estado são destacados por um efeito de negrito e por uma mudança de cor, e não precisamos dividir ainda mais nosso gráfico de dispersão. É possível adicionar dimensões e medidas importantes e relacionadas à dica de ferramenta. Isso ajuda a poupar espaço e a despoluir o painel para que os visualizadores possam se concentrar mais em obter informações, e menos em interpretar a visualização.

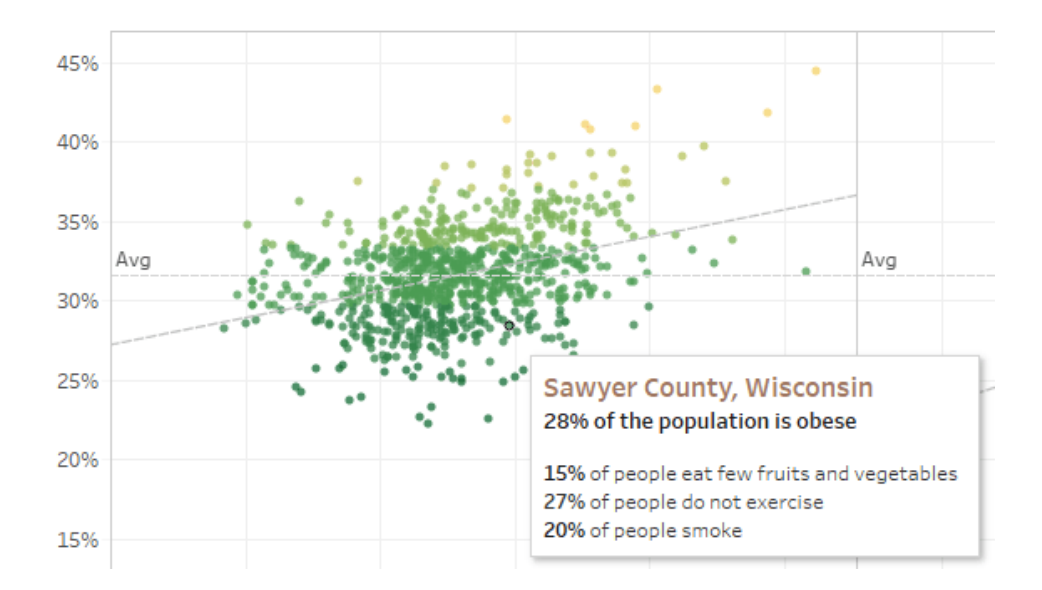

Dica de ferramenta eficaz

Se o visualizador perceber algo interessante na dica de ferramenta, ele poderá interagir diretamente com ela e ver o restante da visualização ganhar vida, destacando marcas e exceções relacionadas.

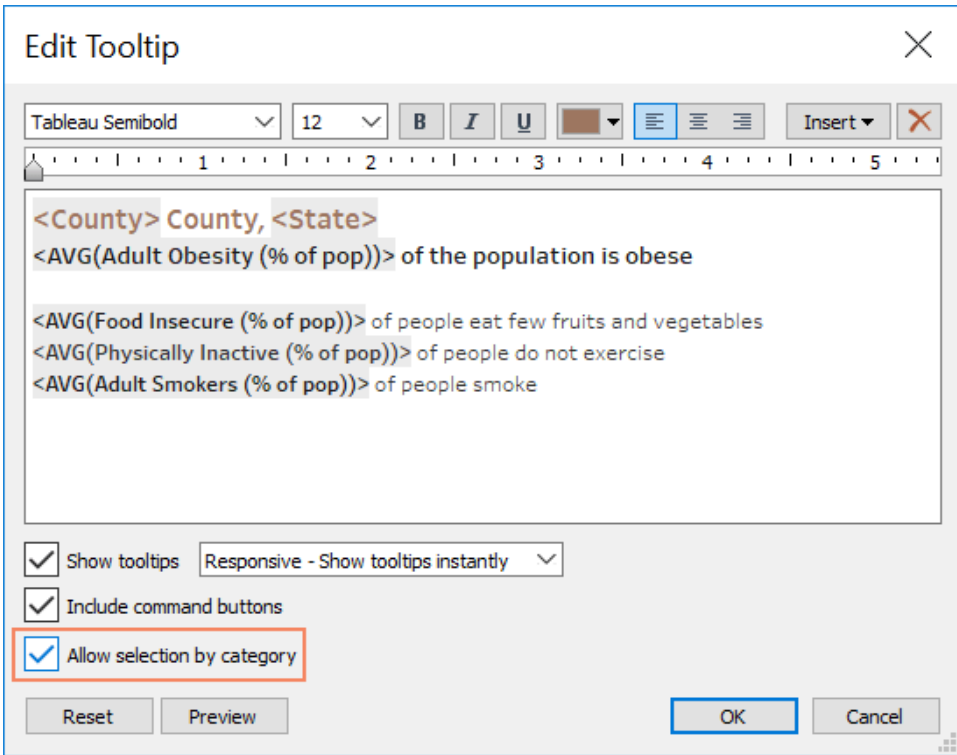

Formatar uma dica de ferramenta

#### Fontes

A tipografia é importante. Pode ser tentador usar vários tipos e tamanhos de fonte em um painel. Em vez disso, defina uma hierarquia clara para sua tipografia. No exemplo abaixo, há fontes distintas nos níveis superior, médio e inferior. A fonte no nível médio é azul para ser o foco da atenção do visualizador. A cor chama a atenção para o nível mais importante (que não necessariamente é a fonte do nível superior).

# **Top Level Font**

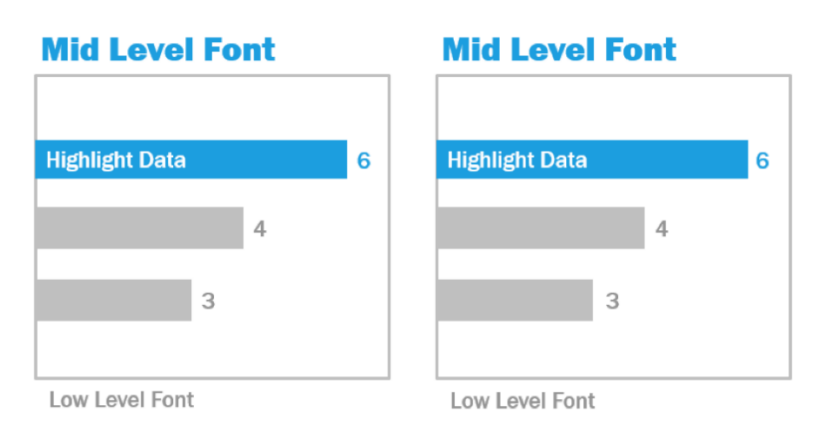

Fontes de nível superior, médio e inferior (Cortesia do livro The Big Book of Dashboards)

A seleção da fonte deve servir para reforçar uma hierarquia visual dentro da sua visualização usando tamanho, negrito, cor e tipo.

- Tamanho elementos maiores transmitem importância quando são vistos. Reserve suas fontes de maior tamanho para KPIs, títulos etc.
- Negrito elementos em negrito transmitem importância quando são vistos. Você pode variar o uso de negrito em sua visualização em conjunto com o tamanho. Por exemplo, o título e os KPIs podem estar ambos numa fonte de 24 pontos, mas colocar seus KPIs em negrito dará destaque a eles, o que fará com que os usuários os vejam primeiro.
- Cor geralmente é melhor não fugir muito dos tons de cinza e preto em seus títulos, textos e KPIs. Você pode destacar seus KPIs adicionando cores a eles, mas será preciso equilibrá-las às outras cores usadas na sua visualização. Nosso olhar é atraído por cores escuras, por isso é aconselhável clarear seus títulos para eles não competirem pela atenção dos usuários.

### Tamanho do painel

Por padrão, os painéis do Tableau estão configurados para usar um tamanho fixo. Se você mantiver essa configuração, não se esqueça de criar a visualização no tamanho em que ela será exibida. Você também pode definir Tamanho como Automático, de modo que o Tableau adapte automaticamente as dimensões gerais de uma visualização com base no tamanho da tela. Isso significa que, se você criar um painel de 1300 x 700 pixels, o Tableau o

redimensionará para telas menores. O resultado, no entanto, pode ser visualizações comprimidas ou com barras de rolagem. O recurso de dimensionamento Intervalo ajuda a evitar isso.

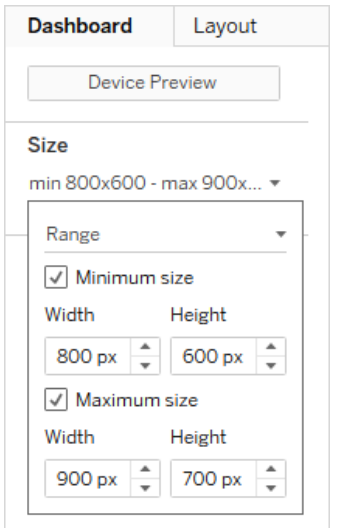

#### Intervalo de tamanho do painel

Se você estiver usando o Tableau Desktop para criar painéis, também poderá criar layouts para dispositivos específicos, de modo que, em tablets, por exemplo, o painel contenha um conjunto de visualizações e objetos e, em telefones, exiba outro. Consulte Criar [layouts](https://help.tableau.com/current/pro/desktop/pt-br/dashboards_dsd_create.htm) de painel para tipos de [dispositivo](https://help.tableau.com/current/pro/desktop/pt-br/dashboards_dsd_create.htm) diferentes para instruções passo a passo.

#### Interatividade do painel

Ao criar um painel, você deve considerar seu público-alvo e como comunicar a ele que é possível interagir com o painel. Usuários experientes sabem clicar e experimentar, mas novos usuários podem não ter o conhecimento ou a confiança necessários. Seu trabalho é ajudá-los a tomar essas decisões conscientemente, não por acidente.

É importante que todas as opções de interatividade estejam claras para os usuários, mesmo que isso signifique criar legendas para instruí-los a clicar ou passar o mouse para obter mais informações. Adicione interatividade aos seus dados usando filtros, dicas de ferramenta e [ações](https://help.tableau.com/current/pro/desktop/pt-br/actions.htm). Os filtros são a maneira mais óbvia de interagir com um painel. Os usuários também podem interagir com suas visualizações selecionando marcas e passando o mouse para ver as dicas de ferramentas. As ações que você configura podem responder com navegação e alterações na exibição. A tabela abaixo enumera as maneiras de criar interatividade em seus painéis.

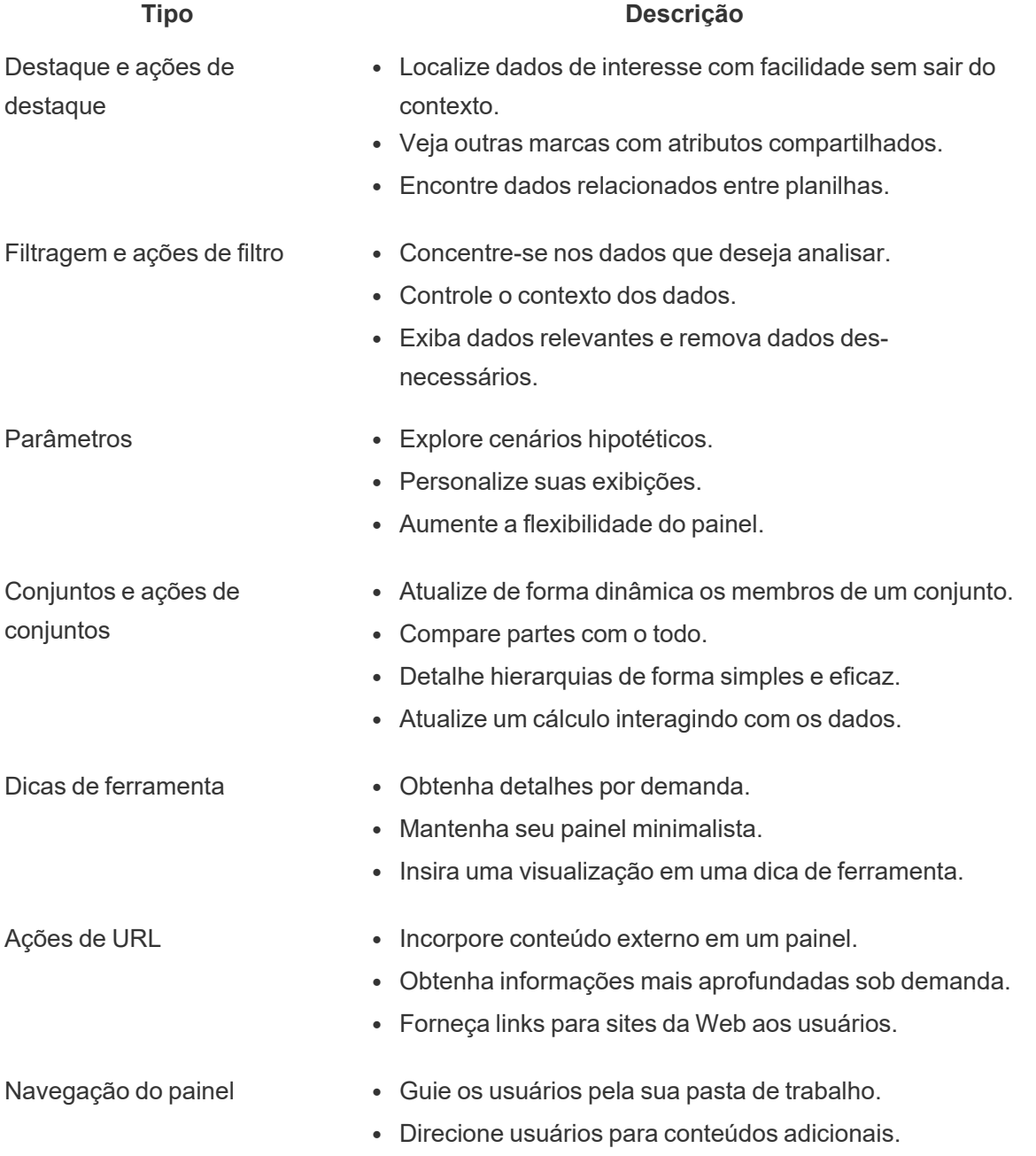

Ao criar painéis, considere como e por que você incorpora interatividade a eles. As seguintes perguntas podem ajudar:

- Por que um visualizador precisa interagir com o painel?
- Quais informações extras poderão ser obtidas com essa interatividade?

#### Criar com o desempenho em mente

Quando falamos de [desempenho,](https://help.tableau.com/current/pro/desktop/pt-br/performance_tips.htm) queremos dizer a velocidade na qual você pode trabalhar no Tableau. Isso pode significar a velocidade da análise de dados — por exemplo, se você trabalha no Tableau Desktop em um grande banco de dados corporativo que leva uma eternidade para ser executado em tempo real quando você o acessa remotamente. Também pode significar simplesmente a velocidade de carregamento de visualizações ou painéis que você acessa no seu computador, no Tableau Server ou no Tableau Cloud.

Desempenho e eficiência devem ser tratados como parte do processo de design, não como algo secundário. A responsividade é um fator de sucesso importante para os usuários finais quando eles visualizam relatórios e painéis. Por isso, agilizar ao máximo a execução de suas pastas de trabalho deixa os usuários mais satisfeitos.

São vários os fatores que tornam uma pasta de trabalho "eficiente". Alguns deles são técnicos e outros mais direcionados aos usuários, mas, geralmente, uma pasta de trabalho eficiente é:

- <sup>l</sup> Simples a pasta de trabalho é fácil de criar e será fácil de manter no futuro? Ela aproveita os princípios da análise visual para comunicar claramente a mensagem de seu autor e dos dados?
- Flexível a pasta de trabalho é capaz de responder às várias perguntas que os usuários desejam fazer ou apenas a uma pergunta? Ela envolve o usuário em uma experiência interativa ou é apenas um relatório estático?
- Rápida a pasta de trabalho responde às perguntas dos usuários com a agilidade necessária? Isso inclui o tempo de abertura, de atualização e de resposta à interação. Essa avaliação pode ser um pouco subjetiva, mas, em geral, queremos que pastas de trabalho forneçam uma exibição de informações inicial e respondam às interações do usuário em segundos.

O desempenho de um painel é afetado pelo seguinte:

- O design visual do painel e da planilha. Por exemplo, a quantidade de elementos, a quantidade de pontos de dados, o uso de filtros e ações etc.
- Os cálculos; por exemplo, quais tipos de cálculos existem, onde eles são executados etc.
- <sup>l</sup> As consultas; por exemplo, a quantidade de dados retornada, o impacto do SQL personalizado etc.
- As conexões de dados e as fontes de dados subjacentes.
- Algumas diferenças entre o Tableau Desktop e o Tableau Server ou o Tableau Cloud.
- <sup>l</sup> Outros fatores do ambiente, como a configuração e a capacidade do hardware para o Tableau Server.

Para mais informações, consulte Como criar pastas de trabalho [eficientes.](https://www.tableau.com/pt-br/learn/whitepapers/designing-efficient-workbooks)

#### Acessibilidade

Para tornar suas visualizações acessíveis ao maior número possível de pessoas, ou se você trabalha em um ambiente sujeito aos requisitos da Seção 508 dos EUA ou a outras leis e regulamentos relacionados à acessibilidade, você pode usar o Tableau para criar visualizações de dados em conformidade com as Diretrizes de acessibilidade para conteúdo da Web (WCAG 2.0 AA). Isso inclui a criação de exibições acessíveis a usuários que usam leitores de tela, teclados em braille, navegação somente via teclado e assim por diante. Consulte [Criar](https://help.tableau.com/current/pro/desktop/pt-br/accessibility_overview.htm) exibições de dados para [acessibilidade](https://help.tableau.com/current/pro/desktop/pt-br/accessibility_overview.htm) para mais informações. Recursos adicionais estão disponíveis na publicação "Perguntas frequentes: [Acessibilidade"](https://community.tableau.com/s/question/0D54T00000C6nsjSAB/faq-accessibility) nos Fóruns da comunidade do Tableau.

### Ativos organizacionais

O desenvolvimento de ativos organizacionais, como um guia de estilo, pastas de trabalho de amostra com fontes, cores e espaço negativo pré-selecionados etc., ajudará seus usuários a adotar as práticas recomendadas de análise visual. É importante que os criadores e os visualizadores entendam o que é uma visualização "excelente" e tenham uma referência comum sobre a melhor forma de desenvolver, fornecer e consumir conteúdo. Os líderes da comunidade devem favorecer a socialização de conteúdos excelentes em toda a organização e compartilhar quaisquer ativos na **Intranet de [capacitação](#page-306-0) no Tableau** na página 305.

Ao fornecer aos usuários um conteúdo que parece familiar, você pode acelerar drasticamente a adoção. Além disso, você pode criar confiança no consumidor produzindo conteúdo reconhecível como parte de uma marca. Os principais temas a ter em mente ao desenvolver seu padrão são texto, cor e consistência.

- Texto O uso de texto não se limita a fontes [personalizadas.](https://help.tableau.com/current/pro/desktop/pt-br/formatting_create_custom_fonts.htm) Trata-se também do uso de texto e letras para aprimorar suas análises e suas histórias de modo a melhorar o reconhecimento cognitivo das análises.
- Cor Use paletas de cores [personalizadas](https://help.tableau.com/current/pro/desktop/pt-br/formatting_create_custom_colors.htm) e aproveite associações preexistentes para acelerar a obtenção de informações. Além disso, lembre-se das práticas recomendadas em relação ao daltonismo e limite a quantidade de cores discretas em um painel. Se sua marca tiver cores vivas, use uma paleta de cores neutras e aproveite as cores da marca para destacar itens específicos em um painel em vez de usá-las como cores principais.

• Consistência — consistência não significa ter um conjunto de visualizações ou painéis idênticos. Pense em como transmitir o mesmo visual e estilo deixando espaço para o design e a criatividade.

Antes de criar seu padrão de marca corporativa, lembre-se de que você nunca deve comprometer análises eficientes para favorecer elementos de design ou estilo. Embora alguns elementos de design possam aumentar o valor analítico, você nunca deve sacrificar o desempenho ou a funcionalidade para criar algo visualmente atraente.

#### Guia de estilo visual

Seus usuários sabem como é um ótimo painel? Ao publicar um Guia de estilo visual, você dará aos usuários uma vantagem inicial no design, além de orientações sobre como diferenciar entre conteúdo ad hoc e certificado, quais fontes e cores da marca usar e opções de formatação. Este guia de estilo pode ser um documento ou uma pasta de trabalho do Tableau.

#### Modelo de layout de painéis

Os modelos de layout de painéis ajudam os criadores a criar painéis refinados adicionando planilhas individuais em contêineres de layout predefinidos. Você pode baixar [modelos](https://public.tableau.com/views/SampleDashboardLayouts/LayoutContainerTemplatewithLeftPanel?:embed=y&:display_count=yes) de painel de [amostra](https://public.tableau.com/views/SampleDashboardLayouts/LayoutContainerTemplatewithLeftPanel?:embed=y&:display_count=yes) no Tableau Public e personalizá-los com seu próprio logotipo e cores.

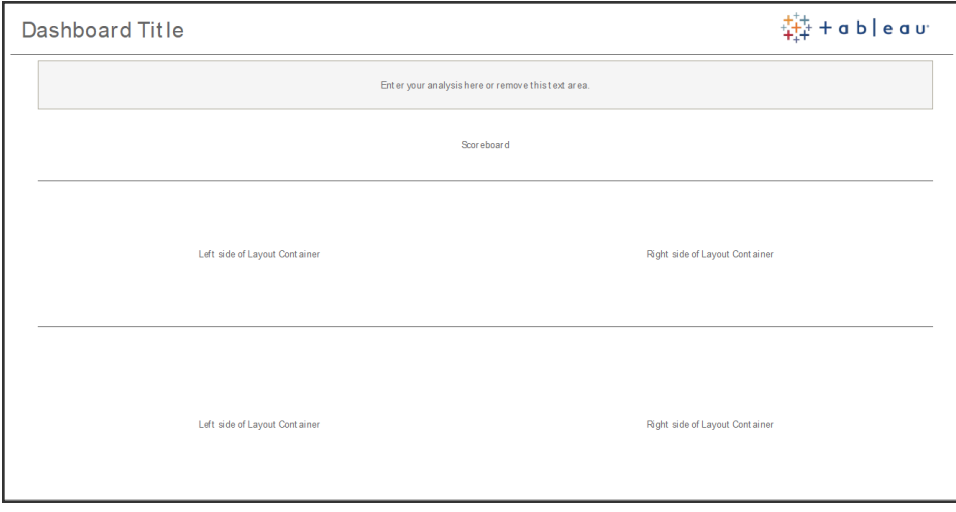

Layout do painel

### Lista de verificação do painel

Você não distribuiria documentos para as partes interessadas sem os processos adequados de análise, revisão e publicação, e os painéis não são diferentes. Os painéis devem ser revisados e validados antes de serem promovidos e certificados.

A primeira pessoa a validar o conteúdo deve ser seu autor. Os autores também devem solicitar feedback do público-alvo. Isso pode ser feito em um grupo de feedback informal ou compartilhando um link para a pasta de trabalho e pedindo comentários. Nenhum painel sai perfeito logo de primeira. Tempo e colaboração são o segredo para obter a melhor representação possível dos seus dados. As opiniões de outras pessoas trarão novas perspectivas. Considere o seguinte:

- Que tipo de meio formal ou informal é necessário para obter feedback?
- Como podemos incentivar um diálogo construtivo?
- Foi dedicado tempo à coleta de feedback, aprimoramento e iteração?

Crie uma lista de verificação do painel para ajudar os usuários a aplicar práticas recomendadas de análise visual e um design consistente com um guia de estilo. Todos os criadores de conteúdo devem aplicar a lista de verificação dos seus padrões organizacionais ao trabalho deles antes de compartilhá-lo com outras pessoas.

Administradores de dados também devem desempenhar um papel para garantir a exatidão e revisar uma fonte de dados incorporada como candidata para publicação e certificação. Além da exatidão dos dados e dos cálculos, a validação de conteúdo também deve incluir uma revisão da marca, do layout, da formatação, do desempenho, dos filtros, das ações de painel e dos comportamentos em casos de uso extremos pelas funções de Administrador do site ou Líder de projeto.

#### Lista de verificação de metadados

A lista de verificação de metadados abaixo mostra as práticas recomendadas para selecionar uma Fonte de dados publicada conforme especificado em **[Governança](#page-86-0) com o Tableau** na [página](#page-86-0) 85. Ao estabelecer padrões de dados usando a lista de verificação, você capacitará a empresa com acesso de autoatendimento a dados governados de forma conveniente e fácil de entender para os usuários. Antes de criar uma extração ou Fonte de dados publicada no Tableau, revise e aplique a seguinte lista de verificação no modelo de metadados:

- Valide o modelo de dados
- n Filtre a dimensione para a análise em questão
- n Use convenções de nomenclatura padrão e convenientes para os usuários
- Adicione sinônimos de campos e sugestões personalizadas para o Pergunte aos dados
- Crie hierarquias (caminhos de detalhamento)
- Defina tipos de dados
- Aplique formatação (datas, números)
- Defina a data de início do ano fiscal, se aplicável
- Adicione novos cálculos
- Remova cálculos duplicados ou de teste
- n Insira descrições de campos como comentários
- Agregue no nível superior
- Ocultar campos não utilizados

#### Diretrizes de apresentação

O último passo da análise de dados é obter informações e comunicá-las a outras pessoas. Independentemente do seu nível de habilidade com dados, as pessoas devem ser capazes de mostrar um painel e articular claramente uma mensagem baseada nos dados em uma reunião ou apresentação. Criar gráficos para apresentação requer considerações especiais, pois um gráfico complexo que funciona para você na tela do laptop pode não funcionar em uma apresentação.

Quando for compartilhar informações, considere o objetivo principal do gráfico. Qual é a mensagem principal? No exemplo abaixo, os gráficos mostram casos de malária na Zâmbia de acordo com o trabalho da organização global sem fins lucrativos PATH. A mensagem principal é a redução de 93% nos casos; observe como isso está estampado no slide com muita clareza.

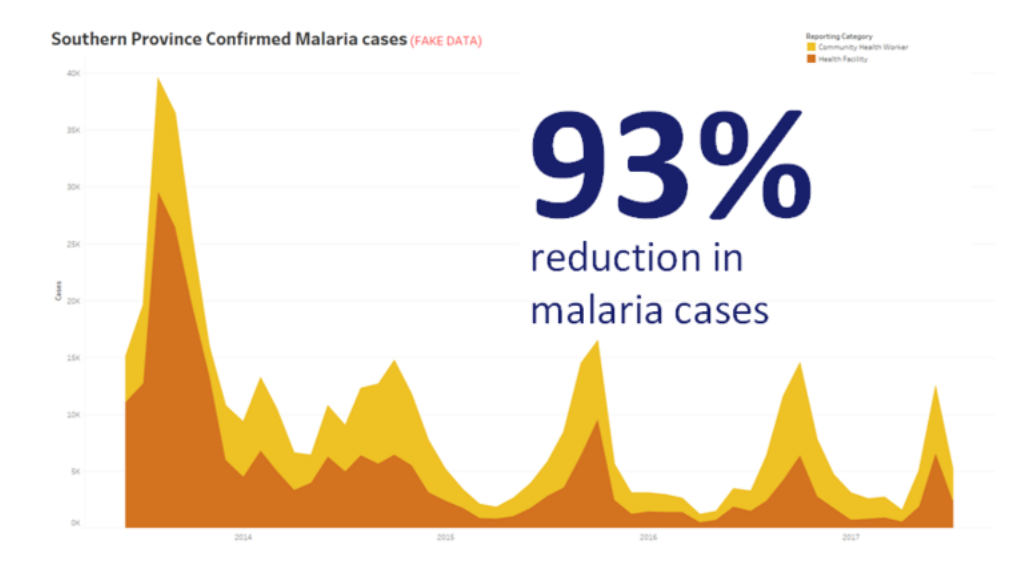

#### Conclusão mostrada pela visualização

Pense em quanto tempo o gráfico ficará na tela. Você tem um entendimento profundo do seu gráfico, mas público o verá pela primeira vez. Se você quer mostrar um gráfico complexo, deverá dedicar algum tempo a explicá-lo. O exemplo da malária acima pode ser entendido em instantes, uma vez que a conclusão é mostrada de forma clara e visual. Uma boa regra é que um gráfico deve ser compreendido pelo público em menos da metade do tempo em que ele aparece na tela.

As partes relevantes do seu gráfico devem estar legíveis para o público-alvo. O padrão das fontes é bem pequeno, uma vez que elas são feitas para consumo em um laptop/monitor. Esses tamanhos de fonte não funcionam em telas grandes. Confira abaixo duas versões de um mesmo gráfico. O gráfico à direita tem fontes grandes o suficiente para serem lidas por todos na sala.

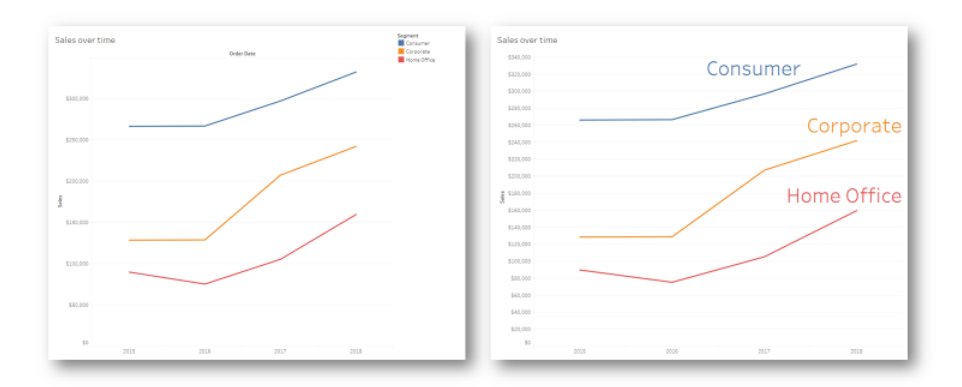

#### Legenda incorporada à visualização

Você deve usar as cores com inteligência para destacar sua mensagem. Vamos supor que você esteja monitorando clientes por dia da semana e queira destacar que os fins de semana têm muito menos clientes que os dias de semana. O gráfico à esquerda (abaixo) é mais eficaz para transmitir essa mensagem. Ele usa um esquema de cores simples para transmitir a informação de forma muito mais clara do que o da direita.

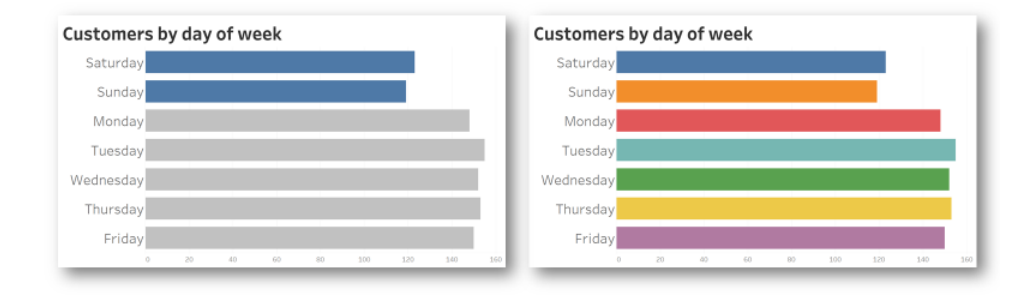

Cores usadas para dar ênfase em comparação a um excesso de cores Antes de usar gráficos para apresentar suas ideias, considere o seguinte:

- Você está mostrando as conclusões alcançadas para contar a história por trás dos dados?
- As fontes são legíveis para quem está no fundo da sala em que você fará a apresentação?
- As cores são usadas para destacar sua mensagem ou são apenas decorativas?
- O gráfico é simples o suficiente para ser entendido durante o tempo em que estará na tela?

O mais importante disso tudo é perceber que um painel ou gráfico analítico complexo, desenvolvido para telas de computadores desktop, quase nunca é a escolha adequada para compartilhar informações em reuniões ou apresentações.

# Comunicações do Tableau

Quando você implanta o Tableau amplamente em sua organização, o estabelecimento de recursos internos de comunicação e capacitação promove a adoção para escalonar os dados e as análises com mais eficiência. Nossos clientes mais bem-sucedidos usam diversos métodos de ajuda de autoatendimento para começar a trabalhar com o Tableau, encontrar respostas para perguntas frequentes e localizar outros usuários do Tableau na empresa.

Este tópico descreve a intranet de capacitação, os fóruns de discussão e os boletins informativos para ajudar o patrocinador de análises e o líder da comunidade. Seja qual for a estratégia que funciona melhor para sua empresa, a lista de tópicos abaixo mostra as várias maneiras de se comunicar com sua comunidade de usuários. Com um plano de comunicação bem definido, você desenvolverá sua comunidade de usuários, viabilizará o uso de dados e análises em todos os níveis de habilidade e minimizará os recursos necessários para responder a perguntas comuns.

### <span id="page-306-0"></span>Intranet de capacitação no Tableau

À medida que sua implantação cresce de centenas para milhares de usuários, pode ser difícil para os usuários se conectarem uns aos outros. A intranet de capacitação permite que vários usuários se conectem entre departamentos e localizações geográficas. Ela servirá como uma central para todos os recursos do Tableau, com o objetivo de criar uma experiência consistente para os usuários e ajudar todos a criarem novos hábitos com base nas práticas recomendadas.

As seções a seguir definem os tópicos que você pode publicar na intranet para permitir que a comunidade de usuários encontre, de maneira rápida e fácil, informações sobre integração, políticas e procedimentos de governança, outros usuários do Tableau e muito mais. Ao compartilhar essas informações de maneira proativa, você antecipa as perguntas e diminui os entraves para o fornecimento de análises de autoatendimento governadas. Confira abaixo um exemplo de mapa do site:

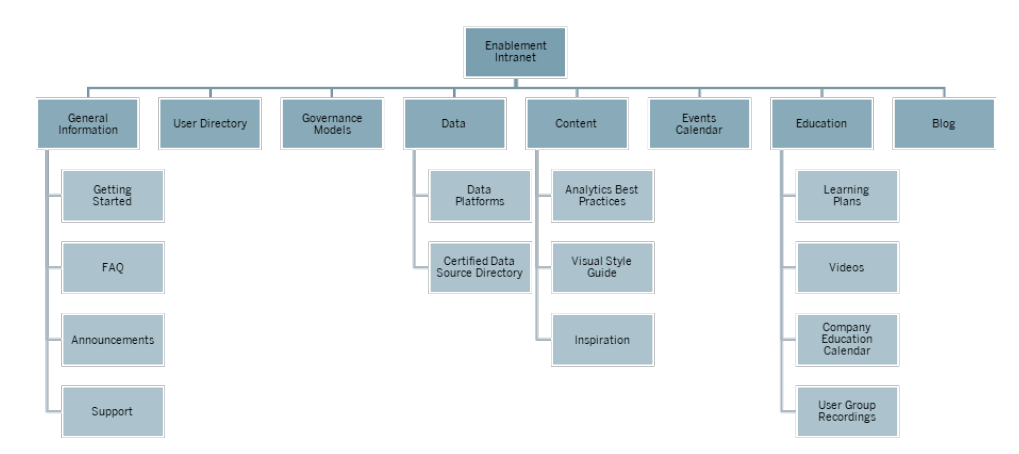

#### Introdução

Quando um novo usuário está interessado em uma licença, com quem eles entram em contato? O que eles precisam saber para começar a usar o Tableau? Quais recursos estão disponíveis? Como o Tableau é implantado amplamente em sua organização, se você for o único a tentar integrar todos os usuários, enfrentará problemas mais adiante. À medida que mais usuários adotam o Tableau, fica mais difícil gerenciar e dar suporte à comunidade de usuários, pois não há recursos suficientes para fornecer assistência individual.

A área "Introdução" conecta novos usuários aos recursos necessários em sua intranet e em toda a empresa. Ajude os usuários a superarem as dificuldades iniciais e começarem a usar o Tableau, em vez de ficarem empacados. Essa é a primeira etapa para capacitar os usuários e criar uma comunidade do Tableau em sua organização.

Considere as seguintes perguntas comuns que podem surgir:

- <sup>l</sup> Como conseguir uma licença e instalar o software ou acessar o Tableau Server ou o Tableau Cloud?
- Quais são as habilidades básicas para cada nível de licença? (mais detalhes abaixo)
- Quando é o treinamento e o que é necessário para a minha função?
- Quem está usando o Tableau no meu departamento?
- Como eu me conecto aos dados?
- Quais são as fontes de dados certificadas disponíveis?

Além disso, publicar links para tópicos da Ajuda on-line do Tableau ajudará a definir as habilidades básicas para visualizar e interagir com os dados:

- Fazer logon no [Tableau](https://help.tableau.com/current/pro/desktop/pt-br/sign_in_server.htm) Server ou no Tableau Cloud
- O que posso fazer com um site do [Tableau?](https://help.tableau.com/current/pro/desktop/pt-br/web_author_overview.htm)
- O que posso fazer com uma exibição na Web do [Tableau?](https://help.tableau.com/current/pro/desktop/pt-br/viewer_tut.htm)
- [Explorar](https://help.tableau.com/current/pro/desktop/pt-br/data_explore_analyze_interact.htm) e analisar dados em uma exibição
- Usar exibições [personalizadas](https://help.tableau.com/current/pro/desktop/pt-br/customview.htm)
- [Compartilhar](https://help.tableau.com/current/pro/desktop/pt-br/shareworkbooks.htm) exibições da Web
- Assinar as [exibições](https://help.tableau.com/current/pro/desktop/pt-br/subscribe_user.htm)
- Enviar alertas [acionados](https://help.tableau.com/current/pro/desktop/pt-br/data_alerts.htm) por dados
- [Comentários](https://help.tableau.com/current/pro/desktop/pt-br/comment.htm) sobre exibições

Para Creators e Explorers, forneça os seguintes links:

- [Comparação](https://help.tableau.com/current/pro/desktop/pt-br/server_desktop_web_edit_differences.htm) de recursos de Criação na Web e do Tableau Desktop
- [Criadores:](https://help.tableau.com/current/pro/desktop/pt-br/getstarted_web_authoring.htm) comece agora a criação na Web
- [Creators: conectar](https://help.tableau.com/current/pro/desktop/pt-br/creator_connect.htm) a dados na Web
- [Preparar](https://help.tableau.com/current/pro/desktop/pt-br/creator_data_prep.htm) dados na Web
- Editar [exibições](https://help.tableau.com/current/pro/desktop/pt-br/web_author_build_view.htm) na Web
- Conectar a fontes de dados [publicadas](https://help.tableau.com/current/pro/desktop/pt-br/examples_tableauserver.htm#Connect) durante a edição na Web
- Criar um [painel](https://help.tableau.com/current/pro/desktop/pt-br/dashboards_create.htm)
- Criar uma [história](https://help.tableau.com/current/pro/desktop/pt-br/story_create.htm)
- Salvar seu [trabalho](https://help.tableau.com/current/pro/desktop/pt-br/save_savework.htm#Web)

#### Perguntas frequentes

Manter uma seção de perguntas frequentes ajudará os usuários a solucionar de forma simples e rápida dúvidas comuns, além de poupar seu tempo, pois você não terá que responder diretamente a todas as perguntas. Se um [programa](https://www.tableau.com/pt-br/community/toolkit/data-doctor) do Data Doctor for implementado na sua organização, considere rastrear o número de perguntas feitas e quais tópicos são abordados com mais frequência. O rastreamento dessas informações ajudará você a identificar tópicos e categorias comuns para perguntas e qual treinamento deve ser dado para preencher essas lacunas de conhecimento. Recomendamos encorajar os leitores a oferecer um feedback sobre as perguntas mais comuns, seja sobre artigos, sugerindo edições em um canal de bate-papo específico ou enviando por e-mail uma lista de distribuição específica.

### **Suporte**

Na área de suporte, defina onde um usuário deve buscar ajuda, incluindo **Ajuda entre [colegas](#page-332-0)** na [página](#page-332-0) 331, suporte durante o horário de trabalho e como registrar um tíquete de suporte. Se um usuário não conseguir encontrar a ajuda de que precisa, é mais provável que fique frustrado com a situação e não continue usando o Tableau. Estabeleça e documente um processo de encaminhamento para tíquetes, caso uma pergunta não possa ser respondida por um especialista da equipe ou departamento do usuário. Para mais informações, consulte **[Processos](#page-326-0) de suporte da Tableau** na página 325.

Ao habilitar a ajuda entre colegas, incentive-os a aprender, ensinar e descobrir soluções juntos. Saber como pesquisar com eficiência usando os [mecanismos](https://youtu.be/n3lJEJw49ak) de pesquisa do Tableau é uma maneira rápida e fácil de superar um obstáculo técnico.

Não deixe de aproveitar também a Ajuda on-line e a Base de dados de conhecimento do Tableau publicando links para tópicos de ajuda comuns: Tableau [Desktop](https://www.tableau.com/pt-br/support/desktop) e [Tableau](https://www.tableau.com/pt-br/support/prep) Prep [Builder](https://www.tableau.com/pt-br/support/prep). Nessas páginas, você encontrará uma lista de tópicos populares que poderá selecionar para a página de suporte da intranet de capacitação.

### Anúncios

Publique anúncios na intranet de capacitação para comunicar tudo que achar relevante: reuniões de grupos de usuários, planos de aprendizado, oportunidades de treinamento, suporte durante o horário de trabalho, períodos de manutenção, atualizações e outros eventos que afetem o serviço.

### Diretório de usuários

Criar um diretório de usuários torna mais fácil descobrir as pessoas, promove a troca de ideias, ajuda os usuários a encontrar outras pessoas dentro ou fora de sua equipe para obter assistência e desenvolve sua comunidade de usuários. O diretório de usuários deve incluir todos os usuários licenciados do Tableau, contendo nome, departamento, título, nível de licença, nível do cinturão de habilidades e nível de certificação.

Os usuários licenciados do Tableau podem ser obtidos na Fonte de dados de usuários do TS da Comunidade do Tableau Server e associados aos dados de RH, treinamento e certificação para fornecer um perfil completo de cada usuário. Como alternativa, a guia **[Usuários](#page-63-0) do Tableau** na [página](#page-63-0) 62 do [Planificador](https://mkt.tableau.com/TableauBlueprintPlanner_pt-BR.xlsx) do Tableau Blueprint também incluirá essas informações e pode ser usada como fonte de dados para criar a lista. Use o Tableau para criar a exibição e incorporá-la na página da Web.

#### Modelos de governança

Combinando pessoas, processos e tecnologia, são os usuários capacitados que colocam os **Modelos de [governança](#page-126-0) do Tableau** na página 125 em prática na sua empresa. Publique diretrizes, políticas e processos para ajudar seus usuários a entender os modelos de governança de dados e conteúdo, que são divididos entre centralizado, delegado e de autogovernança, conforme estabelecido na planilha Governança do Planificador do Tableau Blueprint. Os usuários precisam entender e ter como referência o fluxo de trabalho da sua organização em relação à certificação de fontes de dados e promoção de conteúdo para tudo, desde projetos de sandbox a projetos de produção.

#### Plataformas de dados

As fontes de dados da sua empresa devem ser listadas para que os usuários saibam onde devem ir para acessar determinados tipos de dados. Documente o nome do banco de dados, tabela ou exibição, o tipo de autenticação e os requisitos de solicitação de acesso para cada um desses elementos.

#### Diretório de fontes de dados certificadas

Para ajudar os usuários a entender quais dados confiáveis estão disponíveis para eles e encontrar mais rapidamente um conjunto de dados governado para suas análises, crie um diretório de fonte de dados certificadas. O Diretório de fontes de dados certificadas lista fontes de dados governadas e selecionadas. Ele deve incluir, no mínimo, o nome da fonte de dados, o proprietário e origem dos dados. Como os dados de um departamento podem fornecer um contexto útil para outro, considere compartilhar todos os nomes de fontes de dados certificadas no diretório para aumentar a conscientização sobre a disponibilidade e minimizar a possibilidade de duplicação.

Fontes de dados certificadas podem ser obtidas na fonte de dados [Conexões](https://community.tableau.com/docs/DOC-9974) de dados do TS da [Comunidade](https://community.tableau.com/docs/DOC-9974) do Tableau Server usando o filtro [Data Source is Certified] = TRUE. Use o Tableau para criar a exibição e incorporá-la na página da Web.

#### Práticas recomendadas de análise

Com as práticas recomendadas de análise prontamente disponíveis na intranet de capacitação, os autores de conteúdo terão diretrizes para escolher o tipo de gráfico correto e criar painéis

eficazes e acionáveis para os consumidores de conteúdo. Para mais informações, consulte **Práticas [recomendadas](#page-278-0) de análise no Tableau** na página 277.

#### Guia de estilo visual

Seus usuários sabem como é um ótimo painel? Ao publicar um Guia de estilo visual, você dará aos usuários uma vantagem inicial no design, além de orientações sobre como diferenciar entre conteúdo ad hoc e certificado, quais fontes e cores da marca usar e outras opções de formatação. Geralmente, o melhor lugar para começar a definir um estilo visual é a sua marca corporativa ou guia de estilo. Publique uma paleta de cores [personalizada](https://help.tableau.com/current/pro/desktop/pt-br/formatting_create_custom_colors.htm) e um modelo de layout nesta área. Para mais informações sobre modelos de layout da marca, consulte **[Práticas](#page-278-0) [recomendadas](#page-278-0) de análise no Tableau** na página 277.

### Inspiração

Você pode incorporar feeds RSS e/ou do X (antigo Twitter) do Tableau em uma página da intranet para fornecer conteúdo atual diretamente do Tableau à sua comunidade de usuários. O Tableau fornece um feed RSS para o blog do Tableau, que pode ser consumido com um componente da Web do visualizador de RSS. Separadamente, o Tableau fornece um serviço de assinatura de e-mail para a galeria Visualização do dia do Tableau Public. Feeds do X (antigo Twitter) do Tableau [\(@tableau](https://twitter.com/tableau)) e do Tableau Public [\(@tableaupublic\)](https://twitter.com/tableaupublic) podem ser incorporados à sua intranet usando a página de [incorporação](https://publish.twitter.com/) do X.

- Visualização do dia: [Galeria](https://public.tableau.com/pt-br/gallery/?tab=viz-of-the-day&type=viz-of-the-day), [E-mail](https://public.tableau.com/pt-br/s/viz-of-the-day/subscribe)
- Blog do Tableau: Site da [Web](https://www.tableau.com/pt-br/about/blog), [E-mail](https://www.tableau.com/pt-br/about/blog/subscribe), [RSS](https://www.tableau.com/rss.xml)
- Tableau: [X](http://twitter.com/tableau)
- Tableau Public: [X](https://twitter.com/tableaupublic)

Para ter acesso a visualizações de dados recentes e incríveis, junte-se à nossa [#datafam](https://twitter.com/search?q=%23datafam&src=typed_query) e siga os [Visionários](https://twitter.com/tableau/lists/tableau-zen-masters) do Tableau e os [Embaixadores](https://twitter.com/tableau/lists/tableau-ambassadors) do Tableau no X (antigo Twitter).

#### Calendário de eventos

Criar um calendário de eventos com base nas atividades de engajamento descritas em **[Engajamento](#page-316-0) com a Comunidade do Tableau** na página 315 e **[Processos](#page-326-0) de suporte da [Tableau](#page-326-0)** na página 325 pode ajudar seus usuários no engajamento e na adoção. Essas atividades incluem reuniões de grupos de usuários, reuniões de grupos de administradores, almoços de aprendizado e suporte durante o horário de trabalho.

#### Planos de aprendizado

Para ajudar os usuários a entender as habilidades necessárias para sua função e tipo de licença, publique planos de aprendizado para cada uma das funções: Administrador de site, Líderes do projeto, Creators, Explorers e Viewers. Para obter mais informações sobre planos de aprendizagem, consulte **[Capacitação](#page-240-0) do Tableau** na página 239. e confira um [exemplo](https://public.tableau.com/app/profile/benoit.lavergne5668/viz/TrainingPlan_15849733488110/TableauTrainingPlan) de plano de [treinamento](https://public.tableau.com/app/profile/benoit.lavergne5668/viz/TrainingPlan_15849733488110/TableauTrainingPlan) no Tableau Public.

### Recursos de alfabetização de dados

Forneça recursos sobre habilidades básicas de alfabetização de dados para permitir que qualquer pessoa em sua organização estabeleça uma linha de base para a alfabetização de dados. Inclua links para nossa página 10 milhões com [habilidades](https://www.tableau.com/pt-br/learn/pledgefordata) de dados, onde descrevemos os recursos como parte de nosso [#PledgeforData,](https://www.tableau.com/pt-br/blog/tableau-offers-new-data-skills-programs-help-close-gap) uma promessa de defender habilidades de dados e treinar 10 milhões de pessoas!

### Calendário educacional da empresa

O calendário educacional da empresa tem sessões de treinamento recorrentes focadas em Administradores de site, Líderes do projeto, Creators, Explorers e Viewers. Essas sessões podem ser realizadas em salas de aula virtuais ou presenciais. Realizar essas sessões mensalmente ou mesmo semanalmente, especialmente no início, fornecerá a todos as informações necessárias para começar a usar o Tableau. Para mais informações, consulte **[Capacitação](#page-240-0) do Tableau** na página 239.

### Gravações de grupos de usuários

Ao gravar suas reuniões do grupo de usuários internos, você pode disponibilizá-las para qualquer pessoa que não tenha podido comparecer pessoalmente. As gravações também podem servir como referência futura para o treinamento de novos usuários.

## Blog e boletim informativo internos do Tableau

Quer saber as novidades mais recentes do Tableau? Acesse o blog do [Tableau](https://www.tableau.com/pt-br/blog), insira suas informações e clique em "Assinar" na parte inferior da página.

Publique um blog de análise para divulgar conquistas e promover a conscientização e o reconhecimento de como os dados e análises são usados em sua organização. Nesse espaço, os departamentos podem destacar algum trabalho que foi feito e é possível promover eventos futuros. Outros tópicos podem incluir relatórios de valor agregado, dicas e truques do Tableau, disponibilização de fontes de dados para a empresa e comunicados de períodos de indisponibilidade/atualizações. Você também pode enviar um boletim informativo sobre análise por e-mail.

## Fóruns de discussão e bate-papo do Tableau

Os fóruns de discussão e outras comunicações baseadas em bate-papo fornecem aos usuários informações em tempo real. Esses métodos também podem se tornar uma base de dados de conhecimento, pois os bate-papos arquivados podem responder a perguntas que surgirão no futuro. Configure um fórum de discussão do Tableau, sala de bate-papo e/ou canal (Slack, Yammer etc.) e convide todos os seus usuários do Tableau para participar.

Dependendo dos sistemas usados pela sua empresa, os fóruns de discussão e o bate-papo serão muito úteis para os gerentes da comunidade determinarem tópicos que possam precisar de mais atenção no treinamento ou nas atividades de engajamento. Nas discussões em estilo de fórum, perguntas e respostas podem ser categorizadas por tópico para facilitar pesquisas futuras. Para comunicações baseadas em canais, você pode obter um resultado semelhante com um canal por tópico ou um único canal de ajuda para todas as perguntas. Seja como for, facilitar essas conexões entre usuários fortalecerá sua comunidade.

#### Introdução

Criar seus próprios espaços comunitários pode ser um desafio, mas, depois de configurados, eles servirão como um ponto de encontro virtual para seus usuários. Os métodos abaixo podem ser usados para ajudar você a se preparar para o sucesso:

- <sup>l</sup> Defensores da comunidade: um comitê ou equipe de especialistas do Tableau pode servir de porta-voz para seus usuários e determinar como seus fóruns serão configurados com base nas necessidades deles. Manter esse grupo diversificado garantirá que você esteja planejado para as necessidades de todos os seus usuários.
- <sup>l</sup> Tipos de recursos: quais tópicos são mais importantes para seus usuários? Como eles preferem consumir conteúdo? Qual é a frequência com que você deve disponibilizar conteúdo? Responder a essas perguntas pode ajudar você a criar o conteúdo certo para sua

base de usuários. Seus defensores da comunidade devem participar desta fase de planejamento.

- Incentive a ajuda de autoatendimento: uma das maiores vantagens dos espaços comunitários é que eles possibilitam aos usuários resolverem seus próprios problemas e dúvidas aproveitando a experiência dos outros membros. Se você definir regras no nível do serviço relativas aos tempos de resposta para mensagens de bate-papo ou publicações, poderá dar aos usuários da comunidade a garantia de que eles serão ouvidos.
- <sup>l</sup> Funções e responsabilidades: uma comunidade bem-sucedida pode crescer rapidamente e influenciar todos os aspectos de uma organização. Certifique-se de que as funções da equipe que gerenciará seus fóruns internos estejam definidas com clareza. Confira alguns exemplos de funções de fóruns e salas bate-papo:
	- Administradores: monitoram a integridade e o desempenho geral dos fóruns
	- Moderadores: respondem a perguntas e interagem com os usuários do fórum
	- Embaixadores: funcionam como defensores e porta-vozes dos fóruns
- Seja realista: defina as expectativas para seus fóruns desde o início no que diz respeito ao engajamento, aos tipos de conteúdo necessários e à atribuição de responsabilidades.
- <sup>l</sup> Comece pequeno: desenvolva de acordo com suas necessidades atuais, mas planeje-se para o futuro. Seus fóruns poderão começar pequenos, mas vão crescer com o tempo.

#### Criando seu fórum

Ao configurar seus próprios fóruns e espaços de bate-papo, tenha em mente algumas das práticas recomendadas abaixo:

- Plataforma: busque padrões empresariais para aplicativos baseados em bate-papo e intranet que funcionam na sua organização. Pode ser algo que já exista na sua **[Intranet](#page-306-0) de [capacitação](#page-306-0) no Tableau** na página 305 ou um aplicativo de bate-papo. O importante é que seus usuários saibam onde ir para se conectar com outros usuários do Tableau fora das **[Atividades](#page-316-1) internas da Tableau** na página 315 habituais.
- <sup>l</sup> Recursos fáceis de encontrar: crie espaços dedicados para os usuários encontrarem rapidamente recursos como guias de introdução ao Tableau, cálculos avançados e funcionários que possam oferecer orientação. Definir esses espaços com antecedência e preenchê-los com conteúdo fará com que seus usuários tenham o hábito de visitá-los com frequência.
- <sup>l</sup> Categorização: configure canais de bate-papo ou marque publicações no fórum com tópicos específicos para facilitar a pesquisa de conteúdo. Quanto maior se tornar sua comu-

nidade, maior será a quantidade de conteúdo. Garanta que seus usuários possam encontrar de forma rápida e simples o que precisam.

- Moderadores internos: identifique um grupo de usuários avançados que possam ajudar a moderar os fóruns, respondendo a perguntas, criando conteúdo e integrando novos usuários. Esses indivíduos também deverão ser especialistas do Tableau, capazes de ajudar seus usuários a realizarem até mesmo as tarefas mais complexas.
- Use os dados: monitore como os usuários estão interagindo com os fóruns e quais tópicos são mais populares. Isso ajudará você a desenvolver o conteúdo e os planos de engajamento no fórum adequados para seus usuários, além de identificar conteúdo para as **[Atividades](#page-316-1) internas da Tableau** na página 315 habituais.

Com um bom planejamento, seus fóruns de discussão e espaços de bate-papo podem se tornar um recurso inestimável para impulsionar a adoção do Tableau em sua organização.

#### Bate-papo

Reserve um tempo para pesquisar, identificar e implementar a plataforma de bate-papo que atende à maioria das necessidades comerciais da sua empresa. Ao identificá-la, recomendamos:

- <sup>l</sup> Criar duas salas de bate-papo ou canais dedicados à capacitação: uma para anúncios (eventos futuros, implantações, manutenção) e outra para que os usuários façam perguntas sobre o Tableau.
- Ter diretrizes claras de engajamento para redirecionar e treinar os usuários sobre como fazer perguntas ou onde encontrar recursos de treinamento ou perguntas frequentes.

Para mais informações sobre como transformar sua experiência de bate-papo e integrá-la ao programa do Data Doctor, consulte Guia de [Implementação](https://www.tableau.com/pt-br/community/toolkit/data-doctor) do Data Doctor.

### Aprenda com a Tableau

Aproveite os recursos do Fórum do Tableau abaixo para obter inspiração sobre como você deseja que os usuários interajam com seus fóruns e os tipos de guias que você pode criar:

- **[Diretrizes](https://community.tableau.com/docs/DOC-8454) do Fórum do Tableau**
- [Anexando](https://community.tableau.com/docs/DOC-8982) uma pasta de trabalho
- Etiqueta para [menções](https://community.tableau.com/docs/DOC-17939) com  $\omega$
- Etiqueta da [comunidade](https://community.tableau.com/docs/DOC-1315)
- Código de [conduta](https://community.tableau.com/s/community-code-of-conduct)

# <span id="page-316-0"></span>Engajamento com a Comunidade do **Tableau**

A comunidade de usuários do Tableau da sua organização é como a Comunidade do Tableau, só que em menor escala. Você deve conectar usuários na sua empresa e gerar entusiasmo entre um grupo de pessoas com o objetivo comum de trazer os dados para o centro das atenções. Ao gerarem entusiasmo pelo uso do Tableau, as atividades de engajamento aceleram e reforçam a visão da empresa em relação às análises modernas, impulsionando, assim, a transformação organizacional.

As atividades de engajamento são usadas para criar e sustentar um ambiente favorável a pessoas mais produtivas e focadas nos resultados que usarão os fatos, e não a intuição, para tomar decisões de negócios. As pessoas colaborarão entre si e compartilharão conhecimento sobre o produto e sua experiência no setor com colegas de vários níveis de habilidade e em diferentes equipes e departamentos que talvez nunca tenham trocado ideias antes.

As atividades de engajamento devem incluir algo para todos, oferecendo uma série de atividades que atendam a diferentes conjuntos de habilidades e sejam disponibilizadas por meio de diferentes formatos, presenciais e virtuais, dentro e fora da empresa. É possível convidar os usuários para uma variedade de formatos disponíveis, com realização pelo líder da comunidade da sua empresa, por outros clientes do Tableau ou pelos Visionários e Embaixadores do Tableau, em que eles podem aprender, colaborar e interagir a fim de aumentar suas habilidades no Tableau.

## <span id="page-316-1"></span>Atividades internas da Tableau

Realizadas em sua empresa, as atividades internas de engajamento são organizadas por um Líder da Comunidade, seguindo um cronograma regular ou um calendário de eventos publicado em sua intranet ou wiki de capacitação e promovido por outros canais de comunicação. As seguintes atividades serão abordadas nesta seção:

- Grupo de usuários aberto a todos os usuários do Tableau para promover a colaboração e o compartilhamento entre equipes
- Grupo de defensores aberto a todos os defensores identificados para trocar ideias
- Grupo de administradores aberto a todos os administradores do Tableau Server e de sites para avaliar o uso do servidor e de conteúdos e trocar ideias sobre administração
- <sup>l</sup> Almoços de aprendizado reuniões durante a hora de almoço com o objetivo de desenvolver uma nova habilidade.
- Viz Games competições de análise de dados
- Dia do Tableau evento que pode durar um dia inteiro ou metade de um dia para compartilhar histórias de sucesso com o Tableau.
- Dia da análise semelhante ao Dia do Tableau, mas ampliado para incluir outras tecnologias.

#### Grupo de usuários do Tableau

Grupos de usuários internos podem assumir diferentes formas, dependendo do tamanho e da distribuição geográfica da sua organização, mas uma coisa é certa: todos os usuários do Tableau estão convidados a participar deles. Isso inclui também administradores de servidor e sites. Eles podem começar com apenas algumas pessoas ou podem ter centenas de membros de toda a organização. Durante as reuniões do grupo de usuários, as pessoas podem compartilhar informações abertamente entre diferentes equipes e departamentos. Independentemente do nível de habilidade, essa é uma ótima maneira para todos os participantes aprenderem, se socializarem com outros usuários e trocarem novas perspectivas sobre a solução de problemas de negócios com dados.

Um grupo de usuários internos forte começa com um líder forte. A paixão e o interesse desses líderes servirão para entusiasmar e inspirar o resto do grupo. O líder da comunidade deve agendar reuniões mensais regulares e recorrentes, promovendo-as na intranet de capacitação. Não desanime se inicialmente o número de participantes não for alto. Quando tópicos relevantes forem acrescentados à agenda, as pessoas participarão por saberem que informações valiosas serão compartilhadas. Se possível, grave as reuniões e arquive as apresentações na intranet de capacitação, de modo que novos usuários possam se beneficiar da visualização sob demanda. Confira abaixo um exemplo de programação para grupo de usuários:

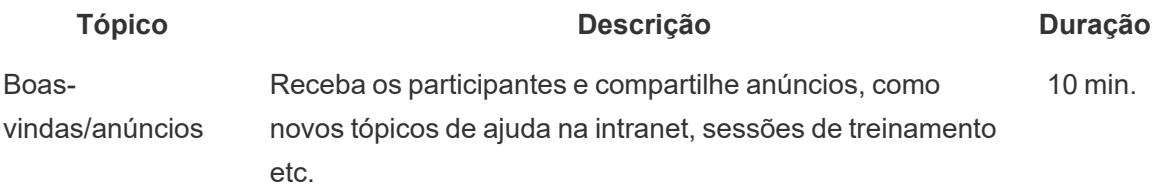

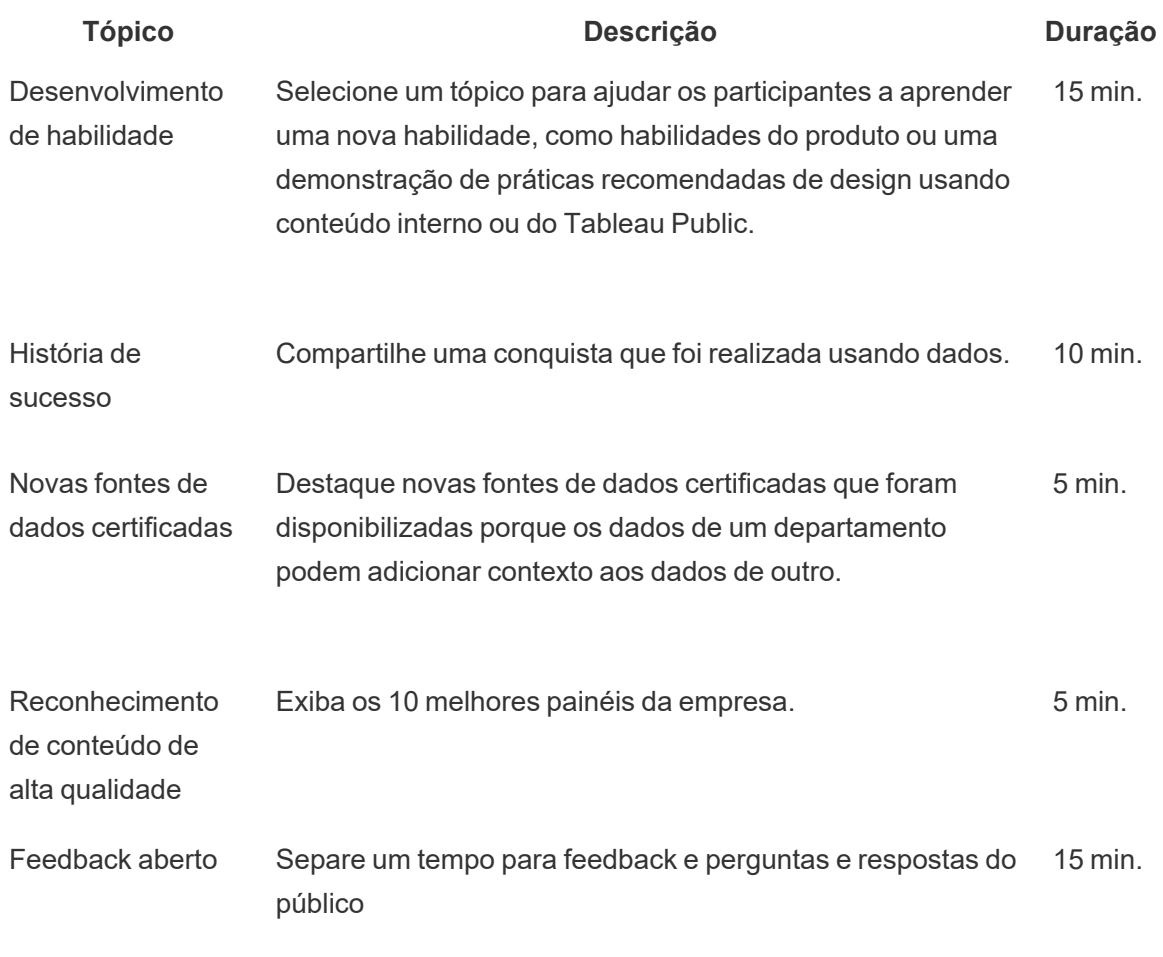

Total 60 min.

Os tópicos da reunião devem ser adaptados para atender às necessidades dos usuários. As informações coletadas nas guias Pesquisa de dados e análise e Usuários no [Planificador](https://mkt.tableau.com/TableauBlueprintPlanner_pt-BR.xlsx) do Tableau [Blueprint](https://mkt.tableau.com/TableauBlueprintPlanner_pt-BR.xlsx) fornecerão orientações iniciais sobre quais são as habilidades existentes e quais precisam ser desenvolvidas na comunidade de usuários.

Para implantações existentes, administradores de site e/ou do Tableau Server poderão fornecer mais informações sobre os comportamentos do usuário no repositório do Tableau Server. Os administradores de site do Tableau Cloud usarão as Informações administrativas. Os exemplos incluem a utilização de conteúdo e a disponibilidade e uso de fontes de dados publicadas e certificadas, assinaturas e alertas acionados por dados, conforme descrito em **[Monitoramento](#page-204-0) do [Tableau](#page-204-0)** na página 203 e **Avaliação do [engajamento](#page-260-0) e da adoção do Tableau pelos [usuários](#page-260-0)** na página 259. Por exemplo, se apenas algumas Fontes de dados certificadas estiverem disponíveis, você poderá realizar uma sessão sobre como publicar e certificar fontes

de dados e discutir o valor dos modelos de dados governados e selecionados. Da mesma forma, se os usuários não estiverem assinando painéis ou configurando alertas acionados por dados, você poderá incentivá-los a aproveitar esses recursos explicando como fazer assinaturas ou configurar um alerta. Para mais informações, consulte o Kit de [ferramentas](https://www.tableau.com/pt-br/tableau-community-toolkit?_ga=2.253736257.915645076.1581279930-1968382267.1572830730) da [comunidade](https://www.tableau.com/pt-br/tableau-community-toolkit?_ga=2.253736257.915645076.1581279930-1968382267.1572830730) do Tableau.

#### Grupo de defensores do Tableau

Os defensores fazem parte de um programa para reconhecer membros da sua comunidade de análise que oferecem grandes contribuições conectando-se, colaborando e compartilhando informações com outras pessoas por reconhecerem o valor de ajudar os colegas a ver e entender os dados. Confira abaixo as características de um defensor:

- · Liderança e divulgação
	- Representa o espírito e a voz da comunidade, que é inclusiva e solícita.
	- Ensina por exemplo e incentiva o bom comportamento dentro da comunidade.
- Conhecimento e defesa do produto
	- <sup>l</sup> Tem um bom entendimento do produto, da empresa e/ou da comunidade do Tableau.
	- $\cdot$  É ativo na comunidade.
- Responsivo e acessível aos outros membros da comunidade
	- Responde às outras pessoas e interage com elas regularmente quando o assunto é o Tableau.
	- Colabora e contribui sempre que possível.

Os defensores devem se reunir para compartilhar o que estão ouvindo e vendo dos usuários para desenvolver atividades de capacitação em toda a comunidade, representando a comunidade do Tableau em sua organização.

#### Grupo de administradores do Tableau

O grupo de administradores é um subconjunto do grupo de usuários, composto por administradores de site e do Tableau Server e/ou por administradores de site do Tableau Cloud. As reuniões do grupo de administradores devem ocorrer mensalmente para trocar ideias, compartilhar desafios e identificar como as mudanças serão comunicadas. Em

organizações com várias instâncias do Tableau Server e/ou sites do Tableau Cloud, ter um grupo de administradores ajudará a coordenar padrões e processos, além de auxiliar no enfrentamento de desafios comuns. Confira abaixo um exemplo de programação para grupo de administradores:

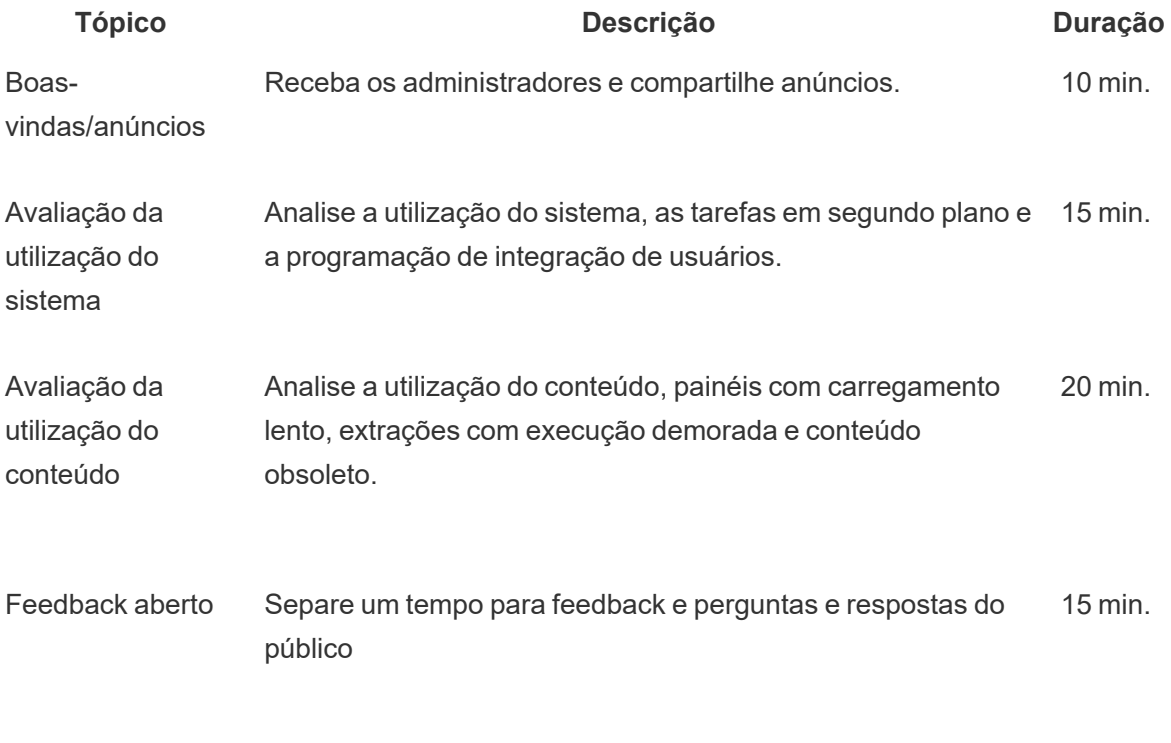

Total 60 min.

### Almoços de aprendizado do Tableau

Muitas vezes, é difícil agendar um horário durante a correria de um dia de trabalho normal, mas todos precisam comer. Os almoços de aprendizado são uma opção informal para ajudar usuários a aprender uns com os outros. Agende uma reunião mensal na hora do almoço, na qual as pessoas possam trazer sua comida e ouvir, ou, se possível, contrate um buffet especialmente para o evento. Isso sem dúvida aumentará o número de participantes.

#### Viz Games do Tableau

Os Viz Games são uma competição de visualizações em que um patrocinador lança um desafio de visualização, fornecendo um conjunto de dados preparado para análise e estabelecendo um prazo para a publicação dos envios, normalmente uma semana ou mais depois do anúncio do

desafio. Os concursos ao vivo, em que os participantes competem em uma corrida para enviar visualizações antes que o tempo se esgote, são empolgantes, porém mais complicados de organizar. Na Tableau, usamos os dois formatos. Os concursos online determinam os usuários qualificados para competir presencialmente no concurso final.

Selecionar um tema com antecedência ajuda a orientar o restante da competição. Em geral, os temas das competições de visualizações são sobre um determinado tópico, conjunto de dados, tipo de gráfico/painel ou recurso. Abuse da criatividade e desafie os participantes de maneira divertida e envolvente!

Os patrocinadores executivos podem vincular o concurso a uma iniciativa estratégica para motivar os participantes em torno de uma causa ou problema comercial comum. Permita que equipes multifuncionais identifiquem e resolvam o problema, reunindo um defensor do Tableau, um especialista em dados e um especialista no setor. Por exemplo, vamos supor que a empresa tenha uma meta de economia de US\$ 45 milhões. O financeiro fornece dados de contas a pagar e os participantes devem criar um painel para identificar áreas em que é possível economizar.

Para tomar decisões equilibradas, os componentes do júri podem ser pessoas com experiências e perspectivas diferentes. O júri deverá avaliar os envios nas seguintes áreas:

- <sup>l</sup> Análise Avaliação das perguntas propostas e das informações oferecidas pela visualização. Por exemplo, os tipos de dados, gráficos, agregações e análises estatísticas usados. Quão sofisticadas e apropriadas para a história, ou para a pergunta a ser respondida, são essas análises?
- História Avaliação da clareza do contexto do tópico e das perguntas que estão sendo apresentadas. Está claro como o usuário deve navegar pela visualização e obter respostas para suas perguntas? A visualização destaca os elementos que interessam e por que eles são importantes? Tudo isso pode ser feito de várias maneiras, usando cor/forma/tamanho, texto, imagens, anotações, Story Points etc.
- Design Avaliação do apelo visual, do layout e do fluxo, bem como do uso (ou falta) de espaços em branco, cores e imagens. Qual é o grau de refinamento? O design usado é adequado para a história que está sendo contada?

Use uma planilha de pontuação para registrar os valores e o feedback:

#### **Viz e Link e dos links (0-10) História (0-10) Design (0-10) Feedback**

O reconhecimento, por menor que seja, motiva as pessoas. Ofereça prêmios pela simplicidade, por análises guiadas, pela criatividade e até se a visualização fornecer informações obscuras. Para mais informações, consulte o Kit de ferramentas da [comunidade](https://www.tableau.com/pt-br/tableau-community-toolkit?_ga=2.253736257.915645076.1581279930-1968382267.1572830730) do Tableau.

### Dia do Tableau

Para promover a visibilidade dos dados e das análises em sua empresa, agende um Dia do Tableau uma ou duas vezes por ano. O evento pode ser como uma versão em miniatura da Conferência da Tableau para a sua empresa: um espaço para os apresentadores compartilharem seu trabalho e suas ideias. Palestras com patrocinadores executivos para falar sobre iniciativas estratégicas bem-sucedidas são uma ótima maneira de enfatizar o poder transformador dos dados e das análises.

Outra atividade a ser adicionada ao Dia do Tableau é um consultório do Data [Doctor](https://www.tableau.com/pt-br/community/toolkit/data-doctor). O Data Doctor ajuda os entusiastas de dados a remover as amarras uns dos outros e aprender sobre as melhores práticas, aproveitando os especialistas voluntários do Tableau da sua organização.

A Tableau pode fornecer palestrantes para conduzir demonstrações, treinamentos práticos e sessões de perguntas e respostas para os participantes. Ter um recurso do Tableau no local (ou mais de um) é uma forma garantida de atrair mais usuários. Trabalhar com seu gerente de contas do Tableau para organizar um Dia do Tableau é um método fantástico de gerar entusiasmo e criar impulso em toda a organização.

#### Dia da análise

Um Dia da análise é parecido com o Dia do Tableau, mas ele é mais abrangente e inclui outros assuntos além do Tableau. Tópicos mais amplos, como modernização de sistemas e plataformas de banco de dados, podem ser combinados com conteúdo do Tableau para uma demonstração mais ampla do uso de análises e dos avanços feitos com os dados.

### Tableau Blitz

Acontece com todo mundo: as perguntas se acumulam nos fóruns de discussão porque não há pessoas suficientes com o conhecimento adequado para prestar assistência.

Para solucionar rapidamente esse acúmulo de questões, agende uma "Tableau Blitz", um dia ou semana em que os defensores do Tableau se dedicarão a resolver questões não respondidas

nos fóruns de discussão. Converse com os patrocinadores executivos para agradecer aos defensores do Tableau por oferecerem o seu tempo para participar do evento.

### Atividades externas da Tableau

As atividades externas, fora da empresa, são organizadas pela Tableau ou pelos líderes da comunidade do Tableau. Você deve incentivar os usuários a participar dessas atividades também. Para uma lista completa dos eventos da comunidade agendados, visite [Eventos](https://www.tableau.com/pt-br/community/events) e [conferências](https://www.tableau.com/pt-br/community/events). As seguintes atividades externas serão abordadas nesta seção:

- Grupo regional de usuários do Tableau sessões conduzidas por clientes, realizadas nas principais cidades do mundo
- Grupo virtual de usuários do Tableau reuniões on-line organizadas por clientes ou **Tableau**
- Desafios virtuais do Tableau Public programas conduzidos pela comunidade com foco no desenvolvimento de habilidades
- <sup>l</sup> Fóruns da comunidade do Tableau locais para participar de discussões, navegar por tópicos, fazer perguntas e compartilhar ideias
- Tableau na estrada eventos organizados pela Tableau em coordenação com lançamentos de produtos
- <sup>l</sup> Conferência da Tableau conferência anual de clientes, realizada nos EUA e na Europa
- Iron Viz a competição de visualização de dados anual da Tableau

#### Grupo regional de usuários do Tableau

Um Grupo de [usuários](https://usergroups.tableau.com/) do Tableau é um evento organizado pelo cliente que cria um local para os usuários aprenderem, colaborarem e socializarem. Os Grupos de usuários do Tableau são mais de 250 em todo o mundo, organizados por regiões geográficas e geralmente realizados nos escritórios de empresas ou em universidades. Organizar um Grupo de usuários do Tableau é vantajoso tanto para o organizador, quanto para os participantes. É um treinamento gratuito no local para funcionários e uma excelente fora de ganhar visibilidade na comunidade!

### Grupo virtual de usuários do Tableau

Grupos de [usuários](https://www.tableau.com/pt-br/community/user-groups) do setor geralmente são administrados pelos clientes. Neles, mais pessoas podem se conectar com seus pares em 14 grupos ativos para diferentes setores: Administração de servidores, Saúde, Governo, Educação básica, Direito, Varejo, Data + Women,
Organizações sem fins lucrativos, Seguros, Ensino superior, Parceiros OEM, Turismo e hotelaria, Setor industrial e Prevenção de perdas.

## Desafios virtuais do Tableau Public

Todos os usuários do Tableau são incentivados a considerar o ingresso no [Tableau](https://www.tableau.com/pt-br/blog/beginners-guide-tableau-public) Public, uma plataforma gratuita que permite explorar, criar e compartilhar visualizações interativas usando dados disponíveis publicamente on-line. Essa última parte é importante. Verifique se os dados compartilhados no Tableau Public estão disponíveis para consumo público. Confira [Guia](https://www.tableau.com/pt-br/blog/beginners-guide-tableau-public) para [iniciantes](https://www.tableau.com/pt-br/blog/beginners-guide-tableau-public) no Tableau Public para obter orientação sobre como criar um perfil forte no Tableau Public e criar sua rede!

Ao usar o Tableau Public para participar de eventos organizados pela comunidade do Tableau, as pessoas que estão usando ou aprendendo a usar o Tableau podem descobrir práticas valiosas e entrar em contato com uma grande comunidade a fim de aprender e interagir com outros. Esses eventos, organizados por líderes da [comunidade](https://www.tableau.com/pt-br/community/community-leaders#:~:text=Os vision�rios e embaixadores do Tableau s�o l�deres da comunidade que incorporam e moldam o futuro da an�lise.) do Tableau e [visionários](https://www.tableau.com/pt-br/community/community-leaders/visionaries) do [Tableau](https://www.tableau.com/pt-br/community/community-leaders/visionaries), inspiram outras pessoas, demonstram diferentes maneiras de resolver problemas e oferecem diferentes perspectivas para a aplicação do Tableau. Esta não é de forma alguma uma lista completa dos desafios da Data Fam:

O [Makeover](https://www.makeovermonday.co.uk/) Monday ajuda você a melhorar suas habilidades de visualização e análise de dados, explorando diferentes perspectivas e abordagens para uma visualização de dados. Com participantes de todo o mundo, o Makeover Monday é uma sessão semanal de aprendizado e desenvolvimento organizada pelos Líderes e Visionários da comunidade do Tableau. Toda segunda-feira, os participantes começam com um determinado conjunto de dados e criam visualizações melhores e mais eficazes. Considere reservar apenas uma hora para ver o que consegue fazer rapidamente.

O Workout [Wednesday](http://www.vizwiz.com/p/workout-wednesday.html) ajudará você a expandir suas habilidades no Tableau testando seus conhecimentos sobre a ferramenta. Os participantes desses desafios semanais são convidados a replicar o desafio da forma mais semelhante possível. Quando você achar que chegou lá, deixe um comentário com um link para sua visualização e publique uma imagem dela no Twitter para que outras pessoas possam apreciá-la. Tente concluir os desafios em uma hora. Se você tiver alguma dificuldade, disponibilizamos soluções para todos os desafios.

Para obter mais informações e uma lista mais extensa de desafios virtuais conduzidos pela Comunidade do Tableau, confira a página de Recursos da [comunidade](https://public.tableau.com/pt-br/s/resources?qt-overview_resources=2#qt-overview_resources) do Tableau Public.

# Fóruns da comunidade do Tableau

Os Fóruns da [comunidade](https://community.tableau.com/s/) do Tableau são um lugar para obter respostas às perguntas sobre o Tableau e colaborar com outras pessoas, além de ser um espaço para aproveitar ao máximo o Tableau. Você tem alguma dúvida ou quer ajudar outros usuários? [Explore](https://community.tableau.com/s/explore-forums) os Fóruns – Todos os dias, clientes e parceiros discutem as melhores práticas, ajudando outros usuários e trabalhando juntos. Você também pode se [conectar](https://community.tableau.com/s/groups) com outros usuários no seu setor, região ou função em vários grupos de usuários da comunidade para conduzir uma análise e colaboração melhores. Por fim, queremos que vocês, membros da nossa comunidade, definam o futuro do Tableau navegando nas ideias de [produtos](https://community.tableau.com/s/ideas) e votando naquelas que gostariam que fizessem parte do Tableau.

# Conferência da Tableau

Os clientes vão à [Conferência](https://www.tableau.com/pt-br/events/conference) da Tableau para aprenderem a ser mais rápidos, inspirar-se, socializar com outros participantes e criar conexões duradouras. Quer você seja um iniciante em análise de dados ou um profissional experiente, a Conferência da Tableau tem o conteúdo necessário para turbinar suas habilidades. Com palestras e treinamento prático, além de sessões e encontros de colaboração e consultas do Tableau Doctor, a Conferência da Tableau tem algo para todos os estilos de aprendizado, incluindo sessões em grupo conduzidas pela Tableau e por clientes, oficinas de treinamento e certificações. Os eventos são realizados nos EUA (Conferência da Tableau) e na Europa (Conferência da Tableau na Europa) anualmente. Participe da conversa sobre a Conferência da Tableau neste [conselho](https://community.tableau.com/s/group/0F94T000000gQhCSAU/tableau-conference) do grupo de usuários nos Fóruns da comunidade do Tableau.

# Competição Iron Viz

O [Iron](https://www.tableau.com/pt-br/iron-viz) Viz é uma competição de visualização de dados da Tableau que dá a você a oportunidade de competir com prodígios dos dados de todo o mundo. Os vencedores de uma série de competições de qualificação virtuais e temáticas determinam os finalistas que avançam para um campeonato ao vivo, realizado nos palcos da Conferência da Tableau na Europa ou da Conferência da Tableau. Saiba mais sobre a programação e outros detalhes [aqui](https://www.tableau.com/pt-br/iron-viz).

# Processos de suporte da Tableau

Se você precisar abrir um caso com o Suporte do Tableau, siga as etapas no artigo "Enviando um caso por meio do [formulário](https://kb.tableau.com/articles/HowTo/submitting-a-case-from-the-webform?lang=pt-br) Web" da base de dados de conhecimento.

Além das etapas proativas que você executou com os recursos de ajuda de autoatendimento e as iniciativas educacionais publicadas na intranet de capacitação, sua comunidade de usuários deve poder solicitar mais suporte caso essas duas abordagens não respondam às suas perguntas ou resolvam seus problemas. Se um usuário não conseguir encontrar a ajuda de que precisa, é mais provável que fique frustrado e desista do Tableau, o que afetará negativamente as metas de adoção.

Como em outras plataformas corporativas, você deve definir um processo de encaminhamento para o suporte, levando em consideração os próximos níveis de suporte que estarão disponíveis e qual equipe será responsável pela resolução. Os clientes estabeleceram com sucesso o suporte conduzido pela comunidade usando conteúdo criado pelos defensores, encaminhado problemas no nível do sistema, como acesso ao servidor ou ao banco de dados, para os departamentos de análise ou TI. Registre e categorize essas solicitações para analisar os dados de suporte e identificar áreas de oportunidade para novo conteúdo na intranet de capacitação, tópicos de grupos de usuários e necessidades educacionais. Um exemplo de rota de encaminhamento para o suporte **interno** é:

- Defensor de departamento ou equipe
- Comunicação baseada em canal ou bate-papo
- **Horário de atendimento do Data Doctor**
- Tíquete de suporte de análise

Além disso, a Tableau fornece vários recursos de [autoajuda](https://www.tableau.com/pt-br/support/self-help-resources):

- <sup>l</sup> Base de dados de [conhecimento](https://www.tableau.com/pt-br/support/knowledgebase) com instruções passo a passo para solucionar problemas
- [Comunidade](https://community.tableau.com/) do Tableau com fóruns para encontrar respostas com a ajuda de outros usuários do Tableau em todo o mundo
- <sup>l</sup> Central de [suporte](https://www.tableau.com/pt-br/support) com alertas, drivers, notas de versão, problemas conhecidos e perguntas frequentes
- [Tableau](https://trust.tableau.com/) Trust para verificar o status do Tableau Cloud e do Tableau Public
- [Suporte](https://twitter.com/TableauSupport) pelo Twitter com atualizações, questões de suporte técnico mais comentadas, artigos populares da Base de dados de conhecimento e muito mais

Use diversos tipos de interação para apoiar a comunidade de usuários, incentivar a colaboração e remover os obstáculos que impedem o uso eficaz dos dados e das análises. Este documento descreve as estratégias para desenvolver defensores do Tableau, conectar pessoas por meio da assistência entre colegas e definir um processo de encaminhamento para o suporte.

# Desenvolvimento de defensores do Tableau

Na sua organização, existem pessoas que acreditam no poder transformador dos dados. Elas querem colocar os dados no centro de todas as conversas e decisões comerciais. Além disso, estão motivadas a desenvolver seus conhecimentos e compartilhá-los para ajudar os demais. Um programa de defensores de dados identifica e reconhece esses usuários, ajudando-os a explorar todo o seu potencial, além de nomeá-los líderes, instrutores e divulgadores da cultura de dados na comunidade da organização. Você fará investimentos para identificar e capacitar esses defensores. Como resultado, terá uma rede mais ampla de entusiastas do Tableau. Isso é fundamental para o processo de adoção da ferramenta, pois, à medida que a implantação crescer para outros departamentos e equipes, será necessário encontrar novos defensores para escalonar as práticas de análise. Os defensores reduzem a dependência de uma equipe de suporte centralizada e:

- Exemplificam a tomada de decisões baseadas em dados para seus colegas;
- <sup>l</sup> Promovem conexões entre os usuários e criam oportunidades de colaboração multidisciplinar;
- Ajudam os usuários compartilhando seus conhecimentos;
- Divulgam e participam de atividades da comunidade;
- <sup>l</sup> Ajudam a desenvolver iniciativas da comunidade e projetos de capacitação usando sua experiência na linha de frente;
- $\bullet$  Identificam os casos de uso e compilam exemplos de excelência.

Cada programa de defensores de dados é diferente, já que cada comunidade tem suas próprias características. Assim como outras iniciativas do Tableau Blueprint, você precisará avaliar este programa em termos de escopo, tamanho, maturidade da organização e da comunidade de análise. Confira casos de uso de [exemplo](https://www.tableau.com/sites/default/files/example_programs_-_data_champions.pptx) (PPTX) inspirados por programas de defensores de dados de clientes reais.

### Bases do programa de defensores de dados

Antes de começar, você precisará avaliar se está preparado para realizar um programa formalizado de defensores de dados. É necessário atender aos seguintes requisitos:

- <sup>l</sup> Plano estratégico da comunidade: um programa de defensores de dados não substitui o processo de integração dos usuários ou outras iniciativas de desenvolvimento de comunidade da sua organização. Os defensores são apenas uma peça da estratégia de comunidade, e seu foco deve ser acelerar e ampliar a comunicação, as atividades de engajamento e os processos de suporte aos usuários. Para saber mais, consulte **[Pla](#page-63-0)nejamento da [Comunidade](#page-63-0) do Tableau** na página 62.
- Líder dedicado do programa: é importante que haja um líder responsável por supervisionar o programa do início ao fim. O líder do programa provavelmente será o líder da sua comunidade ou outro membro da equipe principal do projeto. Para saber mais sobre o líder da comunidade e outras funções comuns de uma equipe de projeto do Tableau, consulte **Funções e [responsabilidades](#page-79-0) em uma equipe de projeto do Tableau** na página [78.](#page-79-0)
- <sup>l</sup> Plataforma de comunicação estabelecida: você precisará de uma plataforma consistente e centralizada para se comunicar com os defensores e permitir que eles conversem entre si. Para saber mais, consulte **Fóruns de [discussão](#page-313-0) e bate-papo do Tableau** na página [312.](#page-313-0)
- Patrocinador executivo: Alinhe o programa de defensores de dados a um patrocinador executivo que tenha a capacidade de reconhecer os participantes e tornar outros líderes da organização cientes das imensas contribuições deles para a comunidade.

Também será necessário dedicar um tempo para identificar os objetivos do programa de defensores de dados da sua organização. Existem várias necessidades comerciais que os defensores de dados podem ajudar a atender, mas a maioria delas se resume a uma de duas metas principais: engajamento e capacitação. Após identificar as necessidades comerciais e a meta principal do programa, associe-as a algumas das métricas de sucesso mensuráveis descritas em **Avaliação do [engajamento](#page-260-0) e da adoção do Tableau pelos usuários** na página [259.](#page-260-0) Isso ajudará a demonstrar o valor que o programa agrega e o impacto positivo do trabalho dos defensores.

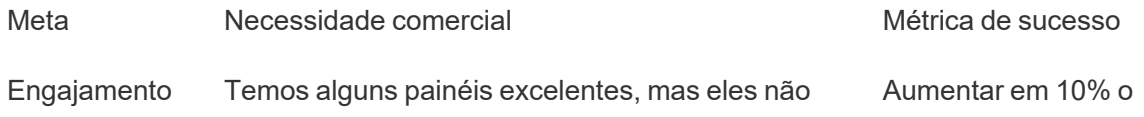

#### Ajuda do Tableau Blueprint

estão sendo usados. número de usuários

ativos

Organizamos grupos de usuários e outras atividades da comunidade, mas poucas pessoas participam.

Capacitação Oferecemos treinamentos do produto, mas eles não ajudam os usuários a entender como os dados são usados na organização.

> Temos um fórum interno, mas não conseguimos dar conta do volume de publicações.

Aumentar em 10% a participação dos grupos de usuários

Reduzir em 10% o número de tíquetes de suporte

Reduzir em 10% o número de publicações sem resposta

## Planejando um programa de defensores de dados

Você já estabeleceu as bases para organizar o programa de defensores de dados e identificou os objetivos da iniciativa. Em seguida, deverá planejar um programa que ajude a atingir as metas. Use o modelo a seguir para definir, desenvolver e recompensar os defensores:

- 1. Para nos ajudar a atingir nossa meta, os defensores devem \_\_\_\_\_\_\_\_\_\_\_\_\_\_\_\_\_\_\_
- 2. Para ajudar nossos defensores a corresponder a essas expectativas, nós \_\_\_\_\_\_.
- 3. Recompensaremos o empenho deles com \_\_\_\_\_\_.

#### Definindo os defensores

O que significa ser um defensor na sua organização? Os defensores ajudam você a planejar e executar as atividades de engajamento? Os defensores devem ajudar ativamente seus colegas, tanto pessoalmente como em um fórum interno? Pense nas características que um defensor deve ter e naquilo que seus defensores devem fazer. É necessário informar com clareza o escopo e as responsabilidades da função, providenciar que a gerência aprove o tempo que os defensores dedicarão ao programa e garantir que as expectativas sejam devidamente documentadas.

#### Capacitando os defensores

Você já definiu as expectativas dos defensores de dados. Como garantir que eles possam corresponder a essas expectativas? Por exemplo, no caso de uma equipe centralizada que não está dando conta do fluxo de solicitações de suporte recebidas, talvez a prioridade seja capacitar os defensores como especialistas do Tableau que possam ajudar a reduzir a dependência dessa equipe de suporte. Da mesma forma, se os seus defensores tiverem a função de divulgadores, você deverá planejar atividades e comunicações direcionadas especificamente a eles para mantê-los motivados e informados sobre as últimas iniciativas de dados e análise da organização.

A maioria dos programas de defensores de dados investe em atividades da comunidade e treinamentos voltados especificamente para os defensores. Para saber mais sobre cada tipo de iniciativa, consulte:Recursos de [capacitação](https://www.tableau.com/sites/default/files/education_and_training_-_data_champions.pptx) e treinamento de defensores de dados (PPTX) e Atividades de [engajamento](https://www.tableau.com/sites/default/files/engagement_activities_-_data_champions.pdf) para defensores de dados (PDF)

É necessário planejar com antecedência esses treinamentos e atividades de engajamento. Durante o planejamento, leve em consideração o cronograma das atividades e outras questões de logística. Para saber mais, consulte Práticas [recomendadas](https://www.tableau.com/sites/default/files/logistics_and_staffing_-_data_champions.pdf) de logística e planejamento de [pessoal](https://www.tableau.com/sites/default/files/logistics_and_staffing_-_data_champions.pdf) (PDF).

#### Recompensando os defensores

É fundamental que o programa tenha um plano de incentivos. Sem algum tipo de recompensa, os defensores não se sentirão motivados a corresponder às expectativas. Pense no que os defensores receberão em troca de sua participação no programa, como certificações, selos de habilidades, conforme descrito em **Sistemas de [acompanhamento](#page-255-0) e recompensa** na página [254,](#page-255-0) ou reconhecimentos especiais que são comunicados à liderança.

# Executando um programa de defensores de dados

Você já estabeleceu as bases e fez o planejamento do programa. Agora, precisa considerar como será a identidade de marca e a divulgação do programa, identificar os defensores e iniciar a execução do programa.

#### Criando a identidade de marca do programa

Desenvolver uma identidade de marca vai muito além de escolher um nome divertido ou criar materiais e acessórios da marca. A marca ajuda a comunicar o propósito do programa de defensores de dados para o restante da organização, além de dar mais coesão e credibilidade ao programa. Para começar, confira as Diretrizes de logotipo e marca para [programas](https://www.tableau.com/sites/default/files/promotion_and_branding_-_data_champions.pdf) de [defensores](https://www.tableau.com/sites/default/files/promotion_and_branding_-_data_champions.pdf) de dados (PDF).

#### Identificando os defensores

Encontrar usuários para participar do programa de defensores de dados pode ser um desafio. Em alguns casos, você não encontrará defensores que correspondam a todas as expectativas. Não se esqueça de que o principal objetivo do programa de defensores de dados é investir em pessoas que têm interesse e paixão pelos dados e pela análise. Estas são algumas formas de identificar defensores:

- <sup>l</sup> Divulgue o programa em uma atividade de engajamento já programada, como um grupo de usuários do Tableau ou um Dia do Tableau. Use este [modelo](https://www.tableau.com/sites/default/files/introducing_your_program_-_data_champions.pptx) (PPTX) como ponto de partida.
- <sup>l</sup> Analise os fóruns de discussão e outras comunicações baseadas em bate-papos (Slack, Yammer, etc.) e encontre as pessoas que se mostram mais ativas ao responder a perguntas, fornecer informações etc.
- Peça aos líderes que indiquem candidatos a defensores.
- Analise dados do seu [repositório](https://help.tableau.com/current/server/pt-br/perf_collect_server_repo.htm) do Tableau Server para identificar os usuários mais ativos.
- Anuncie o programa na intranet, no boletim informativo ou em outros canais de comunicação da organização.
- Envie uma pesquisa para todos os seus usuários.

#### Executando o programa

Você planejou o programa e identificou os defensores que participarão dele. Agora, precisa apresentar aos defensores a estrutura que criou, garantir que eles cumpram suas responsabilidades, capacitá-los e recompensar sua participação. Considere estas práticas recomendadas adicionais ao executar o programa:

- <sup>l</sup> Crie um "Diretório de defensores de dados" ou outro recurso centralizado que ajude a organização a se comunicar com os defensores.
- <sup>l</sup> Faça um acompanhamento das atividades dos defensores, assegurando que eles correspondam às expectativas definidas originalmente.
- <sup>l</sup> Faça pesquisas de opinião regulares com os defensores para saber como está sendo sua experiência e encontrar formas de melhorar o programa.
- Reavalie as necessidades comerciais, metas e métricas de sucesso originais.

# Ajuda entre colegas

Com a assistência entre colegas, você incentiva outras pessoas a compartilhar e transferir seus conhecimentos sobre o Tableau. Isso permite que sua comunidade de usuários aproveite o poder intelectual coletivo de toda a organização. Um programa de assistência entre colegas ajudará a desenvolver talentos e encorajará o compartilhamento dentro da organização. Ao compartilhar conhecimento e aproveitar as habilidades técnicas de maneira mais rápida, um programa de ajuda entre colegas cria confiança entre eles dentro do próprio programa e também na hora de usar os produtos do Tableau. Além disso, ele oferece uma experiência de aprendizado social com tópicos e exemplos relevantes, com incentivo à colaboração, ao engajamento coletivo e à resolução de problemas interna. Uma organização que promove a ajuda entre colegas impulsiona o aprendizado contínuo e mostra seu compromisso com a cultura de dados, reduzindo a dependência da equipe principal do projeto e diminuindo o número de tíquetes abertos no setor de TI.

Esta seção descreve mentoria, fóruns de discussão e bate-papo e Tableau Data Doctor.

## **Mentoria**

Por meio das atividades de mentoria, usuários experientes do Tableau compartilham seus conhecimentos com outras pessoas. Os defensores devem assumir um papel de liderança na integração de suas equipes ou departamentos, orientando novos usuários do Tableau, introduzindo fontes de dados disponíveis e fazendo check-ins informais para aumentar as habilidades analíticas dos membros de suas equipes. Usando os dados da **[Avaliação](#page-260-0) do [engajamento](#page-260-0) e da adoção do Tableau pelos usuários** na página 259, os defensores podem se juntar aos administradores do Tableau Server ou de site para identificar quais usuários estão criando e consumindo conteúdo e determinar quem talvez precise de mais incentivo.

# Fóruns de discussão e bate-papo do Tableau

Os fóruns de discussão e outras comunicações baseadas em bate-papo podem fornecer aos usuários informações em tempo real. Esses métodos também podem se tornar uma base de dados de conhecimento, pois os bate-papos arquivados podem responder a perguntas que surgirão no futuro. Configure um fórum de discussão, sala de bate-papo e/ou canal do Tableau (Slack, Yammer, Hipchat) e convide todos os seus usuários do Tableau para participar.

# Tableau Data Doctor

O Tableau Data Doctor promove o engajamento e a capacitação ao unir especialistas do Tableau e pessoas que têm dúvidas ou precisam de ajuda para usar o Tableau. O Data Doctor ensina os colegas a usar o Tableau e oferece suporte um para um e/ou um para muitos por meio de canais de bate-papo ou sessões individuais ao vivo, ouvindo os "sintomas" e pesquisando ou testando soluções. Seja em uma função dedicada ou voluntariamente, os especialistas são essenciais para os programas do Data Doctor de todos os tamanhos.

#### Antes de começar

Recomendamos que as seguintes bases estejam estabelecidas antes de começar seu programa de Data Doctor.

**Patrocínio**. Identifique um patrocinador que será um forte defensor para apoiar e promover o Data Doctor na organização e ajudar a recrutar voluntários. O apoio de um patrocinador ajudará a obter a aprovação do orçamento se quiser investir em tecnologia ou garantir incentivos para recompensar os voluntários.

Converse com o patrocinador ou a equipe de liderança para confirmar que o Data Doctor é a solução certa para a sua organização a fim de responder às perguntas técnicas dos funcionários sobre o Tableau. Garanta que seu programa de capacitação esteja alinhado com as necessidades, metas e métricas comerciais da organização. Por exemplo, se diversos funcionários da organização têm acesso ao Tableau, mas não o utilizam ou geralmente se sentem frustrados quando não chegam a lugar nenhum, sua empresa deve abordar objetivos acionados por dados como:

- Usar o programa do Data Doctor para aumentar o engajamento interno com o produto em 10%.
- Aproveitar a experiência interna para reduzir os tíquetes de TI sobre os produtos do Tableau em 15%.

Convidar o patrocinador para participar das **[Atividades](#page-316-0) internas da Tableau** na página 315, como os Dias do Tableau, Almoços de aprendizagem, etc., para que ele possa recompensar, reconhecer e apreciar o trabalho e os esforços feitos por todos os colaboradores individualmente.

**Capacitação**. Sua comunidade de dados interna precisa adquirir conhecimentos e habilidades no Tableau para atingir seu potencial total e eliminar as perguntas básicas do Tableau sobre "como fazer". Para obter mais informações sobre como treinar e aprimorar sua organização,

#### consulte **[Capacitação](#page-240-0) do Tableau** na página 239 e **[Desenvolvendo](#page-252-0) um plano de [capacitação](#page-252-0) do Tableau** na página 251.

Se já houver um plano de capacitação em vigor na organização, pode ser necessário realinhar todos os indivíduos que podem estar respondendo a perguntas isoladas. Todos os problemas relacionados aos produtos do Tableau devem ser informados em uma única plataforma (batepapo, ajuda durante o horário de trabalho ou agendamentos) e os membros da equipe devem ser treinados em grupos isolados para redirecionar todas as perguntas individuais para a plataforma/canal correto.

Centralizar as perguntas do Tableau em um único canal também pode ajudar a reduzir a dependência em especialistas específicos do Data Doctor e permitir um compartilhamento de conhecimento mais eficaz. Onde quer que você esteja, avalie o programa em intervalos regulares para encontrar oportunidades de mudança, melhoria ou ampliação.

**Recrutamento**. Pelo menos um especialista do Tableau deve ser identificado ou contratado para responder às perguntas técnicas. Defina a expectativa certa sobre a função, as qualificações, o tempo que será necessário dedicar e as metas para o engajamento específico.

Por exemplo, seu especialista do Data Doctor pode já ter uma certificação do Tableau Desktop Associate e pode ser voluntário duas horas por semana. Para acompanhar o sucesso desse especialista, você deve analisar as mudanças mensais no uso da licença e o número de tíquetes de TI criados.

#### Benefícios do Data Doctor

Existem muitos benefícios na implementação de um programa de Data Doctor em sua organização.

**Impulsione a resolução de problemas entre colegas**. Aproveite a experiência dos defensores e especialistas do Tableau para ajudar os colegas em bate-papos, ajuda durante o horário de trabalho, agendamentos ou prática/Clínica.

**Descubra lacunas de conhecimento ou habilidades.** Faça com que a equipe, departamento ou organização avalie as habilidades e aborde os pontos problemáticos, treinamento e lacunas de conhecimento da organização.

**Fortaleça a cultura de dados.** O Data Doctor sustenta a cultura de dados, dentro da qual os usuários da organização podem oferecer suporte, controlar, ver e compreender seus dados.

**Reduza o número de tíquetes de TI.** Incentive a autossuficiência e capacite os usuários do Tableau para ajudar outras pessoas em vez de depender dos recursos de TI.

#### Visão geral do kit de ferramentas do Data Doctor

O kit de [ferramentas](https://www.tableau.com/pt-br/community/toolkit/data-doctor) do Data Doctor é uma coleção de recursos para organizar e hospedar seu próprio programa Data Doctor. Isso inclui informações detalhadas sobre as seguintes opções:

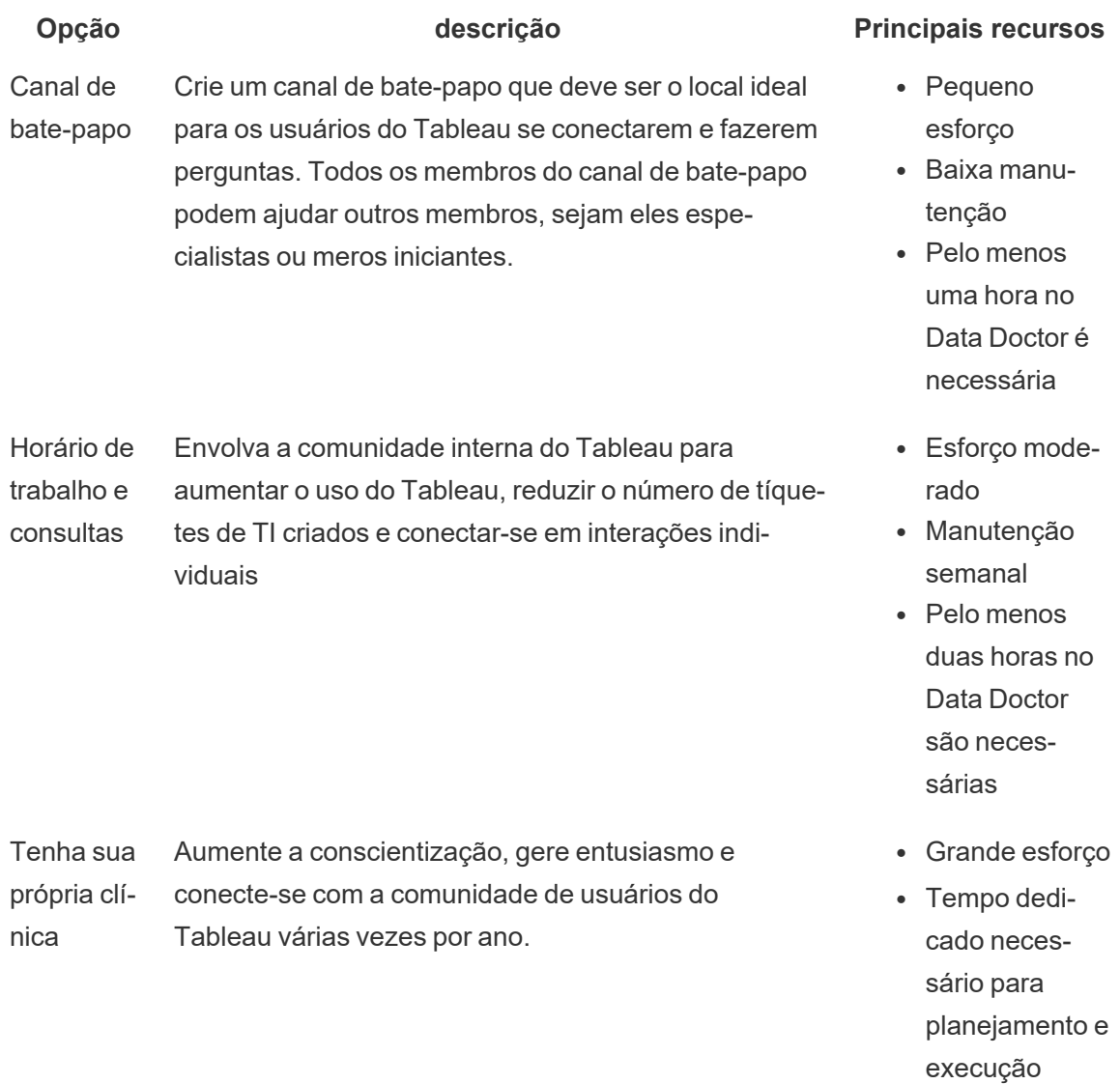

• Pelo menos dez horas no Data Doctor são necessárias

# Fórum externo da comunidade do Tableau

Os fóruns da comunidade do Tableau são uma fonte de informações para responder a perguntas relacionadas ao Tableau. É muito provável que, se os usuários tiverem uma pergunta, alguém já a tenha feito no passado ou vá ter o mesmo problema no futuro. Essa comunidade de usuários do Tableau compartilha aprendizados e ideias para que o conhecimento disponível seja sempre cada vez maior.

Para começar, consulte as [Diretrizes](https://community.tableau.com/s/forum-guidelines) do Fórum do Tableau e as pastas de trabalho em [pacotes:](https://community.tableau.com/s/packaged-workbooks) [quando,](https://community.tableau.com/s/packaged-workbooks) por que, como. Visite esta página para criar sua conta do [Tableau](https://id.tableau.com/register?clientId=THQLDGJgc8rzVoVSwY2tAUvJ1BotDbpX) e começar.